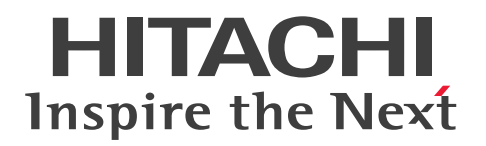

**JP1 Version 12**

## **JP1/Extensible SNMP Agent Description, Operator's Guide and Reference**

**3021-3-E05(E)**

## <span id="page-1-0"></span>**Notices**

#### **■ Relevant program products**

P-1J42-8ACL JP1/Extensible SNMP Agent 12-00 (for HP-UX (IPF)) P-9D42-8ACL JP1/Extensible SNMP Agent 12-00 (for Solaris) P-1M42-8ACL JP1/Extensible SNMP Agent 12-00 (for AIX) P-8142-8ACL JP1/Extensible SNMP Agent 12-00 (for Linux)

This software and documentation are based on software and documentation licensed from Hewlett-Packard Company.

#### **■ Trademarks**

HITACHI, JP1 are either trademarks or registered trademarks of Hitachi, Ltd. in Japan and other countries.

AMD, AMD Opteron, and combinations thereof, are trademarks of Advanced Micro Devices, Inc.

IBM, AIX are trademarks of International Business Machines Corporation, registered in many jurisdictions worldwide.

IBM, HACMP are trademarks of International Business Machines Corporation, registered in many jurisdictions worldwide.

IBM, PowerHA are trademarks of International Business Machines Corporation, registered in many jurisdictions worldwide.

Itanium is a trademark of Intel Corporation in the United States and other countries.

Linux<sup>(R)</sup> is the registered trademark of Linus Torvalds in the U.S. and other countries.

Microsoft is either a registered trademark or a trademark of Microsoft Corporation in the United States and/or other countries.

Oracle and Java are registered trademarks of Oracle and/or its affiliates.

Red Hat is a trademark or a registered trademark of Red Hat Inc. in the United States and other countries.

UNIX is a registered trademark of The Open Group in the United States and other countries.

Veritas and the Veritas Logo are trademarks or registered trademarks of Veritas Technologies LLC or its affiliates in the U.S. and other countries.

Windows is either a registered trademark or a trademark of Microsoft Corporation in the United States and/or other countries.

Other company and product names mentioned in this document may be the trademarks of their respective owners.

The following program products contain some parts whose copyrights are reserved by Oracle and/or its affiliates: P-9D42-8ACL.

The following program products contain some parts whose copyrights are reserved by UNIX System Laboratories, Inc.: P-9D42-8ACL.

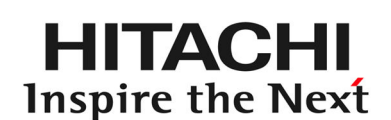

**@Hitachi, Ltd.** 

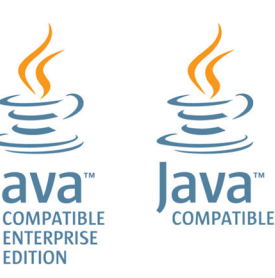

#### **■ Restrictions**

Information in this document is subject to change without notice and does not represent a commitment on the part of Hitachi. The software described in this manual is furnished according to a license agreement with Hitachi. The license agreement contains all of the terms and conditions governing your use of the software and documentation, including all warranty rights, limitations of liability, and disclaimers of warranty.

Material contained in this document may describe Hitachi products not available or features not available in your country.

No part of this material may be reproduced in any form or by any means without permission in writing from the publisher.

#### **■ Issued**

Jan. 2019:3021-3-E05(E)

#### **■ Copyright**

All Rights Reserved. Copyright (C) 2019, Hitachi, Ltd.

Copyright (C) 1993-1998, Hewlett-Packard Company.

Copyright (C) 1989-2010, SNMP Research International, Incorporated.

## <span id="page-3-0"></span>**Summary of amendments**

The following table lists changes in this manual (3021-3-E05(E)) and product changes related to this manual.

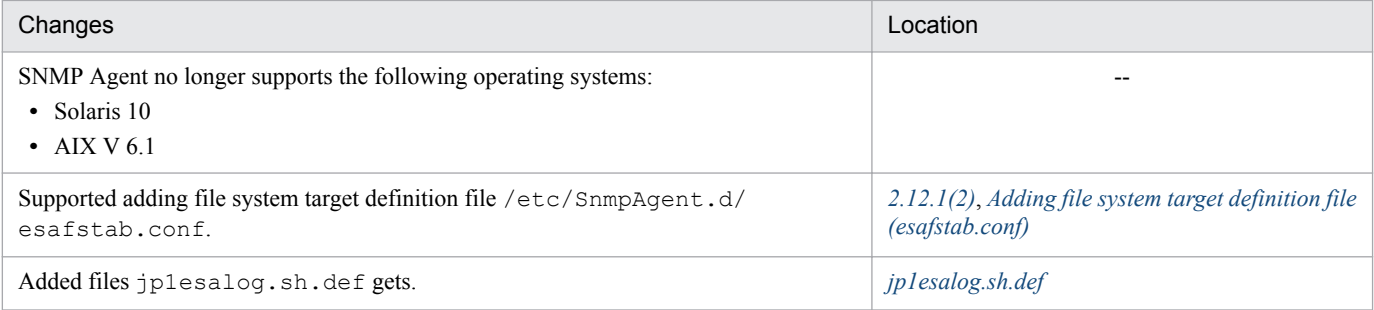

In addition to the above changes, minor editorial corrections were made.

## <span id="page-4-0"></span>**Preface**

This manual describes the agent functions of the following program products. It also explains how to use these functions.

**•** JP1/Extensible SNMP Agent

In this manual, the agent functions are referred to as the *SNMP Agent*.

## **■ Intended readers**

This manual is intended for the following individuals:

- **•** Network administrators who are in charge of administering a network using a product covered by this manual
- Network operators who are in charge of operating and/or maintaining a product covered by this manual

Readers of this manual must have:

- **•** A basic knowledge of UNIX (HP-UX (IPF), Solaris, AIX, and Linux(R))
- **•** A basic knowledge of the SNMP protocol and management methods for TCP/IP networks that use SNMP

## ■ Conventions: Fonts and symbols

The following table explains the text formatting conventions used in this manual:

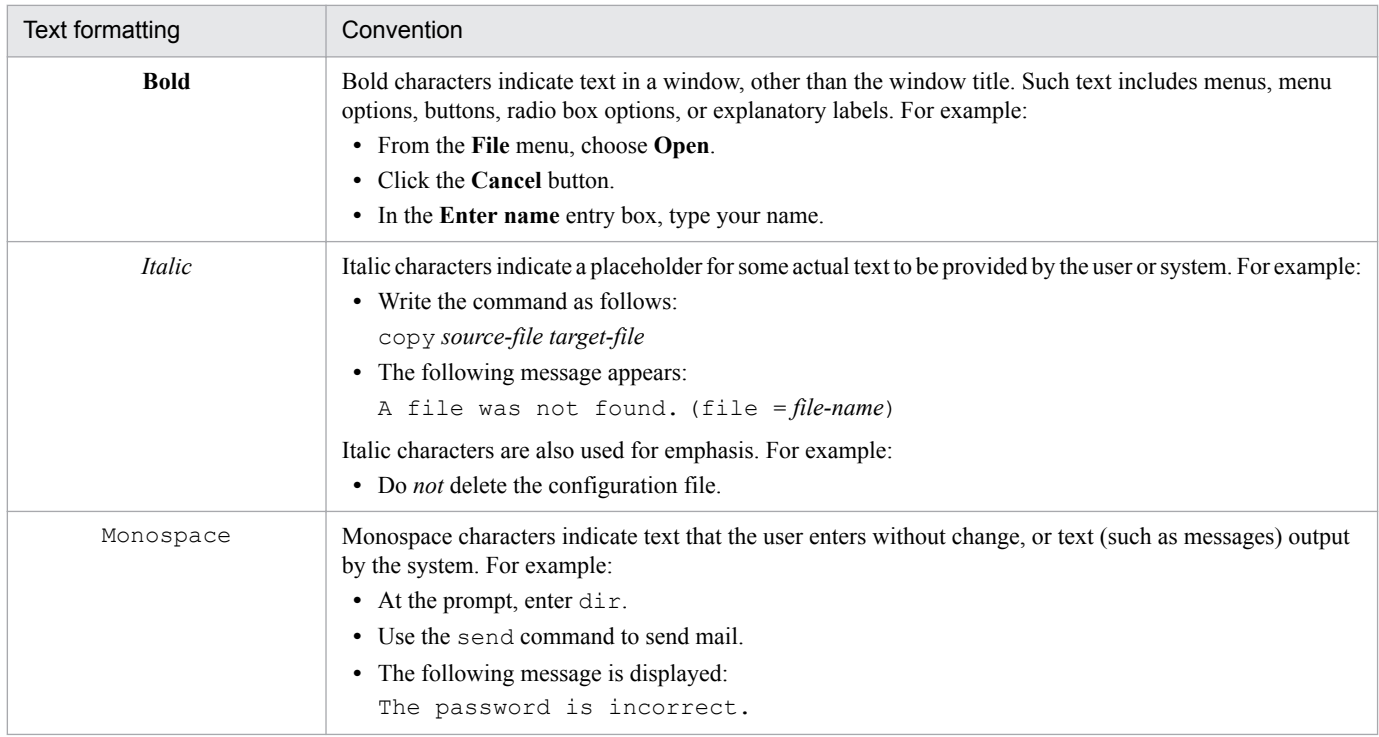

The following table explains the symbols used in this manual:

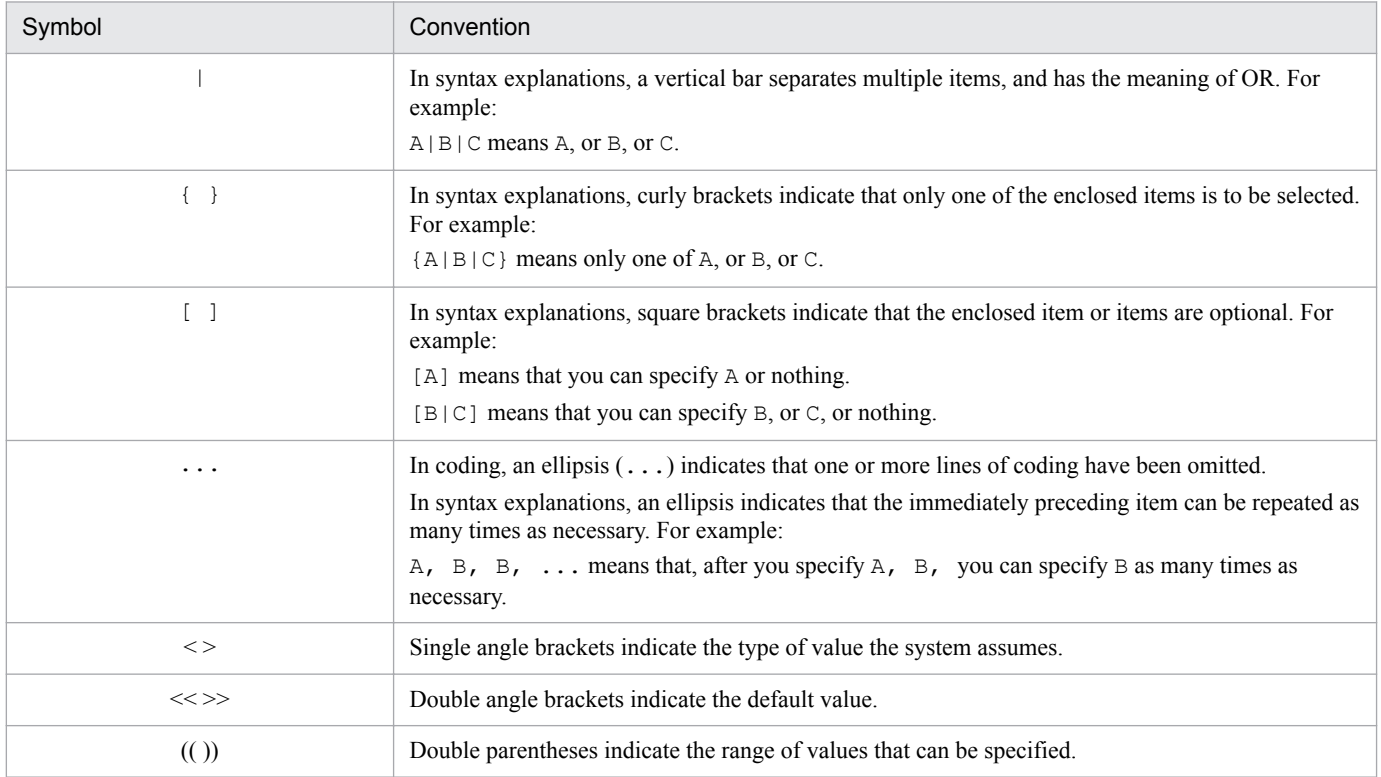

## **■ Conventions: Version numbers**

The version numbers of Hitachi program products are usually written as two sets of two digits each, separated by a hyphen. For example:

- **•** Version 1.00 (or 1.0) is written as 01-00.
- Version 2.05 is written as 02-05.
- **•** Version 2.50 (or 2.5) is written as 02-50.
- **•** Version 12.25 is written as 12-25.

The version number might be shown on the spine of a manual as *Ver. 2.00*, but the same version number would be written in the program as *02-00*.

# **Contents**

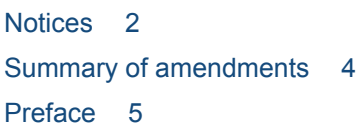

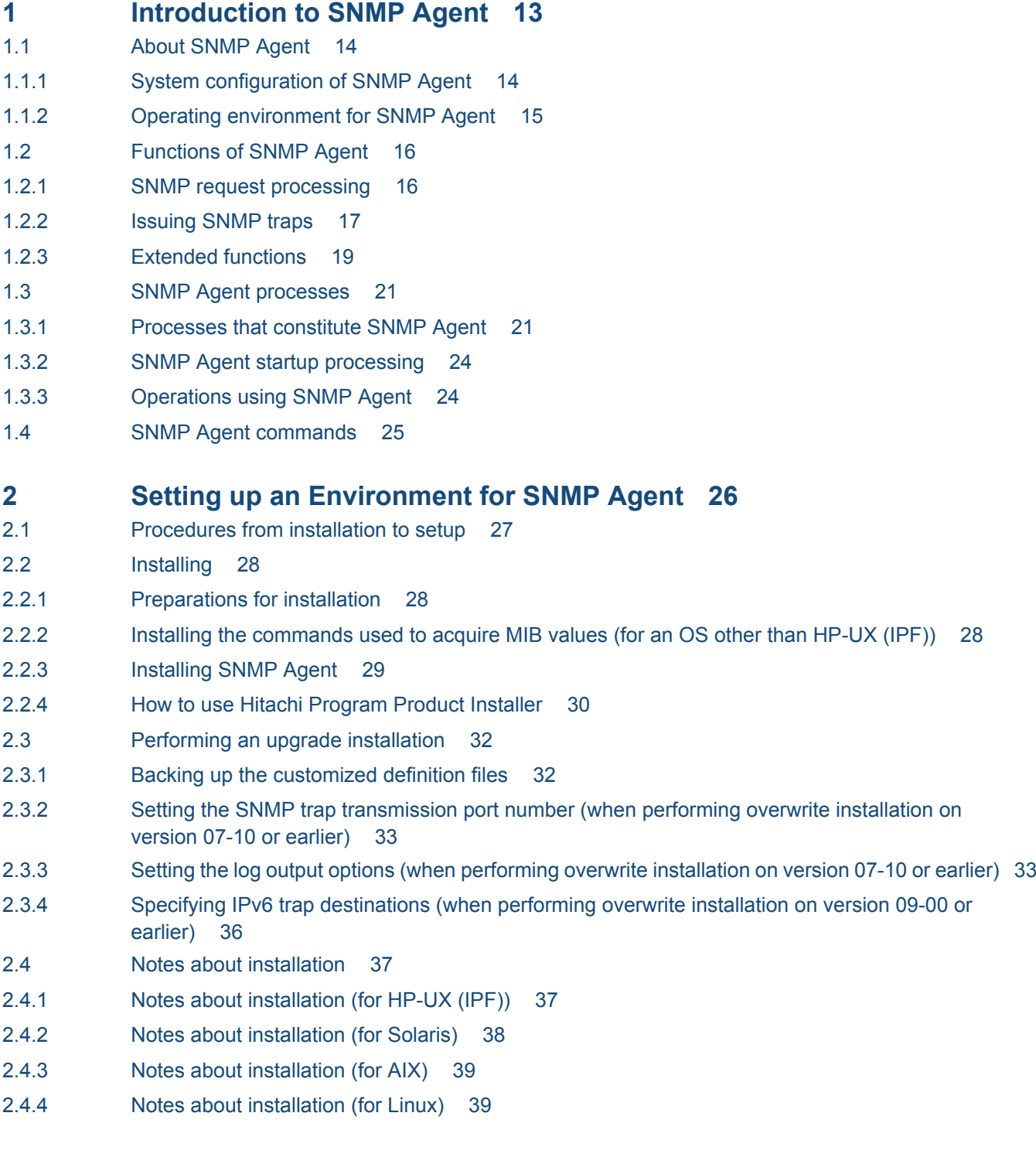

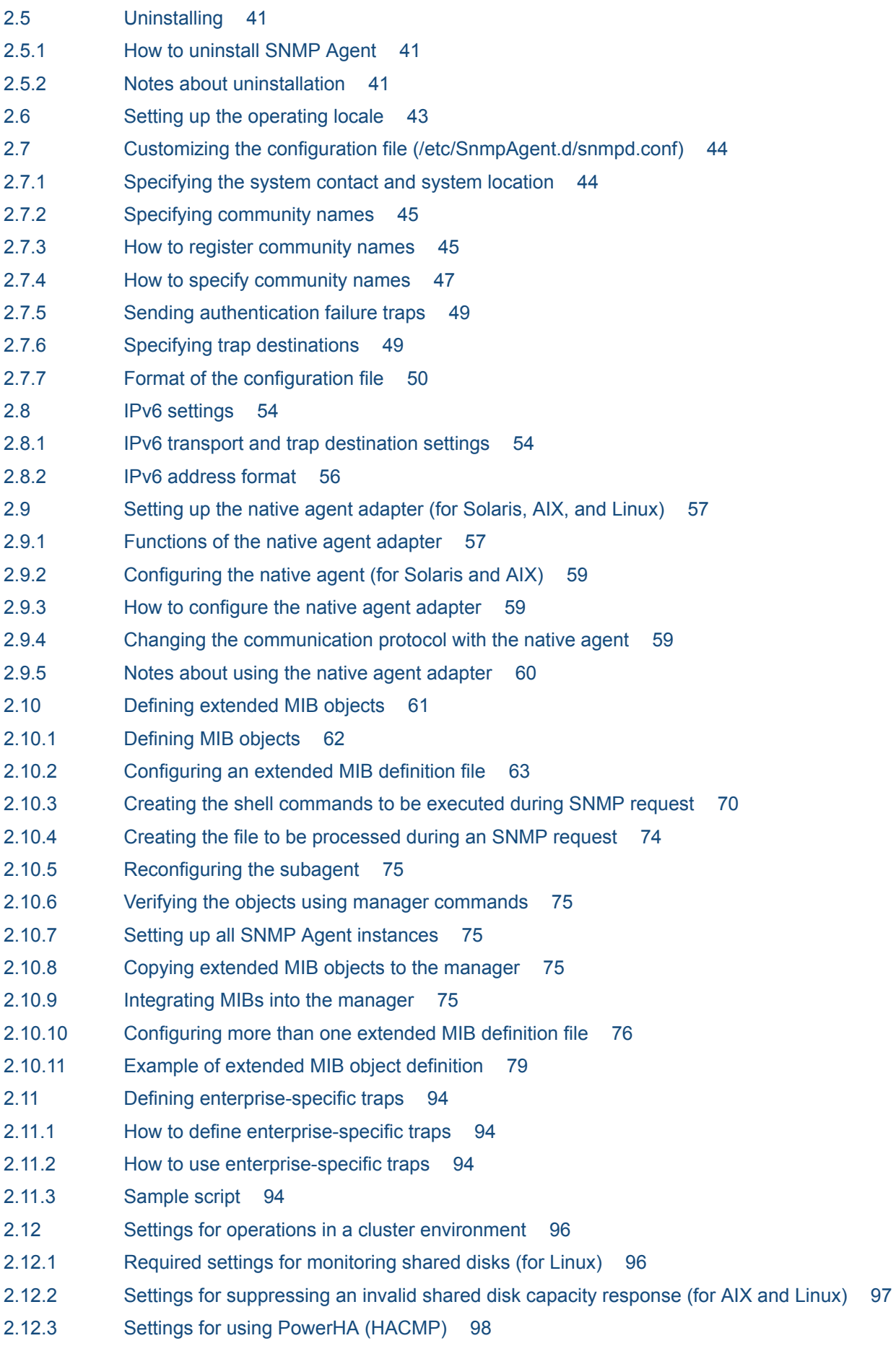

- 2.13 [Notes about the amount of free space in physical memory 100](#page-99-0)
- 2.14 [Notes about swap space size 102](#page-101-0)
- 2.15 [Notes about CPU information 103](#page-102-0)
- 2.16 [Settings to prevent responses with information about file systems for which a response is not](#page-104-0) [required \(for Linux\) 105](#page-104-0)
- 2.17 [Notes about setup 106](#page-105-0)
- 2.17.1 [Notes about setup \(for AIX\) 107](#page-106-0)
- 2.17.2 [Notes about setup \(for Linux\) 108](#page-107-0)

#### **3 [Operating SNMP Agent 109](#page-108-0)**

- 3.1 [Starting SNMP Agent 110](#page-109-0)
- 3.1.1 [Customizing the startup options and defining environment variables for the processes 110](#page-109-0)
- 3.1.2 [Environment variable definition files provided by SNMP Agent 111](#page-110-0)
- 3.1.3 [Startup options that can be specified in the environment variable definition files 111](#page-110-0)
- 3.1.4 [Environment variables that can be specified for processes 112](#page-111-0)
- 3.1.5 [Files that are executed during system startup 113](#page-112-0)
- 3.2 [Terminating SNMP Agent 115](#page-114-0)
- 3.2.1 [Notes about terminating processes individually 115](#page-114-0)
- 3.2.2 [Files that are executed during system shutdown 115](#page-114-0)
- 3.3 [Starting and terminating the native agent 117](#page-116-0)
- 3.4 [Changing the SNMP reception port on SNMP Agent 118](#page-117-0)
- 3.4.1 [Changing the SNMP reception port on SNMP Agent 118](#page-117-0)
- 3.4.2 [Changing the SNMP reception port on the native agent snmpd \(for AIX\) 119](#page-118-0)
- 3.5 [Changing the maximum number of connected subagents 120](#page-119-0)
- 3.6 [Backing up and restoring 121](#page-120-0)
- 3.6.1 [Backing up and restoring the configuration files 121](#page-120-0)
- 3.6.2 [Notes about full-backup and full-restoration 121](#page-120-0)
- 3.7 [Notes about operations 123](#page-122-0)
- 3.7.1 [Notes about operations \(for Solaris\) 125](#page-124-0)
- 3.7.2 [Notes about operations \(for AIX\) 125](#page-124-0)
- 3.7.3 [Notes about operations \(for Linux\) 126](#page-125-0)
- 3.7.4 [Notes about renaming a host 126](#page-125-0)

#### **4 [MIB Objects 128](#page-127-0)**

- 4.1 [Standard MIB objects 129](#page-128-0)
- 4.1.1 [Organization of standard MIB objects 129](#page-128-0)
- 4.1.2 [Description of standard MIB objects 129](#page-128-0)
- 4.1.3 [Implementation of standard MIB objects 138](#page-137-0)
- 4.2 [Hewlett-Packard enterprise-specific MIB objects 140](#page-139-0)
- 4.2.1 [Organization of Hewlett-Packard enterprise-specific MIB objects 140](#page-139-0)
- 4.2.2 [Description of Hewlett-Packard enterprise-specific MIB objects 140](#page-139-0)
- 4.2.3 [Implementation of Hewlett-Packard enterprise-specific MIB objects 148](#page-147-0)
- 4.3 [Hitachi enterprise-specific MIB objects 154](#page-153-0)
- 4.3.1 [Organization of Hitachi enterprise-specific MIB objects 154](#page-153-0)
- 4.3.2 [Description of Hitachi enterprise-specific MIB objects 156](#page-155-0)
- 4.3.3 [Implementation of Hitachi enterprise-specific MIB objects 188](#page-187-0)
- 

#### **5 [Commands and Processes 214](#page-213-0)**

[Commands 215](#page-214-0) [Details of commands 216](#page-215-0) [jp1esalog.sh.def 217](#page-216-0) [snmpcheck 222](#page-221-0) [snmpcmdchk 223](#page-222-0) [snmpstart 224](#page-223-0) [snmpstop 225](#page-224-0) [snmptrap 226](#page-225-0) [systemtrap 229](#page-228-0) [trapsend 230](#page-229-0) [Processes 234](#page-233-0) [Detailed process descriptions 235](#page-234-0) [snmpdm 236](#page-235-0) [extsubagt 239](#page-238-0) [hp\\_unixagt 241](#page-240-0) [htc\\_monagt1 243](#page-242-0) [htc\\_unixagt1 246](#page-245-0) [htc\\_unixagt2 249](#page-248-0) [htc\\_unixagt3 251](#page-250-0) [htc\\_unixagt4 253](#page-252-0) [naaagt 255](#page-254-0) [trapdestagt 257](#page-256-0)

#### **6 [Definition Files 259](#page-258-0)**

[About definition files 260](#page-259-0) [Definition file description format 263](#page-262-0) [Configuration file \(snmpd.conf\) 264](#page-263-0) [Configuration file \(snmpd.cnf\) 267](#page-266-0) [Configuration file \(naa.cnf\) 270](#page-269-0) [Environment variable definition file \(SnmpMaster\) 273](#page-272-0) [Environment variable definition file \(SnmpNaa\) 278](#page-277-0) [Environment variable definition file \(SnmpNative\) 280](#page-279-0) [Environment variable definition file \(SnmpHpunix\) 282](#page-281-0) [Environment variable definition file \(SnmpTrpDst\) 285](#page-284-0) [Environment variable definition file \(SnmpHtcunix1\) 287](#page-286-0) [Environment variable definition file \(SnmpHtcunix2\) 289](#page-288-0) [Environment variable definition file \(SnmpHtcunix3\) 291](#page-290-0) [Environment variable definition file \(SnmpHtcunix4\) 293](#page-292-0) [Environment variable definition file \(SnmpHtcmonagt1\) 295](#page-294-0) [Environment variable definition file \(SnmpExtAgt\) 297](#page-296-0)

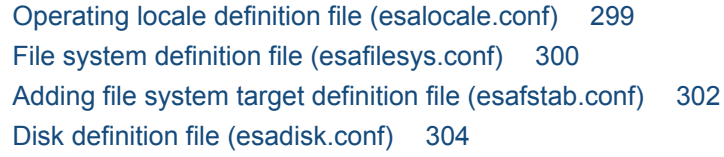

### **7 [Troubleshooting 306](#page-305-0)**

- 7.1 [General troubleshooting procedure 307](#page-306-0)
- 7.2 [Identifying the problem 308](#page-307-0)
- 7.3 [Collecting logs 309](#page-308-0)
- 7.3.1 [Log type 309](#page-308-0)
- 7.3.2 [Log output destination 310](#page-309-0)
- 7.3.3 [Number and size of the log files 311](#page-310-0)
- 7.3.4 [Notes about logs 312](#page-311-0)
- 7.4 [Collecting data 313](#page-312-0)
- 7.4.1 [Acquiring a master agent send/receive packet dump 313](#page-312-0)
- 7.4.2 [Acquiring a native agent adapter send/receive packet dump 314](#page-313-0)
- 7.4.3 [Acquiring detailed trace information about the master agent 315](#page-314-0)
- 7.4.4 [Collecting logs of unauthorized community names 317](#page-316-0)
- 7.5 [Taking corrective action 318](#page-317-0)
- 7.5.1 [Problems when SNMP Agent is starting 318](#page-317-0)
- 7.6 [Problems when SNMP Agent is running 319](#page-318-0)
- 7.6.1 [MIB values cannot be acquired 319](#page-318-0)
- 7.6.2 [SNMP traps do not reach the manager 320](#page-319-0)
- 7.6.3 [The SNMP Agent extended function cannot be used 320](#page-319-0)
- 7.7 [Method for collecting log information 322](#page-321-0)

#### **[Appendixes 323](#page-322-0)**

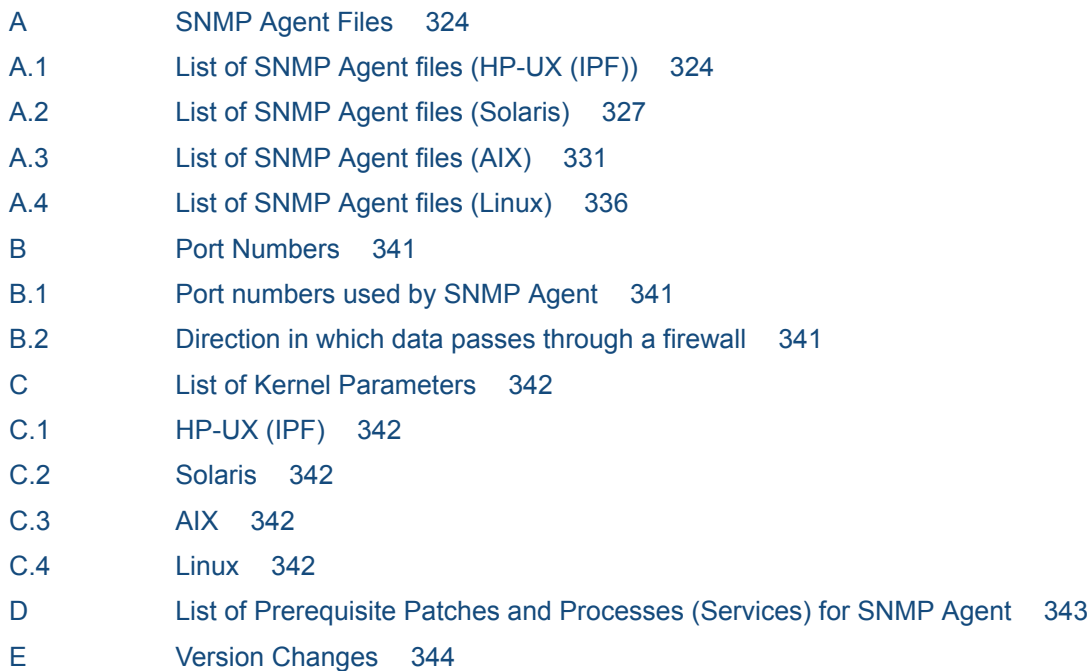

E.1 [Revisions in version 12-00 344](#page-343-0) E.2 [Revisions in version 11-00 344](#page-343-0) E.3 [Changes from version 10-10 to version 10-50 345](#page-344-0) E.4 [Changes from version 10-00 to version 10-10 345](#page-344-0) E.5 [Revisions in version 10-00 346](#page-345-0) E.6 [Revisions in version 09-00 346](#page-345-0) F [Reference Material for This Manual 348](#page-347-0) F.1 [Related publications 348](#page-347-0) F.2 [Conventions: Abbreviations for product names 348](#page-347-0) F.3 [Conventions: Acronyms 349](#page-348-0) F.4 [Conventions: File naming 349](#page-348-0) F.5 [Conventions: KB, MB, GB, and TB 351](#page-350-0) G [Glossary 352](#page-351-0)

#### **[Index 354](#page-353-0)**

<span id="page-12-0"></span>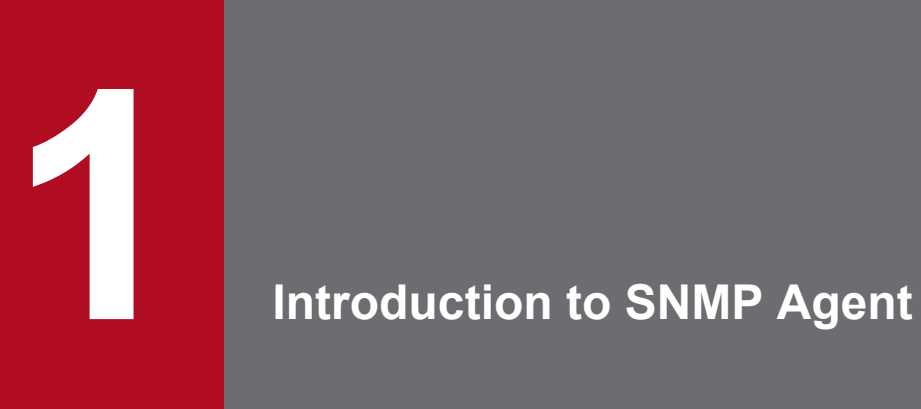

SNMP Agent runs on manager systems and on agent systems, and controls the system on which they run. This chapter outlines SNMP Agent.

## <span id="page-13-0"></span>**1.1 About SNMP Agent**

*SNMP Agent* is an agent that manages a TCP/IP network. SNMP Agent manages TCP/IP networks by using an Internet network management protocol called *SNMP* to exchange management information called *MIB* with managers.

This manual defines SNMP Agent types as follows:

- **•** SNMP Agent JP1/Extensible SNMP Agent
- **•** Native agent An SNMP agent provided by the OS
- **•** SNMP agent of another company An SNMP agent provided by another company

## **1.1.1 System configuration of SNMP Agent**

SNMP Agent runs on a manager system or an agent system that constitutes a network.

In this manual, a machine on which NNM or NNMi is installed is called a *manager system*, and a machine on which SNMP Agent is installed is called an *agent system*.

The following figure shows an example of an SNMP Agent system configuration.

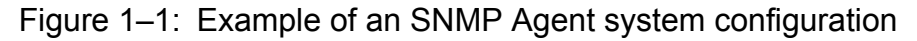

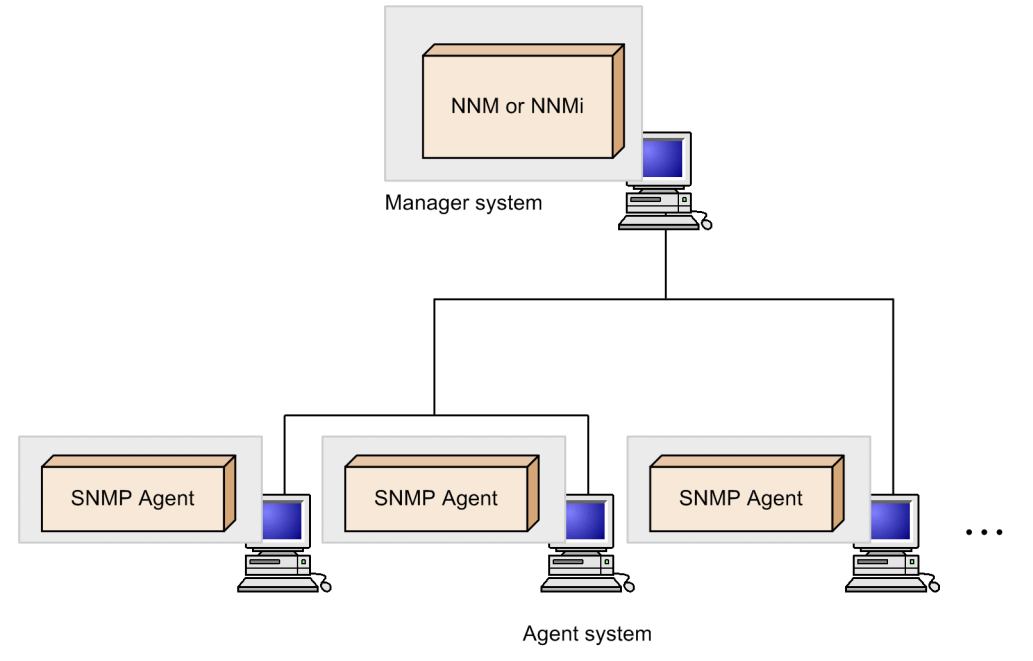

Note: NNM or NNMi may exist in the same system as the SNMP Agent.

<sup>1.</sup> Introduction to SNMP Agent

JP1/Extensible SNMP Agent Description, Operator's Guide and Reference **14**

## <span id="page-14-0"></span>**1.1.2 Operating environment for SNMP Agent**

The following table lists and describes the systems on which SNMP Agent can run and the supported operating systems.

Table 1-1: Systems on which SNMP Agent can run and the supported OS

| Product name          | Supported system                                                                                                    | OS <sup>#</sup> |
|-----------------------|----------------------------------------------------------------------------------------------------|-----------------|
| Extensible SNMP Agent | HA8500 series, HP Integrity server and its compatibles, BladeSymphony                                                                                                    | $HP-UX$ (IPF)   |
|                       | SUN SPARC series, SUN Fire series, SUN Netra series, SUN Ultra series<br>and their compatibles, SUN Blade series, PRIMEPOWER                                                                               | <b>Solaris</b>  |
|                       | EP8000 series, IBM Power Systems                                                                                                    | AIX             |
|                       | PC/AT compatible that can install Linux, BladeSymphony, HA8000 series,<br>Oracle Database Appliance, Oracle Exadata Database Machine, Oracle<br>Exalogic Elastic Cloud, Oracle Exalytics In-Memory Machine | Linux           |

#

SNMP Agent can be run on an OS in the 64-bit kernel mode; however, SNMP Agent itself still functions as a 32-bit application.

<sup>1.</sup> Introduction to SNMP Agent

## <span id="page-15-0"></span>**1.2 Functions of SNMP Agent**

SNMP Agent has a function for responding to SNMP requests from the manager and a function for sending change events in the agent system (*SNMP traps*) to the manager. SNMP Agent also has extended functions that make it possible to define user-specific MIB objects (*extended MIB objects*) and SNMP traps (*enterprise-specific traps*).

## **1.2.1 SNMP request processing**

An SNMP request is a request from the manager to access MIB values that are managed by SNMP Agent. The following figure shows an overview of SNMP request processing.

Figure 1–2: Overview of SNMP request processing

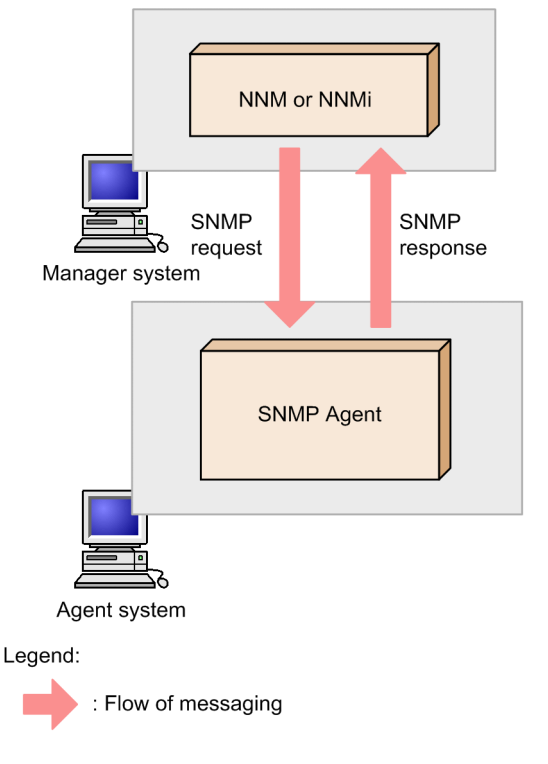

There are three types of SNMP requests: SNMP GET (acquisition) requests, SNMP SET (setting) requests, and SNMP GET NEXT (acquisition) requests. When SNMP Agent receives an SNMP request, it parses the received SNMP request and acquires and sets values. After that, SNMP Agent creates a response message containing the processing result and sends it to the manager.

For SNMP request processing, SNMP Agent supports SNMPv1 and SNMPv2c. SNMP Agent can communicate using either IPv4 or IPv6.

The following describes the MIB objects that can be acquired and set by SNMP Agent.

## **(1) MIB objects managed by SNMP Agent**

SNMP Agent implements not only standard MIB objects, but also Hewlett-Packard enterprise-specific MIB objects and Hitachi enterprise-specific MIB objects. For details about the MIB objects implemented by SNMP Agent, see *[4. MIB](#page-127-0) [Objects](#page-127-0)*.

<sup>1.</sup> Introduction to SNMP Agent

JP1/Extensible SNMP Agent Description, Operator's Guide and Reference **16**

## <span id="page-16-0"></span>**(2) MIB objects provided by native agents**

A native agent is a standard agent that is provided by the system vendor.

On HP-UX (IPF), SNMP Agent's master agent communicates directly with the native agent to acquire the MIB objects provided by the native agent.

On an OS other than HP-UX (IPF), you can use SNMP Agent's native agent adapter function to acquire the MIB objects provided by the native agent. For details about the native agent adapter function and settings, see *[2.9 Setting up the](#page-56-0) [native agent adapter \(for Solaris, AIX, and Linux\)](#page-56-0)*.

## **1.2.2 Issuing SNMP traps**

SNMP Agent sends a change event in the agent system as an SNMP trap to the manager. The following figure shows an overview of SNMP trap issuance.

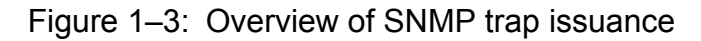

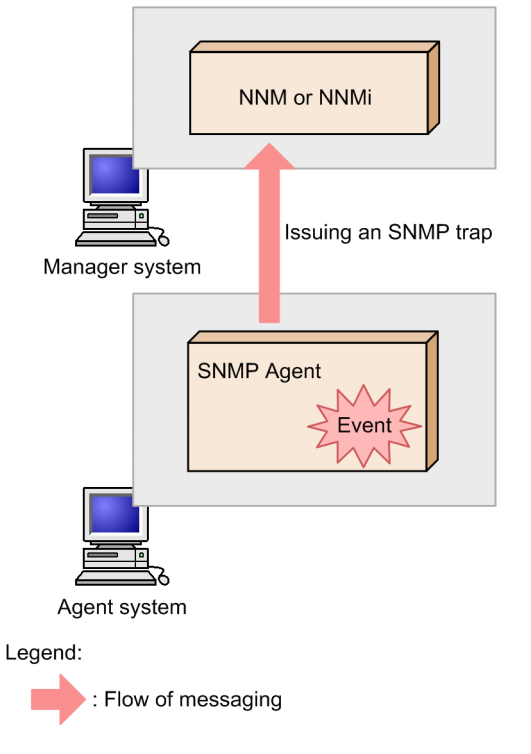

At startup, or when an invalid SNMP request is received, SNMP Agent creates an SNMP trap message and sends it to the manager. SNMP trap messages sent over IPv4 support SNMPv1. SNMP trap messages sent over IPv6 support SNMPv1 and SNMPv2c.

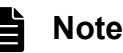

The user can specify which SNMP traps are to be considered important and displayed as alarms at the manager. This enables the user to easily monitor the alarms displayed at the manager and take appropriate actions to maintain normal network operation.

The following describes SNMP traps.

<sup>1.</sup> Introduction to SNMP Agent

## <span id="page-17-0"></span>**(1) Standard trap numbers of SNMPv1 traps**

The two types of SNMPv1 traps are generic traps and enterprise-specific traps. These SNMPv1 traps are described in RFC 1157 as follows:

Generic trap

A trap identified by a standard trap number from 0 to 5, as stipulated in RFC 1157

Enterprise-specific traps

A trap identified by a combination of the standard trap number 6, stipulated in RFC 1157, and a user-specific trap number

The following table shows the list of SNMPv1 trap types and standard trap numbers.

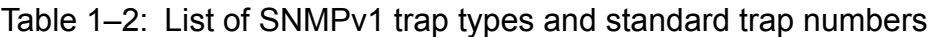

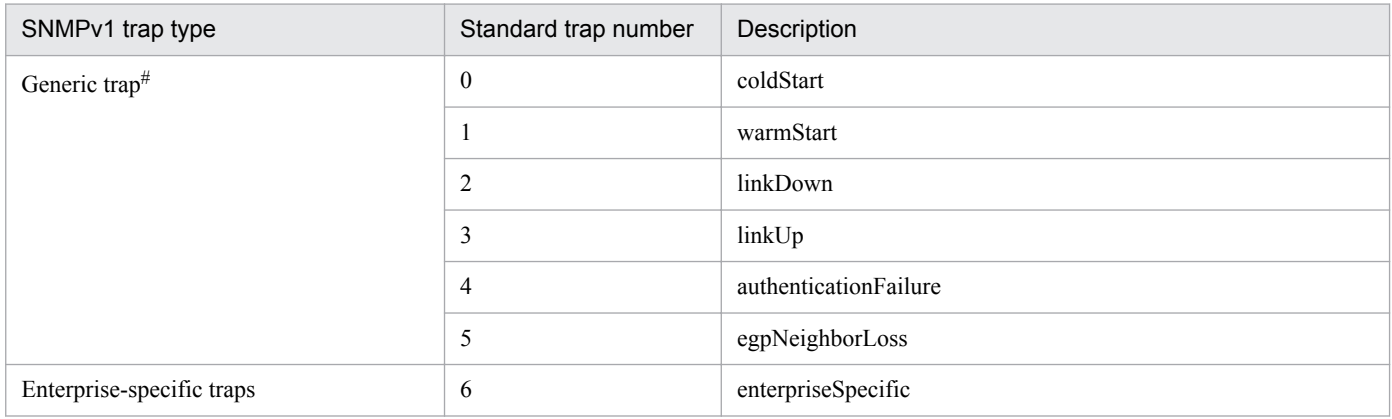

#

SNMP Agent issues only the coldStart generic trap and the authenticationFailure generic trap. It does not issue any other generic traps.

This subsection describes generic traps. For details about enterprise-specific traps, see *[1.2.3\(2\) Definition of enterprise](#page-19-0)[specific traps](#page-19-0)*.

## **(2) Agent address at the time of SNMP trap issuance**

If the SNMPv1 trap is issued when IPv4 is being used, the agent address (the value stored in the Agent Address field of the SNMPv1 trap PDU) is the IPv4 address of the machine on which SNMP Agent is installed. You can obtain it by converting the host name to the IP address using the applicable system's OS functions.

If the SNMPv1 trap is issued when IPv6 is being used, the agent address is set to the following IPv4 address.

#### Table 1–3: Value of agent address for SNMPv1 trap when IPv6 is being used

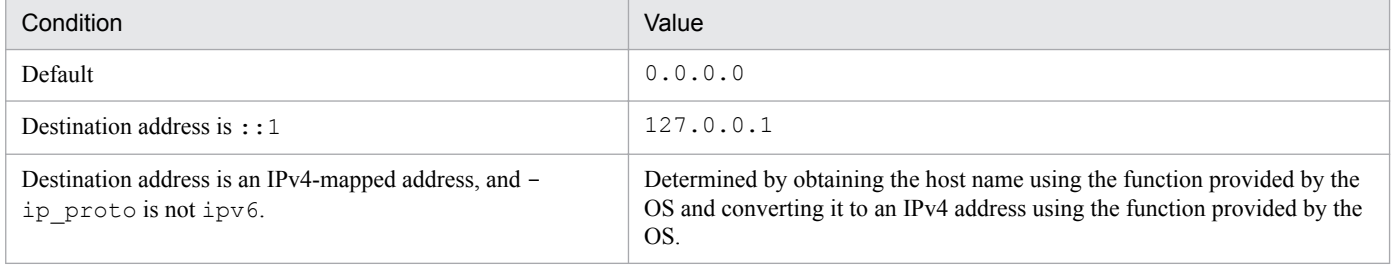

If the value of the agent address is  $0.0.0.0$ , the trap might not be handled correctly. For example, if the manager references this field and determines that the trap is from the unknown IP address 0.0.0.0, it will not be able to handle

<sup>1.</sup> Introduction to SNMP Agent

JP1/Extensible SNMP Agent Description, Operator's Guide and Reference **18**

<span id="page-18-0"></span>the trap properly. In this case, one solution might be to issue an SNMPv2c trap. For details about the settings to use for issuing SNMPv2c traps over IPv6, see *[2.8 IPv6 settings](#page-53-0)*.

## **(3) Enterprise ID**

The following table lists the enterprise IDs that are set in SNMPv1 traps.

Table 1–4: Enterprise IDs that are set in SNMP traps

| OS on which SNMP Agent is running | Enterprise ID                            | Applicable system configuration                  |  |  |
|-----------------------------------|------------------------------------------|--------------------------------------------------|--|--|
| $HP-UX$ (IPF)                     | .1.3.6.1.4.1.116.3.9.1.1                 | SNMP Agent and NNM coexist in the system.        |  |  |
|                                   | $.1.3.6.1.4.1.116.3.9.1.3$ <sup>#</sup>  | SNMP Agent and NNM do not coexist in the system. |  |  |
|                                   | .1.3.6.1.4.1.116.3.9.1.4                 | SNMP Agent and NNM coexist in the system.        |  |  |
| <b>Solaris</b>                    | .1.3.6.1.4.1.116.3.8.1.1                 | SNMP Agent and NNM coexist in the system.        |  |  |
|                                   | $.1.3.6.1.4.1.116.3.8.1.3$ <sup>#</sup>  | SNMP Agent and NNM do not coexist in the system. |  |  |
|                                   | .1.3.6.1.4.1.116.3.8.1.4                 | SNMP Agent and NNM coexist in the system.        |  |  |
| AIX.                              | .1.3.6.1.4.1.116.3.13.1.3                | SNMP Agent is installed.                         |  |  |
| Linux                             | $.1.3.6.1.4.1.116.3.14.1.3$ <sup>#</sup> | SNMP Agent is installed.                         |  |  |

#

Even if SNMP Agent and NNMi coexist in the system, an enterprise ID ending with 3 is set.

The value of sysObjectID in the System group that is the standard MIB object of SNMP Agent is set as the enterprise ID in SNMPv1 traps.

### **Note**

If you need to set events for the SNMP trap at the manager, use the enterprise ID that is set in the SNMP trap issued by SNMP Agent. For NNM events, SNMP trap information reported from SNMP Agent is set.

## **(4) Object IDs of SNMPv2c traps**

The only SNMPv2c traps issued by SNMP Agent when IPv6 is being used are the coldStart trap and the authenticationFailure trap.

The following table lists the object IDs of the SNMPv2c traps.

#### Table 1–5: Object IDs of SNMPv2c traps

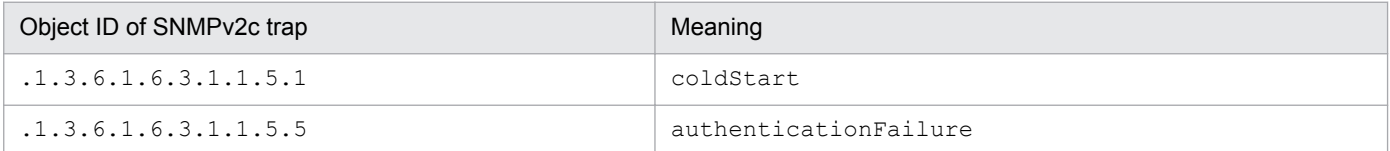

## **1.2.3 Extended functions**

This subsection describes the following extended functions of SNMP Agent:

#### 1. Introduction to SNMP Agent

```
JP1/Extensible SNMP Agent Description, Operator's Guide and Reference 19
```
- <span id="page-19-0"></span>**•** Definition of extended MIB objects
- **•** Definition of enterprise-specific traps

## **(1) Definition of extended MIB objects**

You can implement MIBs defined by hardware vendors or standardization organizations as extended MIB objects. To do so, you must define in a file the MIB object you want to implement as an extended MIB object, according to the ASN.1 encoding rules. You must also define the action that SNMP Agent performs upon receiving an SNMP request for this MIB object. Once you make these definitions, SNMP Agent, upon receiving an SNMP request from a manager, performs the specified action and notifies the manager of the result of the action.

You can use extended MIB objects for the following purposes:

- **•** Managing information specific to your enterprise as MIB objects
- **•** Starting and stopping applications specific to your enterprise

## **(2) Definition of enterprise-specific traps**

SNMP Agent can report user-specific traps to the manager as enterprise-specific traps. The trap number of an enterprisespecific trap is defined by the trap number 6 and a user-specific trap number. For details about trap numbers, see *[1.2.2\(1\)](#page-17-0) [Standard trap numbers of SNMPv1 traps](#page-17-0)*.

SNMP Agent provides the snmptrap and trapsend commands to send notifications. For example, when an important process stops, you can use the snmptrap command to send an enterprise-specific trap to the manager. For details about the snmptrap and trapsend commands, see *[snmptrap](#page-225-0)* and *[trapsend](#page-229-0)* in *Chapter [5. Commands and](#page-213-0) [Processes](#page-213-0)*.

## <span id="page-20-0"></span>**1.3 SNMP Agent processes**

This section describes the processes that constitute SNMP Agent. It also describes the processes that take place during SNMP Agent startup and operations.

## **1.3.1 Processes that constitute SNMP Agent**

SNMP Agent consists of a master agent and subagents. When SNMP Agent runs on an OS other than HP-UX (IPF), it also uses an information collection daemon that periodically acquires information from the OS.

The processes that constitute SNMP Agent depend on which OS the system uses. The following describes SNMP Agent's process configuration for each OS.

#### **For HP-UX (IPF)**

The following shows SNMP Agent's process configuration for HP-UX (IPF).

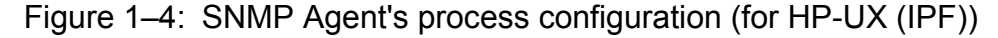

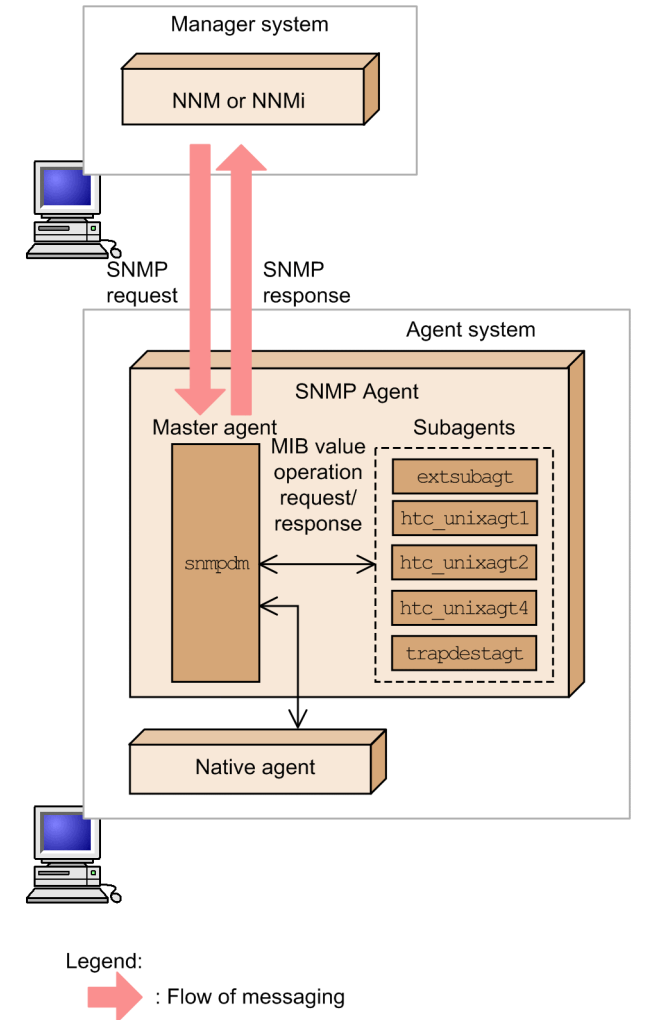

#### **For Solaris, AIX and Linux**

The following shows SNMP Agent's process configuration for Solaris, AIX and Linux.

<sup>1.</sup> Introduction to SNMP Agent

Figure 1–5: SNMP Agent's process configuration (for Solaris, AIX and Linux)

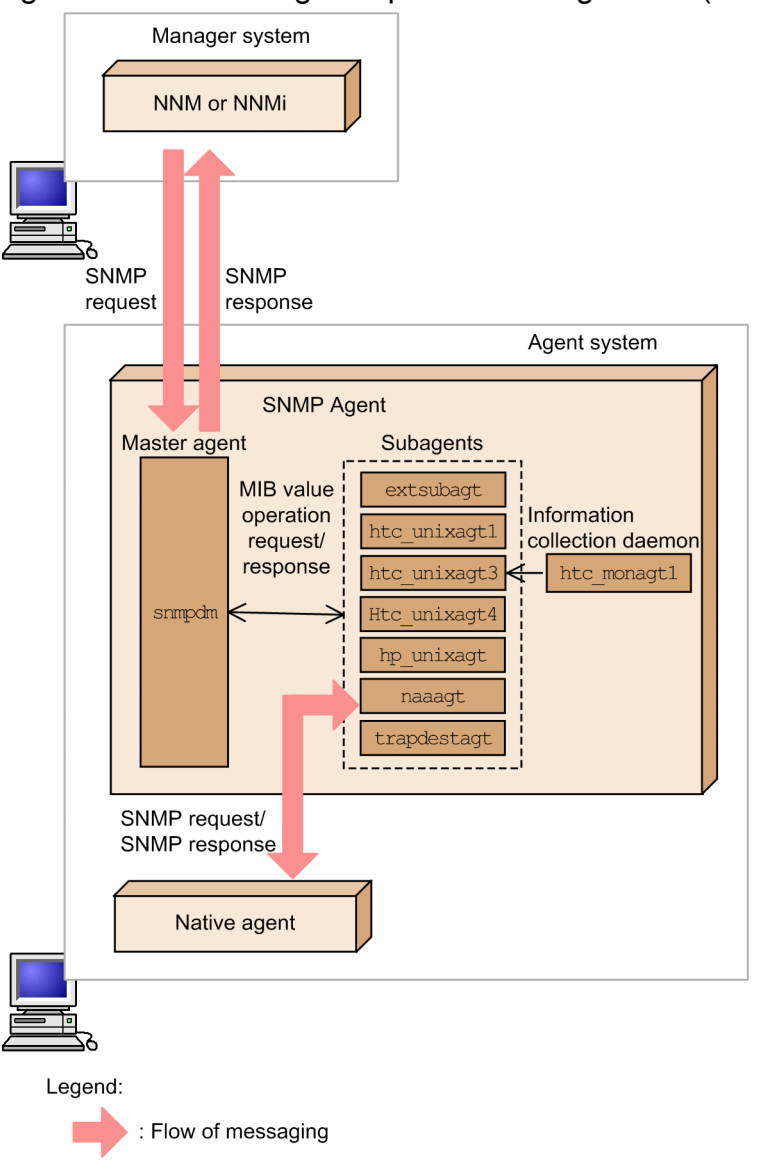

## **(1) Process performed at the master agent**

The following process is performed at the master agent:

**•** snmpdm

This process receives an SNMP request from the manager and sends the received message to the subagents. It also sends the subagents' responses to the manager.

## **(2) Processes performed at the subagents**

The following processes are performed at the subagents:

**•** extsubagt

Provides extended MIB objects

**•** htc\_unixagt1

Provides Hitachi enterprise-specific MIB objects. For details about the provided MIB objects, see *[htc\\_unixagt1](#page-245-0)* in *Chapter [5. Commands and Processes](#page-213-0)*.

```
1. Introduction to SNMP Agent
```
**•** htc\_unixagt2

Provides Hitachi enterprise-specific MIB objects. For details about the provided MIB objects, see *[htc\\_unixagt2](#page-248-0)* in *Chapter [5. Commands and Processes](#page-213-0)*.

**•** htc\_unixagt3

Provides Hitachi enterprise-specific MIB objects. For details about the provided MIB objects, see *[htc\\_unixagt3](#page-250-0)* in *Chapter [5. Commands and Processes](#page-213-0)*.

**•** htc\_unixagt4

Provides Hitachi enterprise-specific MIB objects. For details about the provided MIB objects, see *[htc\\_unixagt4](#page-252-0)* in *Chapter [5. Commands and Processes](#page-213-0)*.

**•** hp\_unixagt

Provides Hewlett-Packard enterprise-specific MIB objects. For details about the provided MIB objects, see *[hp\\_unixagt](#page-240-0)* in *Chapter [5. Commands and Processes](#page-213-0)*.

- **•** naaagt
	- Provides the native agent adapter function.
- **•** trapdestagt

Provides the trap group (hp.nm.snmp.trapMIB) of Hewlett-Packard enterprise-specific MIB objects.

The subagents' processes depend on the OS. The following table lists the subagents' processes that are provided by SNMP Agent and the supported OSs.

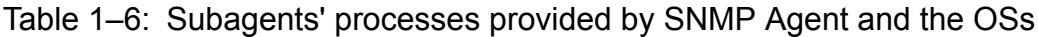

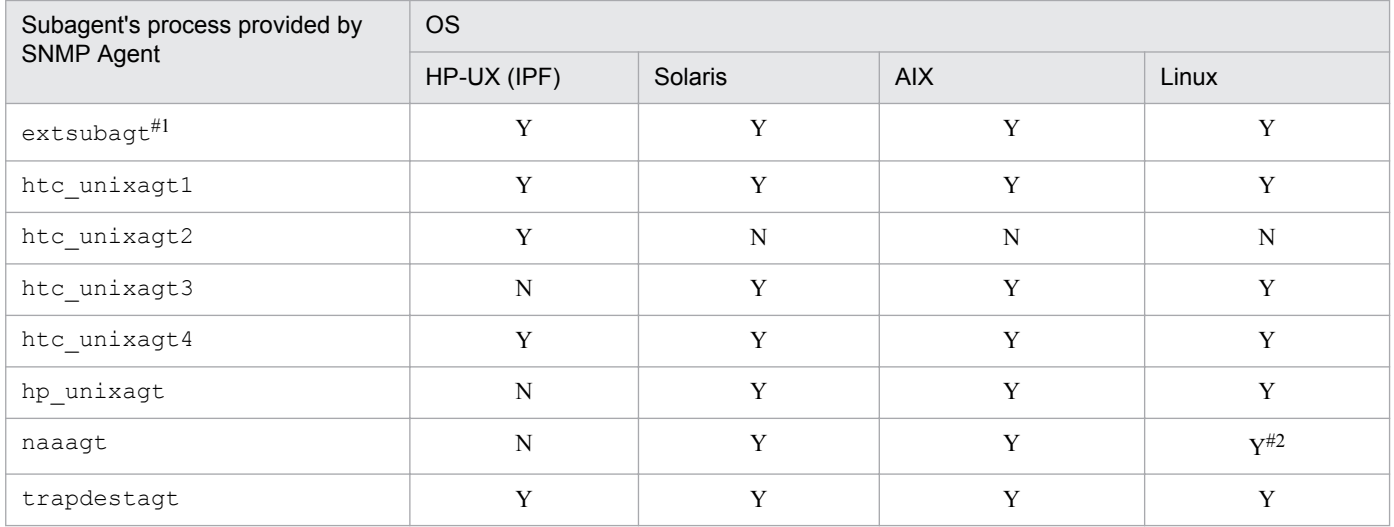

Legend:

Y: Provided

N: Not provided

#1

The extsubagt process is executed when the user configures an extended MIB definition file. Immediately after installation, there are no configured extended MIB definition files. Configure this file as required. For details about how to configure the extended MIB definition file, see *[2.10.2 Configuring an extended MIB definition file](#page-62-0)*. For details about how to configure multiple extended MIB definition files, see *[2.10.10](#page-75-0) [Configuring more than one extended MIB definition file](#page-75-0)*.

#2

When the native agent is starting, naaagt starts.

1. Introduction to SNMP Agent

## <span id="page-23-0"></span>**(3) Information collection daemon process**

The following process functions as an information collection daemon:

```
• htc_monagt1
```
Provides CPU utilization-related information

Whether the htc\_monagt1 process is provided depends on the OS. The following table lists the OSs that support the htc\_monagt1 process.

#### Table 1–7: OSs that support the htc\_monagt1 process

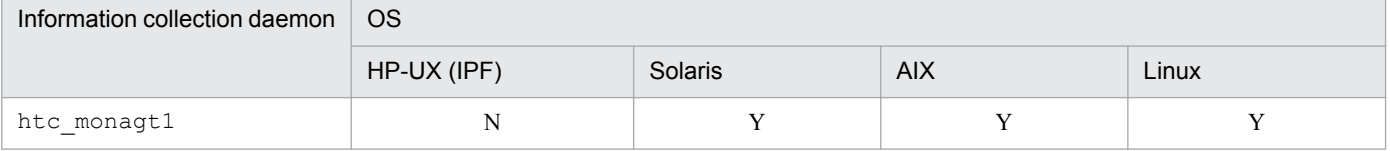

Legend:

Y: Provided

N: Not provided

## **1.3.2 SNMP Agent startup processing**

The SNMP Agent processes normally start automatically when the system starts, and they function as follows:

- At startup, the master agent reads the configuration file (/etc/SnmpAgent.d/snmpd.conf).
- **•** Each subagent registers its own MIB with the master agent.

Each of the processes provided by SNMP Agent has startup options and a file for defining environment variables that enable you to customize processing. You can specify the process startup options in the command format. For details about the startup options, see *[Processes](#page-233-0)* in *Chapter [5. Commands and Processes](#page-213-0)*.

## **1.3.3 Operations using SNMP Agent**

The master agent receives all the SNMP requests that are sent by the manager. If the received SNMP request contains any MIB object that has been registered by a subagent, the master agent sends a MIB value operation request to that subagent. The subagent performs the specified MIB value operation and returns the execution result to the master agent as a MIB value operation response. The master agent then returns this execution result to the manager as an SNMP response.

Any errors that occur in the master agent or a subagent are logged in the snmpd.logn (n: log file number) file. Any errors that occur in the information collection daemon are output to the htc\_monagt1.log file. You can specify the types of information to be logged in the log file. For details about acquiring log information, see *[7.3 Collecting logs](#page-308-0)*.

<sup>1.</sup> Introduction to SNMP Agent

JP1/Extensible SNMP Agent Description, Operator's Guide and Reference **24**

## <span id="page-24-0"></span>**1.4 SNMP Agent commands**

SNMP Agent provides the following commands.

#### Table 1-8: List of commands provided by SNMP Agent

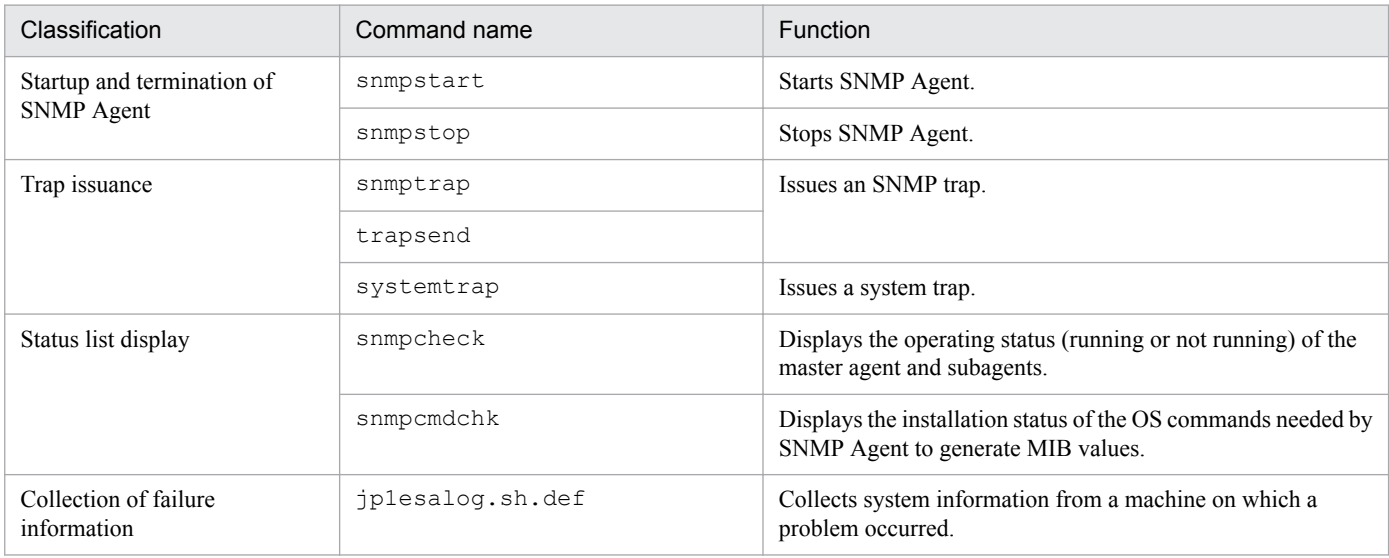

*Note*:

In addition to the above commands, SNMP Agent provides commands for controlling SNMP Agent processes. For details about these processes, see *Chapter [5. Commands and Processes](#page-213-0)*.

1. Introduction to SNMP Agent

<span id="page-25-0"></span>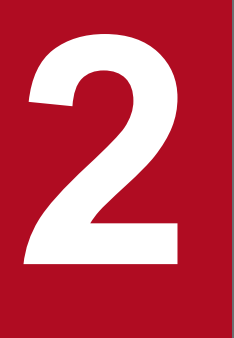

# **2 Setting up an Environment for SNMP Agent**

This chapter describes SNMP Agent installation and customization of the environment settings.

<span id="page-26-0"></span>The following figure shows the procedures from SNMP Agent installation to setup.

## Figure 2-1: Procedures from SNMP Agent installation to setup

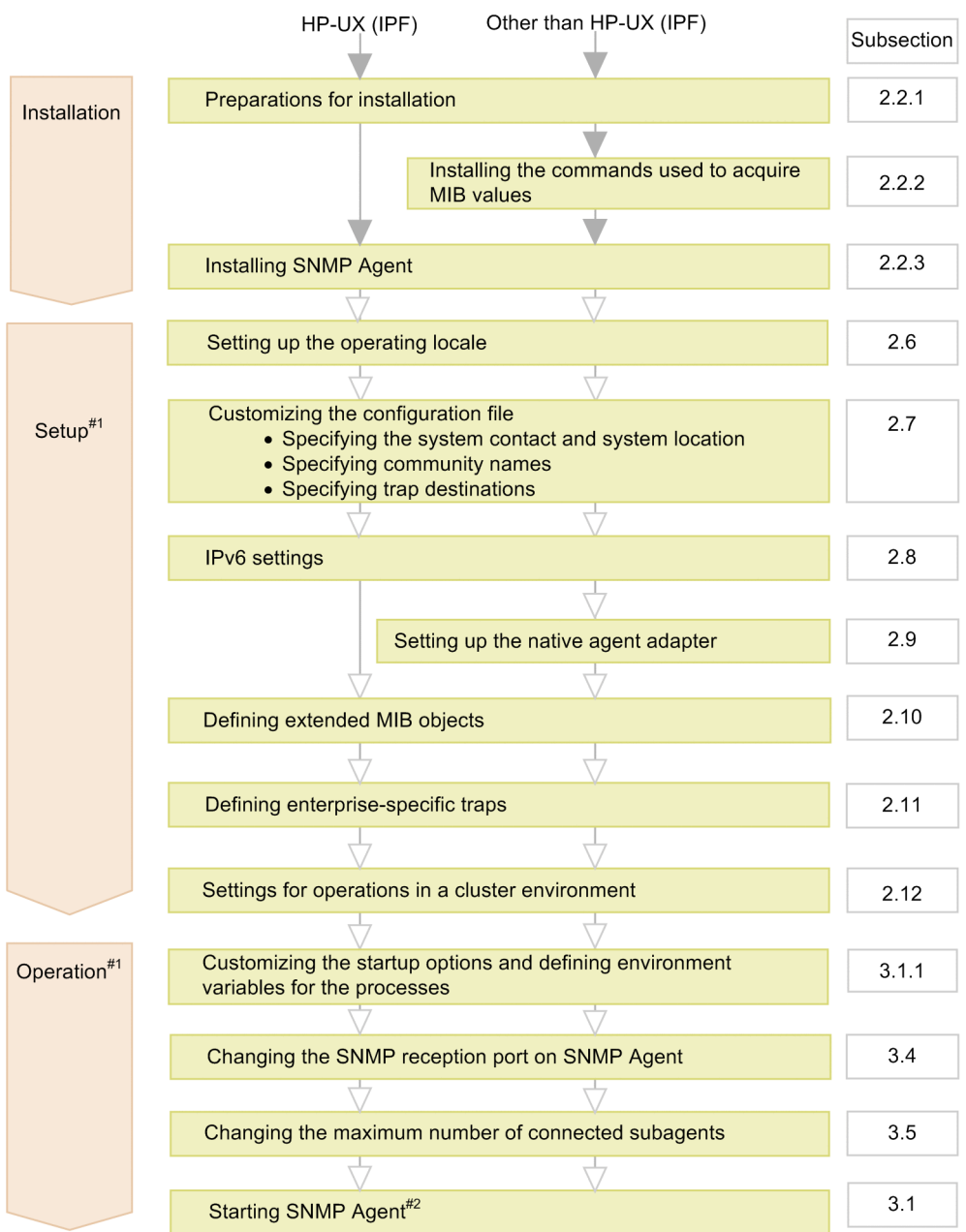

Legend:

: Required task

 $\bigtriangledown$ : Optional task

#1: After SNMP Agent is installed, it runs with the default settings. Starting at the setup stage, customize SNMP Agent to match the environment you are using.

#2: SNMP Agent starts automatically when the system starts. If necessary, start SNMP Agent manually.

## <span id="page-27-0"></span>**2.2 Installing**

This subsection describes preparations for installation and the following installation procedures:

- **•** Installing the commands used to acquire MIB values (for an OS other than HP-UX (IPF))
- **•** Installing SNMP Agent

## **2.2.1 Preparations for installation**

The following describes the preparations for installing SNMP Agent.

#### **Procedure**

1. Make sure that the prerequisite patches for SNMP Agent have been installed.

Problems can occur if the prerequisite patches are not installed, such as the return of an invalid MIB value as a response, or a MIB value acquisition error. For details about the prerequisite patches for SNMP Agent, see *[D. List](#page-342-0) [of Prerequisite Patches and Processes \(Services\) for SNMP Agent](#page-342-0)*.

2. Adjust the OS kernel parameter settings in order to allocate the resources that are required for SNMP Agent execution.

For details about the kernel parameters, see *[C. List of Kernel Parameters](#page-341-0)*.

3. Make sure that the native agent has been configured.

A native agent is a required program for SNMP Agent. For details about installing a native agent, see *[2.4.2 Notes](#page-37-0) [about installation \(for Solaris\)](#page-37-0)* or *[2.4.4 Notes about installation \(for Linux\)](#page-38-0)*.

## **2.2.2 Installing the commands used to acquire MIB values (for an OS other than HP-UX (IPF))**

SNMP Agent uses OS commands to acquire some of the provided MIB values.

Install these commands before you install SNMP Agent. After you have installed SNMP Agent, make sure that these commands have been installed on the target machine. If the commands have not been installed, SNMP Agent will not be able to acquire MIB values or will return invalid MIB values.

To determine whether the commands have been installed, use the snmpcmdchk command.

*Example:*

The following example shows the results when running in Solaris.

```
#/opt/CM2/ESA/bin/snmpcmdchk
/usr/sbin/prtconf installed.
/usr/bin/sar/usr/sbin/swap installed.
/usr/bin/pagesize installed.
/usr/bin/mpstat Not installed.
```
The following table lists the commands used by SNMP Agent to acquire MIB values for each OS.s

<sup>2.</sup> Setting up an Environment for SNMP Agent

JP1/Extensible SNMP Agent Description, Operator's Guide and Reference **28**

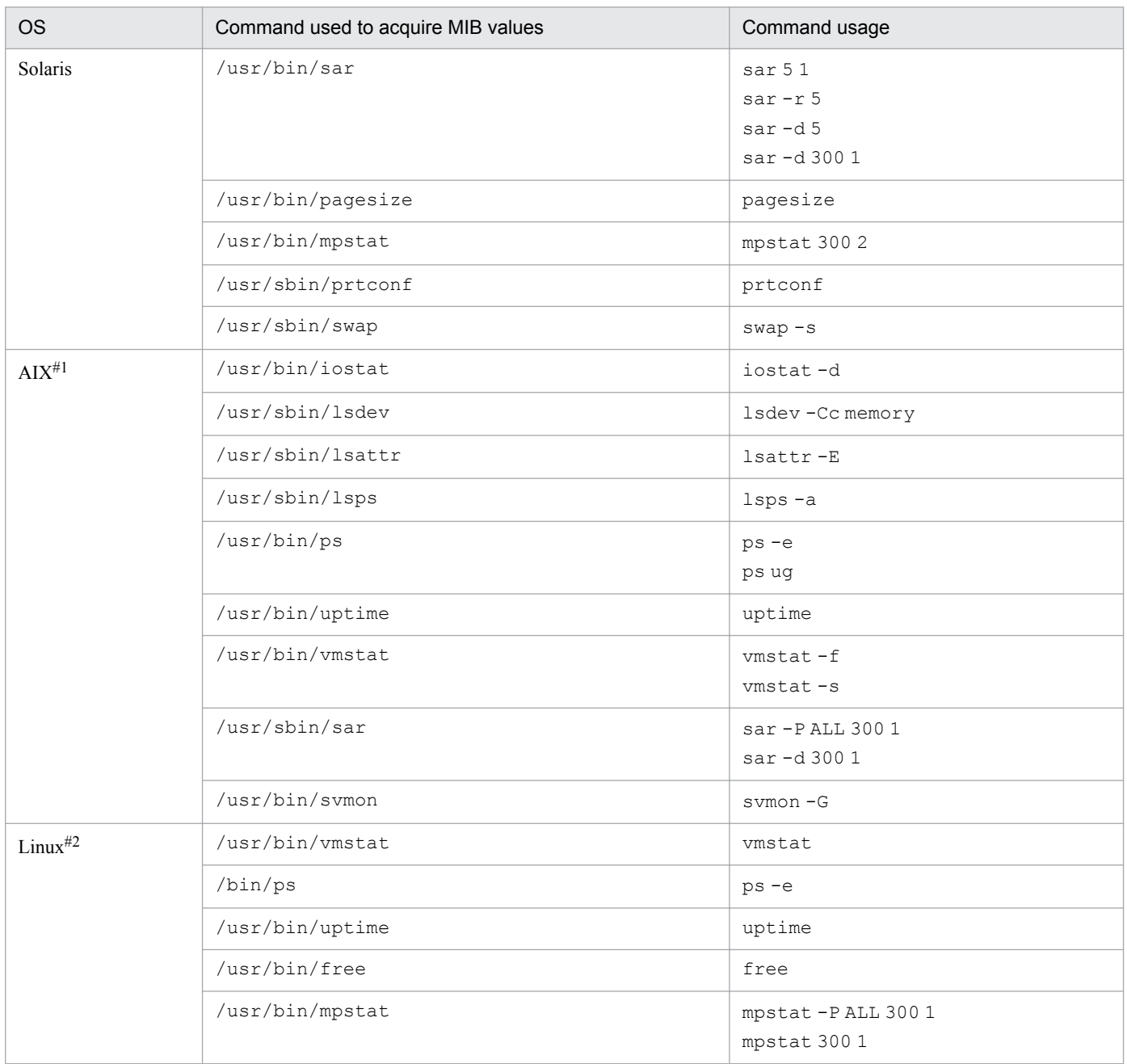

#### <span id="page-28-0"></span>Table 2-1: Commands used by SNMP Agent to acquire MIB values

#1: Install the symon command included in the fileset bos.perf.tools.

#2: The mpstat command is in the sysstat package when an SNMP agent is used in Linux.

## **2.2.3 Installing SNMP Agent**

You can use either Hitachi Program Product Installer or JP1/Software Distribution to install SNMP Agent. If remote installation using JP1/Software Distribution fails, use Hitachi Program Product Installer to install SNMP Agent. For details about how to perform remote installation using JP1/Software Distribution, see the manual *Job Management Partner 1/Software Distribution Manager Description and Administrator's Guide*.

This subsection describes how to install SNMP Agent using Hitachi Program Product Installer.

To install SNMP Agent, use the Hitachi Program Product Installer that is stored in the distribution media.

<span id="page-29-0"></span>Use the following procedure to install SNMP Agent.

#### **Procedure**

1. Use root permissions to log in to the machine on which SNMP Agent is to be installed.

Before you use Hitachi Program Product Installer, either use root permissions to log in to the system or use the su command to change the user permissions to root.

2. Terminate all programs that are connected with SNMP Agent.

If JP1 product and other programs are connected with a SNMP Agent, stop those programs when performing overwrite installation.

If a program is running, the installation of SNMP Agent might get failed.

3. Run Hitachi Program Product Installer.

Install SNMP Agent according to Hitachi Program Product Installer's instructions. For details about how to use Hitachi Program Product Installer, see *2.2.4 How to use Hitachi Program Product Installer*.

## **2.2.4 How to use Hitachi Program Product Installer**

Hitachi Program Product Installer is stored in SNMP Agent distribution media. This subsection describes how to start Hitachi Program Product Installer and install SNMP Agent. For details about the Hitachi Program Product Installer, see the Release Notes in the distribution media.

## **(1) Starting Hitachi Program Product Installer**

The following procedure shows how to start Hitachi Program Product Installer.

#### **Procedure**

- 1. Insert the provided SNMP Agent CD-ROM into the drive.
- 2. Mount the CD-ROM.

The mounting method depends on the OS, hardware, and environment in use. For details about the mounting method, see the OS documentation.

3. Install Hitachi Program Product Installer and then start it.

The directory and file names in the CD-ROM might be displayed differently depending on the system environment. Use the 1s command to check the names and enter the correct file names.

4. Unmount the CD-ROM.

After installation is completed, unmount the CD-ROM. For details about the unmounting method, see the OS documentation.

## **(2) How to install SNMP Agent**

This subsection describes how to install SNMP Agent using Hitachi Program Product Installer.

Execute the following command to start Hitachi Program Product Installer:

/etc/hitachi\_setup

<sup>2.</sup> Setting up an Environment for SNMP Agent

When Hitachi Program Product Installer starts, the initial window is displayed.

Figure 2‒2: Example of the initial window of Hitachi Program Product Installer

```
L) List Installed Software.
I) Install Software.
D) Delete Software.
O) Ouit.
Select Procedure = >
  CAUTION!
  XOU SHALL INSTALL AND USE THE SOFTWARE PRODUCT LISTED IN THE "List Installed Software." UNDER THE TERMS AND CONDITION OF
  THE SOFTWARE LICENSE AGREEMENT ATTACHED TO SUCH SOFTWARE PRODUCT.
```
In the initial window, enter I to display a list of the programs that can be installed. Move the cursor to the program you want to install and then press the space bar to select it. Enter I again to install SNMP Agent. After installation is completed, enter  $Q$  to return to the initial window.

## **(3) Removing SNMP Agent**

Execute the following command to start Hitachi Program Product Installer:

```
/etc/hitachi_setup
```
The initial window of Hitachi Program Product Installer is displayed. For details about the initial window, see Figure 2-2.

In the initial window, enter  $D$  to display a list of the programs that can be removed. Move the cursor to the program you want to remove and then press the space bar to select it. Enter D again to remove the software. After the removal process is completed, enter  $Q$  to return to the initial window.

## **(4) Displaying the version information**

Execute the following command to start Hitachi Program Product Installer:

```
/etc/hitachi_setup
```
The initial window of Hitachi Program Product Installer is displayed. For details about the initial window, see Figure 2-2.

In the initial window, enter L to display a list of the Hitachi products that have been installed.

<span id="page-31-0"></span>This subsection describes how to perform an upgrade installation of SNMP Agent.

## **2.3.1 Backing up the customized definition files**

If you have directly customized the files provided by SNMP Agent, first back up the customized files and then perform an upgrade installation. For details about file backup, see *[3.6 Backing up and restoring](#page-120-0)*. During the upgrade installation of SNMP Agent, the files listed below are not overwritten, if they already exist. Therefore, there is no need to back up these files.

Table 2‒2: List of files that are not overwritten during an upgrade installation

| Type                                            | Path name              | File name                    | <b>OS</b>                |                          |                          |                          |
|-------------------------------------------------|------------------------|------------------------------|--------------------------|--------------------------|--------------------------|--------------------------|
|                                                 |                        |                              | HP-UX<br>(IPF)           | Solaris                  | <b>AIX</b>               | Linux                    |
| Configurat<br>ion files                         | /etc/SnmpAgent.d       | snmpd.conf                   | N                        | N                        | N                        | N                        |
|                                                 | /etc/opt/0V/share/conf | snmpmib                      | N                        | N                        | $\overline{\phantom{a}}$ | N                        |
|                                                 | /usr/OV/conf           | snmpmib                      | $\overline{\phantom{a}}$ | $-$                      | N                        | $-$                      |
|                                                 | /etc/opt/0V/share/conf | snmpmib.bin                  | N                        | N                        | $\overline{a}$           | N                        |
|                                                 | /usr/OV/conf           | snmpmib.bin                  | $\overline{\phantom{a}}$ | $\overline{\phantom{a}}$ | N                        | $\overline{a}$           |
|                                                 | /etc/srconf/agt        | naa.cnf                      | $\overline{\phantom{a}}$ | N                        | N                        | N                        |
|                                                 | /etc/srconf/agt        | snmpd.cnf                    | N                        | N                        | N                        | N                        |
|                                                 | /etc/srconf/mqr        | snmpinfo.dat                 | N                        | N                        | N                        | N                        |
|                                                 | /etc/srconf/mgr        | mgr.cnf                      | N                        | $\mathbf N$              | N                        | N                        |
|                                                 | /opt/CM2/ESA/ext       | Files under the<br>directory | N                        | N                        | $\overline{a}$           | N                        |
|                                                 | /usr/CM2/ESA/ext       | Files under the<br>directory | $-$                      | $\overline{\phantom{a}}$ | N                        |                          |
| Environme<br>nt variable<br>definition<br>files | /etc/rc.config.d       | Files beginning with<br>Snmp | $\overline{\phantom{a}}$ | $\mathbf N$              | $\overline{\phantom{a}}$ | $-$                      |
|                                                 | /opt/CM2/ESA/opt       | Files under the<br>directory | N                        | $\overline{\phantom{a}}$ |                          | N                        |
|                                                 | /usr/CM2/ESA/opt       | Files under the<br>directory | $-$                      | $-$                      | N                        | $-$                      |
| Extended<br><b>MIB</b><br>definition<br>file    | /etc/SnmpAgent.d       | snmpd.extend                 | N                        | N                        | N                        | N                        |
| Command                                         | /opt/0V/bin            | snmptrap                     | N                        | N                        | $\overline{\phantom{a}}$ | $\overline{\phantom{a}}$ |
|                                                 | /usr/OV/bin            | snmptrap                     | $\overline{\phantom{a}}$ | $\overline{a}$           | N                        | $-$                      |
| File system<br>definition<br>file               | /etc/SnmpAgent.d       | esafilesys.conf              | N                        | N                        | N                        | N                        |

<span id="page-32-0"></span>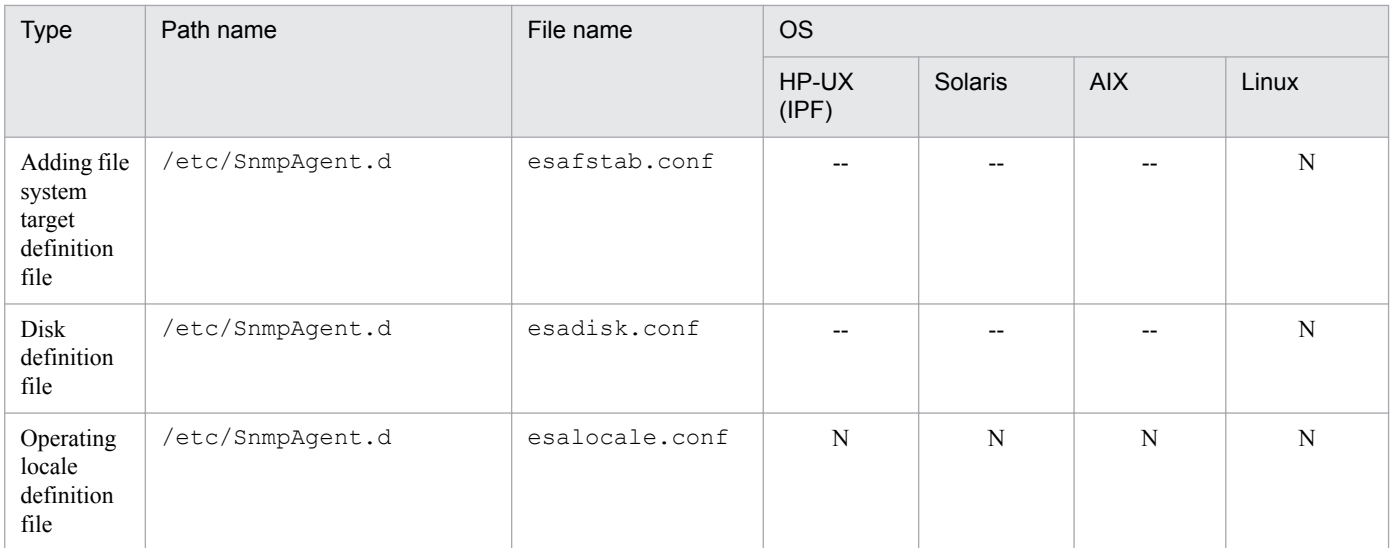

Legend:

N: Not overwritten

--: Not applicable

## **2.3.2 Setting the SNMP trap transmission port number (when performing overwrite installation on version 07-10 or earlier)**

If you are performing overwrite installation on SNMP Agent version 07-10 or earlier, and if you have specified a value other than 161/udp for the SNMP reception port, you must specify 162 for the SNMP trap transmission port number (SR\_TRAP\_TEST\_PORT environment variable) after you have installed SNMP Agent.

Use the following procedure to set the SNMP trap transmission port number.

#### **Procedure**

1. Add the following two lines in the SnmpMaster file, which is used by the snmpdm process:

```
SR_TRAP_TEST_PORT=162
export SR_TRAP_TEST_PORT
```
2. Use the snmpstart command to start SNMP Agent.

## **2.3.3 Setting the log output options (when performing overwrite installation on version 07-10 or earlier)**

If you are performing overwrite installation on SNMP Agent version 07-10 or earlier, use one of the following methods to edit the environment variable definition file after you have finished overwrite installation, in order to acquire necessary log information:

- **•** Directly edit the environment variable definition files.
- **•** Copy the environment variable definition files from the backup installation files, and then edit those copies.

## **(1) Directly editing the environment variable definition files (for HP-UX (IPF))**

Edit the environment variable definition files using the procedure described below. In the case of a comment line, remove the hash mark  $(\#)$  at the beginning to enable the setting.

#### **Procedure**

1. Edit SNMP\_MASTER\_OPTIONS in the SnmpMaster file, which is used by the snmpdm process, as follows:

```
SNMP MASTER OPTIONS="-tcplocal -aperror -apwarn -apverbose -hexdump -
vbdump"
export SNMP_MASTER_OPTIONS
```
2. Edit SNMP\_EXTAGT\_OPTIONS in the SnmpExtAgt file, which is used by the extsubagt process, as follows:

```
SNMP_EXTAGT_OPTIONS="-aperror -apwarn -apverbose"
export SNMP_EXTAGT_OPTIONS
```
3. Edit SNMP\_HTCUNIX1\_OPTIONS in the SnmpHtcunix1 file, which is used by the htc\_unixagt1 process, as follows:

```
SNMP HTCUNIX1 OPTIONS="-aperror -apwarn -apverbose"
export SNMP_HTCUNIX1_OPTIONS
```
4. Edit SNMP\_HTCUNIX2\_OPTIONS in the SnmpHtcunix2 file, which is used by the htc\_unixagt2 process, as follows:

```
SNMP HTCUNIX2 OPTIONS="-aperror -apwarn -apverbose"
export SNMP HTCUNIX2 OPTIONS
```
5. Edit SNMP\_TRAPDEST\_OPTIONS in the SnmpTrpDst file, which is used by the trapdestagt process, as follows:

```
SNMP_TRAPDEST_OPTIONS="-aperror -apwarn -apverbose"
export SNMP TRAPDEST OPTIONS
```
6. Use the snmpstart command to start SNMP Agent.

## **(2) Directly editing the environment variable definition files (for an OS other than HP-UX (IPF))**

#### **Procedure**

1. Edit SNMP\_MASTER\_OPTIONS in the SnmpMaster file, which is used by the snmpdm process, as follows:

```
SNMP MASTER OPTIONS="-tcplocal -aperror -apwarn -apverbose -hexdump -
vbdump"
export SNMP_MASTER_OPTIONS
```
2. Edit SNMP\_EXTAGT\_OPTIONS in the SnmpExtAgt file, which is used by the extsubagt process, as follows:

```
SNMP_EXTAGT_OPTIONS="-aperror -apwarn -apverbose"
export SNMP EXTAGT OPTIONS
```
3. Edit SNMP\_HTCUNIX1\_OPTIONS in the SnmpHtcunix1 file, which is used by the htc\_unixagt1 process, as follows:

```
SNMP HTCUNIX1 OPTIONS="-aperror -apwarn -apverbose"
export SNMP_HTCUNIX1_OPTIONS
```
4. Edit SNMP\_HTCUNIX3\_OPTIONS in the SnmpHtcunix3 file, which is used by the htc\_unixagt3 process, as follows:

```
SNMP HTCUNIX3 OPTIONS="-aperror -apwarn -apverbose"
export SNMP_HTCUNIX3_OPTIONS
```
5. Edit SNMP\_HPUNIX\_OPTIONS in the SnmpHpunix file, which is used by the hp\_unixagt process, as follows:

```
SNMP_HPUNIX_OPTIONS="-aperror -apwarn -apverbose"
export SNMP_HPUNIX_OPTIONS
```
6. Edit SNMP\_NAA\_OPTIONS in the SnmpNaa file, which is used by the naaagt process, as follows: In Solaris and AIX:

```
SNMP_NAA_OPTIONS="-aperror -apwarn -apverbose -hexdump -vbdump"
export SNMP_NAA_OPTIONS
```
In Linux:

```
Do not delete the space between -vbdump and the double quote(").
```

```
SNMP_NAA_OPTIONS="-aperror -apwarn -apverbose -hexdump -vbdump 
"$SNMP_NAA_OPTIONS
export SNMP_NAA_OPTIONS
```
7. Edit SNMP\_TRAPDEST\_OPTIONS in the SnmpTrpDst file, which is used by the trapdestagt process, as follows:

```
SNMP TRAPDEST OPTIONS="-aperror -apwarn -apverbose"
export SNMP_TRAPDEST_OPTIONS
```
8. Use the snmpstart command to start SNMP Agent.

## **(3) Editing the environment variable definition files by using the backup installation files**

Use the following procedure to edit the environment variable definition files.

#### **Procedure**

1. Back up the old version's environment variable definition files to a desired location. Back up these files to a directory other than the directory in which the environment variable definition files are stored.

For details about backing up settings files, see *[3.6 Backing up and restoring](#page-120-0)*.

<sup>2.</sup> Setting up an Environment for SNMP Agent

- <span id="page-35-0"></span>2. Copy the environment variable definition files from the backup installation files to the path specified for the environment variable definition files.
- 3. Compare the copies of the environment variable definition files created in step 2 with the environment variable definition files backed up in step 1. If there is any difference, harmonize the environment variable definition files that you copied in step 2 with the environment variable definition files that you backed up in step 1.
- 4. Use the snmpstart command to start SNMP Agent.

For details about the path to the environment variable definition files and the installation backup environment variable definition files, see *[A. SNMP Agent Files](#page-323-0)*.

## **2.3.4 Specifying IPv6 trap destinations (when performing overwrite installation on version 09-00 or earlier)**

If you are performing overwrite installation on SNMP Agent version 09-00 or earlier, so that SNMP Agent can issue SNMP traps over IPv6, edit the configuration file snmpd.cnf as follows after performing overwrite installation:

#### **Procedure**

- 1. Back up the configuration file snmpd.cnf to the location of your choice.
- 2. Copy the configuration file snmpd.cnf from the backup installation files to the configuration file path ( $/etc/$ srconf/agt).
- 3. Compare the copies of the configuration file snmpd.cnf copied in step 2 with the configuration file snmpd.cnf backed up in step 1. If there is any difference, synchronize the copied configuration file snmpd.cnf with the backed up configuration file snmpd.cnf.
- 4. Set the IPv6 trap destinations.
- 5. Use the snmpstart command to start SNMP Agent.

For Solaris and AIX, if you do not want to stop the native agent, execute the snmpstart command with the  $-n$ option.

For details about the path to the configuration file snmpd.cnf, and the path to the backup installation files copy of the configuration file snmpd.cnf, see *[A. SNMP Agent Files](#page-323-0)*.

For details about setting IPv6 trap destinations, see *[2.8 IPv6 settings](#page-53-0)*.
# <span id="page-36-0"></span>**2.4 Notes about installation**

This section provides notes about SNMP Agent installation that are applicable to all OSs. For OS-specific notes, see the relevant subsections.

**•** Before you install SNMP Agent, install the prerequisite programs. If you install SNMP Agent and NNM on the same system, first install NNM and then install SNMP Agent.

## **Important**

If you upgrade your OS by overwriting or if you upgrade AIX by migration installation, uninstall SNMP Agent beforehand. After you have upgraded the OS, re-install the application area. If you have customized SNMP Agent, you need to specify the settings again.

# **2.4.1 Notes about installation (for HP-UX (IPF))**

This subsection provides HP-UX (IPF)-specific notes about installation when SNMP Agent for HP-UX (IPF) system is installed. For notes common to all OSs, see *2.4 Notes about installation*.

• When SNMP Agent is installed, some of the OS files are changed.

SNMP Agent uses the 161/udp port as the SNMP packet reception port. Only one process can connect to this 161/ udp port. If both the native agent and SNMP Agent are started, the native agent is set to not start automatically during OS startup so that SNMP Agent can always connect to the 161/udp port. If SNMP Agent is uninstalled, the original names are restored. The following shows the file names before and after the change.

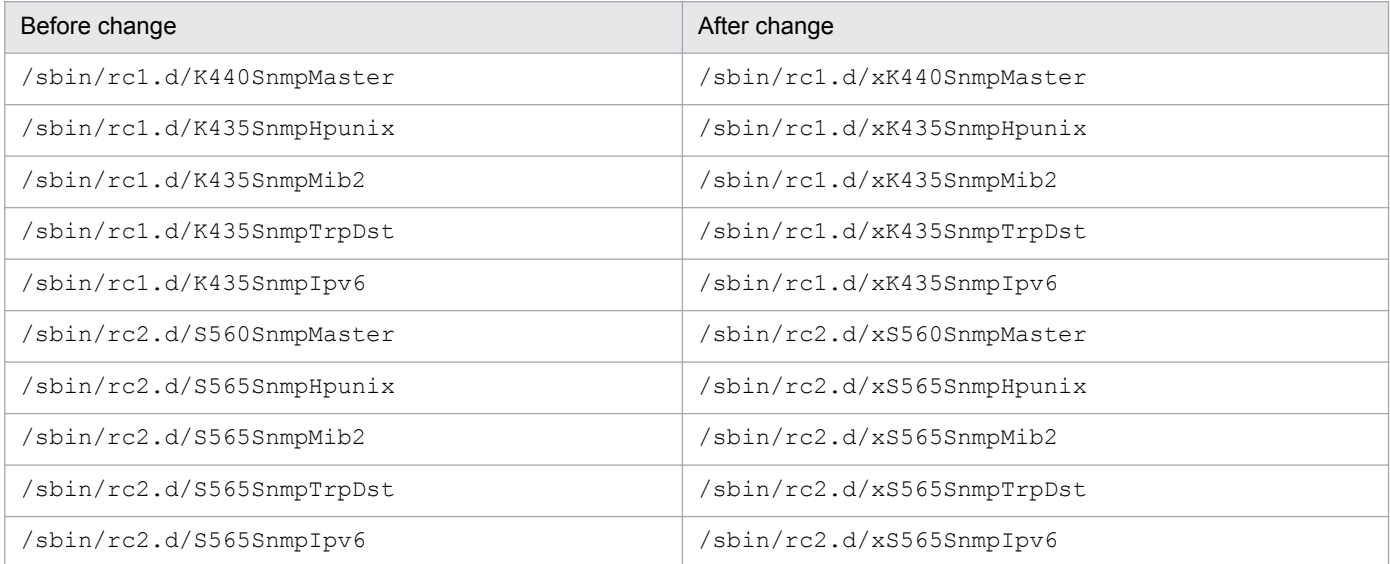

If snmp 161/udp is not defined in the /etc/services file, it is added to the /etc/services file.

- If you install SNMP Agent on the same host as for NNM, make sure that the required directories exist. If you install SNMP Agent on the same host as for NNM, the directories shown below must exist when SNMP Agent is installed. Take precautions especially in the case of a cluster system.
	- **•** /var/opt/OV/share
	- **•** /etc/opt/OV/share

SNMP Agent creates files under these directories during installation. If these directories do not exist, installation fails.

- **•** During SNMP Agent installation, the following files are replaced with files provided by SNMP Agent:
	- **•** /etc/srconf/agt/snmpd.cnf
	- **•** /etc/srconf/mgr/mgr.cnf
	- **•** /etc/srconf/mgr/snmpinfo.dat

If any of these files already exist when SNMP Agent is installed, they are saved in the SNMP Agent installation directory during installation of SNMP Agent (under /opt/CM2/ESA/newconfig). These saved files are restored if SNMP Agent is uninstalled.

# **2.4.2 Notes about installation (for Solaris)**

This subsection provides Solaris-specific notes about installation when SNMP Agent for a Solaris system is installed. For installation notes common to all OSs, see *[2.4 Notes about installation](#page-36-0)*.

- **•** If you install SNMP Agent on the same host as for NNM, the directories listed below must exist. Take precautions especially in the case of a cluster system.
	- **•** /var/opt/OV/share
	- **•** /etc/opt/OV/share

SNMP Agent creates files under these directories during installation. If these directories do not exist, installation fails.

**•** Make sure that the Solaris native agent has been installed. If it is not installed, install it.

If the Solaris native agent has been installed, SNMP Agent acquires MIB-II's interfaces, at, ip, icmp, tcp, and udp group information from the Solaris native agent. If the Solaris native agent has not been installed, SNMP Agent does not respond regarding MIB-II's interfaces, at, ip, icmp, tcp, and udp group information, or it returns invalid information.

Normally, the Solaris native agent is installed when Solaris is installed. If you are not sure whether the native agent was installed in the currently running system, check as necessary.

The native agent consists of the following packages:

- **•** system/management/snmp/net-snmp
- **•** system/management/snmp/net-snmp/addons

To determine whether these packages have been installed, use the following command:

- **•** /usr/bin/pkg info system/management/snmp/net-snmp
- **•** /usr/bin/pkg info system/management/snmp/net-snmp/addons
- **•** When SNMP Agent is installed, the following OS files are changed:

/lib/svc/method/svc-net-snmp

If snmp 161/udp is not defined in the /etc/services file, this information is added to the /etc/services file.

• When SNMP Agent is installed, the start/stop script of the following Solaris native agent is changed:

The OS file (/lib/svc/method/svc-net-snmp) can be overwritten. If the /lib/svc/method/svcnet-snmp file has been customized, or if the snmpd process will not start up correctly after SNMP Agent is installed, edit the file /lib/svc/method/svc-net-snmp as needed. Note that the snmpd process option udp:8161 is required for the native agent adapter to work correctly, so check that it has not been deleted. Also, if SNMP Agent is deleted, the /lib/svc/method/svc-net-snmp file will be restored to the state it was in prior to installation of SNMP Agent. In this case, too, edit the /lib/svc/method/svc-net-snmp file as necessary.

<sup>2.</sup> Setting up an Environment for SNMP Agent

# **2.4.3 Notes about installation (for AIX)**

This subsection provides AIX-specific notes about installation when SNMP Agent for AIX systems is installed. For installation notes common to all OSs, see *[2.4 Notes about installation](#page-36-0)*.

- **•** When SNMP Agent is installed, the following files are changed:
	- **•** /etc/rc.tcpip
	- **•** /etc/inittab
	- **•** /etc/rc.shutdown

If snmp 161/udp is not defined in the /etc/services file, it is added to the /etc/services file.

# **2.4.4 Notes about installation (for Linux)**

This subsection provides Linux-specific notes about installation when SNMP Agent for Linux systems is installed. For installation notes common to all OSs, see *[2.4 Notes about installation](#page-36-0)*.

- Some OS files are changed when an SNMP agent is installed. If snmp 161/udp is not defined in the file /etc/ services, it is added to the file /etc/services.
- **•** Confirm that the Linux native agent is installed. If the Linux native agent is not installed, install it as follows:
	- 1. To confirm whether the native agent is installed, execute the following command as a superuser:

```
#rpm -qa | grep net-snmp
```
If the results below are shown, the native agent is installed. If the results below are not shown, then the native agent is not installed. If that is the case, install the native agent by using the rpm command.

In RHEL 6, CentOS 6, and Oracle Linux 6:

```
net-snmp-x.x.x.x
net-snmp-libs-x.x.x-x
net-snmp-utils-x.x.x-x
In RHEL 7, CentOS 7, and Oracle Linux 7:
net-snmp-x.x.x.x
net-snmp-libs-x.x.x-x
net-snmp-utils-x.x.x-x
In SUSE Linux 12:
net-snmp-x.x.x.x
```
2. In RHEL 6, CentOS 6, and Oracle Linux 6, check the OS auto-start files.

Confirm that the OS auto-start files in /etc/rc.d/rc3.d, /etc/rc.d/rc4.d, and /etc/rc.d/rc5.d have symbolic links attached to them from the file /etc/rc.d/init.d/snmpd. Symbolic links are usually attached to the S50snmpd file in the above directories. If no symbolic links exist, configure auto-start setting so that snmpd starts at run levels 2, 3 and 5 when OS starts.

3. In RHEL 7, CentOS 7, Oracle Linux 7, SUSE Linux 12, execute the following command to confirm whether snmpd service is enabled.

systemctl is-enabled snmpd.service

If "enabled" is displayed as a result, snmpd service is enabled. If snmpd service is not enabled, execute the following command to enable snmpd service.

```
2. Setting up an Environment for SNMP Agent
```
systemctl enable snmpd.service

4. In RHEL 6, 7, CentOS 6, 7, and Oracle Linux 6, 7, Change the configuration of the native agent. Under the default setting, the native agent responds to only MIBs for the system group. Change the file  $/etc/$ snmp/snmpd.conf as follows, so that all MIB groups are responded to.

```
<Before change>
```

```
view systemview included .1.3.6.1.2.1.1
view systemview included .1.3.6.1.2.1.25.1.1
<After change>
view systemview included .1.3
```
5. Start the SNMP agent.

To start the SNMP agent, reboot the machine or execute the following procedure as a superuser:

In RHEL 6, CentOS 6, and Oracle Linux 6:

```
/opt/CM2/ESA/bin/snmpstop (#)
/etc/rc.d/init.d/snmpd restart
```
/opt/CM2/ESA/bin/snmpstart

In RHEL 7, CentOS 7, Oracle Linux 7, and SUSE Linux 12:

```
/opt/CM2/ESA/bin/snmpstop (#)
systemctl stop snmpd.service
systemctl start snmpd.service
/opt/CM2/ESA/bin/snmpstart
```
#: If the SNMP agent is running, stop it.

• Define the node in the Linux file /etc/hosts.

The SNMP agent asynchronously sends events that have occurred to the manager by using SNMP trap messages. Each message contains the IP address of the host from which it is sent. Each IP address corresponds with a particular host name.

When Linux is installed, the IP address of the node in the file  $/etc/$  hosts might be  $xxx.0.0.1$ . The following is an example of how to define a host name  $(\text{linux01})$  in the file /etc/hosts:

127.0.0.1 linux01 localhost.localdomain localhost

In the definition of /etc/hosts in the above example, the IP address corresponding to  $\text{limu}21$  is 127.0.0.1. In the /etc/hosts file, specify the local IP address, instead of 127.0.0.1, for the local node. The following is an example of such a definition in the file /etc/hosts:

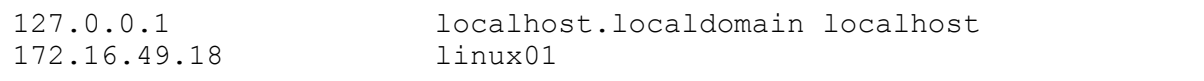

## **2.5 Uninstalling**

This subsection describes how to uninstall SNMP Agent and provides notes.

## **2.5.1 How to uninstall SNMP Agent**

Use the following procedure to uninstall SNMP Agent.

### **Procedure**

- 1. Terminate the program.
- 2. Back up the user files.

During uninstallation of SNMP Agent, definition files and log files are also deleted by directory. Back them up if necessary.

3. Execute Hitachi Program Product Installer.

Uninstall SNMP Agent according to the instructions of Hitachi Program Product Installer. For details about how to execute Hitachi Program Product Installer, see *[2.2.4 How to use Hitachi Program Product Installer](#page-29-0)*.

## **2.5.2 Notes about uninstallation**

Notes follow about uninstalling SNMP Agent.

- **•** Deleting unneeded files after uninstallation When SNMP Agent is uninstalled, the files listed below are not deleted. If these files are not needed, delete them after you have uninstalled SNMP Agent.
	- **•** /etc/SnmpAgent.d/snmpd.conf
	- **•** /etc/SnmpAgent.d/snmpd.extend
	- **•** /etc/SnmpAgent.d/esafilesys.conf
	- **•** /etc/SnmpAgent.d/esafilesys.conf.err
	- **•** /etc/SnmpAgent.d/esafstab.conf (for Linux)
	- **•** /etc/SnmpAgent.d/esafstab.conf.err (for Linux)
	- **•** /etc/SnmpAgent.d/esadisk.conf (for Linux)
	- **•** /etc/SnmpAgent.d/esadisk.conf.err (for Linux)
	- **•** /etc/SnmpAgent.d/esalocale.conf
	- **•** User-specified extended MIB definition file
	- **•** User-specified log files
	- **•** Files under /opt/CM2/ESA/ext (for an OS other than AIX)
	- **•** Files under /usr/CM2/ESA/ext (for AIX)
	- **•** /tmp/esa.log
	- **•** Files under /tmp/.AgentSockets/

2. Setting up an Environment for SNMP Agent

**•** /etc/snmpd.conf (symbolic link)

2. Setting up an Environment for SNMP Agent

## **2.6 Setting up the operating locale**

SNMP Agent runs by internally specifying C for the LANG environment variable. Therefore, when you set up the system language environment, if you want to specify a value other than C for a locale environment variable that is higher than the LANG environment variable, set up the operating locale for SNMP Agent before you use it. In addition, when performing the new installation of later version of 11-00, setting is set by default. So, the setting is unnecessary.

The following describes the setup procedure.

### **Procedure**

1. Stop Extensible SNMP Agent.

Execute /opt/CM2/ESA/bin/snmpstop.

2. Edit the file /etc/SnmpAgent.d/esalocale.conf as follows.

Before change:

```
#LC_ALL=C
#export LC_ALL
LANG=C
export LANG
```
### After change:

```
LC_ALL=C
export LC_ALL
LANG=C
export LANG
```
3. Perform the following step only if you are using this product by overwriting version 09-00-01 or earlier: Add the single line shown below to the beginning of the environment variable definition file (the file that begins with Snmp under the /opt/CM2/ESA/opt directory).

If the following line has already been added, proceed to step 4: The line to be added to the beginning of the file:

```
. /etc/SnmpAgent.d/esalocale.conf
```
## **I**mportant

The dot at the beginning of the line to be added must be entered, as well as the single-byte space following the dot.

- 4. Start Extensible SNMP Agent.
- **•** Execute /opt/CM2/ESA/bin/snmpstart.

## **ID** Important

When you set up the system language environment, if you specified a value other than  $\circ$  for a locale environment variable that is higher than the LANG environment variable, but no operating locale for SNMP Agent is set up, SNMP Agent might not run correctly. (For example, it might not be able to acquire MIB values.)

```
2. Setting up an Environment for SNMP Agent
```
# **2.7 Customizing the configuration file (/etc/SnmpAgent.d/snmpd.conf)**

The configuration file (/etc/SnmpAgent.d/snmpd.conf) is used to define an environment for SNMP Agent. If this file does not exist, SNMP Agent will not run.

In the configuration file (/etc/SnmpAgent.d/snmpd.conf), specify the following information:

- **•** System contact and system location
- **•** Community name
- **•** Trap destinations

SNMP Agent provides the configuration file (/etc/SnmpAgent.d/snmpd.conf). This file already contains definition information. Customize the file, if necessary.

For details about the contents of the configuration file (/etc/SnmpAgent.d/snmpd.conf), see *[2.7.7 Format of](#page-49-0) [the configuration file](#page-49-0)*.

# **2.7.1 Specifying the system contact and system location**

The *system contact* is the name of the system's administrative contact, or information on how to contact the system administrator. The *system location* is a description of the physical location of the system.

You can set the system contact and system location with either of the following methods:

- Using the configuration file (/etc/SnmpAgent.d/snmpd.conf)
- Using the options of the snmpdm process

If both methods are used, the system uses the option values of the snmpdm process.

## **(1) Using the configuration file (/etc/SnmpAgent.d/snmpd.conf)**

Use the following procedure to edit the configuration file  $/$ etc/SnmpAgent.d/snmpd.conf) and to set the system contact and system location.

### **Procedure**

1. Search the configuration file for the following two lines:

```
#contact: # enter contact person for agent
#location: # enter location of agent
```
These lines are located near the end of the configuration file.

- 2. Delete the hash mark (#) preceding the contact: label and delete the comment (preceded by the hash mark (#)). Similarly, delete the hash mark (#) preceding the location: label and delete the comment.
- 3. After the contact: label, enter the name of the person in charge of the system, expressed as a string of ASCII characters. The maximum length of the system contact is 255 characters. In this character string, include information about how to contact the person.
- 4. After the location: label, enter the location of the system, expressed as a string of ASCII characters.

<sup>2.</sup> Setting up an Environment for SNMP Agent

<span id="page-44-0"></span>The maximum length of the system location is 255 characters.

*Example:*

```
contact: Bob Jones (Phone 555-2000)
location: 1st Floor near Mens Room
```
## **(2) Using the options of the snmpdm process**

Specify the system contact and system location in the options and then start the snmpdm process. For details about the snmpdm process, see *[snmpdm](#page-235-0)* in *Chapter [5. Commands and Processes](#page-213-0)*.

*Example:*

The following shows an example for AIX:

```
 /usr/sbin/snmpdm -C system-contact -L system-location
```
# **2.7.2 Specifying community names**

A *community name* is a password required in order to access MIB values using the SNMP protocol. Community names have a low security level and are openly used in the network.

SNMP Agent community names can be used as follows:

- **•** Specify a *get* community name to suppress referencing of the MIB values for SNMP requests from an unauthorized manager.
- **•** Specify a *set* community name to suppress updating of the MIB values for SNMP requests from an unauthorized manager.

To specify the community names of the manager and SNMP Agent, use the configuration file (/etc/SnmpAgent.d/ snmpd.conf).

# **(1) Types of community names**

There are two types of community names: *get* community names and *set* community names. By using these community names appropriately, you can determine the type(s) of SNMP requests to which SNMP Agent will respond.

*get* community name

This is a password for GetRequests.

If you use a *get* community name, SNMP Agent will respond only to GetRequests.

*set* community name

This is a password for both GetRequest and SetRequests.

If you use a *set* community name, SNMP Agent will respond to both GetRequests and SetRequests.

You can register multiple community names.

## **2.7.3 How to register community names**

When SNMP Agent is installed, public is set in both *get* and *set* community names.

<sup>2.</sup> Setting up an Environment for SNMP Agent

To change the default *get* community name:

- 1. Register a *get* community name.
- 2. Register a *set* community name.
- 3. Store the community names in the manager.
- 4. Specify the community names in the native agent (applicable to Solaris).

## **(1) Registering a get community name**

The following procedure shows how to register a *get* community name.

### **Procedure**

1. Search the configuration file (/etc/SnmpAgent.d/snmpd.conf) for the following line:

get-community-name: public

For details about the snmpd.conf file, see *[Configuration file \(snmpd.conf\)](#page-263-0)* in *[Chapter 6. Definition Files](#page-258-0).* The get-community-name: label is located near the end of the file.

2. Change the *get* community name.

public is set by default. To change this value, delete public and enter a desired *get* community name for SNMP Agent, expressed as a string of ASCII characters. To specify multiple *get* community names, add as many lines as needed.

For details about how to specify community names, see *[2.7.4 How to specify community names](#page-46-0)*. *Example:*

```
get-community-name: public
get-community-name: private
```
## **(2) Registering a set community name**

The following procedure shows how to register a *set* community name.

### **Procedure**

1. Search the configuration file (/etc/SnmpAgent.d/snmpd.conf) for the following line:

#set-community-name: # enter community name

For details about the snmpd.conf file, see *[Configuration file \(snmpd.conf\)](#page-263-0)* in *[Chapter 6. Definition Files](#page-258-0)*. The #set-community-name: label is located near the end of the file.

2. Add a *set* community name.

This name is provided as a comment line by default. Delete the hash mark  $(\#)$  preceding the set-communityname: label and the comment (consisting of the second hash mark (#) and what follows it), and then enter a desired *set* community name for SNMP Agent, expressed as a string of ASCII characters. To specify multiple *set* community names, add as many lines as needed.

For details about how to specify community names, see *[2.7.4 How to specify community names](#page-46-0)*.

*Example:*

<sup>2.</sup> Setting up an Environment for SNMP Agent

```
set-community-name: private
set-community-name: point
```
### **I**mportant

**•** Specifying community names

If you use the same name for both *get* and *set* community names, specify the name only in the setcommunity-name: label. To use different names for *get* and *set* community names, specify appropriate names in the get-community-name: and set-community-name: labels.

**•** Suppressing the transmission of authentication failure traps

To suppress the transmission of authentication failure traps after you have set community names for SNMP Agent, set 2 in snmpEnableAuthenTraps in the configuration file (/etc/srconf/ agt/snmpd.cnf), and then restart SNMP Agent.

For details about the transmission of authentication failure traps, see *[2.7.5 Sending authentication](#page-48-0) [failure traps](#page-48-0)*.

# **(3) Storing community names in the manager**

Store community names in the manager so that the manager's applications can access MIBs using the correct community names of each SNMP Agent.

# **(4) Specifying the community name of the native agent (for Solaris)**

If SNMP Agent is running on a Solaris system, the community name of the native agent must be set.

The following procedure shows how to specify the community name of the native agent.

### **Procedure**

- 1. Make sure that the community name of the native agent has been specified. Make sure that the following line is specified in the configuration file (/etc/net-snmp/snmp/snmpd.conf): rocommunity public
- 2. If these lines are not defined, add the community name of the native agent. Add the line from step 1.

## **2.7.4 How to specify community names**

This subsection describes how to specify community names.

# **(1) get community name**

Specify a *get* community name in the following line in the configuration file (/etc/SnmpAgent.d/snmpd.conf):

```
get-community-name: get-community-name options#
```
#: For details about options, see *[2.7.4\(3\) Options](#page-47-0)*.

```
2. Setting up an Environment for SNMP Agent
```
- <span id="page-47-0"></span>**•** If you specify a *get* community name, a request from any name other than the specified community name will result in an authentication failure.
- If no *get* community name is specified, SNMP Agent does not respond to a GetRequest. However, if a *set* community name is specified, SNMP Agent responds to a GetRequest that uses the *set* community name.
- **•** If you specify a *get* community name, make sure that there is a single-byte space immediately after the colon (:).
- If you set multiple *get* community names in the configuration file (/etc/SnmpAgent.d/snmpd.conf), SNMP Agent can respond to multiple *get* community names.

# **(2) set community name**

Specify a *set* community name in the following line in the configuration file (/etc/SnmpAgent.d/snmpd.conf):

```
set-community-name: set-community-name options#
```
#: For details about options, see *2.7.4(3) Options*.

- **•** If no *set* community name is specified, SNMP Agent does not respond to a SetRequest.
- **•** If you specify a *set* community name, make sure that there is a single-byte space immediately after the colon (:).
- **•** To enable the manager to set MIB values, you must specify a *set* community name. The manager uses the registered *set* community name to set MIB values.
- **•** You can configure SNMP Agent to respond to multiple *set* community names.

### **I**mportant

- **•** To specify the same name for both GetRequests and SetRequests, specify only the setcommunity-name: label.
- Because it is reserved for use by SNMP Agent, you cannot specify the community name sendtrap as the get-community-name: label or set-community-name: label in the configuration file (/etc/SnmpAgent.d/snmpd.conf).

# **(3) Options**

The available options are  $IP:$  and  $VIEW:$ 

If you omit both options, the community name permits access requests from any IP address. In addition, you can access any MIB supported by SNMP Agent.

IP:

The community name specified in the SNMP request restricts the IP addresses that can access MIBs. Specify each IP address that can access MIBs separated by a space. No host name is allowed. Place at least one space between the community name and IP: and between IP: and the IP address.

### *Example:*

get-community-name: public IP: 172.16.45.17 172.16.45.18

If the community name specified in an SNMP request is public, SNMP Agent will respond to the SNMP request as long as the request comes from 172.16.45.17 or 172.16.45.18.

#### <span id="page-48-0"></span>VIEW:

The specified community name restricts accessible MIBs. Specify object IDs representing accessible subtrees  $(1.3.6.1.2.1$  for  $\text{min}-2$ , for example), separated by a space. If you add a hyphen (-) before an object ID, the subtree represented by the object ID will be inaccessible. Place at least one space between the community name and VIEW:, and between VIEW: and the object ID. Also, place one space before a hyphen  $(-)$ .

*Example:*

get-community-name: public VIEW: 1.3.6.1.2.1 -1.3.6.1.2.1.1

If the community name specified in an SNMP request is public, SNMP Agent will permit access to MIBs under 1.3.6.1.2.1 with the exception of 1.3.6.1.2.1.1.

### **Important**

Specifying both  $IP:$  and  $VIEW:$ 

If you specify both IP: and VIEW:, specify IP: before VIEW:. Specify both on one line and do not place a linefeed between the two. You can also specify IP: and VIEW: for set-communityname.

## **2.7.5 Sending authentication failure traps**

An authentication failure results if the manager sends an incorrect or invalid community name to SNMP Agent. When SNMP Agent receives an incorrect or invalid community name, it sends an authentication failure trap to the manager.

If no *get* community name is specified for GetRequests, SNMP Agent does not respond to any community name, but sends an authentication failure trap.

## **2.7.6 Specifying trap destinations**

SNMP Agent has trap destinations. A *trap destination* determines the destination of SNMP traps and identifies a manager system that is to receive SNMP Agent's traps. If there are multiple managers that manage an SNMP Agent instance, that SNMP Agent instance has multiple trap destinations. Trap destinations are configured with IPv4 addresses. For details about setting IPv6 trap destinations, see *[2.8 IPv6 settings](#page-53-0)*.

This subsection describes trap destination settings when the manager product that manages SNMP Agent is NNM and when the trap destinations are NNMi and any manager.

# **(1) For NNM**

NNM allows the netmon process to add SNMP Agent trap destinations automatically using SNMP. However, when you use HP NNM version 6 or later as the SNMP Agent manager, no trap destination is set because SNMP Agent's *set* community name does not match the NNM's default *set* community name. If you want the netmon process to add SNMP Agent trap destinations automatically using SNMP, make sure that the *set* community name of SNMP Agent matches the *set* community name of HP NNM. For details about how to register community names, see *[2.7.2 Specifying](#page-44-0) [community names](#page-44-0)*.

If a node is removed from the management target or is deleted from the map, the netmon process of NNM automatically deletes that node from the list of SNMP Agent trap destinations in the configuration file (/etc/SnmpAgent.d/ snmpd.conf).

<sup>2.</sup> Setting up an Environment for SNMP Agent

## <span id="page-49-0"></span>**(2) For NNMi and any manager**

If you want to set up SNMP Agent to send traps to NNMi and any manager, you must set the trap destinations. You can achieve this by editing SNMP Agent trap destinations in the configuration file (/etc/SnmpAgent.d/ snmpd.conf).

The following procedure shows how to set up SNMP Agent to send traps to NNMi and any manager.

### **Procedure**

1. Search the configuration file (/etc/SnmpAgent.d/snmpd.conf) for the following line:

#trap-dest: # enter trap destination

The #trap-dest: label is located near the end of the file.

- 2. Delete the hash mark (#) preceding the trap-dest: label and the comment (consisting of the second hash mark (#) and what follows it).
- 3. After the trap-dest: label, enter the host name or IP address of the manager to which SNMP Agent is to send traps.

*Example:*

trap-dest: 15.2.113.223

4. To add more trap destinations, add as many trap-dest: lines as needed.

## **2.7.7 Format of the configuration file**

The following shows the contents of the provided configuration file (/etc/SnmpAgent.d/snmpd.conf).

```
#
# Use this file (snmpd.conf) to configure the following SNMP
# Agent parameters. The valid configuration keywords are:
#
# get-community-name:
# set-community-name:
# trap-dest:
# contact:
# location:
#
# get-community-name: <name> IP: <ip address list> VIEW:
# <view_list>
#
   The agent will only respond to get requests using <name> as
# the community name. Embedded blanks are not allowed.
# If a community name is not specified in either this file or
# snmpd.cnf, the agent not respond to any get requests.
# More than one community name can be configured for the agent
# by adding a separate entry for each name to be allowed. For
# example,
#
       get-community-name: secret
#
```
# restricts access to only those requests using # community "secret"; and, # # get-community-name: secret get-community-name: private # # restricts access to only those requests using either # community "secret" or "private". # # The IP: and VIEW: qualifiers are optional. When either or # both qualifiers are omitted, the community name is allowed<br># for any requesting IP address and provides access the entip for any requesting IP address and provides access the entire # MIB supported by the agent, respectively. # # The IP: qualifier further restricts use of the community name # to only those requests that originate from one of the listed # IP addresses. Host names are not supported. For example, # # get-community-name: operator IP: 15.2.112.90 15.2.114.101 # # only allows access using community "operator" from IP address # 15.2.112.90 or 15.2.114.101. # # The VIEW: qualifier further restricts access using the # community name to the sub-set of the agent's supported MIB<br># identified by the space list of "MIB yiew sub-trees". identified by the space list of "MIB view sub-trees". # A view sub-tree may be either the object identifier # (1.3.6.1.2.1.1)or object name (system) of the MIB sub-tree # to be included. The '-' character may be used to exclude an # oid/name from the view. For example, # get-community-name: operator VIEW: 1.3.6.1.2.1 1.3.6.1. 4.1.11 -1.3.6.1.2.1.1 # # allows access using community "operator" to all MIB objects # under "mib-2" except those objects under "system", plus all # objects under the "hp" sub-tree. # # For example,  $\begin{array}{c} \# \\ \# \end{array}$ # get-community-name: operator IP: 15.2.112.90 15.2.114.101 # VIEW: 1.3.6.1.2.1 1.3.6.1.4.1 # # combines the access restrictions described in the previous # examples for community "operator". # # set-community-name: <name> IP: <ip address list> VIEW: # <view\_list> # # The agent will only process get or set requests using <name> # as the community name. Embedded blanks are not allowed. # If a set community name is not configured in either this file # or snmpd.cnf, set requests are not allowed by the agent. More # than one set community name can be configured by adding a # separate entry for each name to be allowed. For example, # # set-community-name: control # # enables the agent to process set requests using the community

JP1/Extensible SNMP Agent Description, Operator's Guide and Reference **51**

```
# name "control".
#
# The IP: and VIEW: qualifiers are optional. They provide the 
# same access restrictions for the set community name as 
# described above for get-community-name. For example,
#
# set-community-name: technician VIEW: system
# set-community-name: administrator IP: 15.2.112.90 
#
# allows set request processing using community "technician" to 
# only those objects under the "system" group<br># (e.g., sysContact);and allows set requests p
    (e.g., sysContact); and allows set requests processing
# on any object using community "administrator", but only from
# IP address 15.2.112.90.
#
# trap-dest: <trap destination>
#
# Specifies the system name where traps will be sent. The 
    system name is usually the hostname or IP address of the
# management station. More than one trap destination can be 
# configured by adding a separate entry for each 
# destination. For example,
#
# trap-dest: manager1
        trap-dest: 15.2.113.223
#
# will cause traps to be sent to the systems named "manager1," 
# and "15.2.113.223".
#
# contact: <contact string>
#
    Specifies the value of the MIB-II sysContact object. This
# information usually includes the name of person responsible 
# for the agent system, plus information on how to contact this 
# person. For example, if Bob Jones is responsible person, and 
# his phone number is 555-2000, enter:
#
# contact: Bob Jones (Phone 555-2000)
#
   NOTE: the value specified in this file overrides snmpd.cnf
#
# location: <location string>
#
# Specifies the value of the MIB-II sysLocation object. For
# example, if the agent system is on the first floor near the 
# men's room, enter:
#
# location: 1st Floor near Men's Room
#
# NOTE: the value specified in this file overrides snmpd.cnf
#
##
#
get-community-name: public
#set-community-name: # enter community name
#contact: # enter contact person for agent
```
#location: # enter location of agent #trap-dest: # enter trap destination

2. Setting up an Environment for SNMP Agent

## <span id="page-53-0"></span>**2.8 IPv6 settings**

If you are using IPv6 transport, SNMP Agent must be set up as a dual-stack environment for both IPv4 and IPv6. The default setting for SNMP Agent is to use SNMP request reception ports for both IPv4 and IPv6.

## **2.8.1 IPv6 transport and trap destination settings**

This section describes the settings for using IPv6 transport and IPv6 trap destinations.

### **Procedure**

1. If SNMP Agent is running, execute the command /opt/CM2/ESA/bin/snmpstop while logged on as a superuser.

This stops SNMP Agent.

2. Specify the -ip\_proto argument using the startup options environment variable SNMP\_MASTER\_OPTIONS in the environment variable definition file SnmpMaster.

```
By default, the -ip proto argument is not defined in the environment variable definition file SnmpMaster
when SNMP is installed. For details about the -ip_proto argument, see snmpdm in Chapter 5. Commands and
Processes. The following example shows the settings to make the SNMP manager and SNMP Agent use IPv6
transport only.
```

```
SNMP_MASTER_OPTIONS="-ip_proto_ipv6_-tcplocal -aperror -apwarn -apverbose
-hexdump -vbdump"
export SNMP_MASTER_OPTIONS
```
- 3. Back up /etc/srconf/agt/snmpd.cnf to a location of your choice.
- 4. Edit snmpTargetAddrEntry in snmpd.cnf. For details, see *2.8.1(1) Customizing the configuration file (/etc/srconf/agt/snmpd.cnf)*.
- 5. Execute the command /opt/CM2/ESA/bin/snmpstart while logged on as a superuser. SNMP Agent is started with the new settings applied.

## **(1) Customizing the configuration file (/etc/srconf/agt/snmpd.cnf)**

Trap destinations are set in snmpTargetAddrEntry in the snmpd.cnf file. The following default configuration template is set in snmpd.cnf when the product is installed:

```
#snmpTargetAddrEntry <CONFIG_NAME> transportDomainUdpIpv6 \
# [<IPv6_ADDRESS>]:0 0 0 TrapConf <v1TrapParams|v2cTrapParams> readOnly \
# [ffff:ffff:ffff:ffff:ffff:ffff:ffff:ffff]:0 2048
```
Copy the configuration template, and then enable the settings by removing the hash mark  $(\#)$  at the beginning of each line. Edit the area inside the angle brackets  $(<)$  to set the trap destination and remove the angle brackets. If you want to add more trap destinations, add more snmpTargetAddrEntry definitions.

Table 2-3: snmpd.cnf settings

| Setting                                    | Description                                                                                                    |
|--------------------------------------------|----------------------------------------------------------------------------------------------------|
| <config name=""></config>                  | Specify any name as the configuration name.<br>If multiple trap destinations are set, give each a unique configuration name. The configuration name<br>cannot exceed 32 characters, and can contain only alphanumeric characters, including underscores. |
| $\langle$ IPv6 ADDRESS>#                   | Specify an IPv6 address for the trap destination. A host name cannot be specified.                                                                                                    |
| $<$ v $1$ Trap $P$ arams<br>v2cTrapParams> | Specify the protocol version for the SNMP trap.<br>For SNMP <sub>v1</sub> traps<br>Specify v1TrapParams.<br>For SNMP <sub>v2</sub> c traps<br>Specify v2cTrapParams.                                                                                     |

#

If you specify an IPv6 address with a scope ID, write the transportDomainUdpIpv6 portion of the snmpTargetAddrEntry definition line as transportDomainUdpIpv6z.

## **(2) Examples of settings in the configuration file (/etc/srconf/agt/ snmpd.cnf)**

Below is a sample configuration for sending SNMPv1 traps to interface number 1 at IP address fec0::1111:2222:3333:4444:5555. The configuration name is Trapsend\_SNMPv1\_IPv6. Note that when a %*scope-ID* is specified, you must write transportDomainUdpIpv6z.

```
snmpTargetAddrEntry Trapsend SNMPv1 IPv6 transportDomainUdpIpv6z \
     [fec0::1111:2222:3333:4444:5555%1]:0 0 0 TrapConf v1TrapParams readOnly 
\setminus [ffff:ffff:ffff:ffff:ffff:ffff:ffff:ffff]:0 2048
```
Below is a sample configuration for sending SNMPv2c traps to IP address fec0::1111:2222:3333:4444:5555, with no %*scope-ID* specified. The configuration name is Trapsend\_SNMPv2c\_IPv6.

```
snmpTargetAddrEntry Trapsend SNMPv2c IPv6 transportDomainUdpIpv6 \
    [fec0::1111:2222:3333:4444:5555]:0 0 0 TrapConf v2cTrapParams readOnly \
     [ffff:ffff:ffff:ffff:ffff:ffff:ffff:ffff]:0 2048
```
Below are sample configurations for sending SNMPv2c traps to IP address fec0::1111:2222:3333:4444:5555 and IP address fec0::aaaa:bbbb:cccc:dddd:eeee, with no *%scope-ID* specified. The configuration names are NNM  $\perp$  and NNM  $\perp$ . Note that when multiple trap destinations are set, each must be given a unique configuration name.

```
snmpTargetAddrEntry NNM 1 transportDomainUdpIpv6 \
    [fec0::1111:2222:3333:4444:5555] : 0 0 0  TrapConf v2cTrapParams readOnly \
     [ffff:ffff:ffff:ffff:ffff:ffff:ffff:ffff]:0 2048
snmpTargetAddrEntry NNM 2 transportDomainUdpIpv6 \
     [fec0::aaaa:bbbb:cccc:dddd:eeee]:0 0 0 TrapConf v2cTrapParams readOnly \
     [ffff:ffff:ffff:ffff:ffff:ffff:ffff:ffff]:0 2048
```
For both SNMPv1 traps and SNMPv2c traps, the IPv6 address must be enclosed in square brackets ([ ]). The square brackets cannot be omitted.

<sup>2.</sup> Setting up an Environment for SNMP Agent

# **2.8.2 IPv6 address format**

This section describes the IPv6 address format that can be used by SNMP Agent.

• In each individual block separated by a colon (:), leading zeros can be omitted.

```
fec0:0001:2020:0033:4000:0500:0060:0077
\rightarrow fec0:1:2020:33:4000:500:60:77
```
• Contiguous blocks of zeros can be compressed to a single unit, which can be represented by :: (double colon).

```
fec0:0:0:0:100:0:0:22
\rightarrow fec0::100:0:0:22
```
• The final 32 bits of the address can be written in the IPv4 address format (dotted decimal notation).

```
::ffff:0b16:212c
\rightarrow ::ffff:11.22.33.44
```
**•** You can attach a scope ID using a percent sign (%) at the end of the address. The scope ID can be expressed as an interface number (numeric characters) or interface name.

```
fec0::1111:2222:3333:4444:5555%4
\rightarrow The scope ID is 4.
fec0::1111:2222:3333:4444:5555%eth0
\rightarrow The scope ID is eth0.
```
The numeric value representing an IPv6 address in the above format can contain numeric characters (0 to 9), as well as alphabetic characters ( $A$  to  $F$  and  $A$  to  $f$ ). Alphabetic characters are not case sensitive.

# **2.9 Setting up the native agent adapter (for Solaris, AIX, and Linux)**

This section describes the functions of the native agent adapter and how to configure the native agent and native agent adapter.

# **2.9.1 Functions of the native agent adapter**

The *native agent adapter* provides an adapter function that is used to connect a native agent and an SNMP Agent instance. Using this function, you can acquire the MIB objects provided by the native agent and the MIB objects that do not belong to the system or snmp group under mib-2 via SNMP. SNMPv1 and SNMPv2c communications between the native agent adapter and native agent are addressed to the IPv4 loopback address. SNMP requests from the SNMP manager to SNMP Agent work the same way when IPv6 transport is being used.

The naa.cnf configuration file determines which MIB groups are to be acquired from the native agent. For details, see *[Configuration file \(naa.cnf\)](#page-269-0)* in *[Chapter 6. Definition Files](#page-258-0)*.

The following figure shows how the native agent adapter operates.

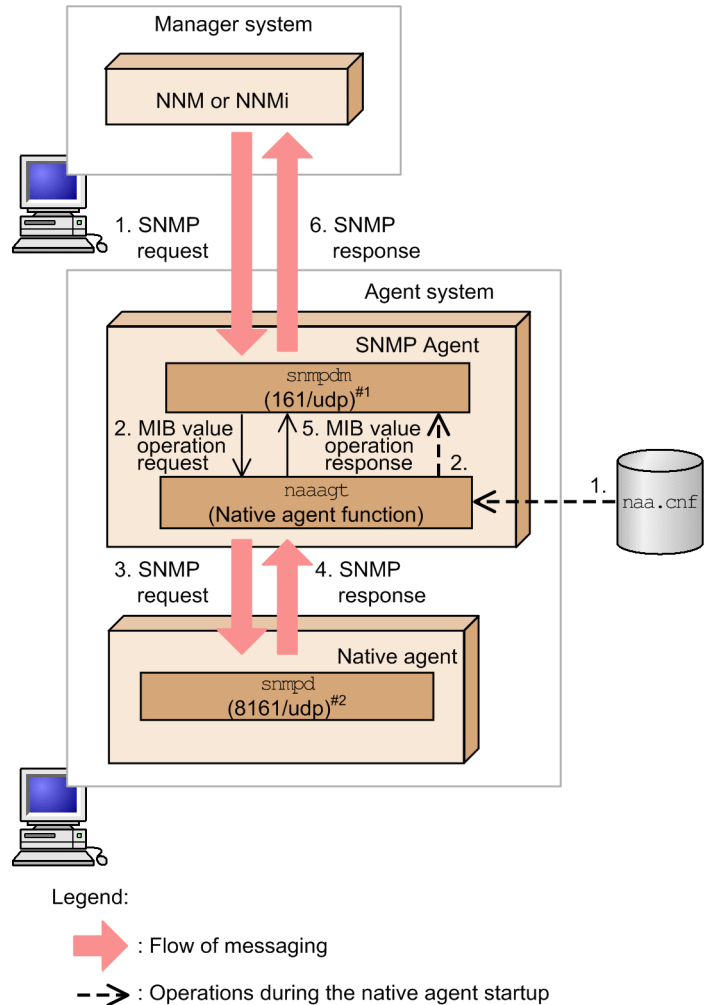

Figure 2‒3: Operations of the native agent adapter

#1: The master agent binds one of the following UDP ports as the SNMP request reception port and starts:

**•** For Solaris and AIX: UDP port 161

**•** For Linux: UDP port 22161

#2: The native agent binds one of the following UDP ports as the SNMP request reception port and starts:

- **•** For Solaris and AIX: UDP port 8161
- **•** For Linux: UDP port 161

The following describes operations when the native agent adapter starts and when SNMP requests are issued from NNM or NNMi. The numbers assigned to the operations correspond to those in Figure 2-3.

## **(1) Operations when the native agent adapter starts (indicated by the broken-line arrows)**

### **Procedure**

- 1. The native agent adapter reads the naa.cnf definition file when it starts.
- 2. The native agent adapter registers in the master agent the MIB objects specified in the naa.cnf definition file as the MIB objects that are to be processed by the native agent adapter.

## **(2) Operations when SNMP requests are issued from NNM or NNMi (indicated by the large filled arrows)**

### **Procedure**

- 1. NNM or NNMi sends an SNMP request for the MIB object that has been defined in the naa.cnf definition file.
- 2. The master agent distributes the MIB value operation request to the native agent adapter.
- 3. The native agent adapter re-creates the SNMP request as an SNMP packet and sends it to the UDP port (for Solaris and AIX: 8161, for Linux: 161).

The request sent to the UDP port is received by the native agent.

- 4. The native agent sends the SNMP response to the native agent adapter. For the native agent, the native agent adapter functions as an SNMP manager.
- 5. The native agent adapter returns a MIB value operation response to the master agent.
- 6. The master agent returns an SNMP response to NNM or NNMi.

The following table lists the native agent adapter's target native agents.

### Table 2–4: Native agent adapter's target native agents

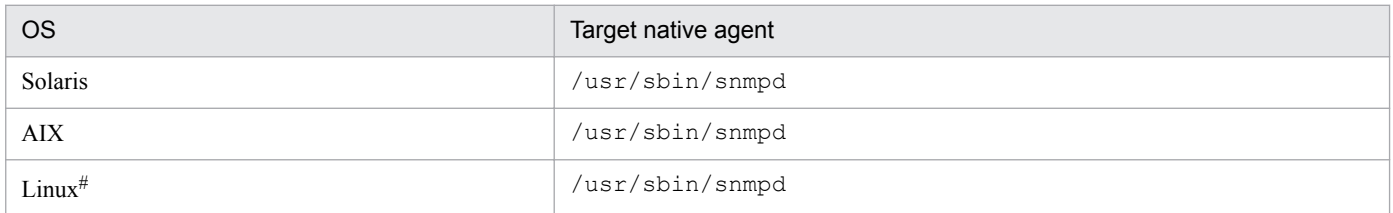

#: In Linux, you can select how to install the native agent. Install the native agent either by using the CD-ROM, or install it while installing OS.

# **2.9.2 Configuring the native agent (for Solaris and AIX)**

Before you can run the native agent and SNMP Agent simultaneously for the purpose of retrieving native agent MIBs via the native agent adapter, you must first configure the native agent so that it will listen for SNMP requests through port 8161. Normally, this configuration is set automatically when SNMP Agent is installed.

For details about configuring the native agent, see *[2.17.1 Notes about setup \(for AIX\)](#page-106-0)*.

## **2.9.3 How to configure the native agent adapter**

To configure the native agent adapter, edit the naa.cnf configuration file (/etc/srconf/agt/naa.cnf). After you have finished editing the file, start SNMP Agent to apply the settings. For details about the naa.cnf definition file, see *[Configuration file \(naa.cnf\)](#page-269-0)* in *[Chapter 6. Definition Files](#page-258-0)*.

## **2.9.4 Changing the communication protocol with the native agent**

To use SNMPv2c as the communication protocol with the native agent, follow the procedure explained below to change the protocol from SNMPv1 to SNMPv2c. The same procedure can be used to change the protocol from SNMPv2c back to SNMPv1.

### **Procedure**

- 1. If SNMP Agent is running, execute the /opt/CM2/ESA/bin/snmpstop command while logged on as a superuser.
- 2. Use the SNMP\_NAA\_OPTIONS environment variable to specify the startup option in the SnmpNaa environment variable definition file:
	- To change to SNMPv1, specify the option  $-v1$  (or specify nothing).
	- To change to SNMPv2c, specify the option  $-v2c$ .

3. Execute the /opt/CM2/ESA/bin/snmpstart command while logged on as a superuser.

The following examples illustrate how startup options are specified in the SnmpNaa environment variable definition file. The second example uses the SNMP\_NAA\_OPTIONS environment variable to set the option to  $-v2c$ .

In Solaris and AIX:

- **•** Initial values in the SNMP\_NAA\_OPTIONS environment variable: SNMP\_NAA\_OPTIONS="-aperror -apwarn -apverbose -hexdump -vbdump" export SNMP\_NAA\_OPTIONS
- Example of specifying the  $-v2c$  option in the SNMP\_NAA\_OPTIONS environment variable: SNMP\_NAA\_OPTIONS="-v2c -aperror -apwarn -apverbose -hexdump -vbdump" export SNMP\_NAA\_OPTIONS

### In Linux:

• Initial values in the SNMP\_NAA\_OPTIONS environment variable:

SNMP\_NAA\_OPTIONS="-aperror -apwarn -apverbose -hexdump -vbdump "\$SNMP\_NAA\_OPTIONS

<sup>2.</sup> Setting up an Environment for SNMP Agent

export SNMP\_NAA\_OPTIONS

• Example of specifying the -v2c option in the SNMP\_NAA\_OPTIONS environment variable: Do not delete the space between -vbdump and the double quote("). SNMP\_NAA\_OPTIONS="-v2c -aperror -apwarn -apverbose -hexdump -vbdump "\$SNMP\_NAA\_OPTIONS export SNMP\_NAA\_OPTIONS

## **2.9.5 Notes about using the native agent adapter**

This subsection provides notes about using the native agent adapter.

## **(1) Restarting the native agent**

If you want to use the native agent adapter in order to restart an individual native agent, you must restart the native agent so that it binds UDP port 8161 and that port is configured to listen for SNMP requests. In this case, instead of using the native agent start and stop commands, use the snmpstop command with no arguments and snmpstart command with no arguments. The snmpstop command with no arguments will stop the native agent, while the snmpstart command with no arguments will start the native agent.

# **(2) Operation performed when the naa.cnf configuration file is deleted**

If you delete the naa, cnf configuration file and start the native agent adapter, the native agent adapter only retrieves MIB-II information from the native agent. However, we do not recommend that you use this method, even if you want to retrieve only MIB-II information from the native agent. Specify which MIB objects to retrieve in the naa.cnf configuration file.

## **(3) How to change the naaagt SNMP packet transmission port**

If 8161/udp is already used by another program, change the naaagt SNMP packet transmission port number and SNMP reception port number to port numbers that are not used by the system that includes that program. Use the  $$ port option to specify the naaagt SNMP packet transmission port number. Use the following method to change the native agent SNMP reception port. After the change, restart SNMP Agent using the snmpstart command with no arguments.

For AIX

See *[3.4 Changing the SNMP reception port on SNMP Agent](#page-117-0)*.

For Solaris

Change the following line in the file /lib/svc/method/svc-net-snmp:

/usr/sbin/snmpd udp:8161

## **(4) Notes about naa.cnf configuration file specifications (for Solaris)**

The path names and definition specifications are different for the naa.cnf configuration file referenced by the naaagt process of the Solaris edition of SNMP Agent, and the one that is referenced by the naaagt process provided by NNM. The naa.cnf configuration file provided by NNM cannot be used as is by SNMP Agent. For details about the specification of the naa.cnf definition file of SNMP Agent, see *[Configuration file \(naa.cnf\)](#page-269-0)* in *[Chapter 6. Definition](#page-258-0) [Files](#page-258-0)*.

# **2.10 Defining extended MIB objects**

To define extended MIB objects, use one of the following extended MIB definition files:

- **•** /etc/SnmpAgent.d/snmpd.extend file
- Extended MIB definition file under the /opt/CM2/ESA/ext directory. For the extension of the extended MIB definition file, specify def.

This manual describes how to define extended MIB objects using /etc/SnmpAgent.d/snmpd.extend as the name of the extended MIB definition file. If you want to store the extended MIB definition file under the /opt/CM2/ ESA/ext directory, the procedure is the same as the one for adding more than one extended MIB definition file. For details, see *[2.10.10 Configuring more than one extended MIB definition file](#page-75-0)*.

To enable the manager to access the MIB objects defined in SNMP Agent, you must specify MIB modules according to the rules specified in the following RFCs:

- **•** RFC 1155: Structure and Identification of Management Information for TCP/IP-based Internets
- **•** RFC 1212: Concise MIB Definitions

The following figure shows the procedure for defining extended MIB objects and the related subsections.

<sup>2.</sup> Setting up an Environment for SNMP Agent

## Figure 2–4: Procedure for defining extended MIB objects and the related subsections

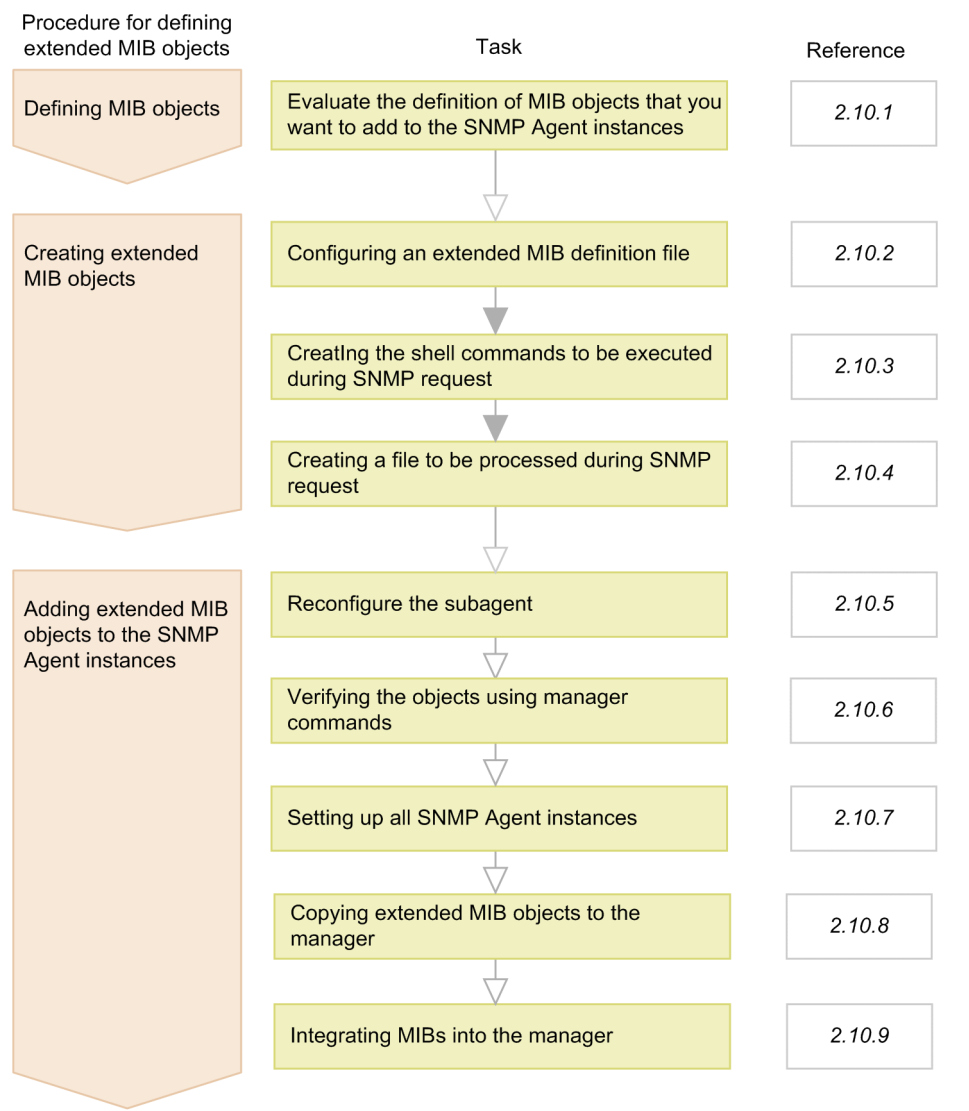

Legend:  $\blacktriangledown$ : Required task  $\blacktriangledown$ : Optional task

You can set multiple extended MIB definition files in SNMP Agent. For details about how to define multiple extended MIB definition files, see *[2.10.10 Configuring more than one extended MIB definition file](#page-75-0)*.

SNMP Agent provides the /opt/OV/prg\_samples/eagent/snmpd.extend file as a sample extended MIB definition. For examples of MIB object definition and creation of an extended MIB definition file (/etc/ SnmpAgent.d/snmpd.extend), see *[2.10.11 Example of extended MIB object definition](#page-78-0)*.

# **2.10.1 Defining MIB objects**

You can define one or more MIB objects in a MIB module, and group and define them as one or more subtrees. For each subtree, you can define a maximum of 200 nodes.

To define MIB objects:

- 1. List all the MIB objects that you want to add to SNMP Agent.
- 2. Determine the logical configuration of the MIB objects.

Organize your MIB objects into logical groups. For example, the MIB objects sysDescr,sysObjectID, sysUpTime, sysContact, sysName, sysLocation, and sysServices all belong to the systems group. For more examples, see the MIB modules in the /var/opt/OV/share/snmp\_mibs directory.

3. Define all the nodes in each subtree.

Define all the nodes in each subtree. Keep in mind that nodes can be children of other nodes. When you define nodes, observe the following rules defined by ASN.1:

- **•** Any number of letters, numeric characters, and hyphens are allowed.
- **•** Begin with a lower case letter.
- **•** Do not end with a hyphen.
- **•** Do not use multiple hyphens consecutively.
- Do not use underscores.

The following rules also apply:

- End the counter with the character s.
- Make each node name unique.

4. Define the leaf nodes in the subtree.

Define the actual object (leaf node in the subtree).

When you define the actual object, assign a unique name. The following are common conventions for determining object names:

- **•** Start all object names in a group with a prefix that can be derived from the group name. For example, the objects in the systems group all begin with the prefix sys.
- **•** Capitalize the character after the prefix. For example, Contact is capitalized in the object name sysContact.
- 5. Determine where to place the object in the MIB tree.

Determine the location of the object in the MIB tree.

To ensure that your object IDs are unique, add your MIBs under your own company (enterprise) name in the enterprises subtree.

To use a unique enterprise ID, you can register your enterprise ID with the following:

```
Internet Assigned Numbers Authority
URL:http://www.iana.org/
Email:iana-mib@iana.org
```
The benefit of registering your enterprise ID with the Internet Assigned Numbers Authority (IANA) is that you can control your own MIB and avoid conflict with other MIBs.

# **2.10.2 Configuring an extended MIB definition file**

Log in to the system as a root user and define extended MIB objects in the extended MIB definition file (/etc/ SnmpAgent.d/snmpd.extend).

The /etc/SnmpAgent.d/snmpd.extend file is the MIB module that extends the MIB on SNMP Agent to include the objects defined by the user.

The /etc/SnmpAgent.d/snmpd.extend file is designed to use the macro template defined in *RFC 1212: Concise MIB Definitions*. Therefore, when you create the /etc/SnmpAgent.d/snmpd.extend file, follow the Abstract

<sup>2.</sup> Setting up an Environment for SNMP Agent

Syntax Notation One (ASN.1) format described in RFC 1212. For details about MIB modules for Internet-standard MIB-II, Hewlett-Packard enterprise-specific MIB, or Hitachi enterprise-specific MIB, see the following files:

- **•** /var/opt/OV/share/snmp\_mibs/eagent/rfc1213-MIB-II
- **•** /var/opt/OV/share/snmp\_mibs/eagent/hp-unix
- **•** /var/opt/OV/share/snmp\_mibs/eagent/hitachi-cometAgt
- **•** /var/opt/OV/share/snmp\_mibs/eagent/hitachi-cometAgt-aix
- **•** /var/opt/OV/share/snmp\_mibs/eagent/hitachi-cometAgt-linux
- **•** /var/opt/OV/share/snmp\_mibs/eagent/hitachi-cometAgt-solaris

There are table and non-table formats for the extended MIB objects:

### **Non-table format**

MIB objects have a unique value.

### **Table format**

MIB objects are arranged in a table that consists of multiple MIB object columns and multiple entry rows. You assign a unique ID to each MIB object column to identify individual entries. As a result, each MIB object has as many MIB values as there are entries.

The following explains how to create extended MIB objects in non-table and table formats in the  $/etc/$ SnmpAgent.d/snmpd.extend file.

## **(1) Extended MIB objects in non-table format**

The figure below shows the macro template that you can use when defining MIB objects in non-table format. You must fill in the fields shown in italics.

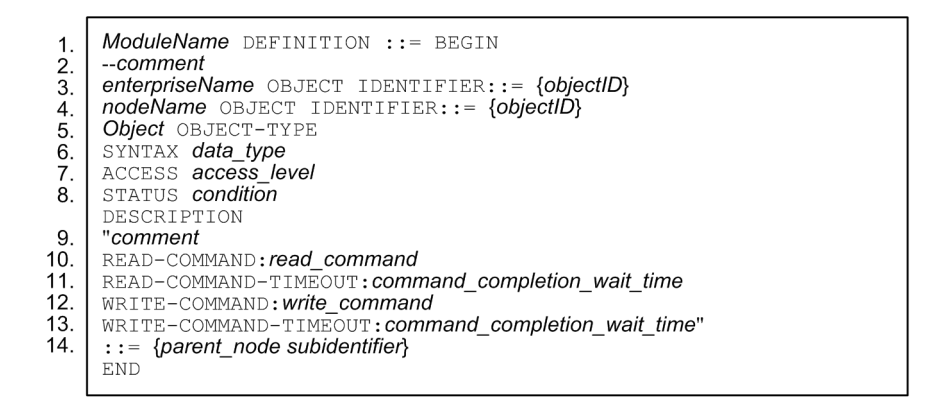

### 1. *ModuleName*

Specify the name of your MIB module.

2. *comment*

Write a comment as required. Note that any comment must be preceded by --.

3. *enterpriseName*

Specify the enterprise ID that you registered with the Internet Assigned Numbers Authority.

*objectID*

Specify an object identifier corresponding to the enterprise ID that you specified for *enterpriseName*. For example, Hitachi's enterprise ID is hitachi and its corresponding object ID is {enterprises 116}.

<sup>2.</sup> Setting up an Environment for SNMP Agent

### 4. *nodeName*

Specify the node name of your MIB object. You can have multiple node name entries and make any node a child of another node.

*objectID*

Specify the name of the parent node of *nodeName* and the object identifier of *nodeName*.

### 5. *Object*

Specify the label of the object.

6. *data\_type*

Specify a data type for *Object*. Table 2-6 lists the data types supported by SNMP Agent.

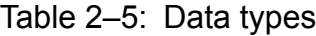

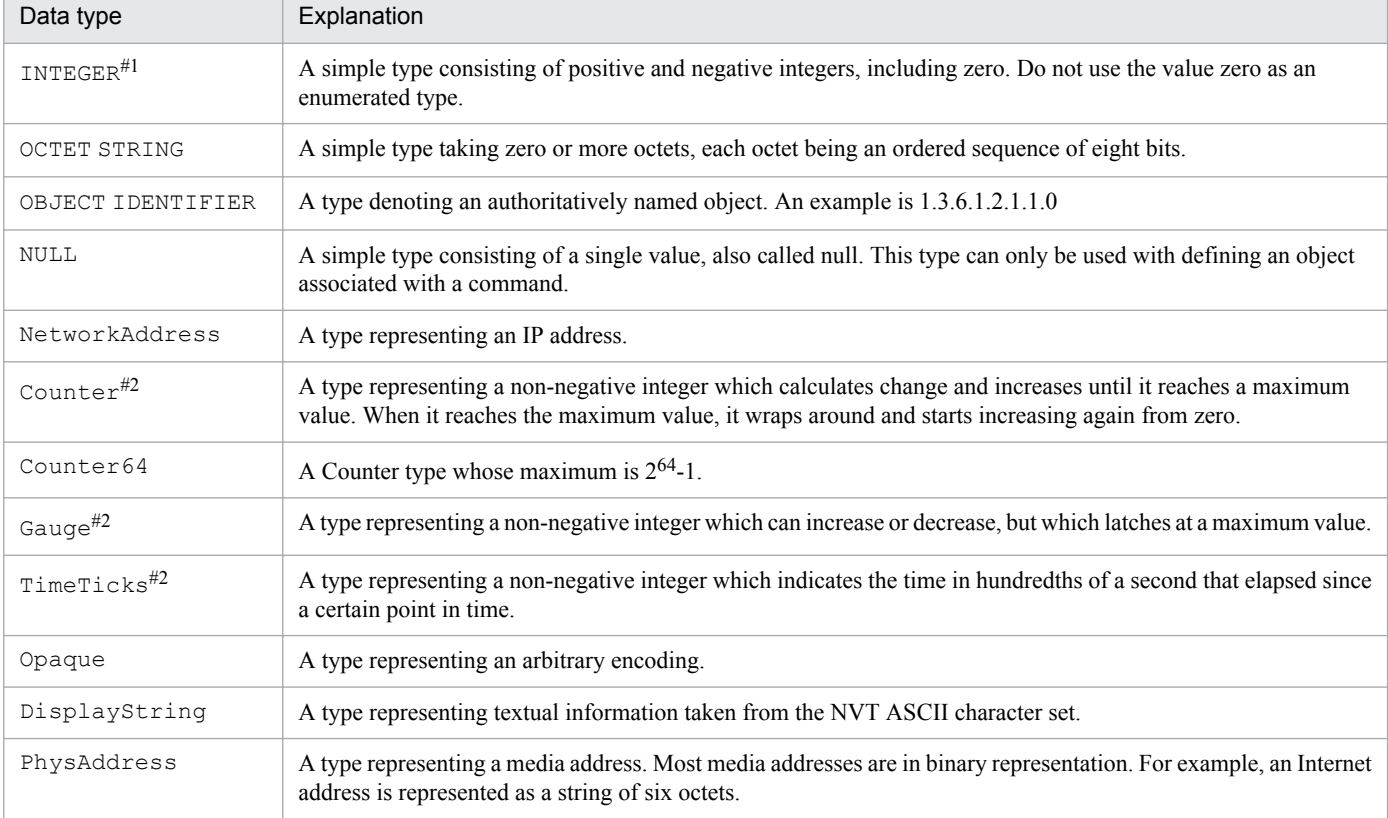

#1: The maximum value is  $2^{31}$  - 1.

#2: The maximum value is  $2^{32}$  - 1.

### 7. *access\_level*

Specify the level of access allowed. Valid values are:

```
read-only
```
Means you can perform GetRequests but not SetRequests on the object.

### read-write

Means you can perform both GetRequests and SetRequests on the object.

### 8. *condition*

Specify the required implementation condition. Valid values are mandatory, optional, obsolete, and deprecated. Except in special cases, specify mandatory.

### 9. *comment*

Write a comment on the object after the label of the object.

<sup>2.</sup> Setting up an Environment for SNMP Agent

### 10. *read\_command*

Specify the name of the command that you want SNMP Agent to execute when it receives a GetRequest or GetNextRequest. The *read\_command* parameter follows the READ-COMMAND label. When specifying *read\_command*, use the full path name. If the *access\_level* value following the ACCESS label is read-only or read-write, you must not omit *read\_command*. The output destination must be either the standard output or standard error.

11. *command completion wait time*  $\sim$  <1- or 2-digit number>((1 to 90)) $\leq$ 3>>

Specify the number of seconds you want SNMP Agent to wait for the completion of *read\_command*. The *command\_completion\_wait\_time* parameter follows the READ-COMMAND-TIMEOUT label. If *read\_command* is not completed within *command\_completion\_wait\_time* seconds, SNMP Agent forces *read\_command* to terminate and returns a noSuchName error for SNMPv1 or noSuchInstance for SNMPv2c to the manager. The *command\_completion\_wait\_time* parameter is optional. If you do not specify *command\_completion\_wait\_time*, the agent waits for 3 seconds.

12. *write\_command*

Specify the name of the command that you want SNMP Agent to execute when it receives a SetRequest. The *write\_command* parameter follows the WRITE-COMMAND label. When specifying *write\_command*, use the full path name. If the *access* level value following the ACCESS label is read-write, you must not omit *write* command.

13. *command completion wait time*  $\sim$  <1- or 2-digit number>((-1, 1 to 90)) <<3>>

Specify the number of seconds you want SNMP Agent to wait for the completion of *write\_command*. The *command\_completion\_wait\_time* parameter follows the WRITE-COMMAND-TIMEOUT label. If you specify -1, SNMP Agent returns a response without waiting for the completion of *write\_command*. If *write\_command* is not completed within *command\_completion\_wait\_time* seconds, SNMP Agent forces *write\_command* to terminate and returns a genErr for SNMPv1 or commitFailed for SNMPv2c to the manager. The *command\_completion\_wait\_time* parameter is optional. If you do not specify *command\_completion\_wait\_time*, the agent waits for 3 seconds. SNMP Agent processes one command at a time. Furthermore, the agent waits for a response from each command before processing the next command. This parameter has no bearing on the access level or file read/write permissions.

14. *parent\_node*

Specify the name of the parent node. *parent node* must be a node name you have already defined.

*subidentifier*

Specify the number that uniquely identifies the *parent\_node* object.

# **(2) Extended MIB objects in table format**

To define an SNMP table, you must code the SYNTAX SEQUENCE OF and INDEX clauses. The figure below shows the macro template that you can use when defining MIB objects in table format. You must fill in the fields shown in italics.

This macro template is based on a MIB table that consists of objects 1 and 2. Note that the fields identical to those in non-table format are not explained below.

```
ModuleName DEFINITIONS ::= BEGIN
     --comment
     enterpriseName
                          OBJECT IDENTIFIER: := {objectID}
     nodeName
                                     OBJECT IDENTIFIER: := {objectID}
     table name OBJECT-TYPE
\mathbf{1}.
      SYNTAX SEQUENCE OF entry_data_type
\mathcal{P}_{\mathcal{C}}ACCESS not-accessible
       STATUS mandatory
       DESCRIPTION
        "comment
        FILE-COMMAND: file command
\mathcal{R}\overline{4}.
        FILE-COMMAND-FREQUENCY: file_command_execution_interval
        PIPE-IN-NAME: pipe in name
5^{\circ}6.
        PIPE-OUT-NAME: pipe_out_name
\overline{7}.
        PIPE-FREQUENCY: pipe writing interval
\mathsf{R}APPEND-COMMUNITY-NAME: {true | false}
9
        FILE-NAME: file name"
      \cdots {parent node subidentifier}
10<sub>1</sub>entry_name OBJECT-TYPE
      SYNTAX entry_data_type
       ACCESS not-accessible
       STATUS mandatory
       DESCRIPTION
        "comment"
       INDEX {object 1}
       ::= {table name 1}
       entry\_data\_type::=SEQUENCE{
        object_1 data_type_1,
        object_2 data_type_2
11object_1 OBJECT-TYPE
       SYNTAX data type 1
       ACCESS access level
       STATUS condition
      DESCRIPTION
        "comment"
       \cdot : = \{entry\_name \ 1\}object_2 OBJECT-TYPE
       SYNTAX data_type_2
       ACCESS access level
       STATUS condition
       DESCRIPTION
        "comment"
       \mathsf{I} := \{entry name 2}
     END
```
### 1. *table\_name*

Specify a label for your MIB table.

2. *entry\_data\_type*

Specify a data type for the entries of your MIB table. Usually, you will use the first character (in uppercase) of the MIB table entry label. The *entry\_data\_type* parameter specifies the data type of columns in the MIB table. In this example, objects 1 and 2 are columns of the MIB table.

3. *file\_command*

When the agent receives an SNMP GetRequest, GetNextRequest, or SetRequest, the agent executes the *file\_command* before either reading or creating the *file\_name*. When the agent receives an SNMP SetRequest, the agent also executes the *file\_command* after the *file\_name* has been created. The *file\_command* parameter follows the FILE-COMMAND label. When specifying *file\_command*, use the full path name.

You can specify a monitoring time of 90 seconds or less during which SNMP Agent will wait for a command response, using the -fcmdguard option of the extsubagt command. The default monitoring time is 10 seconds. If no response returns during this period, SNMP Agent will execute kill on this command and perform as follows.

### For SNMPv1

SNMP Agent returns a genErr error to the manager.

### For SNMPv2c

If SNMP Agent has received *get request*, it returns a noSuchName error to the manager.<sup>#</sup>

If SNMP Agent has received *get next request*, it returns an EndOfMibView error to the manager.<sup>#</sup>

If SNMP Agent has received *set\_request*, it returns a genErr error to the manager.

 $#$ : A value in the VarBind list. The status is normal.

You can set the  $\epsilon$  x tsubagt options so that they will always be effective when the operating system starts or when the snmpstart command is executed. For details about the option settings for the extsubagt process, see *[3.1](#page-109-0) [Starting SNMP Agent](#page-109-0)*.

4. *file\_command\_execution\_interval* ~  $\langle$  <number $>(0 \text{ to } 2147483647))$  $\langle$  <10>>

When the agent receives an SNMP GetRequest or GetNextRequest, the agent executes the *file\_command* if the agent last executed the *file\_command* more than *file\_command\_execution\_interval* seconds ago.

The *file\_command\_execution\_interval* parameter follows the FILE-COMMAND-FREQUENCY label. The unit is the second. If the received request is a SetRequest, SNMP Agent does not check the time that elapsed since *file\_command* was last executed. The *file\_command\_execution\_interval* parameter is valid only if you specified *file\_command* after the FILE-COMMAND label. The *file\_command\_execution\_interval* parameter is optional. The default value is 10 seconds.

5. *pipe\_in\_name*

Specify the name of the file that the UNIX process uses to notify SNMP Agent of the completion of processing after writing data into the file specified after the PIPE-OUT-NAME label. The *pipe in name* parameter follows the PIPE-IN-NAME label. When specifying *pipe in name*, use the full path name.

You can specify a monitoring time of 90 seconds or less from the time data is written to *pipe out name* to the time processing results are written, using the -pipeguard option of the extsubagt command. The default monitoring time is 20 seconds.

If the monitoring time extends past a certain period, it might cause the next request to be written before the processing results of the current request are written. For cases when such a request-response mismatch occurs, an identification number can be added to the beginning of the data to be written to *pipe in name* so that responses can be easily matched against requests. You can also specify this identification number by using the -invokeid option of the extsubagt command.

The following table shows the data to be passed to pipe in name.

### Table 2–6: Data to be passed to pipe in name

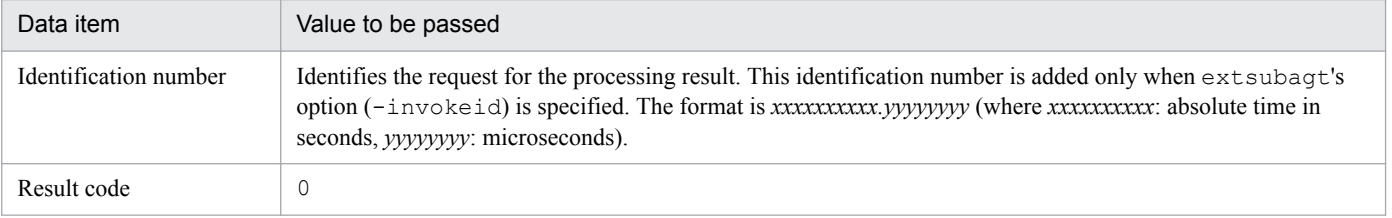

SNMP Agent behaves as follows if the contents of *pipe in name* are not 0 (4-byte numeric value) or if processing results are not written into *pipe in name* within the specified monitoring time.

### For SNMPv1

SNMP Agent returns a genErr error to the manager.

### For SNMPv2c

If SNMP Agent has received *get request*, it returns a noSuchName error to the manager.<sup>#</sup>

If SNMP Agent has received *get next request*, it returns an  $EndOfMibView$  error to the manager.<sup>#</sup>

If SNMP Agent has received *set\_request*, it returns a genErr error to the manager.

#: A value in the VarBind list. The status is normal.

You can set the ext subagt options so that they will always be effective when the operating system starts or when the snmpstart command is executed. For details about the option settings for the extsubagt process, see *[3.1](#page-109-0) [Starting SNMP Agent](#page-109-0)*.

### 6. *pipe\_out\_name*

Specify the name of the file into which SNMP Agent writes the data to be passed to the UNIX process. When SNMP Agent receives a GetRequest, GetNextRequest, or SetRequest, SNMP Agent writes the data into this file before reading the *file name* file specified after the FILE-NAME label. If the received request is a SetRequest, SNMP Agent writes data into the *pipe out name* file before and after reading the *file name* file. The *pipe\_out\_name* parameter follows the PIPE-OUT-NAME label. When specifying *pipe\_out\_name*, use the full path name. The *pipe* out name parameter is optional. Note, however, that you must use the PIPE-OUT-NAME and PIPE-IN-NAME labels in a pair. As in the case with *pipe in name*, you can add an identification number to the beginning of the data to be written to *pipe out name*. Specify this identification number using the -invokeid option of the extsubagt command.

The table below shows the data to be passed to pipe out name. These data items are separated by a space. The data is of the character string type. A  $\setminus$  0 is appended to the end of the data.

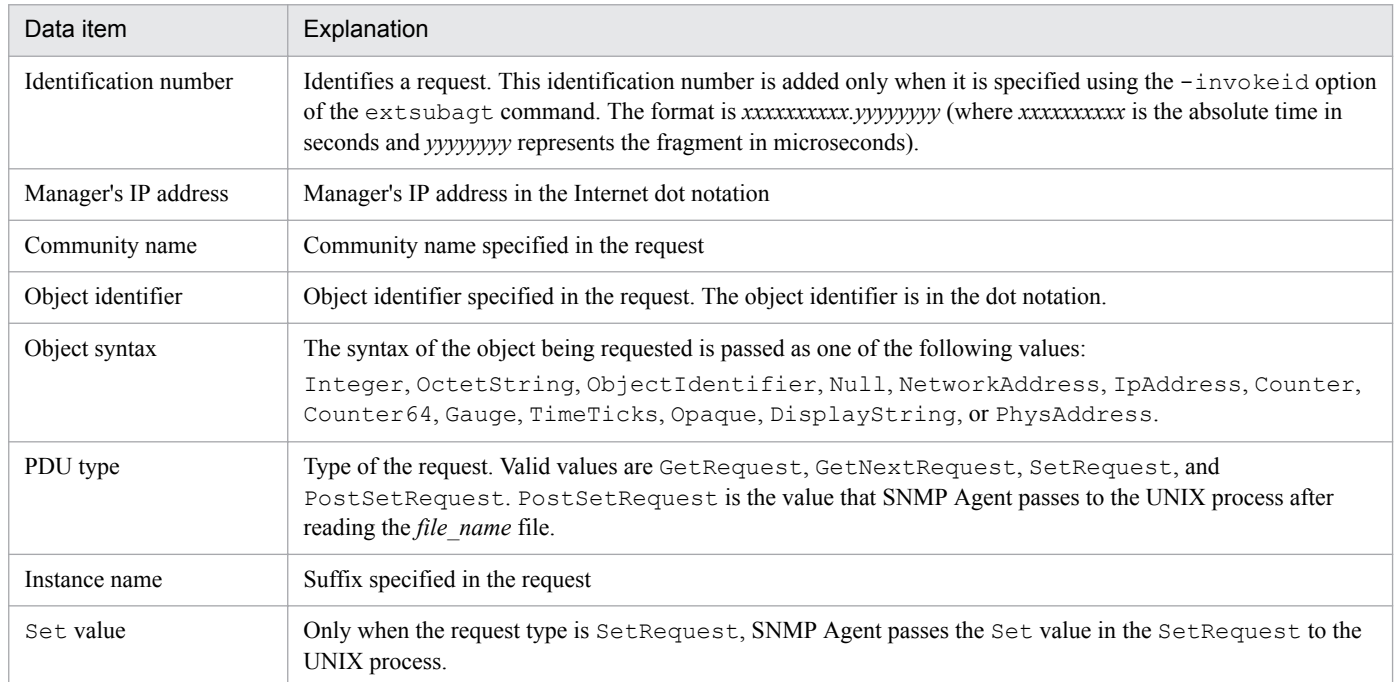

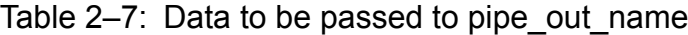

You can set the options of the extsubagt process to be always enabled at startup or during snmpstart command execution. For details about the option settings for the process, see *[3.1 Starting SNMP Agent](#page-109-0)*.

### 7. *pipe\_writing\_interval* ~  $\langle$ number> $((0 \text{ to } 2147483647))<\langle 10 \rangle$ >>

When SNMP Agent receives a GetRequest or GetNextRequest, the agent writes to the *pipe* out name if the agent last wrote to the *pipe\_out\_name* more than *pipe\_writing\_interval* seconds ago. The *pipe\_writing\_interval* parameter follows the PIPE-FREQUENCY label. The unit is the second. If the received request is a SetRequest, SNMP Agent does not check the time that elapsed since *pipe out name* was last written. The *pipe\_writing\_interval* parameter is valid only if you specified both the PIPE-IN-NAME and PIPE-OUT-NAME labels. The default value is 10 seconds.

### 8. APPEND-COMMUNITY-NAME: {*true*|*false*}

If you specify *true*, when SNMP Agent receives a request (GetRequest, GetNextRequest, or SetRequest), it names the file that it reads or writes by appending the community name specified in the request to the file name *file\_name* specified in the FILE-NAME label. If you specify *false*, SNMP Agent reads or writes the file whose file name is *file\_name* (that is, the community name is not appended). You can omit the entire APPEND-COMMUNITY-NAME: {*true*|*false*} line. If you omit it, *false* is assumed.

### 9. *file\_name*

Specify the name of the file that SNMP Agent reads or writes when it receives a GetRequest,

GetNextRequest, or SetRequest. The *file\_name* parameter follows the FILE-NAME label. When specifying *file\_name*, use the full path name. You must not omit the *file\_name* parameter.

Before execution of *file\_command,* or before a write to *pipe\_out\_name*, SNMP Agent checks whether the specified file exists. If the file does not exist, an error occurs and the MIB value cannot be acquired. SNMP Agent checks for existence of the file, but does not check the contents of the file.

10. *entry\_name*

Specify the label of a MIB table entry. The data type of the object is determined by *entry\_data\_type*. After the INDEX label in the definition of the object, you specify a MIB object whose MIB value uniquely identifies the entry row within the MIB table column. In this example, *object 1* is specified.

### 11. *object\_1*

The following provides notes on defining MIB objects as columns in a MIB table.

# **(3) Notes**

Note that the /etc/SnmpAgent.d/snmpd.extend file differs from the RFCs in the following areas:

- **•** The imports and exports clauses are not required in the /etc/SnmpAgent.d/snmpd.extend file and will be ignored if added.
- The DESCRIPTION clause is required. Use this field to define the commands you want to execute. By adding a description of the command in the DESCRIPTION field, you will be able to check the details of commands that are executed against requests from the manager.
- **•** If you specify a label two or more times in the DESCRIPTION clause, the second and subsequent labels are interpreted as the values of the first label.
- **•** You must specify the labels in the DESCRIPTION clause in the order in which they appear in the definition macro template. If they are out of order, a definition statement analysis error will result.
- **•** When you define extended MIB objects in table format by using the extended MIB object definition function, define them using no more than 255 columns for the table.
- Object names and entry names that you define must be no longer than 59 characters.

## **2.10.3 Creating the shell commands to be executed during SNMP request**

You must create shell commands that you specified in the /etc/SnmpAgent.d/snmpd.extend file. The following explains how to create them.

The shell commands are UNIX shell scripts or programs. The /opt/OV/prg\_samples/eagent directory contains an example of creating the /etc/SnmpAgent.d/snmpd.extend file. This example contains sample shell commands.

Note the following when determining command names:

- **•** You specify these commands in the DESCRIPTION clause in the /etc/SnmpAgent.d/snmpd.extend file.
- **•** The maximum command size is 5120 characters.
- **•** A command can span multiple lines. End each line with a backslash (\).
- **•** Commands that are defined using READ-COMMAND, WRITE-COMMAND, or FILE-COMAND can be executed by a root user. Assign a file attribute to these commands to enable the commands to be executed by a root user.

The following procedure shows how to create a command.

### **Procedure**

- 1. Log in to the system on which you want to execute the command.
- 2. Write a shell script or program.
- 3. Verify the operation of the shell command.
- 4. Check the exit code.
- 5. Check the arguments of the shell command.

The procedure for creating commands is as follows:

# **(1) Logging in to the system**

Log in to the system on which you want to execute the commands.

# **(2) Writing a script or program**

The following explains how to write a shell script or program.

**•** Arguments

You can configure SNMP Agent to pass some arguments to your command. Table 2-9 lists the available arguments. These arguments can be in any order.

| Argument | Value to be passed                                                                                                    |
|----------|----------------------------------------------------------------------------------------------------|
| \$i      | The management station's IP address. The address is in internet dot notation.                                                                                                    |
| 5c       | The community name used in the request.                                                                                                    |
| 50       | The OBJECT IDENTIFIER used in the request. The OBJECT IDENTIFIER is in dot notation.                                                                                                    |
| \$s      | The SYNTAX of the object. One of the following values will be passed: Integer, OctetString,<br>ObjectIdentifier, Null, NetworkAddress, IpAddress, Counter, Counter64, Gauge, TimeTicks,<br>Opaque, DisplayString, or PhysAddress.                      |
| \$r      | The request issued by the management station. One of the following values will be passed: GetRequest,<br>GetNextRequest, SetRequest, or PostSetRequest. The PostSetRequest will be passed to the<br>file command after the file name has been created. |
| \$I      | The instance used in the request.                                                                                                    |
| $S^*$    | This is the same as specifying $\frac{1}{2}$ is $\frac{1}{2}$ is $\frac{1}{2}$ is $\frac{1}{2}$ if $\frac{1}{2}$ .                                                                                                    |

Table 2‒8: Arguments

JP1/Extensible SNMP Agent Description, Operator's Guide and Reference **71**

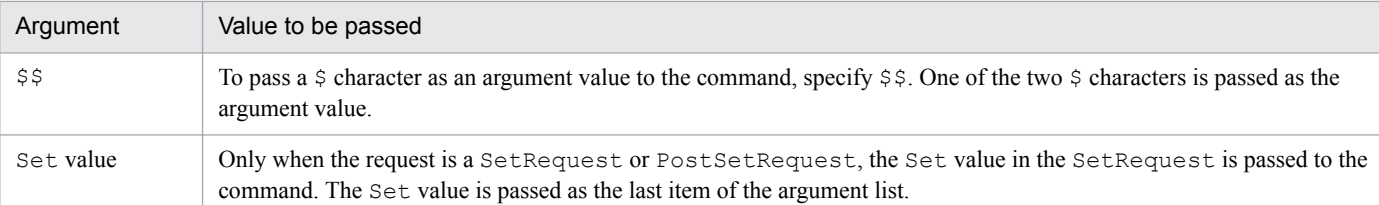

Suppose that you are defining MIB objects in non-table format so that SNMP Agent executes the /opt/OV/ prg\_samples/eagent/num\_widgets command. To make SNMP Agent pass the manager's IP address, community name, and object identifier as arguments to the command, code the following line in the DESCRIPTION clause in the /etc/SnmpAgent.d/snmpd.extend file:

READ-COMMAND: /opt/OV/prg\_samples/eagent/num\_widgets \$i \$c \$o

Suppose that you are defining MIB objects in table format so that SNMP Agent executes the /opt/OV/ prg\_samples/eagent/update\_inetd command before reading the file specified after the FILE-NAME label. To make SNMP Agent pass the request type as an argument to the command, code the following line in the DESCRIPTION clause in the /etc/SnmpAgent.d/snmpd.extend file:

FILE-COMMAND: /opt/OV/prg\_samples/eagent/update\_inetd \$r

If you do not specify arguments, SNMP Agent will not pass any arguments to *read\_command* or *file\_command*. For *write\_command* or *file\_command*, SNMP Agent passes only one Set value in the request if you do not specify arguments for the command.

**•** Arguments that you must specify to use the same command for both get and set operations

When specifying one command for both the READ-COMMAND and WRITE-COMMAND lines, you must specify the appropriate arguments in order to distinguish between GetRequest and SetRequest. You must specify the following arguments:

READ.REQ for a get operation

WRITE.REQ for a set operation

For example, to use the /usr/bin/my\_command command for both READ-COMMAND and WRITE-COMMAND, enter the following:

```
READ-COMMAND
```
/usr/bin/my\_command READ.REQ

```
WRITE-COMMAND
```
/use/bin/my\_command WRITE.REQ

**•** Search path

When specifying a command name, use the full path name.

**•** Return values

Output the return values from the command specified on the READ-COMMAND label to standard out or standard error.

**•** Execution

The commands you created appear to be executed by  $/\text{bin}/\text{sh}$ . You can also specify shell commands such as exit, read, if, and for.

**•** Exit codes

Any shell command written with a READ-COMMAND or WRITE-COMMAND label must be terminated with a 0. If this type of command is terminated with a non-zero exit code, SNMP Agent behaves as follows:

<sup>2.</sup> Setting up an Environment for SNMP Agent
For SNMPv1

If SNMP Agent has received a get-request, it returns a noSuchName error to the manager.

If SNMP Agent has received a get-next-request, it searches for the next object.

If SNMP Agent has received a set-request, it returns a genErr error to the manager.

For SNMPv2c

If SNMP Agent has received a get-request, it returns a noSuchInstance error to the manager.

If SNMP Agent has received a get-next-request, it searches for the next object.

If SNMP Agent has received a set-request, it returns a commitFailed error to the manager.

The command specified after the FILE-COMMAND label must always terminate with exit code 0. If the exit code is not 0, SNMP Agent behaves as follows:

For SNMPv1

If SNMP Agent has received a get-request, it returns a noSuchName error to the manager.

If SNMP Agent has received a get-next-request, it searches for the next object.

If SNMP Agent has received a set-request, it returns a genErr error to the manager.

For SNMPv2c

If SNMP Agent has received a get-request, it returns a noSuchInstance error to the manager.

If SNMP Agent has received a get-next-request, it searches for the next object.

If SNMP Agent has received a non-table version of SetRequest or PostSetRequest, a type of setrequest, it returns a commitFailed error to the manager.

If SNMP Agent has received a table version of SetRequest, a type of set-request, it returns a genErr error to the manager.

If SNMP Agent has received a table version of PostSetRequest, a type of set-request, it returns a commitFailed error to the manager.

All the behaviors shown above also apply when SNMP Agent's attempt to execute a user-defined shell command resulted in an error such that the command was not found.

## **(3) Verifying the operation of your shell command**

Execute the shell command to make sure that it executes successfully.

To check whether the fmailListMsg-related command in the /etc/SnmpAgent.d/snmpd.extend file executes successfully, execute the following command:

/usr/bin/mailq

If the execution is successful, the command outputs a mail message list to standard output.

# **(4) Checking the exit code**

Execute the following command and check the exit code. If the exit code is 0, your shell command has normally terminated.

echo \$?

# **(5) Checking the arguments of your shell command**

If your shell command has arguments, verify the arguments.

The following example checks the definition and arguments in the  $/etc/SnmpAqent.d/snmpd.extend file:$ 

```
Definition in the /etc/SnmpAgent.d/snmpd.extend file
```
READ-COMMAND:/opt/OV/prg\_samples/eagent/num\_widgets \$i \$c \$o \$s

#### Checking the arguments

num\_widgets 15.2.3.149 public 1.3.6.4.4242.3.1 Gauge

### **2.10.4 Creating the file to be processed during an SNMP request**

If your extended MIB objects are in table format, you must create a *file\_name* file. The following explains the method and provides notes on the procedure.

Note the following when specifying *file\_name*:

- You specify the *file name* in the DESCRIPTION clause in the /etc/SnmpAgent.d/snmpd.extend file.
- **•** You must specify *file\_name* using the full path name.
- The maximum *file name* size is 5,120 characters.
- A *file name* can span multiple lines. Optionally, end each line with a backslash (\).

The procedure for creating the file is as follows:

1. Each row of the table ends in a new-line. A row can continue over a new-line by adding a backslash (\) at the end of the line. In this way, you can use more than one line to code each table row.

For example, SNMP Agent interprets the file shown below as a table that consists of one row and five columns.

```
Column1 "Column # 2" \
         "Column # 3" Column4 Column5
```
2. Separate columns in each row by a space, or enclose each column in double quotation marks ("). If a column value to be enclosed in double quotation marks contains a double quotation mark  $(")$  or backslash  $(\cdot)$ , specify

```
\" to represent "
```
 $\setminus \setminus$  to represent  $\setminus$ 

For example, if the file contains

"This is an \"example\" of a column with \\" style quotes"

The agent would return the following to the management station.

This is an "example" of a column with \" style quotes

- 3. If the SYNTAX value of the MIB object is PhysAddress, OCTET STRING, or Opaque, SNMP Agent regards any character string beginning with 0x as a hexadecimal number. For example, if the file contains  $0 \times 0800093519$ D0, SNMP Agent returns (0800093519D0)  $16$  to the manager.
- 4. If the value in the first column is #, SNMP Agent regards the value as a comment and skips it.

<sup>2.</sup> Setting up an Environment for SNMP Agent

# **2.10.5 Reconfiguring the subagent**

At startup, SNMP Agent checks the contents of /etc/SnmpAgent.d/snmpd.extend. If there is no error, SNMP Agent adds the objects.

Make sure that there is no syntax error in /etc/SnmpAgent.d/snmpd.extend, and then use the /opt/CM2/ESA/bin/snmpstart command to start SNMP Agent. You can check the syntax of /etc/ SnmpAgent.d/snmpd.extend by using the extsubagt process with the -p -apall option specified. Note that you must execute the extsubagt process while SNMP Agent is stopped by the snmpstop command.

## **2.10.6 Verifying the objects using manager commands**

Verify that SNMP Agent responds to the added objects by using the command that is provided for object verification via manager commands. For details about the commands, see the documentation on object verification via individual manager commands.

# **2.10.7 Setting up all SNMP Agent instances**

Use one of the following methods to set up the SNMP Agent instances:

- **•** Copy /etc/SnmpAgent.d/snmpd.extend to all SNMP Agent instances. After copying, you must reconfigure the SNMP Agent instances.
- **•** Create an /etc/SnmpAgent.d/snmpd.extend file for each SNMP Agent instance.

If you want different SNMP Agent instances to manage different objects, you can create a separate /etc/ SnmpAgent.d/snmpd.extend file for each SNMP Agent instance. In this case, make sure that each object ID in use is unique. The description related to each object ID must be consistent for all the SNMP Agent instances. Repeat the procedure shown in Figure 2-4 to create an /etc/SnmpAgent.d/snmpd.extend file for each SNMP Agent instance.

# **2.10.8 Copying extended MIB objects to the manager**

Before the manager can access the new MIB objects you added to the SNMP Agent instances, you must copy the  $/etc/$ SnmpAgent.d/snmpd.extend file to the manager.

For NNM, you can copy the file to the default directory for MIB modules. This helps you when referencing the MIB module file. The default directory is /var/opt/OV/share/snmp\_mibs.

# **2.10.9 Integrating MIBs into the manager**

After copying the MIB module to a manager, you must integrate the new MIB objects into the manager's MIB. For details about how to integrate MIBs, see the documentation provided by each manager.

To integrate MIBs into NNM:

1. Load new MIB objects onto the manager's MIB.

<sup>2.</sup> Setting up an Environment for SNMP Agent

Before NNM can access the new MIB objects, the MIB module defining these objects must be loaded on NNM's MIB. To load the module, use the NNM command xnmloadmib or **Load/Unload MIBs: SNMP**.

2. For NNM, to manage new objects, use **MIB Browser: SNMP**, **Data Collection & Thresholds: SNMP**, **MIB Application Builder: SNMP**, and applications created with **MIB Application Builder: SNMP**.

### **2.10.10 Configuring more than one extended MIB definition file**

When you want to add extended MIB definition files to SNMP Agent, you must create new extended MIB definition files.

The following figure gives an overview of the procedure for creating an extended MIB definition file per program and setting the created extended MIB definition files in SNMP Agent.

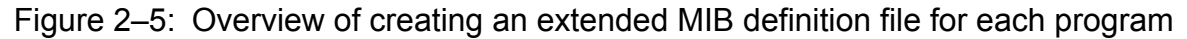

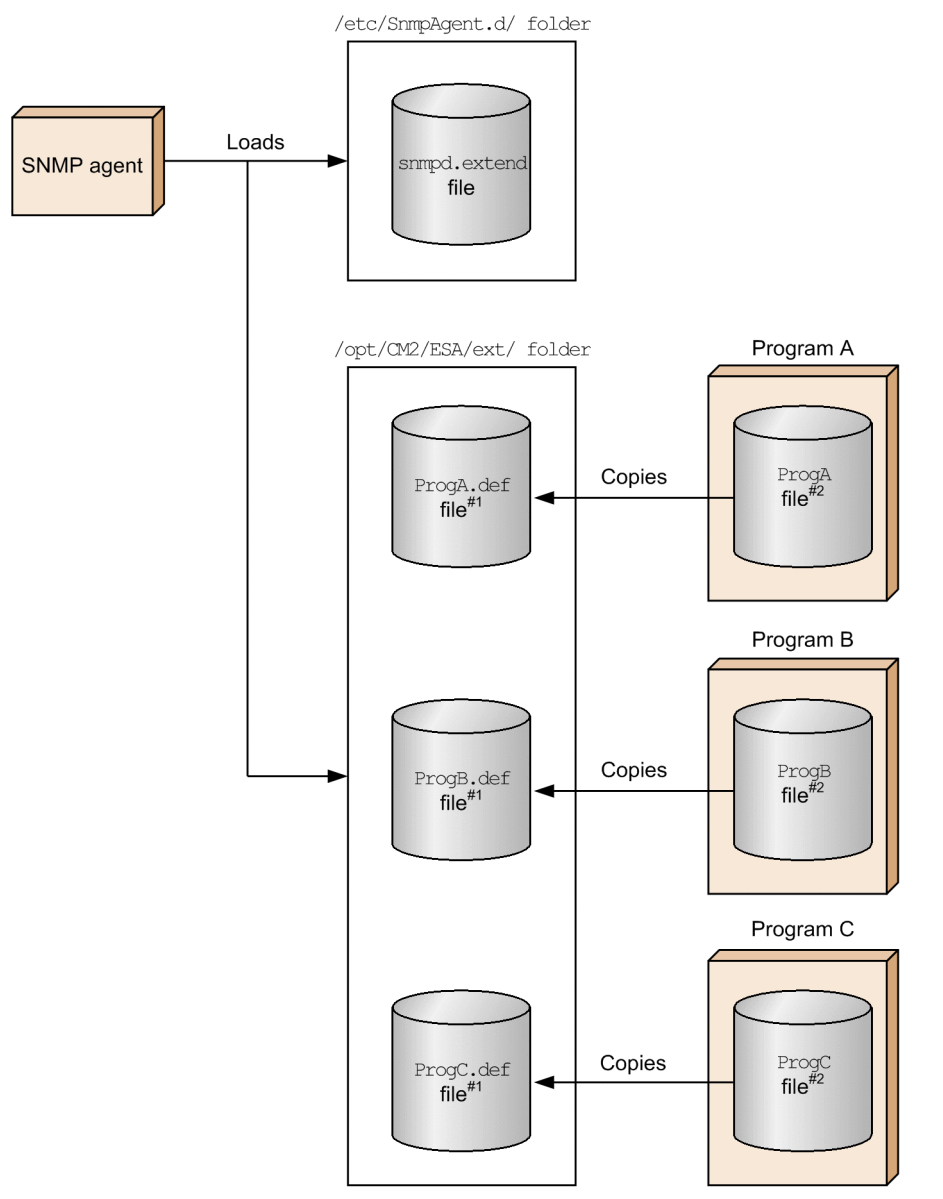

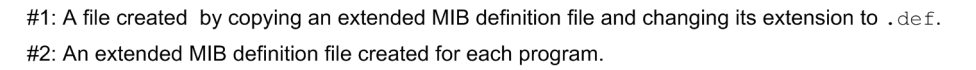

JP1/Extensible SNMP Agent Description, Operator's Guide and Reference **76**

# **(1) How to add the extended MIB definition file**

This subsection describes how to add the created extended MIB definition file to SNMP Agent.

**•** Storing the extended MIB definition file

Either copy the extended MIB definition file to the /opt/CM2/ESA/ext directory and change the file extension to .def or create a symbolic link.

The maximum length of the file name is 12 characters including the extension (*1-to-8-characters*.*extension*). Set the attributes of the file in such a manner that the extsubagt process (owner: bin, group: bin) can read them.

To set the start options for the extended MIB objects that are to be added, create an option definition file under the /opt/CM2/ESA/ext directory. For details about how to create an option definition file, see *[2.10.10\(3\) How](#page-77-0) [to set the startup options definition file for an extended MIB object](#page-77-0)*.

**•** Reading the extended MIB objects

In order to provide the extended MIB objects, you must start the ext subagt process that is specified in the extended MIB definition file.

You can start the extsubagt process specified in the extended MIB definition file either by stopping SNMP Agent or without stopping SNMP Agent. Each method is explained below.

 $\leq$ Adding the extended MIB definition file by stopping SNMP Agent $\geq$ 

To add the extended MIB definition file by stopping SNMP Agent:

- 1. Execute the /opt/CM2/ESA/bin/snmpstop command as a superuser. SNMP Agent stops.
- 2. Execute the /opt/CM2/ESA/bin/snmpstart command as a superuser.

SNMP Agent starts, and then the extsubagt process specified in the extended MIB definition file starts.

- <Adding the extended MIB definition file without stopping SNMP Agent>
	- 1. Execute the /opt/CM2/ESA/bin/snmpstart -e command as a superuser.

The extsubagt process specified in the extended MIB definition file starts.

## **(2) Checking whether extsubagt has started for each extended MIB definition file**

Use the snmpcheck command to check whether extsubagt, specified in the defined extended MIB definition file, has started.

The following figure shows how to check whether all the extsubagt programs have normally started when the /etc/ SnmpAgent.d/snmpd.extend file has been set, in addition to the extended MIB definition files (ProgA.def, ProgB.def, and ProgC.def) under the /opt/CM2/ESA/ext directory.

<span id="page-77-0"></span>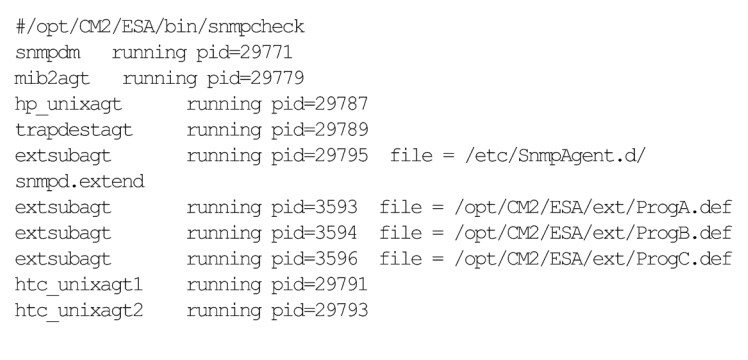

## **(3) How to set the startup options definition file for an extended MIB object**

The following procedure shows how to specify startup options for an extended MIB object. These options are enabled at the start of the OS or SNMP Agent.

### **Procedure**

1. Create a startup options definition file with the extension opt in the /opt/CM2/ESA/ext folder.

Make sure that the attributes of the file allow the extsubagt process (owner: bin, group: bin) to read the file. The following are the names of the extended MIB definition file and startup options definition file that are to be created:

- **•** Name of the extended MIB definition file: /opt/CM2/ESA/ext/ProgA.def
- Name of the startup options definition file: /opt/CM2/ESA/ext/ProgA.opt
- 2. Set the options you want to enable when executing the extended MIB object.

The figure below shows how to set options when specifying the following settings:

- Command response interval specified in FILE\_COMMAND: 20 seconds
- Pipe response monitoring interval specified in PIPE\_IN\_NAME and PIPE\_OUT\_NAME: 25 seconds
- Whether to use the ID in the data match judgment for the data sent or received through a pipe: Yes

### Figure 2–7: Example of setting the options to be enabled during execution of an extended MIB object

SNMP EXTAGT OPTIONS="-fondguard 20 -pipeguard 25 -invokeid" export SNMP EXTAGT OPTIONS

Perform the following procedure to change the options for an active extended MIB object without stopping SNMP Agent:

### **Procedure**

- 1. Execute the snmpcheck command.
- 2. Check the process ID of the extended MIB object for which you want to change the options.
- 3. Execute kill -9 *process-ID-obtained-in-step-2* as a superuser.

<sup>2.</sup> Setting up an Environment for SNMP Agent

JP1/Extensible SNMP Agent Description, Operator's Guide and Reference **78**

The extended MIB object stops.

- 4. Edit the startup options definition file.
- 5. Execute /opt/CM2/ESA/bin/snmpstart -e as a superuser. SNMP Agent starts.

# **(4) Notes**

- The files that are placed under the /opt/CM2/ESA/ext directory, but that do not have .def as an extension, are not read as extended MIB definition files.
- **•** The contents of an extended MIB definition file are checked when SNMP Agent starts. If the file has an error, SNMP Agent does not start. Therefore, you must perform syntax checking before startup using the following process:

```
In HP-UX (IPF):
   /opt/CM2/ESA/bin/extsubagt -e extended-MIB-definition-file -p -apall
```
In Solaris, AIX and Linux:

```
/usr/sbin/extsubagt -e extended-MIB-definition-file -p -apall
```
**•** You can define a maximum of 100 extended MIB definition files.

### **2.10.11 Example of extended MIB object definition**

Now, let us define extended MIB objects. The procedure for defining extended MIB objects consists of the following steps:

- **•** Defining MIB objects
- Logging in to the system (flintagent in this example)
- **•** Creating an /etc/SnmpAgent.d/snmpd.extend file

# **(1) Defining MIB objects**

Suppose, for example, that you work for the Flintstones Company. Your goal is to define MIB objects so that you can:

- 1. list users who are using the system
- 2. reference the contents of memory on each machine
- 3. manage mail queues
- 4. manage the number of widgets produced per hour on an unattended system
- 5. keep track of the LP scheduler
- 6. reference the default printer
- 7. reference the user IDs, the amount of disk space used by each user, and the users' e-mail address list
- 8. list root processes
- 9. modify the inetd(1M)'s configuration file

For details about defining the above MIB objects, see the description of MIB object definition in *[2.10.11\(3\) Creating](#page-80-0) [an /etc/SnmpAgent.d/snmpd.extend file](#page-80-0)*.

<sup>2.</sup> Setting up an Environment for SNMP Agent

Your agent system is flintagent with the default community name public. The *set* community name is secret. To ensure that your object IDs are unique, you decide to define your MIB objects in the flintstones (4242) subtree. The MIB tree for this example has the following layers. The following shows the structure of this MIB tree.

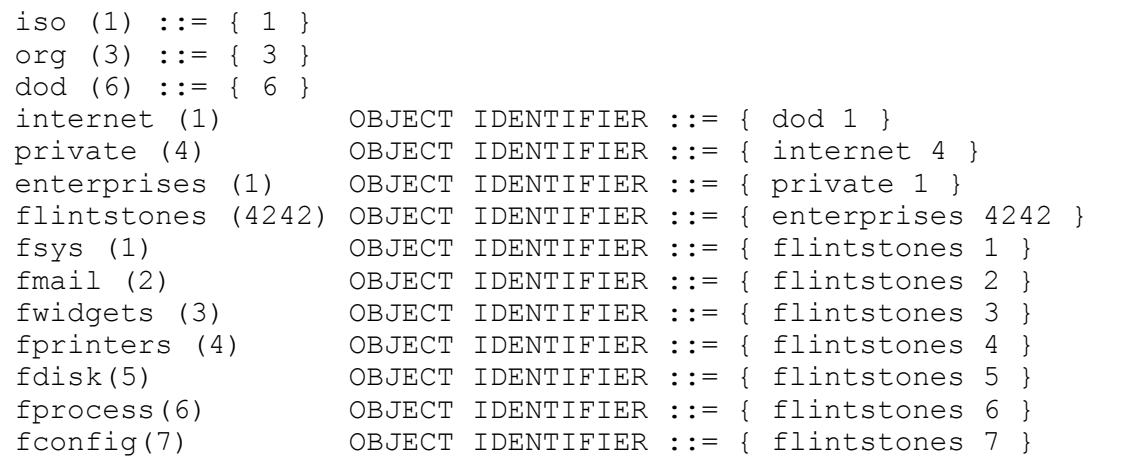

The following figure illustrates the structure of the MIB tree.

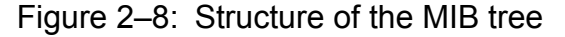

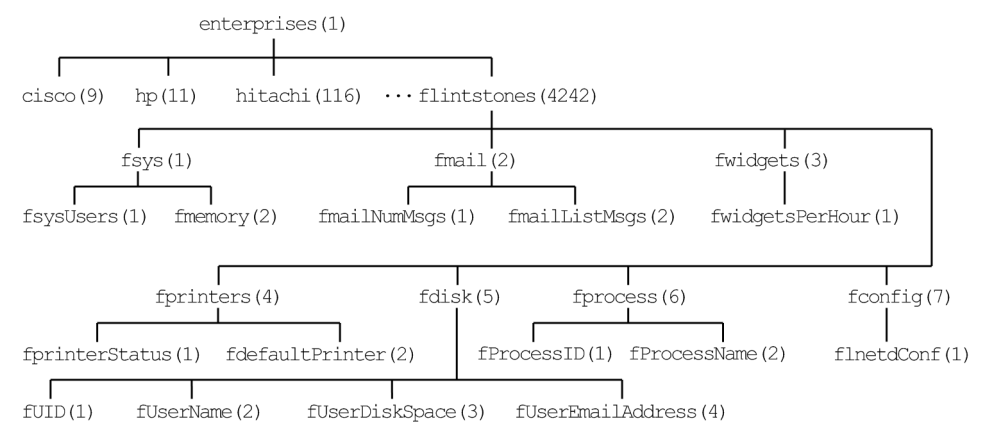

#### Each leaf node has one object identifier as shown below.

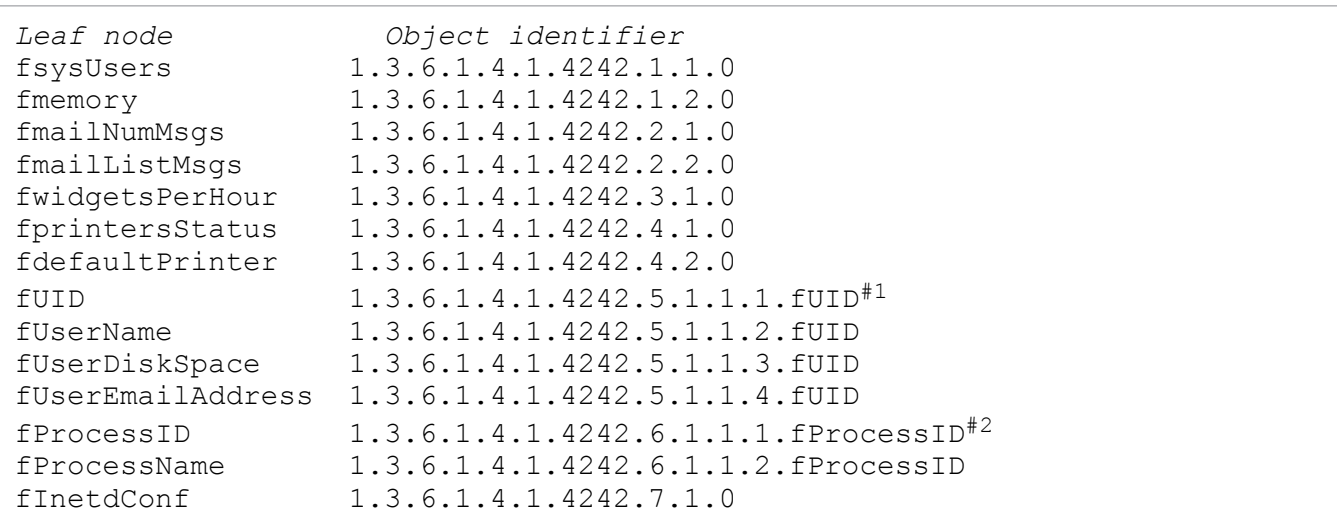

<span id="page-80-0"></span>#1: FUID value

#2: fProcessID value

## **(2) Log in as a root user to the flintagent system**

Log in to the flintagent system as a root user.

### **(3) Creating an /etc/SnmpAgent.d/snmpd.extend file**

This subsection presents an example of creating an /etc/SnmpAgent.d/snmpd.extend file.

The contents of the sample file /etc/SnmpAgent.d/snmpd.extend are provided in the sample extended MIB definition file /opt/OV/prg\_samples/eagent/snmpd.extend.

```
FLINTSTONES-MIB DEFINITIONS ::= BEGIN
- -- Test MIB- used for testing snmpd.ea(extensible agent)
 --internet OBJECT IDENTIFIER := \{ \text{ iso (1) org (3) dod (6) internet (1) } \}enterprises OBJECT IDENTIFIER ::= { internet private(4) 1 }
flintstones OBJECT IDENTIFIER ::= { enterprises 4242 }
fsys OBJECT IDENTIFIER ::= { flintstones 1 }
fmail OBJECT IDENTIFIER ::= { flintstones 2 }
fwidgets OBJECT IDENTIFIER ::= { flintstones 3 }
fprinters OBJECT IDENTIFIER ::= { flintstones 4 }
fdisk OBJECT IDENTIFIER ::= { flintstones 5 }
fprocess OBJECT IDENTIFIER ::= { flintstones 6 }
fconfig OBJECT IDENTIFIER ::= { flintstones 7 }
fsysUsers OBJECT-TYPE
         SYNTAX DisplayString
         ACCESS read-only
         STATUS mandatory
         DESCRIPTION
                 "List of users on the flintstone machine
                 READ-COMMAND: /usr/bin/users; exit 0
                 READ-COMMAND-TIMEOUT: 5"
         ::= { fsys 1 }
fmemory OBJECT-TYPE
         SYNTAX INTEGER
         ACCESS read-only
         STATUS mandatory
         DESCRIPTION
                 "Amount of memory (in megabytes) on system
                 APPEND-COMMUNITY-NAME: true
                 FILE-NAME: /opt/OV/prg_samples/eagent/memory"
         ::= { fsys 2 }
fmailNumMsgs OBJECT-TYPE
         SYNTAX INTEGER
         ACCESS read-only
         STATUS mandatory
```

```
 DESCRIPTION
                  "Message count on the mail queue.
                 READ-COMMAND: /usr/bin/mailq | fgrep -v Mail
                 | wc -]"
        ::= { fmail 1 }
fmailListMsgs OBJECT-TYPE
         SYNTAX DisplayString
         ACCESS read-only
         STATUS mandatory
         DESCRIPTION
                 "List of messages on the mail queue.
                 READ-COMMAND: /usr/bin/mailq
                 READ-COMMAND-TIMEOUT: 10"
        : := \{ \text{final} 2 \}fwidgetsPerHour OBJECT-TYPE
       SYNTAX Gauge
       ACCESS read-write
       STATUS mandatory
       DESCRIPTION
       "Number of widgets produced per hour.
        READ-COMMAND: /opt/OV/prg_samples/eagent/num_widgets $i
       $c $o $s
       READ-COMMAND-TIMEOUT: 2
       WRITE-COMMAND:
/opt/OV/prg_samples/eagent/change_num_widgets $*
       WRITE-COMMAND-TIMEOUT: 10"
       ::= { fwidgets 1 }
fprintersStatus OBJECT-TYPE
         SYNTAX INTEGER {
                 up(1),
                  down(2)
 }
         ACCESS read-only
         STATUS mandatory
         DESCRIPTION
                "Status of printer scheduler.
                  READ-COMMAND: ps -ef|grep lpsched | grep -v 
                 grep |wc | awk '{ if (51 == 0) print 2;
                  else print 1 }'"
        ::= { fprinters 1 }
fdefaultPrinter OBJECT-TYPE
         SYNTAX DisplayString
         ACCESS read-write
         STATUS mandatory
         DESCRIPTION
                 "Default printer
                  FILE-NAME: /usr/spool/lp/default"
        ::= { fprinters 2 }
fUserDiskTable OBJECT-TYPE
         SYNTAX SEQUENCE OF FuserDiskEntry
         ACCESS not-accessible
         STATUS mandatory
         DESCRIPTION
```

```
 "List of users and the number of kilobytes in their
              home directory.
              FILE-NAME:
/opt/OV/prg_samples/eagent/user_disk_space"
        : := { fdisk 1 }
fUserDiskEntry OBJECT-TYPE
         ACCESS not-accessible
         SYNTAX FuserDiskEntry
         STATUS mandatory
         DESCRIPTION
                 "This macro documents the column that uniquely
                 describes each row."
                 INDEX { fUID }
         ::= { fUserDiskTable 1 }
FUserDiskEntry ::=
        SEQUENCE {
           fUID INTEGER,
           fUserName DisplayString,
           fUserDiskSpace INTEGER,
           fUserEmailAddress DisplayString
 }
fUID OBJECT-TYPE
         SYNTAX INTEGER
         ACCESS read-only
         STATUS mandatory
         DESCRIPTION
                  "User's unique ID"
         ::= { fUserDiskEntry 1 }
fUserName OBJECT-TYPE
         SYNTAX DisplayString
         ACCESS read-only
         STATUS mandatory
         DESCRIPTION
                 "User login name"
         ::= { fUserDiskEntry 2 }
fUserDiskSpace OBJECT-TYPE
         SYNTAX INTEGER
         ACCESS read-only
         STATUS mandatory
         DESCRIPTION
                 "Amount of disk space (in kilobytes) used by the 
                user."
         ::= { fUserDiskEntry 3 }
fUserEmailAddress OBJECT-TYPE
         SYNTAX DisplayString
         ACCESS read-write
         STATUS mandatory
         DESCRIPTION
                  "Email address for the user"
         ::= { fUserDiskEntry 4 }
fUserRootProcessTable OBJECT-TYPE
```

```
 SYNTAX SEQUENCE OF FuserRootProcessEntry
         ACCESS not-accessible
         STATUS mandatory
         DESCRIPTION
                  "List of root processes. Do not execute command
                 more than every 60 seconds.
                  FILE-COMMAND:
/opt/OV/prg_samples/eagent/get_processes
                  FILE-COMMAND-FREQUENCY: 60
                  FILE-NAME:
/opt/OV/prg_samples/eagent/root_processes"
        ::={}{ fprocess 1 }
fUserRootProcessEntry OBJECT-TYPE
         SYNTAX FuserRootProcessEntry
         ACCESS not-accessible
         STATUS mandatory
         DESCRIPTION
                  "This macro documents the column that uniquely
                  describes each row."
         INDEX { fProcessID }
         ::= { fUserRootProcessTable 1 }
FUserRootProcessEntry ::=
        SEQUENCE {
           fProcessID INTEGER,
           fProcessName DisplayString
 }
fProcessID OBJECT-TYPE
         SYNTAX INTEGER
         ACCESS read-only
         STATUS mandatory
         DESCRIPTION
                  "Process ID"
         ::= { fUserRootProcessEntry 1 }
fProcessName OBJECT-TYPE
         SYNTAX DisplayString
         ACCESS read-write
         STATUS mandatory
         DESCRIPTION
                  "Name of process"
         ::= { fUserRootProcessEntry 2 }
fInetdConf OBJECT-TYPE
         SYNTAX DisplayString
         ACCESS read-write
         STATUS mandatory
         DESCRIPTION
               "The configuration file for inetd
               FILE-COMMAND: 
               /opt/OV/prg_samples/eagent/update_inetd $r
               FILE-COMMAND-FREQUENCY: 7200
               FILE-NAME: /etc/inetd.conf"
         ::= { fconfig 1 }
```
This subsection describes each MIB object definition that is included in the example of creating an  $/etc/$ SnmpAgent.d/snmpd.extend file.

### **Procedure**

#### 1. **List users who are using the system**

You can configure SNMP Agent to execute a command when it receives a GetRequest from a manager. To do so, specify the command to be executed after the READ-COMMAND label. For example, the following code fragment makes SNMP Agent execute the  $/\text{usr/bin}/\text{users}$  command to obtain a list of users on the system as a MIB value:

```
fsysUsers OBJECT-TYPE
         SYNTAX DisplayString
         ACCESS read-only
         STATUS mandatory
         DESCRIPTION
                 "List of users on the flintstone machine
                 READ-COMMAND: /usr/bin/users; exit 0
                 READ-COMMAND-TIMEOUT: 5"
        ::= { f sys 1 }
```
When SNMP Agent receives from a manager a GetRequest with object identifier

flintstones.fsys.fsysUsers.0 specified, SNMP Agent executes the /usr/bin/users command (specified after the READ-COMMAND label) and returns the result to the manager.

By default, SNMP Agent returns a genErr error to the manager if the command specified after the READ-COMMAND label does not return a response within 3 seconds. You can change this command completion wait time to any value by using the READ-COMMAND-TIMEOUT label. If, for example, you want to change the command completion wait time to 5 seconds, write the following READ-COMMAND-TIMEOUT line:

READ-COMMAND-TIMEOUT: 5

### 2. **Reference the contents of memory on each machine**

You can use the Extensible SNMP Agent to create a proxy. The agent can respond to objects on behalf of another system, device, or application.

For example, if you want the agent to respond with the amount of memory for three systems that do not support SNMP, the agent can act as a proxy for those other systems. The three systems that do not support SNMP are named larry, curly, and moe. The following three files contain the amount of memory on each system:

```
/opt/OV/prg_samples/eagent/memory.larry
/opt/OV/prg_samples/eagent/memory.curly
/opt/OV/prg_samples/eagent/memory.moe
```
To implement this proxy, you would define the following object:

```
fmemory OBJECT-TYPE
          SYNTAX INTEGER
          ACCESS read-only
          STATUS mandatory
          DESCRIPTION
                    "Amount of memory (in megabytes) on system
                   APPEND-COMMUNITY-NAME: true
                    FILE-NAME:
```
The agent will respond on behalf of larry, curly, and moe for the object flintstones.fsys.fmemory. The community name in the request indicates the system of interest. Suppose that SNMP Agent receives a GetRequest for the object with object identifier flintstones.fsys.fmemory.0 and that the community name specified in this request is moe. In this case, SNMP Agent reads /opt/OV/prg\_samples/eagent/ memory.moe and returns the value in the file to the manager. As shown in the code sample, you must specify APPEND-COMMUNITY-NAME: true to use SNMP Agent as a proxy. If you specify APPEND-COMMUNITY-NAME: true, SNMP Agent reads or writes the file whose file name is *file\_name* followed by the community name specified in the request (in this example, the resulting file name is /opt/OV/prg\_samples/eagent/ memory.*community-name*). You can also set SNMP Agent so that it acts as a proxy for an object (for example, a MIB object) that already exists on SNMP Agent. The example below shows how to make proxy machines larry, curly, and moe return their own sysDescr value. Each proxy machine has its own sysDescr value in the following file:

If SNMP Agent receives from a manager a GetRequest for the object with object identifier system.sysDescr.0 and the community name specified in this request is public, SNMP Agent returns the sysDescr value of the MIB object.

```
/opt/OV/prg_samples/eagent/sysDescr.larry
/opt/OV/prg_samples/eagent/sysDescr.curly
/opt/OV/prg_samples/eagent/sysDescr.moe
```
To implement this proxy, you would define the following object:

```
sysDescr OBJECT-TYPE
    SYNTAX DisplayString (SIZE(0..255))
    ACCESS read-only
    STATUS mandatory
    DESCRIPTION
             "A textual description of the entity. This value
             should include the full name and version
             identification of the system's hardware type,
             software operating-system, and networking
             software. It is mandatory that this only contain
             printable ASCII characters.
             APPEND-COMMUNITY-NAME : true
             FILE-NAME:
             /opt/OV/prg_samples/eagent/sysDescr"
    ::= { system 1 }
```
If SNMP agent receives a GetRequest for the object ID system.sysDescr.0 with community name moe from the manager, SNMP Agent reads /opt/OV/prg\_samples/eagent/sysDescr.moe and returns the contents of the file to the manager. If SNMP Agent receives a GetRequest for the object ID system.sysDescr.0 with community name public from the manager, SNMP Agent returns the sysDescr value of the MIB object.

#### 3. **Manage the mail queue**

The example below shows how to specify the READ-COMMAND line to manage the mail queue.

```
fmailNumMsgs OBJECT-TYPE
          SYNTAX INTEGER
          ACCESS read-only
          STATUS mandatory
          DESCRIPTION
```

```
 "Message count on the mail queue.
                   READ-COMMAND: /usr/bin/mailq
                   | fgrep -v Mail |wc -l"
         : := \{ \text{final } 1 \}fmailListMsgs OBJECT-TYPE
         SYNTAX DisplayString
         ACCESS read-only
         STATUS mandatory
         DESCRIPTION
                  "List of messages on the mail queue.
                  READ-COMMAND: /usr/bin/mailq
                  READ-COMMAND-TIMEOUT: 10"
                 ::= { fmail 2 }
```
#### 4. **Control the number of widgets that the system produces per hour while unattended**

You can configure SNMP Agent to execute a command when it receives a SetRequest from a manager. To do so, specify the command to be executed after the WRITE-COMMAND label.

For example, to use the /opt/OV/prg\_samples/eagent/change\_num\_widgets command to change the number of widgets that the system produces per hour while unattended, specify the following:

```
fwidgetsPerHour OBJECT-TYPE
         SYNTAX Gauge
         ACCESS read-write
         STATUS mandatory
         DESCRIPTION
                 "Number of widgets produced per hour.
                 READ-COMMAND: /opt/OV/prg_samples/eagent
                 /num_widgets $i $c $o $s
                 READ-COMMAND-TIMEOUT: 2
                 WRITE-COMMAND: /opt/OV/prg_samples/eagent
                 /change_num_widgets $*
                 WRITE-COMMAND-TIMEOUT: 10"
         ::= { fwidgets 1 }
```
You can pass arguments to the commands you specified after the READ-COMMAND and WRITE-COMMAND label. To do so, specify the arguments after the command name. For the meanings of the arguments, see the argument descriptions in *[2.10.3\(2\) Writing a script or program](#page-70-0)*.

#### 5. **Keep track of the LP scheduler**

The example below shows how to specify the READ-COMMAND line to monitor the status of the LP scheduler.

```
fprintersStatus OBJECT-TYPE
          SYNTAX INTEGER {
                  up(1),
                   down(2)
 }
          ACCESS read-only
          STATUS mandatory
          DESCRIPTION
                  "Status of printer scheduler.
          READ-COMMAND: ps -ef|grep lpsched
                 | grep -v grep | wc |
                awk '{ if (51 == 0) print 2; else print
                 1}'"
         := \{ fprinters 1 \}
```
#### 6. **Reference the default printer**

You can configure SNMP Agent to create an extended MIB object using a file as source of the MIB value. To do so, specify the name of the file after the FILE-NAME label.

To create an object that reads the /usr/spool/lp/default file to reference the default printer, specify the following:

```
fdefaultPrinter OBJECT-TYPE
         SYNTAX DisplayString
         ACCESS read-write
         STATUS mandatory
         DESCRIPTION
                 "Default printer
                 FILE-NAME: /usr/spool/lp/default"
         ::= { fprinters 2 }
```
When SNMP Agent receives from a manager a GetRequest for the object with object identifier

flintstones.fprinters.fdefaultPrinter.0, SNMP Agent reads the /usr/spool/lp/default file specified after the FILE-NAME label and returns the value in the file to the manager.

#### 7. **Reference the user IDs, the amount of disk space used by each user, and the users' e-mail address list**

You can add MIB objects in table format to SNMP Agent by specifying a specific value in a file as the MIB value. An example is given below.

A list of user IDs, the amount of disk space used by each user, and their e-mail addresses are stored in the /opt/OV/prg\_samples/eagent/user\_disk\_space file. The following is an example of this data:

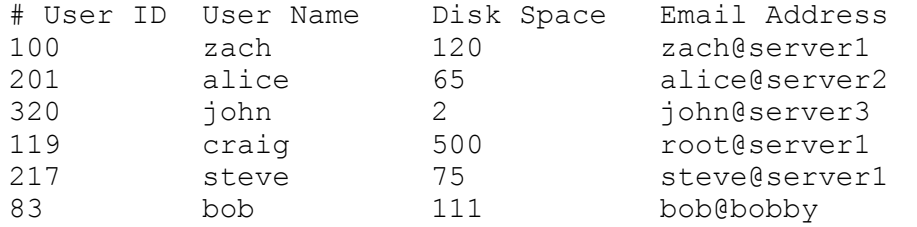

This table has four columns and six rows. Every table defined using the Extensible SNMP Agent must have a column or a set of columns that uniquely define the row. In some models, this column would be called a key. In this example, the first column is unique. The User ID is unique on this system. If the User Names are unique, the second column could be used as the key.

```
fUserDiskTable OBJECT-TYPE
         SYNTAX SEQUENCE OF FuserDiskEntry
         ACCESS not-accessible
         STATUS mandatory
         DESCRIPTION
                  "List of users and the number of kilobytes 
                  in their home directory.
                  FILE-NAME: /opt/OV/prg_samples/eagent/
                 user disk space"
        ::= { fdisk \overline{1} }
fUserDiskEntry OBJECT-TYPE
         SYNTAX FuserDiskEntry
         ACCESS not-accessible
         STATUS mandatory
         DESCRIPTION
                  "This macro documents the column that 
                  uniquely describes each row."
```

```
 INDEX { fUID }
         ::= { fUserDiskTable 1 }
FUserDiskEntry ::=
        SEOUENCE {
           fUID INTEGER,
           fUserName DisplayString,
           fUserDiskSpace INTEGER,
           fUserEmailAddress DisplayString
 }
fUID OBJECT-TYPE
         SYNTAX INTEGER
         ACCESS read-only
         STATUS mandatory
         DESCRIPTION
                  "User's unique ID"
         ::= { fUserDiskEntry 1 }
fUserName OBJECT-TYPE
         SYNTAX DisplayString
         ACCESS read-only
         STATUS mandatory
         DESCRIPTION
         "User login name"
::= { fUserDiskEntry 2 }
fUserDiskSpace OBJECT-TYPE
       SYNTAX INTEGER
       ACCESS read-only
       STATUS mandatory
       DESCRIPTION
                "Amount of disk space (in kilobytes) used by 
               the user."
       ::= { fUserDiskEntry 3 }
fUserEmailAddress OBJECT-TYPE
         SYNTAX DisplayString
         ACCESS read-write
         STATUS mandatory
         DESCRIPTION
                  "Email address for the user"
         ::= { fUserDiskEntry 4 }
```
The first OBJECT-TYPE macro, fUserDiskTable, describes the file name associated with the object. The second OBJECT-TYPE macro, fUserDiskEntry, describes the column that uniquely identifies a row. The next entry, FUserDiskEntry, is for documentation purposes. This entry lists the columns in the table.

The last four OBJECT-TYPE macros define individual columns.

If the agent receives a GetNextRequest for fUserDiskTable.fUserDiskEntry.fUID, the agent will read the entire file /opt/OV/prg\_samples/eagent/user\_disk\_space. The agent then sorts the table based on the object specified in the INDEX clause. The sorted table will then look like this:

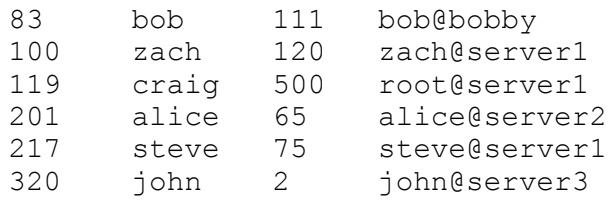

As a result, SNMP Agent returns the first value in the table. This is the value in the first column of the first row. The manager receives 83 as the MIB value of the object ID

flintstones.fdisk.fUserDiskTable.fUserDiskEntry.fUID.83. Next, if SNMP Agent receives a GetNextRequest for the object ID fUserDiskTable.fUserDiskEntry.fUID.83, SNMP Agent checks to see if the file has been updated. If the file has been updated, SNMP Agent reloads the  $\sqrt{\text{opt}/\text{OV}}$ prg\_samples/eagent/user\_disk\_space file and then returns the User ID in row 2 as the MIB value.

If SNMP Agent receives a GetNextRequest for the object ID

flintstones.fdisk.fUserDiskTable.fUserDiskEntry.fUID.320, SNMP Agent returns the first value in column 2 because there is no more User ID row. The object ID is

flintstones.fdisk.fUserDiskTable.fUserDiskEntry.fUserName.83 and the MIB value is bob.

If SNMP Agent receives a GetRequest for the object ID

flintstones.fdisk.fUserDiskTable.fUserDiskEntry.fUserEmailAddress.217, SNMP Agent searches row 217 of the Email Address column and returns steve@server1 as the MIB value.

To change the e-mail address of alice from alice@server2 to alice@mailer, issue a SetRequest specifying flintstones.fdisk.fUserDiskTable.fUserDiskEntry.fUserEmailAddress. 201 as the object ID and alice@mailer as the MIB value. SNMP Agent replaces the value in the table in the / opt/OV/prg\_samples/eagent/user\_disk\_space file with the specified value.

#### 8. **List root processes**

You can configure SNMP Agent to execute a UNIX command before reading a file. To do so, specify the UNIX command after the FILE-COMMAND label in the DESCRIPTION clause in the /etc/SnmpAgent.d/ snmpd.extend file. The example below shows how to specify the FILE-COMMAND line to output a list of root processes.

```
fUserRootProcessTable OBJECT-TYPE
         SYNTAX SEQUENCE OF FuserRootProcessEntry
         ACCESS not-accessible
         STATUS mandatory
         DESCRIPTION
                 "List of root processes. Do not execute
                 command more than every 60 seconds.
                 FILE-COMMAND: /opt/OV/prg_samples/eagent
                 FILE-COMMAND-FREQUENCY: 60
                 FILE-NAME: /opt/OV/prg_samples/eagent
                             /root_processes"
        ::= { fprocess 1 }
fUserRootProcessEntry OBJECT-TYPE
         SYNTAX FuserRootProcessEntry
         ACCESS not-accessible
         STATUS mandatory
         DESCRIPTION
                 "This macro documents the column that 
                 uniquely describes each row."
         INDEX { fProcessID }
         ::= { fUserRootProcessTable 1 }
FUserRootProcessEntry ::=
         SEQUENCE {
           fProcessID INTEGER,
           fProcessName DisplayString
 }
```

```
fProcessID OBJECT-TYPE
         SYNTAX INTEGER
         ACCESS read-only
         STATUS mandatory
         DESCRIPTION
                  "Process ID"
::= { fUserRootProcessEntry 1 }
fProcessName OBJECT-TYPE
         SYNTAX DisplayString
         ACCESS read-write
         STATUS mandatory
         DESCRIPTION
                  "Name of process"
         ::= { fUserRootProcessEntry 2 }
```
When SNMP Agent receives from a manager the GetRequest shown below, SNMP Agent first executes the /opt/ OV/prg\_samples/eagent/get\_process command specified after the FILE-COMMAND label.

fprocess.fuserRootProcessTable.fUserRootProcessEntry.fProcessID fprocess.fuserRootProcessTable.fUserRootProcessEntry.fProcessName

The /opt/OV/prg\_samples/eagent/get\_process command creates an /opt/OV/prg\_samples/ eagent/root process file that contains the IDs and names of the root processes. Upon the completion of command execution, SNMP Agent reads the /opt/OV/prg\_samples/eagent/root\_process file, sorts the table, and returns the value in the first column of the first row to the manager.

By default, SNMP Agent does not execute the /opt/OV/prg\_samples/eagent/get\_process command in response to a GetRequest from a manager if the time that elapsed since SNMP Agent last executed the /opt/OV/prg\_samples/eagent/get\_process command is 10 seconds or fewer. SNMP Agent returns to the manager the value in the file read during the previous execution. You can change this default interval to any value using the FILE-COMMAND-FREQUENCY label. For example, to make SNMP Agent execute the command hourly, specify the FILE-COMMAND-FREQUENCY line as follows:

FILE-COMMAND-FREQUENCY: 3600

You can configure SNMP Agent to communicate with a UNIX process instead of the UNIX command specified after the FILE-COMMAND label. To do so, write the PIPE-IN-NAME and PIPE-OUT-NAME lines of the DESCRIPTION clause in the /etc/SnmpAgent.d/snmpd.extend file. SNMP Agent writes data into the file specified in the PIPE-OUT-NAME line before reading the file specified in the FILE-NAME line. The UNIX process reads the data, changes the value in the file specified in the FILE-NAME line, and notifies SNMP Agent of the completion using the file specified in the PIPE-IN-NAME line. Like the example for specifying the FILE-COMMAND label, the following example shows how to specify the PIPE-IN-NAME and PIPE-OUT-NAME labels to output a list of root processes. Note that any definitions identical to those in the FILE-COMMAND example are omitted.

```
fUserRootProcessTable OBJECT-TYPE
         SYNTAX SEQUENCE OF FuserRootProcessEntry
         ACCESS not-accessible
         STATUS mandatory
         DESCRIPTION
                 "List of root processes.
                 PIPE-IN-NAME: /tmp/fifo_in
                PIPE-OUT-NAME: /tmp/fifo out
                 FILE-NAME: /opt/OV/prg_samples/eagent/
```
::= { fprocess 1 }

When SNMP Agent receives from a manager a GetNextRequest for the object shown below, SNMP Agent first writes data into the  $/\text{tmp/fifo}$  out file.

```
fprocess.fUserRootProcessTable.fUserRootProcessEntry.fProcessID
fprocess.fUserRootProcessTable.fUserRootProcessEntry.fProcessName
```
For details about the data, see the description of the data that is passed to pipe\_out\_name in *[2.10.2\(2\) Extended](#page-65-0) [MIB objects in table format](#page-65-0)*.

The UNIX process reads this request message and creates an /opt/OV/prg\_samples/eagent/ root processes file. The created file contains the IDs and names of the root processes. The UNIX process then writes 0 into the /tmp/fifo\_in file and notifies SNMP Agent that it has successfully created the file. SNMP Agent reads the /tmp/fifo in file and checks whether 0 is set. If 0 is set, the agent reads the /opt/OV/ prg\_samples/eagent/root\_processes file, sorts the table in the file, and returns to the manager the value in the first column of the first row of the table.

By default, SNMP Agent does not write any data into the file specified after the PIPE-OUT-NAME label in response to a GetRequest or GetNextRequest from a manager if the time that elapsed since SNMP Agent last wrote the file is 10 seconds or fewer. SNMP Agent returns to the manager the value in the file it read previously. You can change this default interval to any value using the PIPE-FREQUENCY label.

If SNMP Agent receives a SetRequest from a manager, Agent writes data into the file specified after the PIPE-OUT-NAME label before and after reading the file specified in the FILE-NAME line. The UNIX process receives data from the file specified after the PIPE-OUT-NAME label, performs the specified action, and writes 0 into the file specified after the PIPE-IN-NAME label.

#### 9. **Modify the inetd(1M)'s configuration file**

If you specify a UNIX command after the FILE-COMMAND label, SNMP Agent acts as follows: Upon receiving a SetRequest from a manager, SNMP Agent executes the specified UNIX command before and after modifying the file specified after the FILE-NAME label. The sample code below uses this feature to modify the inetd(1M) configuration file.

```
fInetdConf OBJECT-TYPE
         SYNTAX DisplayString
         ACCESS read-write
         STATUS mandatory
         DESCRIPTION
                 "The configuration file for inetd
                 FILE-COMMAND: /opt/OV/prg_samples/eagent
                 /update_inetd $r
                  FILE-COMMAND-FREQUENCY: 7200
                  FILE-NAME: /etc/inetd.conf"
        ::= { fconfig 1 }
```
Suppose that SNMP Agent receives from a manager a SetRequest for the object with object identifier flintstones.fconfig.fInetdConf.0 and that the MIB value specified in the request is a value in the inetd.conf configuration file. In this case, SNMP Agent performs the following procedure:

- Execute the /opt/OV/prg\_samples/eagent/update\_inetd SetRequest command.
- Modify the Set value in the /etc/inetd.conf file to the Set value specified in the SetRequest.
- **•** Execute the /opt/OV/prg\_samples/eagent/update\_inetd PostSetRequest command.

<sup>2.</sup> Setting up an Environment for SNMP Agent

The /opt/OV/prg\_samples/eagent/update\_inetd command then checks the first argument. If the first argument is a PostSetRequest, the /opt/OV/prg\_samples/eagent/update\_inetd command executes the /etc/inetd -c command. This causes /etc/inetd to re-read the configuration file.

This section describes how to use the snmptrap command to send SNMP traps from SNMP Agent to the manager. The topics discussed here are as follows:

- **•** How to define enterprise-specific traps
- **•** How to use enterprise-specific traps
- **•** Sample script

To configure your agent to send enterprise-specific traps, you must first understand what traps are. For details about traps, see *[1.2.2 Issuing SNMP traps](#page-16-0)* and *RFC 1157: A Simple Network Management Protocol (SNMP)*.

## **2.11.1 How to define enterprise-specific traps**

To define your own enterprise-specific trap, you need to uniquely identify your trap. You do so by combining the generic enterpriseSpecific trap 6 with your own specific trap number. The maximum specific trap number is  $2^{32}$ -1. This combination tells the manager what kind of trap it is.

Optionally, you can pass along data.

### **2.11.2 How to use enterprise-specific traps**

The agent sends the traps using the snmptrap command. For example, you can configure your agent to send traps by executing the snmptrap command from a shell script.

As a manager, you have two alternatives when monitoring the status of an agent. You can

- **•** Continuously poll the agent from the manager to get information.
- **•** Send a trap from the agent to the manager.

Polling creates a lot of traffic on the network and, if an event occurs shortly after polling has taken place, the manager might not find out about an event for an extended period of time. The key benefits of using the snmptrap command are that you can decrease the amount of SNMP traffic on the network and that you can find out about an event sooner.

If you have NNM, you can customize your environment by using the snmptrap command in conjunction with the **Event Configuration** operation. For example, assume that you have written a script on an agent that executes the snmptrap command when a particular process on the agent goes down. You can then use the **Event Configuration** operation from the NNM station to take an action when the manager receives that particular trap from the agent.

# **2.11.3 Sample script**

Assume that you are responsible for managing the printers on your network. Your goal is to write a script that executes the snmptrap command when the printer scheduler goes down. Here is an example script.

```
#! /bin/sh
#
#
```

```
# This script checks to see if the printer scheduler
# (lpshed) is running. This check is performed every
# hour. If the scheduler is not running, the agent
# sends an SNMP trap to the management station.
#
# If a management station receives a trap from a system with 
# enterprise equal to .1.3.6.1.4.1.4242, generic-trap equal 
# to 6, and the specific trap equal to 2, the management station 
# knows that the printer scheduler for that agent-addr is down.
# The agent sends how many hours the lp scheduler has been 
# down with the trap.
#
AGENT_ADDRESS=15.6.71.223
MGMT_STATION=flcndmak
hours=0
while true
do
     sleep 3600
     pid='ps -ef | grep lpsched | grep -v grep |wc -l'
     if [$pid -eq 0]
     then
         hours='expr $hours + 1'
         snmptrap -cpublic $MGMT_STATION .1.3.6.1.4.1.4242 
        $AGENT ADDRESS 6 2 0 \
                .1.3.6.1.4.1.4242.4.2.0 Integer $hours
     else
         hours=0
    f_idone
```
### *<u>Important</u>*

In AIX, if the snmptrap or systemtrap command is executed as an extension of a shell script or program started from cron or /etc/inittab, the command might fail with the following message:

snmptrap:cannot set locale(\$LANG="Ja\_JP")

If this message is output, in the LC\_ALL environment variable, set the language you want to use.

The following shows an example of setting C as the language code for the B shell.

```
LC_ALL=C
export LC_ALL
snmptrap flcndmak .1.3.6.1.4.1.4242 15.6.71.223 6 2 0
```
## **2.12 Settings for operations in a cluster environment**

SNMP Agent supports operations in a cluster environment.

The operations management server manages the primary and secondary servers as individual servers (nodes). Therefore, SNMP Agent keeps both the primary and secondary servers active. This means that no failover setting is required.

To run SNMP Agent in a cluster system, you must specify the following settings:

## **2.12.1 Required settings for monitoring shared disks (for Linux)**

When the SNMP agent is installed in a cluster system, file system information about the shared disk might not be periodically acquired from the manager. This problem occurs because the target file system is not in the file  $/etc/$ fstab. The SNMP agent uses OS system calls to acquire file system information. These OS system calls acquire information for only the file systems in the file  $/etc/f$  stab in default setting. The solution to this problem is to add the information about the file system on the shared disk to the file /etc/fstab, or to configure /etc/ SnmpAgent.d/esafstab.conf.

# **(1) Configuring the /etc/fstab**

When the shared disk is monitored, the SNMP agent recognizes only the first field (block special devices) and the second field (mount points) among the various fields in the information about the file system on the shared disk in the file /etc/fstab.

This product does not recognize any other fields. Therefore, for details about how to set values for the other fields and how to check the values set for the other fields related to the shared disk in the file /etc/fstab, see the cluster software and OS documentation.

For example, if the cluster software name is HA monitor, the mount point of the shared disk is /mnt/test, and as a requirement for managing the shared disk, the shared disk is set to not be automatically mounted when the OS starts, the example setting in the file /etc/fstab is as follows.

*<Setting example>*

/dev/sdb1 /mnt/test ext3 defaults,noauto 0 0

The above setting is an example for HA monitor cluster software. Before performing this setting, see the manuals and Release Notes for HA monitor.

If you use some other cluster software, perform the appropriate settings in the file /etc/fstab, according to the requirements of that cluster software and OS environment.

# **(2) Configuring /etc/SnmpAgent.d/esafstab.conf**

The SNMP agent gets fileSystem64 group information from not only /etc/fstab but also /etc/SnmpAgent.d/ esafstab.conf when configurations are added to /etc/SnmpAgent.d/esafstab.conf. You can add the first field (block special device) and the second field (mount point) of /etc/fstab to /etc/SnmpAgent.d/ esafstab.conf. For details about the /etc/SnmpAgent.d/esafstab.conf file, see *[Adding file system](#page-301-0) [target definition file\(esafstab.conf\)](#page-301-0)* in *[Chapter 6. Definition Files](#page-258-0)*.

Perform the following operations as a superuser.

<sup>2.</sup> Setting up an Environment for SNMP Agent

JP1/Extensible SNMP Agent Description, Operator's Guide and Reference **96**

### **Procedure**

1. Open the /etc/SnmpAgent.d/esafstab.conf file in a text editor.

2. Add the following line.

Example

A mount point of a shared disk is /mnt/test, and the special block device is /dev/sdb1.

/dev/sdb1 /mnt/test

3. Restart the SNMP agent.

The SNMP agent reads the /etc/SnmpAgent.d/esafstab.conf when starting. At this time, if there are syntax errors in /etc/SnmpAgent.d/esafstab, it ignores the lines and starts. The SNMP agent outputs syntax errors to /etc/SnmpAgent.d/esafstab.conf.err.

### **2.12.2 Settings for suppressing an invalid shared disk capacity response (for AIX and Linux)**

If SNMP Agent receives a MIB acquisition request while the shared disk is not mounted, it returns an invalid shared disk capacity as the response. To suppress this response, you must specify /etc/SnmpAgent.d/ esafilesys.conf. The following shows a coding example of /etc/SnmpAgent.d/esafilesys.conf.

Example

This example specifies /mnt/test as the shared disk and esatest as the file.

check: /mnt/test esatest

In AIX and Linux, if SNMP Agent acquires a shared disk's file system information from a node where no logical host exists in a cluster system, it might return invalid information. This is because the target file system is not mounted. You can check whether the file system targeted by SNMP Agent is mounted, and if no file system is mounted, you can prevent file system information from being returned.

For details about file systems, see *[4.2.2\(2\) fileSystem group](#page-141-0)* and *[4.3.2\(20\) fileSystem64 group](#page-181-0)*.

Perform the following operations as a superuser.

#### **Procedure**

- 1. Open the /etc/SnmpAgent.d/esafilesys.conf file in a text editor.
- 2. Add the following line to the last line of the /etc/SnmpAgent.d/esafilesys.conf file:

check: *shared-disk-file-system-path-name name-of-applicable-file-located-immediately-under-shared-disk*

Example

To monitor shared disks /shdisk1 and /shdisk2:

Files test1 and test2 are located immediately under /shdisk1 and /shdisk2, respectively.

```
check: /shdisk1 test1
check: /shdisk2 test2
```
#### 3. Restart SNMP Agent.

<sup>2.</sup> Setting up an Environment for SNMP Agent

JP1/Extensible SNMP Agent Description, Operator's Guide and Reference **97**

During startup, SNMP Agent loads /etc/SnmpAgent.d/esafilesys.conf. During this step, if the /etc/ SnmpAgent.d/esafilesys.conf file contains a syntax error, SNMP Agent ignores the line containing the error and starts. The syntax error details are output to /etc/SnmpAgent.d/esafilesys.conf.err.

# **2.12.3 Settings for using PowerHA (HACMP)**

When SNMP Agent is executing in a PowerHA (HACMP) environment, change SNMP Agent's SNMP request reception port from 161/udp to a free UDP port to allow the AIX snmpd process to use 161/udp.

The reason for this change is that, in the PowerHA (HACMP) environment, AIX processes exchange information using SNMP requests.

In the following example, SNMP Agent's SNMP reception port is changed to 8161/udp.

## **(1) Change the NNMi or NNM SNMP request port.**

For details about changing the SNMP request port, see Help for NNMi or Help for NNM, depending on which product you are using.

# **(2) Change the SNMP reception port in SNMP Agent.**

Perform the following operations as a superuser.

### **Procedure**

1. Stop SNMP Agent.

Execute /usr/CM2/ESA/bin/snmpstop with no arguments.

- 2. Change the SNMP reception port for AIX snmpd.
	- **•** If the native agent is an SNMP v1 agent Confirm that the value in the snmp column in the  $/etc/sevices$  file is  $161/udp$ , and if it is not, change it to 161/udp.
	- If the native agent is an SNMP v3 agent Change /usr/CM2/ESA/opt/SnmpNative as follows: SNMP\_NATIVE\_OPTIONS="-p 161"
	- If SNMP PORT= is defined in the /etc/environment file, change it to the following: SNMP\_PORT=161
- 3. Change SNMP Agent's SNMP reception port.

In the example below, SNMP Agent's SNMP reception port is changed to 8161/udp.

The port number does not have to be  $8161/\text{udp}$ , this is just the value used in this example.

Perform, the following operation as a superuser:

Add the following two lines to /usr/CM2/ESA/opt/SnmpMaster.

```
SR_SNMP_TEST_PORT=8161
export SR_SNMP_TEST_PORT
```
4. Change the SNMP request transmission port for SNMP Agent's native agent adapter.

<sup>2.</sup> Setting up an Environment for SNMP Agent

Edit the file /usr/CM2/ESA/opt/SnmpNaa while logged on as a superuser.

Add the following two lines to the end of the file:

SNMP\_NAA\_OPTIONS="-port 161 -aperror -apwarn -apverbose -hexdump -vbdump" export SNMP\_NAA\_OPTIONS

To enable the above settings, start SNMP Agent by executing the snmpstart command with no arguments.

/usr/CM2/ESA/bin/snmpstart

## **2.13 Notes about the amount of free space in physical memory**

This section provides notes about the amount of free space in physical memory.

For details about the amount of free space in physical memory, see *[4.2.2\(1\) computerSystem group](#page-140-0)* and *[4.3.2\(23\)](#page-183-0) [computerSystem64 group](#page-183-0)*.

**•** Solaris physical memory

Solaris allows physical memory to be used not just for ordinary program operations, but also as a file cache (buffer cache). In this case, the portion of physical memory that can be used as a reusable file cache is not freed as soon as its current use ends. Instead, it is retained as a cache in case the file is referenced again. Therefore, after the system has run continuously for a certain period of time, the values of computerSystemFreeMemory and computerSystem64FreeMemory converge toward a fixed value (which depends on the system). Because of this, we recommend that users who want to check either the free space in system memory or memory usage in Solaris monitor virtual memory (swap space) instead of physical memory. The objects computerSystemSwapConfig, computerSystemFreeSwap, computerSystem64SwapConfig, and computerSystem64FreeSwap are useful for monitoring virtual memory (swap space). Use computerSystemFreeMemory and computerSystem64FreeMemory to monitor the amount of free space in physical memory that includes the file cache.

**•** The amount of free space in physical memory in AIX

In AIX, file access speed improves when physical memory is used as a file cache. The file cache is therefore included in the amount of physical memory in use, and the amount of free space in physical memory obtained by SNMP Agent is the actual amount of free memory that is available.

If you want to determine the amount of free memory capacity while excluding the file cache from the amount of physical memory in use, set the environment variable SNMP\_HTC\_AIX\_EXCEPT\_FILECACHE to Y in the environment variable definition file SnmpHpunix. Then, the amount of free space in physical memory obtained by SNMP Agent is the sum of the free memory capacity and the file cache value.

Note that the environment variable SNMP\_HTC\_AIX\_EXCEPT\_FILECACHE that is set in the environment variable definition file SnmpHpunix can be used for both computerSystemFreeMemory and computerSystem64FreeMemory.

For details about the path of the environment variable definition file, see *[Appendix A. SNMP Agent Files](#page-323-0)*.

The following shows a specification example for the SNMP\_HTC\_AIX\_EXCEPT\_FILECACHE environment variable.

Example

```
SNMP_HTC_AIX_EXCEPT_FILECACHE=Y
export SNMP HTC AIX EXCEPT FILECACHE
```
**•** The amount of free space in physical memory in Linux

Linux actively allocates free memory to buffer memory and cache memory. If a memory allocation request is issued from an application, buffer memory and cache memory are freed as necessary, and memory is allocated to the application. Therefore, by default, the amount of free memory in the physical memory acquired by SNMP Agent is the sum of the amount of free memory, buffer memory, and cache memory.

If you specify Y for the environment variable SNMP\_HTC\_LINUX\_INACTIVE\_MEM in the environment variable definition file SnmpHpunix, SNMP Agent will acquire the sum of the amount of free memory, inactive buffer memory, and inactive cache memory as the amount of free memory in the physical memory.

Note that the environment variable SNMP\_HTC\_LINUX\_INACTIVE\_MEM that is set in the environment variable definition file SnmpHpunix can be used for both computerSystemFreeMemory and computerSystem64FreeMemory.

For details about the path of the environment variable definition file, see *[Appendix A. SNMP Agent Files](#page-323-0)*.

The following shows a specification example for the SNMP\_HTC\_LINUX\_INACTIVE\_MEM environment variable. Example

SNMP\_HTC\_LINUX\_INACTIVE\_MEM=Y export SNMP\_HTC\_LINUX\_INACTIVE\_MEM

### **2.14 Notes about swap space size**

This section provides notes about swap space size.

For details about swap space size, see *[4.2.2\(1\) computerSystem group](#page-140-0)* and *[4.3.2\(23\) computerSystem64 group](#page-183-0)*.

By default, the Solaris device swap space size acquired by SNMP Agent does not include the reserved value. To acquire the device swap space size including the reserved value, specify Y for the SNMP\_HTC\_SOLARIS\_SWAP\_RESERVED environment variable in the SnmpHpunix file.

The environment variable SNMP\_HTC\_SOLARIS\_SWAP\_RESERVED that is set in the environment variable definition file SnmpHpunix can be used for computerSystemSwapConfig, computerSystem64SwapConfig, and computerSystem64EnabledSwap.

The reserved value is the amount of unallocated swap space retained in memory for later use.

The following shows a specification example for the SNMP\_HTC\_SOLARIS\_SWAP\_RESERVED environment variable.

Example

```
SNMP_HTC_SOLARIS_SWAP_RESERVED=Y
export SNMP_HTC_SOLARIS_SWAP_RESERVED
```

```
2. Setting up an Environment for SNMP Agent
```
## **2.15 Notes about CPU information**

This section provides notes about CPU information.

For details about CPU time information, see *[4.2.2\(1\) computerSystem group](#page-140-0)* and *[4.3.2\(23\) computerSystem64 group](#page-183-0)*. For details about CPU usage rate information, see *[4.3.2\(11\) cpuUtil group](#page-167-0)*.

For details about CPU information in HP-UX (IPF), see *[4.3.2\(16\) processor64 group](#page-176-0)*.

**•** By default, SNMP Agent of HP-UX (IPF) acquires all available information about processors on the OS, regardless of whether a processor is enabled or disabled.

If you set the SNMP\_HTC\_HPUX\_ENABLE\_PROCESSOR environment variable to  $Y$  in the environment variable definition file SnmpHpunix2, SNMP Agent only acquires information about processors that are enabled. For details about the path of the environment variable definition file, see *[Appendix A. SNMP Agent Files](#page-323-0)*. The following shows a specification example for the SNMP\_HTC\_HPUX\_ENABLE\_PROCESSOR environment variable.

Example

```
SNMP_HTC_HPUX_ENABLE_PROCESSOR=Y
export SNMP HTC HPUX ENABLE PROCESSOR
```
**•** In Solaris, AIX, and Linux, the CPU usage rate information is updated at the CPU usage rate acquisition interval that is set in SNMP Agent (the default is 5 minutes). Therefore, when you collect CPU usage rates, set a collection interval that is greater than the CPU usage rate acquisition interval.

The CPU usage rate acquisition interval (in minutes) is set in the  $-i$  option of the htc\_monagt1 process, which is a daemon process that regularly collects CPU usage rates. The range for this interval is from 0 to 1,440. If 0 is specified, CPU usage rate information is not collected. In Solaris, AIX, and Linux, during the interval between the start of SNMP Agent and the acquisition of the first CPU usage rate, all the MIB values in the CPU usage rate information are returned as a noSuchName error.

**•** In Solaris and AIX, CPU information is updated at the CPU time acquisition interval that is set in SNMP Agent (the default is 5 minutes). Therefore, when you collect the CPU time, set a collection interval that is greater than the CPU time acquisition interval.

This CPU time acquisition interval (in minutes) is set in the  $-s$  option of the htc\_monagt1 process, which is a daemon process that regularly collects CPU time. The range for this interval is from 0 to 1,440. If 0 is specified, CPU time information is not collected. In Solaris and AIX, during the interval between the start of SNMP Agent and the acquisition of the first CPU time information, all the MIB values in the CPU usage rate information are returned as a noSuchName error.

**•** In Solaris, the online/offline status of the CPU might change. If the status changes, CPU information cannot be obtained from the OS, and as a result, all the MIB values in the CPU usage rate information (except for cpuUtilInterval) are temporarily returned as a noSuchName error.

However, once the CPU time acquisition interval and CPU usage rate acquisition interval pass, making it possible to acquire the CPU information from the OS, all the MIB values can be obtained.

Even when the online/offline status of the CPU changes, the CPU number to be acquired does not change.

Note that the value of CPU time information is reset when the CPU time information acquisition interval passes after the status of the CPU changes.

**•** In AIX, a CPU might be dynamically added or removed by DLPAR (Dynamic Logical Partition). After a CPU is dynamically added or removed, CPU information cannot be obtained from the OS, and as a result, all the MIB values in the CPU time information and CPU usage rate information (except for cpuUtilInterval) are temporarily returned as a noSuchName error. However, once the CPU time acquisition interval and CPU usage rate acquisition interval pass, making it possible to acquire CPU information from the OS, all the MIB values can be obtained.

Note that the value of CPU time information is reset when the CPU time information acquisition interval passes after a CPU is added or removed.

**•** In AIX, SNMP Agent acquires the CPU utilization rate, by default, by adding up the CPU utilization rates of individual CPUs, dividing the result by the number of CPUs, and then discarding decimals.

In an SMT environment, you can obtain the CPU utilization rate of the entire machine by specifying  $Y$  in the SNMP\_HTC\_AIX\_CPU\_SMT environment variable in the SnmpHtcmonagt1 environment variable definition file. For details about the path of the environment variable definition file, see *[Appendix A. SNMP Agent Files](#page-323-0)*.

The following shows a specification example for the SNMP\_HTC\_AIX\_CPU\_SMT environment variable.

#### Example

SNMP\_HTC\_AIX\_CPU\_SMT=Y export SNMP HTC AIX CPU SMT

## **2.16 Settings to prevent responses with information about file systems for which a response is not required (for Linux)**

In Linux, SNMP Agent returns information about CD-ROMs and floppy disks, even if there is no CD-ROM or floppy disk mounted, because the system cannot determine based on the information from the OS whether such file systems are mounted. If a file system exists for which you do not need responses, follow the procedure below to prevent the sending of responses containing information about file systems targeted by SNMP Agent. For details about file systems, see *[4.2.2\(2\) fileSystem group](#page-141-0)* and *[4.3.2\(20\) fileSystem64 group](#page-181-0)*.

Perform the following operation as a superuser.

### **Procedure**

- 1. Open the /etc/SnmpAgent.d/esafilesys.conf file with an editor.
- 2. Add the following line below to the last line of the /etc/SnmpAgent.d/esafilesys.conf file: exclude: *non-response-file-system-path-name*

You must place one space between exclude: and *non-response-file-system-path-name*.

The maximum length of *non-response-file-system-path-name* is 1,024 characters.

Example

The following example shows how to prevent /mnt/cdrom and /mnt/ $f$ loppy information from being returned.

exclude: /mnt/cdrom exclude: /mnt/floppy

#### 3. Restart SNMP Agent.

During startup, SNMP Agent loads /etc/SnmpAgent.d/esafilesys.conf. During this step, if the /etc/ SnmpAgent.d/esafilesys.conf file contains a syntax error, SNMP Agent ignores the line containing the error and starts. The syntax error details are output to /etc/SnmpAgent.d/esafilesys.conf.err.

## <span id="page-105-0"></span>**2.17 Notes about setup**

This section provides notes about setting up SNMP Agent that are common to all OSs. For OS-specific notes, see the relevant subsection.

- **•** General notes about network environment settings
	- **•** You must set the local host name because SNMP Agent uses the IP address for the local host name as the local host's IP address.
	- The host name defined in trap-dest: in /etc/SnmpAgent.d/snmpd.conf can be converted to the IP address.

There is no need to specify DNS-related settings.

- **•** Notes about using a firewall for system-to-system communication
	- **•** If there is a firewall between manager system and SNMP Agent, configure the environment so that the SNMP protocol is effective across the firewall. SNMP Agent generally receives SNMP requests via the 161/udp port and sends SNMP traps to the 162/udp port on the manager host.

For details about the settings that are to be added to the firewall, see *[B.2 Direction in which data passes through](#page-340-0) [a firewall](#page-340-0)*.

If you have changed the port through which SNMP requests are received from SNMP Agent, change the corresponding firewall settings as well. For details about the ports that are used by SNMP Agent at the local host, see *[B.1 Port numbers used by SNMP Agent](#page-340-0)*.

- SNMP Agent sends SNMP traps to the 162/udp port of the manager host. For notes about the SNMP reception port when overwrite installation is performed on SNMP Agent version 07-50 or earlier, see *[2.4 Notes about](#page-36-0) [installation](#page-36-0)*.
- **•** Notes about renaming the local host

If you renamed the host after installing SNMP Agent and you want to use a host name with a different sysName value, see *[3.7.4 Notes about renaming a hos](#page-125-0)*t.

- **•** Notes about changing the manager system's IP address or host name Check and, if necessary, revise the IP address or host name defined in  $\text{trap-dest}$ : in the configuration file (/etc/SnmpAgent.d/snmpd.conf).
- **•** Notes about the /etc/hosts file

To use the naaagt process on an OS other than HP-UX (IPF), set the IP address for localhost in the /etc/ hosts file as shown in the example below:

### *Example:*

127.0.0.1 localhost

When the naaagt process starts, it searches for the IP address needed for communicating with the local host's native agent, using the OS function and localhost as the key value. If this IP address search fails, the naaagt process terminates itself because it cannot communicate with the native agent.

**•** Notes about file systems

For file system information, the following MIB objects are available:

**•** fileSystem group (general 2)

For details, see *[\(2\) fileSystem group](#page-141-0)* in *[4.2.2 Description of Hewlett-Packard enterprise-specific MIB objects](#page-139-0)*.

**•** fileSystem64 group (hiux 21) For details, see *[\(20\) fileSystem64 group](#page-181-0)* in *[4.3.2 Description of Hitachi enterprise-specific MIB objects](#page-155-0)*.

You can set these MIB objects to not send specific file system information as a response. For details, see *[\(20\)](#page-181-0) [fileSystem64 group](#page-181-0)* in *[4.3.3 Implementation of Hitachi enterprise-specific MIB objects](#page-187-0)*.

# **2.17.1 Notes about setup (for AIX)**

Each of the AIX processes hostmibd, aixmibd, and snmpmibd acquires MIB values by issuing GET and GET-NEXT requests to the process that uses the port number specified in the SNMP\_PORT value defined in the OS-provided file /etc/environment (or 161/udp if SNMP\_PORT is not set). If SNMP Agent is not installed, the AIX snmpd process typically performs this communication.

The following figure shows the flow of the native agent functions provided by AIX.

Figure 2–9: Flow of the native agent functions provided by AIX

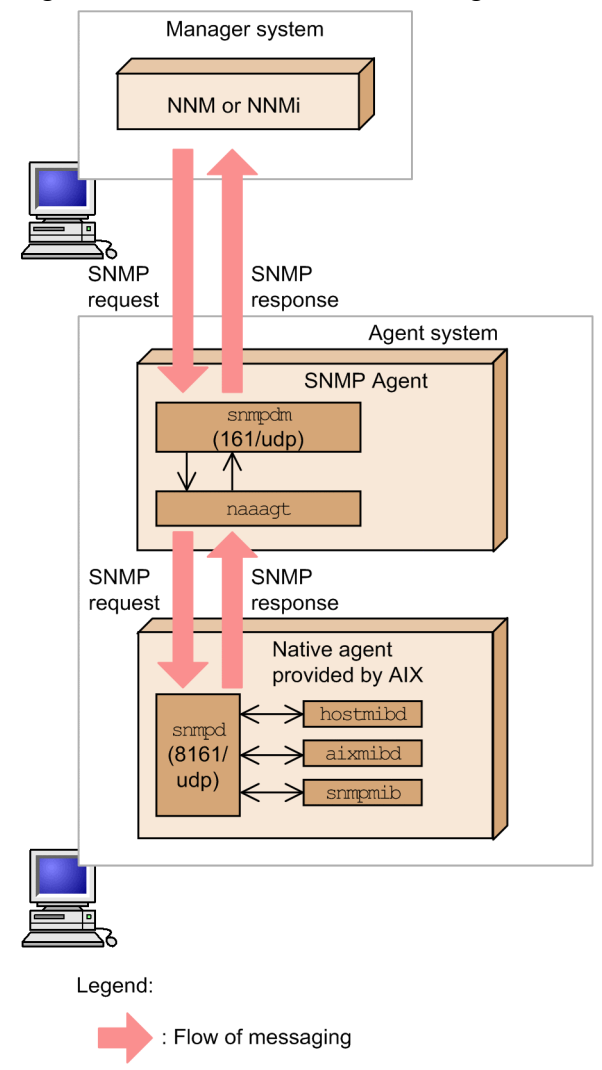

When SNMP Agent is installed, by default it is configured so that the native agent snmpd process uses port 8161/udp as the port for receiving SNMP requests. In addition, public is automatically set as the community name that is used when the AIX processes hostmibd, aixmibd, and snmpmibd acquire MIB values by issuing GET and GET-NEXT requests to the process that uses the port number specified in the SNMP\_PORT value defined in the OS-provided file / etc/environment (or 161/udp if SNMP\_PORT is not set).

<sup>2.</sup> Setting up an Environment for SNMP Agent

JP1/Extensible SNMP Agent Description, Operator's Guide and Reference **107**

Therefore, the AIX processes hostmibd, aixmibd, and snmpmibd must be configured to communicate with the AIX snmpd process (8161/udp), and the community name must be set according to the native agent (snmpd).

These changes are shown in the steps listed below, and they must be made while the user is logged on as a superuser.

1. Stop SNMP Agent and the native agent by using the snmpstop command with no arguments.

/usr/CM2/ESA/bin/snmpstop

- 2. Open /usr/CM2/ESA/opt/SnmpNative with an editor such as *vi*.
- 3. Change public in the following lines to the community name for the native agent snmpd process that permits GET and GET-NEXT requests.

```
SNMP_SNMPMIBD_OPTIONS="-c public"
SNMP_HOSTMIBD_OPTIONS="-c public"
SNMP_AIXMIBD_OPTIONS="-c public"
```
4. Add the line below to the OS-provided /etc/environment.

If you have changed the port number used by the native agent snmpd process, use that port number instead of 8161.

SNMP\_PORT=8161

5. Restart SNMP Agent by using the snmpstart command with no arguments.

Restarting SNMP Agent also restarts hostmibd, aixmibd, and snmpmibd.

Execute the following command:

/usr/CM2/ESA/bin/snmpstart

### **2.17.2 Notes about setup (for Linux)**

This subsection provides Linux-specific notes about setting up an SNMP agent. For setup notes common to all OSs, see *[2.17 Notes about setup](#page-105-0)*.

**•** Note about the default value of the SNMP reception port number

The default value of the SNMP reception port number of the SNMP agent is not 161/udp, but 22161/udp. Change the remote port of the manager to match this setting. For details about manager SNMP settings, see the manager documentation.

#### **Reason for changing the default value of the SNMP reception port number**

When you change the SNMP reception port number of the Linux native agent from  $161/\mu$ dp to another number, you may not be able to change the port due to SELinux setting. This is why the Linux native agent uses 161/ udp, and the SNMP agent uses 22161/udp as an SNMP reception port number.
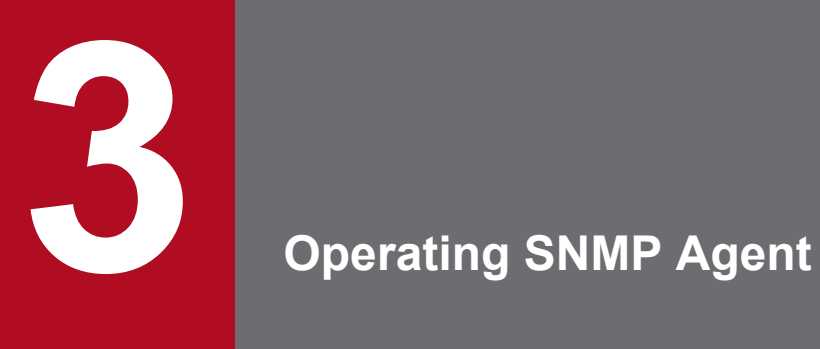

This chapter describes startup, termination, and operations of SNMP Agent.

## **3.1 Starting SNMP Agent**

Normally, the master agent and subagents of SNMP Agent start automatically when you start the system. For details about the files that are executed during system startup, see *[3.1.5 Files that are executed during system startup](#page-112-0)*.

To start SNMP Agent manually, execute the snmpstart command as a superuser. For details about the snmpstart command, see *[snmpstart](#page-223-0)* in *[Chapter 5. Commands and Processes](#page-213-0)*.

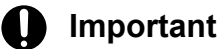

When the system OS is Linux, execute the snmpstart command after starting the native agent.

If the OS being used is Solaris or AIX, and you do not want to start the native agent, execute the snmpstart command with the -n option.

Each process of SNMP Agent can be run in its default status that existed during installation; however, you can also customize the startup options and environment variable definitions for the processes provided by SNMP Agent according to your environment.

The following subsections describe the settings (customization) for enabling the startup options and environment variable definitions for the processes provided by SNMP Agent.

### **3.1.1 Customizing the startup options and defining environment variables for the processes**

Each agent that constitutes SNMP Agent has a file for defining the startup options and environment variables for its processes (environment variable definition files). The process startup options and environment variable definitions are specified in these files. The process startup options are specified using the environment variables. This means that the environment variables include the process startup options, unless otherwise specified.

The values of environment variables specified in the environment variable definition files take effect when SNMP Agent starts.

The following procedure shows how to configure the environment variable definition files.

### **Procedure**

1. Terminate SNMP Agent.

For details about terminating SNMP Agent, see *[3.2 Terminating SNMP Agent](#page-114-0)*.

2. Define the environment variables.

In this step, you define the environment variables.

For details about the environment variable definition files provided by SNMP Agent, see *[3.1.2 Environment variable](#page-110-0) [definition files provided by SNMP Agent](#page-110-0)*.

For details about the environment variables used to specify the startup options of processes, see *[3.1.3 Startup options](#page-110-0) [that can be specified in the environment variable definition files](#page-110-0)*. For details about the environment variables used for other purposes, see *[3.1.4 Environment variables that can be specified for processes](#page-111-0)*.

3. Start SNMP Agent.

When you start the system or execute the snmpstart command, SNMP Agent starts.

<sup>3.</sup> Operating SNMP Agent

JP1/Extensible SNMP Agent Description, Operator's Guide and Reference **110**

<span id="page-110-0"></span>If the OS being used is Solaris or AIX, and you do not want to start the native agent, execute the snmpstart command with the -n option.

For details about the environment variables for each process of SNMP Agent, see *[Processes](#page-233-0)* in *[Chapter 5. Commands](#page-213-0) [and Processes](#page-213-0)*.

### E **Note**

If you specify arguments and start an SNMP Agent process, the specified settings remain in effect until that process is terminated. To always enable the options of processes at startup, you must specify the startup options using the environment variables.

### **3.1.2 Environment variable definition files provided by SNMP Agent**

SNMP Agent provides the environment variable definition files for processes. The following table lists the environment variable definition files for processes and the directory names for the files.

| Process provided by SNMP<br>Agent | File name      | Directory name                  |
|-----------------------------------|----------------|---------------------------------|
| snmpdm                            | SnmpMaster     | For HP-UX (IPF) and Linux       |
| extsubagt                         | SnmpExtAqt     | /opt/CM2/ESA/opt<br>For Solaris |
| hp unixagt                        | SnmpHpunix     | /etc/rc.config.d                |
| htc unixagt1                      | SnmpHtcunix1   | For AIX                         |
| htc unixagt2                      | SnmpHtcunix2   | /usr/CM2/ESA/opt                |
| htc unixagt3                      | SnmpHtcunix3   |                                 |
| htc unixagt4                      | SnmpHtcunix4   |                                 |
| htc monagt1                       | SnmpHtcmonagt1 |                                 |
| naaaqt                            | SnmpNaa        |                                 |
| trapdestagt                       | SnmpTrpDst     |                                 |

Table 3–1: Environment variable definition files for processes provided by SNMP Agent

## **3.1.3 Startup options that can be specified in the environment variable definition files**

To specify startup options of processes, use the startup option environment variables. The following table lists the startup option environment variables for processes and the options that can be specified in these environment variables.

<sup>3.</sup> Operating SNMP Agent

JP1/Extensible SNMP Agent Description, Operator's Guide and Reference **111**

### <span id="page-111-0"></span>Table 3–2: Environment variables for specifying the startup options of processes and the specifiable options

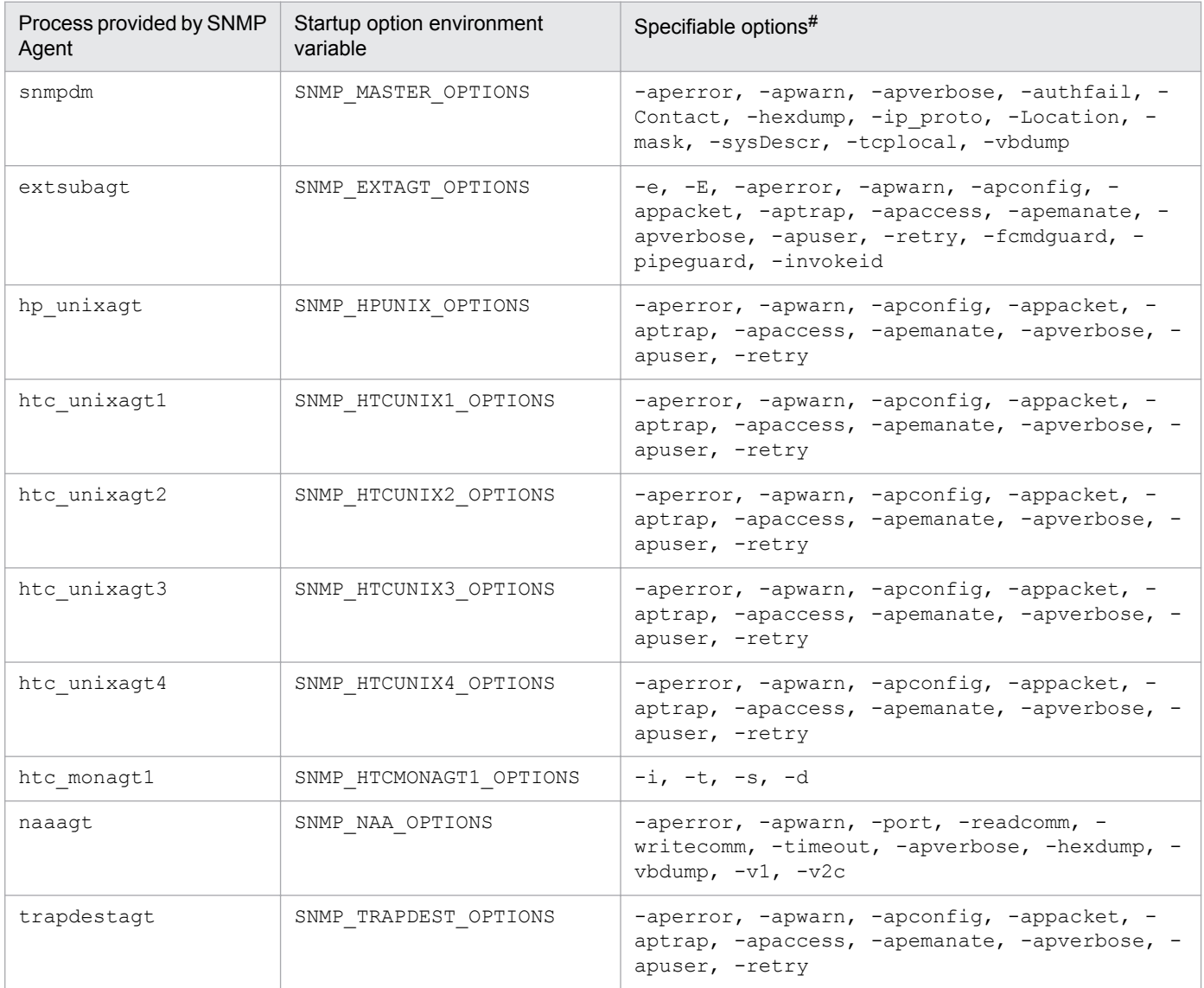

#

For details about the startup options of processes, see *[Processes](#page-233-0)* in *[Chapter 5. Commands and Processes](#page-213-0)*. The -aperror and -apwarm options that can be specified in the SNMP\_MASTER\_OPTIONS startup option environment variable for the snmpdm process correspond to the log mask values (FACTORY\_WARN and FACTORY\_ERROR, respectively) of the -mask option for this process.

## **3.1.4 Environment variables that can be specified for processes**

You can specify the environment variables listed in the table below in the environment variable definition files for the processes provided by SNMP Agent. For the list of startup option environment variables for processes, see Table 3-2.

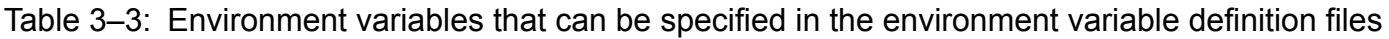

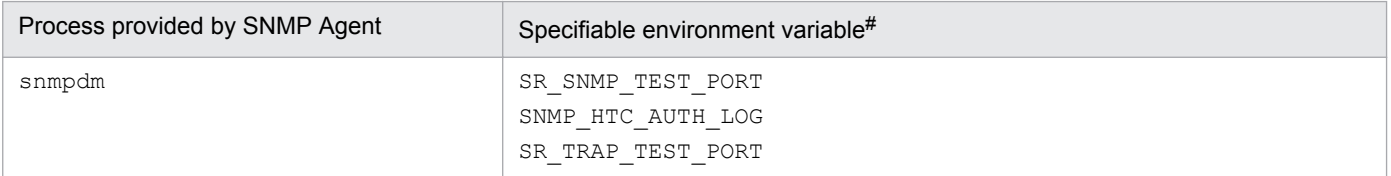

<sup>3.</sup> Operating SNMP Agent

JP1/Extensible SNMP Agent Description, Operator's Guide and Reference **112**

<span id="page-112-0"></span>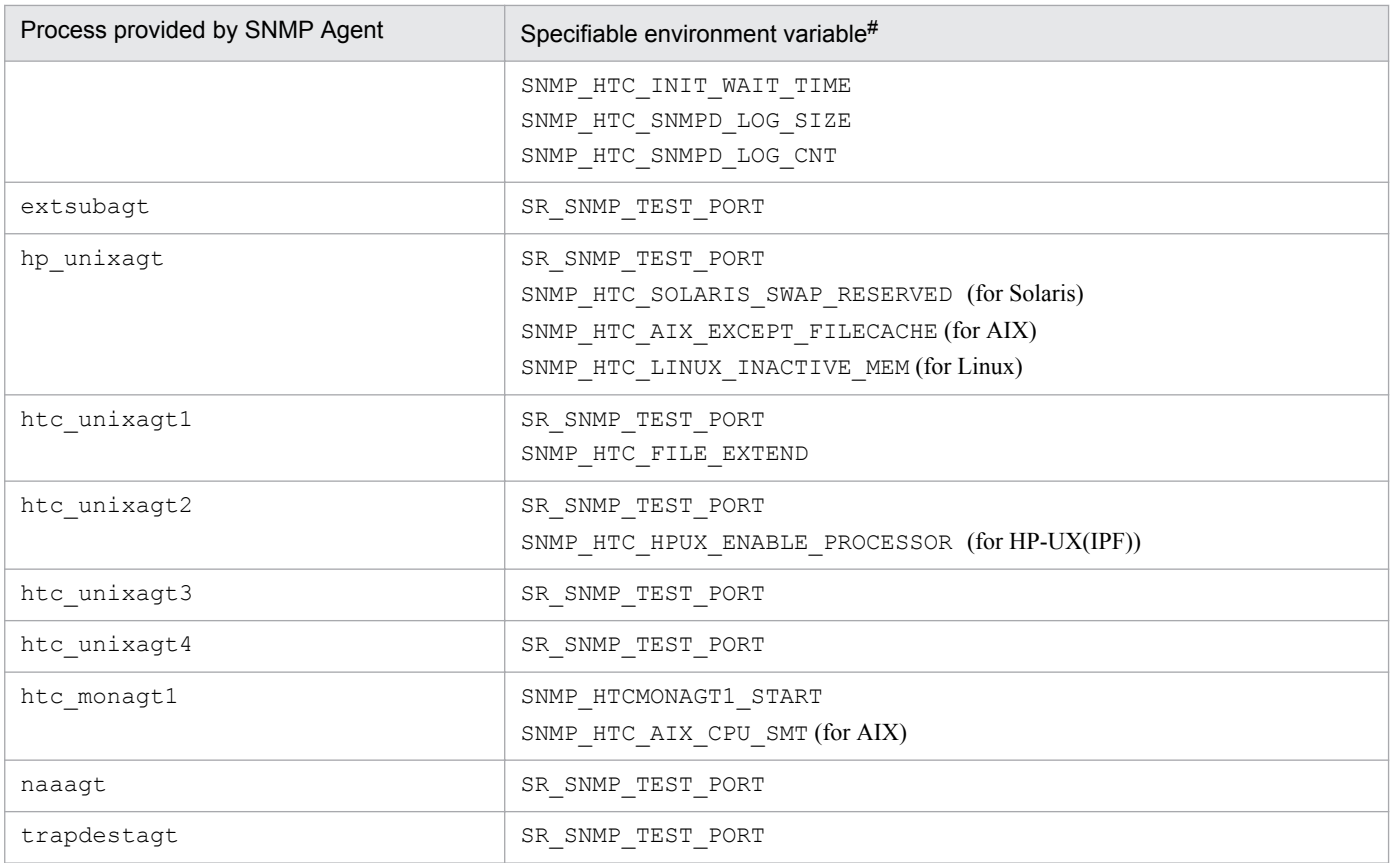

#

For details about the environment variables, see the descriptions under *External influences* in *[Detailed process descriptions](#page-234-0)* of *[Chapter 5.](#page-213-0) [Commands and Processes](#page-213-0)*

### **3.1.5 Files that are executed during system startup**

This section identifies, for each OS, the files that are executed during system startup and how the native agent is started.

For details about the native agent processes required for SNMP Agent, see *[Appendix D. List of Prerequisite Patches](#page-342-0) [and Processes \(Services\) for SNMP Agent](#page-342-0)*.

**•** In HP-UX (IPF)

The /opt/CM2/ESA/bin/snmpstart command is executed from /sbin/rc2.d/S560esa. If the native agent process is not running, the SNMP Agent process and native agent process are started.

If the native agent process is running, the SNMP Agent process is started, and the native agent process is restarted.

**•** In Solaris

/etc/rc2.d/S97esa is executed.

Also, only the SNMP Agent process is started, regardless of whether the native agent (snmpd process) is running. Starting of the native agent is controlled on the OS side.

**•** In AIX

The /usr/CM2/ESA/bin/snmpstart command is executed with no arguments from the startup shell script / usr/CM2/ESA/bin/esa specified in /etc/inittab.

If the native agent process is not running, the SNMP Agent process and native agent process are started.

If the native agent is running, the SNMP Agent process is started, and the native agent process is restarted.

3. Operating SNMP Agent

• In Linux (RHEL 6, CentOS 6, and Oracle Linux 6)

According to the run level of the system, the /opt/CM2/ESA/bin/snmpstart command (without any arguments) is executed from one of the following files:

- **•** /etc/rc.d/rc2.d/S55esa
- **•** /etc/rc.d/rc3.d/S55esa
- **•** /etc/rc.d/rc5.d/S55esa

Only SNMP agent processes are started, regardless of whether the native agent is running. The starting of the native agent depends on controls on the OS side.

**•** In Linux (RHEL 7, CentOS 7, Oracle Linux 7, SUSE Linux 12)

The /opt/CM2/ESA/bin/snmpstart command is executed with no arguments from the startup shell script /opt/CM2/ESA/bin/jp1\_esa specified in /usr/lib/systemd/system/jp1\_esa.service. Only SNMP agent processes are started, regardless of whether the native agent is running. The starting of the native agent depends on controls on the OS side.

## <span id="page-114-0"></span>**3.2 Terminating SNMP Agent**

Normally, the master agent and subagents are automatically terminated when the system is shut down. For details about the files that are executed during system shutdown, see *3.2.2 Files that are executed during system shutdown*.

To terminate SNMP Agent manually, execute the snmpstop command as a superuser. If the OS being used is Solaris or AIX, and you do not not want to shut down the native agent, execute the snmpstop command with the -n option. For details about the snmpstop command, see *[snmpstop](#page-224-0)* in *[Chapter 5. Commands and Processes](#page-213-0)*.

The following procedure shows how to terminate individual processes of SNMP Agent manually.

### **Procedure**

- 1. Use the ps command to obtain the process IDs of the master agent and subagents.
- 2. As a superuser, execute the kill command specifying the process IDs obtained in step 1.
- 3. Use the ps command to determine whether the master agent and subagents have been terminated.

### **3.2.1 Notes about terminating processes individually**

The following are notes about terminating processes of SNMP Agent individually:

- **•** When you terminate the master agent, the subagents connected to the master agent might terminate. Also, the subagents provided by the OS and other programs might terminate.
- When you restart the master agent, make sure that you also start the subagents or restart the system.

### **3.2.2 Files that are executed during system shutdown**

The following files are executed during system shutdown:

**•** In HP-UX (IPF)

The /opt/CM2/ESA/bin/snmpstop command is executed from /sbin/rc1.d/K440esa.

**•** In Solaris

The following files are executed:

- **•** /etc/rc0.d/K02esa
- **•** /etc/rc1.d/K02esa

Only the SNMP Agent process is stopped. Shutdown of the native agent is controlled from the OS.

**•** In AIX

The /usr/CM2/ESA/bin/snmpstop command is executed with no arguments from /etc/rc.shutdown.

• In Linux (RHEL 6, CentOS 6, and Oracle Linux 6)

The /opt/CM2/ESA/bin/snmpstop command is executed from the following files:

- **•** /etc/rc.d/rc0.d/K65esa
- **•** /etc/rc.d/rc2.d/K65esa

```
3. Operating SNMP Agent
```
- **•** /etc/rc.d/rc3.d/K65esa
- **•** /etc/rc.d/rc5.d/K65esa
- **•** /etc/rc.d/rc6.d/K65esa

**•** In Linux (RHEL 7, CentOS 7, Oracle Linux 7, SUSE Linux 12)

/opt/CM2/ESA/bin/snmpstop is executed from the shutdown shell script /opt/CM2/ESA/bin/ jp1\_esa specified in /usr/lib/systemd/system/jp1\_esa.service.

The following describes the use of the snmpstart and snmpstop commands, provided by SNMP Agent, to start and terminate the native agent.

### In Solaris and AIX

The snmpstart command with no arguments also starts the native agent. The snmpstop command with no arguments also terminates the native agent.

If you run the snmpstart command with the -n option, the native agent is not started. If you run the snmpstop command with the -n option, the native agent is not terminated.

### In Linux

The snmpstart command and the snmpstop command do not start and stop the native agent. The starting and stopping of the native agent depend on controls on the OS side.

## **3.4 Changing the SNMP reception port on SNMP Agent**

You need to change the SNMP reception port on SNMP Agent in the following cases:

- **•** A native agent or other SNMP Agent product and SNMP Agent are using the same SNMP reception port at the same time.
- **•** A firewall environment requires a different SNMP reception port on SNMP Agent.

The SNMP reception port on SNMP Agent is determined based on the following priority:

1. The port number specified in the SR\_SNMP\_TEST\_PORT environment variable

The SR\_SNMP\_TEST\_PORT environment value is set to  $161$  in Solaris or AIX, and 22161 in Linux, respectively by default.

2. The port number specified for the snmp service name in the /etc/services file

The following subsections describe how to change the SNMP reception port on SNMP Agent and native agent.

### **3.4.1 Changing the SNMP reception port on SNMP Agent**

This subsection describes how to change the SNMP reception port on SNMP Agent.

There are two ways of changing the SNMP reception port on SNMP Agent. One is by using SR\_SNMP\_TEST\_PORT and the other is by using the /etc/services file. Changing values in the /etc/services file might have adverse effects on other SNMP Agents. Therefore, Hitachi recommends that you use SR\_SNMP\_TEST\_PORT.

The following procedure shows how to change the SNMP reception port on SNMP Agent using SR\_SNMP\_TEST\_PORT.

### **Procedure**

1. Add the following two lines to the file that defines environment variables:

```
SR_SNMP_TEST_PORT=new-port-number
export SR_SNMP_TEST_PORT
```
The file used to define the SR\_SNMP\_TEST\_PORT environment variable depends on the OS in use, as the following shows:

In HP-UX (IPF) and Linux: /opt/CM2/ESA/opt/SnmpMaster

In Solaris: /etc/rc.config.d/SnmpMaster

In AIX: /usr/CM2/ESA/opt/SnmpMaster

2. Change the UDP port number (applicable to Solaris, AIX and Linux).

If you change the native agent's SNMP reception port from 8161/udp or 161/udp to another port number, you must also change the UDP port that the naaagt process uses to connect to the native agent.

Add the following two lines to the file that defines environment variables:

```
SNMP_NAA_OPTIONS="-port native-agent's-SNMP-reception-port-number"
export SNMP_NAA_OPTIONS
```
The file used to define the SNMP\_NAA\_OPTIONS environment variable depends on the OS in use, as the following shows:

<sup>3.</sup> Operating SNMP Agent

JP1/Extensible SNMP Agent Description, Operator's Guide and Reference **118**

In Solaris: /etc/rc.config.d/SnmpNaa In AIX: /usr/CM2/ESA/opt/SnmpNaa In Linux: /opt/CM2/ESA/opt/SnmpNaa

3. Restart SNMP Agent.

Execute the following command as a superuser:

If the OS being used is Solaris or AIX, and you have changed the native agent's SNMP reception port, execute the snmpstart command with no arguments.

/opt/CM2/ESA/bin/snmpstart

## **3.4.2 Changing the SNMP reception port on the native agent snmpd (for AIX)**

This subsection describes how to change the SNMP reception port on the AIX-provided native agent snmpd.

If you have installed SNMP Agent, the SNMP reception port for the native agent snmpd is set to 8161/udp. To change it to another port number, follow the procedure described below. To perform this procedure, first terminate SNMP Agent and then execute the procedure as a superuser.

### **Procedure**

1. Change the SNMP\_NATIVE\_OPTIONS environment variable.

Open the SnmpNative environment variable definition file using an editor such as *vi*, and then change 8161 on the following line to another port number:

SNMP\_NATIVE\_OPTIONS="-p 8161"

2. Execute the snmpstart command with no arguments.

SNMP Agent restarts. As a result, the native agent snmpd also restarts.

Note that if the native agent snmpd is an SNMP v1 agent, it uses 161/udp as the SNMP reception port, and SNMP Agent's SNMP reception port must be set to a port other than 161/udp.

The environment variable SNMP\_NATIVE\_OPTIONS is used when the native agent snmpd is an SNMP v3 agent.

## **3.5 Changing the maximum number of connected subagents**

The maximum number of connected subagents indicates the maximum number of subagents that can be connected to the master agent. The default value is 22. This setting is defined in the /etc/srconf/agt/snmpd.cnf file. If the master agent receives a connection request that exceeds the maximum number of subagents that can be connected, it will output the following message to the /var/adm/snmpd.log file. For details about the snmpd.cnf file, see *[Configuration file \(snmpd.conf\)](#page-263-0)* in *[Chapter 6. Definition Files](#page-258-0)*.

AllocSubagent: runtime MAX SUBAGENTS exceeded

If this message is output, change the maximum number of connected subagents. To do this, log into the system as a superuser and perform the following procedure.

### **Procedure**

- 1. Open /etc/srconf/agt/snmpd.cnf.
- 2. Find the following line:

MAX\_SUBAGENTS 22

This value is the maximum number of connected subagents.

- 3. After the MAX\_SUBAGENTS label, enter a desired number of subagents that can be connected.
- 4. Find the following line:

MAX\_THREADS 22

This value is the maximum number of threads that can be generated by the master agent at the same time.

- 5. After the MAX\_THREADS label, enter the same value as that specified for the MAX\_SUBAGENTS label.
- 6. Execute the snmpstart command.

SNMP Agent restarts.

### **Important**

The minimum values of MAX\_SUBAGENTS and MAX\_THREADS are both 22. The maximum value depends on the maximum number of threads that can be generated per process by the OS.

### **3.6 Backing up and restoring**

This section describes backup and restoration.

Perform backup and restoration using any method you wish, because no backup or restoration command is provided. For notes about performing full-backup and full-restoration using backup software, see *3.6.2 Notes about full-backup and full-restoration*.

### **3.6.1 Backing up and restoring the configuration files**

The following are the configuration files recommended to be backed up for purposes such as error recovery:

- **•** /etc/SnmpAgent.d/snmpd.conf
- **•** /etc/srconf/agt/snmpd.cnf
- **•** /etc/srconf/agt/naa.cnf (this file is not needed in HP-UX (IPF))
- **•** /etc/SnmpAgent.d/esafilesys.conf
- **•** /etc/SnmpAgent.d/esafstab.conf (for Linux)
- **•** /etc/SnmpAgent.d/esadisk.conf (for Linux)
- **•** /etc/SnmpAgent.d/esalocale.conf

Additionally, back up the following files, if necessary:

When a user-defined MIB function is used:

/etc/SnmpAgent.d/snmpd.extend

Files under the /opt/CM2/ESA/ext directory (for systems other than AIX)

Files under the /usr/CM2/ESA/ext directory (for AIX)

When SNMP Agent's startup options have been changed:

Files beginning with /etc/rc.config.d/Snmp (for Solaris)

Files under the /opt/CM2/ESA/opt directory (for HP-UX (IPF) and Linux)

Files under the /usr/CM2/ESA/opt directory (for AIX)

You can perform backup processing when SNMP Agent is running and when it is terminated. However, when you perform restoration processing, make sure that SNMP Agent is terminated.

### **3.6.2 Notes about full-backup and full-restoration**

This subsection provides notes about performing full-backup and full-restoration using backup software. Be sure to read these notes before you perform full-backup or full-restoration.

**•** Perform full-backup and full-restoration while SNMP Agent is terminated.

If you execute full-backup while SNMP Agent is running, the files that are generated during operations might not be backed up.

**•** Full-backup also backs up the information that has been acquired by SNMP Agent during operations.

If the information that was obtainable by SNMP Agent during full-backup does not match the information that is obtainable by SNMP Agent after restoration, an inconsistency occurs, and SNMP Agent might not function correctly after the full-restoration.

If you perform full-restoration on a machine that is different from the machine on which full-backup was performed, an inconsistency is more likely to occur.

- **•** If SNMP Agent does not function correctly after the full-restoration, terminate it and then perform the following procedure:
	- 1. Back up SNMP Agent configuration files.
	- 2. Uninstall SNMP Agent.
	- 3. Perform a new installation of SNMP Agent.
	- 4. Restore the backup configuration files.

## <span id="page-122-0"></span>**3.7 Notes about operations**

This section provides notes about SNMP Agent operations common to all OSs. For OS-specific notes, see the relevant subsections.

**•** Notes about a file whose size continually increases with no capacity limits

The following table shows a log file whose size continually increases after operations start.

### Table 3–4: Notes about a file whose size continually increases with no capacity limits

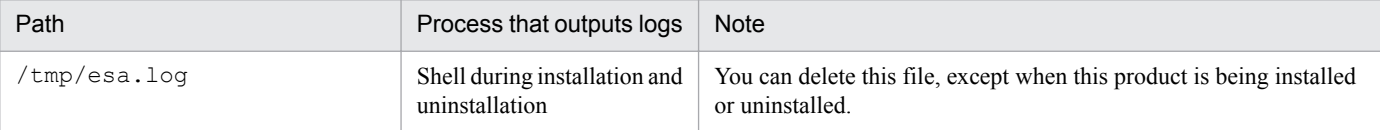

There are no capacity limits for this file.

**•** Notes about log files

The following table provides notes about the log files that are output after operations start.

### Table 3–5: Notes about the log files that are output after operations start

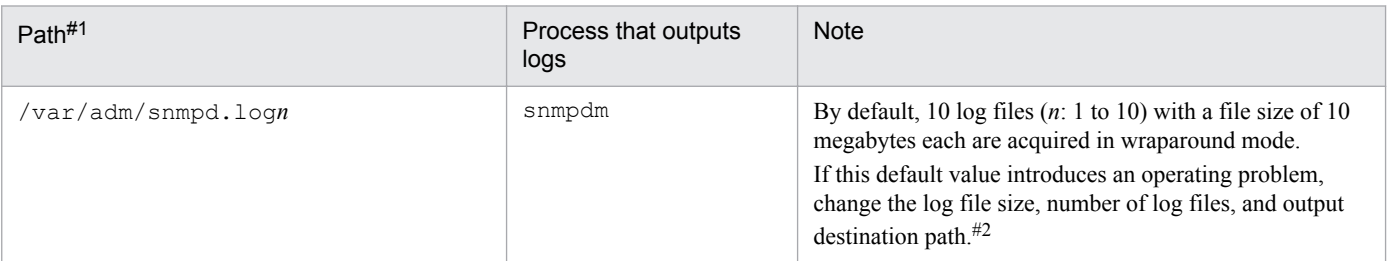

#1: For AIX, the files are located under /usr/adm.

#2: For details about changing the log file size, number of files, and output destination path, see *[7.3 Collecting logs](#page-308-0)*.

**•** Notes about the files used by SNMP Agent

SNMP Agent uses the files in and under the /tmp/. AgentSockets directory. Do not delete any of these files while SNMP Agent is running.

You can delete these files while SNMP Agent is stopped. SNMP Agent creates this directory when it starts.

**•** Notes about changing the IP address of the node

If you have changed the IP address of the node while SNMP Agent is running, restart SNMP Agent.

- **•** Notes about backing up the environment variable definition files
	- **•** When you back up an environment variable definition file, make sure that the name of the backup file does not begin with Snmp. The following shows an example of a name for a backup file:

*Example:* Backup file of /opt/CM2/ESA/opt/SnmpMaster /opt/CM2/ESA/opt/Bak.SnmpMaster

- If your OS is Solaris, do not create backup environment variable definition files under /etc/rc.config.d.
- **•** Notes about the native agent adapter function In Solaris, AIX and Linux systems, use the same community name for SNMP Agent's native agent adapter and the OS-provided native agent.
- Notes about SNMP Agent execution permissions Only a user with root permissions can access SNMP Agent files. Do not change the file access permissions.
- **•** Language environment for SNMP Agent

<sup>3.</sup> Operating SNMP Agent

JP1/Extensible SNMP Agent Description, Operator's Guide and Reference **123**

SNMP Agent outputs only English messages regardless of the language environment used to run SNMP Agent. You can also change the system's language environment after you have installed SNMP Agent without any problem.

- Notes about using JP1/SSO to collect resources
	- **•** Specify a timeout value and retry count for each platform.

The table below lists the timeout values recommended for each OS. The timeout value depends on the system load and the network environment. Specify a timeout value appropriate to your environment.

### Table 3‒6: Recommended timeout value

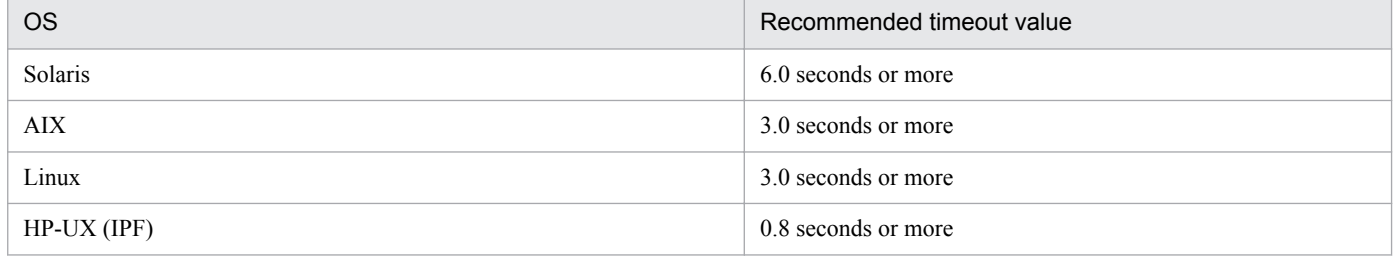

The SNMP requests use UDP, but you must specify a retry count because UDP does not have a retry function.

- **•** If you use NNM to acquire enterprise-specific MIBs, refer to the notes about MIBs. For details, see the notes about groups in *[4.2.2 Description of Hewlett-Packard enterprise-specific MIB objects](#page-139-0)* and *[4.3.2 Description of](#page-155-0) [Hitachi enterprise-specific MIB objects](#page-155-0)*.
- **•** Notes about changing the system time

To advance the system time, no special procedure is needed. To set back the system time, follow the procedure below:

1. Use the snmpstop command to terminate SNMP Agent.

If the OS being used is Solaris or AIX, and you do not want to shut down the native agent, execute the snmpstop command with the -n option.

- 2. Change the system time.
- 3. Use the snmpstart command to restart SNMP Agent.

If the OS being used is Solaris or AIX, and you do not want to start up the native agent, execute the snmpstart command with the -n option.

• Notes about sending coldStart traps when the OS starts up

By default, the snmpdm process of the master agent sends a coldStart trap 15 seconds after it starts up.

No response is sent to the manager's request during this time because the process sends a coldStart trap without checking whether startup processing is completed for other subagents. Normally 15 seconds are sufficient for subagents to complete their startup processing; however, some subagents might require more time depending on the environment. If this is the case, adjust the timing of  $\text{coldStart}$  transmission by specifying the appropriate time (in seconds) before the coldStart trap can be sent in the SNMP\_HTC\_INIT\_WAIT\_TIME environment variable in the SnmpMaster file.

The following shows a specification example for the SNMP\_HTC\_INIT\_WAIT\_TIME environment variable.

*Example:*

SNMP\_HTC\_INIT\_WAIT\_TIME=15 export SNMP\_HTC\_INIT\_WAIT\_TIME

• Notes about reloading the configuration file (/etc/SnmpAgent.d/snmpd.conf) during SIGNUP reception While SNMP Agent is running, the configuration file ( $/etc/SmmpAqent.d/snmpd.comf$ ) is not re-loaded during SIGNUP reception.

<sup>3.</sup> Operating SNMP Agent

## **3.7.1 Notes about operations (for Solaris)**

This subsection provides notes about SNMP Agent operations when the OS in use is Solaris. For notes common to all OSs, see *[3.7 Notes about operations](#page-122-0)*.

**•** Notes about operations in Solaris using SMF

If you execute the snmpstop command with no arguments to terminate SNMP Agent, the native agent processes (snmpd) that are managed by SMF are also terminated. If you do not want to shut down the native agent, execute the snmpstop command with the -n option. If you execute the snmpstart command with no arguments to start SNMP Agent, the native agent processes (snmpd) that are managed by SMF are also started. Therefore, there is no need to manually start and stop the processes of the native agent (snmpd). If you do not want to start up the native agent, execute the snmpstart command with the -n option.

• Notes about swap space size See *[2.14 Notes about swap space size](#page-101-0)*.

## **3.7.2 Notes about operations (for AIX)**

This subsection provides notes about SNMP Agent operation when the OS in use is AIX. For notes common to all OSs, see *[3.7 Notes about operations](#page-122-0)*.

• Notes about acquiring the MIB page group in AIX

Depending on the system configuration, an attempt to acquire a MIB belonging to the Hitachi enterprise-specific MIB page group might frequently result in an error. In such a case, measure the runtime of the page.  $e$  xe command provided by SNMP Agent.

If execution of the page.exe command takes  $10$  seconds or more, the system cannot acquire the correct page group MIB. If you continue operations in this status, the operating system's command process, which runs in an attempt to acquire page information, will continue to run illegally. This could increase the system workload.

To avoid this problem, edit the page.exe command as shown below. Once this change is made, the command will not execute even when a MIB belonging to the page group has been acquired. Pseudo information indicating page 0 is always returned as the MIB value for the page group.

Before change:

```
lsps -a > $OUTFILE
After change:
echo
exit 0
```
- **•** Notes about the native agent function
	- The native agent adapter provided by SNMP Agent (naaagt process) specifies the community name public in the SNMP GET and GET-NEXT requests of SNMPv1 to acquire MIBs from the AIX-provided native agent (snmpd process). This is not a problem because the default settings of the snmpd process in SNMPv1 permit SNMP GET and GET-NEXT requests for the community name  $\text{public}$ . However, if you change the community name for the snmpd process, make sure that you permit SNMP GET and GET-NEXT requests in SNMPv1. If you have changed the community name for the snmpd process to a value other than public, also change the naaagt process settings. For details about how to change the naaagt process settings, see *[Configuration file](#page-269-0) [\(naa.cnf\)](#page-269-0)* in *[Chapter 6. Definition Files](#page-258-0)*.

<span id="page-125-0"></span>• For the snmpd process, you can choose to use snmpdv1 or snmpdv3 via the snmpv3 ssw command provided in AIX. With the AIX default settings, the process uses the snmpdv3 agent.

If you start SNMP Agent and the snmpdv1 or snmpdv3 agent at the same time, conflict occurs on the SNMP reception port (161/udp). You must change the SNMP reception port for the snmpdv1 or snmpdv3 agent. SNMP Agent changes the port based on the snmpdv3 agent that is used by default in AIX. For details about how to change the SNMP reception port, see the AIX documentation.

**•** Notes about avoiding process termination due to a shortage of OS memory

In the event of a shortage of OS memory in AIX, SIGKILL is issued and the process might terminate. To avoid this, set PSALLOC=early in the environment variable of the user that starts SNMP Agent, and then start SNMP Agent. If you set early in the PSALLOC environment variable, also set the NODISCLAIM=true environment variable, and then restart SNMP Agent.

Set the PSALLOC and NODISCLAIM environment variables in the SnmpMaster file.

The following shows an example.

*Example:*

```
SNMP_MASTER_OPTIONS="-tcplocal" # Master Agent options
export SNMP MASTER OPTIONS
PSALLOC=early
export PSALLOC
NODISCLAIM=true
export NODISCLAIM
```
- **•** For notes about the amount of free space in physical memory, see *[2.13 Notes about the amount of free space in](#page-99-0) [physical memory](#page-99-0)*.
- **•** For notes about CPU usage rate information, see *[2.15 Notes about CPU information](#page-102-0)*.

### **3.7.3 Notes about operations (for Linux)**

This subsection provides notes about SNMP Agent operation when the OS in use is Linux. For notes common to all OSs, see *[3.7 Notes about operations](#page-122-0)*.

**•** Notes about SNMP Agent starts

In RHEL 7, CentOS 7, Oracle Linux 7, SUSE Linux 12, the message of snmpstart command is output by /var/opt/CM2/ESA/log/esastart.log.

### **3.7.4 Notes about renaming a host**

SNMP Agent considers the host name in effect at the time of SNMP Agent installation to be the sysName value.

SNMP Agent also considers the value that is set based on the SetRequest from the manager to be the sysName value, and saves the sysName value in /etc/srconf/agt/snmpd.cnf.

Even if the host name is changed after SNMP Agent is installed, SNMP Agent does not change the sysName value to the new host name. This is because the sysName value being used might be the value that was set based on the SetRequest from the manager. To set the sysName value to the new host name, use one of the following procedures:

<sup>3.</sup> Operating SNMP Agent

JP1/Extensible SNMP Agent Description, Operator's Guide and Reference **126**

- Change the sysName value in /etc/srconf/agt/snmpd.cnf to the new host name, then restart SNMP Agent using the /opt/CM2/ESA/bin/snmpstart command. If the OS being used is Solaris or AIX, and you do not want to restart the native agent, execute the snmpstart command with the -n option.
- **•** Delete the sysName *host-name* line in /etc/srconf/agt/snmpd.cnf, and then restart SNMP Agent.
- **•** Use a SetRequest to set the sysName value to the new host name.

For details about sysName, see *[4.1.2\(1\) System group](#page-129-0)* and *[Configuration file \(snmpd.cnf\)](#page-266-0)*.

For notes about setup, see *[2.17 Notes about setup](#page-105-0)*.

<sup>3.</sup> Operating SNMP Agent

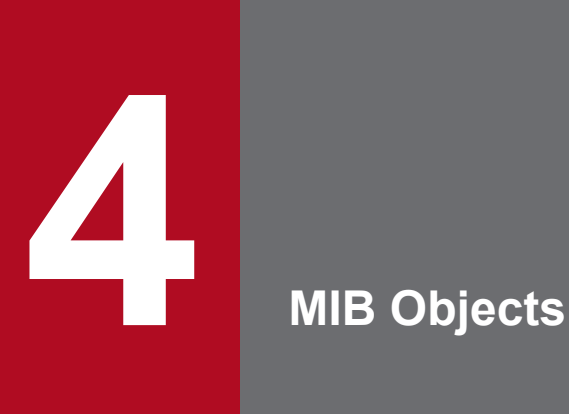

This chapter contains tables that list the MIB objects supported by SNMP Agent and indicate how the objects are implemented.

### **4.1 Standard MIB objects**

This section contains tables that list the standard MIB objects supported by SNMP Agent and explain how these objects are implemented.

## **4.1.1 Organization of standard MIB objects**

The next figure indicates the organization of standard MIB objects.

### Figure 4–1: Organization of standard MIB objects

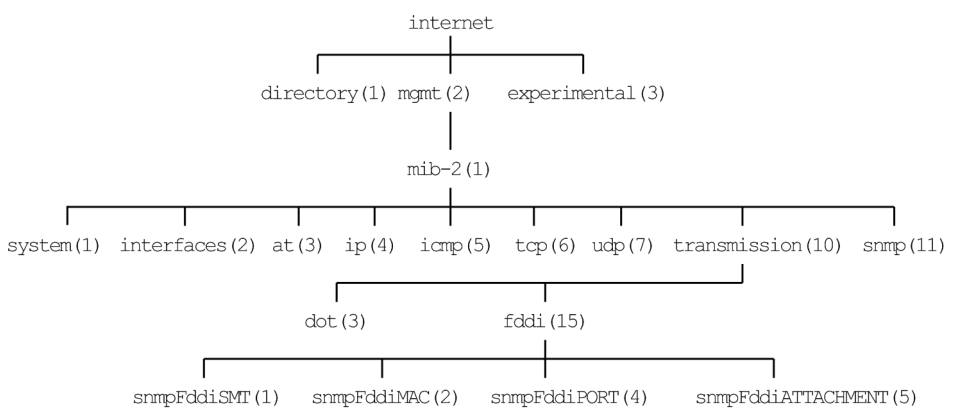

The following table indicates, for each group, the tables that describe the standard MIB objects and their implementation statuses.

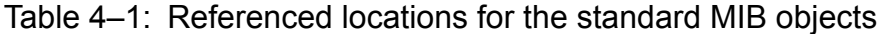

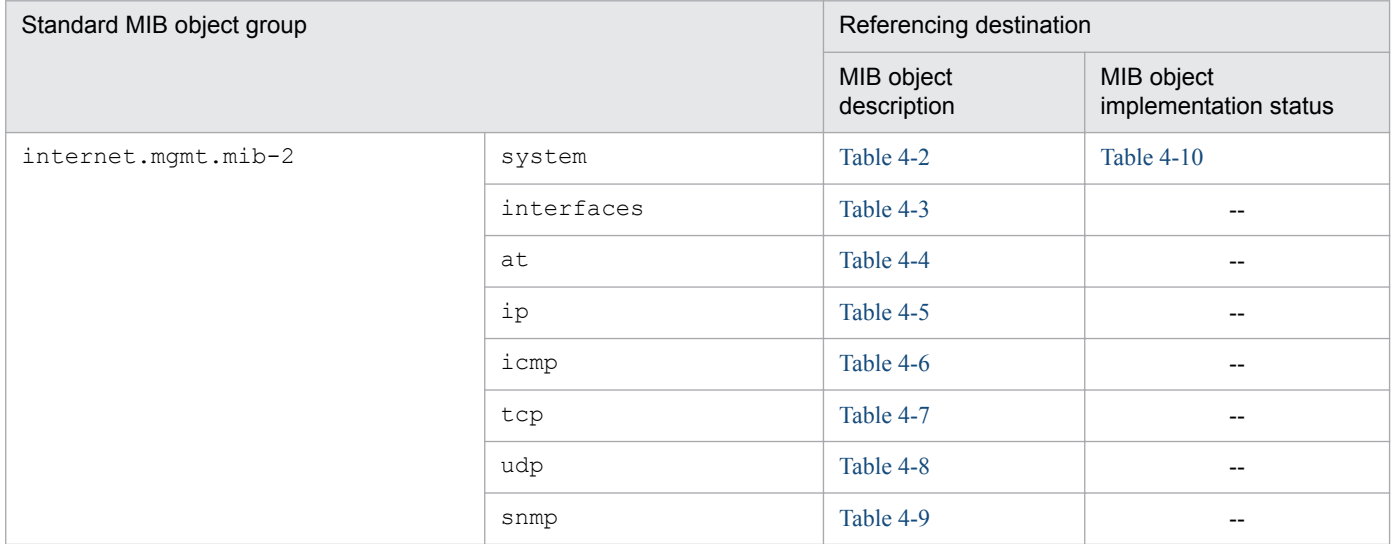

Legend:

--: Not applicable

### **4.1.2 Description of standard MIB objects**

This subsection describes the standard MIB objects in each group. The tables in this subsection use the following legend:

JP1/Extensible SNMP Agent Description, Operator's Guide and Reference **129**

<span id="page-129-0"></span>Legend:

--: Not applicable

Details about the contents of the objects can be found in RFC 1213, RFC 1285, and RFC 1398.

# **(1) System group**

The following table describes the standard MIB objects in the System group.

### Table 4‒2: System group (internet.mgmt.mib-2.system) (1.2.1.1)

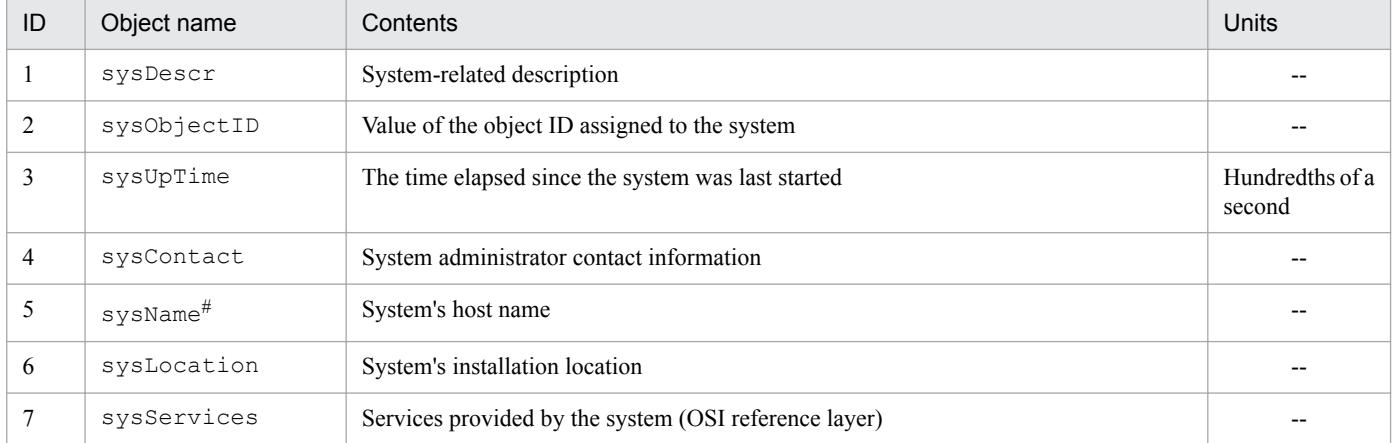

Legend:

--: Not applicable

#

For details about how to use a new host name as the sysName value after you have installed SNMP Agent and renamed the host, see *[3.7.4](#page-125-0) [Notes about renaming a host](#page-125-0)*.

# **(2) Interfaces group**

The following table describes the standard MIB objects in the Interfaces group.

Table 4‒3: Interfaces group (internet.mgmt.mib-2.interfaces) (1.2.1.2)

| ID             | Object name | Contents                                                                                                    | Units |
|----------------|-------------|----------------------------------------------------------------------------------------------------|-------|
|                | ifNumber    | The number of network interfaces.                                                                                                    |       |
| $\overline{c}$ | ifTable     | An interface entity information table.                                                                                                    |       |
| 2.1            | ifEntry     | An interface entry containing objects at the subnetwork layer and below for a<br>particular interface.                                                                                                    |       |
| 2.1.1          | ifIndex     | A unique value for each interface.                                                                                                    |       |
| 2.1.2          | ifDescr     | A textual string containing information about the interface.                                                                                                    |       |
| 2.1.3          | ifType      | The type of interface.<br>other (1), regular $1822$ (2), hdh $1822$ (3), ddn-x25 (4), rfc877x25 (5), ethernet-<br>csmacd (6), iso88023-csmacd (7), iso88024-tokenBus (8), iso88025-<br>tokenRing $(9)$ , iso88026-man $(10)$ , starLan $(11)$ , proteon-, 10Mbit $(12)$ ,<br>proteon-80Mbit $(13)$ , hyperchannel $(14)$ , fddi $(15)$ , lapb $(16)$ , sdlc $(17)$ , dsl<br>(18), el (19), basicISDN (20), primaryISDN (21), propPintToPointSerial (22),<br>$ppp(23)$ , softwareLoopback (24), eon (25), ethernet-3Mbit (26), nsip (27), slip<br>$(28)$ , ultra $(29)$ , ds3 $(30)$ , sip $(31)$ , frame-relay $(32)$ |       |

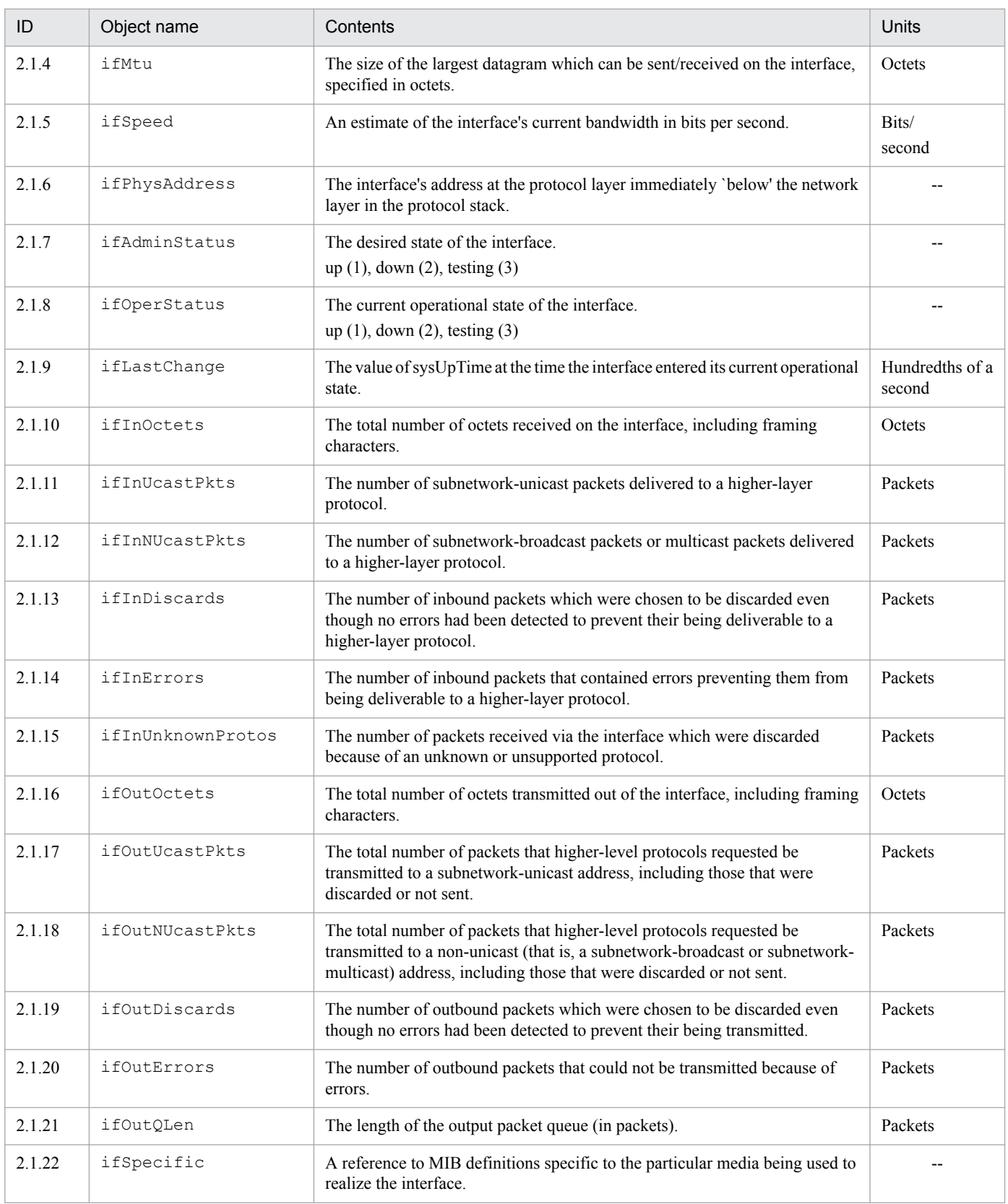

# **(3) AddressTranslation group**

The following table describes the standard MIB objects in the AddressTranslation group.

<span id="page-131-0"></span>Table 4‒4: AddressTranslation group (internet.mgmt.mib-2.at) (1.2.1.3)

| ID    | Object name   | Contents                                                                                                    | Units |
|-------|---------------|----------------------------------------------------------------------------------------------------|-------|
|       | atTable       | The Address Translation tables contain the Network Address to physical address<br>equivalence.                                    |       |
| 1.1   | atEntry       | Each entry contains one NetworkAddress to physical address equivalence.                                                           |       |
| 1.1.1 | atIfIndex     | The interface identified by a particular value of this index is the same interface as<br>identified by the same value of ifIndex. |       |
| 1.1.2 | atPhysAddress | The media-dependent physical address.                                                                                             |       |
| 1.1.3 | atNetAddress  | The NetworkAddress corresponding to the media-dependent physical address.                                                         |       |

# **(4) IP group**

The following table describes the standard MIB objects in the IP group.

Table 4-5: IP group (internet.mgmt.mib-2.ip) (1.2.1.4)

| ID             | Object name       | Contents                                                                                                    | Units     |
|----------------|-------------------|----------------------------------------------------------------------------------------------------|-----------|
| 1              | ipForwarding      | The indication of whether this entity is acting as an IP gateway in respect<br>to the forwarding of datagrams received by, but not addressed to, this<br>entity.<br>forwarding (1), not-forwarding (2) |           |
| $\overline{2}$ | ipDefaultTTL      | The default value inserted into the Time-To-Live field of the IP header<br>of datagrams originated at this entity.                                                                                     |           |
| 3              | ipInReceives      | The total number of input datagrams received from interfaces, including<br>those received in error.                                                                                                    | Datagrams |
| 4              | ipInHdrErrors     | The number of input datagrams discarded due to errors in their IP headers.                                                                                                    | Datagrams |
| 5              | ipInAddrErrors    | The number of input datagrams discarded because the IP address in their<br>IP header's destination field was not a valid address to be received at this<br>entity.                                     | Datagrams |
| 6              | ipForwDatagrams   | The number of input datagrams for which this entity was not their final<br>IP destination.                                                                                                    | Datagrams |
| $\tau$         | ipInUnknownProtos | The number of locally-addressed datagrams received successfully but<br>discarded because of an unknown or unsupported protocol.                                                                        | Datagrams |
| 8              | ipInDiscards      | The number of input IP datagrams for which no problems were<br>encountered to prevent their continued processing, but which were<br>discarded.                                                         | Datagrams |
| 9              | ipInDelivers      | The total number of input datagrams successfully delivered to IP user-<br>protocols (including ICMP).                                                                                                  | Datagrams |
| 10             | ipOutRequests     | The total number of IP datagrams which local IP user-protocols<br>(including ICMP) supplied to IP in requests for transmission.                                                                        | Datagrams |
| 11             | ipOutDiscards     | The number of output IP datagrams for which no problem was<br>encountered to prevent their transmission to their destination, but which<br>were discarded.                                             | Datagrams |
| 12             | ipOutNoRoutes     | The number of IP datagrams discarded because no route could be found<br>to transmit them to their destination.                                                                                         | Datagrams |
| 13             | ipReasmTimeout    | The maximum number of seconds which received fragments are held<br>while they are awaiting reassembly at this entity.                                                                                  | Seconds   |

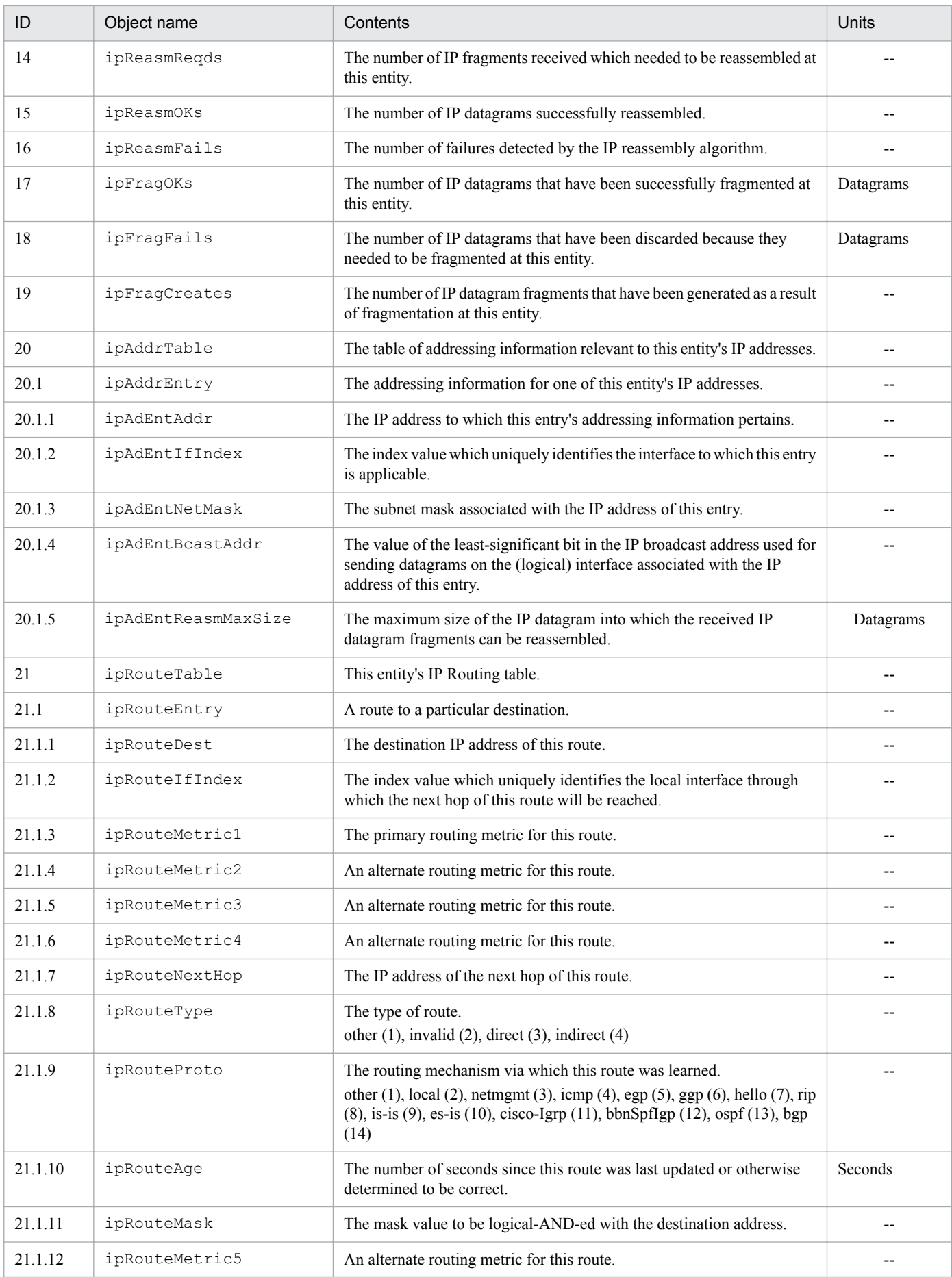

<span id="page-133-0"></span>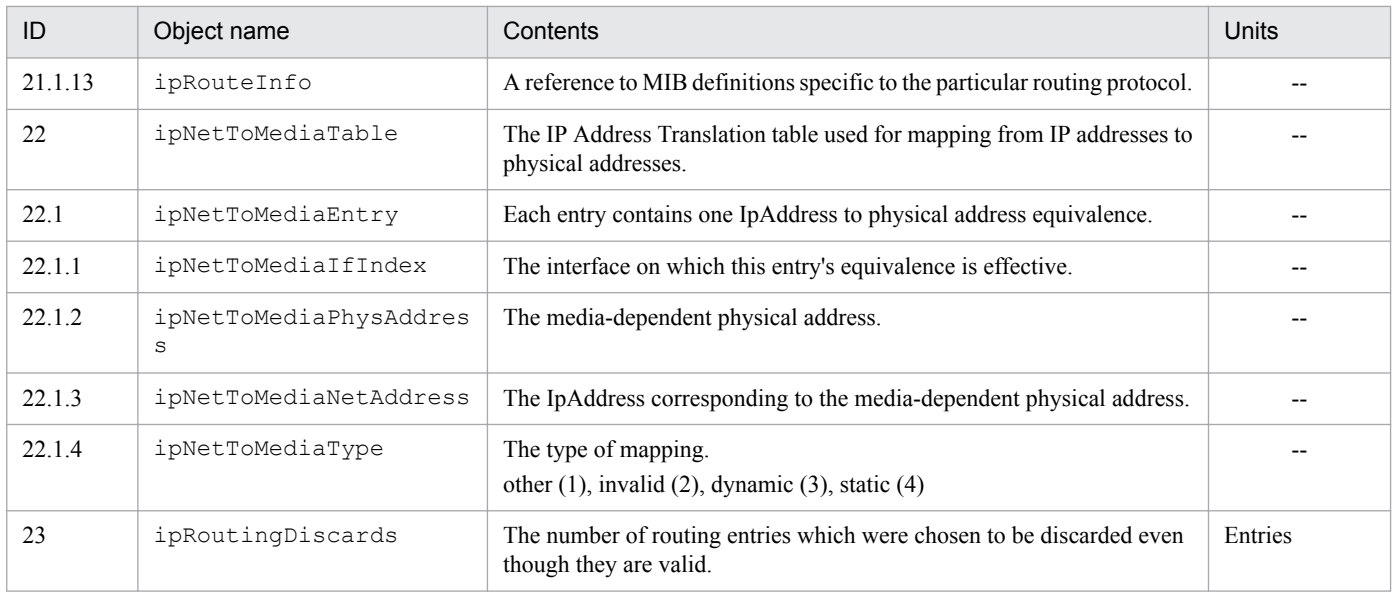

# **(5) ICMP group**

The following table describes the standard MIB objects in the ICMP group.

| ID             | Object name         | Contents                                                                                                    | Units    |
|----------------|---------------------|----------------------------------------------------------------------------------------------------|----------|
| 1              | icmpInMsgs          | The total number of ICMP messages which the entity received.                                                                    | Messages |
| 2              | icmpInErrors        | The number of ICMP messages which the entity received.                                                                          | Messages |
| 3              | icmpInDestUnreachs  | The number of ICMP Destination Unreachable messages<br>received.                                                                | Messages |
| $\overline{4}$ | icmpInTimeExcds     | The number of ICMP Time Exceeded messages received.                                                                             | Messages |
| 5              | icmpInParmProbs     | The number of ICMP Parameter Problem messages received.                                                                         | Messages |
| 6              | icmpInSrcQuenchs    | The number of ICMP Source Quench messages received.                                                                             | Messages |
| 7              | icmpInRedirects     | The number of ICMP Redirect messages received.                                                                                  | Messages |
| 8              | icmpInEchos         | The number of ICMP Echo (request) messages received.                                                                            | Messages |
| 9              | icmpInEchoReps      | The number of ICMP Echo Reply messages received.                                                                                | Messages |
| 10             | icmpInTimestamps    | The number of ICMP Timestamp (request) messages received.                                                                       | Messages |
| 11             | icmpInTimestampReps | The number of ICMP Timestamp Reply messages received.                                                                           | Messages |
| 12             | icmpInAddrMasks     | The number of ICMP Address Mask Request messages received.                                                                      | Messages |
| 13             | icmpInAddrMaskReps  | The number of ICMP Address Mask Reply messages received.                                                                        | Messages |
| 14             | icmpOutMsgs         | The total number of ICMP messages which this entity attempted<br>to send.                                                       | Messages |
| 15             | icmpOutErrors       | The number of ICMP messages which this entity did not send due<br>to problems discovered within ICMP such as a lack of buffers. | Messages |
| 16             | icmpOutDestUnreachs | The number of ICMP Destination Unreachable messages sent.                                                                       | Messages |
| 17             | icmpOutTimeExcds    | The number of ICMP Time Exceeded messages sent.                                                                                 | Messages |
| 18             | icmpOutParmProbs    | The number of ICMP Parameter Problem messages sent.                                                                             | Messages |

Table 4-6: ICMP group (internet.mgmt.mib-2.icmp) (1.2.1.5)

JP1/Extensible SNMP Agent Description, Operator's Guide and Reference **134**

<span id="page-134-0"></span>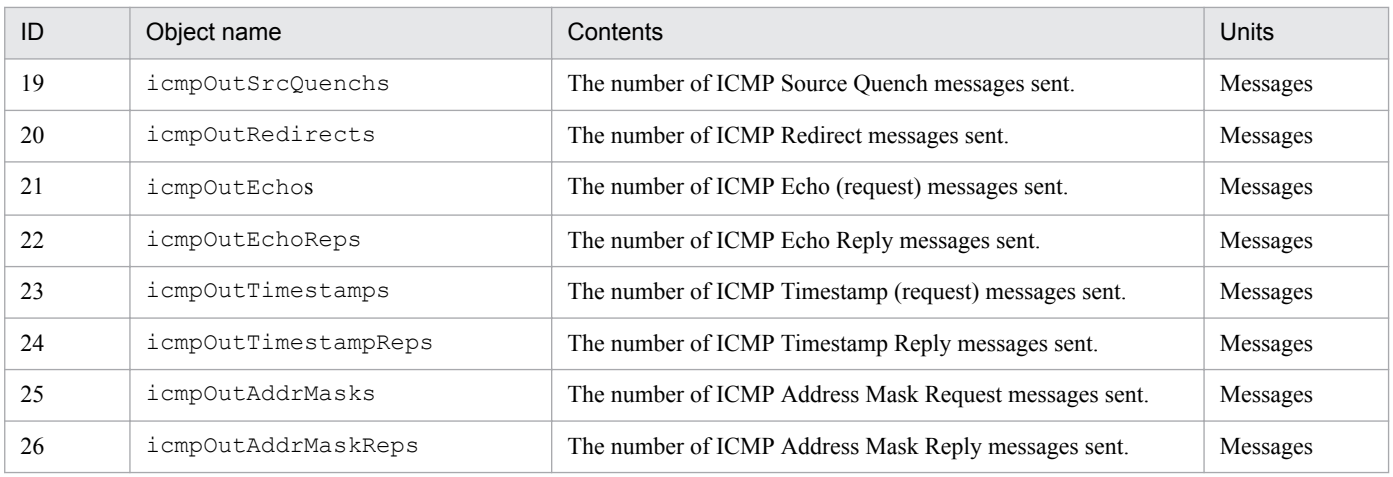

# **(6) TCP group**

The following table describes the standard MIB objects in the TCP group.

Table 4-7: TCP group (internet.mgmt.mib-2.tcp) (1.2.1.6)

| ID             | Object name     | Contents                                                                                                    | Units        |
|----------------|-----------------|----------------------------------------------------------------------------------------------------|--------------|
| $\mathbf{1}$   | tcpRtoAlgorithm | The algorithm used to determine the timeout value used for<br>retransmitting unacknowledged octets.<br>other $(1)$ , constant $(2)$ , rsre $(3)$ , vanj $(4)$                                                                                                    |              |
| $\overline{c}$ | tcpRtoMin       | The minimum value permitted by a TCP implementation for the<br>retransmission timeout.                                                                                                    | Milliseconds |
| 3              | tcpRtoMax       | The maximum value permitted by a TCP implementation for the<br>retransmission timeout.                                                                                                    | Milliseconds |
| 4              | tcpMaxConn      | The limit on the total number of TCP connections the entity can<br>support.                                                                                                    |              |
| 5              | tcpActiveOpens  | The number of times TCP connections have made a direct<br>transition to the SYN-SENT state from the CLOSED state.                                                                                                    |              |
| 6              | tcpPassiveOpens | The number of times TCP connections have made a direct<br>transition to the SYN-RCVD state from the LISTEN state.                                                                                                    |              |
| $\overline{7}$ | tcpAttemptFails | The number of times TCP connections have made a direct<br>transition to the CLOSED state from either the SYN-SENT state<br>or the SYN-RCVD state, plus the number of times TCP<br>connections have made a direct transition to the LISTEN state<br>from the SYN-RCVD state. |              |
| 8              | tcpEstabResets  | The number of times TCP connections have made a direct<br>transition to the CLOSED state from either the ESTABLISHED<br>state or the CLOSE-WAIT state.                                                                                                    |              |
| 9              | tcpCurrEstab    | The number of TCP connections for which the current state is<br>either ESTABLISHED or CLOSE-WAIT.                                                                                                    |              |
| 10             | tcpInSegs       | The total number of segments received.                                                                                                    | Segments     |
| 11             | tcpOutSegs      | The total number of segments sent.                                                                                                    | Segments     |
| 12             | tcpRetransSegs  | The total number of segments retransmitted.                                                                                                    | Segments     |
| 13             | tcpConnTable    | A table containing TCP connection-specific information.                                                                                                    |              |
| 13.1           | tcpConnEntry    | Information about a particular current TCP connection.                                                                                                    |              |

<span id="page-135-0"></span>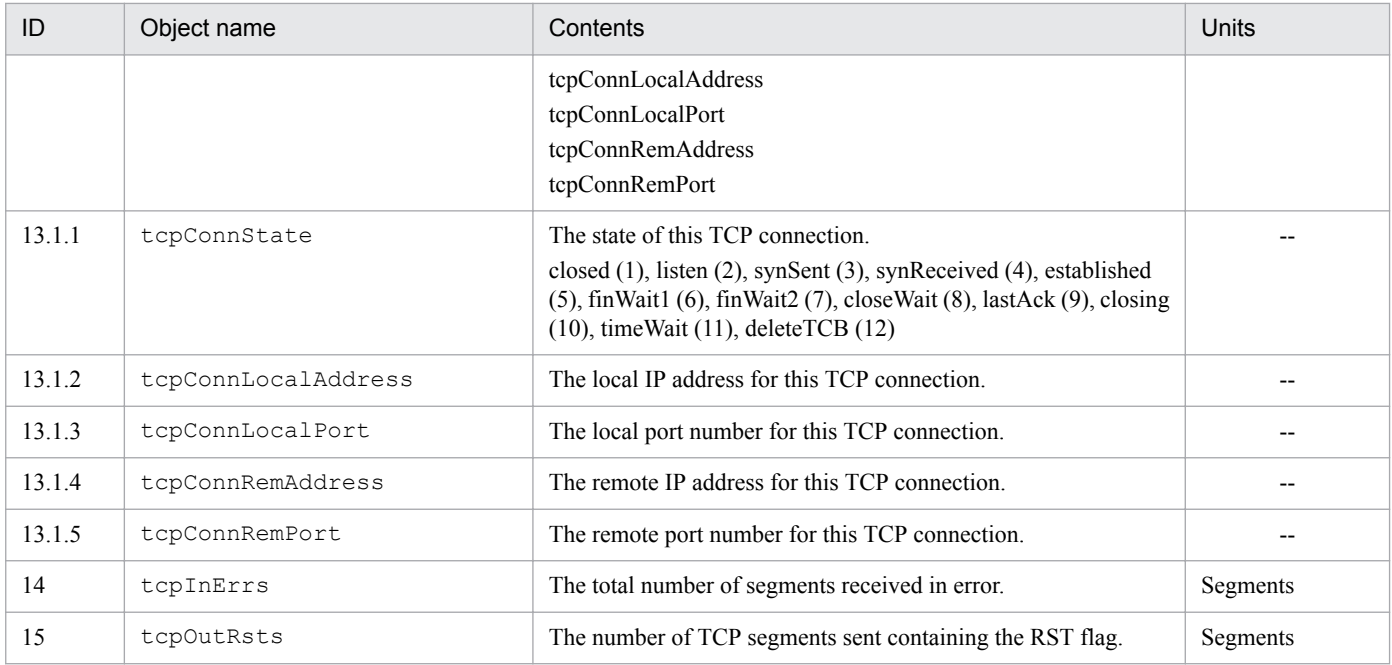

# **(7) UDP group**

The following table describes the standard MIB objects in the UDP group.

| ID    | Object name     | Contents                                                                                                    | Units     |
|-------|-----------------|----------------------------------------------------------------------------------------------------|-----------|
|       | udpInDatagrams  | The total number of UDP datagrams delivered to UDP users.                                                                                      | Datagrams |
|       | udpNoPorts      | The total number of received UDP datagrams for which there was no<br>application at the destination port.                                      | Datagrams |
| 3     | udpInErrors     | The number of received UDP datagrams that could not be delivered for<br>reasons other than the lack of an application at the destination port. | Datagrams |
| 4     | udpOutDatagrams | The total number of UDP datagrams sent from this entity.                                                                                       | Datagrams |
|       | udpTable        | A table containing UDP listener information.                                                                                                   |           |
| 5.1   | udpEntry        | Information about a particular current UDP listener.                                                                                           |           |
| 5.1.1 | udpLocalAddress | The local IP address for this UDP listener.                                                                                                    |           |
| 5.1.2 | udpLocalPort    | The local port number for this UDP listener.                                                                                                   |           |

Table 4‒8: UDP group (internet.mgmt.mib-2.udp) (1.2.1.7)

# **(8) SNMP group**

The following table describes the standard MIB objects in the SNMP group.

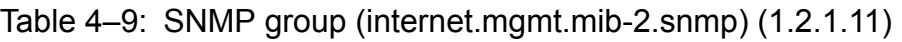

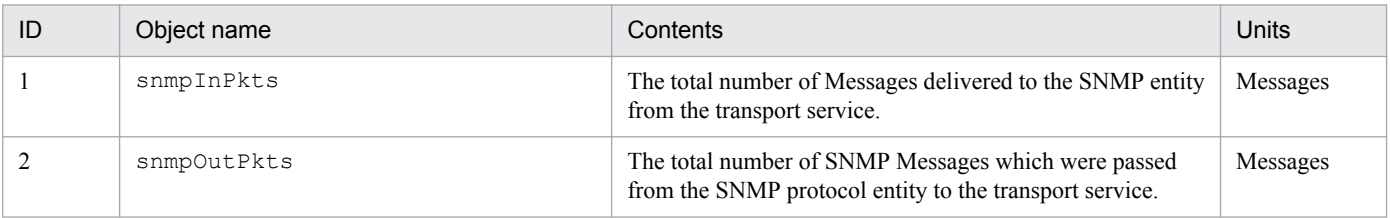

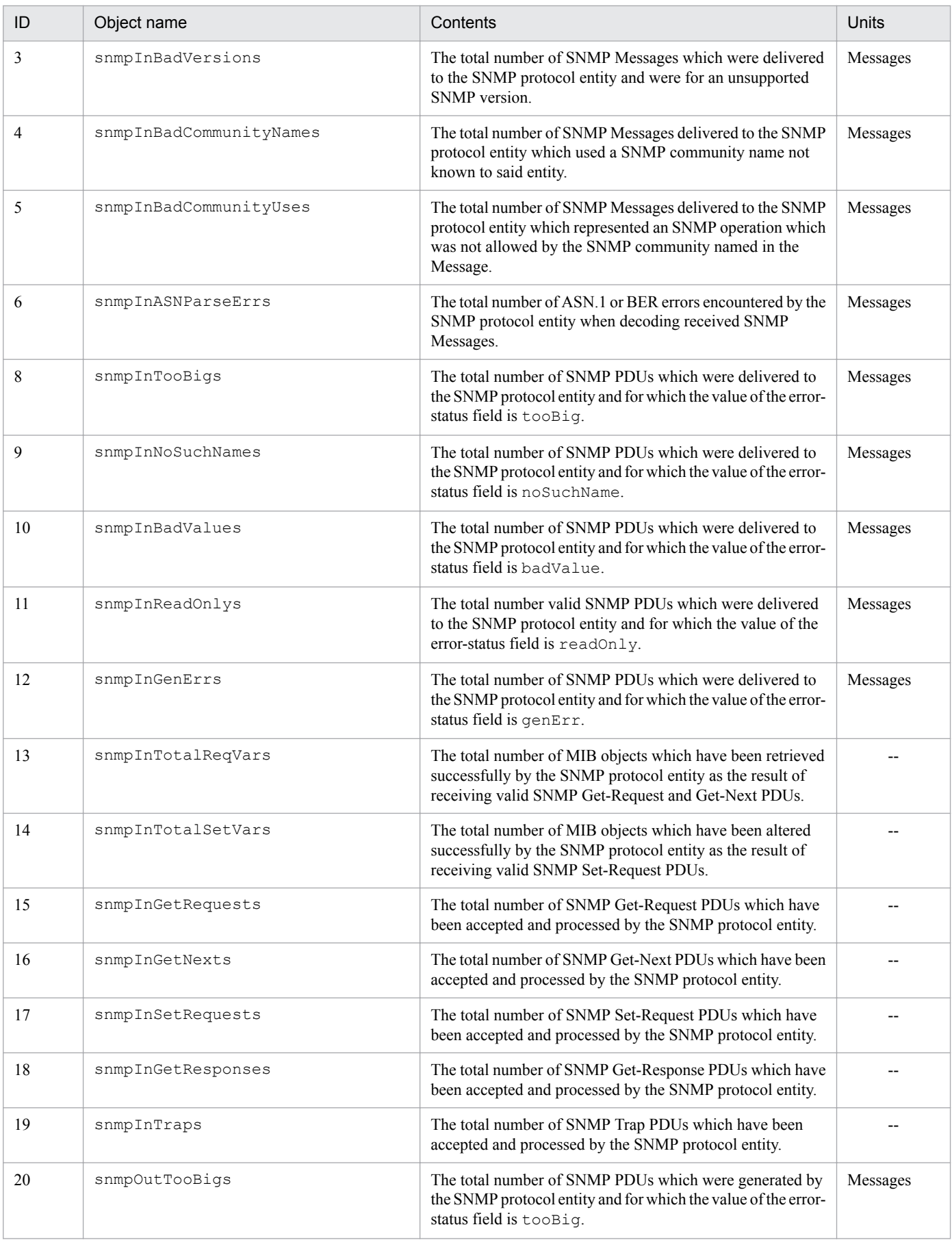

<span id="page-137-0"></span>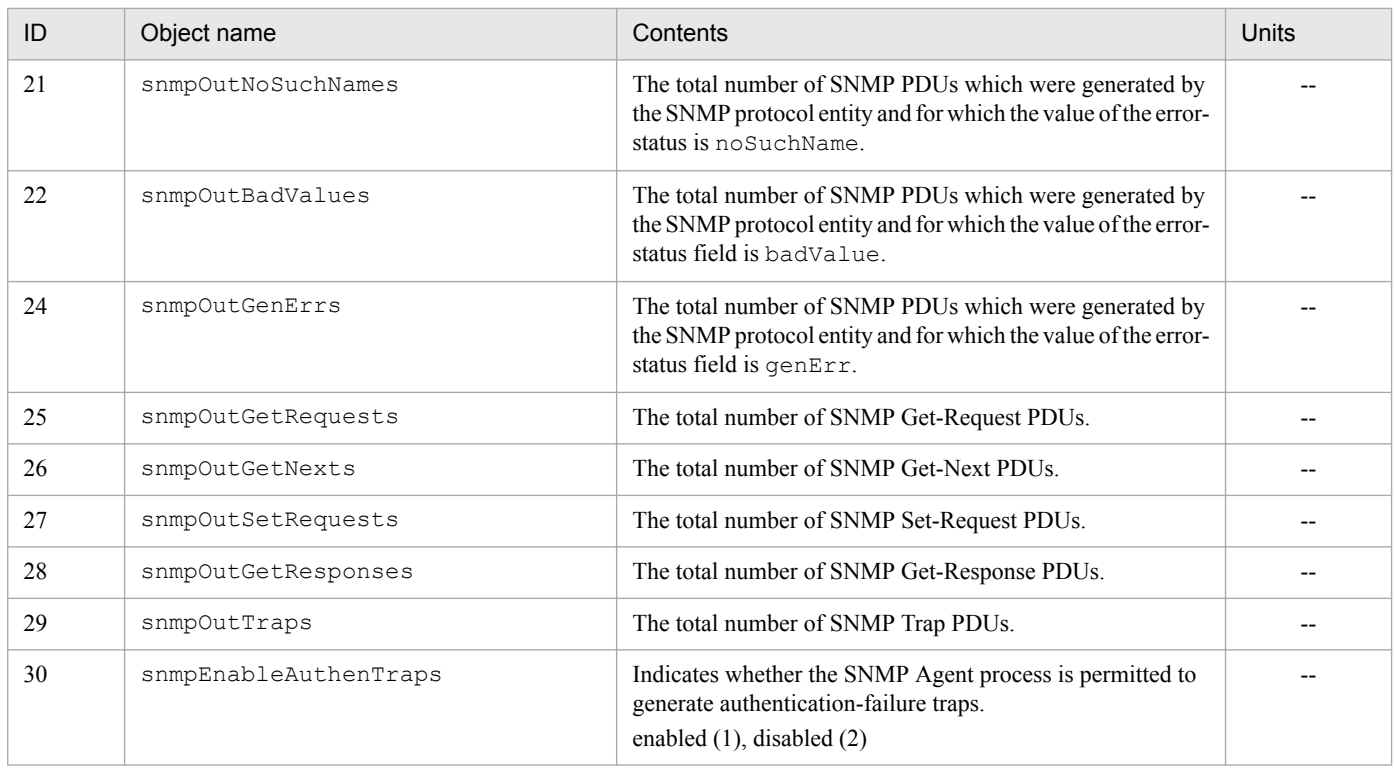

## **4.1.3 Implementation of standard MIB objects**

This section describes the implementation status of system-related standard MIB objects.

For the implementation status of the standard MIB objects (interfaces, at, ip, icmp, tcp, and udp) of the native agent, see the documentation for each OS. Acquire the standard MIB objects of the native agent using one of the following methods:

**•** For HP-UX (IPF)

Acquire the values from the OS-provided mib2agt and ipv6agt processes.

**•** For Solaris, AIX, and Linux Acquire the values from the native agent. If the native agent is not active, you cannot acquire the values.

# **(1) System group**

The following table shows the implementation status of the standard MIB objects in the System group.

Table 4–10: Implementation of standard MIB objects (System group) (internet.mgmt.mib-2.system) (1.2.1.1)

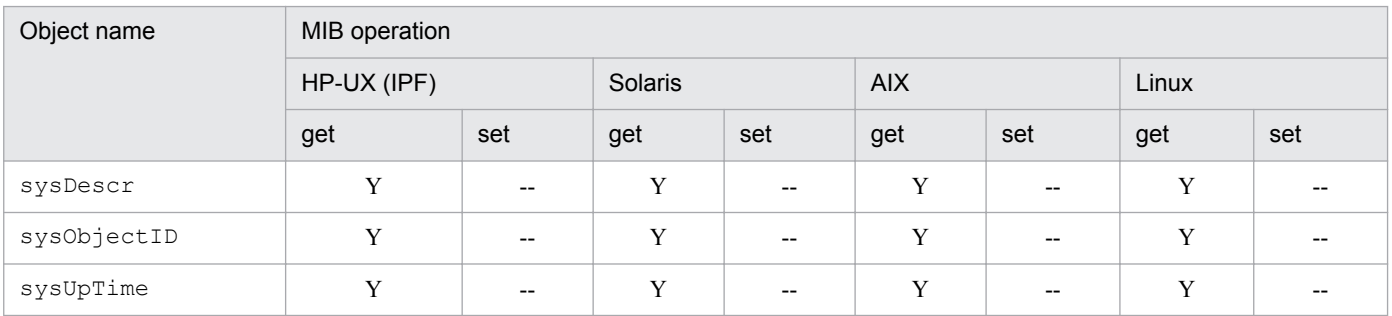

JP1/Extensible SNMP Agent Description, Operator's Guide and Reference **138**

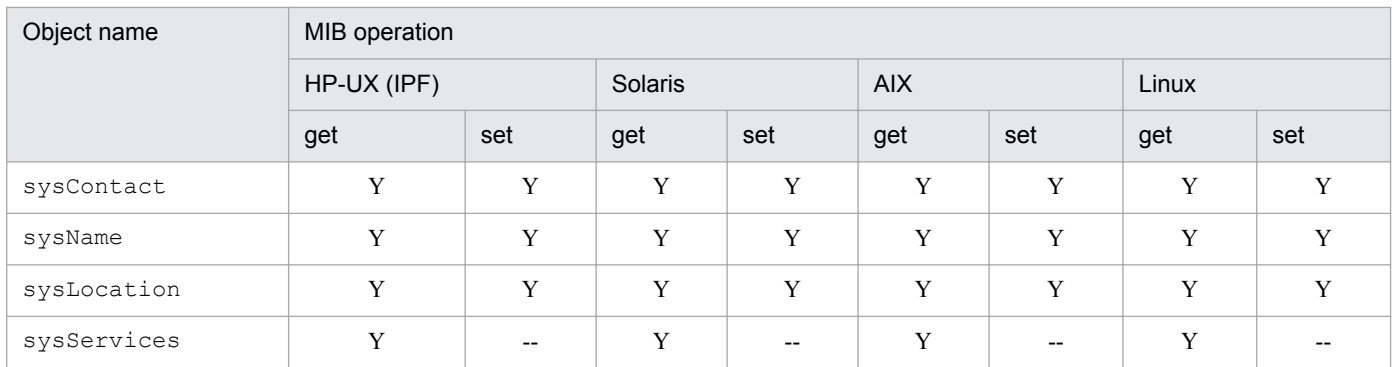

### Legend:

Y: A get or set operation can get or set the value of this MIB object.

--: No access permission. A noSuchName error is returned.

### <span id="page-139-0"></span>**4.2 Hewlett-Packard enterprise-specific MIB objects**

This section lists the Hewlett-Packard enterprise-specific MIB objects implemented by SNMP Agent and explains their implementation status.

## **4.2.1 Organization of Hewlett-Packard enterprise-specific MIB objects**

The following figure shows the organization of the Hewlett-Packard enterprise-specific MIB objects.

Figure 4–2: Organization of Hewlett-Packard enterprise-specific MIB objects

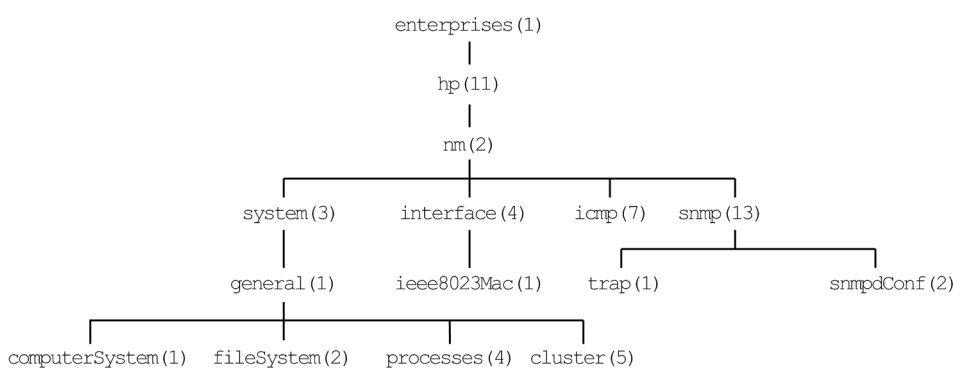

The following table indicates, for each group, the tables that describe the Hewlett-Packard enterprise-specific MIB objects and their implementation statuses.

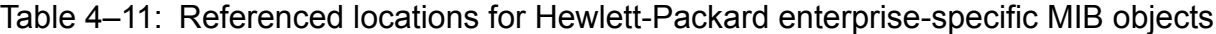

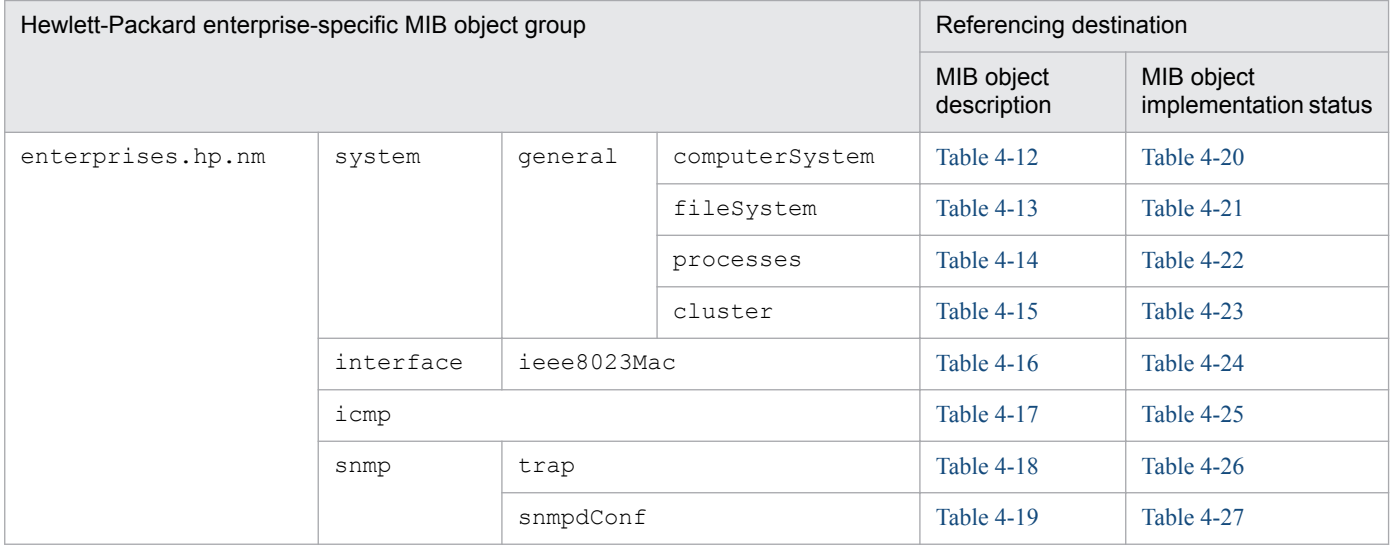

### **4.2.2 Description of Hewlett-Packard enterprise-specific MIB objects**

This subsection describes the Hewlett-Packard enterprise-specific MIB objects in each group. The tables in this subsection use the following legend:

Legend:

--: Not applicable

4. MIB Objects

JP1/Extensible SNMP Agent Description, Operator's Guide and Reference **140**

<span id="page-140-0"></span>You can also view MIB object descriptions in /var/opt/OV/share/snmp\_mibs/eagent/hp-unix.

## **(1) computerSystem group**

The following table describes the Hewlett-Packard enterprise-specific MIB objects in the computerSystem group.

Table 4-12: computerSystem group (enterprises.hp.nm.system.general.computerSystem) (1.11.2.3.1.1)

| ID             | Object name                            | Contents                                                                                                    | Units                     |
|----------------|----------------------------------------|----------------------------------------------------------------------------------------------------|---------------------------|
| $\mathbf{1}$   | computerSystemUpTime                   | The time since the last boot.                                                                                                    | Hundredths of a<br>second |
| $\overline{2}$ | computerSystemUsers                    | The number of users logged on to system.                                                                                                    |                           |
| $\overline{3}$ | computerSystemAvgJobs1                 | The average number of jobs in the execution queue in the last<br>1 minute $x$ 100.<br>The average number of jobs in the execution queue means<br>the average number of processes and threads that were in<br>execution status or executable status in the last 1 minute.<br>For example, if the average number of jobs in the execution<br>queue is 1, this means that there was an average of 1 process<br>or thread that was in execution status or executable status in<br>the last 1 minute, and therefore it can be assumed that the<br>CPU was always executing a process. |                           |
| 4              | computerSystemAvgJobs5                 | The average number of jobs in the last 5 minutes * 100.                                                                                                    |                           |
| 5              | computerSystemAvqJobs15                | The average number of jobs in the last 15 minutes * 100.                                                                                                    |                           |
| 6              | computerSystemMaxProc                  | The maximum number of processes allowed in system.<br>Implemented.                                                                                                    |                           |
| $\tau$         | computerSystemFreeMemory#1             | Free memory in the physical memory.                                                                                                    | Kilobytes                 |
| 8              | computerSystemPhysMemory               | Physical memory.                                                                                                    | Kilobytes                 |
| 9              | computerSystemMaxUserMem               | Maximum user memory.                                                                                                    | Kilobytes                 |
| 10             | computerSystemSwapConfig#2,#3          | Size of the device swap space.                                                                                                    | Kilobytes#4               |
| 11             | computerSystemEnabledSwap              | Enabled via swapon.                                                                                                    | Kilobytes                 |
| 12             | computerSystemFreeSwap#2               | Size of the actual free swap space.                                                                                                    | Kilobytes#4               |
| 13             | computerSystemUserCPU#5                | The CPU time used in the user mode with a nice value of<br>21 or above. In Solaris and AIX, the CPU time used in the<br>user mode after startup of SNMP Agent.                                                                                                    | Hundredths of a<br>second |
| 14             | computerSystemSysCPU#5                 | The CPU time used in the kernel mode. In Solaris and AIX,<br>the CPU time used in the kernel mode after startup of SNMP<br>Agent.                                                                                                    | Hundredths of a<br>second |
| 15             | $\texttt{computerSystemIdlecPU}^{\#5}$ | CPU idle time. In Solaris and AIX, the CPU idle time after<br>startup of SNMP Agent.                                                                                                    | Hundredths of a<br>second |
| 16             | $computerSystemNiceCPU$ #5             | The CPU time used in the user mode with a nice value of<br>20 or smaller. In Solaris and AIX, the CPU time used in the<br>user mode after startup of SNMP Agent.                                                                                                    | Hundredths of a<br>second |

### #1

Note the following about computerSystemFreeMemory:

<span id="page-141-0"></span>Time required to obtain

Six seconds or longer is required to obtain the computerSystemFreeMemory value in Solaris. Therefore, if the manager system issues SNMP requests addressed to SNMP Agent, specify a time-out value of 6 seconds or longer in the manager system.

For details about the amount of free space in physical memory in Solaris, AIX, and Linux, see *[2.13 Notes about the](#page-99-0) [amount of free space in physical memory](#page-99-0)*.

### #2

The following indicates whether the objects computerSystemSwapConfig and computerSystemFreeSwap of each OS include physical memory.

### HP-UX (IPF) and Linux

Physical memory is not included.

Solaris

Physical memory is included.

### AIX

In AIX, the actual paging space usage status is returned. Physical memory is not included.

### #3

Note the following about the swap space in Solaris:

In the swap space in Solaris, the swap area on the disk contains real memory that is not used. In real memory, a virtual storage area is dynamically allocated. Therefore, the computerSystemSwapConfig value varies dynamically.

### #4

In AIX, the unit is bytes.

#5

For details about CPU information, see *[2.15 Notes about CPU information](#page-102-0)*.

## **(2) fileSystem group**

The following table describes the Hewlett-Packard enterprise-specific MIB objects in the fileSystem group.

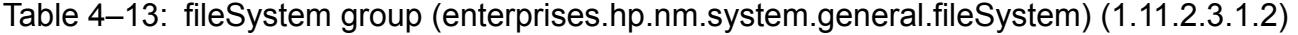

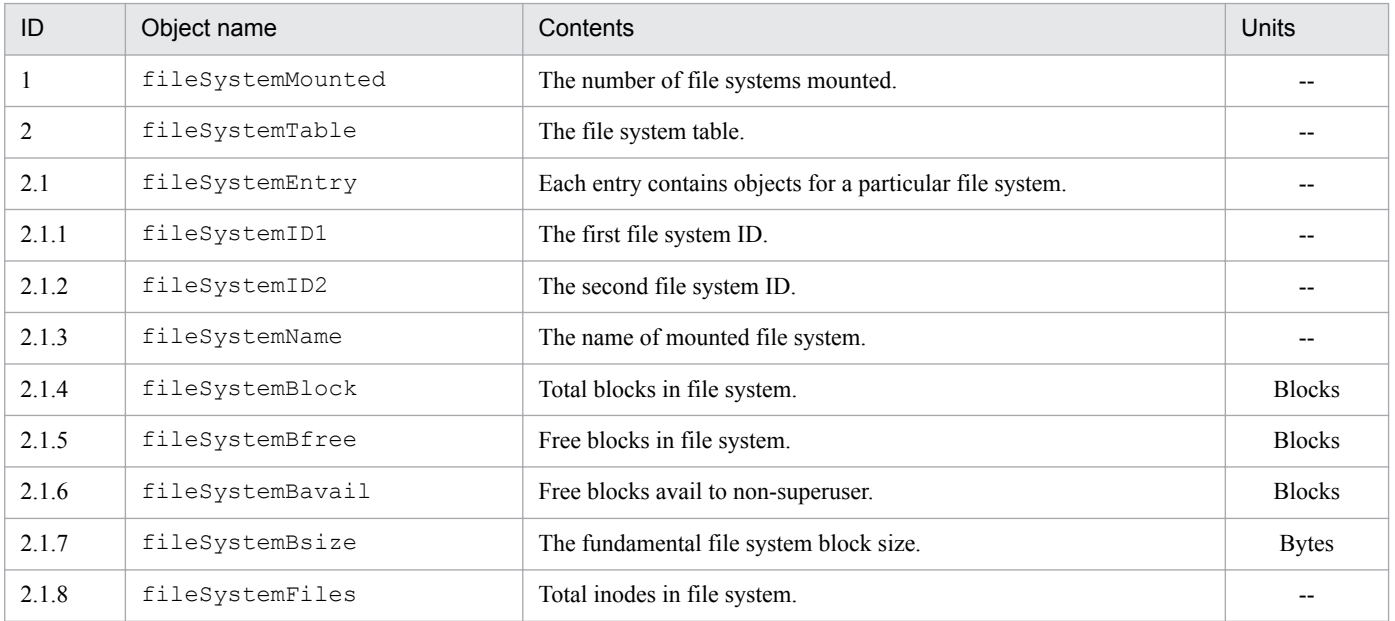

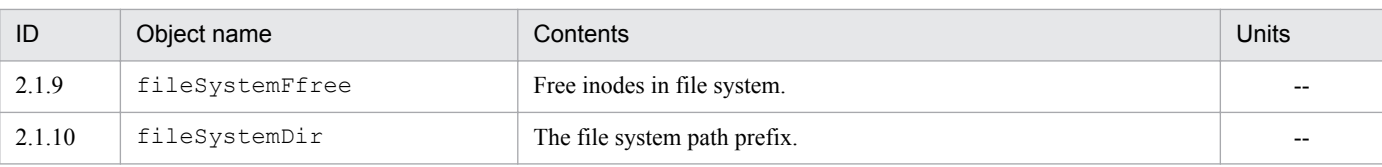

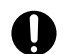

### *<u>O* Important</u>

Note the following about the Hewlett-Packard enterprise-specific MIB objects in the fileSystem group:

• In AIX and Linux, the setting in /etc/SnmpAgent.d/esafilesys.conf becomes valid for the fileSystem group as for the fileSystem64 group. For details about the settings in /etc/ SnmpAgent.d/esafilesys.conf in the fileSystem64 group, see *[2.12.2 Settings for](#page-96-0) [suppressing an invalid shared disk capacity response \(for AIX and Linux\)](#page-96-0)*.

Note that in Solaris and HP-UX (IPF), the setting in /etc/SnmpAgent.d/esafilesys.conf is invalid.

• In AIX, a file system of up to 4 petabytes can be built using the JFS2 file system. However, the table below shows the maximum size of the file system that can be utilized in MIB in the hp.nm.system.general.fileSystem group for SNMP Agent. The maximum total number of inodes is  $2^{31}$  - 1.

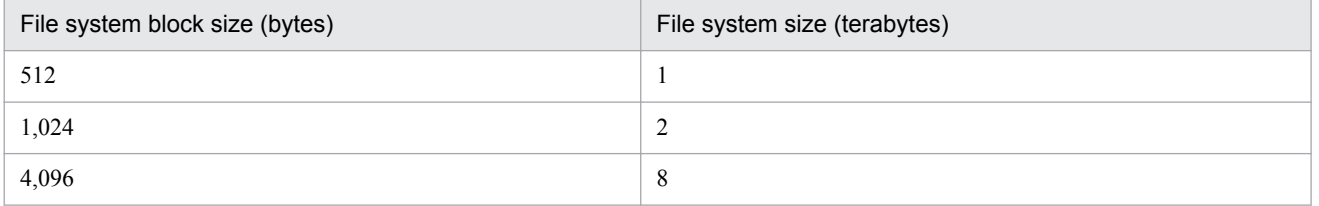

- **•** For details about how to prevent unnecessary file system information from being returned in Linux, see *[2.16 Settings to prevent responses with information about file systems for which a response is not](#page-104-0) [required \(for Linux\)](#page-104-0)*.
- **•** In Linux, The name of mounted file system information item in the file system information in the hp.nm.system.general.fileSystem group is different from the name output by the df command, because this software gets this information by referencing the information in /etc/fstab.

This information corresponds to /etc/fstab information.

The following is an example.

*Example:*

**•** MIB information

```
hp.nm.system.general.fileSystem.fileSystemTable.fileSystemEntry.fileSystemName.1.1
: DISPLAY STRING- (ascii): LABEL=/
```
**•** /etc/fstab information

 $\overline{1}$ 

```
I.ABET = /
```
 $ext2$ defaults  $1\ 1$ 

• df command information

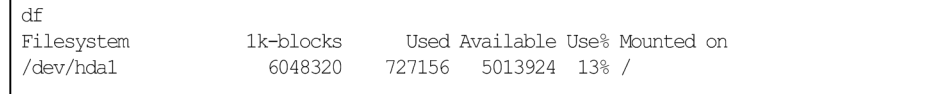

<span id="page-143-0"></span>**•** The hp.nm.system.general.fileSystem group of Solaris has not added to the MIB value a file system in the tmpfs file system format. Consequently, file systems in the tmpfs file system format cannot be monitored.

### **(3) processes group**

The following table describes the Hewlett-Packard enterprise-specific MIB objects in the processes group.

Table 4–14: processes group (enterprises.hp.nm.system.general.processes) (1.11.2.3.1.4)

| ID     | Object name                   | Contents                                                                                              | Units                     |
|--------|-------------------------------|----------------------------------------------------------------------------------------------------|---------------------------|
| 1      | processNum                    | The number of processes running.                                                                      |                           |
| 2      | processTable                  | The processes Table.                                                                                  |                           |
| 2.1    | processEntry                  | Each entry contains information about a process running on the<br>system.                             |                           |
| 2.1.1  | processPID                    | The process ID (pid).                                                                                 |                           |
| 2.1.2  | processIdx                    | The index for pstat() requests.                                                                       |                           |
| 2.1.3  | processUID                    | The process User ID.                                                                                  | $-$                       |
| 2.1.4  | processPPID                   | The parent process ID.                                                                                |                           |
| 2.1.5  | processDsize                  | The process data size.                                                                                | Pages                     |
| 2.1.6  | processTsize                  | The process text size.                                                                                | Pages                     |
| 2.1.7  | processSsize                  | The process stack size.                                                                               | Pages                     |
| 2.1.8  | processNice#1                 | The process nice value.                                                                               |                           |
| 2.1.9  | processMajor                  | The process tty major number.                                                                         | $-$                       |
| 2.1.10 | processMinor                  | The process tty minor number. SunOS - not implemented.                                                |                           |
| 2.1.11 | processPgrp                   | The process group of this process.                                                                    |                           |
| 2.1.12 | processPrio                   | The process priority.                                                                                 |                           |
| 2.1.13 | processAddr                   | The address of the process (in memory).                                                               |                           |
| 2.1.14 | processCPU                    | The processor utilization for scheduling.                                                             | $\overline{\phantom{a}}$  |
| 2.1.15 | processUtime                  | The user time spent executing.                                                                        | Hundredths of a<br>second |
| 2.1.16 | processStime                  | The system time spent executing in the system (kernel) mode.                                          | Hundredths of a<br>second |
| 2.1.17 | processStart                  | The time elapsed since the process started.                                                           | Seconds                   |
| 2.1.18 | $\texttt{processFlags}^{\#2}$ | The process flag.<br>incore $(1)$ , sys $(2)$ , locked $(4)$ , trace $(8)$ , trace $(16)$             |                           |
| 2.1.19 | processStatus                 | The process status.<br>sleep $(1)$ , run $(2)$ , stop $(3)$ , zombie $(4)$ , other $(5)$ , idle $(6)$ |                           |
| 2.1.20 | processWchan                  | If processStatus is sleep, value sleeping on.                                                         | $\overline{\phantom{m}}$  |
| 2.1.21 | processProcNum                | The processor this process last run on.                                                               |                           |
| 2.1.22 | processCmd                    | The command the process is running.                                                                   | --                        |
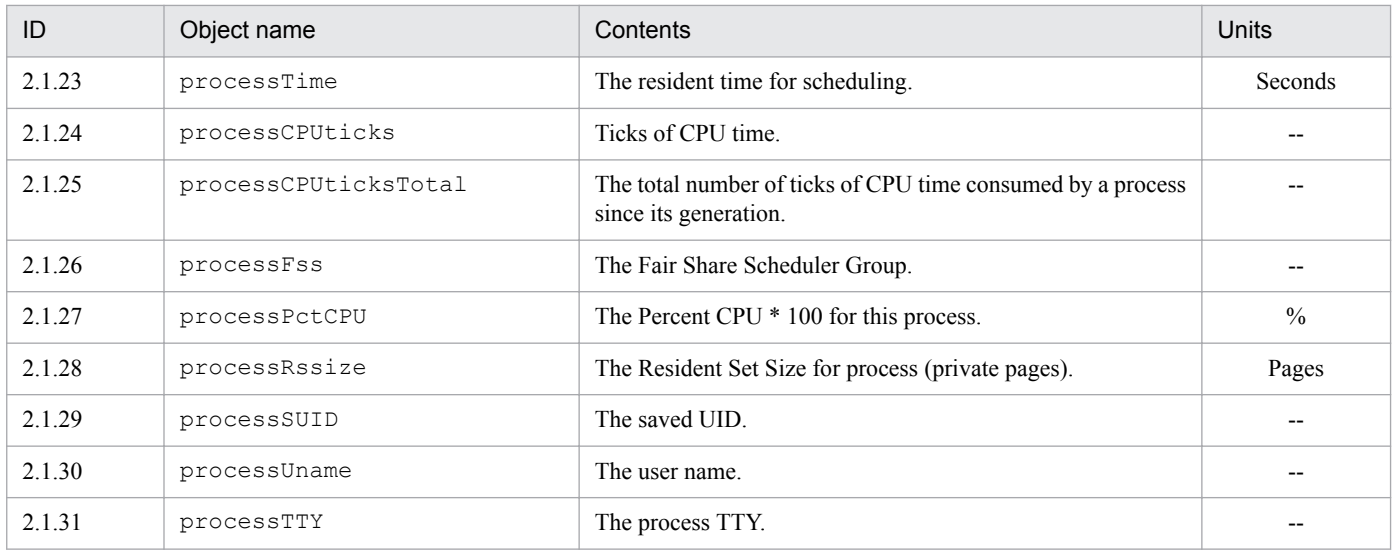

#1

In Linux, nice values range from -20 to 19.

The processNice MIB value is acquired by a Gauge type that does not support negative values.

As such, for the processNice MIB value, the SNMP agent returns the nice value plus 20 (that is, a value between 0 and 39). #2

In Solaris, the value of process.processTable.processEntry.processFlag has no meaning.

### **(4) cluster group**

The following table describes the Hewlett-Packard enterprise-specific MIB objects in the cluster group.

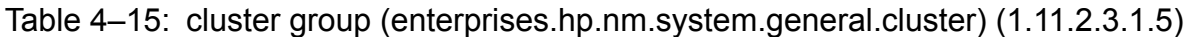

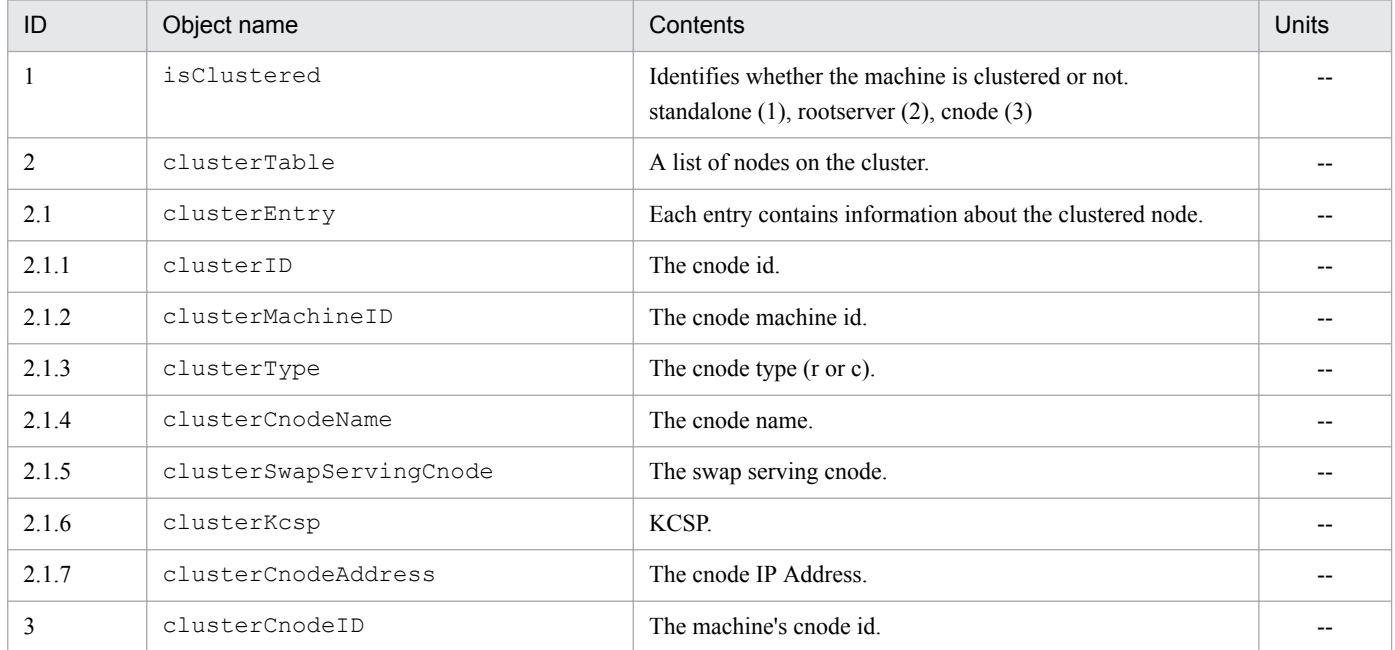

### **(5) ieee8023Mac group**

The following table describes the Hewlett-Packard enterprise-specific MIB objects in the ieee8023Mac group.

### Table 4-16: ieee8023Mac group (enterprises.hp.nm.interface.ieee8023Mac) (1.11.2.4.1)

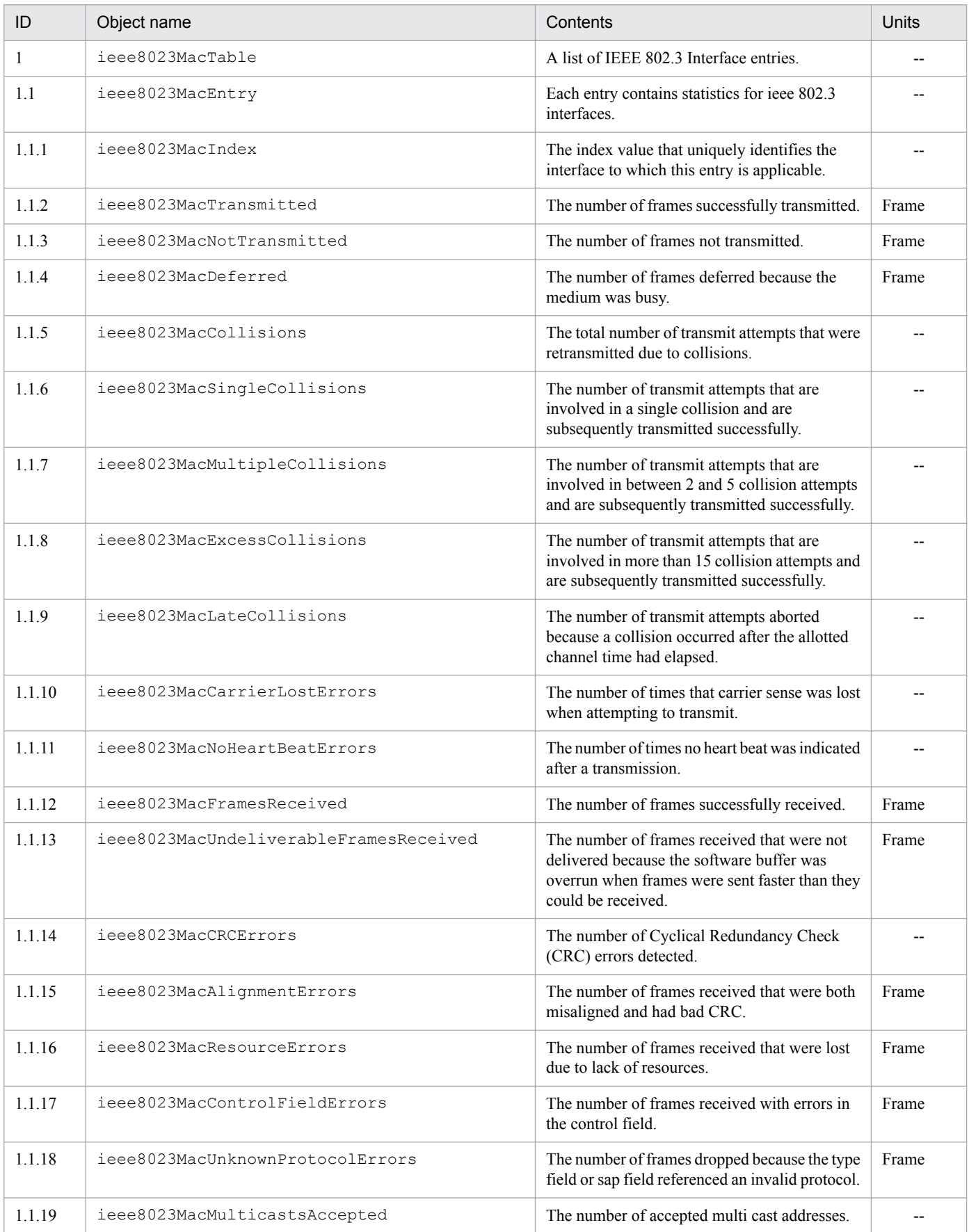

### **(6) icmp group**

The following table describes the Hewlett-Packard enterprise-specific MIB objects in the icmp group.

Table 4–17: icmp group (enterprises.hp.nm.icmp) (1.11.2.7)

| Obiect name  | Contents                                                                                 | Units |
|--------------|------------------------------------------------------------------------------------------|-------|
| icmpEchoReq# | The number of seconds it takes to respond to an icmp echo request and error information. | $- -$ |

#: Explanation of icmpEchoReq:

An icmp echo request is sent from the host on which SNMP Agent is installed to a specified host. The time in milliseconds required for this response is treated as a MIB value. If the icmp echo request encounters an error, this MIB value is as follows.

-1: An internal error occurred.

-2: The icmp echo request reached its time-out.

-3: The echo reply is incorrect.

-4: The packet size is too large.

-5: The time-out value is incorrect.

This MIB value can be obtained with an SNMP GET request only. It cannot be obtained with an SNMP GET-NEXT request. When issuing an SNMP GET request, from the host on which SNMP Agent is installed, specify the IP address of the icmp echo request source host, the packet size (in bytes) of the icmp echo request, and a time-out value (in seconds) for the icmp echo request. If the IP address is a1.a2.a3.a4, the packet size is s, and the time-out value is t, then the request format is icmpEchoReq.s.t.a1.a2.a3.a4.

An example follows.

Example:

To send an icmp echo request to IP address 15.2.112.113 with the specification of a time-out value of 8 seconds and a packet size of 75 bytes, specify the following:

icmpEchoReq.75.8.15.2.112.113

### **(7) trap group**

The following table describes the Hewlett-Packard enterprise-specific MIB objects in the trap group.

Table 4–18: trap group (enterprises.hp.nm.snmp.trap) (1.11.2.13.1)

| ID    | Object name          | Contents                                                 | Units |
|-------|----------------------|----------------------------------------------------------|-------|
|       | trapDestinationNum   | The number of trap destinations.                         |       |
|       | trapDestinationTable | A list of addresses to which the agent sends traps.      |       |
| 2.1   | trapDestinationEntry | Each entry contains the address of a management station. |       |
| 2.1.1 | trapDestination      | The address to which the agent sends traps.              |       |

### **(8) snmpdConf group**

The following table describes the Hewlett-Packard enterprise-specific MIB objects in the snmpdConf group.

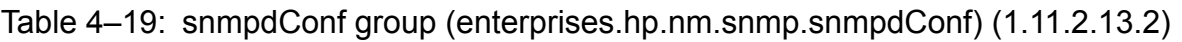

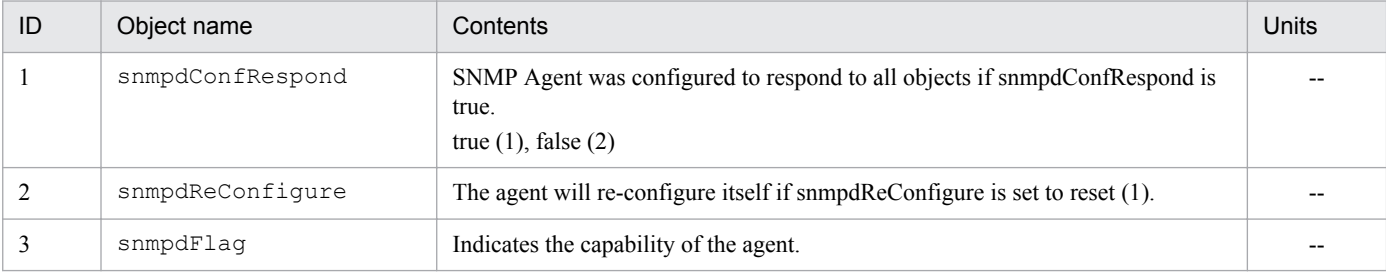

<sup>4.</sup> MIB Objects

JP1/Extensible SNMP Agent Description, Operator's Guide and Reference **147**

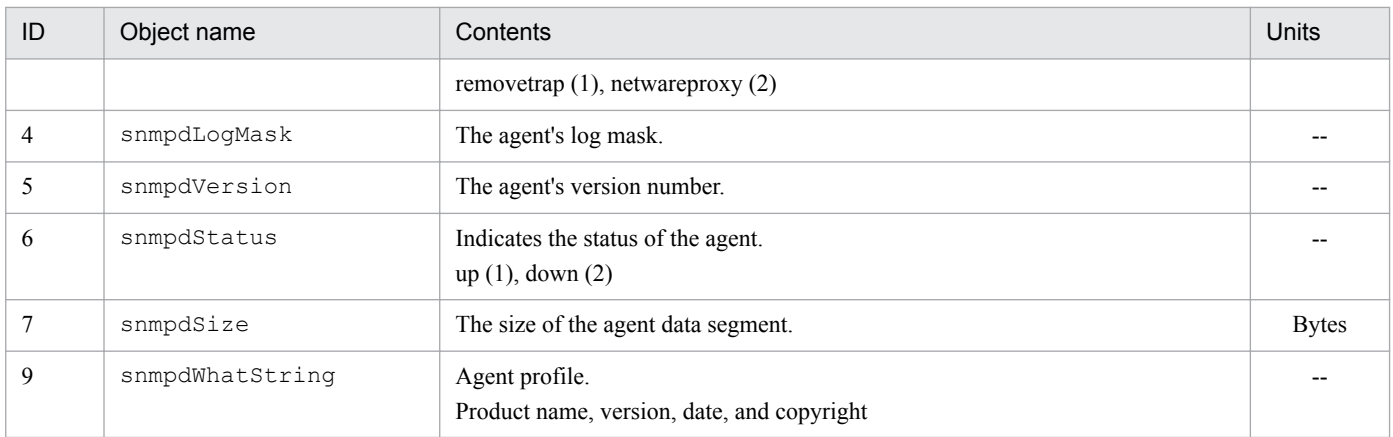

### **4.2.3 Implementation of Hewlett-Packard enterprise-specific MIB objects**

This section describes the implementation status of Hewlett-Packard enterprise-specific MIB objects. These tables use the following legends:

Legends:

Y: A get or set operation can get or set the value of this MIB object.

N: A get or set operation cannot get or set the value of this MIB object (a noSuchName error is returned).

F (*value*): The object returns a fixed value indicated by *value*.

--: No access permission. A noSuchName error is returned.

### **(1) computerSystem group**

The following table shows the implementation status of the Hewlett-Packard enterprise-specific MIB objects in the computerSystem group.

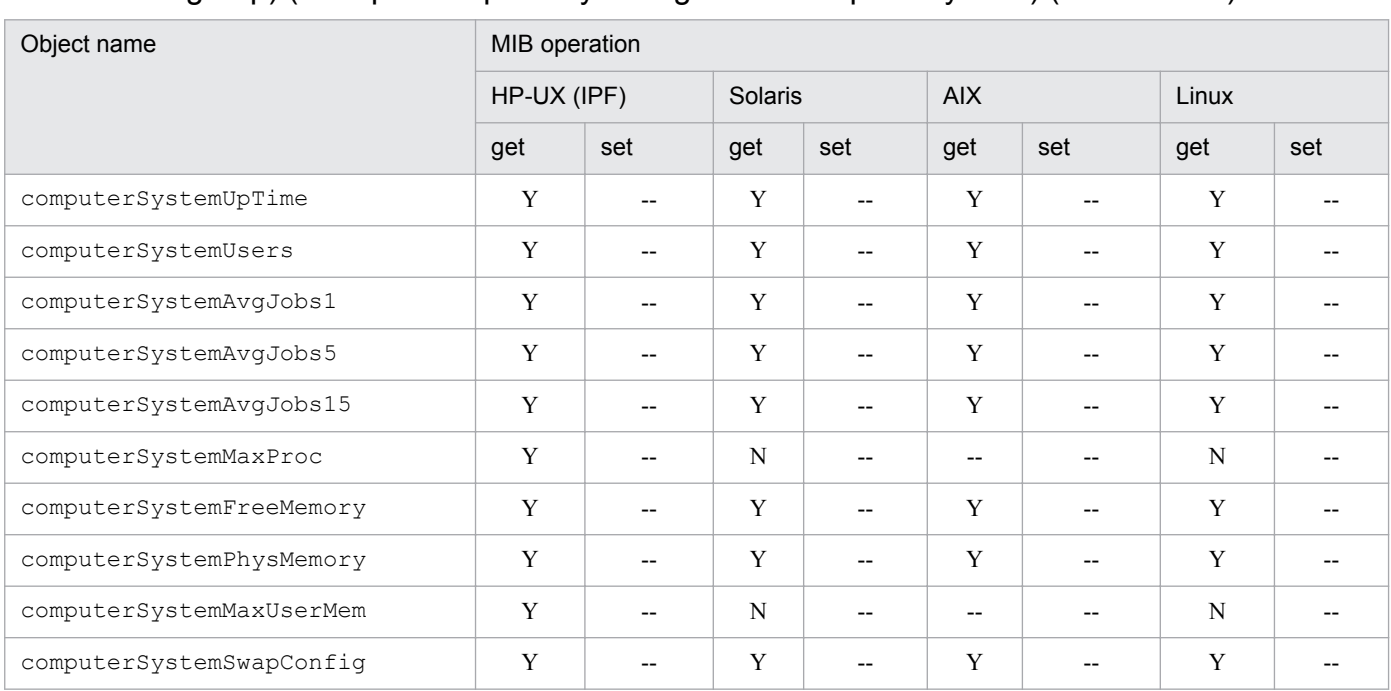

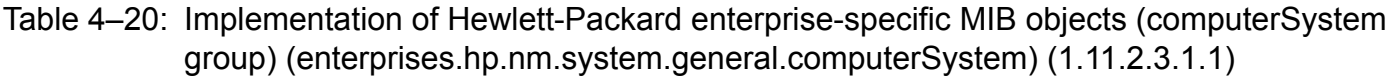

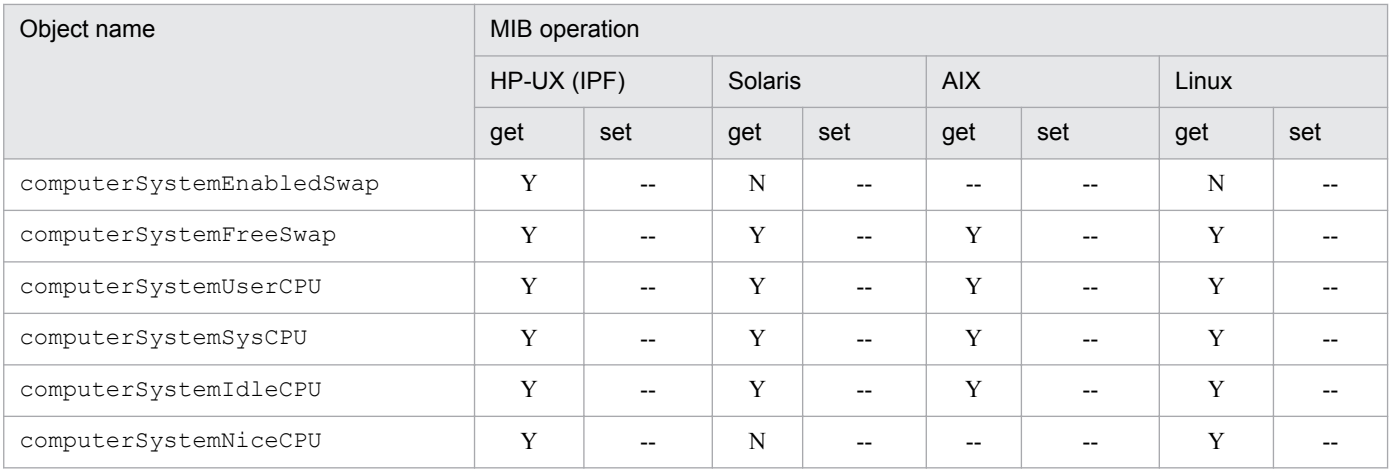

### **(2) fileSystem group**

The following table shows the implementation status of the Hewlett-Packard enterprise-specific MIB objects in the fileSystem group.

#### Table 4–21: Implementation of Hewlett-Packard enterprise-specific MIB objects (fileSystem group) (enterprises.hp.nm.system.general.fileSystem) (1.11.2.3.1.2)

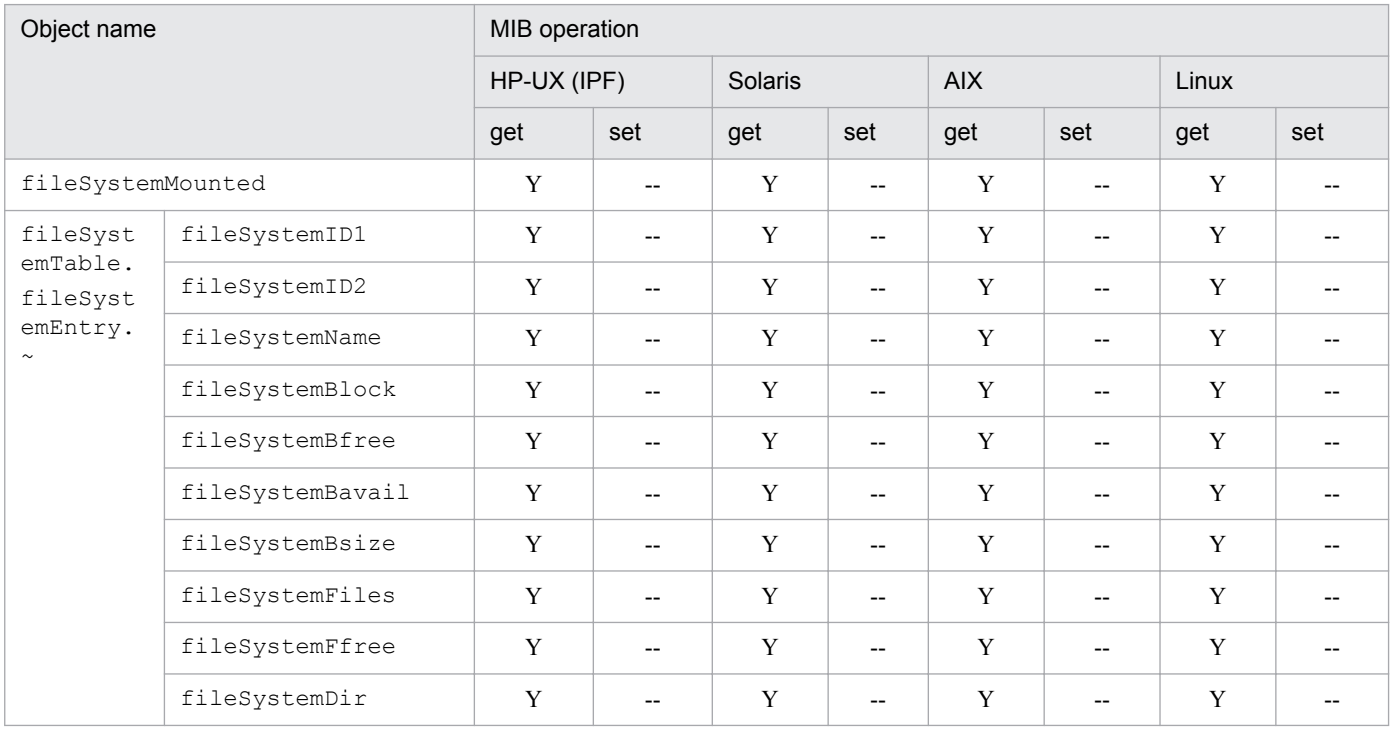

### **(3) processes group**

The following table shows the implementation status of the Hewlett-Packard enterprise-specific MIB objects in the processes group.

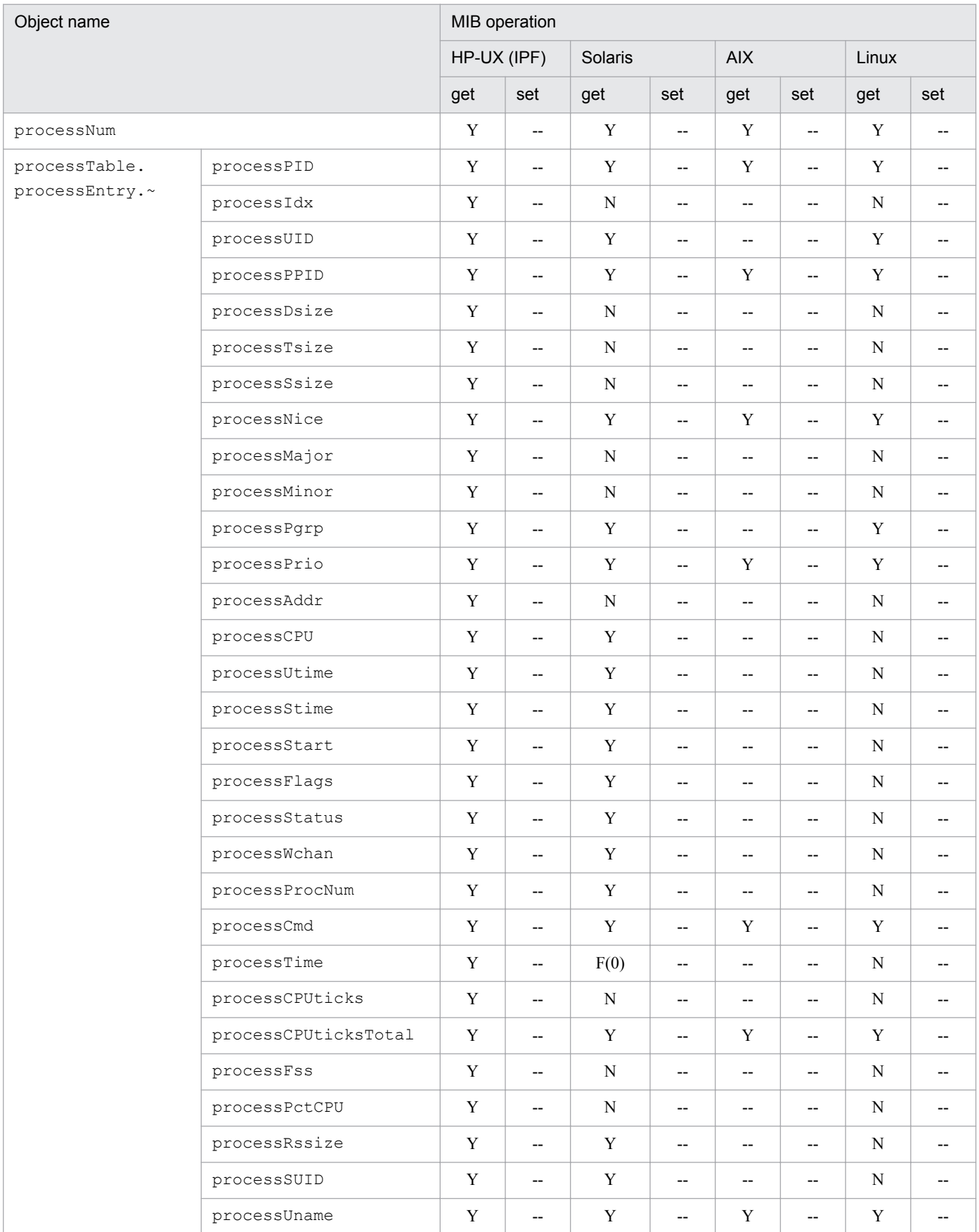

#### Table 4‒22: Implementation of Hewlett-Packard enterprise-specific MIB objects (processes group) (enterprises.hp.nm.system.general.processes) (1.11.2.3.1.4)

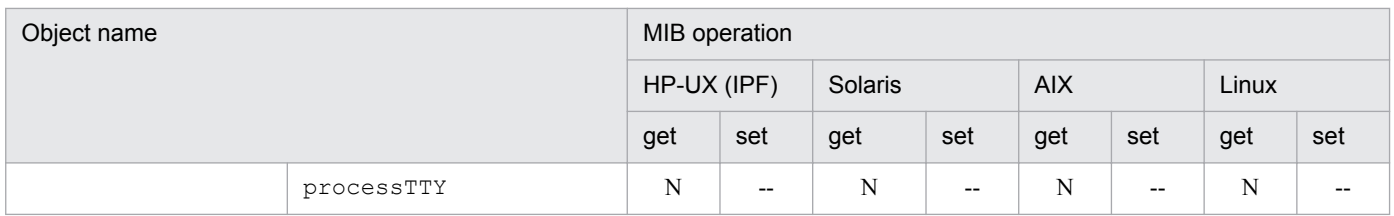

# **(4) cluster group**

The following table shows the implementation status of the Hewlett-Packard enterprise-specific MIB objects in the cluster group.

#### Table 4–23: Implementation of Hewlett-Packard enterprise-specific MIB objects (cluster group) (enterprises.hp.nm.system.general.cluster) (1.11.2.3.1.5)

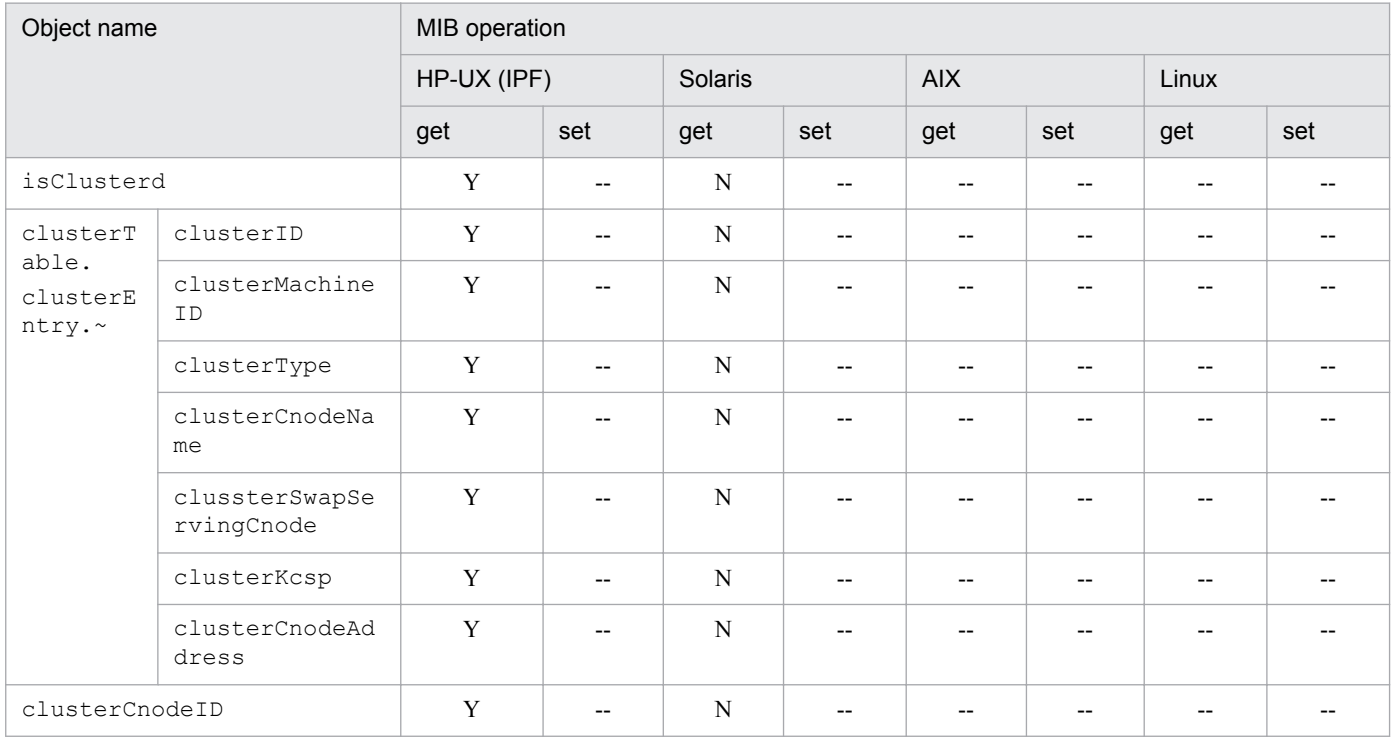

# **(5) ieee8023Mac group**

The following table shows the implementation status of the Hewlett-Packard enterprise-specific MIB objects in the ieee8023Mac group.

#### Table 4-24: Implementation of Hewlett-Packard enterprise-specific MIB objects (ieee8023Mac group) (enterprises.hp.nm.interface.ieee8023Mac) (1.11.2.4.1)

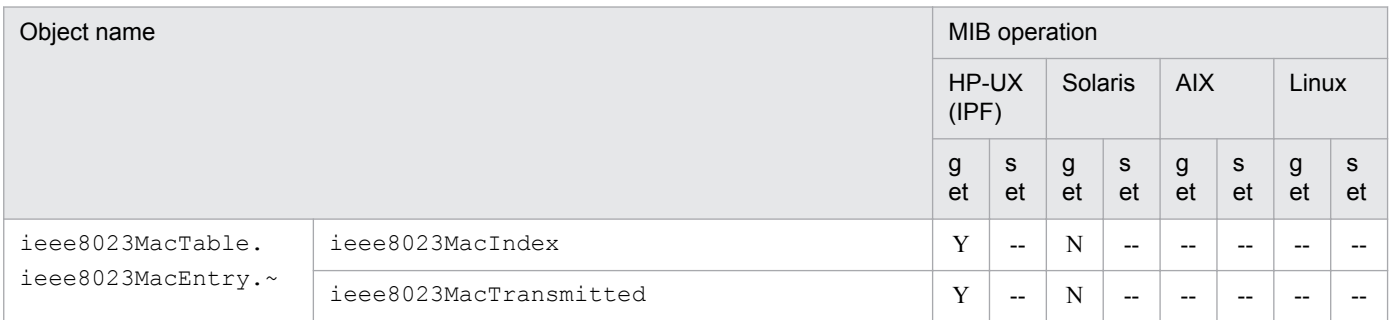

JP1/Extensible SNMP Agent Description, Operator's Guide and Reference **151**

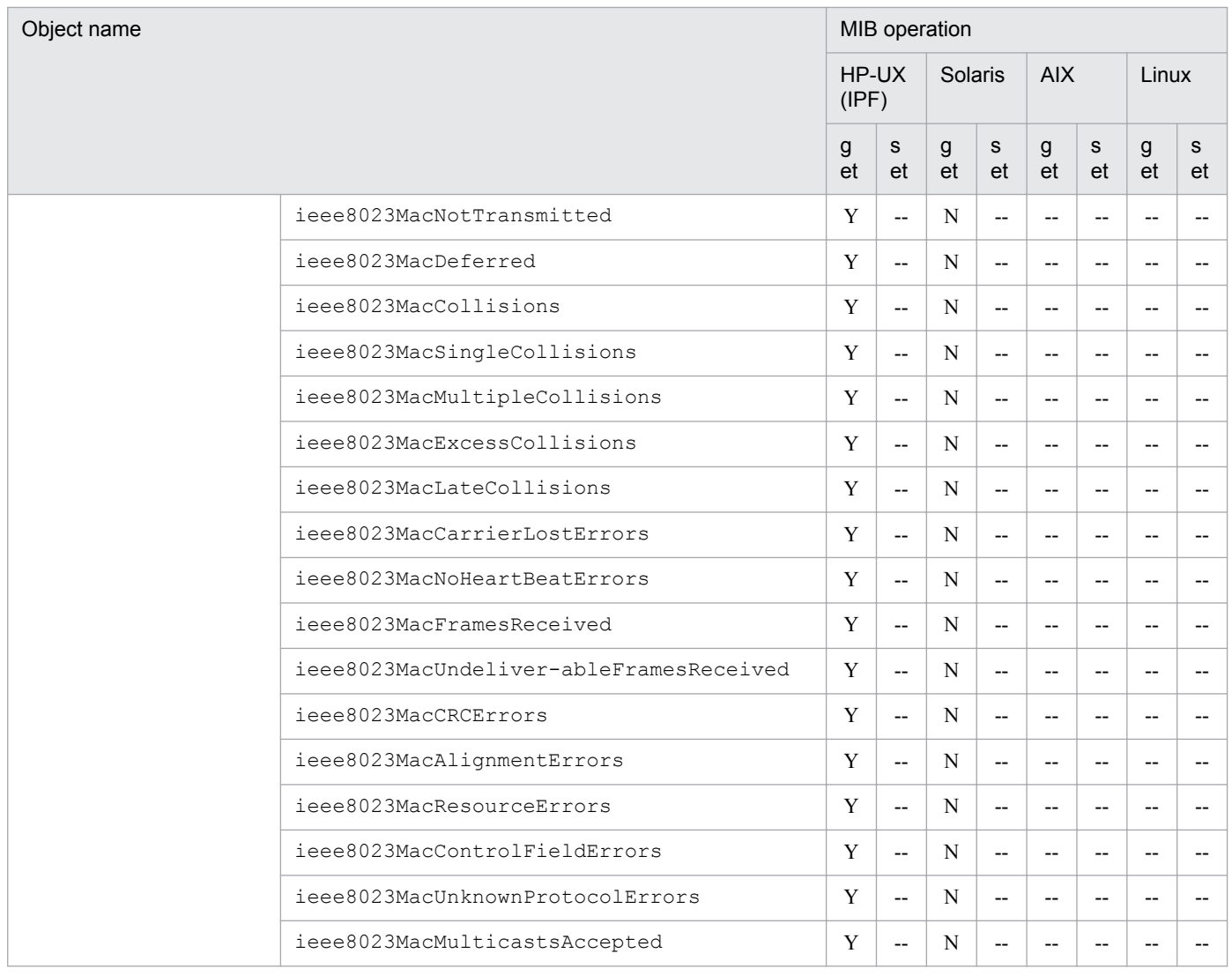

### **(6) icmp group**

The following table shows the implementation status of the Hewlett-Packard enterprise-specific MIB objects in the icmp group.

#### Table 4-25: Implementation of Hewlett-Packard enterprise-specific MIB objects (icmp group) (enterprises.hp.nm.icmp) (1.11.2.7)

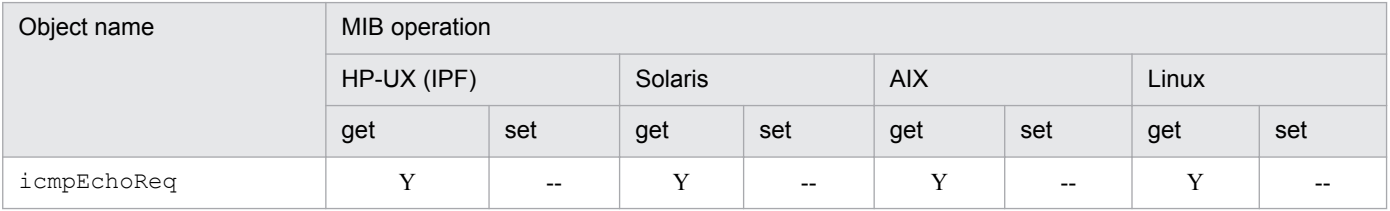

# **(7) trap group**

The following table shows the implementation status of the Hewlett-Packard enterprise-specific MIB objects in the trap group.

#### Table 4–26: Implementation of Hewlett-Packard enterprise-specific MIB objects (trap group) (enterprises.hp.nm.snmp.trap) (1.11.2.13.1)

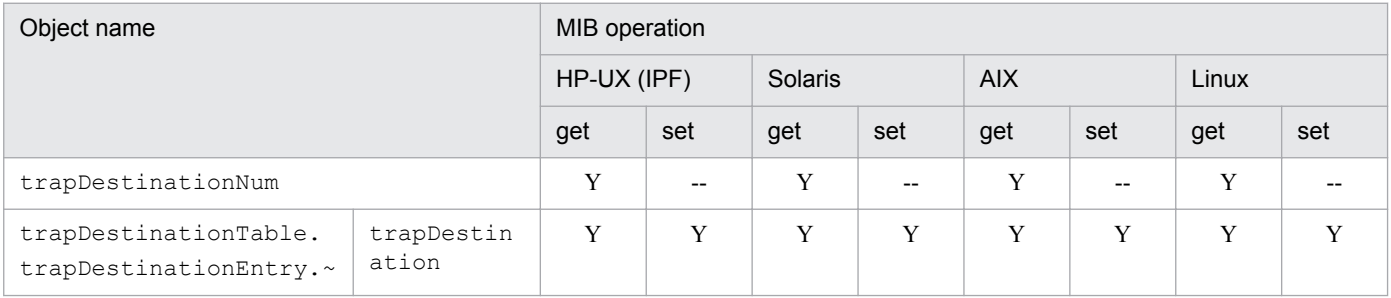

### **(8) snmpdConf group**

The following table shows the implementation status of the Hewlett-Packard enterprise-specific MIB objects in the snmpdConf group.

#### Table 4–27: Implementation of Hewlett-Packard enterprise-specific MIB objects (snmpdConf group) (enterprises.hp.nm.snmp.snmpdConf) (1.11.2.13.2)

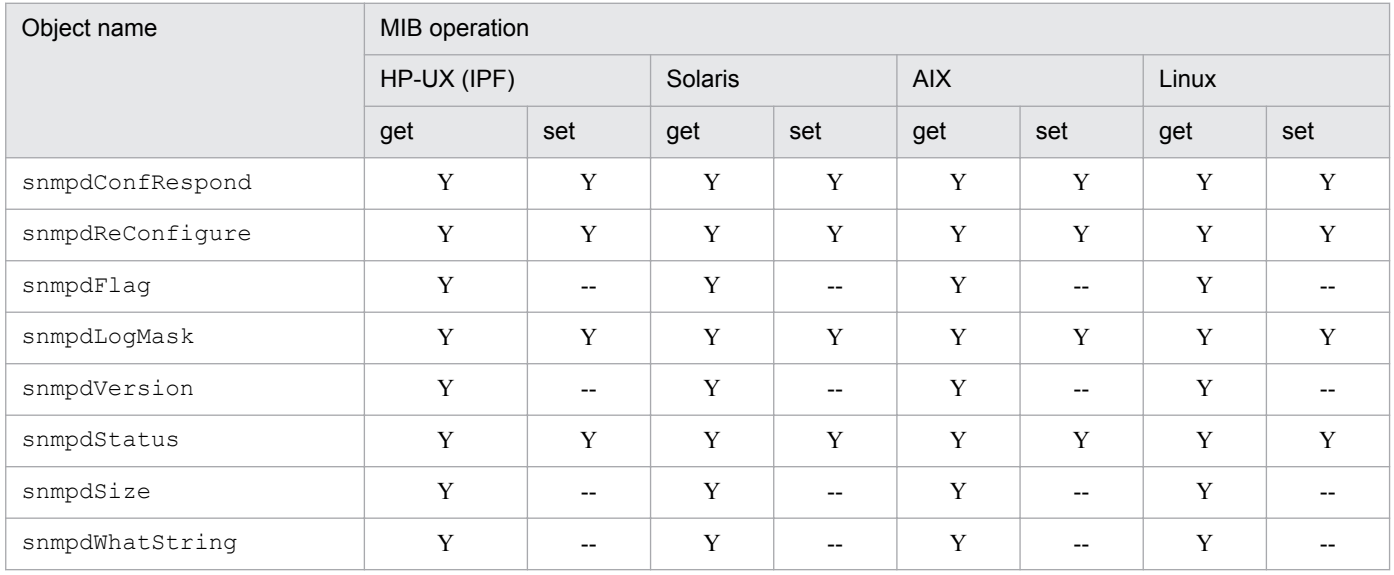

This section lists the Hitachi enterprise-specific MIB objects implemented by SNMP Agent and explains their implementation status.

### **4.3.1 Organization of Hitachi enterprise-specific MIB objects**

The following figure shows the organization of the Hitachi enterprise-specific MIB objects.

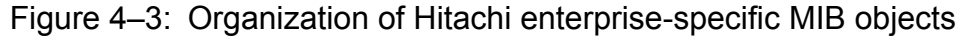

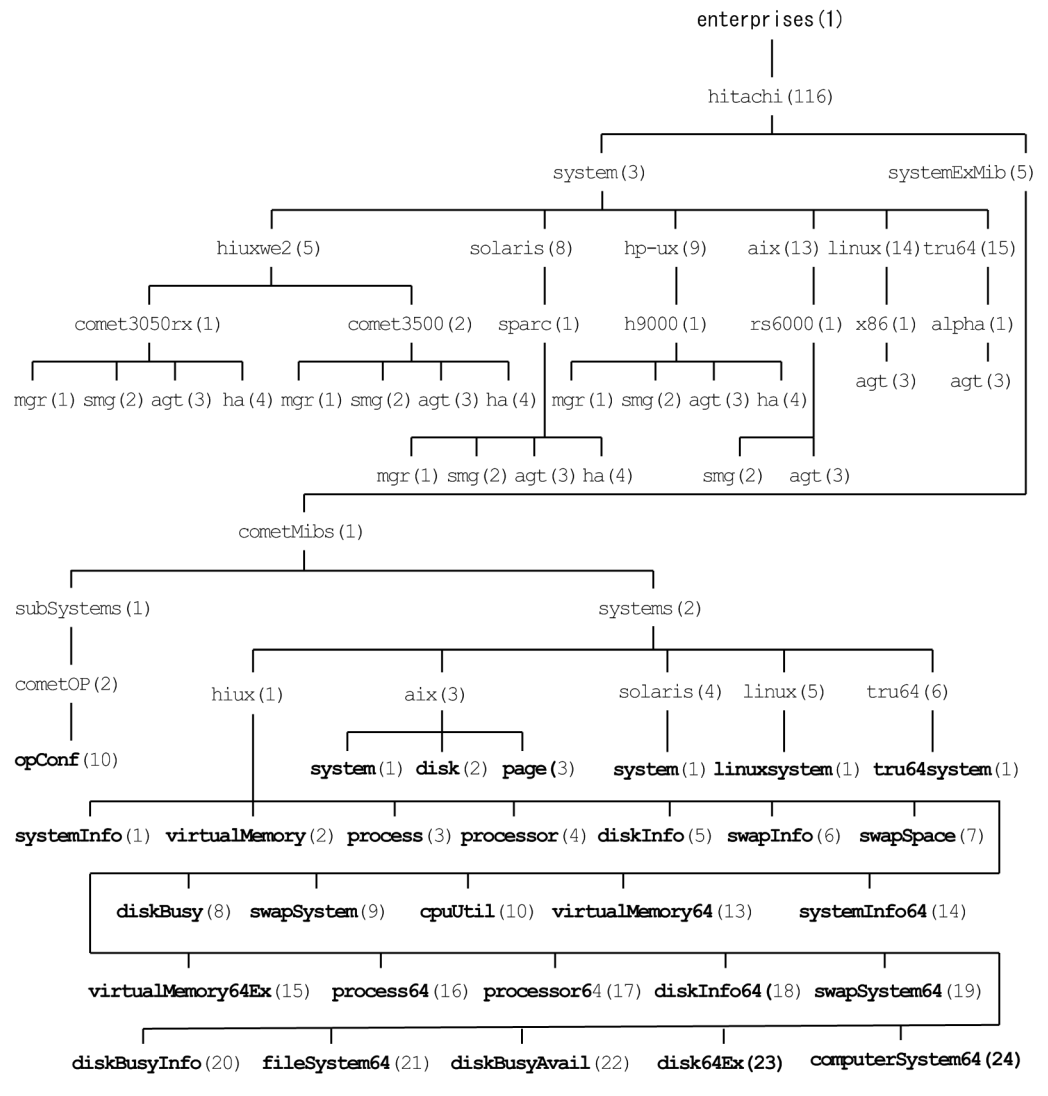

Legend:

Bold text: This subsection explains the Hitachi enterprise-specific MIB objects shown in bold.

The following table indicates, for each group, the tables that describe the Hitachi enterprise-specific MIB objects and their implementation statuses.

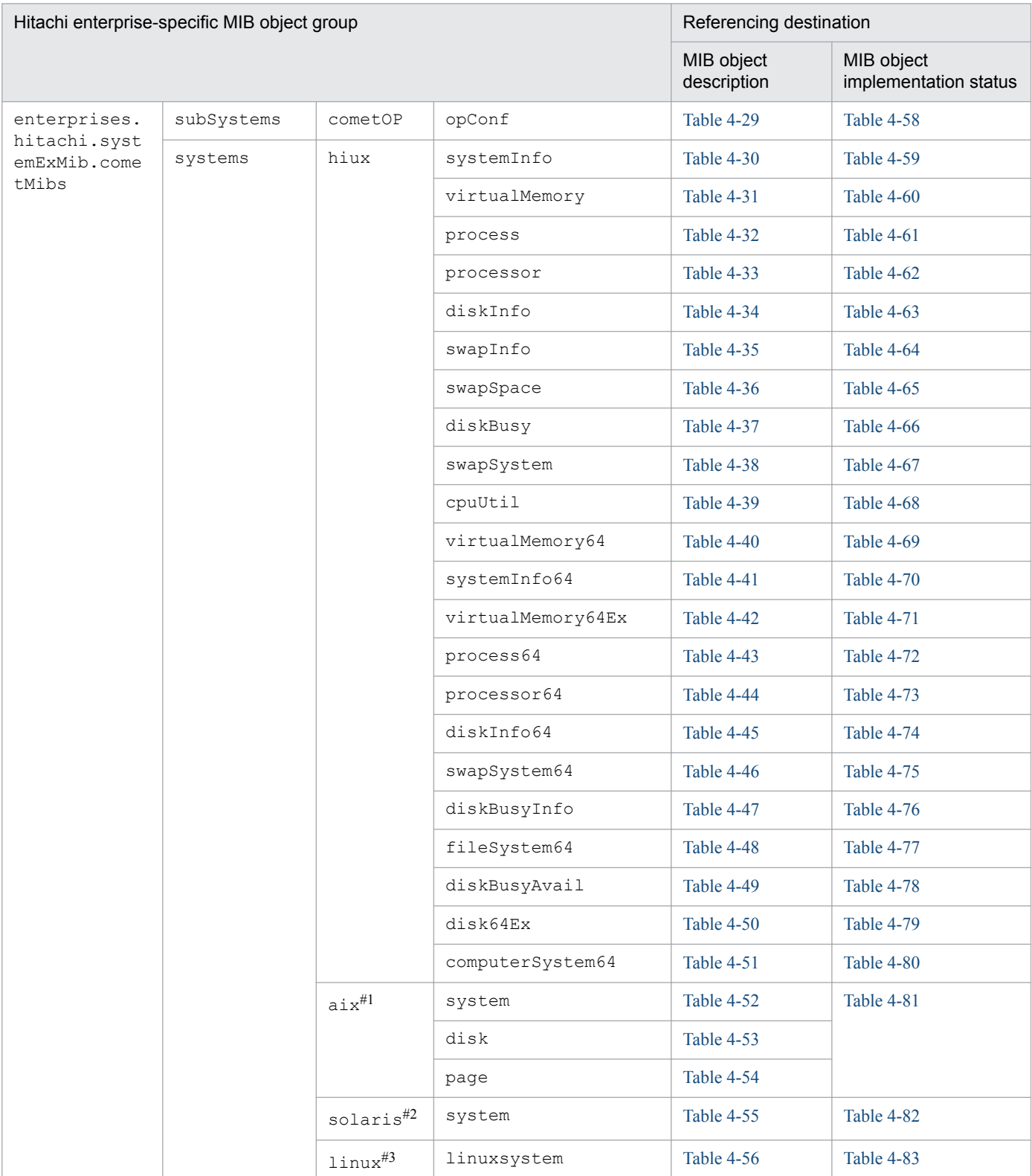

#### Table 4-28: Referencing destinations for Hitachi enterprise-specific MIB objects

#1: MIB object group specific to an AIX system.

#2: MIB object group specific to a Solaris system.

#3: MIB object group specific to a Linux system.

### <span id="page-155-0"></span>**4.3.2 Description of Hitachi enterprise-specific MIB objects**

This subsection describes the Hitachi enterprise-specific MIB objects in each group. The tables in this subsection use the following legend:

Legend:

--: Not applicable

The following files in /var/opt/OV/share/snmp\_mibs/eagent also provide information about the MIB objects:

- **•** hitachi-cometAgt
- **•** hitachi-cometAgt-solaris
- **•** hitachi-cometAgt-aix
- **•** hitachi-cometAgt-linux

# **(1) opConf group**

The following table describes the Hitachi enterprise-specific MIB objects in the opConf group.

#### Table 4-29: opConf group

(enterprises.hitachi.systemExMib.cometMibs.subSystems.cometOP.opConf) (1.116.5.1.1.2.10)

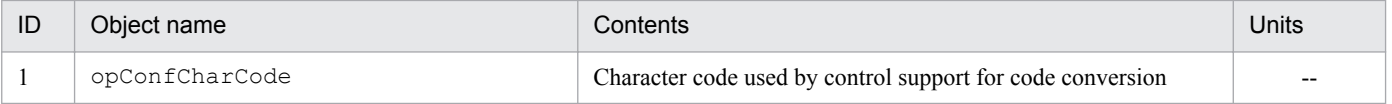

### **(2) systemInfo group**

The following table describes the Hitachi enterprise-specific MIB objects in the systemInfo group.

#### Table 4-30: systemInfo group

(enterprises.hitachi.systemExMib.cometMibs.systems.hiux.systemInfo) (1.116.5.1.2.1.1)

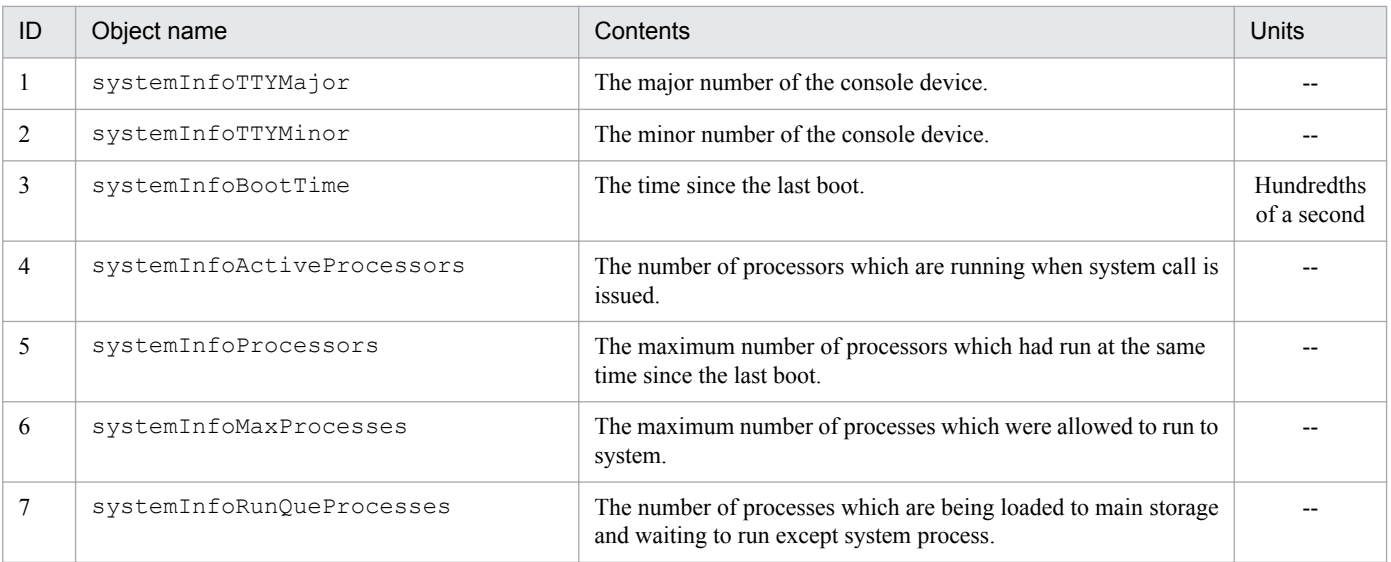

JP1/Extensible SNMP Agent Description, Operator's Guide and Reference **156**

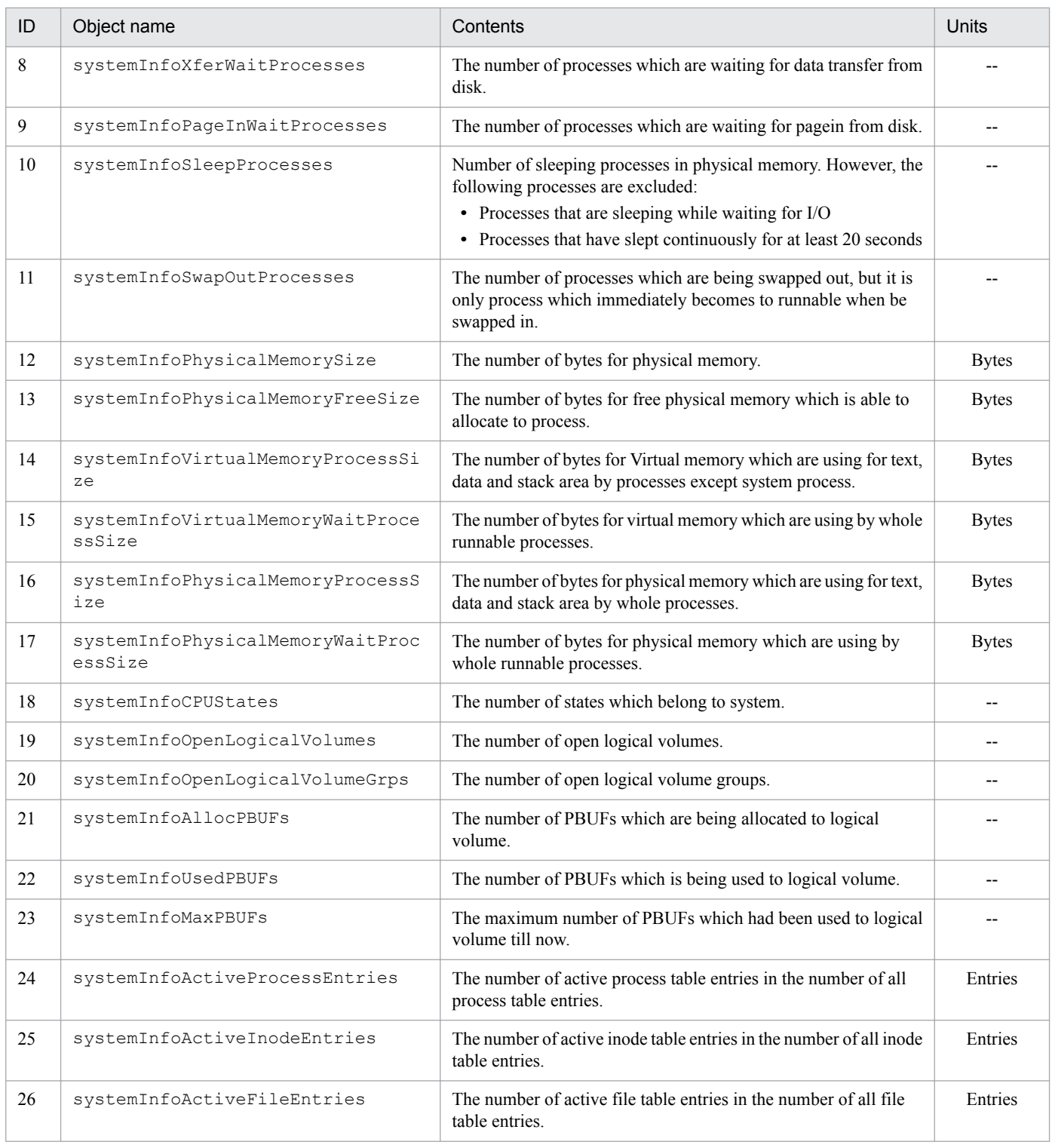

### **(3) virtualMemory group**

The following table describes the Hitachi enterprise-specific MIB objects in the virtualMemory group:

#### <span id="page-157-0"></span>Table 4-31: virtualMemory group (enterprises.hitachi.systemExMib.cometMibs.systems.hiux.virtualMemory)  $(1.116.5.1.2.1.2)$

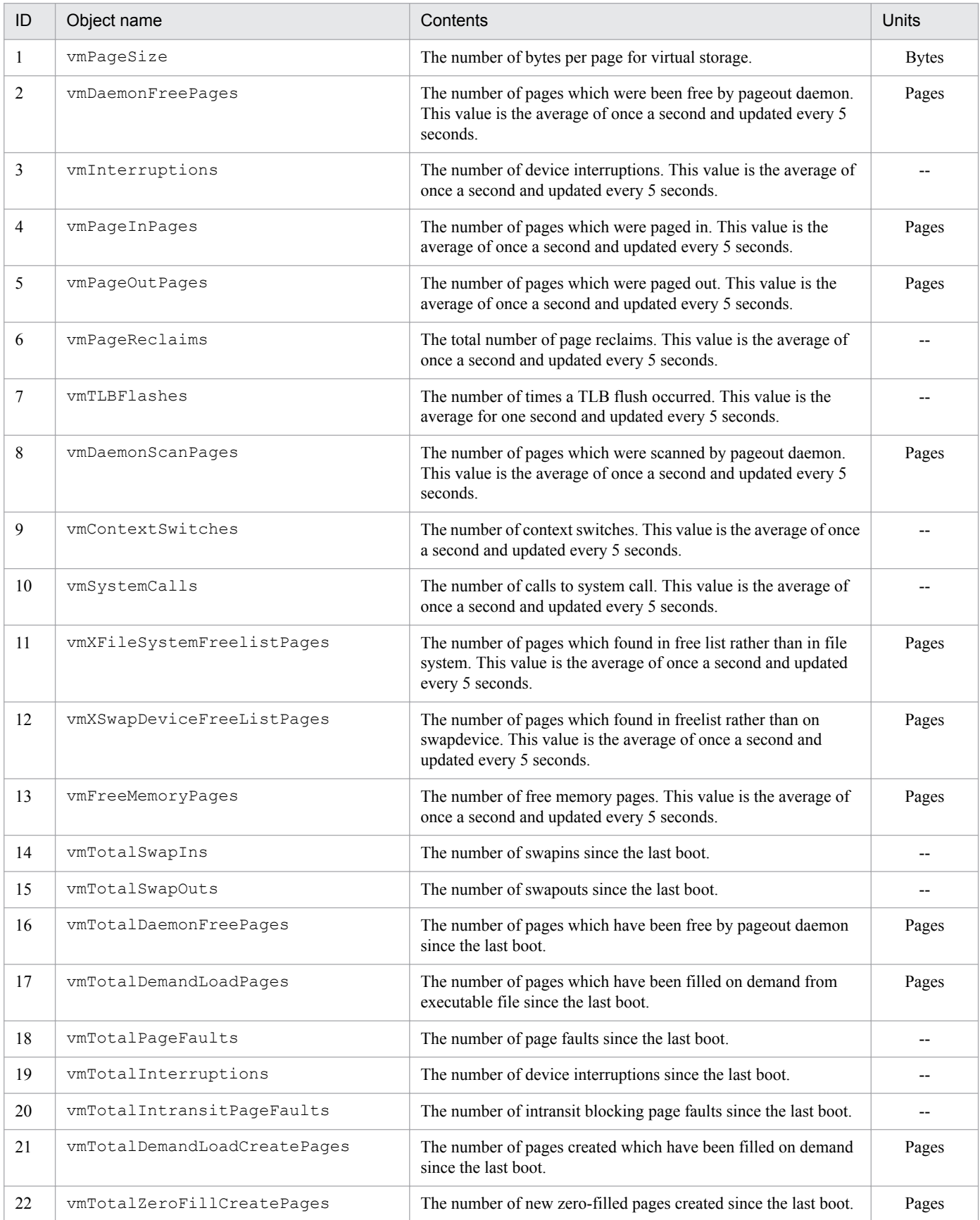

JP1/Extensible SNMP Agent Description, Operator's Guide and Reference **158**

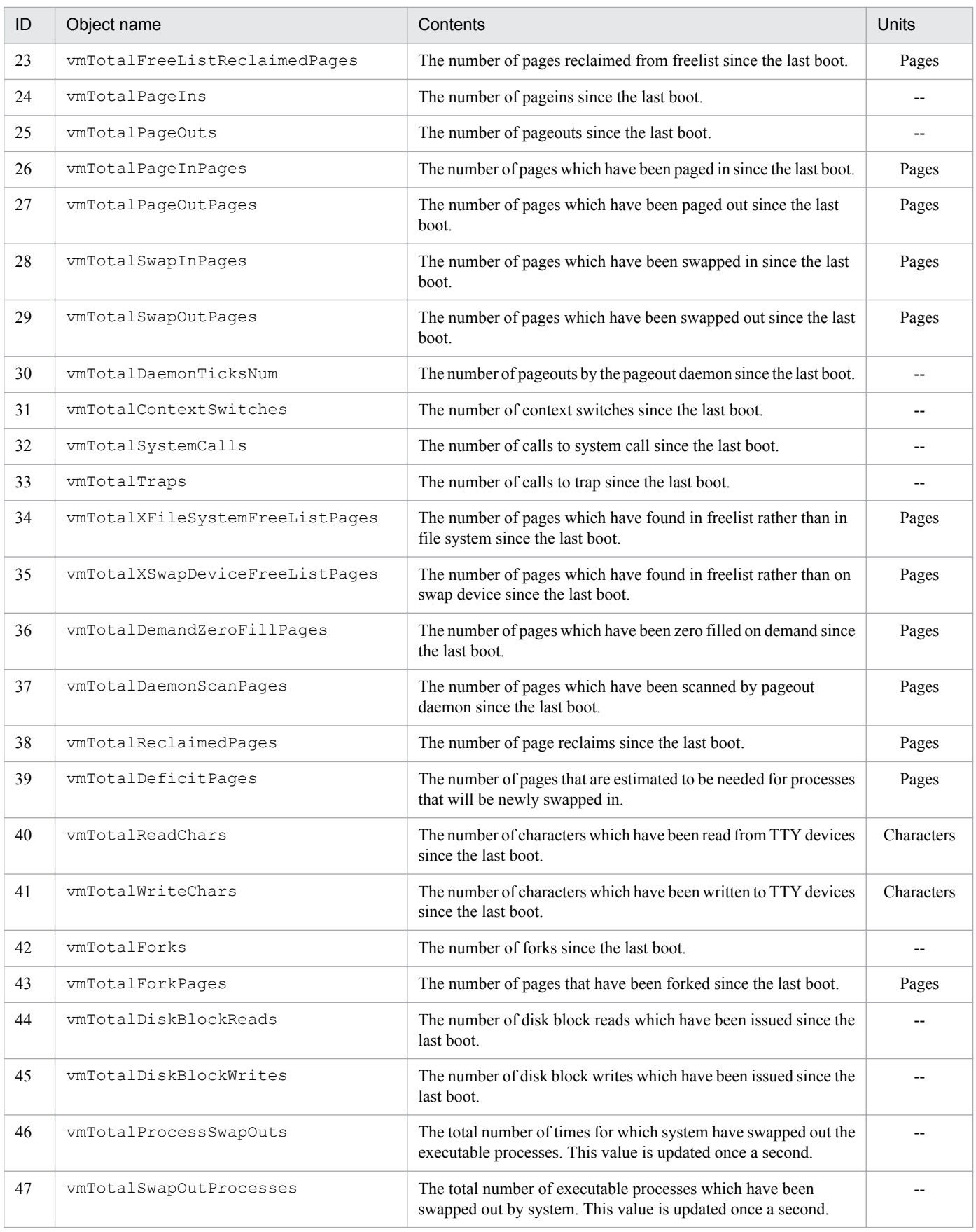

### <span id="page-159-0"></span>**(4) process group**

The following table describes the Hitachi enterprise-specific MIB objects in the process group.

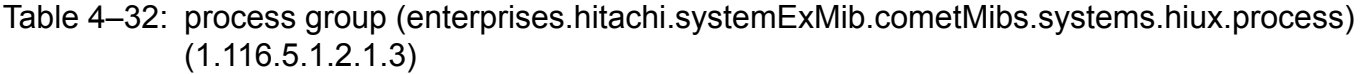

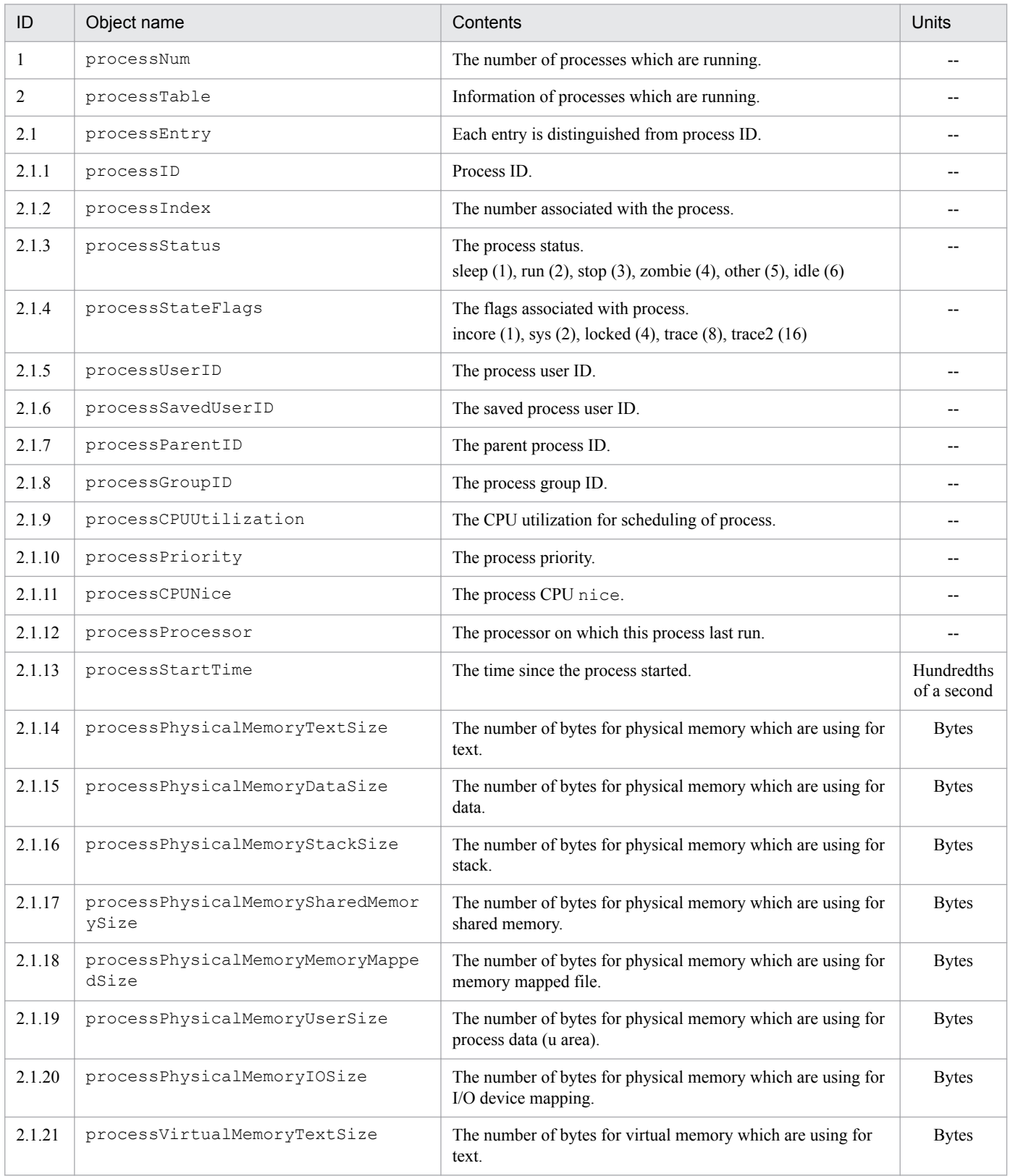

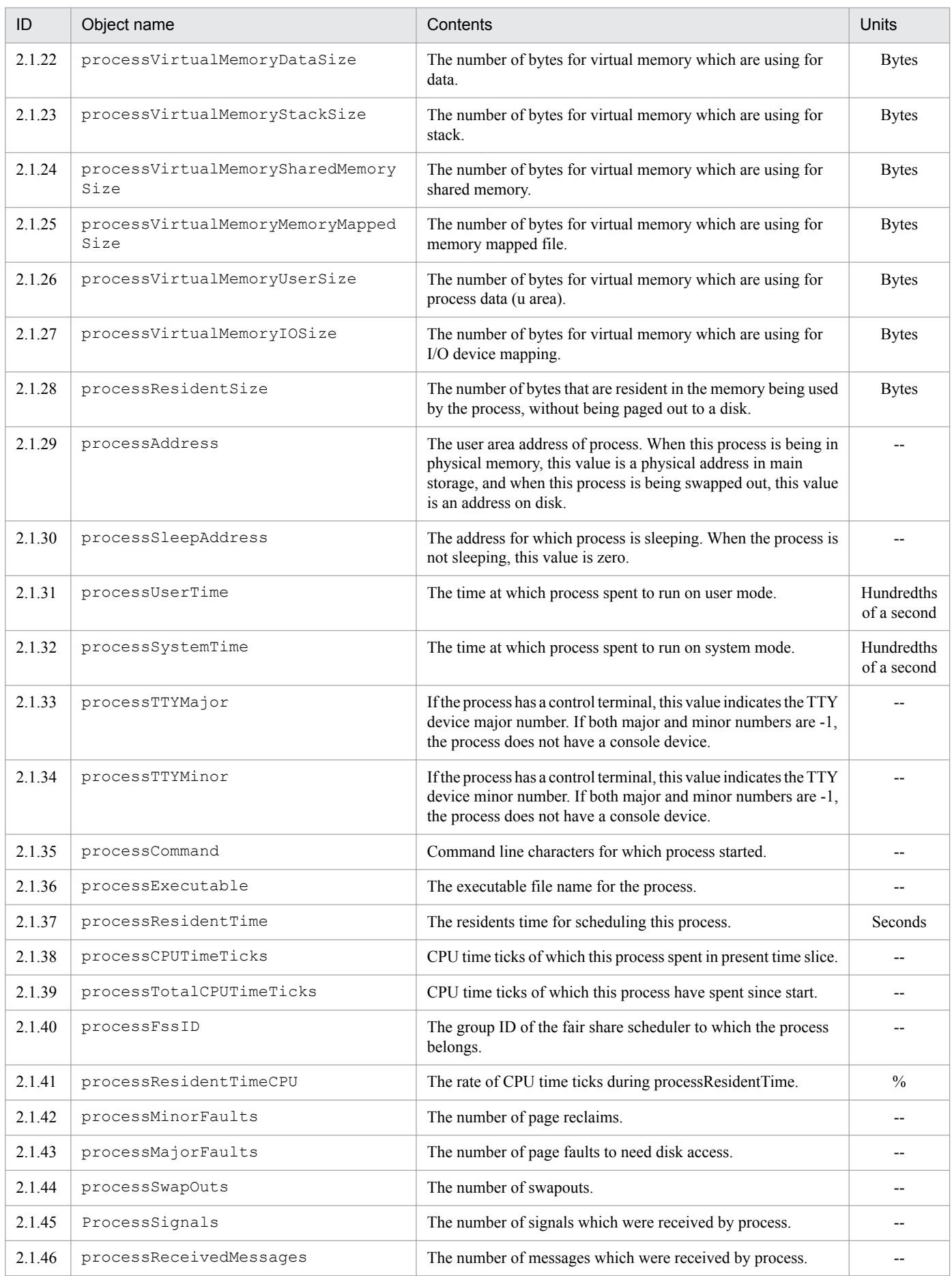

<span id="page-161-0"></span>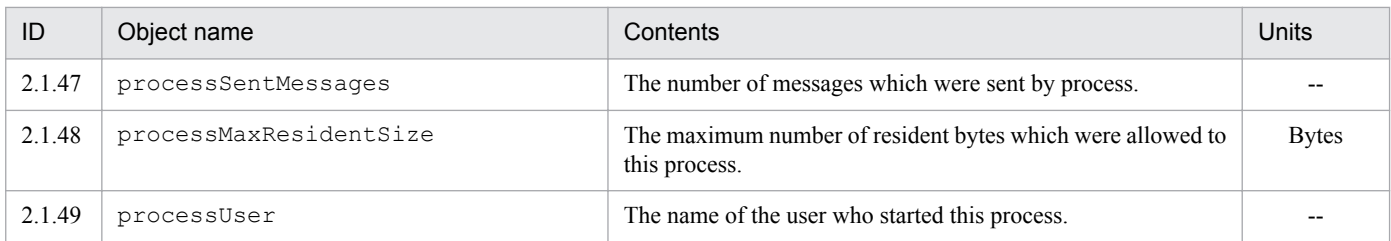

### **(5) processor group**

The following table describes the Hitachi enterprise-specific MIB objects in the processor group.

#### Table 4-33: processor group

#### (enterprises.hitachi.systemExMib.cometMibs.systems.hiux.pocessor)  $(1.116.5.1.2.1.4)$

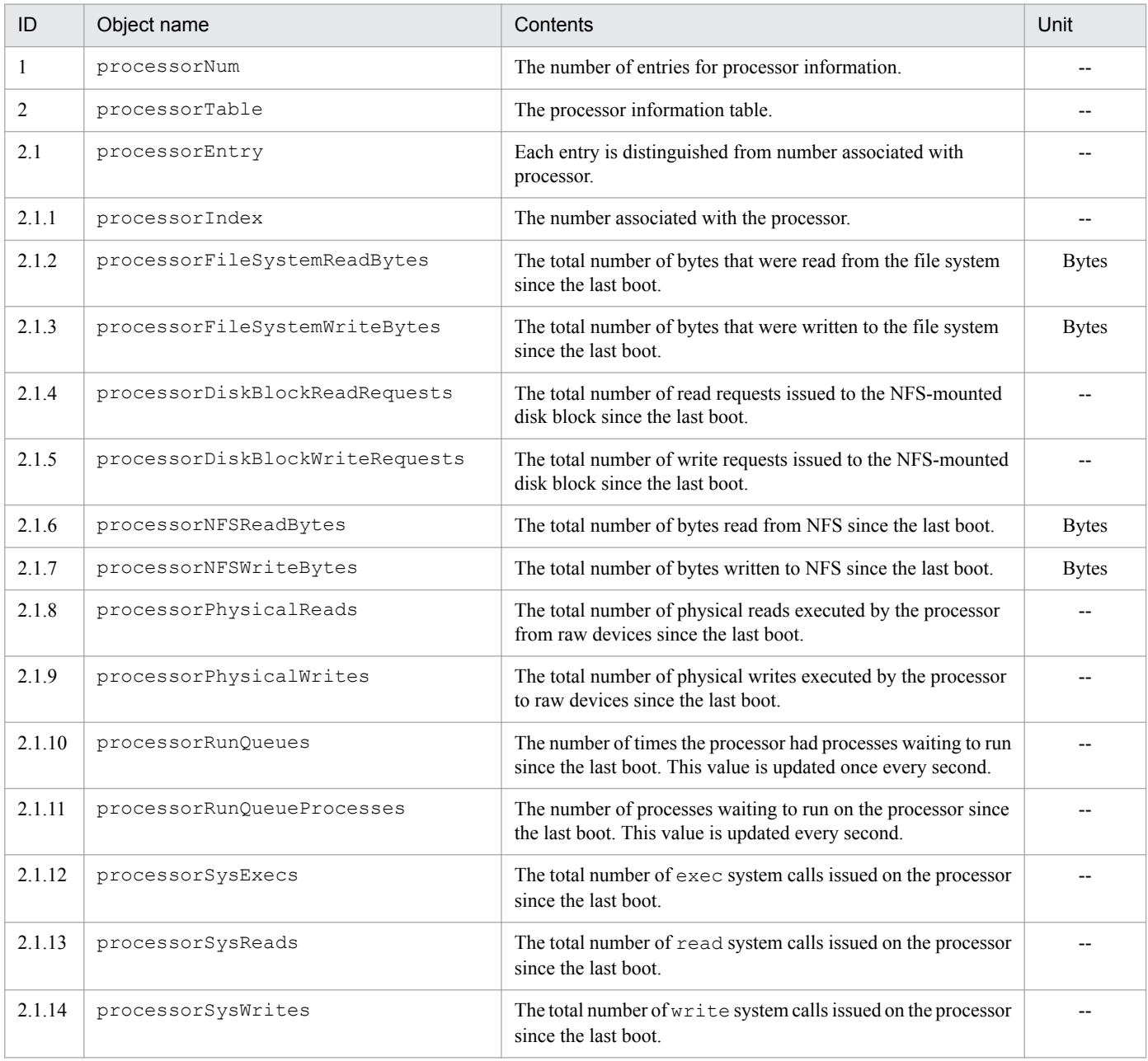

JP1/Extensible SNMP Agent Description, Operator's Guide and Reference **162**

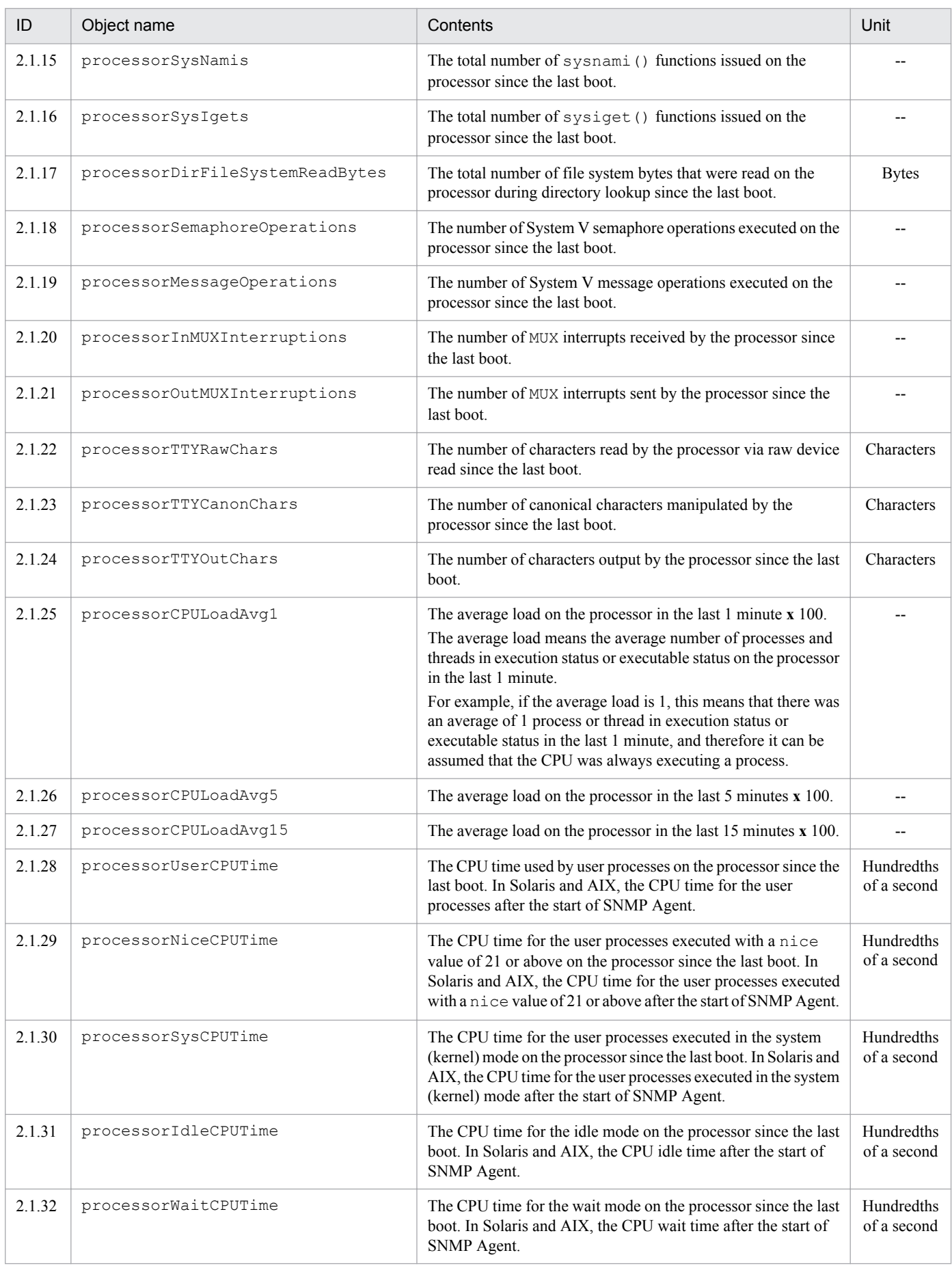

<span id="page-163-0"></span>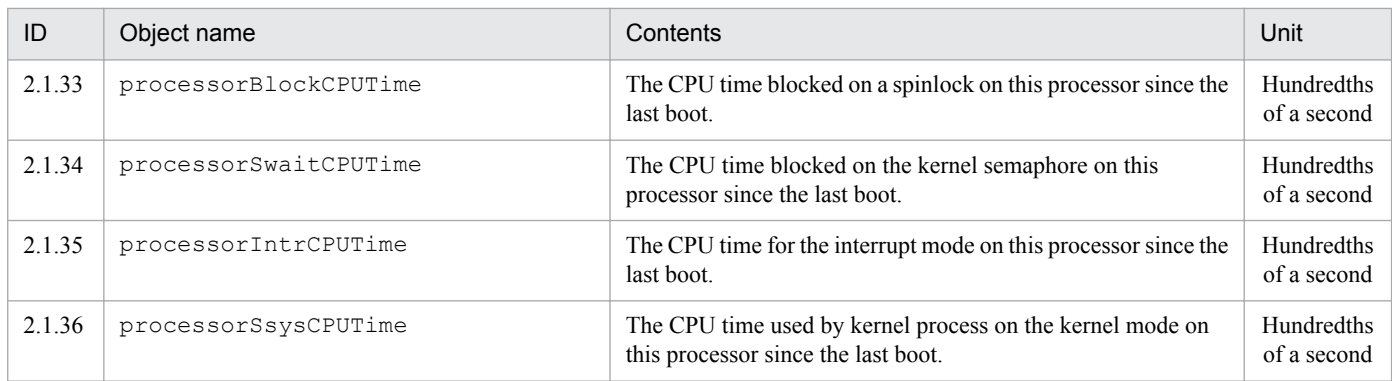

### **(6) diskInfo group**

The following table describes the Hitachi enterprise-specific MIB objects in the diskInfo group.

Table 4‒34: diskInfo group (enterprises.hitachi.systemExMib.cometMibs.systems.hiux.diskInfo) (1.116.5.1.2.1.5)

| ID    | Object name        | Contents                                                       | <b>Units</b>           |
|-------|--------------------|----------------------------------------------------------------|------------------------|
| 1     | diskNum            | The number of disks which are being attached to system.        |                        |
| 2     | diskTable          | The disk information table.                                    |                        |
| 2.1   | diskEntry          | Each entry is distinguished from numbers associated with disk. |                        |
| 2.1.1 | diskIndex          | The number associated with the disk.                           |                        |
| 2.1.2 | diskTTYMajor       | The TTY device major number for the disk.                      |                        |
| 2.1.3 | diskTTYMinor       | The TTY device minor number for the disk.                      |                        |
| 2.1.4 | diskBusyTimeTicks  | The number of time ticks for device busy.                      |                        |
| 2.1.5 | diskSeeks          | The number of seeks.                                           |                        |
| 2.1.6 | diskXfers          | The number of data transfers.                                  |                        |
| 2.1.7 | diskWordsXfers     | The number of transfers for double bytes word data.            |                        |
| 2.1.8 | diskWordsWriteTime | The time for writing double bytes word data to disk.           | Millisec-<br>onds/byte |

### **(7) swapInfo group**

The following table describes the Hitachi enterprise-specific MIB objects in the swapInfo group.

#### Table 4‒35: swapInfo group (enterprises.hitachi.systemExMib.cometMibs.systems.hiux.swapInfo) (1.116.5.1.2.1.6)

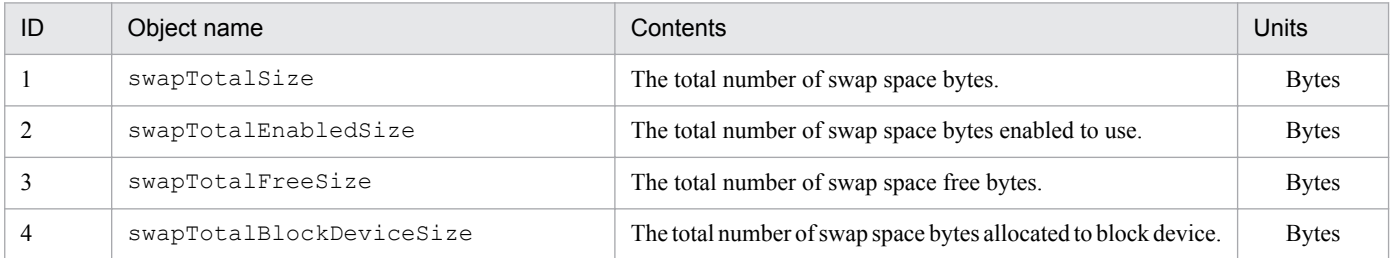

JP1/Extensible SNMP Agent Description, Operator's Guide and Reference **164**

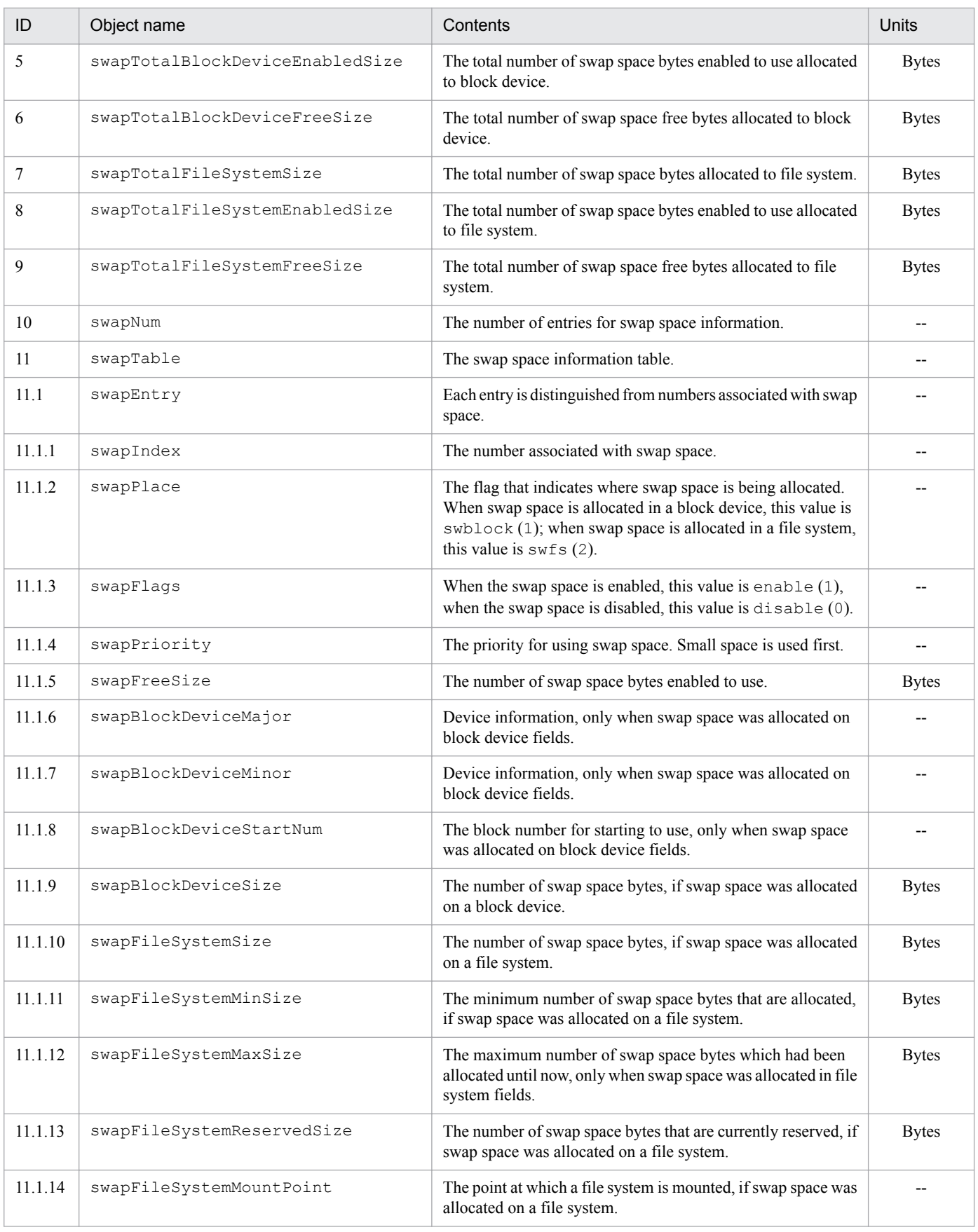

### **(8) swapSpace group**

The following table describes the Hitachi enterprise-specific MIB objects in the swapSpace group:

JP1/Extensible SNMP Agent Description, Operator's Guide and Reference **165**

#### <span id="page-165-0"></span>Table 4-36: swapSpace group (enterprises.hitachi.systemExMib.cometMibs.systems.hiux.swapSpace) (1.116.5.1.2.1.7)

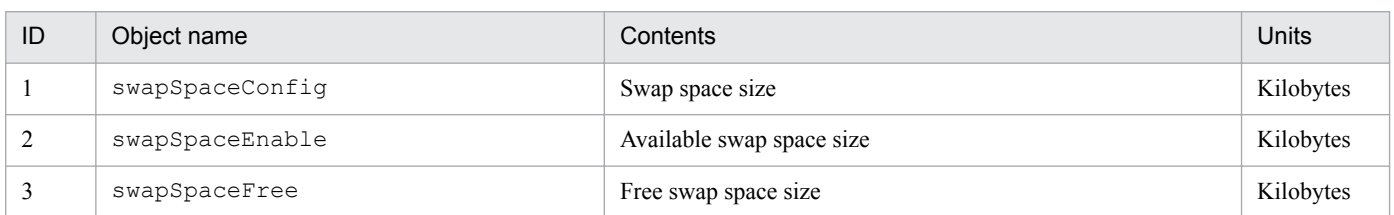

### **(9) diskBusy group**

The following table describes the Hitachi enterprise-specific MIB objects in the diskBusy group.

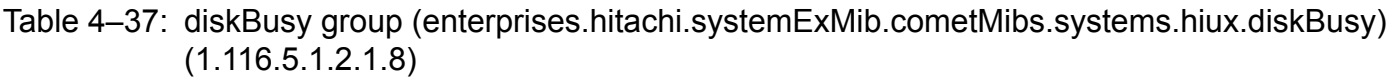

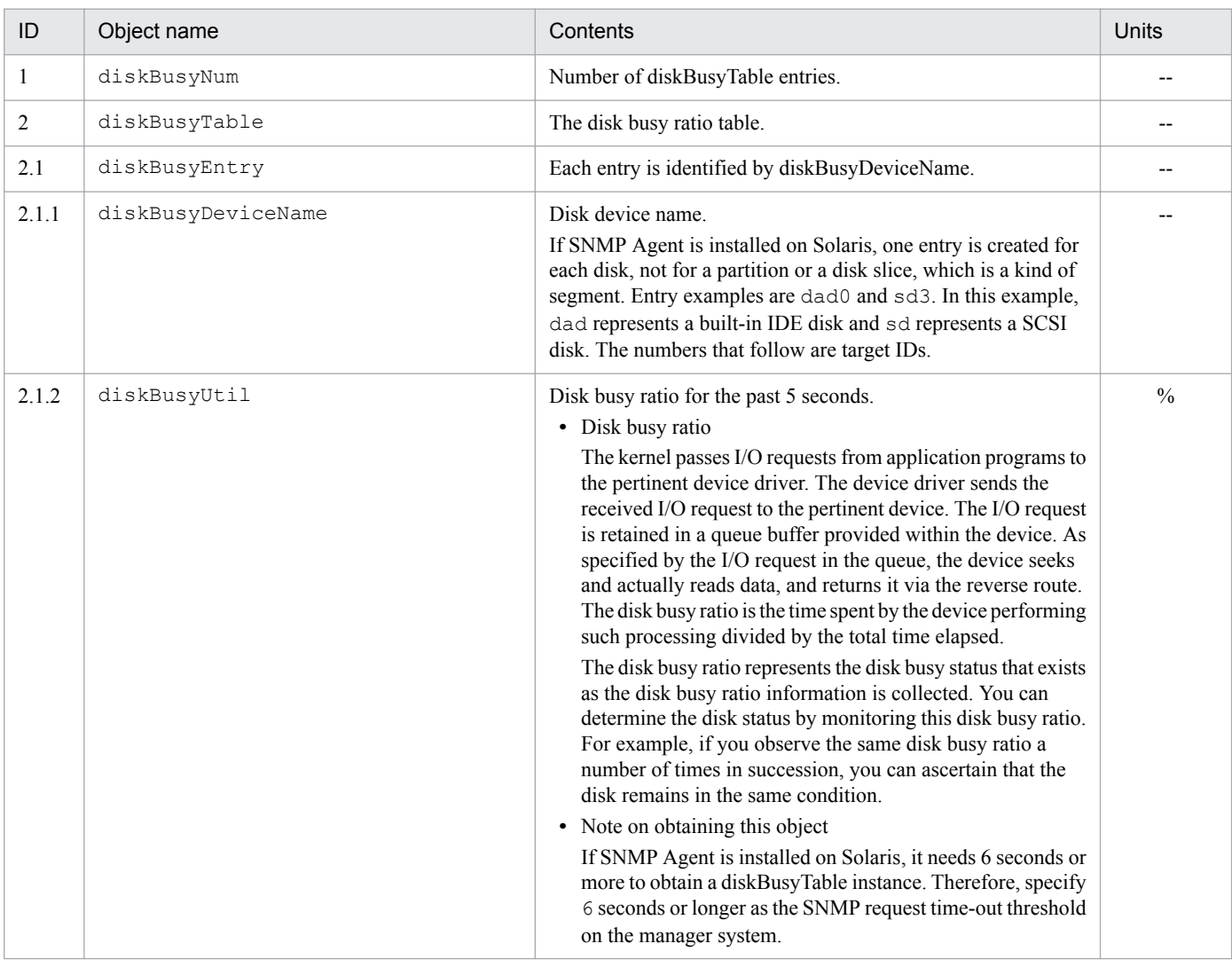

### **(10) swapSystem group**

The following table describes the Hitachi enterprise-specific MIB objects in the swapSystem group.

JP1/Extensible SNMP Agent Description, Operator's Guide and Reference **166**

#### <span id="page-166-0"></span>Table 4-38: swapSystem group (enterprises.hitachi.systemExMib.cometMibs.systems.hiux.swapSystem)  $(1.116.5.1.2.1.9)$

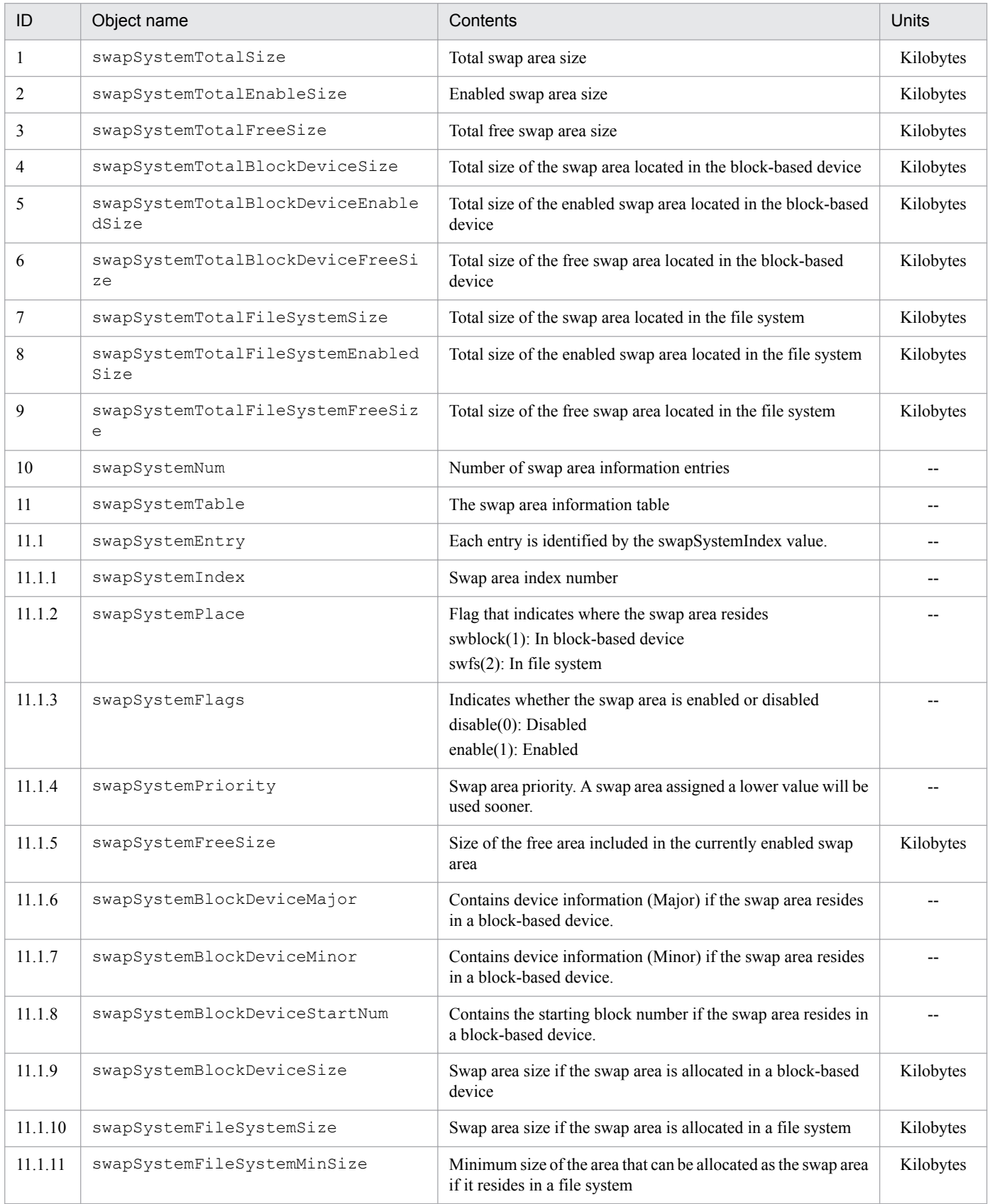

JP1/Extensible SNMP Agent Description, Operator's Guide and Reference **167**

<span id="page-167-0"></span>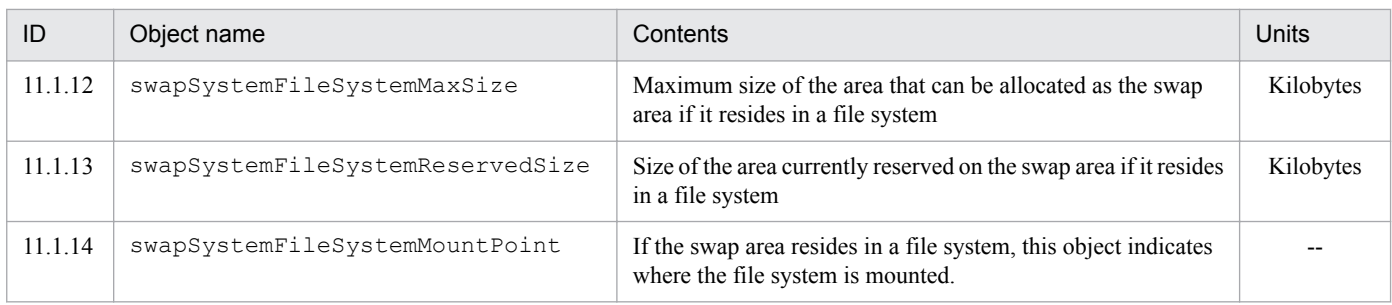

### **(11) cpuUtil group**

The following table describes the Hitachi enterprise-specific MIB objects in the cpuUtil group.

Table 4‒39: cpuUtil group (enterprises.hitachi.systemExMib.cometMibs.systems.hiux.cpuUtil) (1.116.5.1.2.1.10)

| ID             | Object name        | Contents                                                                                                    | Units         |
|----------------|--------------------|----------------------------------------------------------------------------------------------------|---------------|
| $\mathbf{1}$   | cpuUtilTable       | CPU utilization rate information                                                                                                    |               |
| 1.1            | cpuUtilEntry       | Each entry is distinguished by its cpuUtilNum value. SNMP<br>Agent acquires the CPU utilization rate during the specified<br>interval time (default is 5 minutes) from the OS. This value<br>becomes the MIB value. Acquisition of the CPU utilization rate<br>is continuously executed. The utilization rate of each CPU can<br>be monitored by periodically collecting this MIB from the<br>manager. |               |
| 1.1.1          | cpuUtilNum         | CPU number (0 if there is only 1 CPU)                                                                                                    |               |
| 1.1.2          | cpuUtilUser        | User CPU utilization during the specified interval                                                                                                    | $\frac{0}{0}$ |
| 1.1.3          | cpuUtilSystem      | System CPU utilization during the specified interval                                                                                                    | $\frac{0}{0}$ |
| 1.1.4          | cpuUtilWio         | Wait CPU utilization during the specified interval                                                                                                    | $\frac{0}{0}$ |
| 1.1.5          | cpuUtilIdle        | Idle CPU utilization during the specified interval                                                                                                    | $\frac{0}{0}$ |
| 1.1.6          | cpuUtilTime        | The time when CPU utilization was acquired from the OS (for<br>example, 2003/01/16 19:00:00)                                                                                                    |               |
| $\overline{2}$ | cpuUtilInterval    | Interval time                                                                                                    | Minutes       |
| 3              | cpuUtilTotalUser   | Average user CPU utilization rate for all CPUs during the<br>specified interval                                                                                                    | $\frac{0}{0}$ |
| $\overline{4}$ | cpuUtilTotalSystem | Average system CPU utilization rate for all CPUs during the<br>specified interval                                                                                                    | $\frac{0}{0}$ |
| 5              | cpuUtilTotalWio    | Average wait CPU utilization rate for all CPUs during the<br>specified interval                                                                                                    | $\frac{0}{0}$ |
| 6              | cpuUtilTotalIdle   | Average idle CPU utilization rate for all CPUs during the<br>specified interval                                                                                                    | $\frac{0}{0}$ |

#### **Important**  $\mathbf \Omega$

Note the following about the Hitachi enterprise-specific MIB objects in the cpuUtil group:

- You can use the htc monagt1 option to change the interval time (minutes).
- **•** You can set up SNMP Agent such that it does not obtain MIB values.

4. MIB Objects

<span id="page-168-0"></span>**•** For cpuUtilTotalUser, cpuUtilTotalSystem, cpuUtilTotalWio, and cpuUtilTotalIdle, the utilization rates of individual CPUs are added and then divided by the number of CPUs. Since decimals are discarded from the resulting numbers, the total might not equal 100%.

In the SMT environment, you can use the SNMP\_HTC\_AIX\_CPU\_SMT environment variable to specify the CPU utilization rate for the entire machine. When you use a resource browser to obtain the CPU utilization rate from JP1/SSO, CPU information is displayed as a single instance for the entire machine even if multiple CPUs are installed in the actual environment.

- **•** If a CPU is disabled or moved, the correct values might be temporarily unobtainable. Wait a little while and the correct values will become obtainable again.
- **•** For notes about acquiring CPU information when the online/offline status of the CPU changes in Solaris, see *[2.15 Notes about CPU information](#page-102-0)*.
- **•** For notes about cases in which a CPU is dynamically added or removed by DLPAR (Dynamic Logical Partition) in AIX, see *[2.15 Notes about CPU information](#page-102-0)*.

### **(12) virtualMemory64 group**

The following table describes the Hitachi enterprise-specific MIB objects in the virtualMemory64 group.

#### Table 4-40: virtualMemory64 group

(enterprises.hitachi.systemExMib.cometMibs.systems.hiux.virtualMemory64) (1.116.5.1.2.1.13)

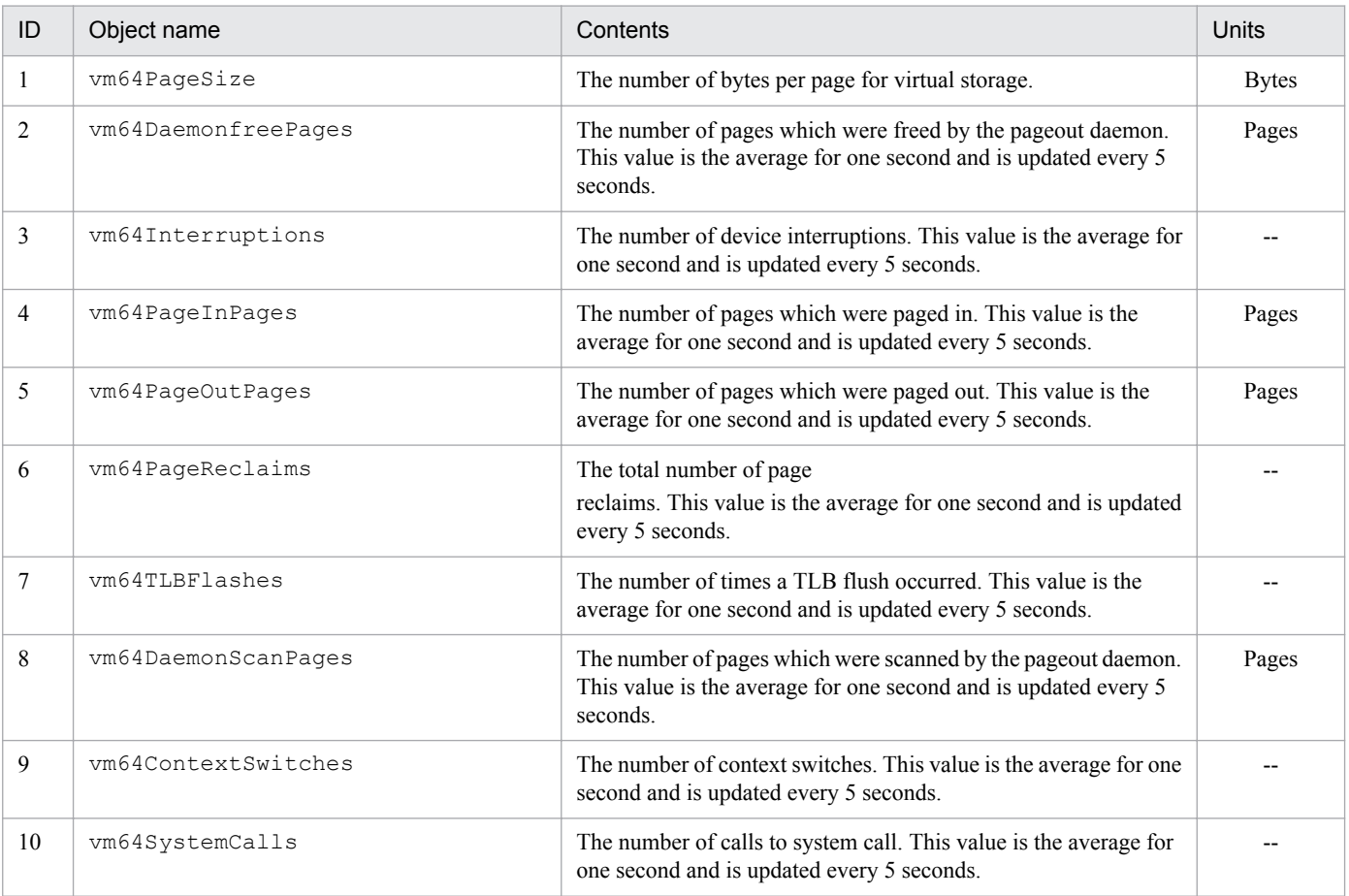

JP1/Extensible SNMP Agent Description, Operator's Guide and Reference **169**

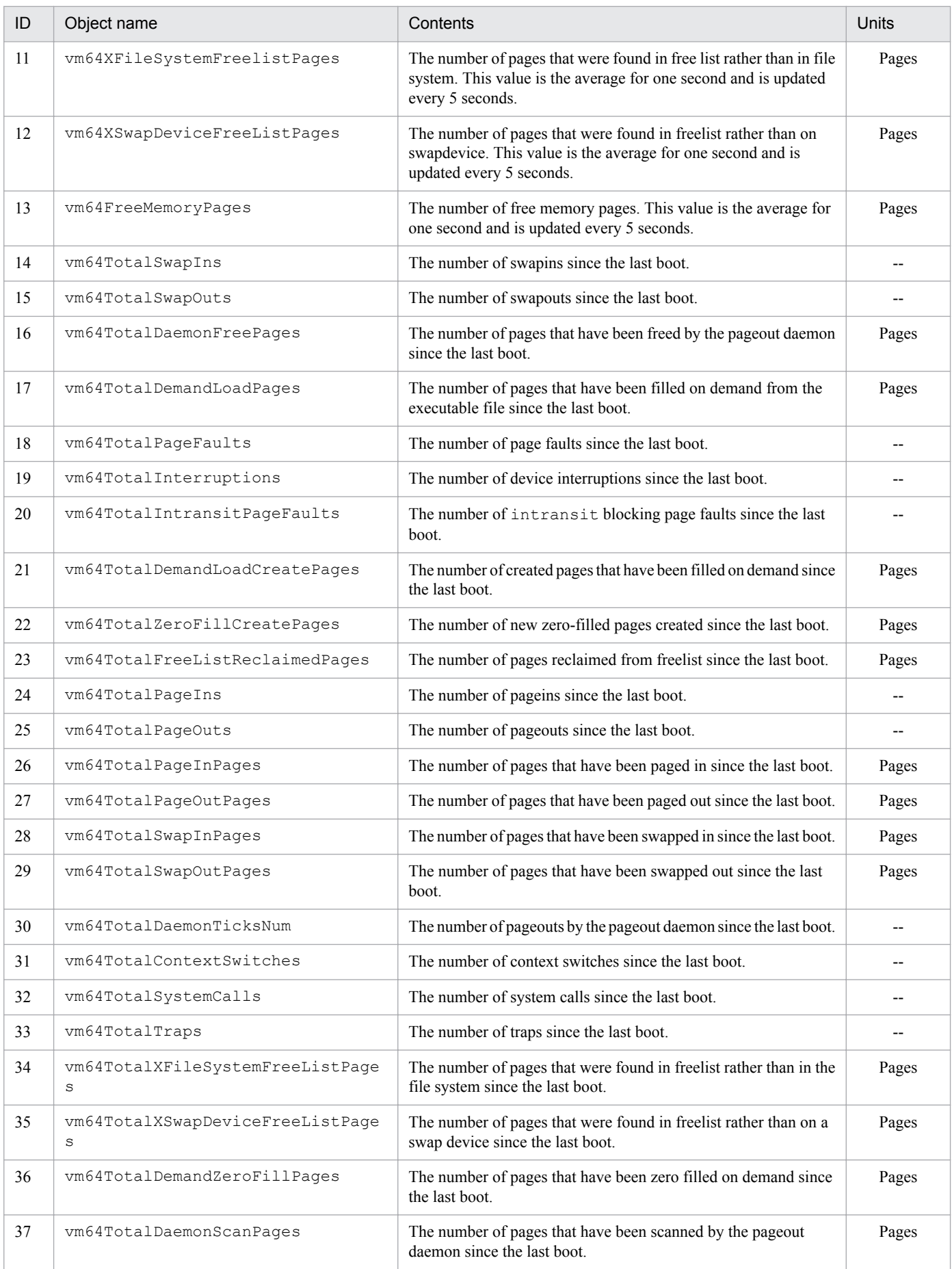

<span id="page-170-0"></span>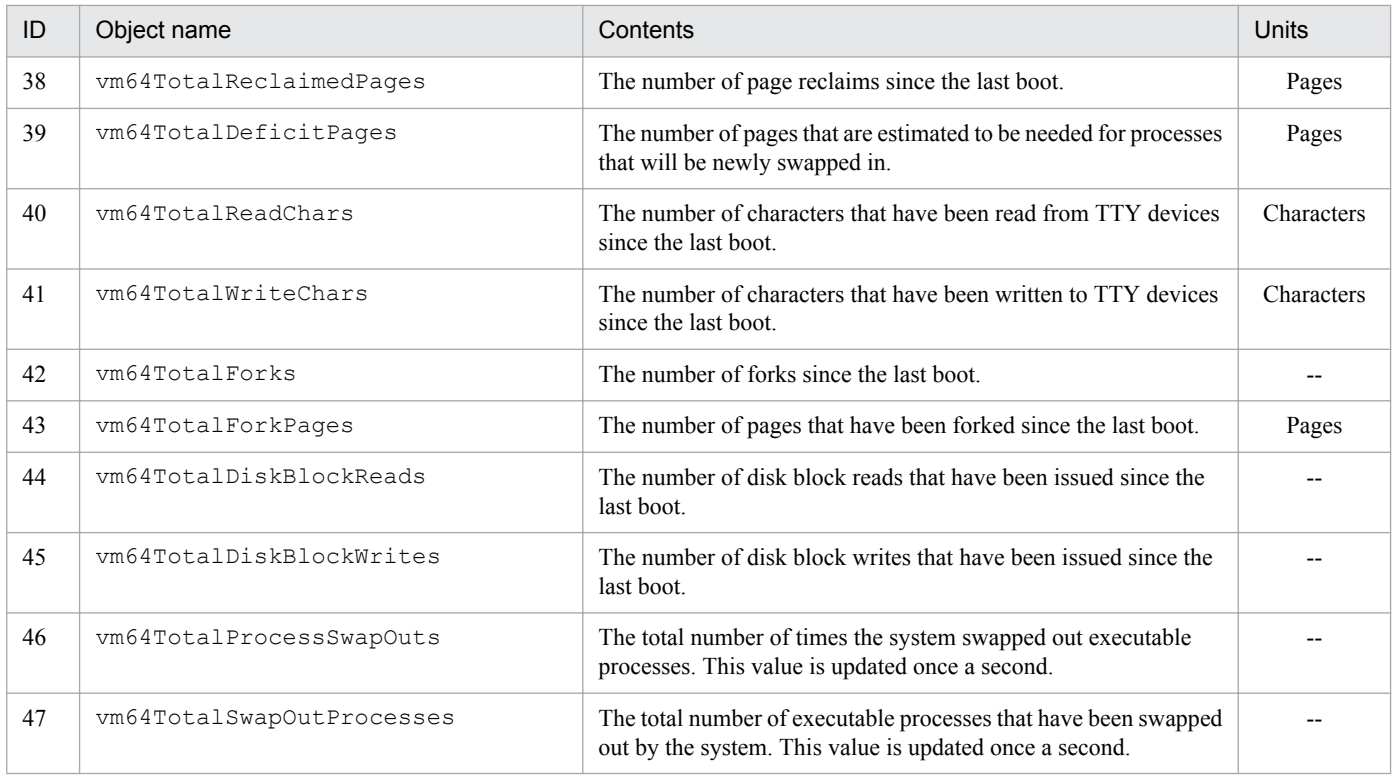

Note the following about the Hitachi enterprise-specific MIB objects in the virtualMemory64 group:

**•** The syntax of objects from 14 to 47 in this group is Counter64. Objects with Counter64 syntax can only be acquired through SNMPv2c requests, not SNMPv1 requests.

### **(13) systemInfo64 group**

The following table describes the Hitachi enterprise-specific MIB objects in the systemInfo64 group.

#### Table 4-41: systemInfo64 group

(enterprises.hitachi.systemExMib.cometMibs.systems.hiux.systemInfo64) (1.116.5.1.2.1.14)

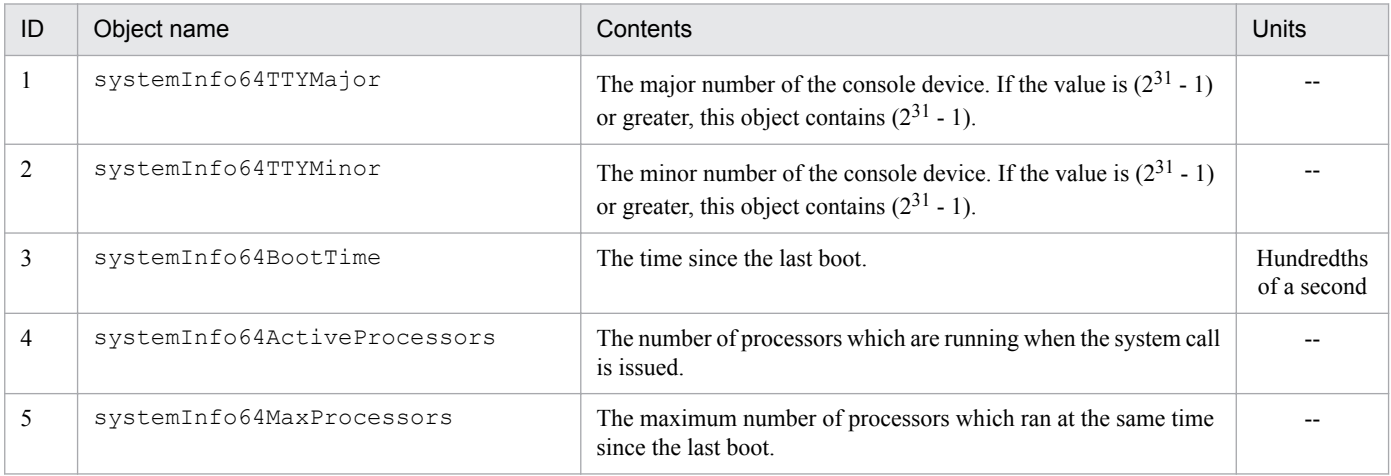

JP1/Extensible SNMP Agent Description, Operator's Guide and Reference **171**

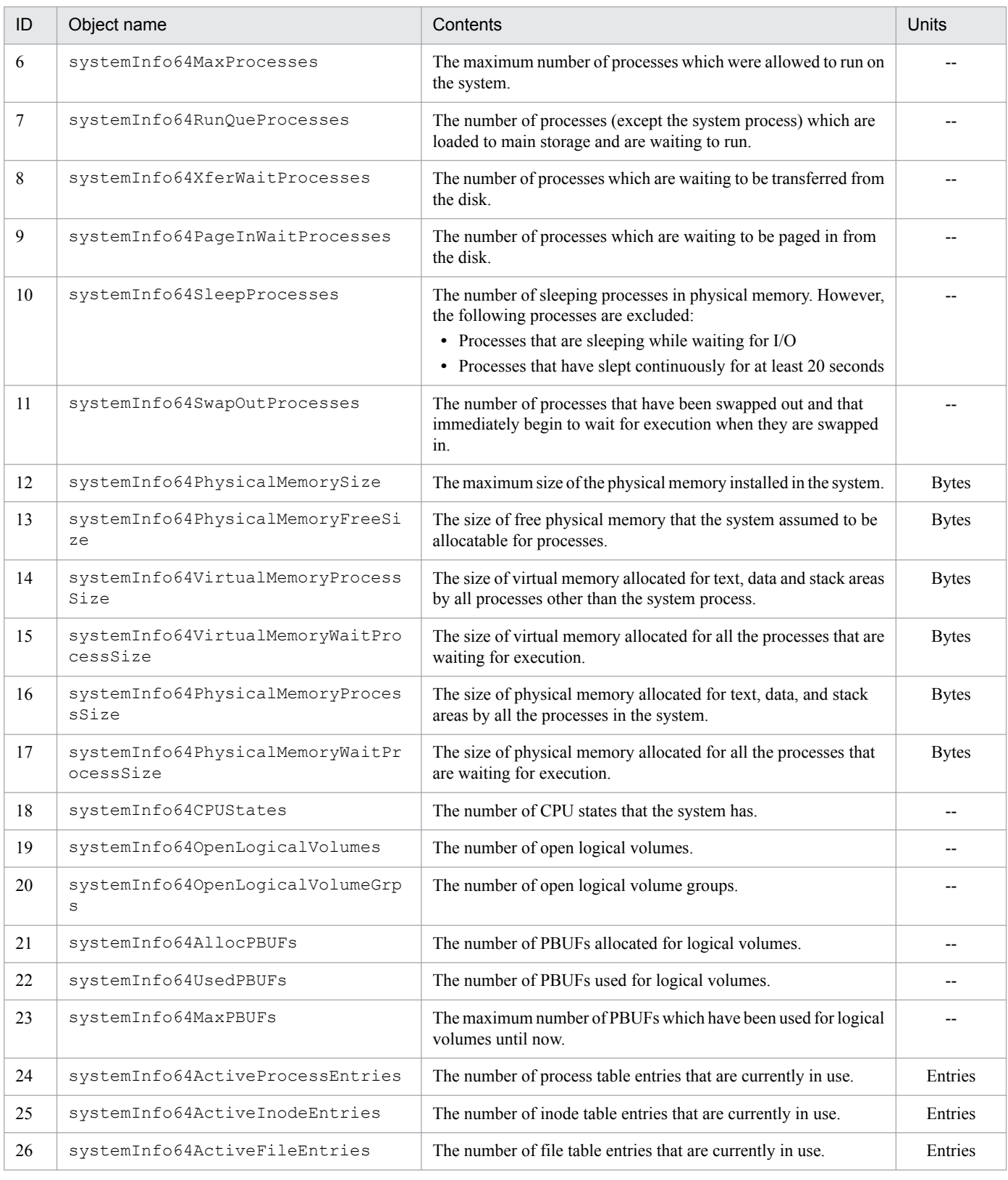

### **Important**

Note the following about the Hitachi enterprise-specific MIB objects in the systemInfo64 group:

**•** The syntax of objects from 3 to 26 in this group is CounterBasedGauge64. Objects with CounterBasedGauge64 syntax can only be acquired through SNMPv2c requests, not SNMPv1 requests.

### <span id="page-172-0"></span>**(14) virtualMemory64Ex group**

The following table describes the Hitachi enterprise-specific MIB objects in the virtualMemory64Ex group.

#### Table 4-42: virtualMemory64Ex group

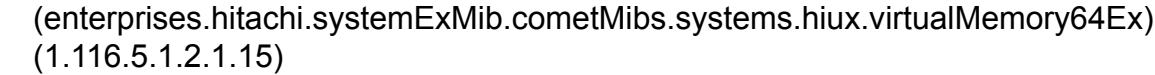

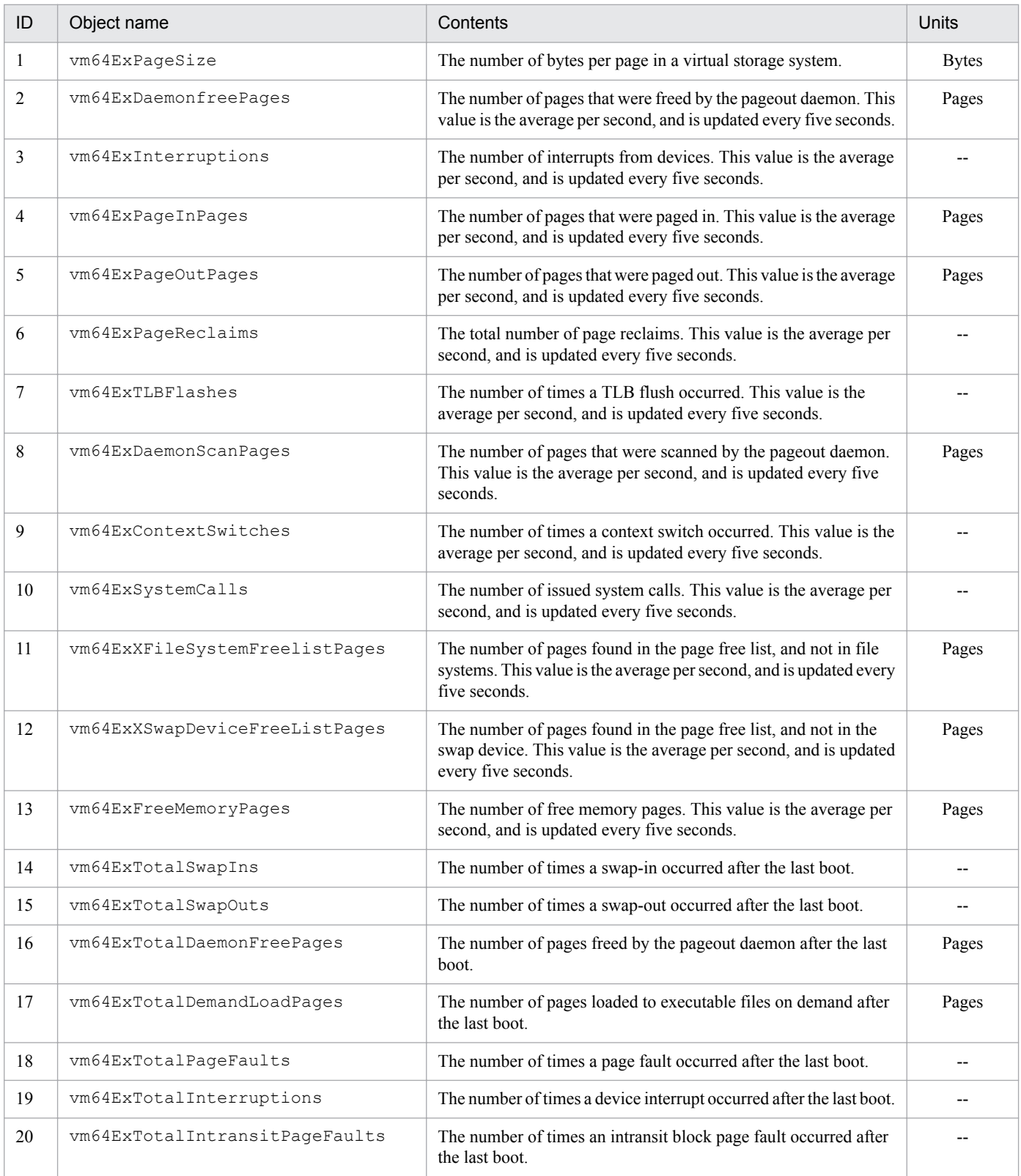

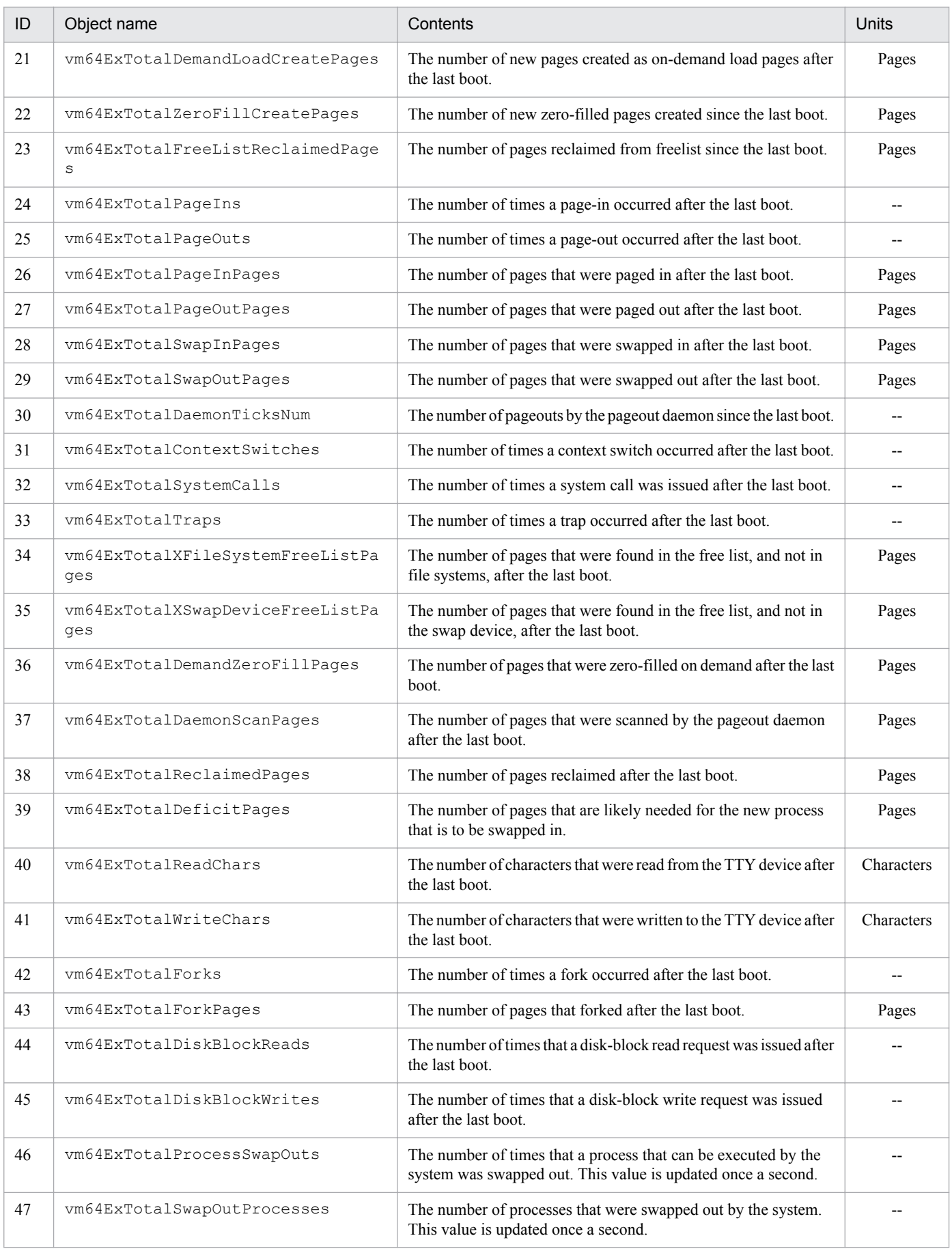

<span id="page-174-0"></span>Note the following about the Hitachi enterprise-specific MIB objects in the virtualMemory64Ex group.

• The syntax of objects from 1 to 13 in this group is CounterBasedGauge64. The syntax of objects from 14 to 47 in this group is Counter64.Objects with CounterBasedGauge64 or Counter64 syntax can only be acquired through SNMPv2c requests, not SNMPv1 requests.

### **(15) process64 group**

The following table describes the Hitachi enterprise-specific MIB objects in the process64 group.

#### Table 4-43: process64 group (enterprises.hitachi.systemExMib.cometMibs.systems.hiux.process64) (1.116.5.1.2.1.16)

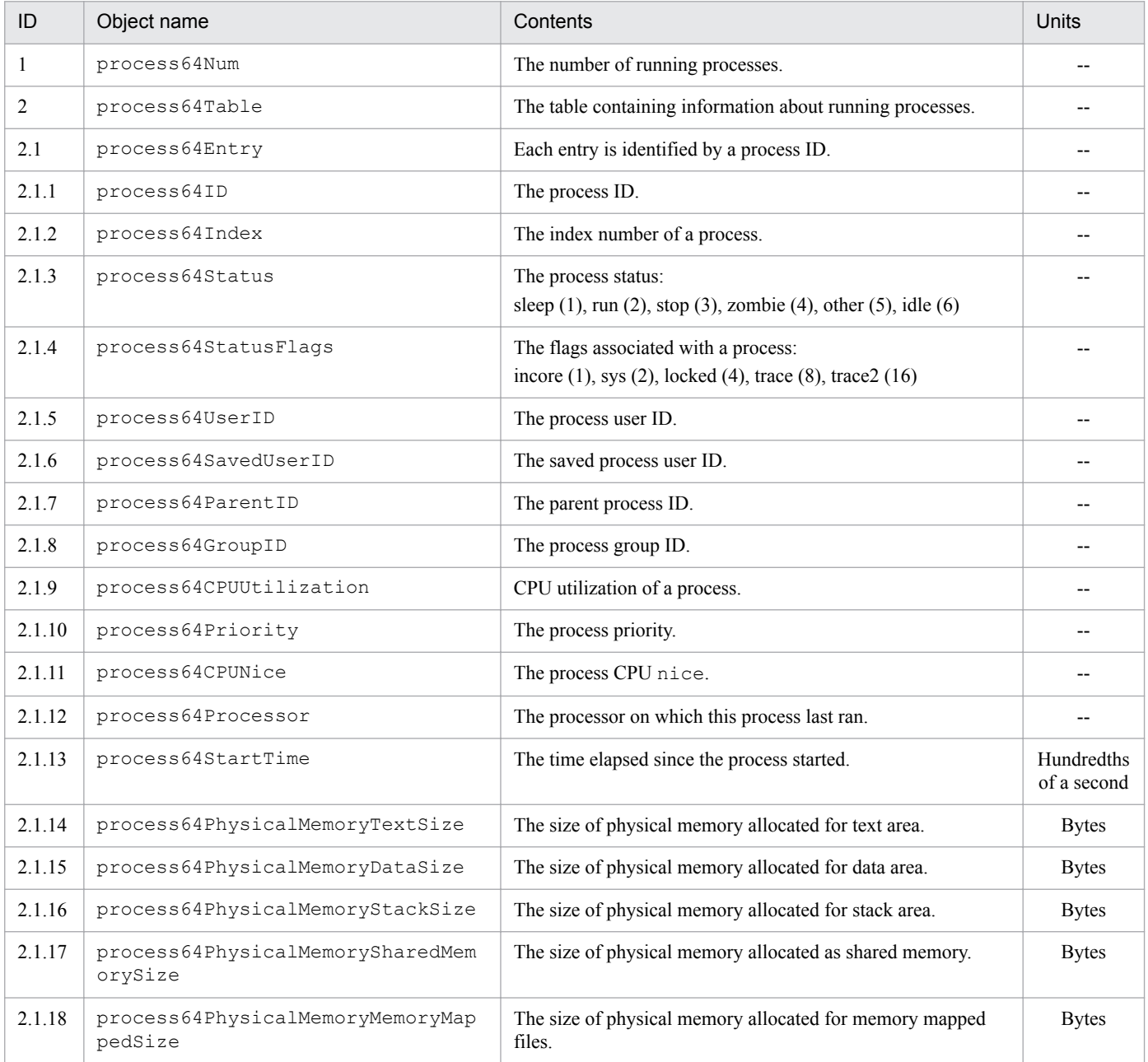

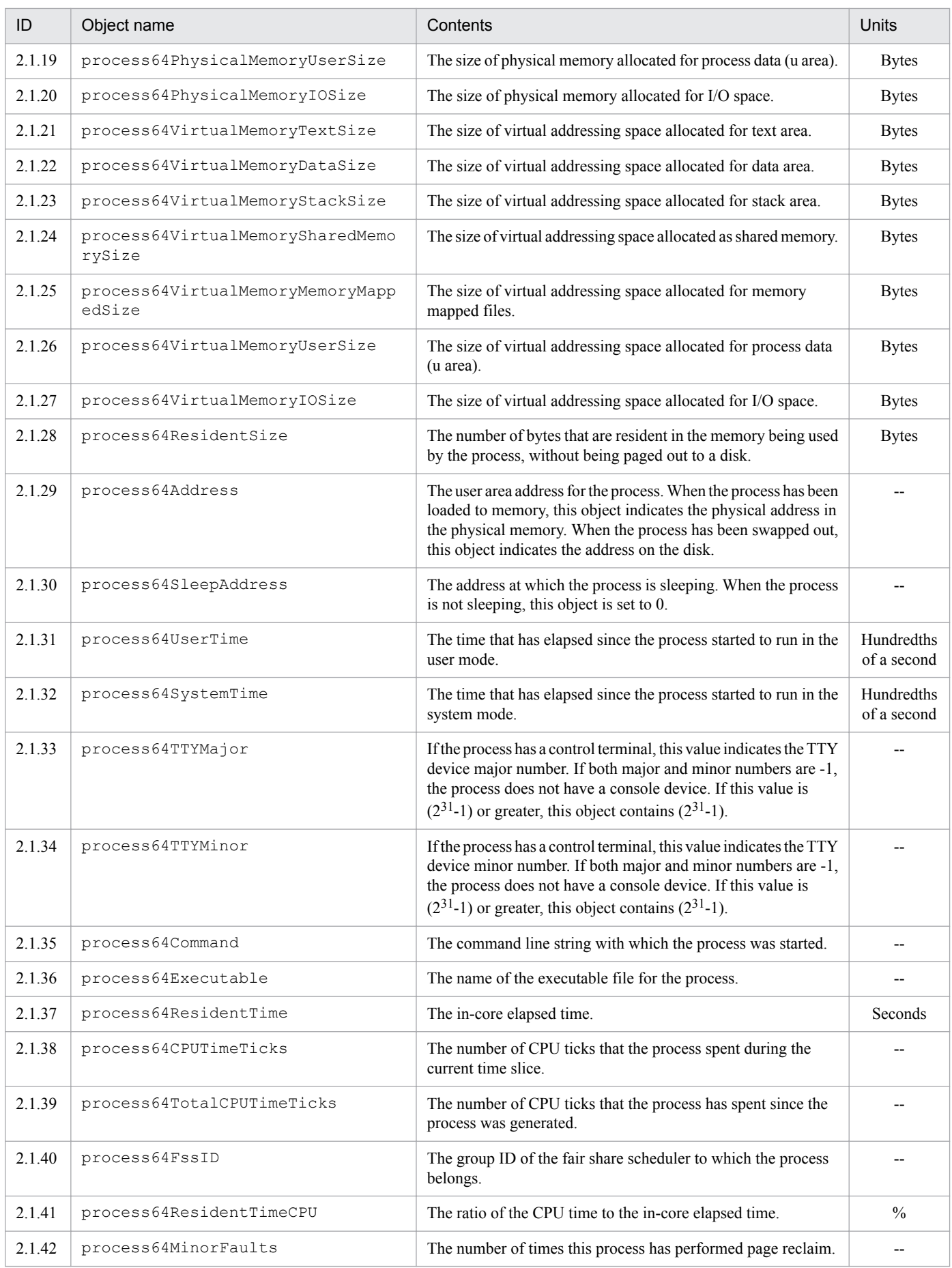

<span id="page-176-0"></span>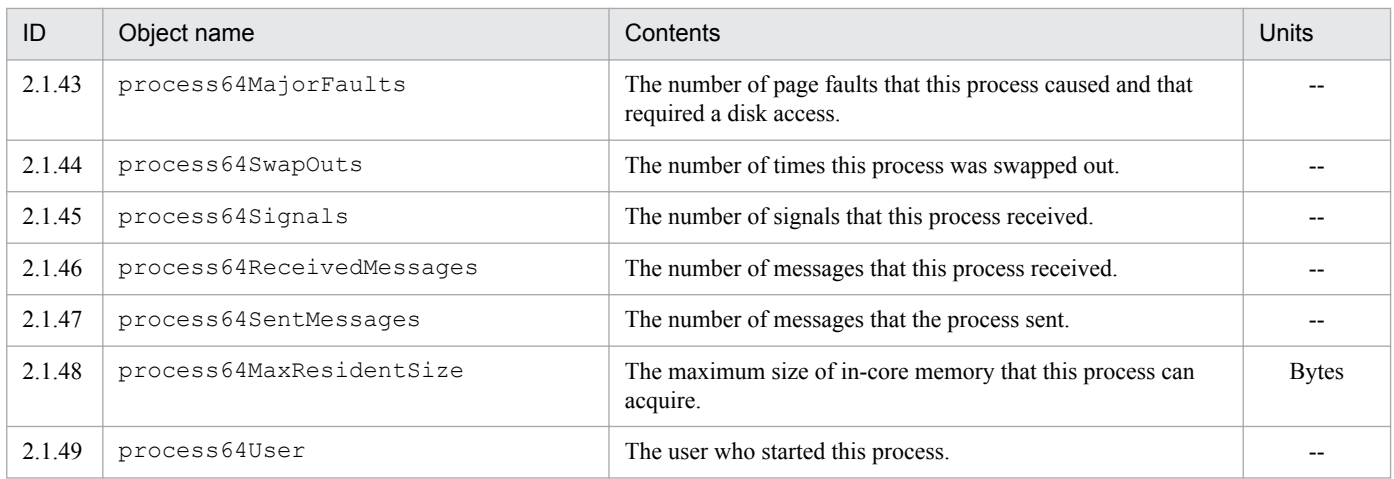

Note the following about the Hitachi enterprise-specific MIB objects in the process64 group:

• The syntax of objects from 2.1.2, 2.1.5 to 2.1.7, 2.1.9, 2.1.11 to 2.1.32, 2.1.37, and 2.1.48 in this group is CounterBasedGauge64. The syntax of objects from 2.1.38 to 2.1.39 and 2.1.42 to 2.1.47 in this group is Counter64. Objects with CounterBasedGauge64 or Counter64 syntax can only be acquired through SNMPv2c requests, not SNMPv1 requests.

### **(16) processor64 group**

The following table describes the Hitachi enterprise-specific MIB objects in the processor64 group.

#### Table 4-44: processor64 group

#### (enterprises.hitachi.systemExMib.cometMibs.systems.hiux.processor64) (1.116.5.1.2.1.17)

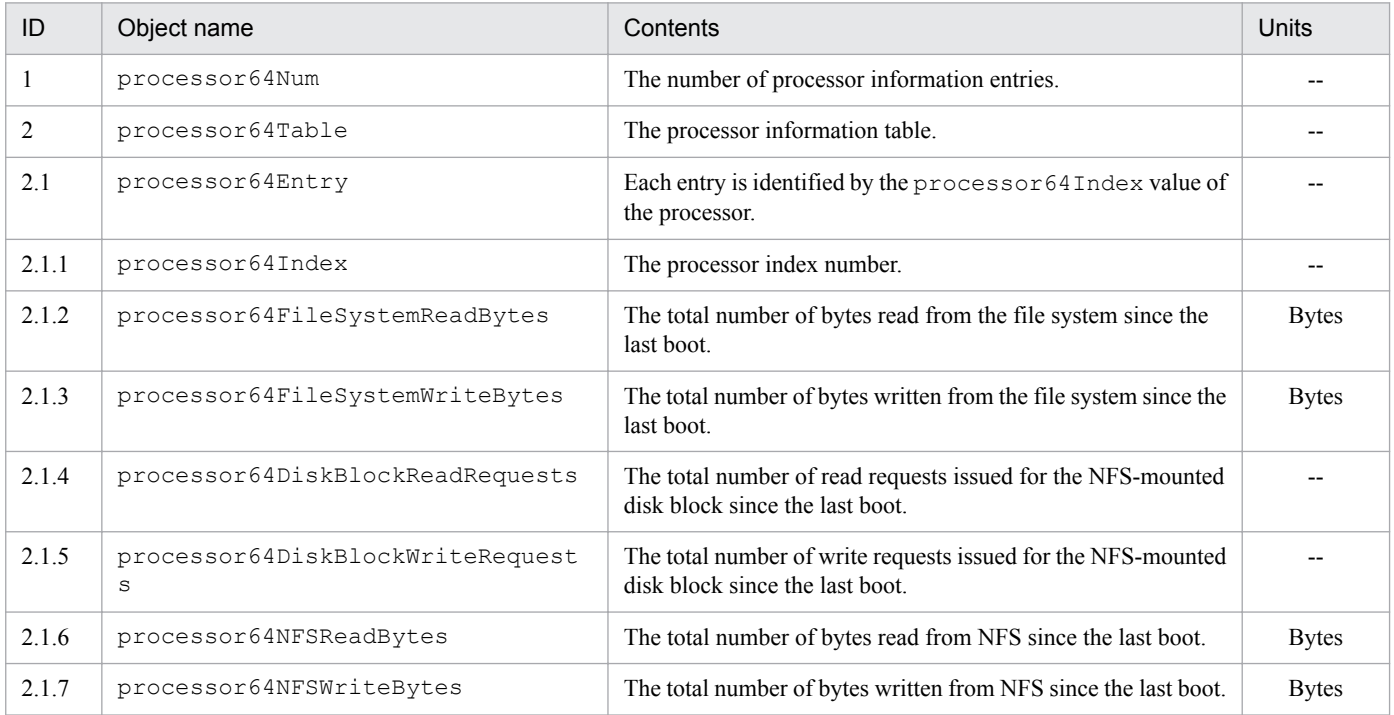

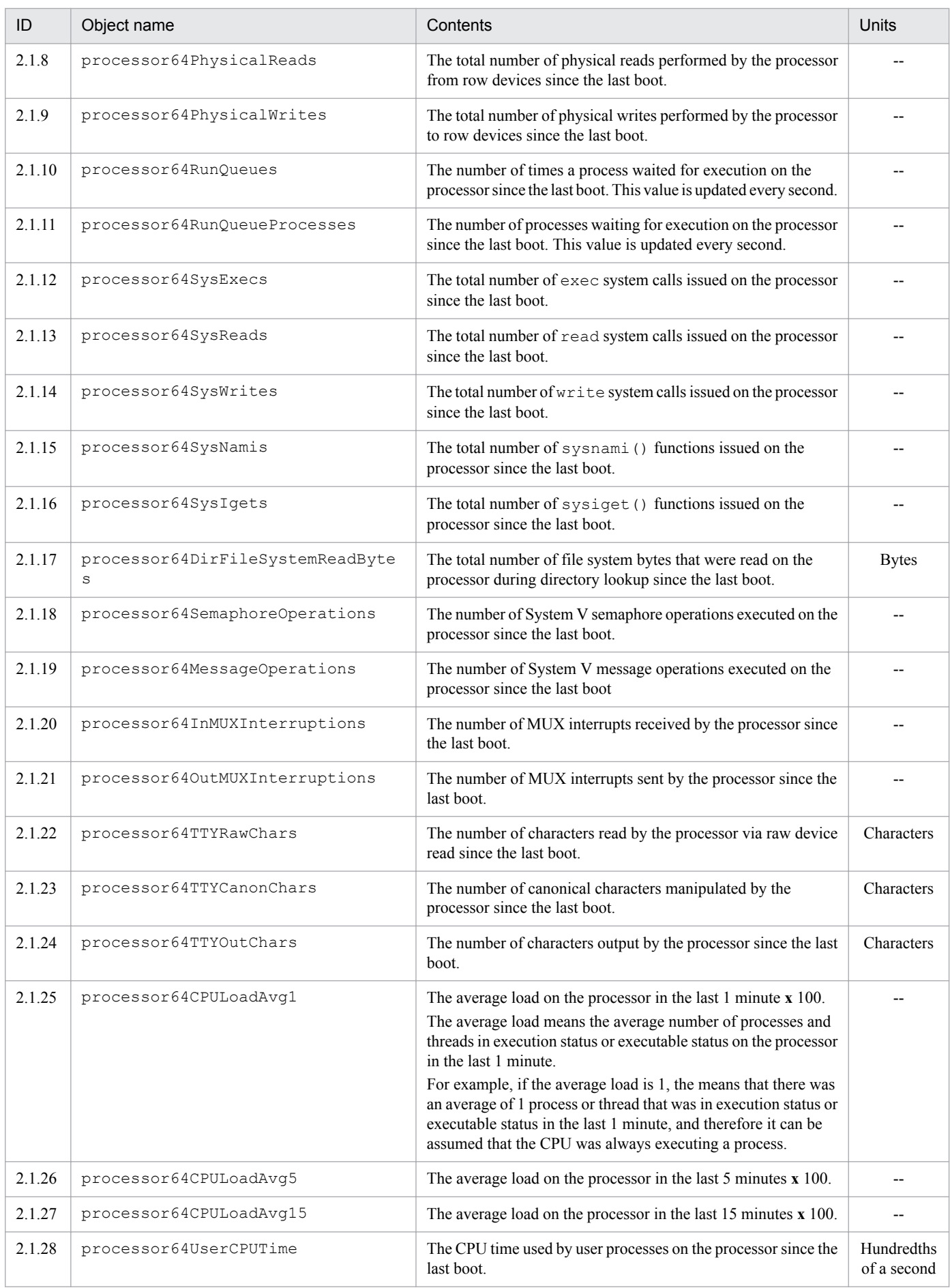

<span id="page-178-0"></span>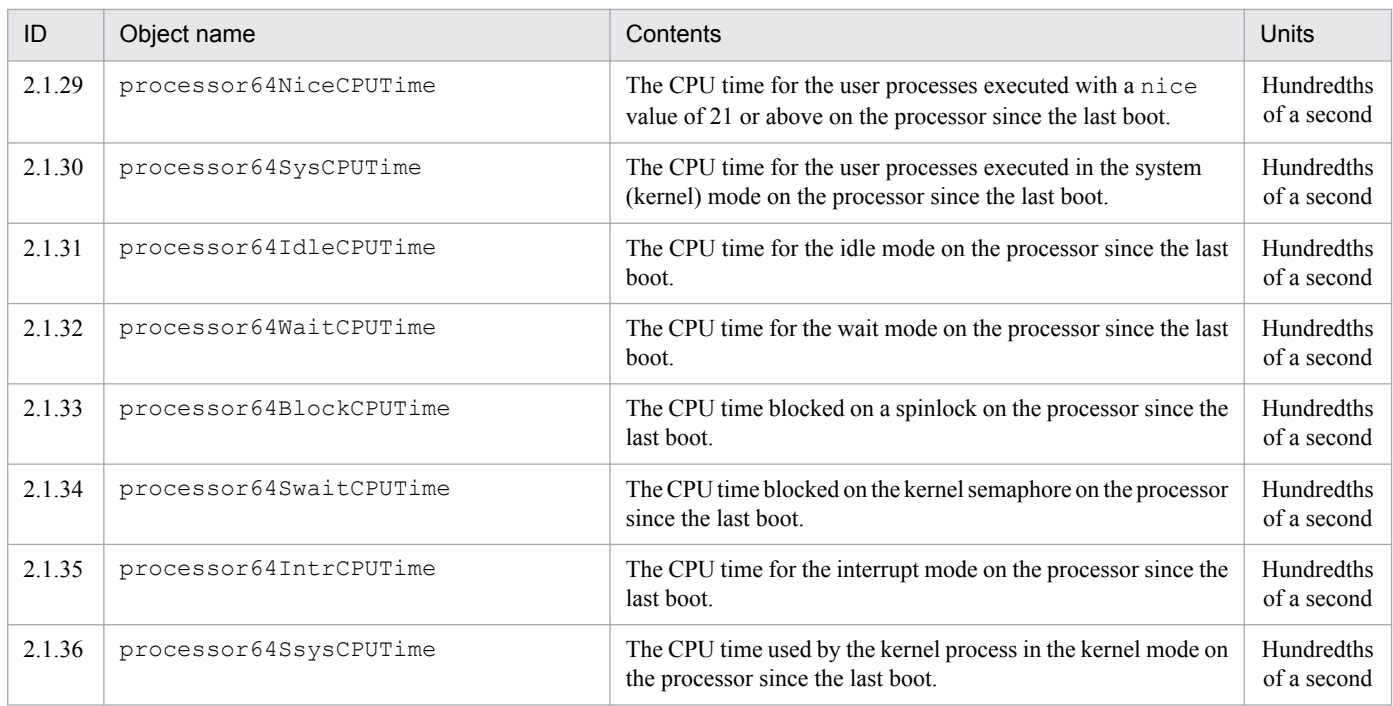

Note the following about the Hitachi enterprise-specific MIB objects in the processor64 group:

- The syntax of objects from 2.1.2 to 2.1.24 and 2.1.28 to 2.1.36 is Counter64. Objects with Counter64 syntax can only be acquired through SNMPv2c requests, not SNMPv1 requests.
- **•** For details about how to use SNMP Agent of HP-UX (IPF) to acquire the CPU information of enabled processors only, see *[2.15 Notes about CPU information](#page-102-0)*.

### **(17) diskInfo64 group**

The following table describes the Hitachi enterprise-specific MIB objects in the diskInfo64 group.

#### Table 4-45: diskInfo64 group

(enterprises.hitachi.systemExMib.cometMibs.systems.hiux.diskInfo64) (1.116.5.1.2.1.18)

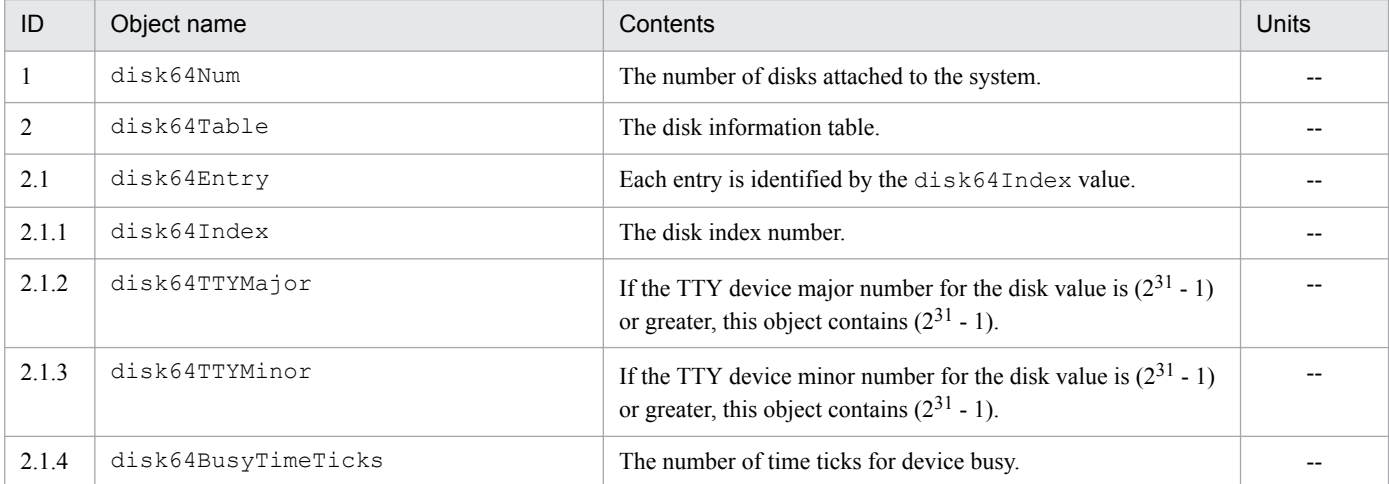

JP1/Extensible SNMP Agent Description, Operator's Guide and Reference **179**

<span id="page-179-0"></span>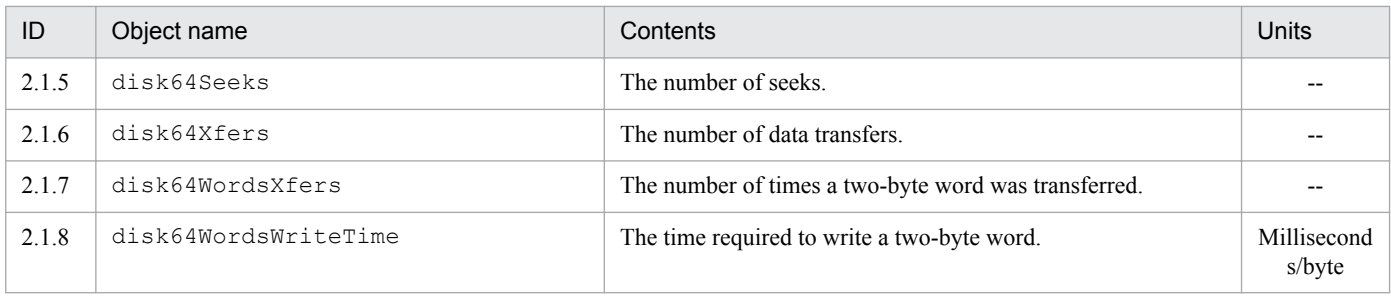

Note the following about the Hitachi enterprise-specific MIB objects in the diskInfo64 group:

**•** The syntax of objects from 2.1.4 to 2.1.7 in this group is Counter64. Objects with Counter64 syntax can only be acquired through SNMPv2c requests, not SNMPv1 requests.

### **(18) swapSystem64 group**

The following table describes the Hitachi enterprise-specific MIB objects in the swapSystem64 group.

#### Table 4-46: swapSystem64 group

#### (enterprises.hitachi.systemExMib.cometMibs.systems.hiux.swapSystem64) (1.116.5.1.2.1.19)

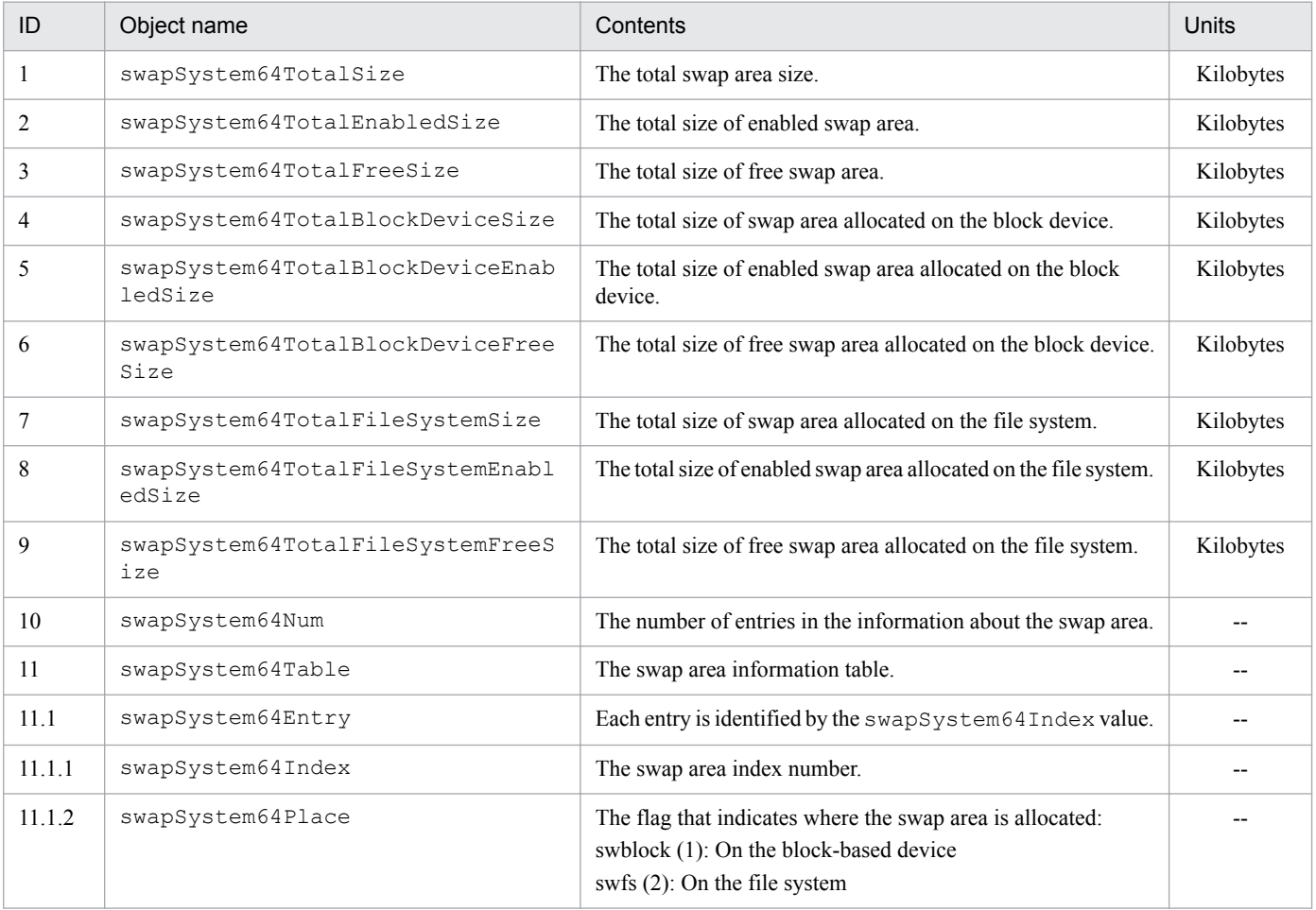
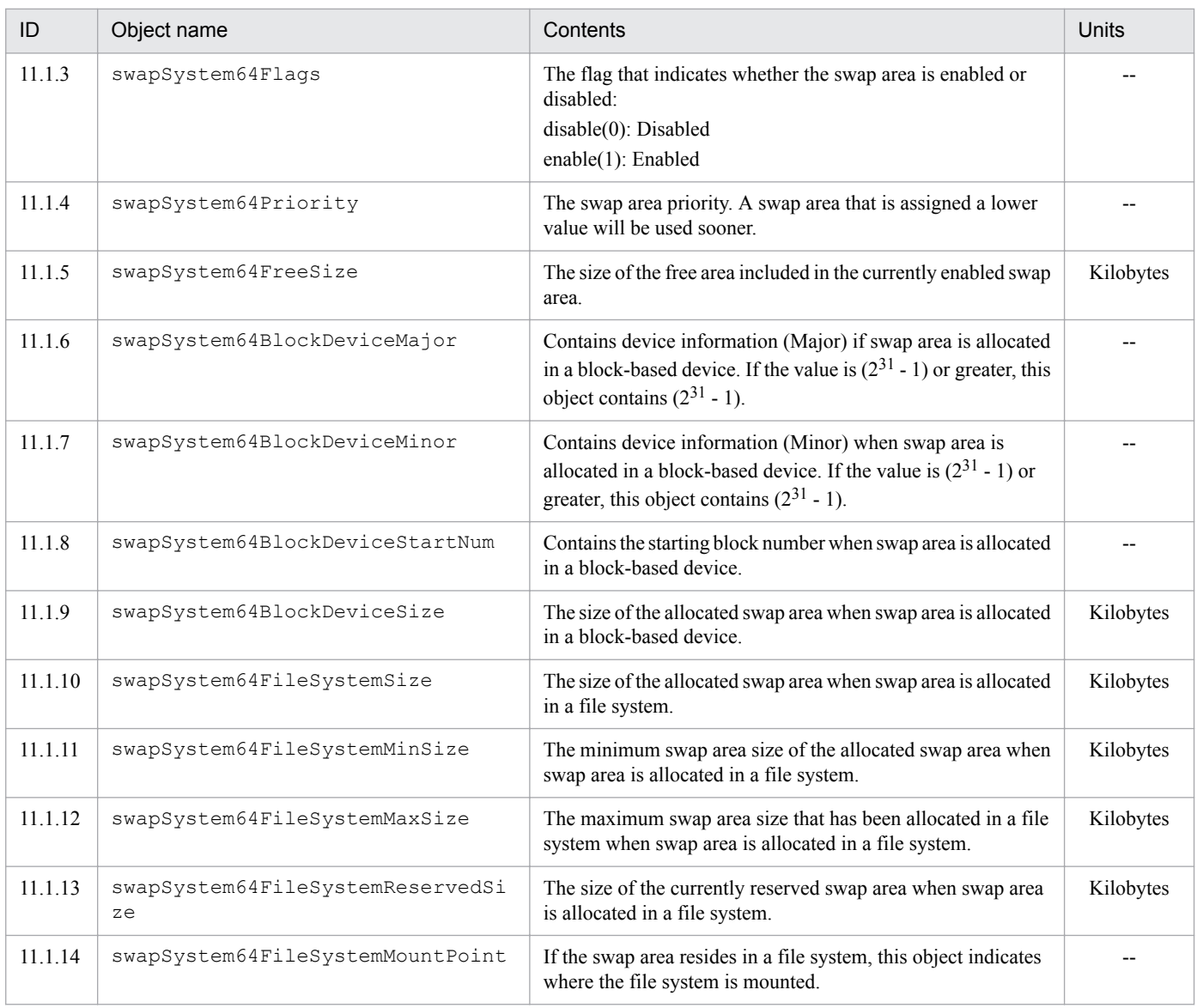

### **O** Important

Note the following about the Hitachi enterprise-specific MIB objects in the swapSystem64 group:

**•** The syntax of objects from 1 to 9, 11.1.4 to 1.1.5, and 11.1.8 to 11.1.13 in this group is CounterBasedGauge64. Objects with CounterBasedGauge64 syntax can only be acquired through SNMPv2c requests, not SNMPv1 requests.

# **(19) diskBusyInfo group**

The following table describes the Hitachi enterprise-specific MIB objects in the diskBusyInfo group.

#### Table 4-47: diskBusyInfo group

(enterprises.hitachi.systemExMib.cometMibs.systems.hiux.diskBusyInfo) (1.116.5.1.2.1.20)

| ID | Obiect name       | Contents                                      | Units |
|----|-------------------|-----------------------------------------------|-------|
|    | diskBusyInfoTable | The table for indicating the disk busy times. | $- -$ |

<sup>4.</sup> MIB Objects

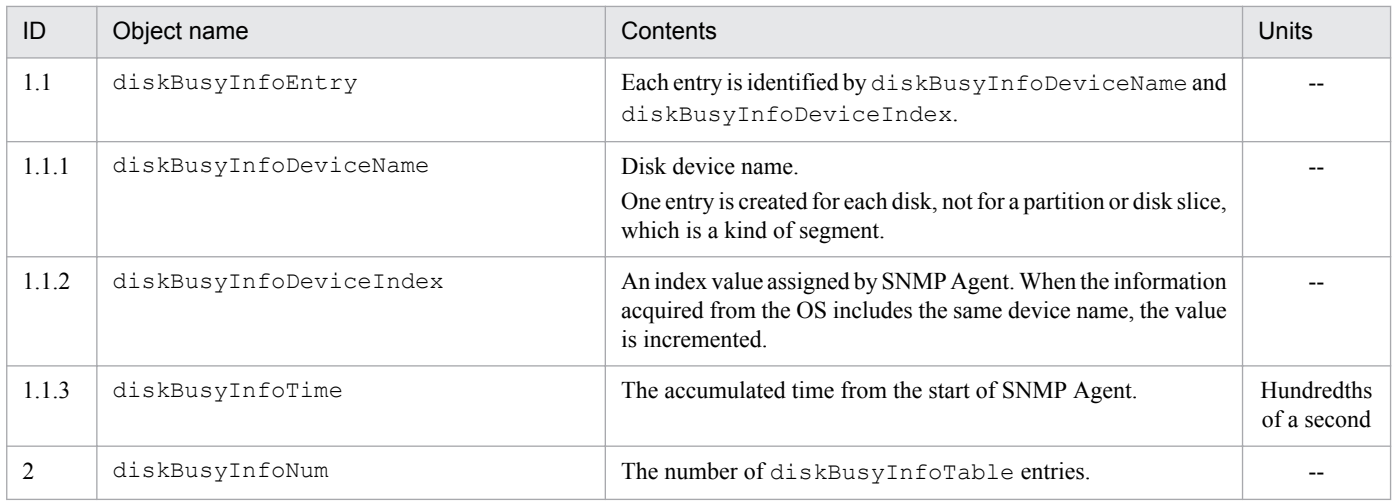

### **(20) fileSystem64 group**

The following table describes the Hitachi enterprise-specific MIB objects in the fileSystem64 group.

#### Table 4-48: fileSystem64 group

#### (enterprises.hitachi.systemExMib.cometMibs.systems.hiux.fileSystem64) (1.116.5.1.2.1.21)

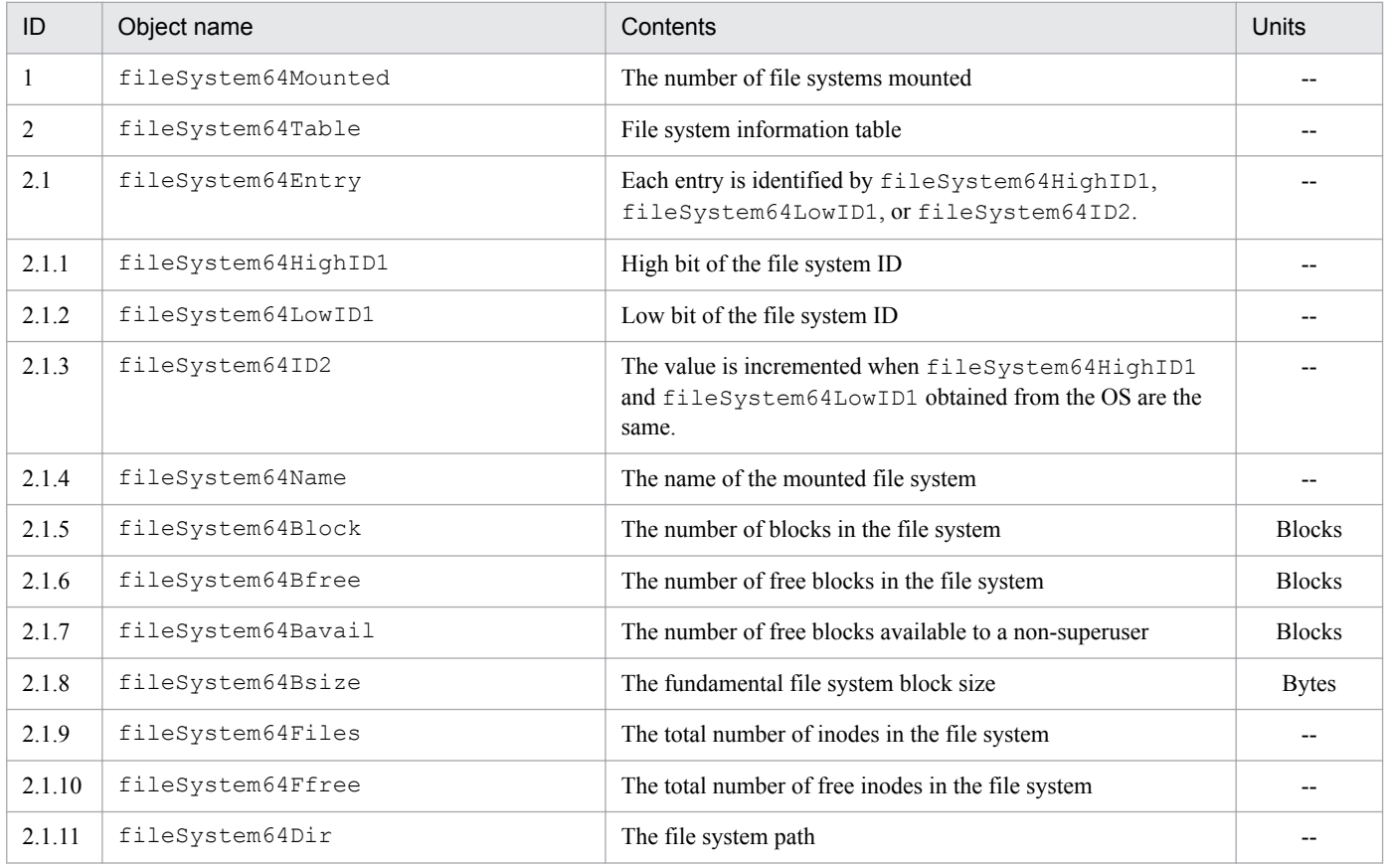

#### **Important**  $\mathbf \Omega$

Note the following about the Hewlett-Packard enterprise-specific MIB objects in the fileSystem64 group:

- Objects with a fileSystem64 group ID from 2.1.5 to 2.1.10 can only be acquired through SNMPv2c requests, not SNMPv1 requests.
- **•** For details about how to prevent SNMP Agent from returning information on the target file system if it is not mounted in AIX and Linux, see *[2.12.2 Settings for suppressing an invalid shared disk capacity](#page-96-0) [response \(for AIX and Linux\)](#page-96-0)*.
- **•** For details about how to prevent unnecessary file system information from being returned in Linux, see *[2.16 Settings to prevent responses with information about file systems for which a response is not](#page-104-0) [required \(for Linux\)](#page-104-0)*.

### **Important**

The file system types that can be monitored in the fileSystem64 group are described below. To monitor NFS, set the NFS server to monitor file systems.

- **•** For HP-UX (IPF): File systems described in /etc/mnttab Note that file systems of type swap, ignore, or nfs cannot be monitored. **•** For Solaris: File systems described in /etc/mnttab Note that file systems of the type nfs or swap cannot be monitored.
- **•** For AIX:

File systems described in /etc/filesystems

**•** For Linux

File systems in /etc/fstab or /etc/SnmpAgent.d/esafstab.conf.

Note that for the file type swap, responses are not issued, even if the file system is in /etc/fstab, / etc/SnmpAgent.d/esafstab.conf.

This is because the system calls issued by the SNMP agent to acquire the file system cannot respond with this file type.

# **(21) diskBusyAvail group**

The following table describes the Hitachi enterprise-specific MIB objects in the diskBusyAvail group:

#### Table 4–49: diskBusyAvail group

(enterprises.hitachi.systemExMib.cometMibs.systems.hiux.diskBusyAvail) (1.116.5.1.2.1.22)

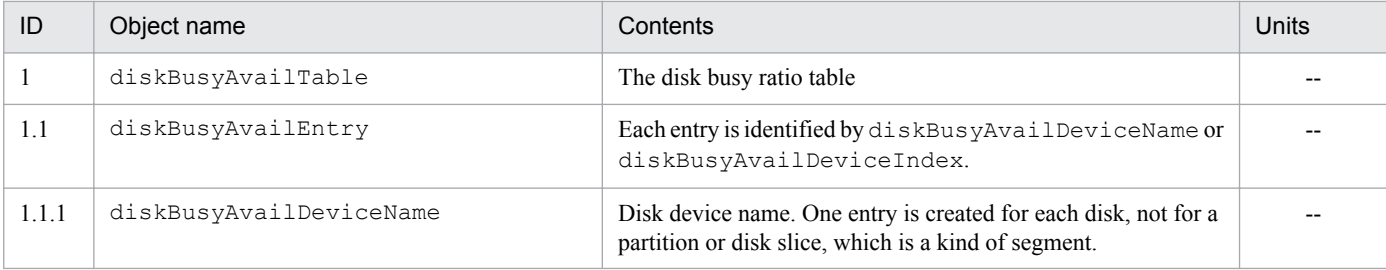

JP1/Extensible SNMP Agent Description, Operator's Guide and Reference **183**

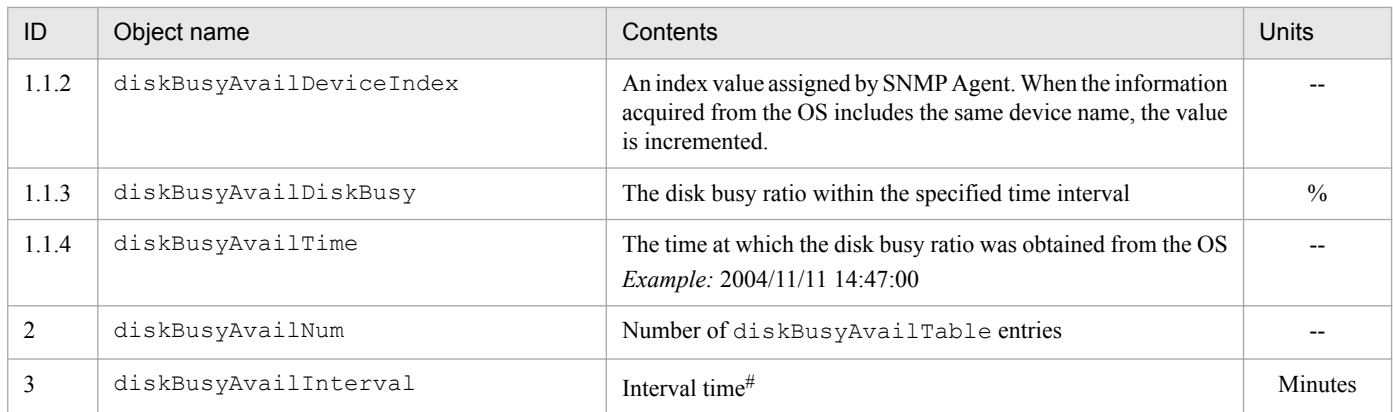

#: The interval time (minutes) can be changed using the htc\_monagt1 option.

### **(22) disk64Ex group**

The following table describes the Hitachi enterprise-specific MIB objects in the disk64Ex group.

#### Table 4‒50: disk64Ex group (enterprises.hitachi.systemExMib.cometMibs.systems.hiux.disk64Ex) (1.116.5.1.2.1.23)

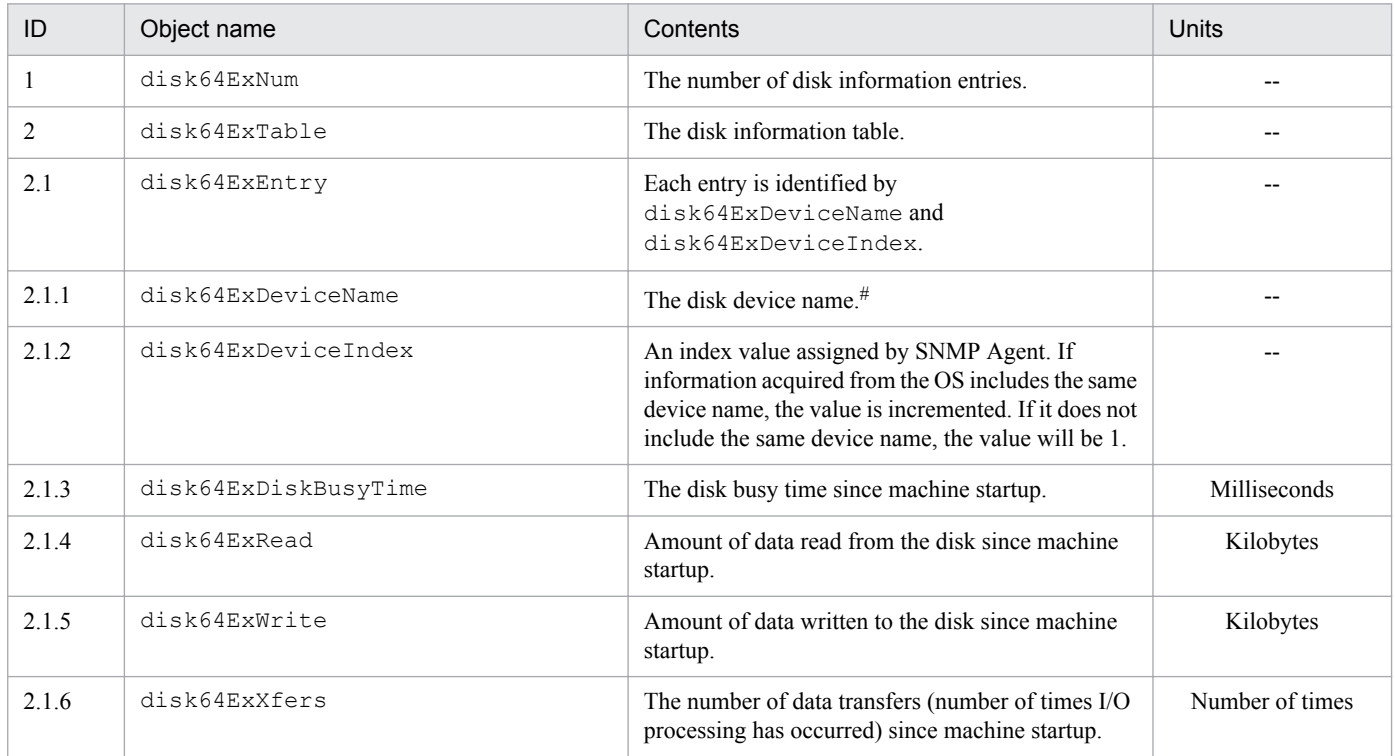

#: In Linux, the disk devices listed in /proc/diskstats are retrieved, except for any disk device information that is specified in the esadisk.conf file to be excluded.

For details about how to set up esadisk.conf, see *[Disk definition file \(esadisk.conf\)](#page-303-0)* in *[Chapter 6. Definition Files](#page-258-0)*.

### **(23) computerSystem64 group**

The following table describes the Hitachi enterprise-specific MIB objects in the computerSystem64 group.

#### Table 4-51: computerSystem64 group (enterprises.hitachi.systemExMib.cometMibs.systems.hiux.computerSystem64) (1.116.5.1.2.1.24)

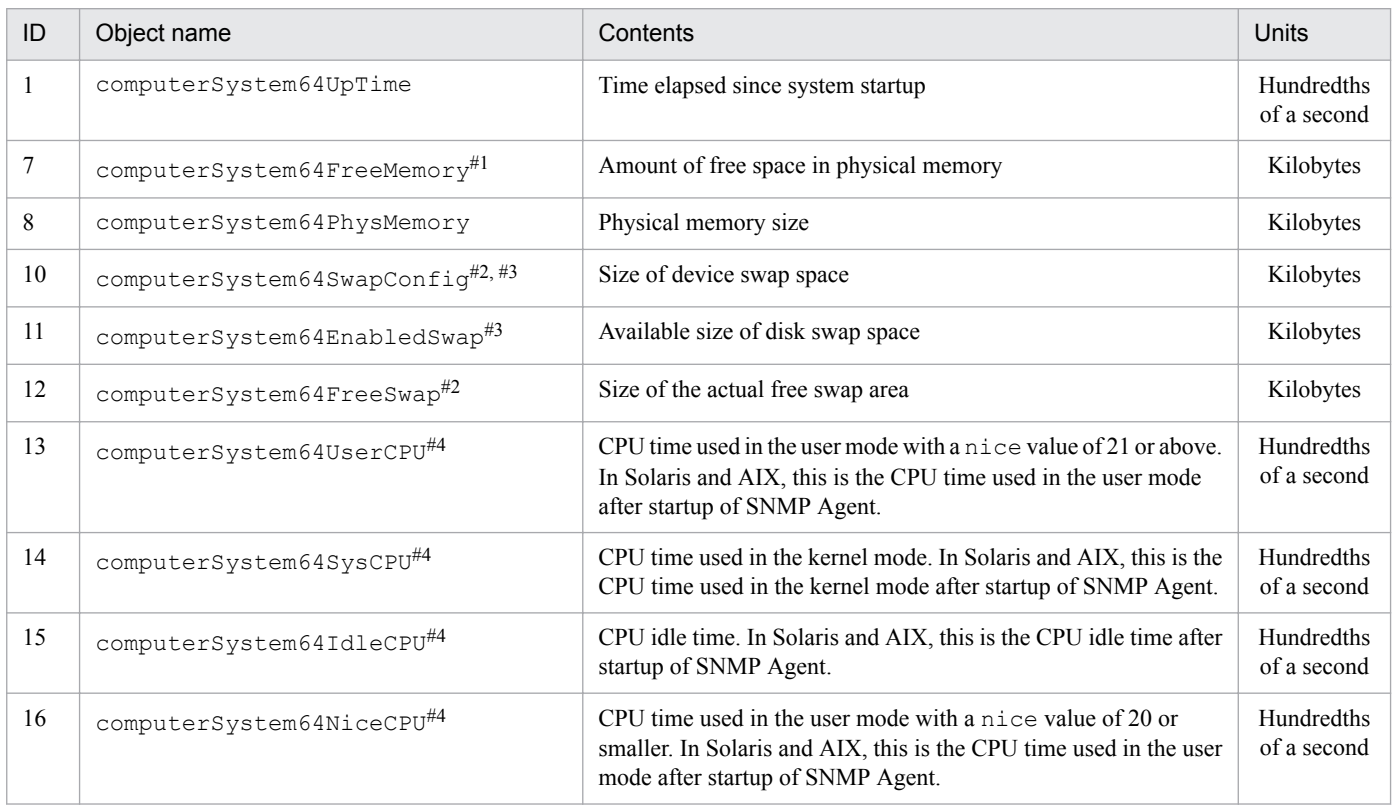

#### #1

Note the following about computerSystem64FreeMemory:

Time required to obtain

Six seconds or longer is required to obtain the computerSystem64FreeMemory value in Solaris. Therefore, if the manager system issues SNMP requests addressed to SNMP Agent, specify a time-out value of 6 seconds or longer in the manager system.

For the amount of free space in physical memory in Solaris, AIX, and Linux, see *[2.13 Notes about the amount of](#page-99-0) [free space in physical memory](#page-99-0)*.

#### #2

The following indicates whether the objects computerSystem64SwapConfig and computerSystem64FreeSwap of each OS include physical memory.

#### HP-UX (IPF) and Linux

Physical memory is not included.

#### Solaris

Physical memory is included.

#### AIX

In AIX, the actual paging space usage status is returned. Physical memory is not included.

#### #3

Note the following about the swap space in Solaris:

In the swap space in Solaris, the swap area on the disk contains real memory that is not used. In real memory, a virtual storage area is dynamically allocated. Therefore, the computerSystem64SwapConfig and

4. MIB Objects

computerSystem64EnabledSwap values vary dynamically. For details about the swap space in Solaris, see *[2.14 Notes about swap space size](#page-101-0)*.

#4

For details about CPU information, see *[2.15 Notes about CPU information](#page-102-0)*.

### **(24) system group (in AIX)**

The following table describes the Hitachi enterprise-specific MIB objects in the system group (in AIX).

Table 4‒52: system group (enterprises.hitachi.systemExMib.cometMibs.systems.aix.system) (1.116.5.1.2.3.1)

| ID | Object name          | Contents                                                | Units         |
|----|----------------------|---------------------------------------------------------|---------------|
|    | systemCPUutilUser    | User CPU utilization (average over the past 1 second)   | $\frac{0}{0}$ |
|    | systemCPUutilSystem  | System CPU utilization (average over the past 1 second) | $\frac{0}{0}$ |
|    | systemCPUutilIdle    | Idle CPU utilization (average over the past 1 second)   | $\frac{0}{0}$ |
|    | systemCPUutilWait    | Wait CPU utilization (average over the past 1 second)   | $\frac{0}{0}$ |
|    | systemActVirtualPage | The number of active virtual pages                      | Pages         |

### **(25) disk group (in AIX)**

The following table describes the Hitachi enterprise-specific MIB objects in the disk group (in AIX).

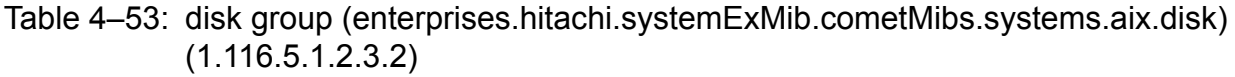

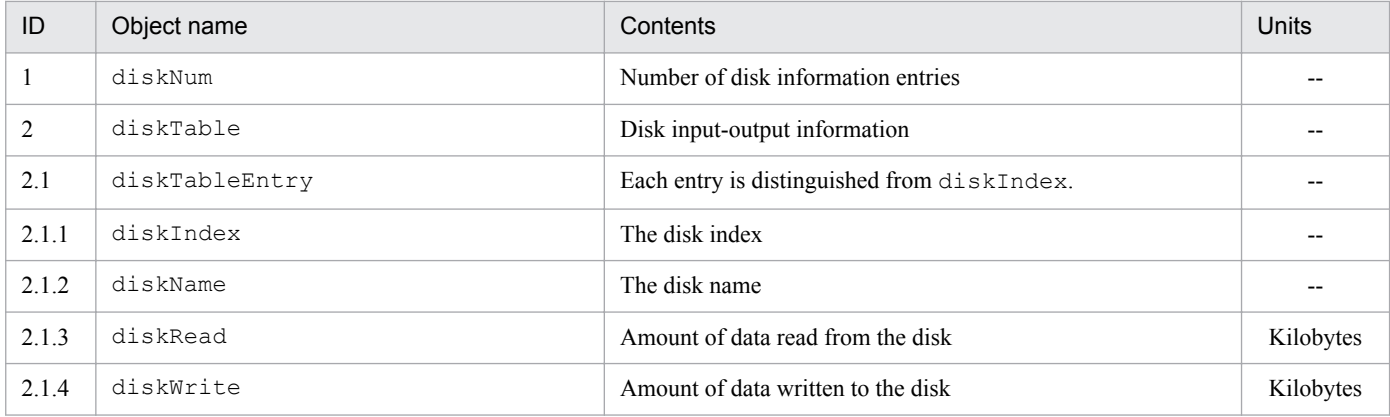

# **(26) page group (in AIX)**

The following table describes the Hitachi enterprise-specific MIB objects in the page group (in AIX).

Table 4‒54: page group (enterprises.hitachi.systemExMib.cometMibs.systems.aix.page) (1.116.5.1.2.3.3)

| ID  | Object name    | Contents                                       | Units |
|-----|----------------|------------------------------------------------|-------|
|     | pageNum        | Number of paging space entries                 | $- -$ |
|     | pageTable      | Paging space organization and utilization rate | $- -$ |
| 2.1 | pageTableEntry | Each entry is distinguished from page Index.   | --    |

<sup>4.</sup> MIB Objects

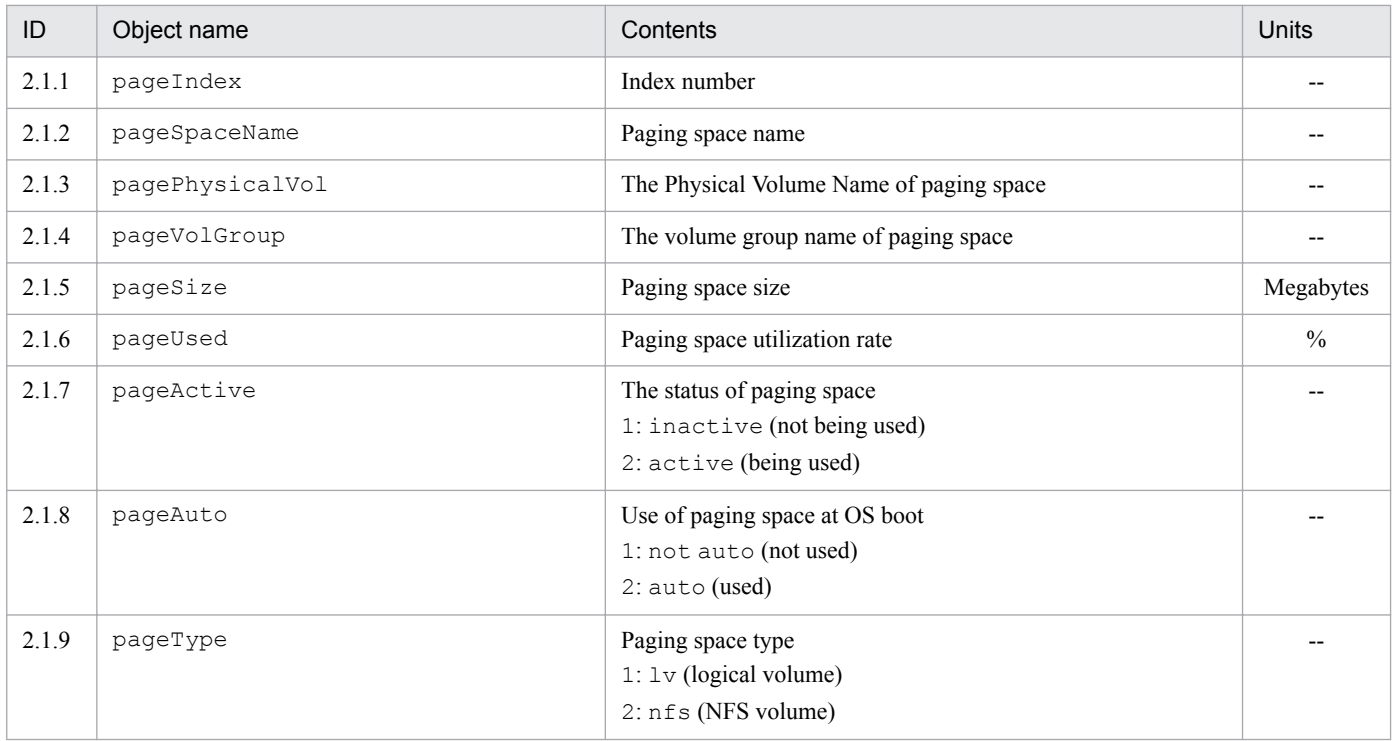

### **(27) system group (in Solaris)**

The following table describes the Hitachi enterprise-specific MIB objects in the system group (in Solaris).

#### Table 4‒55: system group (enterprises.hitachi.systemExMib.cometMibs.systems.solaris.system) (1.116.5.1.2.4.1)

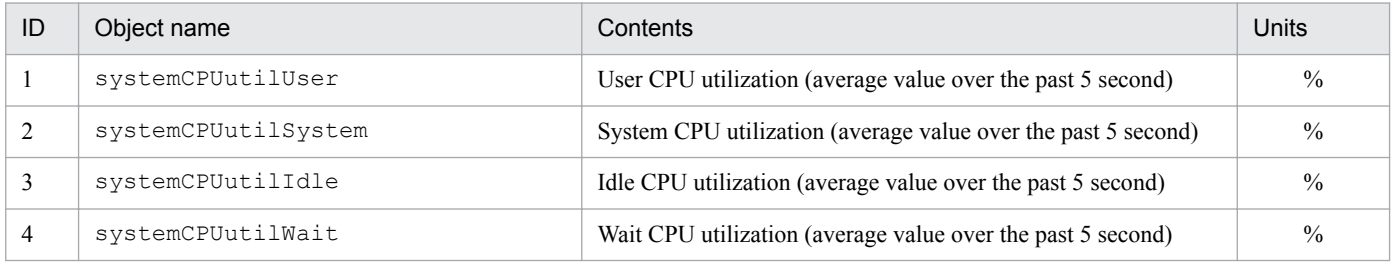

### **(28) linuxSystem group (in Linux)**

The following table describes Hitachi enterprise-specific MIB objects in the linuxSystem group (in Linux).

#### Table 4-56: linuxSystem group

#### (enterprises.hitachi.systemExMib.cometMibs.systems.linux.linuxsystem) (1.116.5.1.2.5.1)

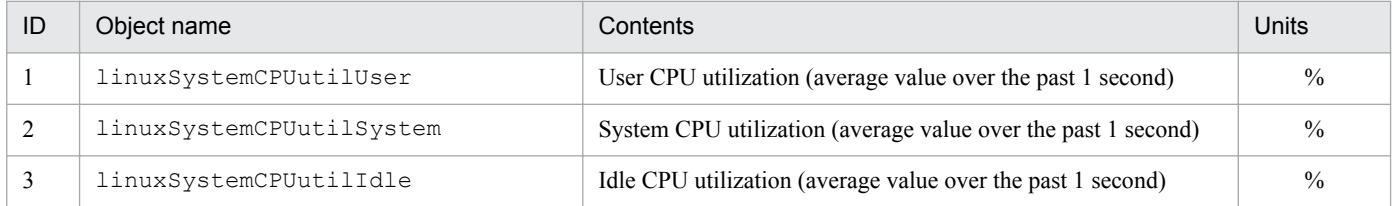

<sup>4.</sup> MIB Objects

JP1/Extensible SNMP Agent Description, Operator's Guide and Reference **187**

### **4.3.3 Implementation of Hitachi enterprise-specific MIB objects**

Different groups of Hitachi enterprise-specific MIB objects are used depending on the system on which SNMP Agent is running. The following table lists the applicable OSs and the referenced location for each group of Hitachi enterprisespecific MIB objects.

#### Table 4–57: Implementation status and referenced location by OS for Hitachi enterprise-specific MIB objects

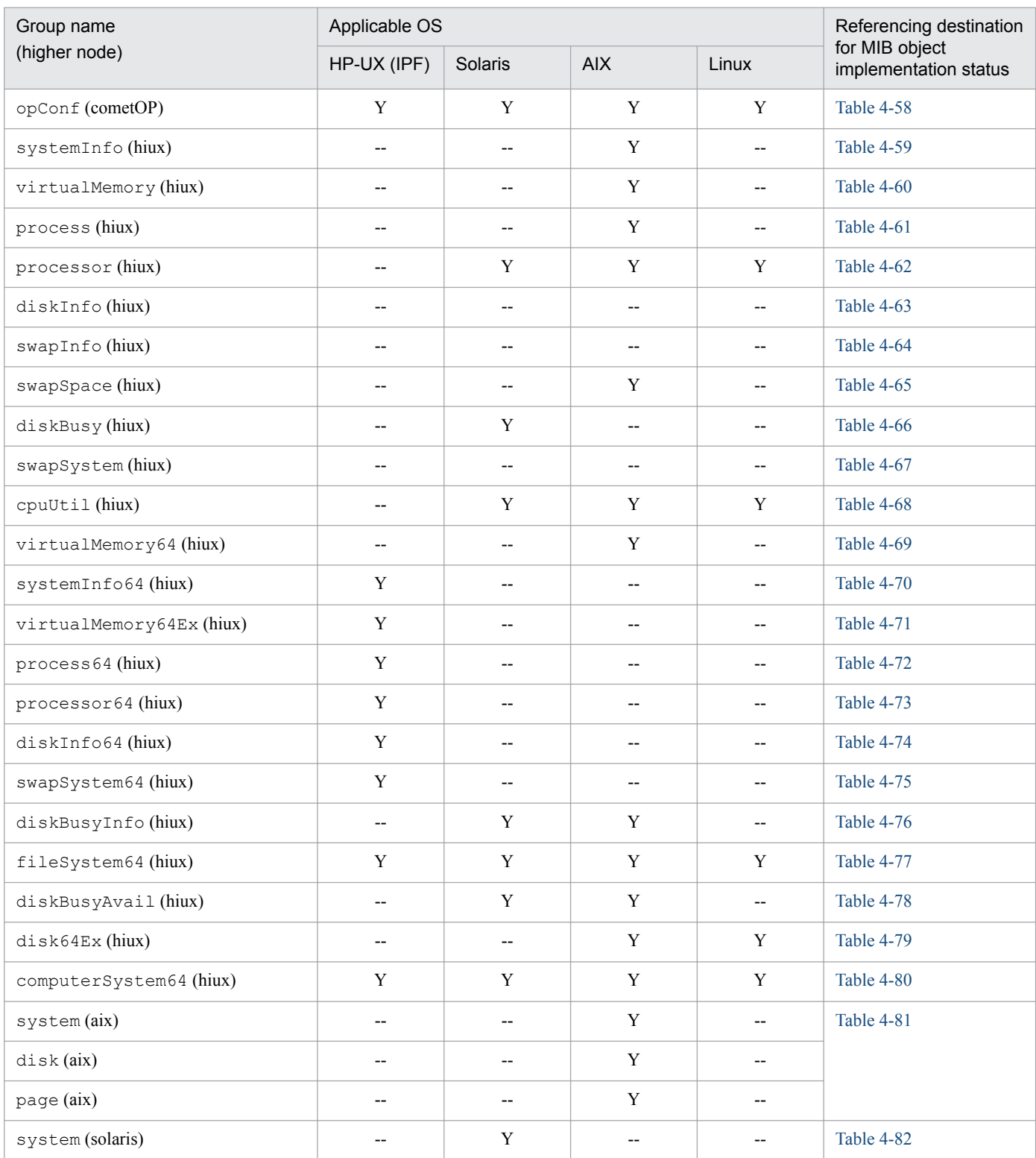

<span id="page-188-0"></span>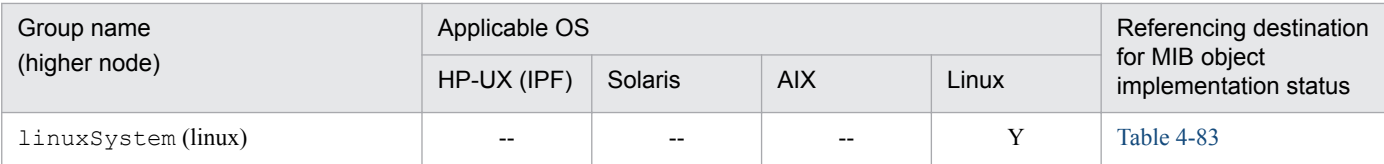

Legends:

Y: Applicable

--: Not applicable

*Note:* The swapSystem (hiux) groups are not implemented in the MIB operations of Hitachi enterprise-specific MIB objects.

This section describes the implementation status of Hitachi enterprise-specific MIB objects in each group. These tables use the following legends:

Legends:

- Y: A get or set operation can get or set the value of this MIB object.
- N: A get or set operation cannot get or set the value of this MIB object (a noSuchName error is returned).
- F (*value*): The object returns a fixed value indicated by *value*.
- --: No access permission. A noSuchName error is returned.

### **(1) opConf group**

The following table shows the implementation status of the Hitachi enterprise-specific MIB objects in the opConf group.

#### Table 4–58: Implementation of Hitachi enterprise-specific MIB objects (opConf group) (enterprises.hitachi.systemExMib.cometMibs.subSystems.cometOP.opConf) (1.116.5.1.1.2.10)

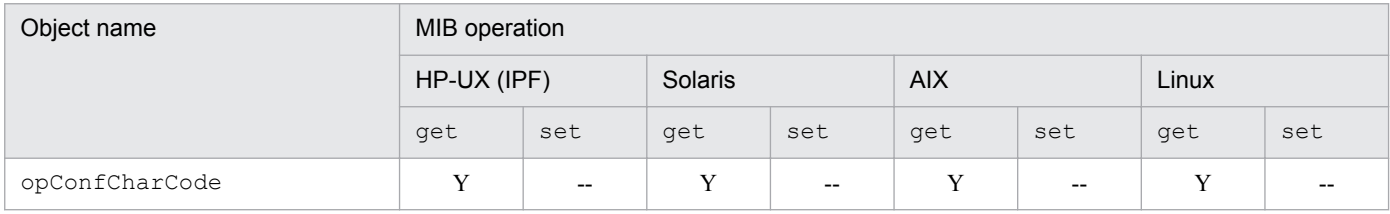

### **(2) systemInfo group**

SNMP Agent supports the systemInfo group under AIX.

The following table shows the implementation status of the Hitachi enterprise-specific MIB objects in the systemInfo group.

#### Table 4–59: Implementation of Hitachi enterprise-specific MIB objects (systemInfo group) (enterprises.hitachi.systemExMib.cometMibs.systems.hiux.systemInfo) (1.116.5.1.2.1.1)

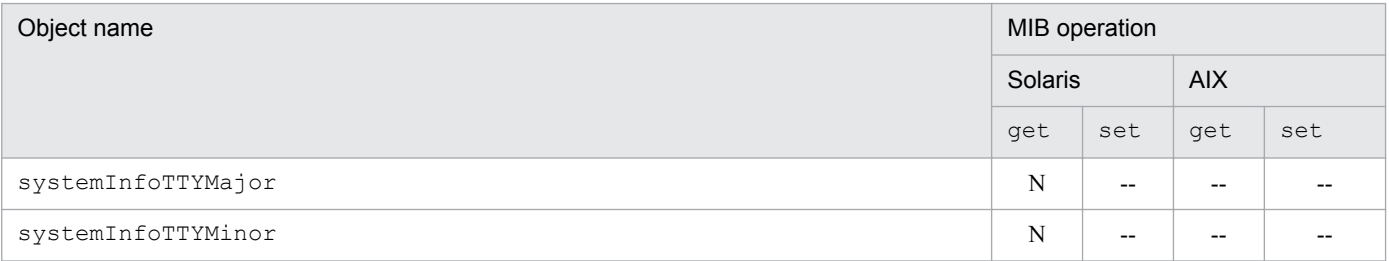

JP1/Extensible SNMP Agent Description, Operator's Guide and Reference **189**

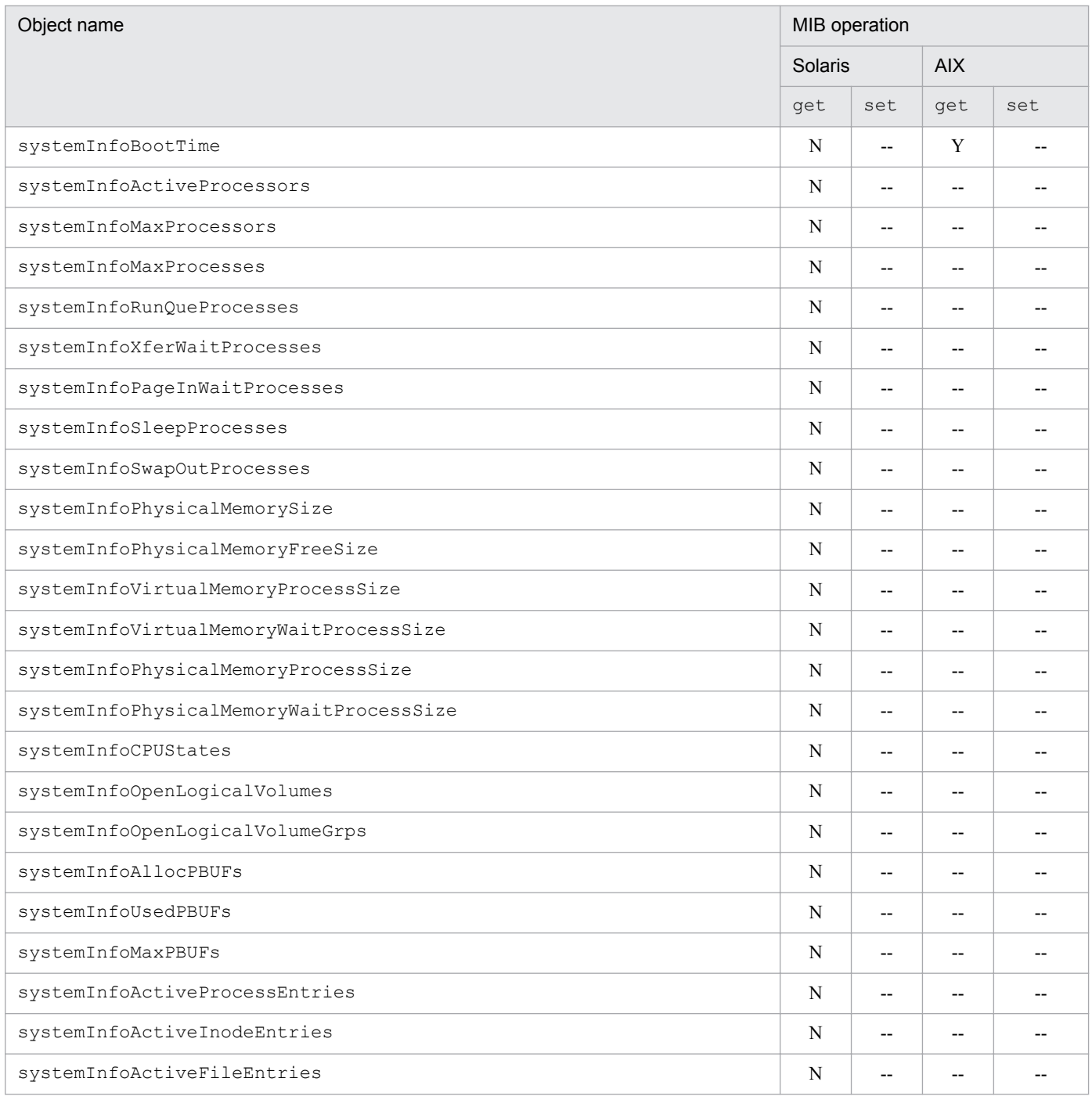

# **(3) virtualMemory group**

SNMP Agent supports the virtualMemory group under AIX.

The following table shows the implementation status of the Hitachi enterprise-specific MIB objects in the virtualMemory group.

#### <span id="page-190-0"></span>Table 4‒60: Implementation of Hitachi enterprise-specific MIB objects (virtualMemory group) (enterprises.hitachi.systemExMib.cometMibs.systems.hiux.virtualMemory)  $(1.116.5.1.2.1.2)$

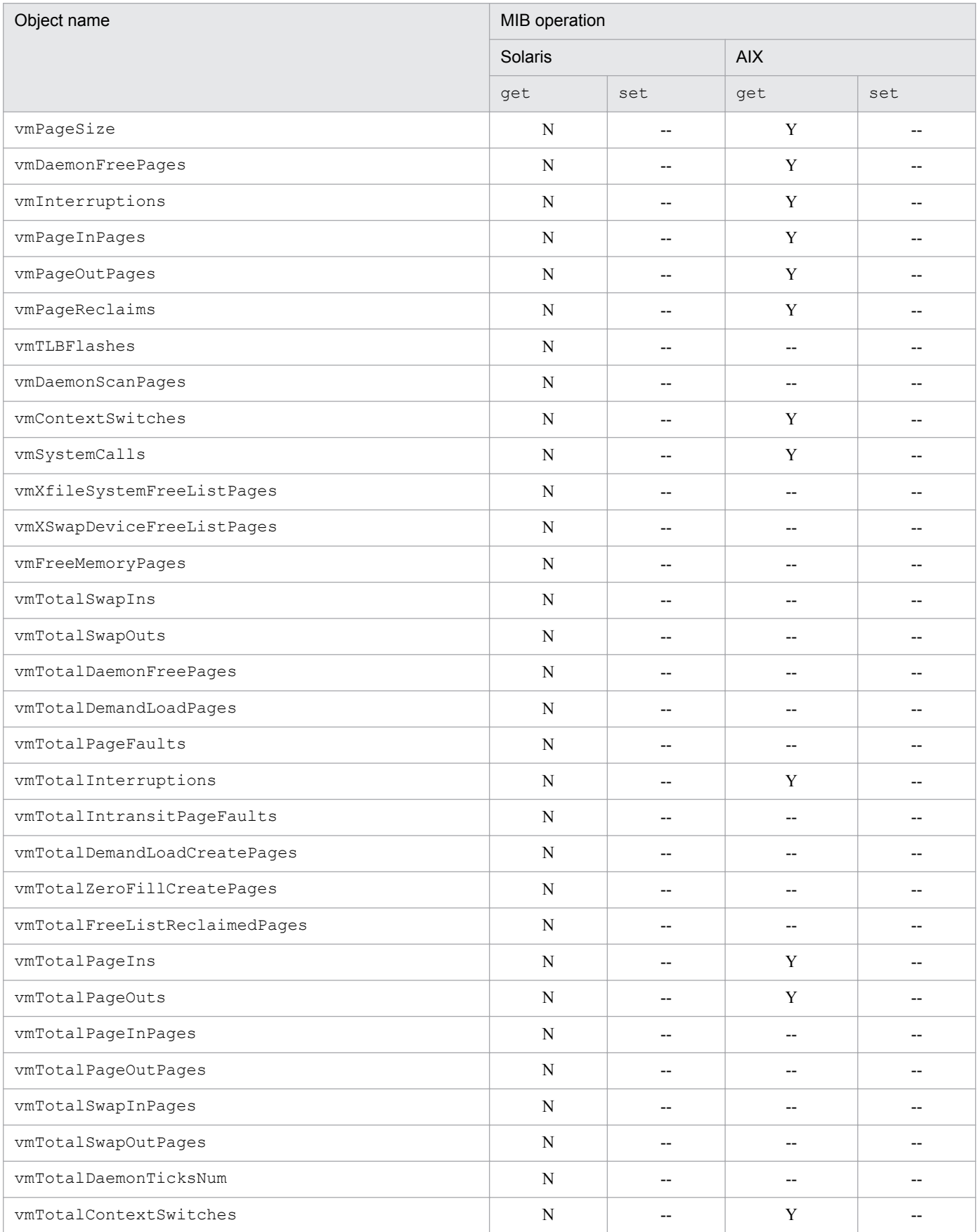

<span id="page-191-0"></span>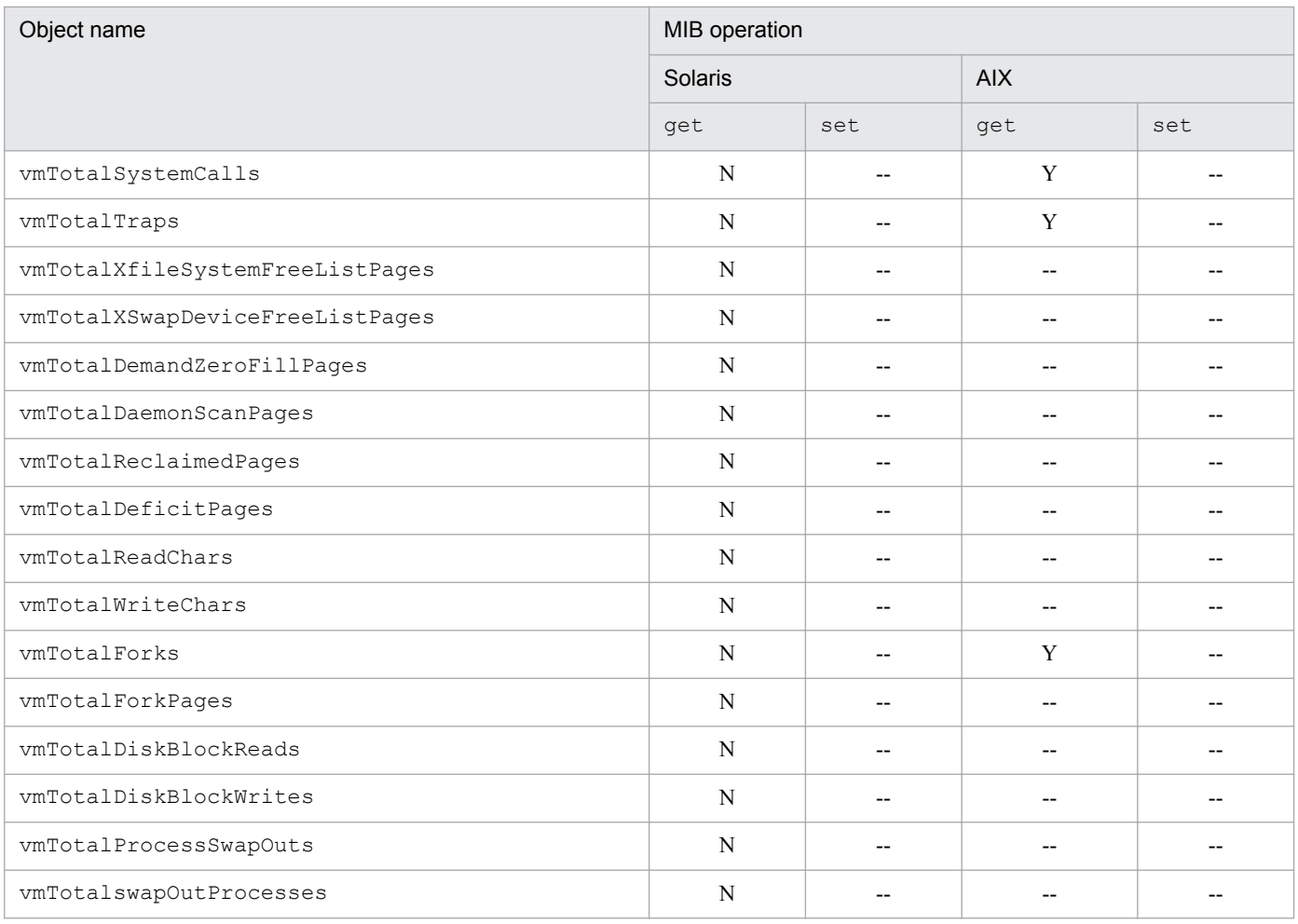

# **(4) process group**

SNMP Agent supports the process group under AIX.

The following table shows the implementation status of the Hitachi enterprise-specific MIB objects in the process group.

Table 4–61: Implementation of Hitachi enterprise-specific MIB objects (process group) (enterprises.hitachi.systemExMib.cometMibs.systems.hiux.process) (1.116.5.1.2.1.3)

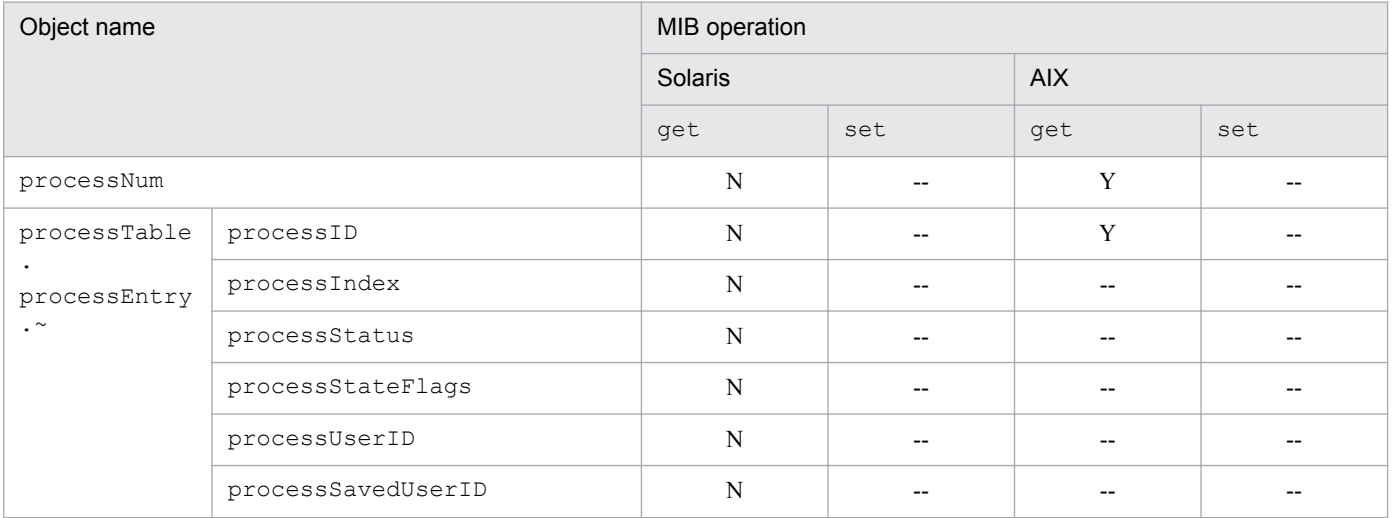

JP1/Extensible SNMP Agent Description, Operator's Guide and Reference **192**

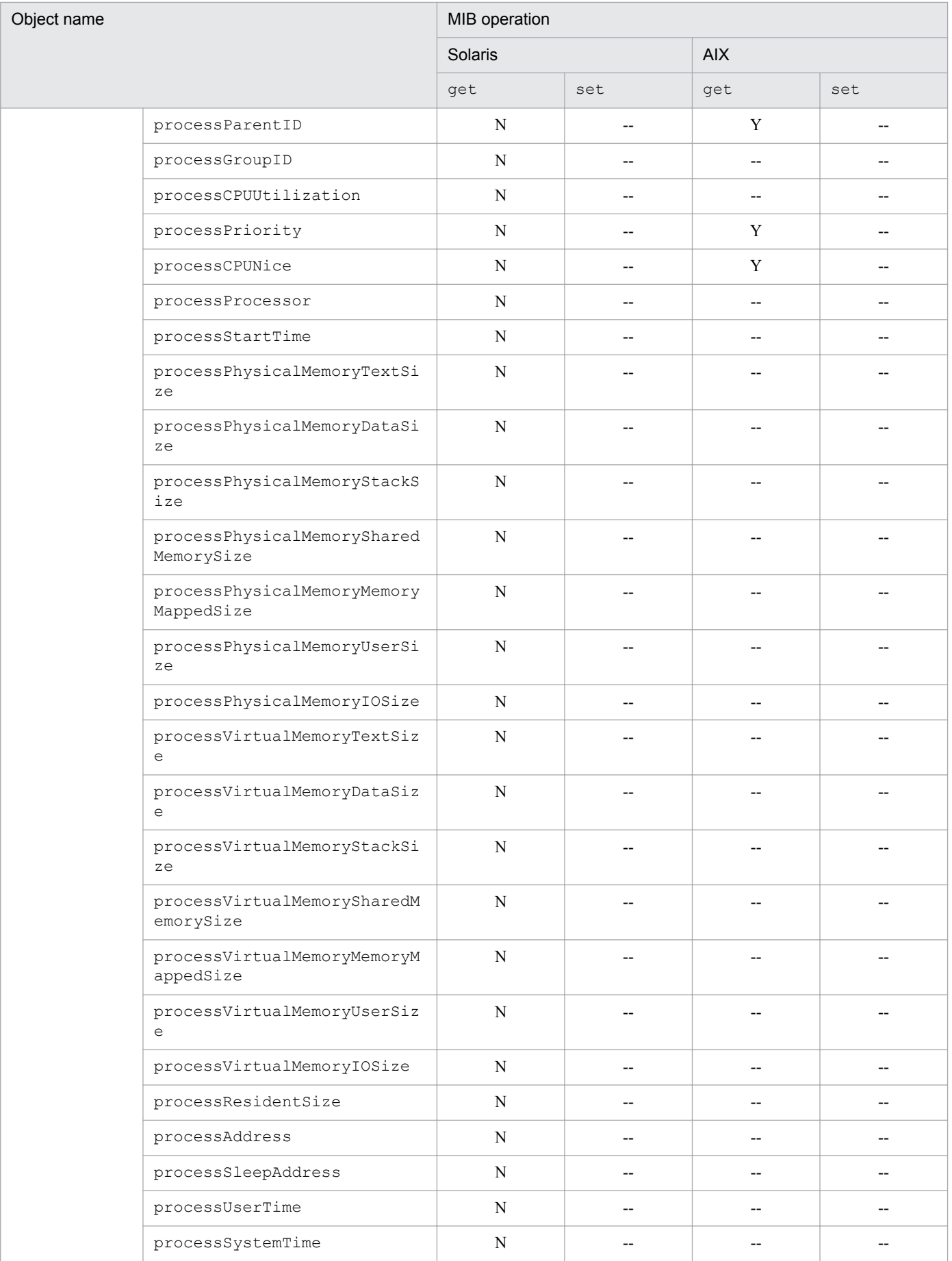

<span id="page-193-0"></span>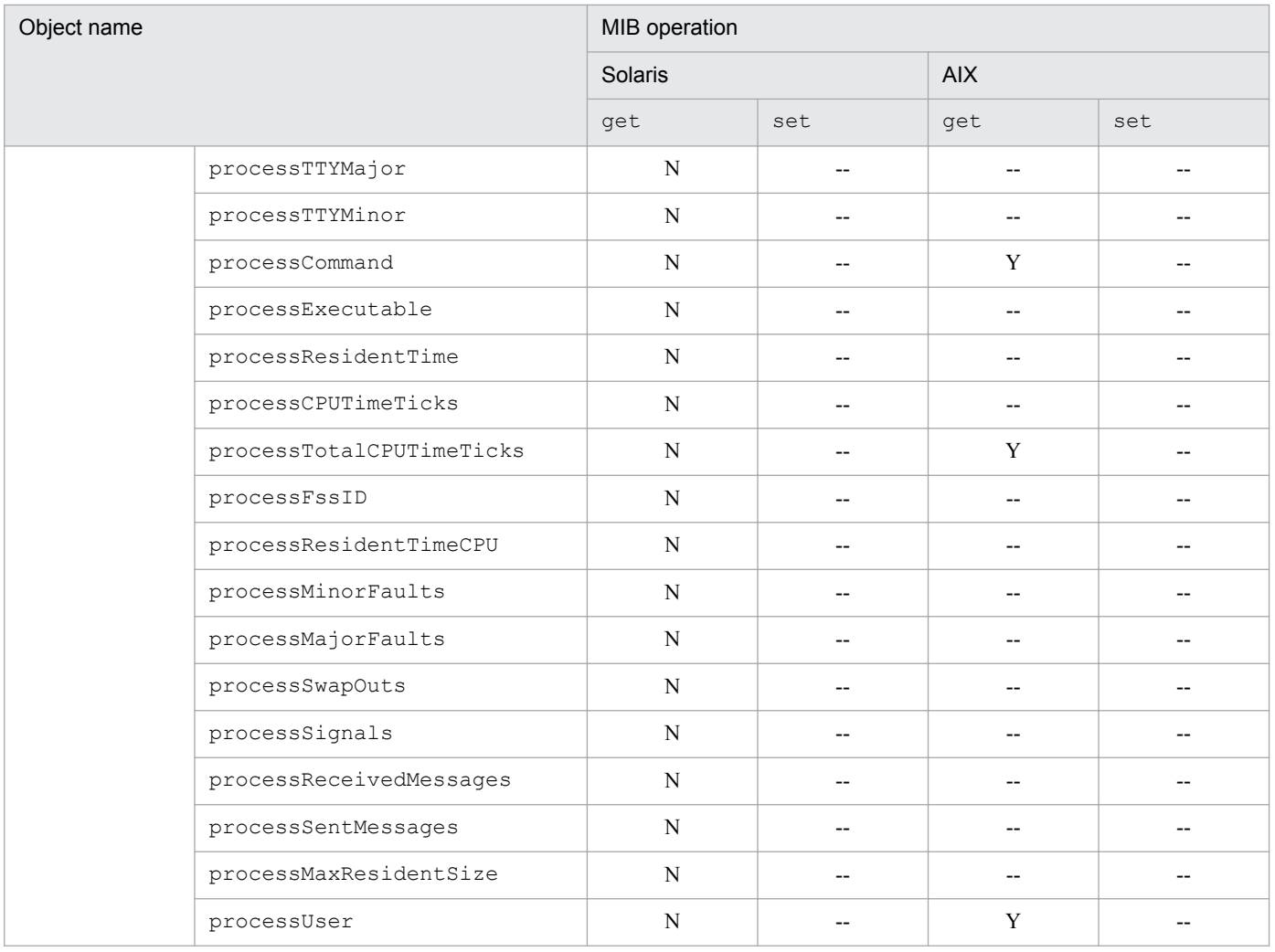

### **(5) processor group**

SNMP Agent does not support the processor group under HP-UX (IPF).

The following table shows the implementation status of the Hitachi enterprise-specific MIB objects in the processor group.

Table 4–62: Implementation of Hitachi enterprise-specific MIB objects (processor group) (enterprises.hitachi.systemExMib.cometMibs.systems.hiux.pocessor) (1.116.5.1.2.1.4)

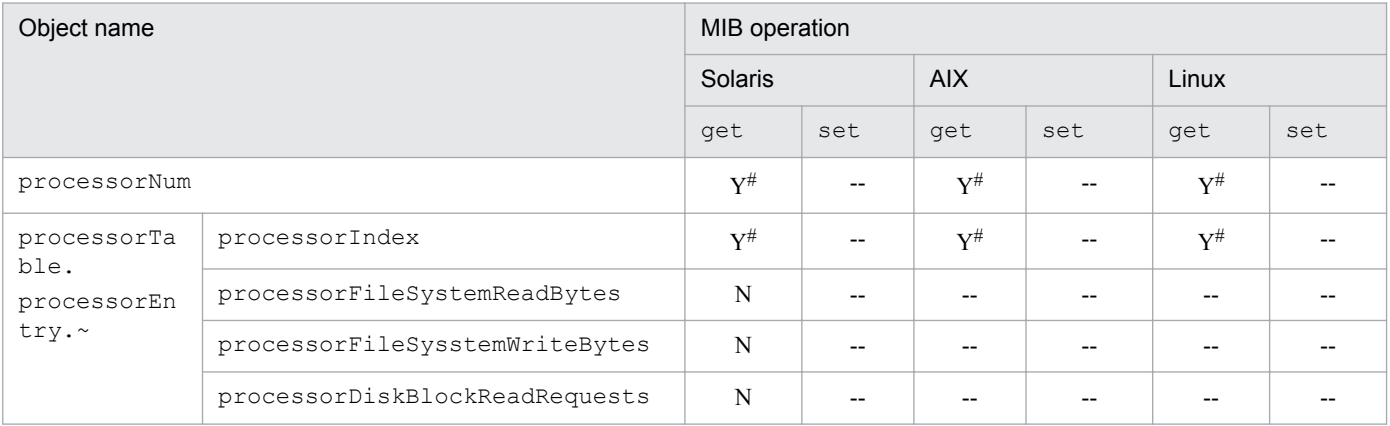

JP1/Extensible SNMP Agent Description, Operator's Guide and Reference **194**

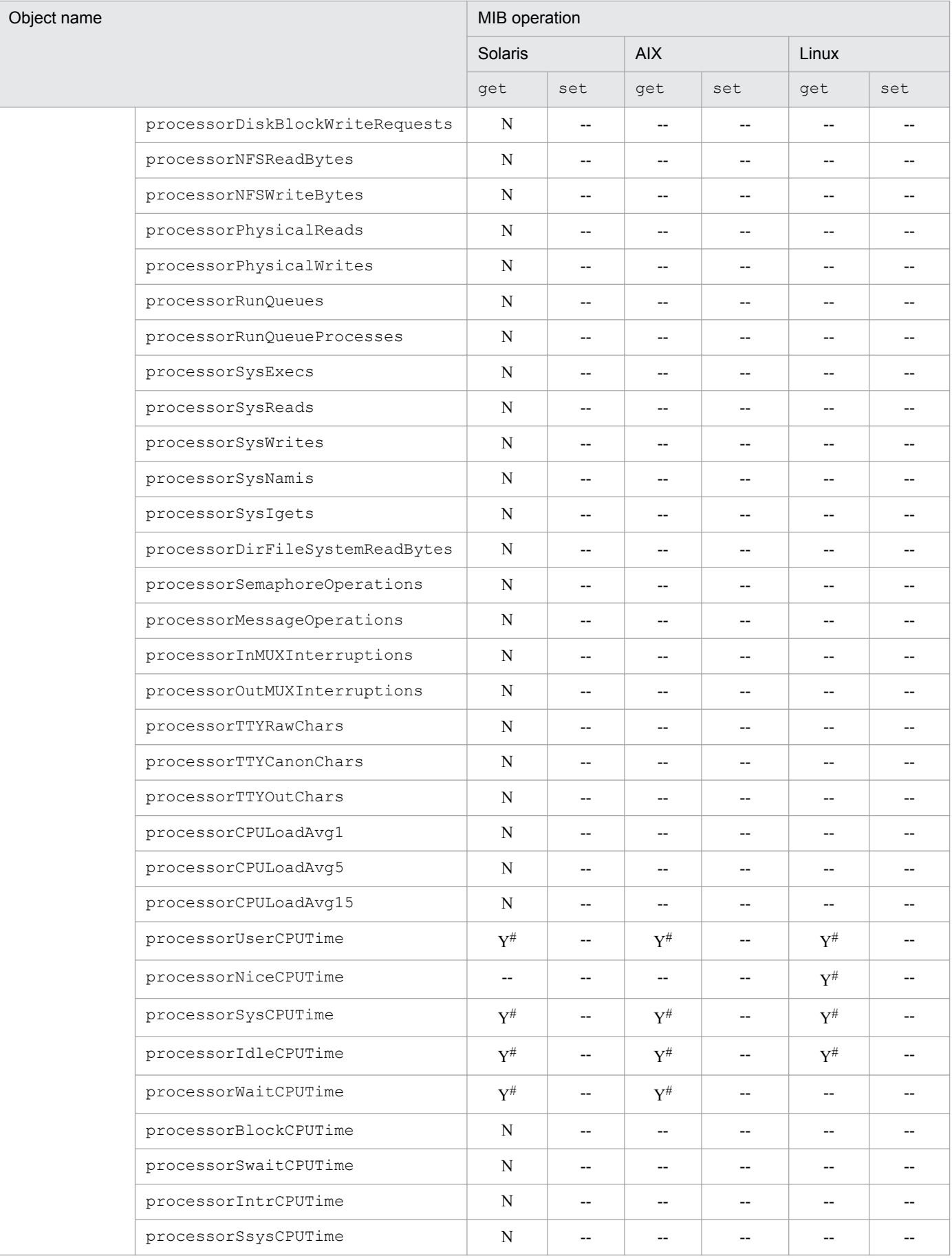

See the note about CPU information in *[4.2.2 \(1\) computerSystem group](#page-140-0)*.

# **(6) diskInfo group**

<span id="page-195-0"></span>#

SNMP Agent does not support the diskInfo group.

#### Table 4–63: Implementation of Hitachi enterprise-specific MIB objects (diskInfo group) (enterprises.hitachi.systemExMib.cometMibs.systems.hiux.diskInfo) (1.116.5.1.2.1.5)

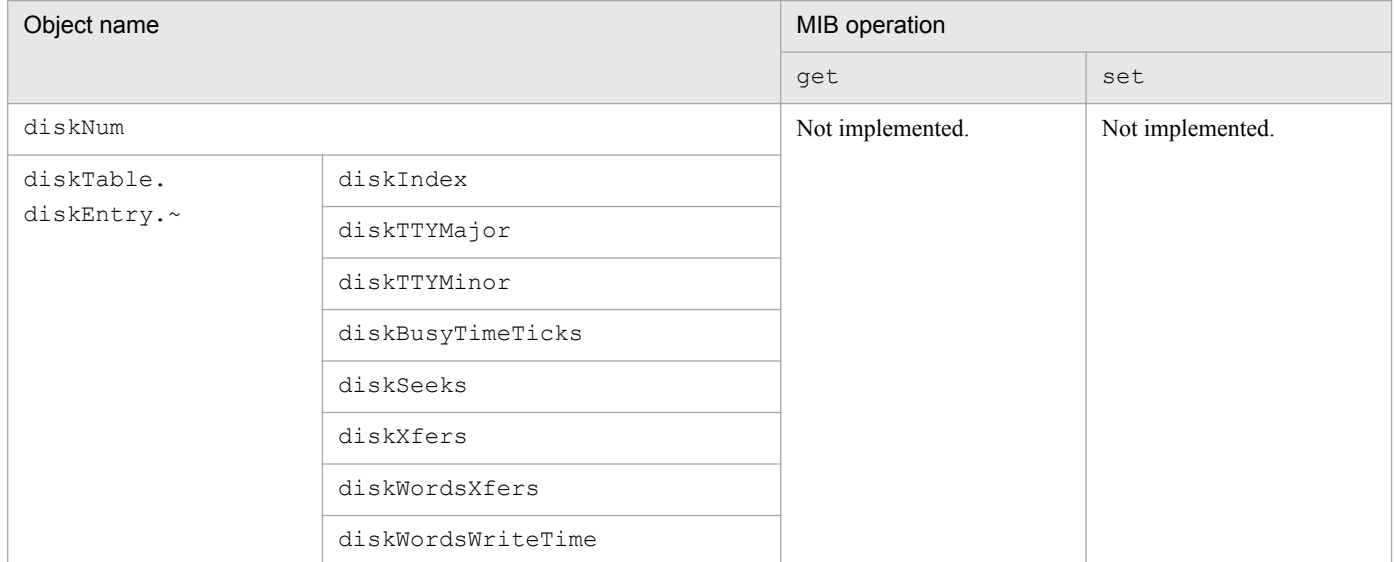

### **(7) swapInfo group**

SNMP Agent does not support the swapInfo group.

#### Table 4–64: Implementation of Hitachi enterprise-specific MIB objects (swapInfo group) (enterprises.hitachi.systemExMib.cometMibs.systems.hiux.swapInfo) (1.116.5.1.2.1.6)

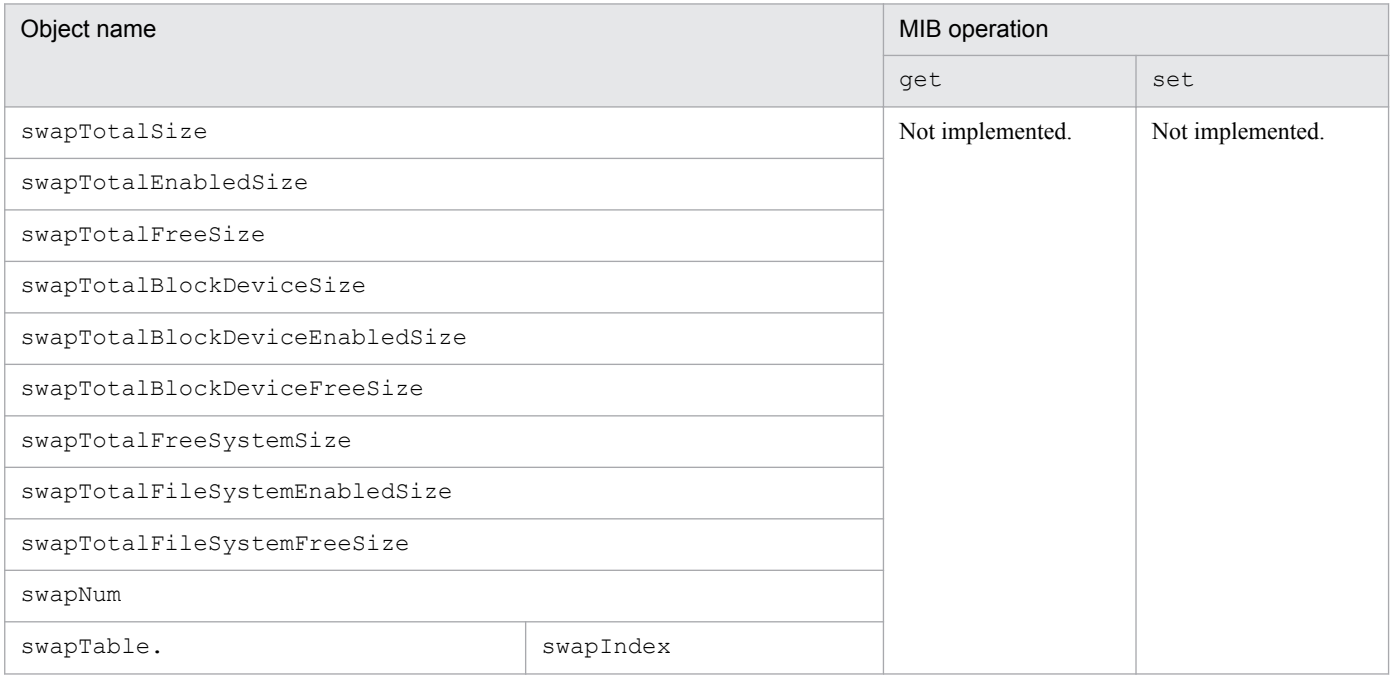

<span id="page-196-0"></span>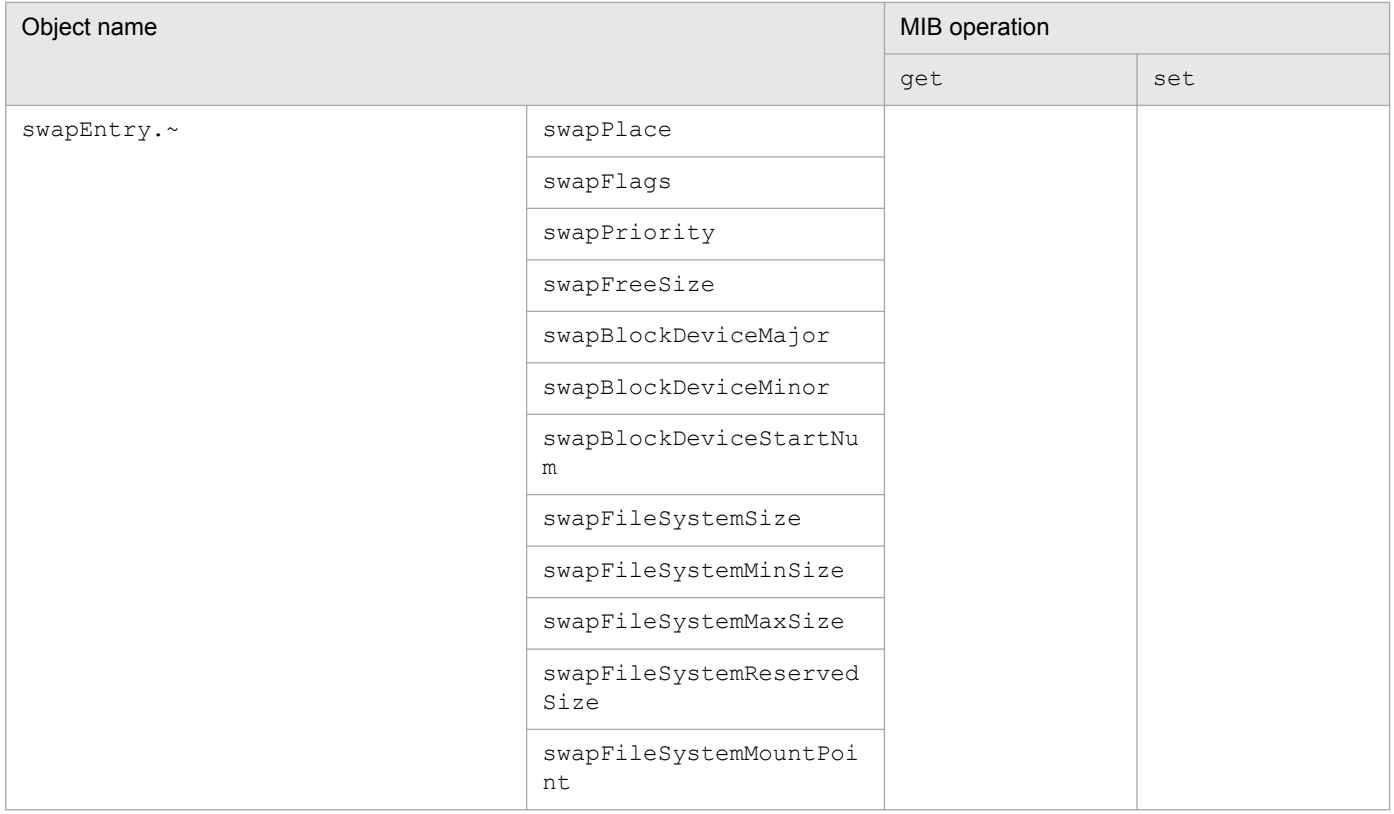

### **(8) swapSpace group**

SNMP Agent supports the swapSpace group under AIX.

The following table shows the implementation status of the Hitachi enterprise-specific MIB objects in the swapSpace group:

#### Table 4–65: Implementation of Hitachi enterprise-specific MIB objects (swapSpace group) (enterprises.hitachi.systemExMib.cometMibs.systems.hiux.swapSpace) (1.116.5.1.2.1.7)

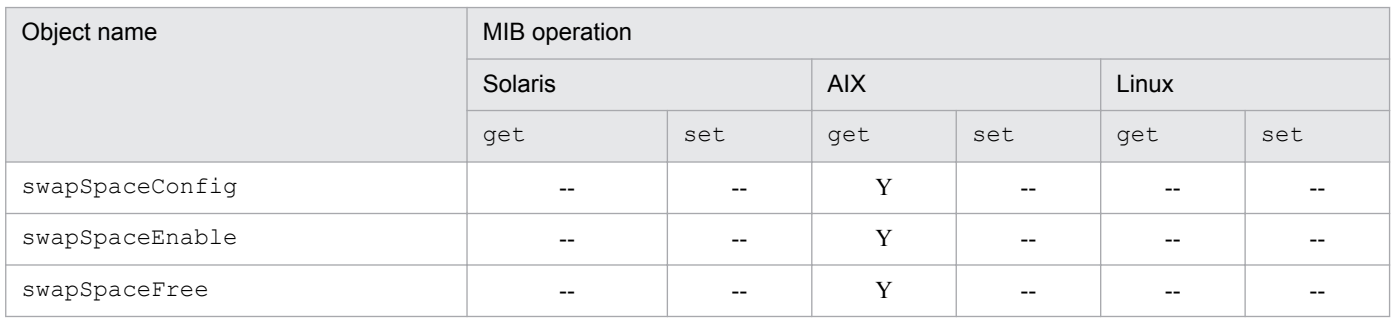

# **(9) diskBusy group**

SNMP Agent supports the diskBusy group in Solaris.

The following table shows the implementation status of the Hitachi enterprise-specific MIB objects in the diskBusy group:

#### <span id="page-197-0"></span>Table 4–66: Implementation of Hitachi enterprise-specific MIB objects (diskBusy group) (enterprises.hitachi.systemExMib.cometMibs.systems.hiux.diskBusy)  $(1.116.5.1.2.1.8)$

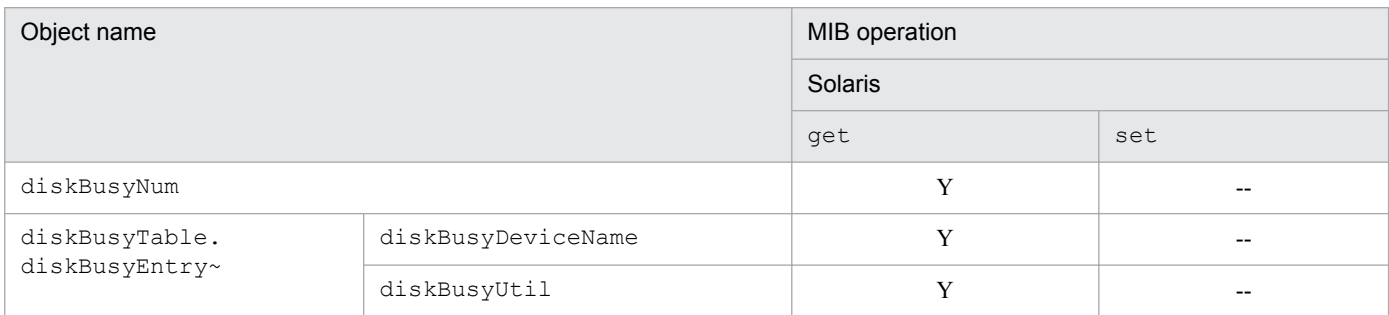

### **(10) swapSystem group**

SNMP Agent does not support the swapSystem group.

#### Table 4–67: Implementation of Hitachi enterprise-specific MIB objects (swapSystem group) (enterprises.hitachi.systemExMib.cometMibs.systems.hiux.swapSystem) (1.116.5.1.2.1.9)

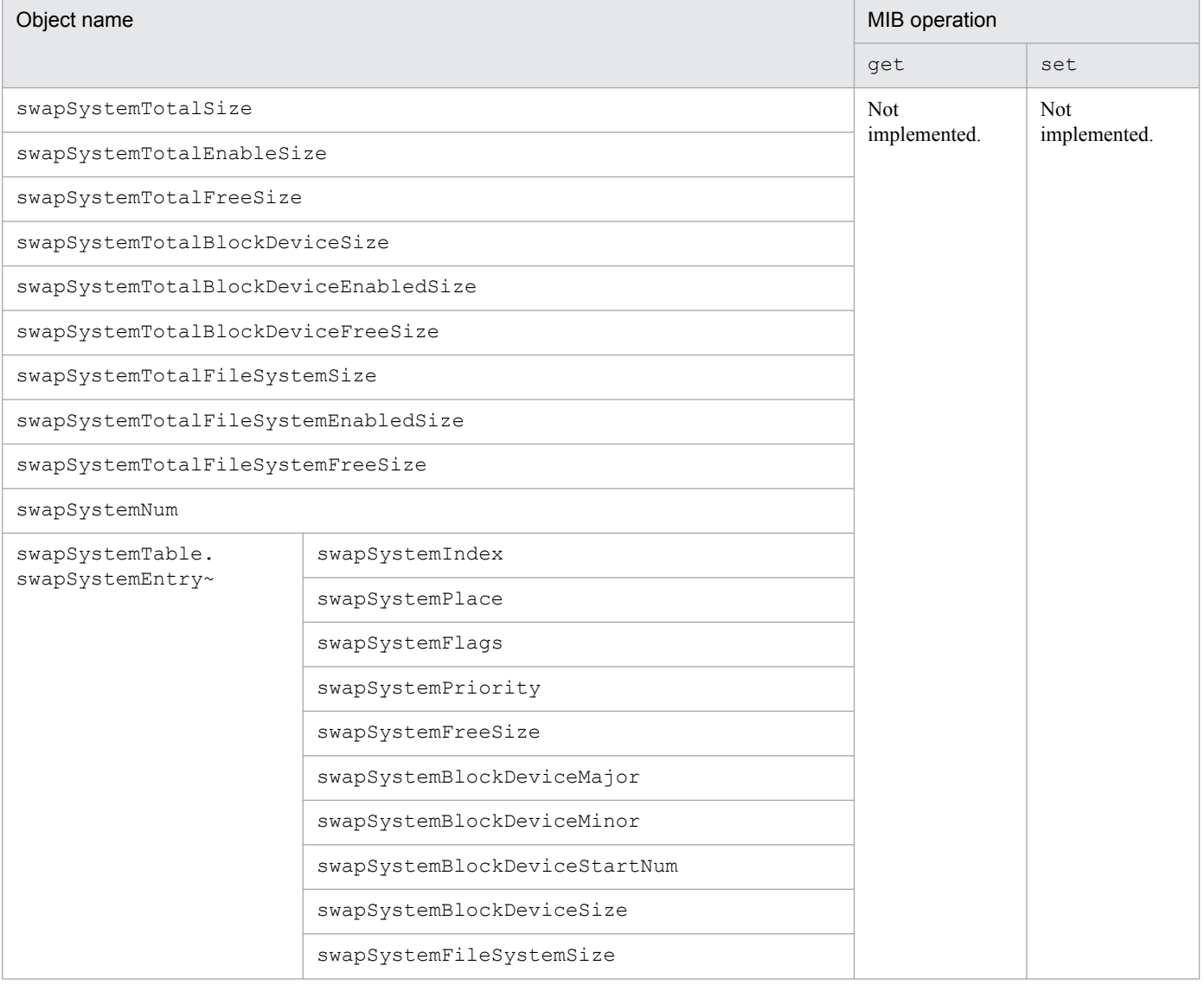

<span id="page-198-0"></span>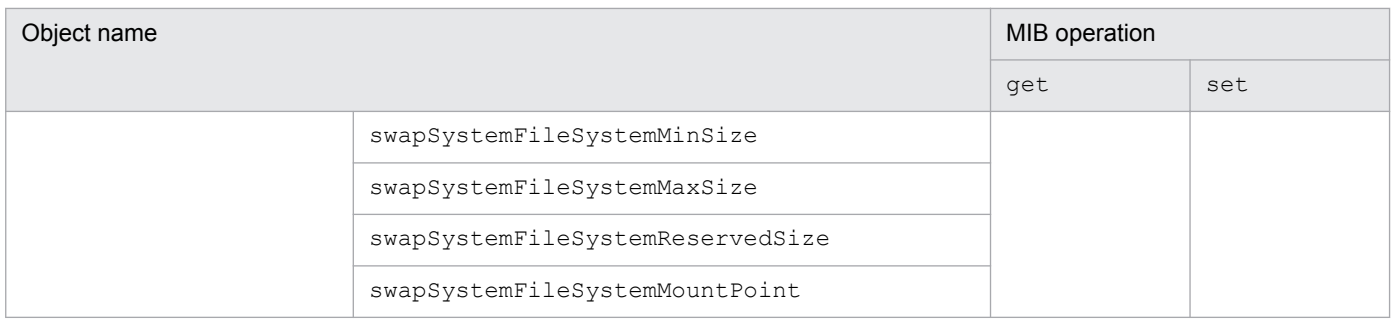

### **(11) cpuUtil group**

SNMP Agent does not support the cpuUtil group under HP-UX (IPF).

The following table shows the implementation status of the Hitachi enterprise-specific MIB objects in the cpuUtil group.

#### Table 4–68: Implementation of Hitachi enterprise-specific MIB objects (cpuUtil group) (enterprises.hitachi.systemExMib.cometMibs.systems.hiux.cpuUtil) (1.116.5.1.2.1.10)

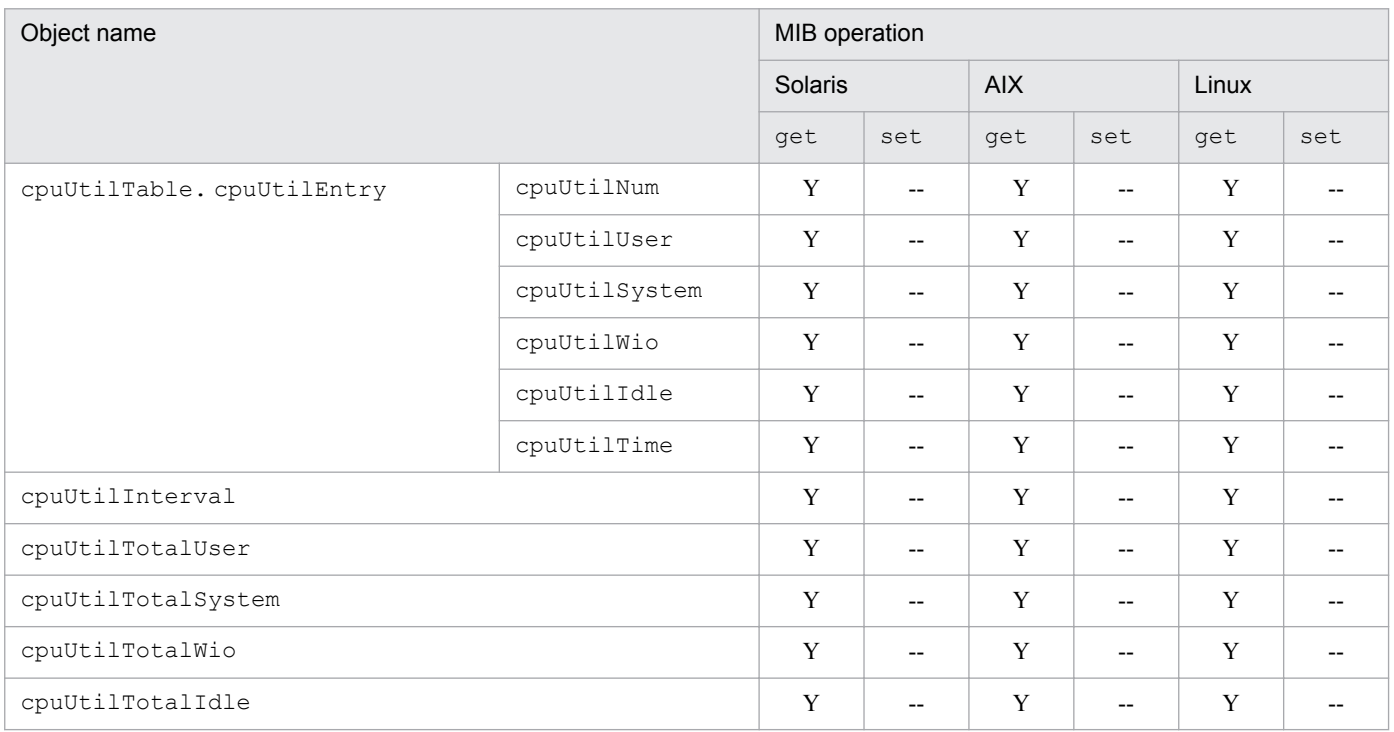

### **(12) virtualMemory64 group**

SNMP Agent supports the virtualMemory64 group under AIX.

The following table shows the implementation status of the Hitachi enterprise-specific MIB objects in the virtualMemory64 group.

#### <span id="page-199-0"></span>Table 4‒69: Implementation of Hitachi enterprise-specific MIB objects (virtualMemory64 group) (enterprises.hitachi.systemExMib.cometMibs.systems.hiux.virtualMemory64) (1.116.5.1.2.1.13)

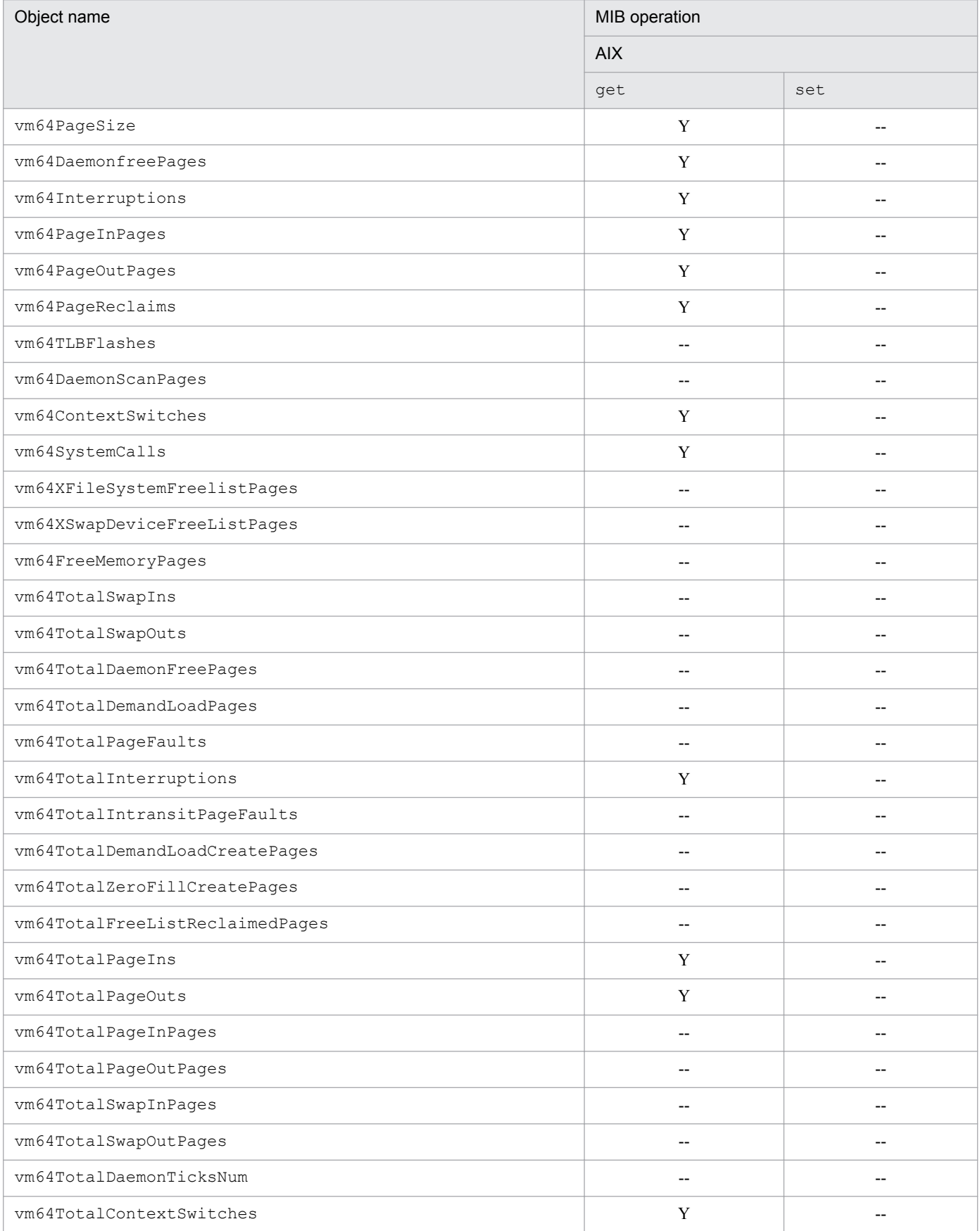

<span id="page-200-0"></span>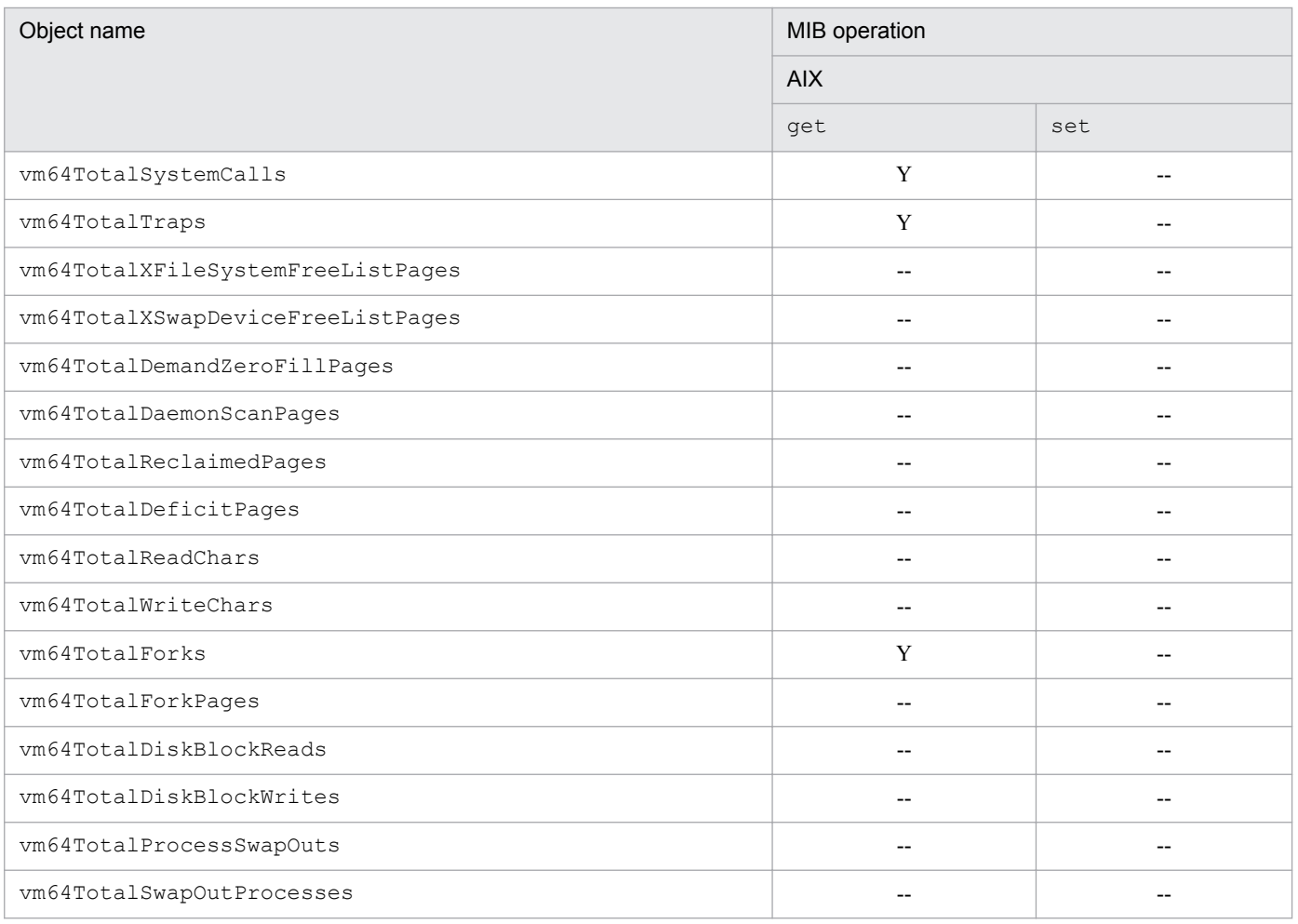

### **(13) systemInfo64 group**

SNMP Agent supports the systemInfo64 group under HP-UX (IPF).

The following table shows the implementation status of the Hitachi enterprise-specific MIB objects in the systemInfo64 group.

Table 4–70: Implementation of Hitachi enterprise-specific MIB objects (systemInfo64 group) (enterprises.hitachi.systemExMib.cometMibs.systems.hiux.systemInfo64) (1.116.5.1.2.1.14)

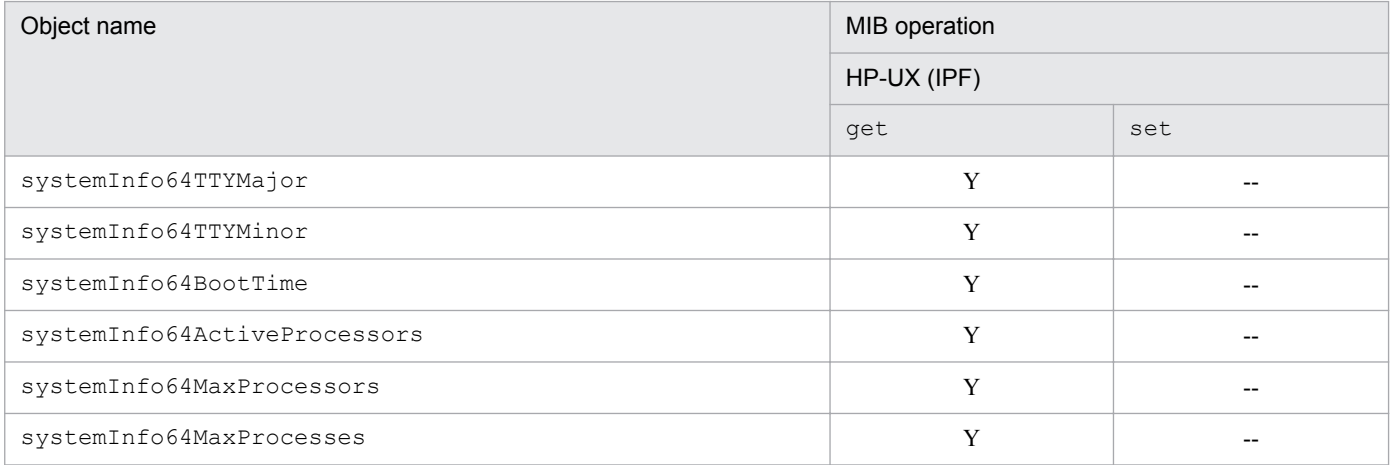

JP1/Extensible SNMP Agent Description, Operator's Guide and Reference **201**

<span id="page-201-0"></span>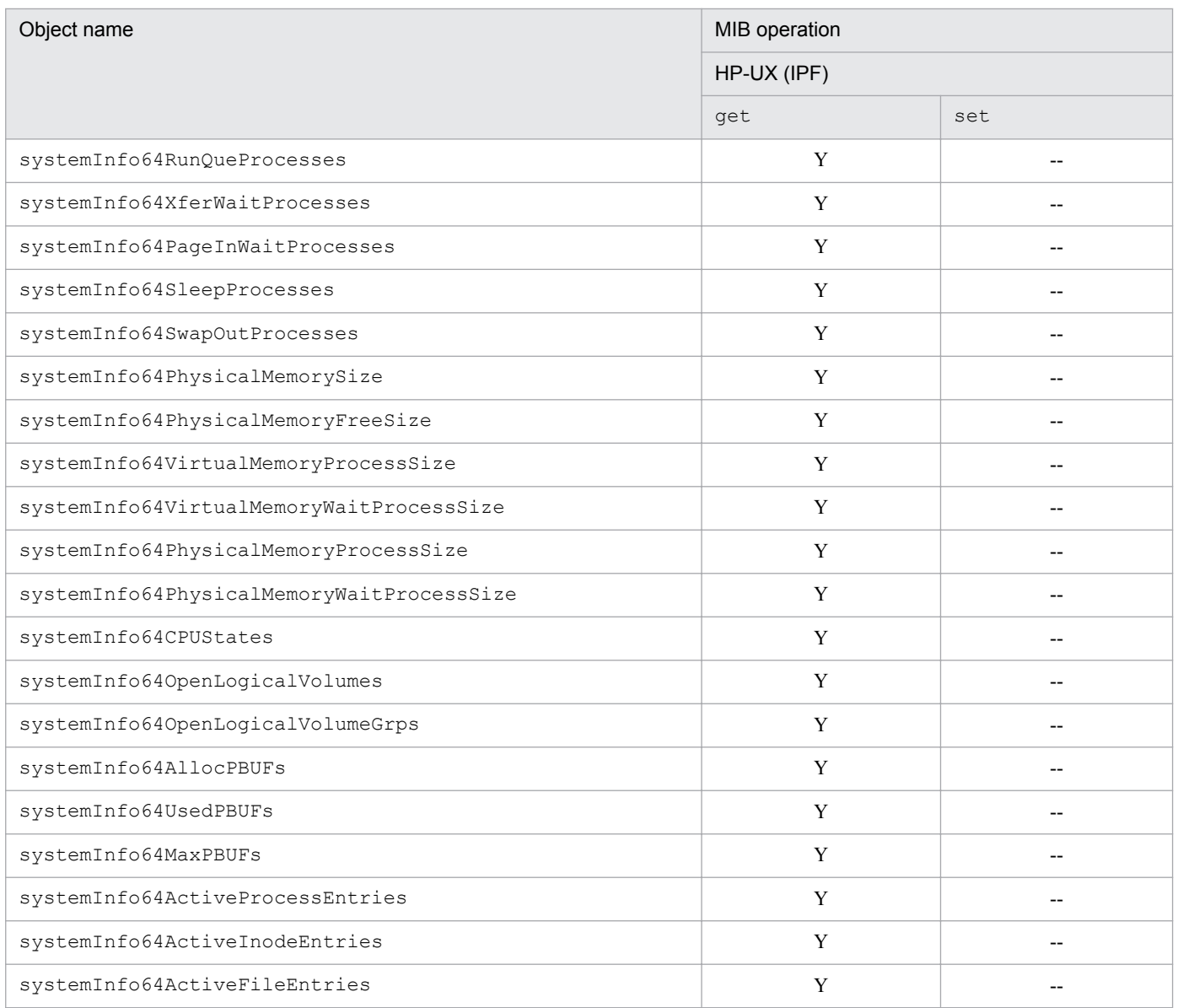

# **(14) virtualMemory64Ex group**

SNMP Agent supports the virtualMemory64Ex group under HP-UX (IPF).

The following table shows the implementation status of the Hitachi enterprise-specific MIB objects in the virtualMemory64Ex group.

#### Table 4–71: Implementation of Hitachi enterprise-specific MIB objects (virtualMemory64Ex group) (enterprises.hitachi.systemExMib.cometMibs.systems.hiux.virtualMemory64Ex) (1.116.5.1.2.1.15)

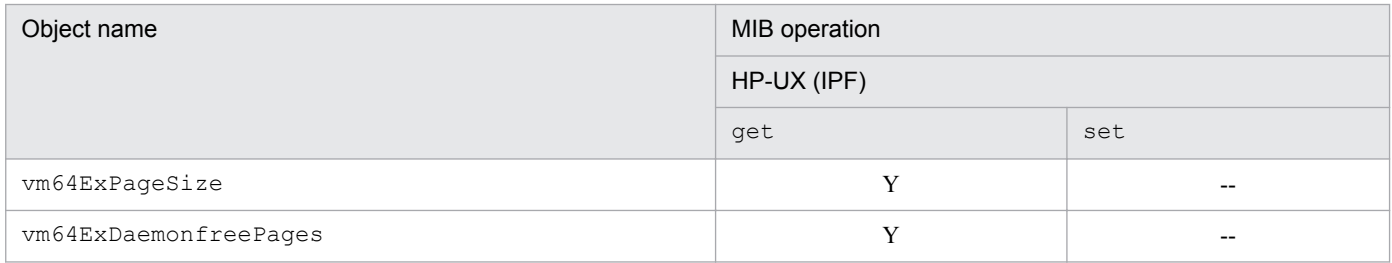

JP1/Extensible SNMP Agent Description, Operator's Guide and Reference **202**

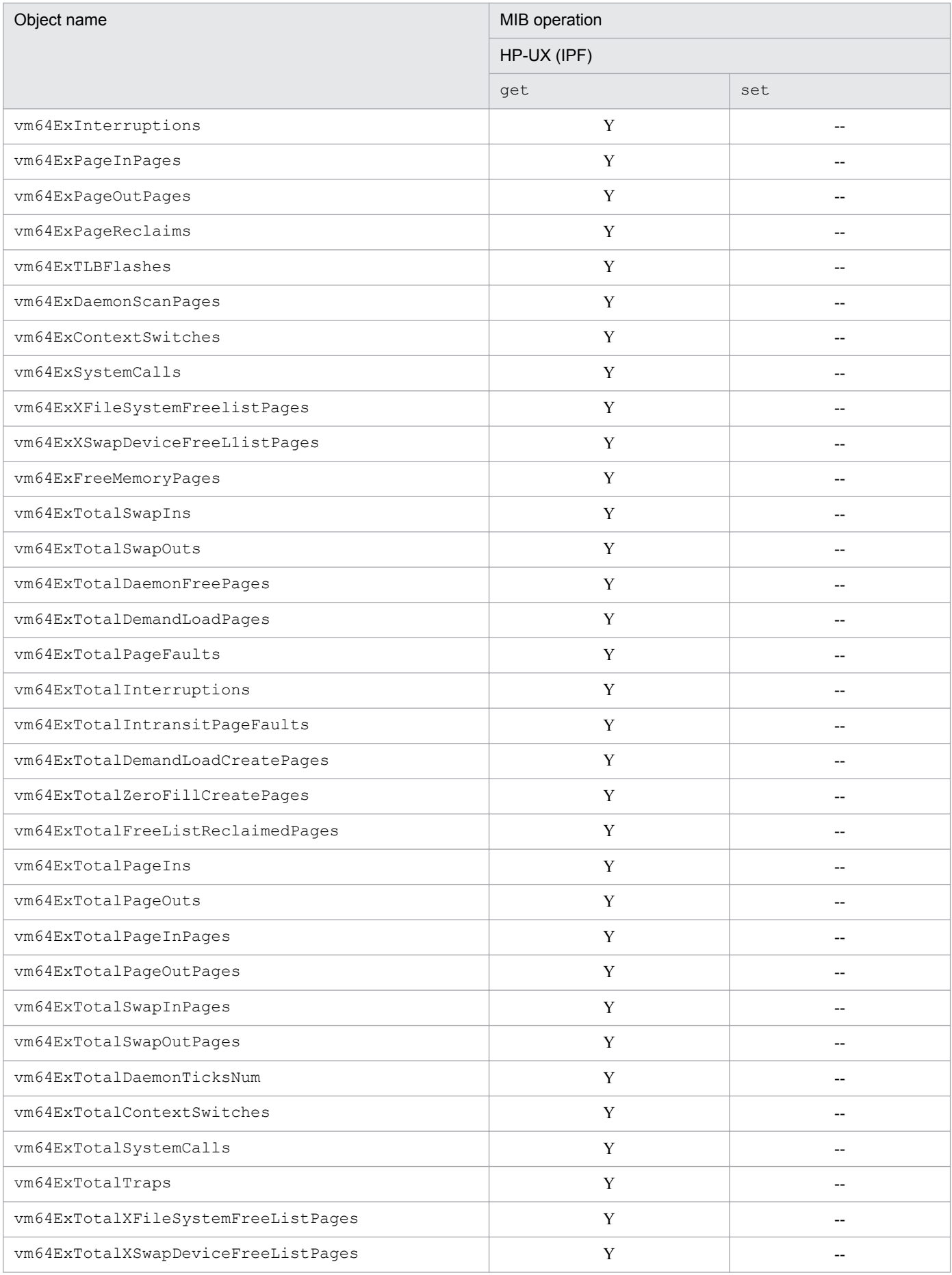

<span id="page-203-0"></span>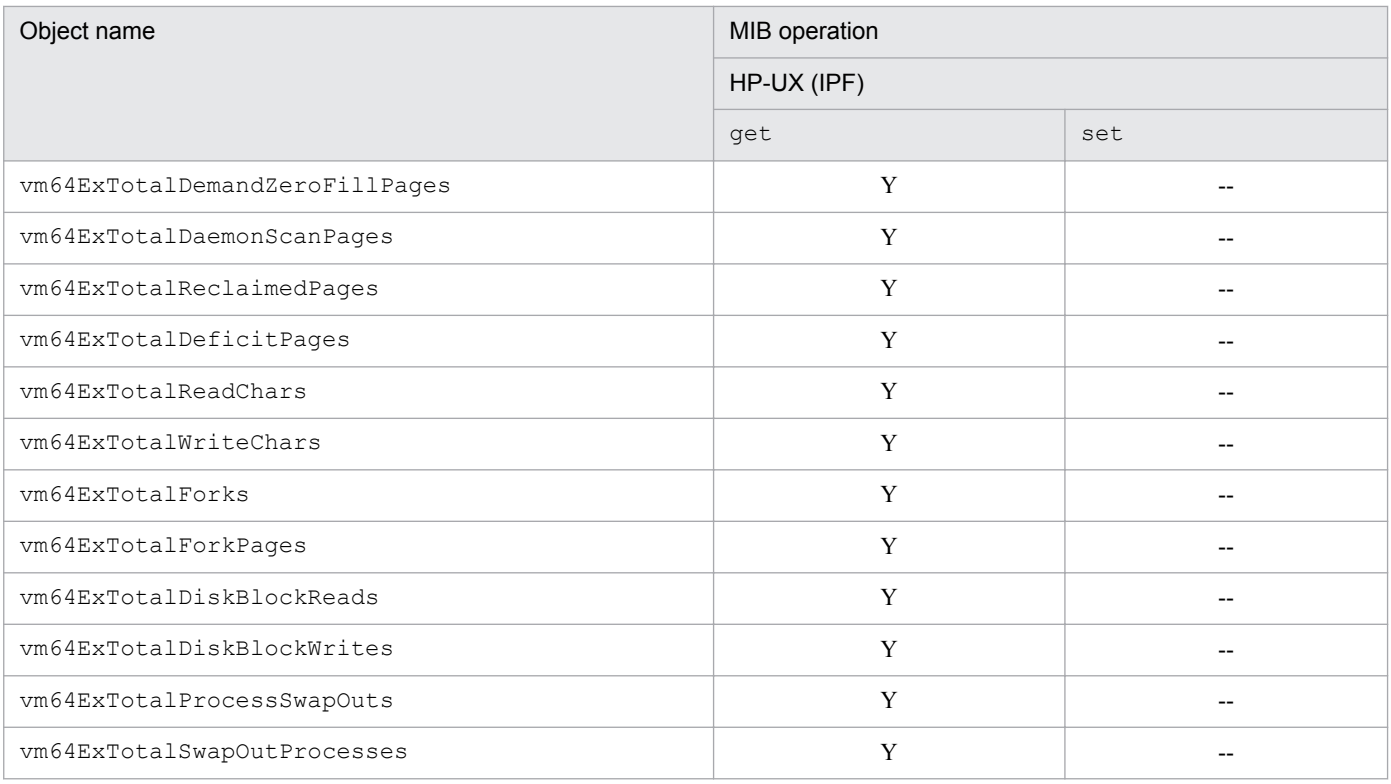

# **(15) process64 group**

SNMP Agent supports the process64 group under HP-UX (IPF).

The following table shows the implementation status of the Hitachi enterprise-specific MIB objects in the process64 group.

#### Table 4–72: Implementation of Hitachi enterprise-specific MIB objects (process64 group) (enterprises.hitachi.systemExMib.cometMibs.systems.hiux.process64) (1.116.5.1.2.1.16)

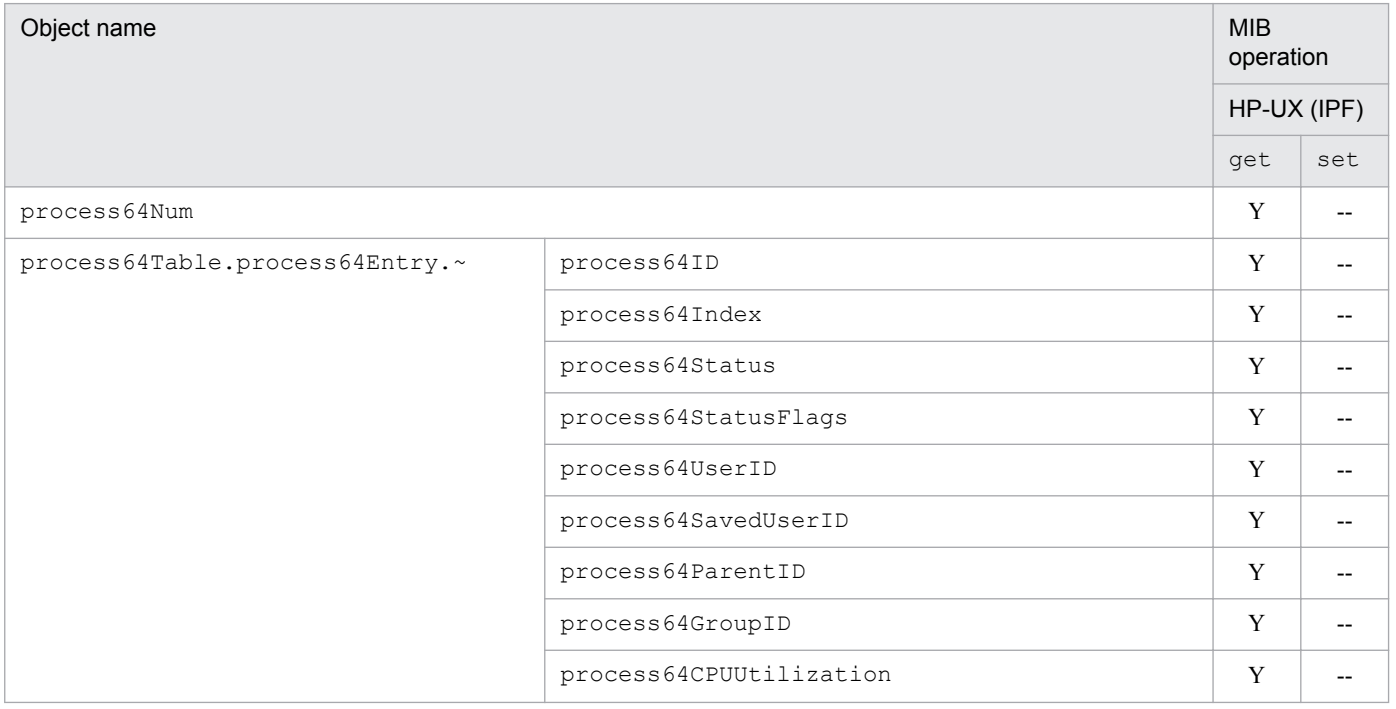

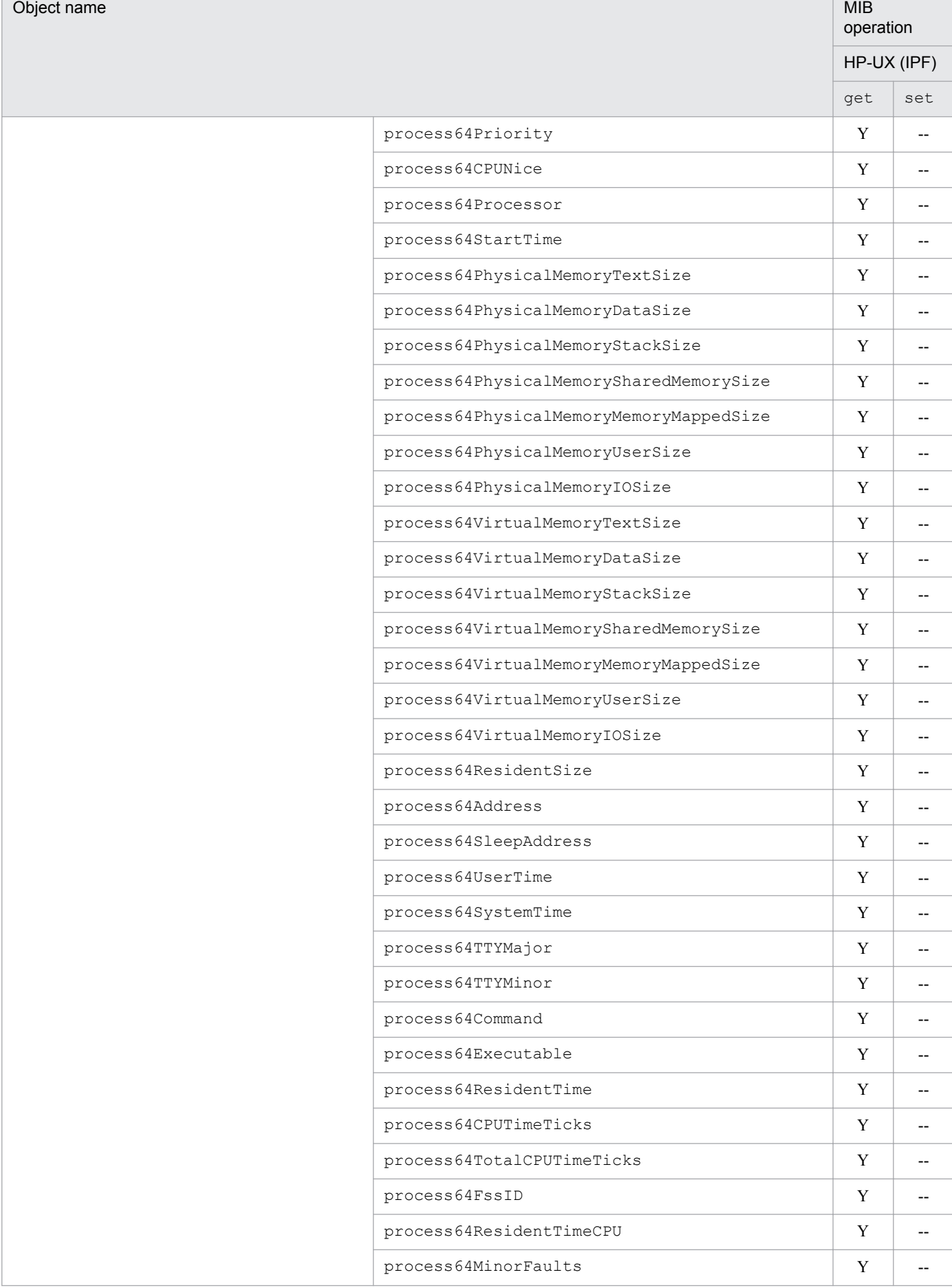

Г

<span id="page-205-0"></span>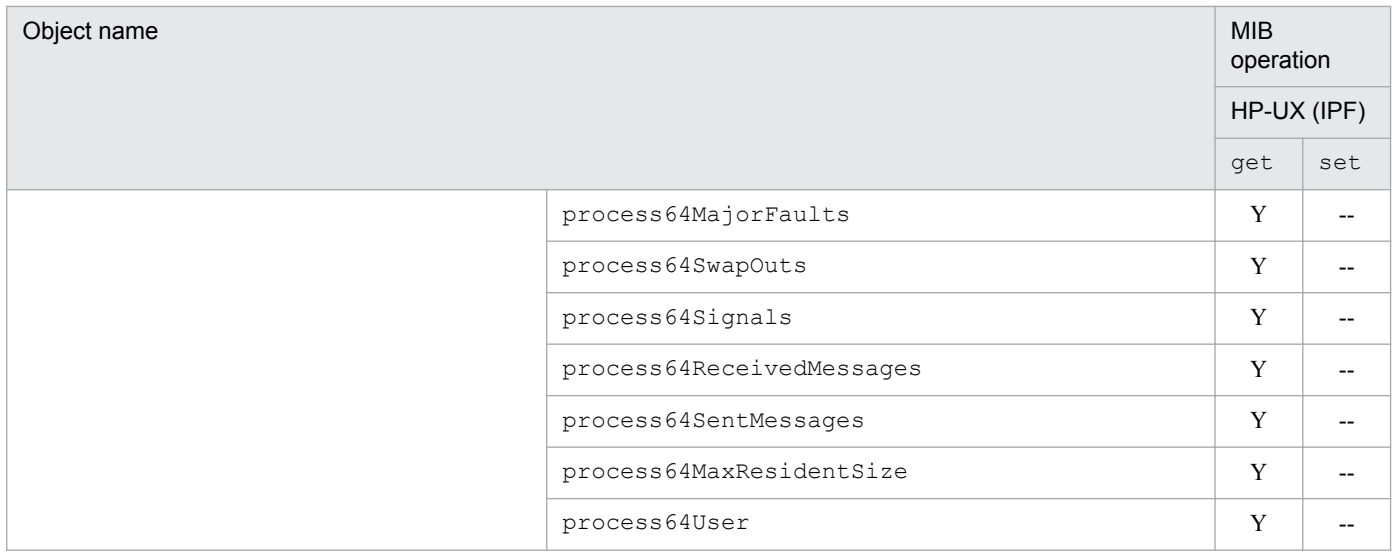

### **(16) processor64 group**

SNMP Agent supports the processor64 group under HP-UX (IPF).

The following table shows the implementation status of the Hitachi enterprise-specific MIB objects in the processor64 group.

#### Table 4-73: Implementation of Hitachi enterprise-specific MIB objects (processor64 group) (enterprises.hitachi.systemExMib.cometMibs.systems.hiux.processor64)  $(1.116.5.1.2.1.17)$

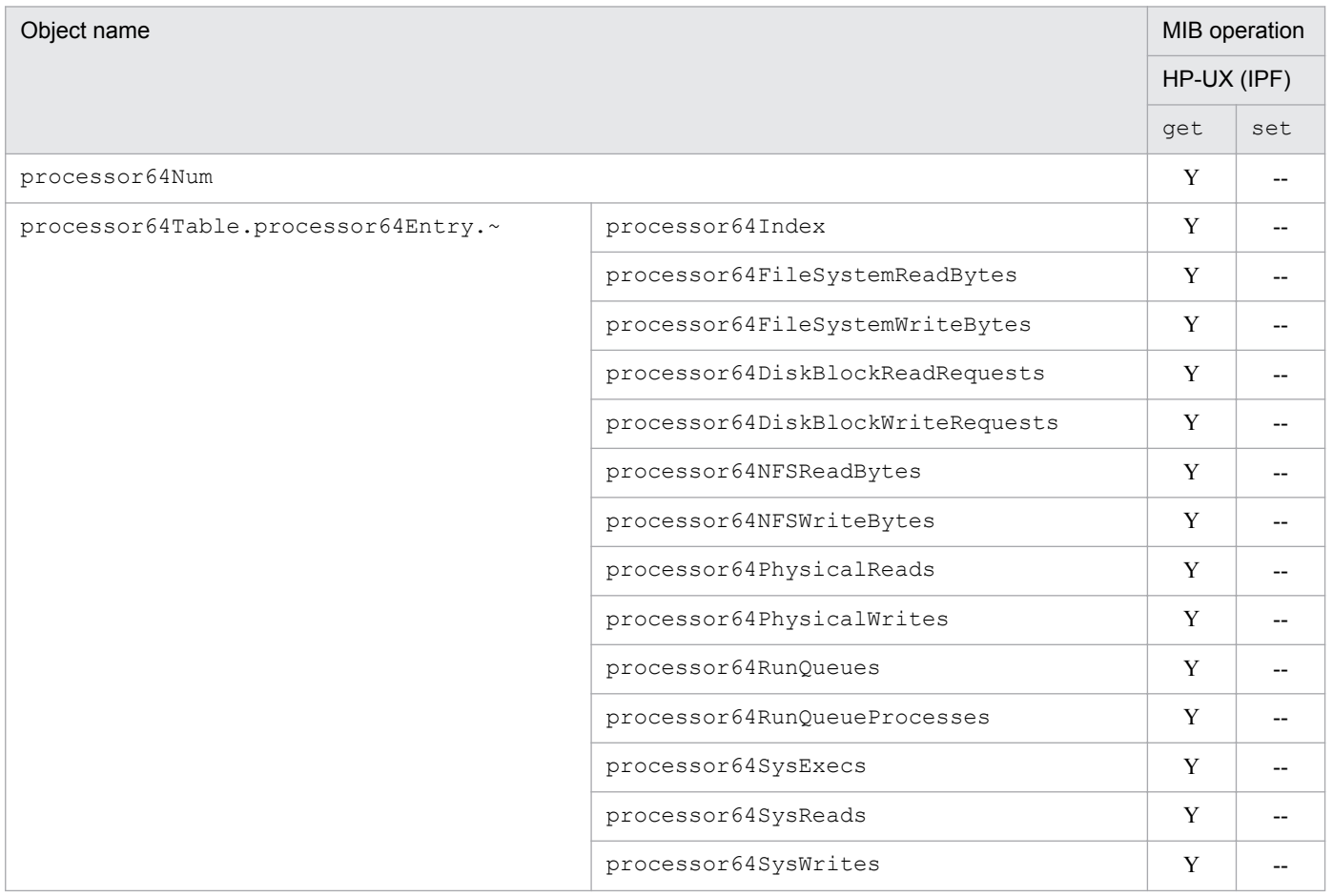

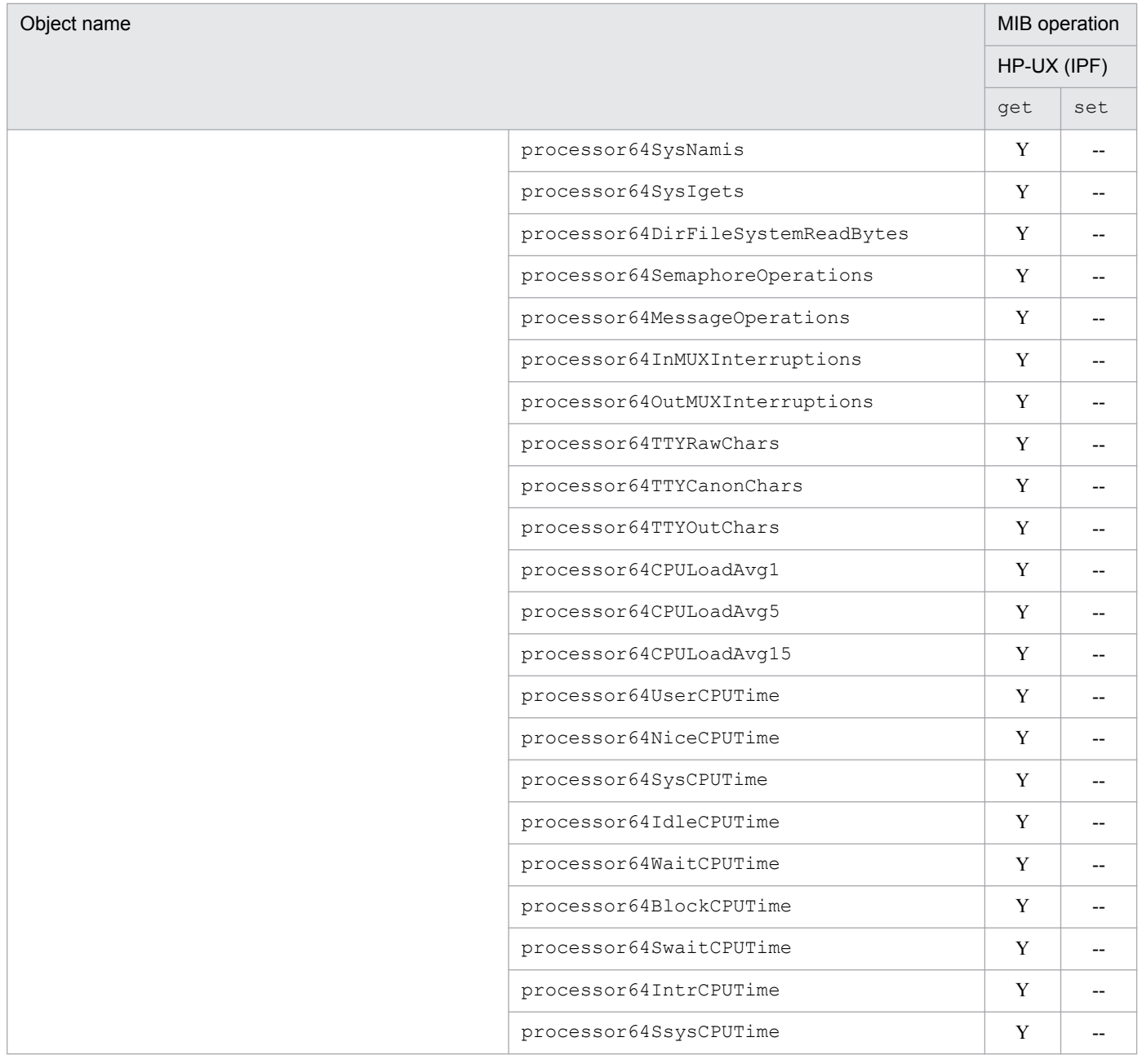

# **(17) diskInfo64 group**

SNMP Agent supports the diskInfo64 group under HP-UX (IPF).

The following table shows the implementation status of the Hitachi enterprise-specific MIB objects in the diskInfo64 group.

#### <span id="page-207-0"></span>Table 4–74: Implementation of Hitachi enterprise-specific MIB objects (diskInfo64 group) (enterprises.hitachi.systemExMib.cometMibs.systems.hiux.diskInfo64) (1.116.5.1.2.1.18)

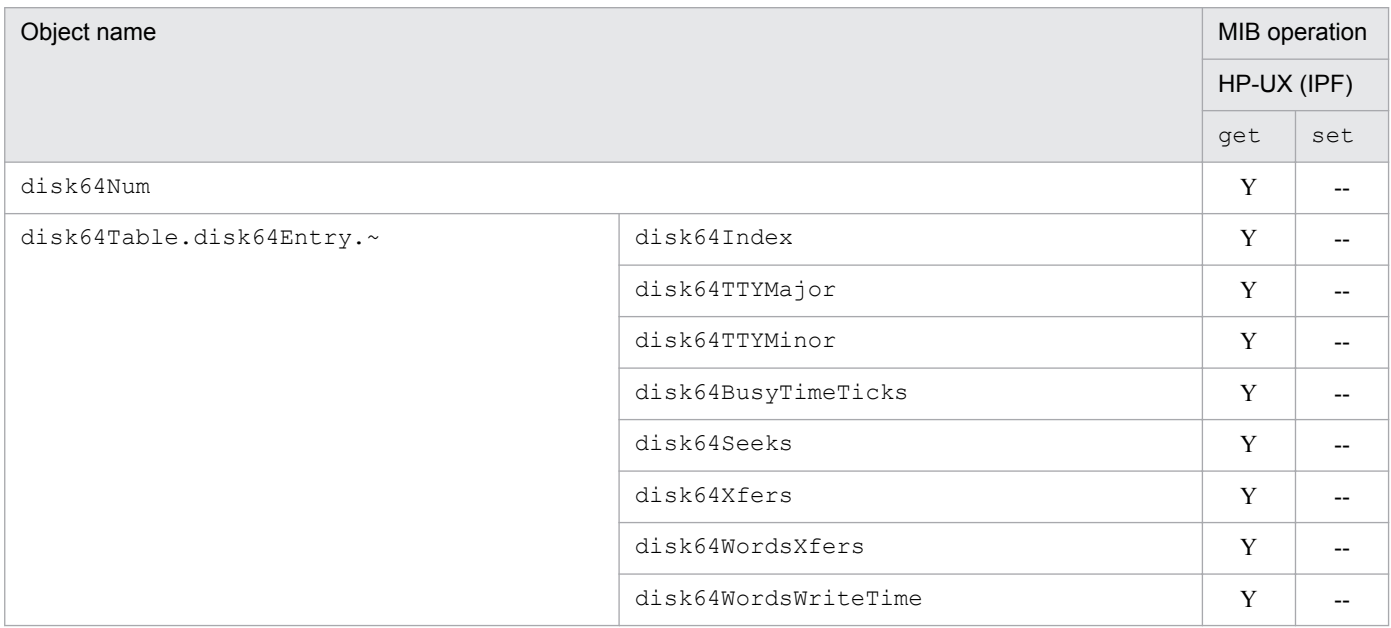

### **(18) swapSystem64 group**

SNMP Agent supports the swapSystem64 group under HP-UX (IPF).

The following table shows the implementation status of the Hitachi enterprise-specific MIB objects in the swapSystem64 group.

#### Table 4–75: Implementation of Hitachi enterprise-specific MIB objects (swapSystem64 group) (enterprises.hitachi.systemExMib.cometMibs.systems.hiux.swapSystem64) (1.116.5.1.2.1.19)

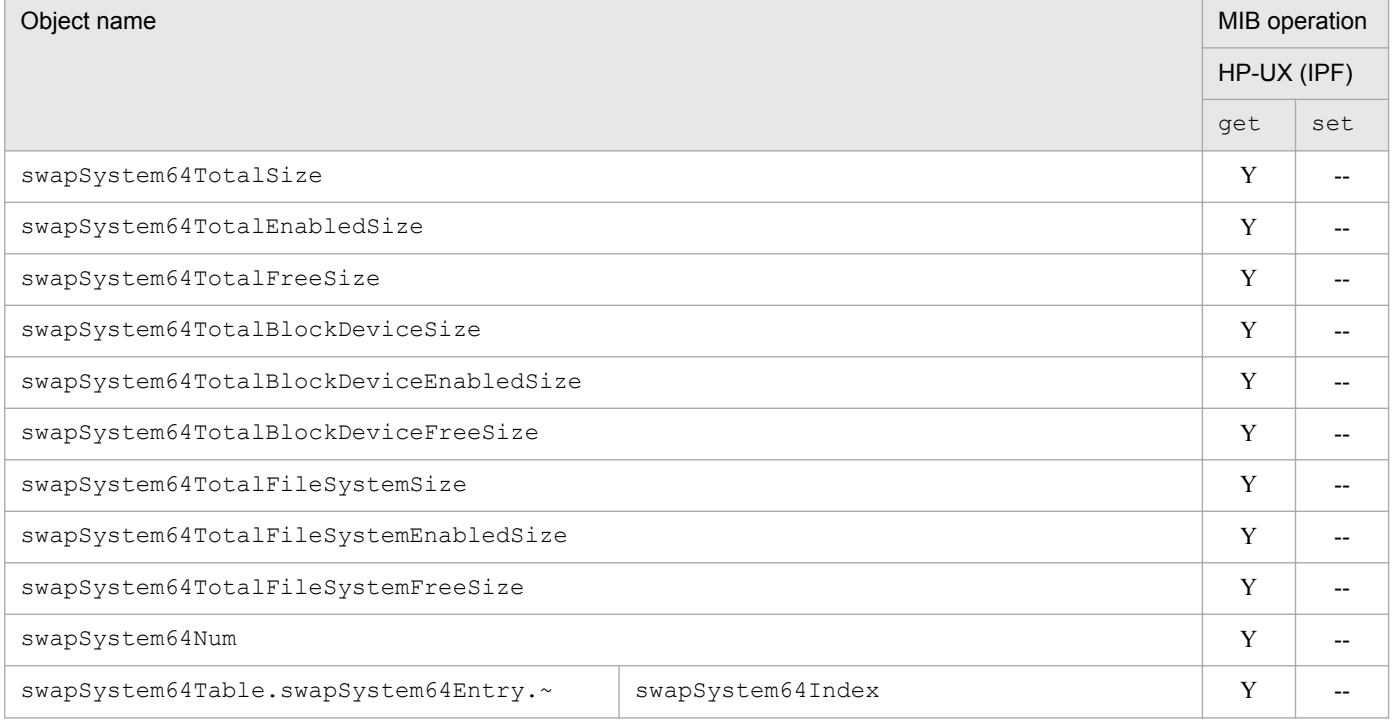

<span id="page-208-0"></span>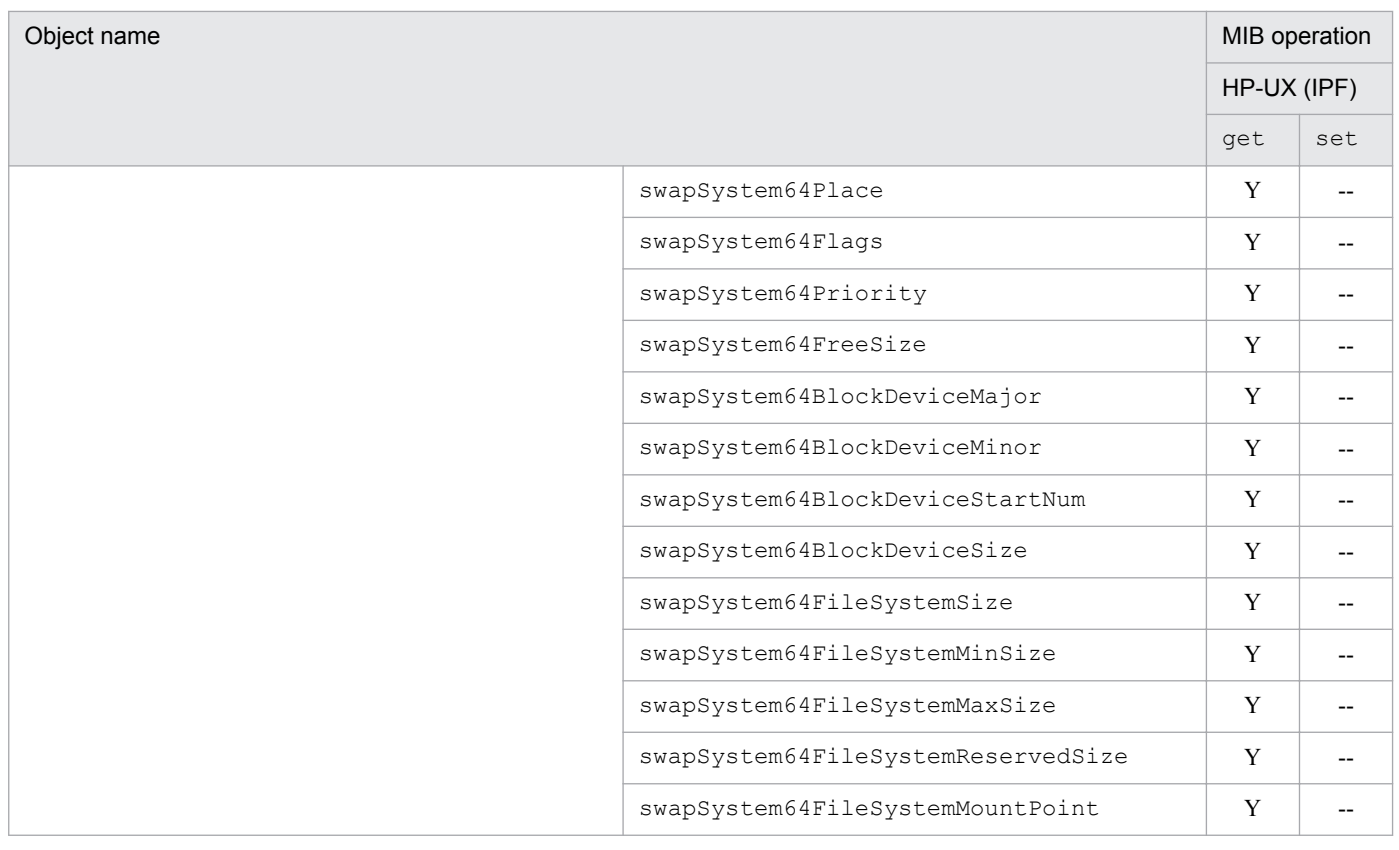

### **(19) diskBusyInfo group**

SNMP Agent does not support the diskBusyInfo group under HP-UX (IPF) and Linux.

The following table shows the implementation status of the Hitachi enterprise-specific MIB objects in the diskBusyInfo group.

#### Table 4–76: Implementation of Hitachi enterprise-specific MIB objects (diskBusyInfo group) (enterprises.hitachi.systemExMib.cometMibs.systems.hiux.diskBusyInfo) (1.116.5.1.2.1.20)

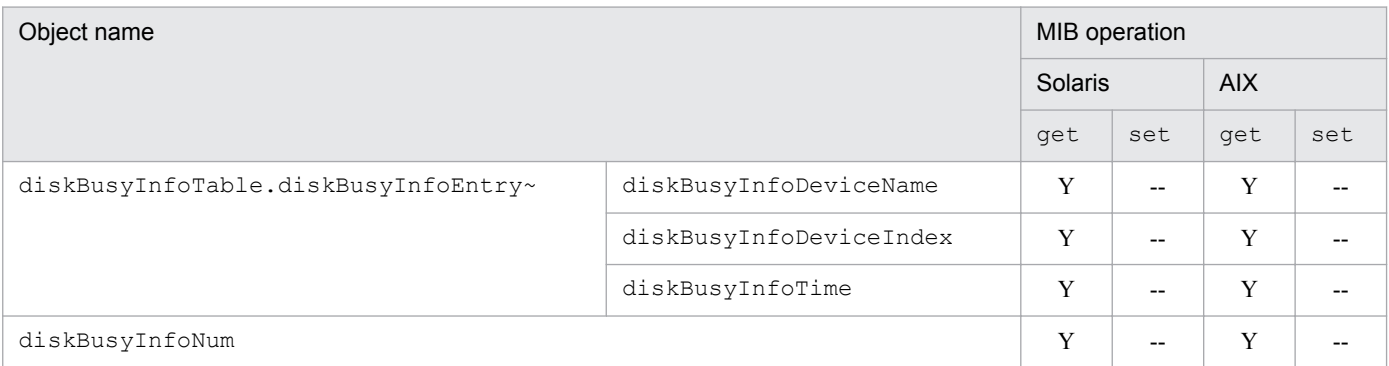

#### $\mathbf \Omega$ **Important**

All MIB values in the above table are updated at every interval for acquiring disk busy time (default: 5 minutes) that is set in SNMP Agent in Solaris or AIX. Thus, to collect disk busy time in Solaris or AIX, set a collection interval that is longer than the acquisition interval for disk busy time. Furthermore, in Solaris or AIX, during the period from the start of SNMP Agent until the first acquisition of disk busy time, all the

4. MIB Objects

<span id="page-209-0"></span>MIB values of disk busy time are returned as a noSuchName error. The interval time (minutes) can be changed using the htc\_monagt1 option.

### **(20) fileSystem64 group**

The following table describes the Hitachi enterprise-specific MIB objects in the fileSystem64 group.

#### Table 4–77: Implementation of Hitachi enterprise-specific MIB objects (fileSystem64 group) (enterprises.hitachi.systemExMib.cometMibs.systems.hiux.fileSystem64) (1.116.5.1.2.1.21)

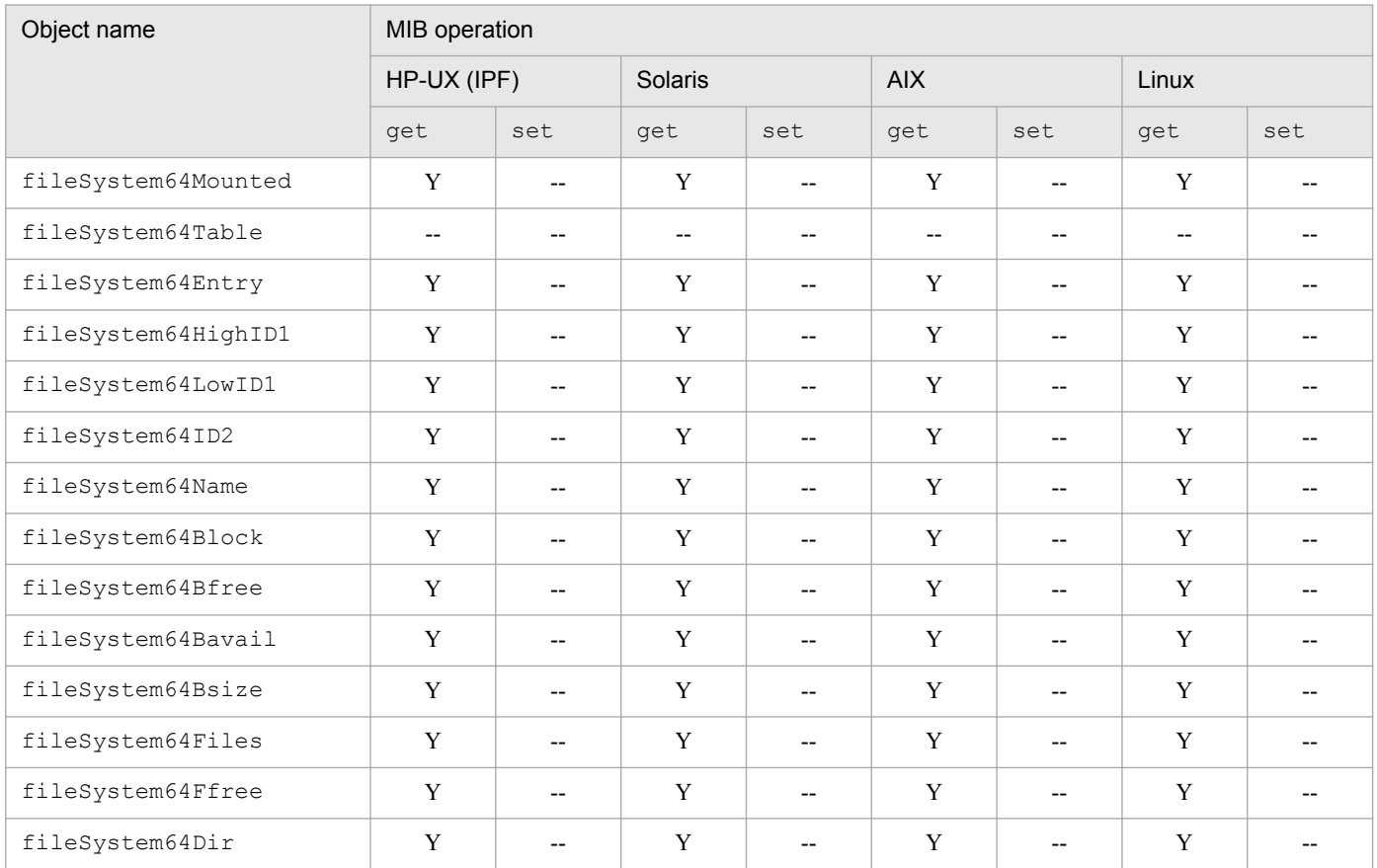

### **(21) diskBusyAvail group**

The following table describes the Hitachi enterprise-specific MIB objects in the diskBusyAvail group.

#### Table 4–78: Implementation of Hitachi enterprise-specific MIB objects (diskBusyAvail group) (enterprises.hitachi.systemExMib.cometMibs.systems.hiux.diskBusyAvail) (1.116.5.1.2.1.22)

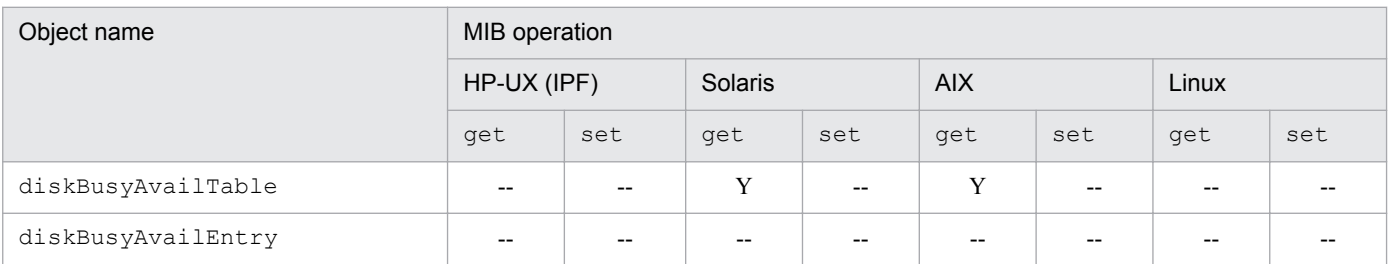

JP1/Extensible SNMP Agent Description, Operator's Guide and Reference **210**

<span id="page-210-0"></span>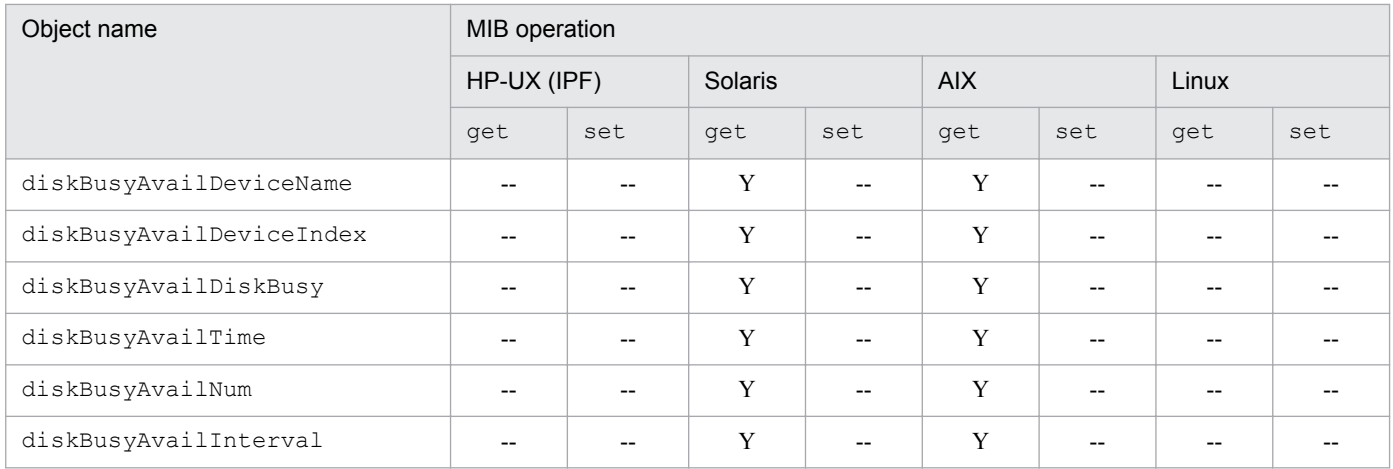

# **(22) disk64Ex group**

The following table describes the Hitachi enterprise-specific MIB objects in the disk64Ex group.

#### Table 4-79: Implementation of Hitachi enterprise-specific MIB objects (disk64Ex group) (enterprises.hitachi.systemExMib.cometMibs.systems.hiux.disk64Ex) (1.116.5.1.2.1.23)

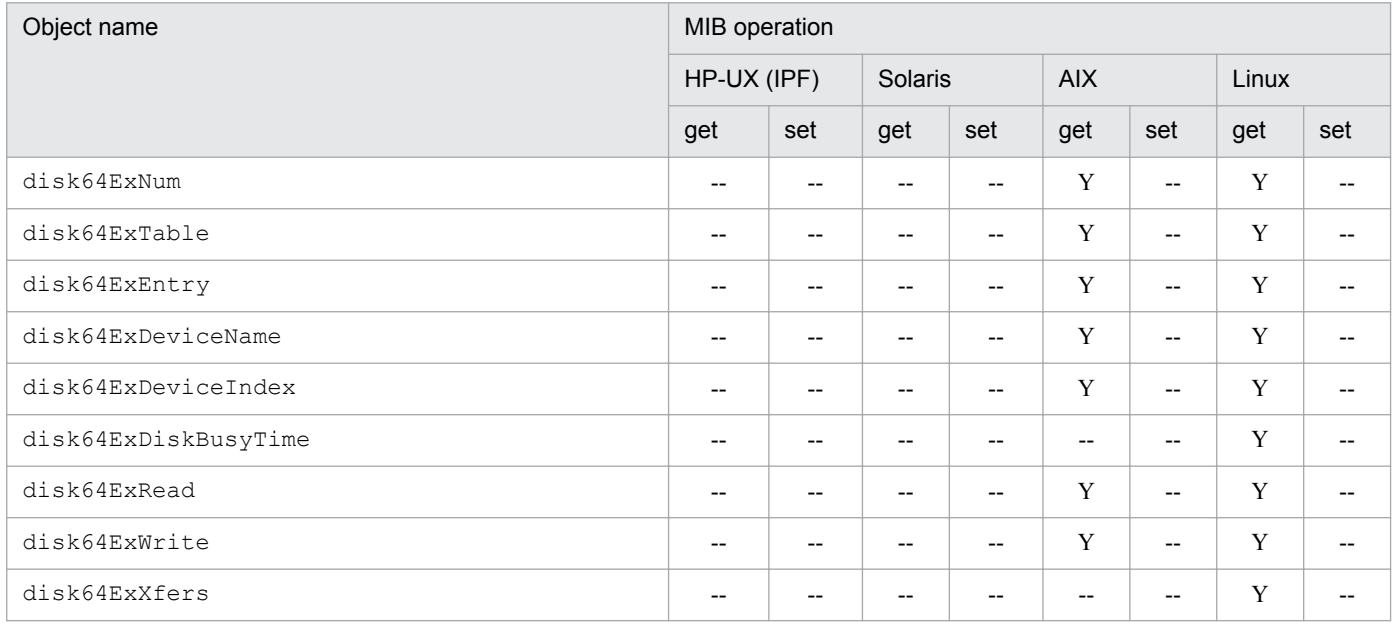

# **(23) computerSystem64 group**

The following table describes the Hitachi enterprise-specific MIB objects in the computerSystem64 group.

#### <span id="page-211-0"></span>Table 4–80: Implementation of Hitachi enterprise-specific MIB objects (computerSystem64 group) (enterprises.hitachi.systemExMib.cometMibs.systems.hiux.computerSystem64) (1.116.5.1.2.1.24)

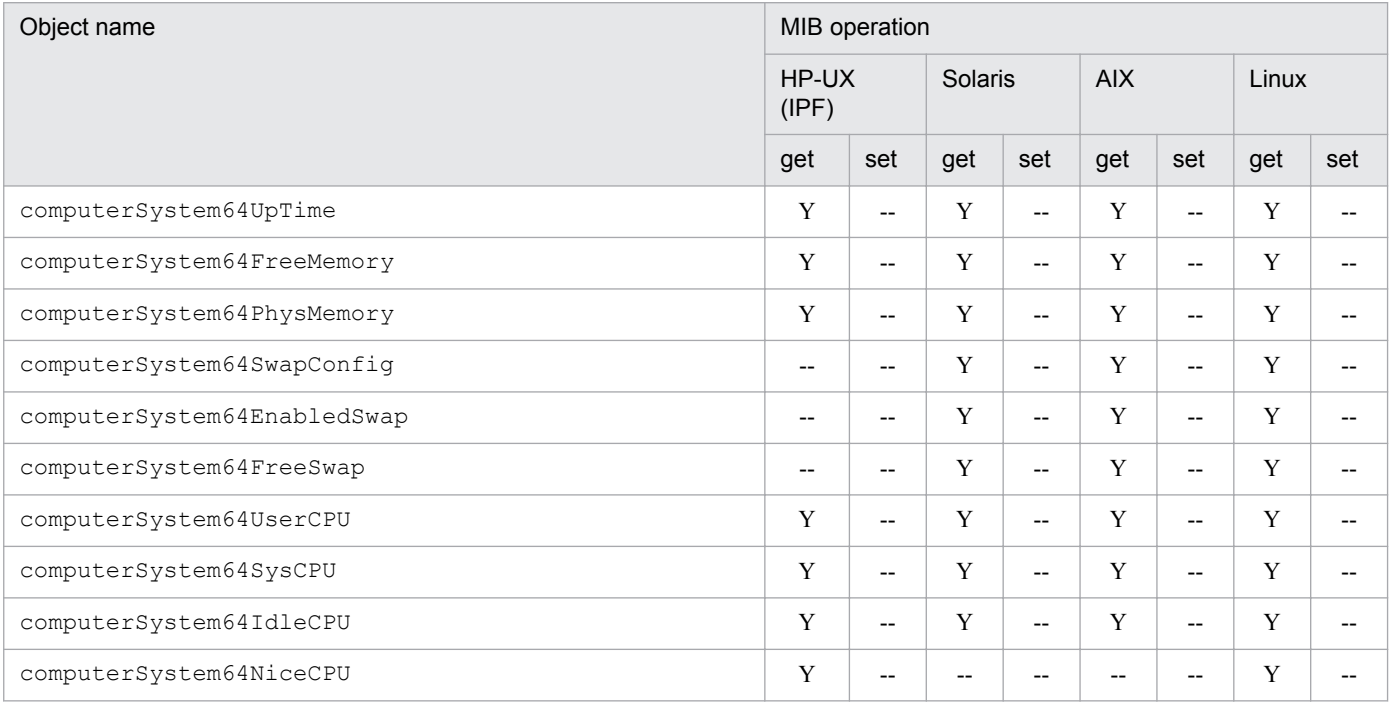

# **(24) Groups specific to AIX**

The following table shows the implementation status of the Hitachi enterprise-specific MIB objects specific to AIX.

#### Table 4-81: Implementation of Hitachi enterprise-specific MIB objects (groups specific to AIX) (enterprises.hitachi.systemExMib.cometMibs.systems.aix) (1.116.5.1.2.3)

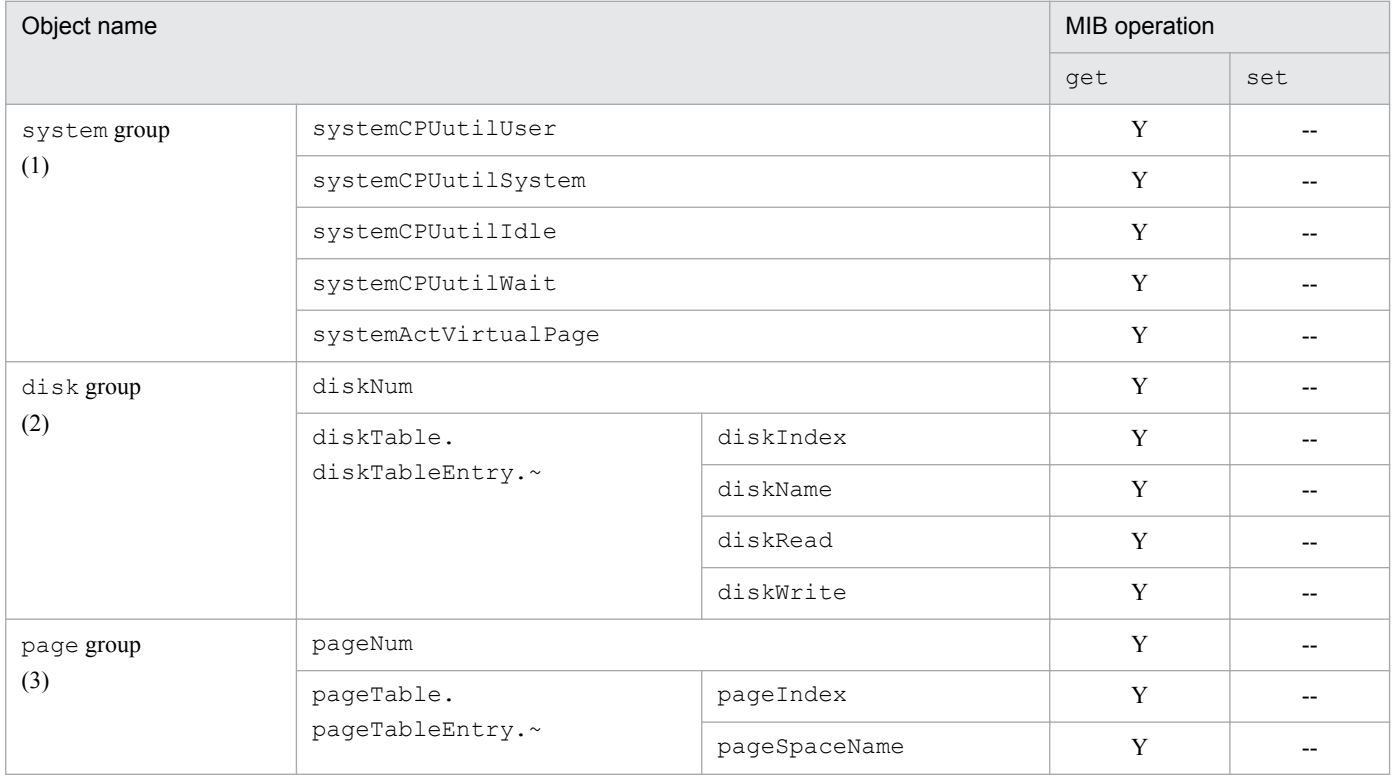

JP1/Extensible SNMP Agent Description, Operator's Guide and Reference **212**

<span id="page-212-0"></span>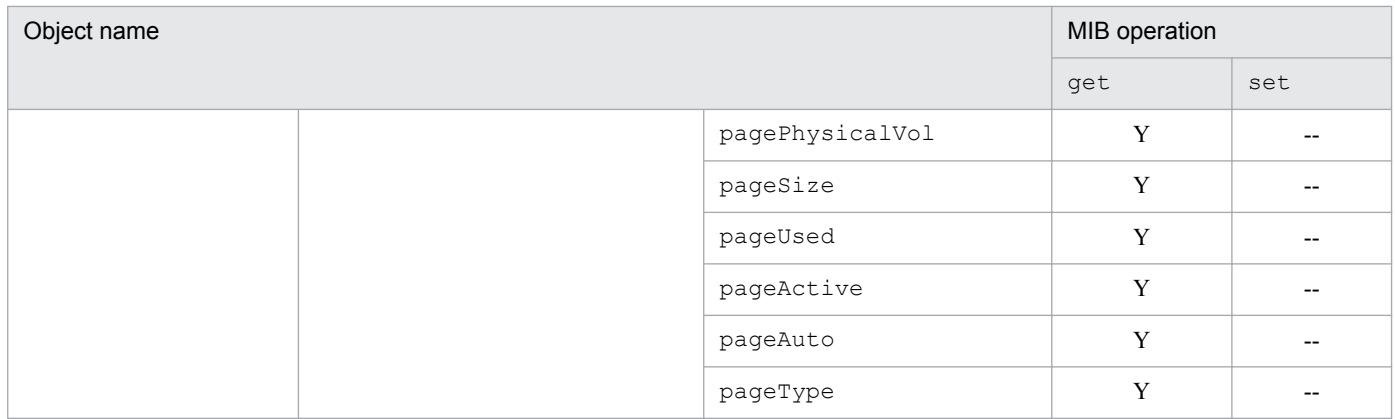

### **(25) Groups specific to Solaris**

The following table shows the implementation status of the Hitachi enterprise-specific MIB objects specific to Solaris.

#### Table 4–82: Implementation of Hitachi enterprise-specific MIB objects (groups specific to Solaris) (enterprises.hitachi.systemExMib.cometMibs.systems.solaris) (1.116.5.1.2.4)

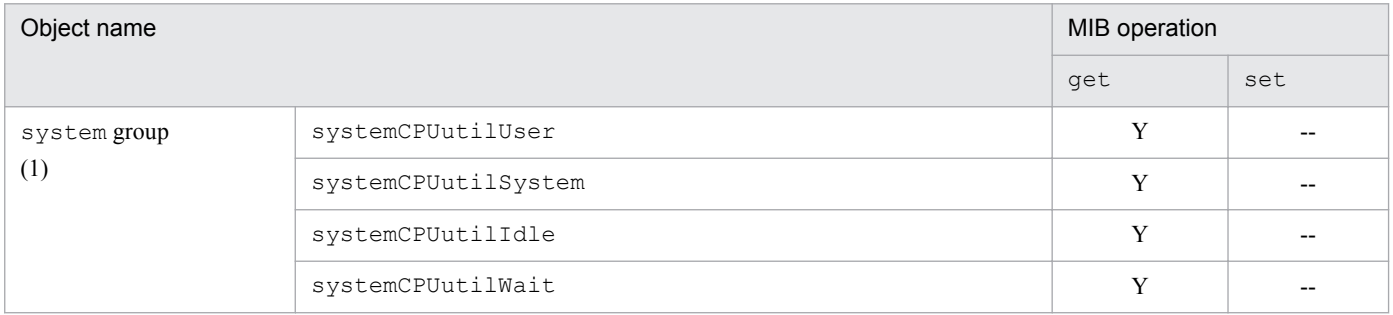

# **(26) Groups specific to Linux**

The following table shows the implementation status of the Hitachi enterprise-specific MIB objects specific to Linux.

#### Table 4–83: Implementation of Hitachi enterprise-specific MIB objects (groups specific to Linux) (enterprises.hitachi.systemExMib.cometMibs.systems.linux) (1.116.5.1.2.5)

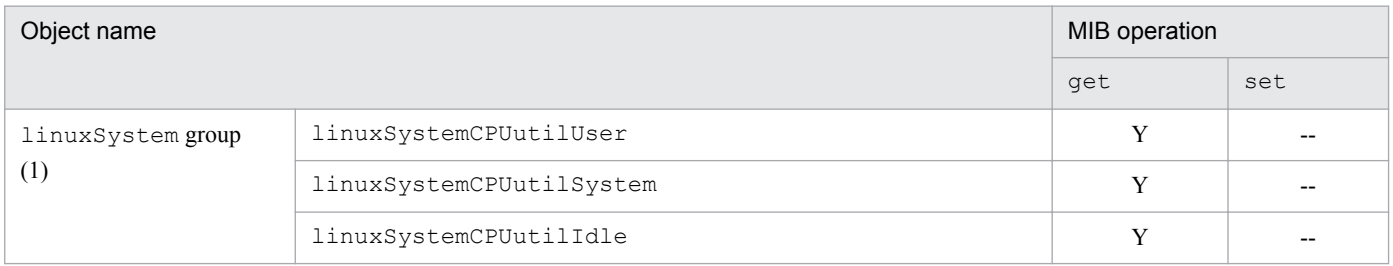

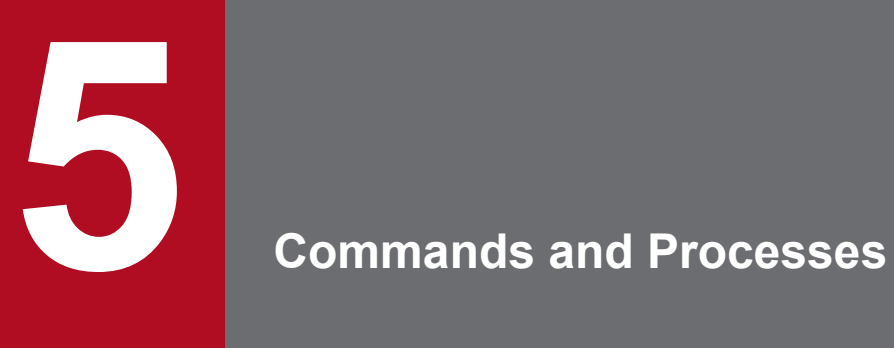

This chapter explains the functions and syntax of commands used with SNMP Agent. It also explains the functions and startup options of the SNMP Agent processes.

### **Commands**

This section explains the functions and syntax of commands used with SNMP Agent.

### **List of commands**

The following table lists the SNMP Agent commands.

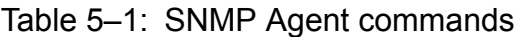

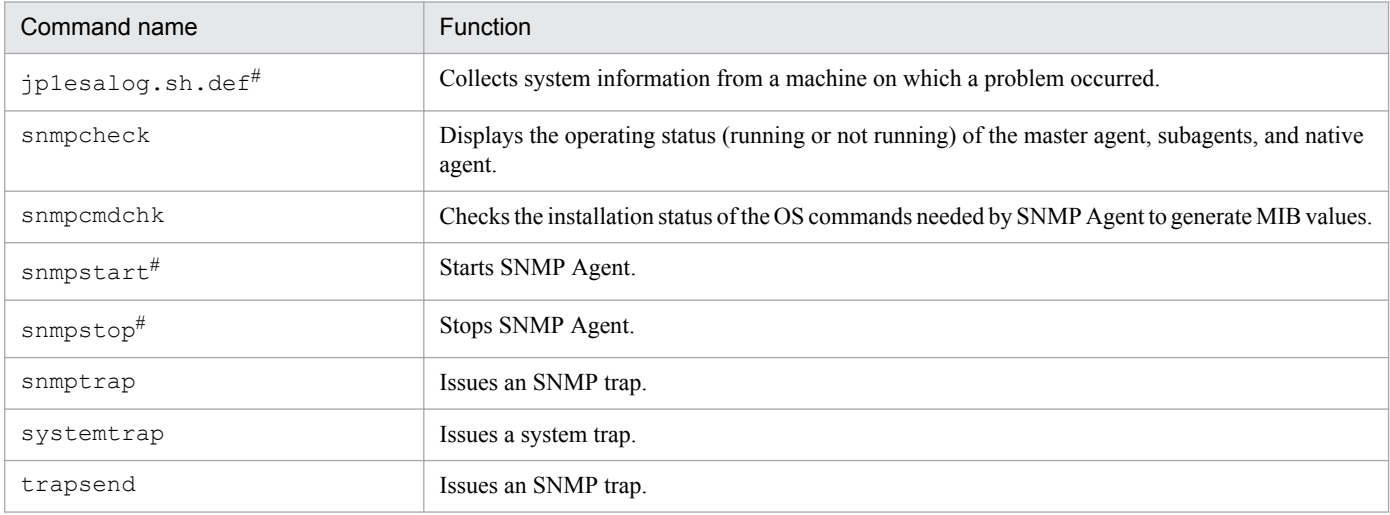

#: Execute this command as a superuser.

<sup>5.</sup> Commands and Processes

### **Details of commands**

This section explains the SNMP Agent commands in accordance with the common format consisting of the next items. There is, however, no assurance that all items exist.

### **Syntax**

Includes a diagram that summarizes the syntax of the command.

### **Description**

Provides a brief description of the function of the command.

### **Location**

Lists the directory in which the command is stored.

### **Arguments**

Lists and explains the command's arguments, if any.

#### **Who can execute the command**

Describes who is authorized to execute the command.

#### **Return values**

Describes the return values of the command.

#### **Customizable items**

Describes the items that can be customized using the command (shell script).

#### **Execution example**

Gives an example of executing the command.

#### **Notes**

Provides notes on using the command.

The rest of this section explains SNMP Agent commands in alphabetical order.

5. Commands and Processes
# **jp1esalog.sh.def**

# **Syntax**

jp1esalog.sh.def

# **Description**

The  $ip1esalog.sh.def$  command is a command to be executed immediately after occurrence of an error.

First, this command uses the tar command to archive the directories or files that contain log information immediately under the root directory. Then, this command uses the compress command to compress the created archive file. By default, this command creates the /tmp/jp1esa/jp1esa.log.tar.Z file. If this file already exists, the existing file is overwritten.

You can execute this command while SNMP Agent is running.

## **Location**

- **•** Systems other than AIX: /opt/CM2/ESA/bin
- **•** AIX: /usr/CM2/ESA/bin

### **Arguments**

None

### **Who can execute the command**

A superuser can execute this command.

## **Return values**

0: Normal termination

8: One of the following runtime errors occurred (an error message is output):

- **•** The command was not executed as a superuser.
- **•** The work directory could not be created.
- **•** The archive file could not be created.
- **•** The directory for outputting files did not allow writes.
- **•** The directory for output files could not be created.

### **Customizable items**

This command is a shell script. The following describes what you can customize when using this command.

Changing the default output file

To change the default output file, customize the following line:

```
# Log output file defaultname
OUTFILE="/tmp/jp1esa/jp1esa.log"
```
When a file name is specified, the following file is created:

```
5. Commands and Processes
```
*specified-file-name*.Z

#### Changing the work directory

To change the work directory, customize the following line:

```
# Working directory
WORKDIR="/tmp/jp1esa/work"
```
When this command is executed, it creates a temporary work directory in which it temporarily saves the files it creates. This means that the command requires a certain amount of free disk space to operate. By default, this directory is created in the directory that is used to store the output files. Edit the above line if you want to change the location of the work directory.

Collecting other information such as user-created files

To collect other information, customize the following line:

```
# User Additional files
ADDFILE=""
```
Note that when you specify additional files in the ADDFILE variable, always prefix a period (.) to the full path name of each file, and separate each entry with a space.

*Example:* ADDFILE="./var/tmp/user\_log ./etc/opt/sample/conf"

### **Notes**

- This command is provided as the  $\text{jplesalog.sh.}$  def file. This file is overwritten with a new file every time the product is installed. To retain the file you customized, copy the file to any directory you like, and customize and use the file there.
- **•** When transferring the collected information via FTP, use the binary mode.
- When the compress command is not installed in the machine where information is to be collected, this command creates the /tmp/jp1esa/jp1esa.log.tar file without performing compression.
- The following table lists the data collected by the  $ip1$ esalog.sh.def command.

#### Table 5–2: List of data collected by the jp1esalog.sh.def command

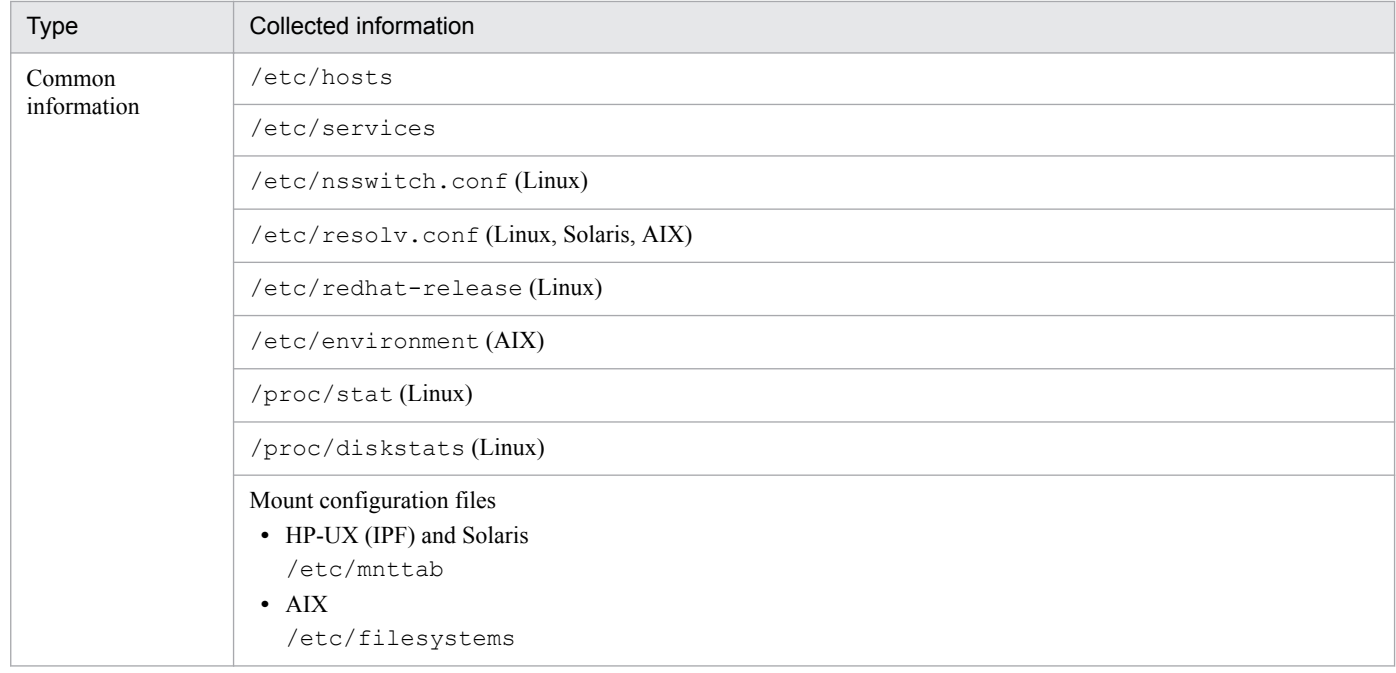

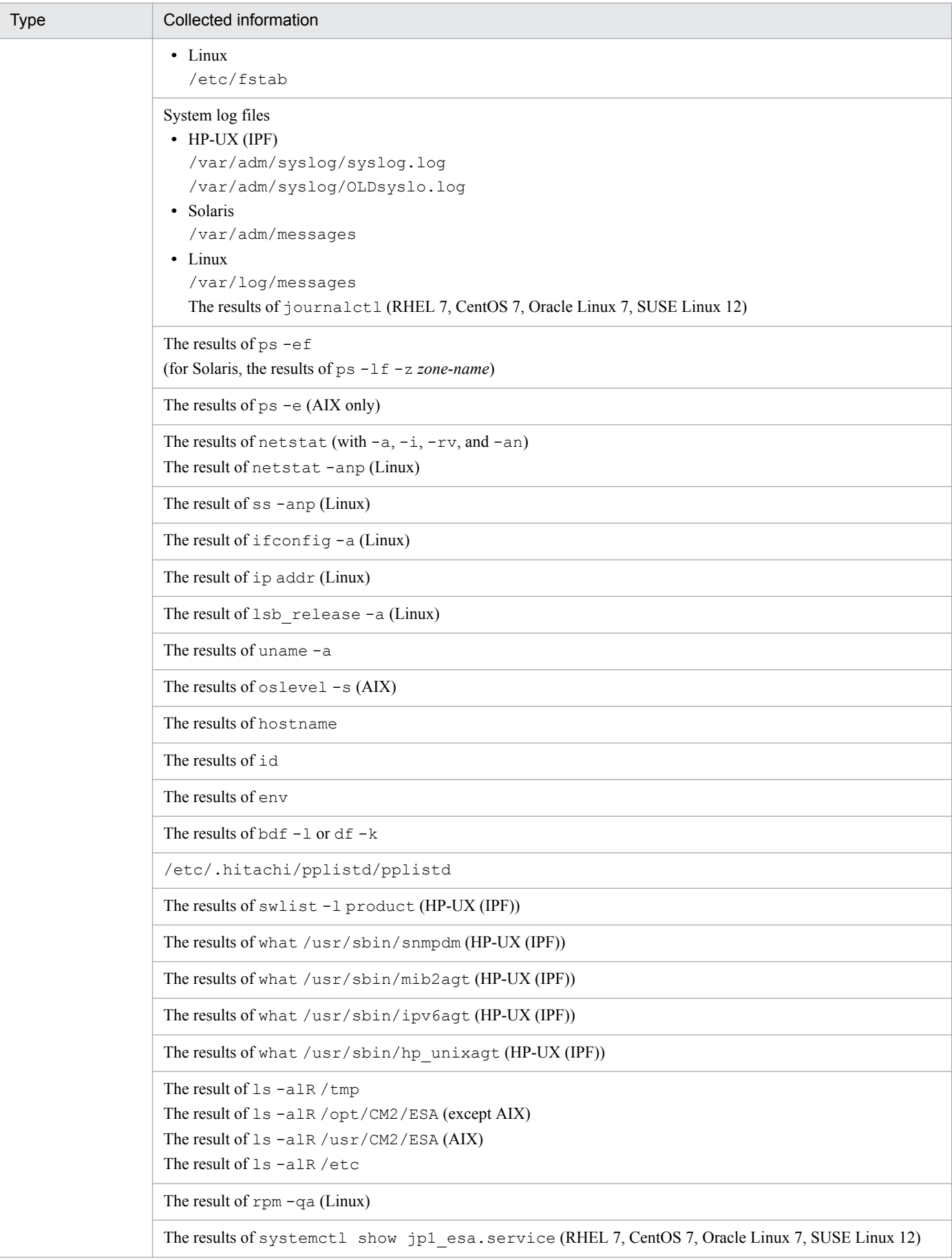

5. Commands and Processes

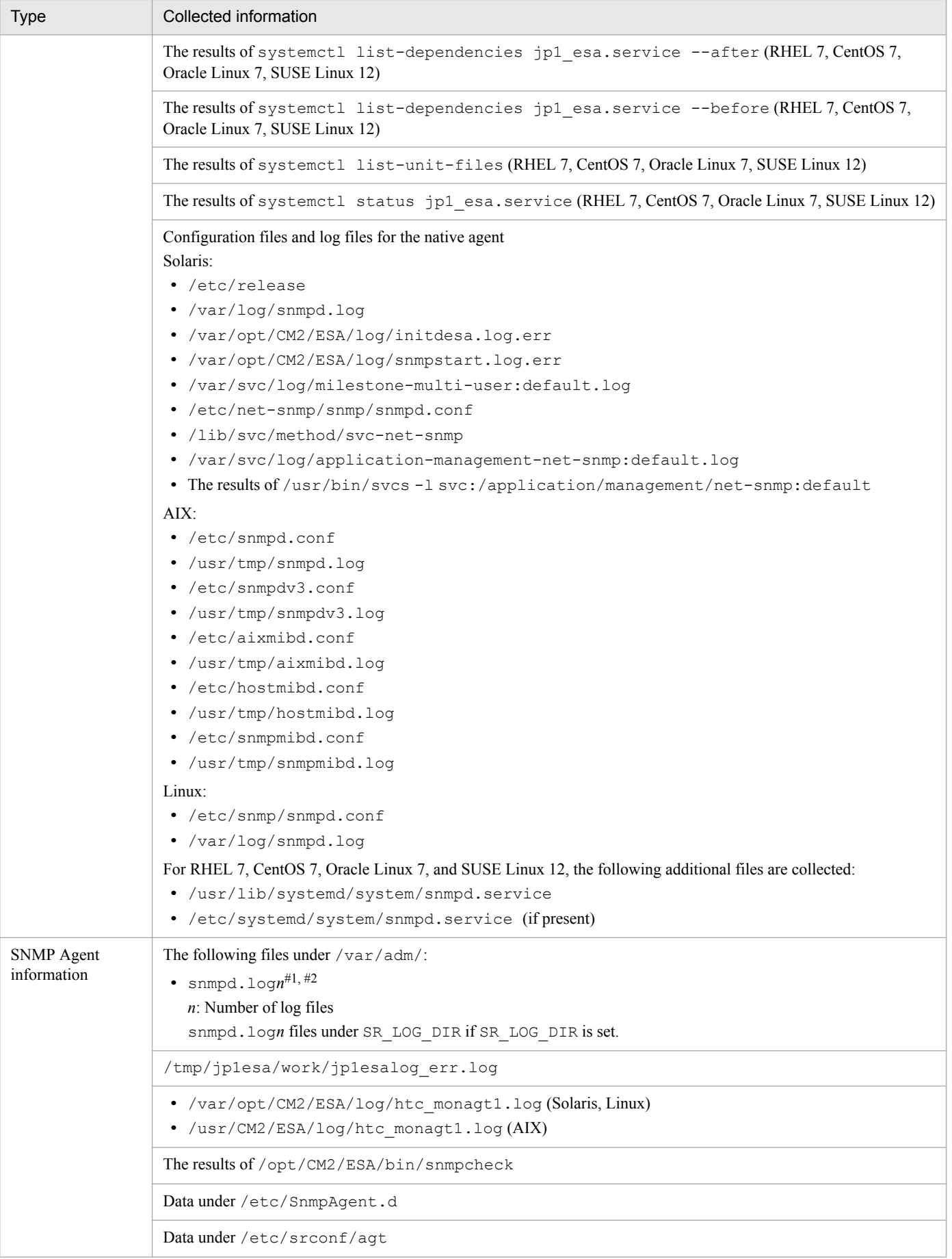

5. Commands and Processes

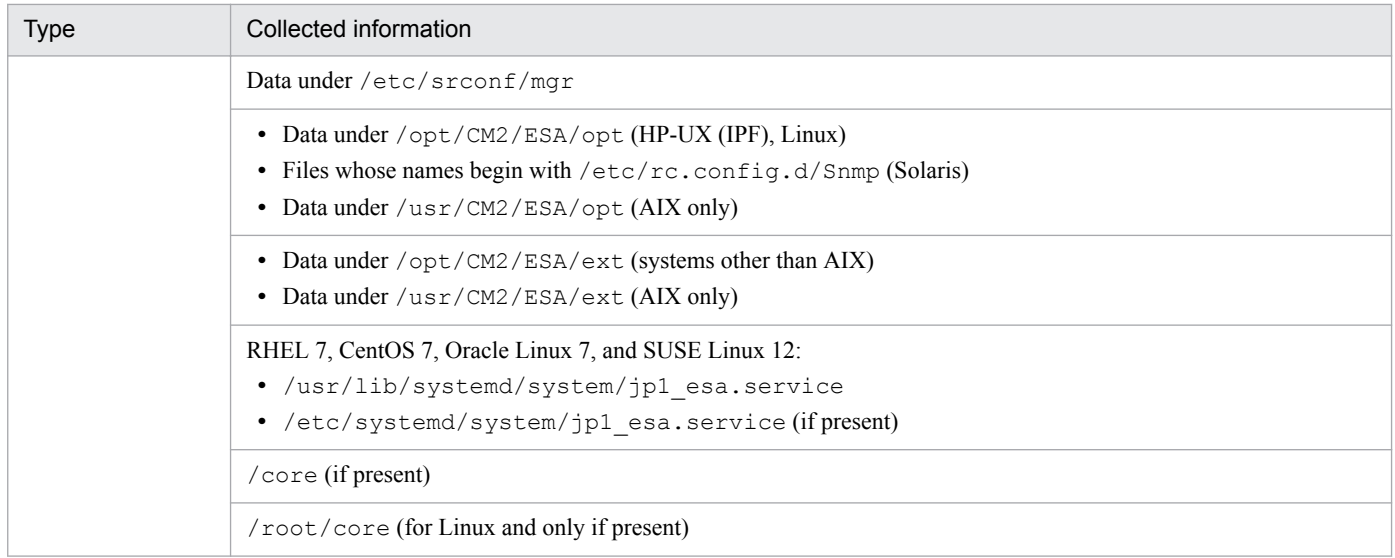

#1: Log information, hexadecimal dumps, and VarBind lists are output to the snmpd.log*n* files. The size and number of snmpd.log*n* files are specified with the following environment values in the SnmpMaster file:

**•** File size: SNMP\_HTC\_SNMPD\_LOG\_SIZE

The following shows a specification example for the SNMP\_HTC\_SNMPD\_LOG\_SIZE environment variable. The unit is megabytes. In the example, 10 megabytes is specified as the file size.

*Example:*

```
SNMP_HTC_SNMPD_LOG_SIZE=10
export SNMP HTC SNMPD LOG SIZE
```
**•** Number of files: SNMP\_HTC\_SNMPD\_LOG\_CNT

The following shows a specification example for the SNMP\_HTC\_SNMPD\_LOG\_CNT environment variable. The unit is the number of files. In the example, 10 is specified as the number of files.

*Example:*

```
SNMP_HTC_SNMPD_LOG_CNT=10
export SNMP HTC SNMPD LOG CNT
```
For details about environment variables, see *[snmpdm](#page-235-0)*.

By default, the size of each file is set to 10 megabytes, which means that in order to create 10 files, an area that can accommodate 100 megabytes must be available for the directory in which the snmpd.logn files are stored.

#2: The following processes send their output to the snmpd.log*n* files:

```
snmpdm, naaagt, hp_unixagt, extsubagt, trapdestagt, htc_unixagt1, htc_unixagt2,
htc_unixagt3, htc_unixagt4
```
# **snmpcheck**

### **Syntax**

snmpcheck

# **Description**

The snmpcheck command displays the operating status (running or not running) of the master agent, subagents, and native agent.

### **Output Example**

The following example shows the execution of the snmpcheck command in Solaris 11.

```
#/opt/CM2/ESA/bin/snmpcheck
snmpdm running pid=15128
hp_unixagt running pid=15170
trapdestagt running pid=15189
extsubagt not running
htc_unixagt1 running pid=15209<br>htc unixagt3 running pid=15229
                running pid=15229
htc_monagt1 running pid=15248
htc_monayer --<br>htc unixagt4 running pid=15250
naaagt running pid=15151
snmpd running pid=15132
```
running indicates that the process is active.

not running indicates that the process is inactive.

pid indicates the process ID.

### **Location**

- **•** Systems other than AIX: /opt/CM2/ESA/bin
- **•** AIX: /usr/CM2/ESA/bin

### **Arguments**

None

<sup>5.</sup> Commands and Processes

# **snmpcmdchk**

## **Syntax**

snmpcmdchk

# **Description**

The snmpcmdchk command checks whether the OS commands needed by SNMP Agent to generate MIB values are installed. Execute this command after you install SNMP Agent, and then install any command that is not installed.

# **Specification Example**

The following example shows the execution of the snmpcmdchk command in Solaris 11.

```
#/opt/CM2/ESA/bin/snmpcmdchk
/usr/sbin/prtconf installed.
/usr/bin/sar/usr/sbin/swap installed.
/usr/bin/pagesize installed.
/usr/bin/mpstat Not installed.
```
installed indicates that the applicable command is installed.

Not installed indicates that the applicable command is not installed.

### **Location**

- **•** Systems other than AIX: /opt/CM2/ESA/bin
- **•** AIX: /usr/CM2/ESA/bin

### **Arguments**

None.

5. Commands and Processes

## **snmpstart**

### **Syntax**

```
snmpstart [-e][-n]
```
# **Description**

The snmpstart command starts SNMP Agent. If SNMP Agent is running when the snmpstart command is executed, the snmpstart command stops and then restarts SNMP Agent.

### **Location**

- **•** Systems other than AIX: /opt/CM2/ESA/bin
- **•** AIX: /usr/CM2/ESA/bin

## **Arguments**

-e

Specify this option when you want to load the extended MIB definition files that are placed under the /opt/CM2/ ESA/ext directory and have not been loaded yet.

 $-n$ 

Only the SNMP Agent process starts or restarts. The native agent process does not start or restart. This argument can be used in AIX and Solaris.

### **None**

If no options are specified, the behavior is as follows.

For HP-UX (IPF), Solaris, and AIX

In addition to the SNMP Agent process, the native agent process also starts or restarts.

For Linux

The snmpstart command starts (or restarts) only SNMP agent processes, and does not start (or restart) native agent processes.

### **Who can execute the command**

A superuser can execute this command.

# **snmpstop**

# **Syntax**

snmpstop [-n]

# **Description**

The snmpstop command stops SNMP Agent.

# **Location**

- **•** Systems other than AIX: /opt/CM2/ESA/bin
- **•** AIX: /usr/CM2/ESA/bin

# **Arguments**

 $-\mathbf{n}$ 

Only the SNMP Agent process stops. The native agent process does not stop. This argument can be used in AIX and Solaris.

### **None**

If no options are specified, the behavior is as follows.

For HP-UX (IPF), Solaris, and AIX

In addition to the SNMP Agent process, the native agent process also stops.

For Linux

The snmpstop command stops only SNMP agent processes, and does not stop native agent processes.

## **Who can execute the command**

A superuser can execute this command.

### **snmptrap**

### **Syntax**

```
snmptrap [-d] [-p port-number] [-c community-name] node-name
          enterprise-ID agent-address standard-trap-number
          enterprise-specific-trap-number time-stamp
          [object-identifier value-type value...]
```
### **Description**

The snmptrap command issues an SNMP trap to a specified node.

### **Location**

- **•** Systems other than AIX: /opt/OV/bin
- **•** AIX: /usr/OV/bin

### **Arguments**

#### $-d$

Specify this option if you want to output the SNMP packets to the standard output in the hexadecimal format and decoded ASN.1 format.

### -p *port-number*

Specify the port number of the sending manager. If omitted, the value 162 is assumed.

-c *community-name*

Specify the community name. If omitted, the value public is assumed.

*node-name*

Specify the IP address or host name of the destination node.

#### *enterprise-ID*

Specify a sysObjectID in the  $A$ ,  $B$ ,  $C$ ,  $D$ ,  $\ldots$  format, where  $A$ ,  $B$ ,  $C$ , and  $D$  are subidentifiers in decimal notation. If the object identifier is in the  $A$ .  $B$ .  $C$ .  $D$ ... format and begins with 1.3.6.1.2.1, you can omit

1.3.6.1.2.1. If you specify a NULL string (''), the command assumes SNMP Agent's sysObjectID. For details about the sysObjectID function of SNMP Agent, see *[4.3.1 Organization of Hitachi enterprise-specific](#page-153-0) [MIB objects](#page-153-0)*.

### *agent-address*

Specify the IP address or the host name of the agent. If you specify a NULL string (''), the command applies the value acquired by using the appropriate OS functions to first acquire the host name, and then to convert the acquired host name to its IP address.

If you wish to use a particular IP address as the agent address that is output in trap messages issued by the snmptrap command, specify that IP address as the agent address.

#### *standard-trap-number*

Specify a standard trap number as an integer from 0 to 6. Specify 6 to issue an enterprise-specific trap.

#### *enterprise-specific-trap-number*

Specify an enterprise-specific trap number as a 32-bit integer. If the standard trap number is not set to 6, this number is ignored, and the argument is filled with 0s. Valid values are positive integers, negative integers, hexadecimal integers (beginning with  $0x$ ), and octet integers (beginning with 0).

```
5. Commands and Processes
```
#### *time-stamp*

Specify a time as an integer of value 0 or greater. If you specify a NULL string ('') the command assumes the value in timeticks, which is the number of ticks counted since the system started.

#### *object-identifier*

For the snmptrap command, you can specify more than one *object-identifier value-type value* tuple. For example, if one tuple is 256 bytes in length, you can specify up to 20 tuples. *object-identifier* must be in the *A*.*B*.*C*.*D*... format, where *A*, *B*, and *C* are subidentifiers in decimal notation. If the object identifier is in the *A*.*B*.*C*.*D*... format and begins with 1.3.6.1.2.1, you can omit 1.3.6.1.2.1.

#### *value-type*

Specify one of the following values:

- integer (from  $-2^{31}$  to  $2^{31}-1$ )
- **•** octetstring
- **•** objectidentifier (if the object identifier is in the *A*.*B*.*C*.*D*... format and begins with 1.3.6.1.2.1, you can omit 1.3.6.1.2.1)
- null (the command unconditionally ignores the *value* argument following null)
- **•** ipaddress
- **•** counter (from 0 to 4294967295)
- **•** gauge
- **•** timeticks
- **•** opaque

For details, see RFC 1155.

You can also specify the following special octetstring values:

- **•** octetstringhex (string of hexadecimal pairs from 00 to FF; example: 01FF)
- **•** octetstringoctal (string of octal triples from 000 to 377; example: 001377)
- **•** octetstringascii (ASCII character string)

You can also specify the following special opaque values:

- **•** opaquehex (string of hexadecimal pairs from 00 to FF; example: 01FF)
- **•** opaqueoctal (string of octal triples from 000 to 377; example: 001377)
- **•** opaqueascii (ASCII character string)

#### *value*

Specify a value of the specified value type.

### **Return values**

0: Normal termination

Since SNMP traps are transmitted via UDP, whether the transmission succeeded is not checked. Thus, the remote node might not be notified even when the command terminated normally.

1: Run-time error

An error message is output.

<sup>5.</sup> Commands and Processes

# **Note**

In AIX, if the snmptrap command is executed as an extension of a shell script or program started from cron or /etc/inittab, the command might fail with the following message:

```
snmptrap:cannot set locale($LANG="Ja_JP")
```
If this message is output, in the LC\_ALL environment variable, set the language you want to use.

The following shows an example of setting C as the language code for the B shell.

LC\_ALL=C export LC\_ALL snmptrap flcndmak .1.3.6.1.4.1.4242 15.6.71.223 6 2 0

<sup>5.</sup> Commands and Processes

# **systemtrap**

## **Syntax**

systemtrap

### **Description**

The systemtrap command issues a system trap to a specified node.

The systemtrap command is a monitoring program that is provided for backward compatibility when using JP1/ SSO. For details about the systemtrap command, see the manual of JP1/SSO.

<sup>5.</sup> Commands and Processes

# **trapsend**

# **Syntax**

The syntax for sending an SNMPv1 trap is:

```
trapsend -v1 [-ipv6] [-port port-number]
node-name community-name standard-trap-number
[enterprise-specific-trap-number enterprise-ID
   [time-stamp
     [object-identifier value-type value]
     [object-identifier value-type value]
 ...
   ]
]
```
The syntax for sending an SNMPv2c trap is:

```
trapsend -v2c [-ipv6] [-port port-number]
node-name community-name trap-OID
[time-stamp
   [object-identifier value-type value]
   [object-identifier value-type value]
   ...
]
```
# **Description**

The trapsend command sends an SNMPv1 trap or SNMPv2c trap to the specified IPv4 node or IPv6 node.

## **Location**

- **•** Systems other than AIX: /opt/CM2/ESA/bin
- **•** AIX: /usr/CM2/ESA/bin

## **Arguments**

#### $-v1$

Send an SNMPv1 trap.

 $-v2c$ 

Send an SNMPv2c trap.

-ipv6

Send the trap to an IPv6 node. If omitted, the trap is sent to an IPv4 node.

```
-port port-number
```
Specify the trap destination port number as an integer from 1 to 65535. If omitted, 162 is assumed. If an out-ofrange numeric value or a non-numeric value is specified, a message is output, and processing continues assuming a value of 162.

*node-name*

Specify an IP address or host name.

```
5. Commands and Processes
```
When  $-i$ pv6 is specified, specify an IPv6 node (an IPv6 address or host name that can be resolved to an IPv6 address), otherwise specify an IPv4 node (an IPv4 address or host name that can be resolved to an IPv4 address).

#### *community-name*

Specify the community name.

#### *standard-trap-number*

Specify a standard trap number as an integer from 0 to 6. Specify 6 to issue an enterprise-specific trap.

If a non-numeric value is entered, processing continues using  $0$  (coldStart).

#### *enterprise-specific-trap-number*

Specify an enterprise-specific trap number as a 32-bit signed integer in decimal notation. This cannot be omitted when issuing an enterprise-specific trap. If a non-numeric value is specified, a message is output and processing continues using the value 0.

#### *enterprise-ID*

Specify a sysObjectID. This cannot be omitted when issuing an enterprise-specific trap.

The input format follows the numeric object identifier notation (see below). If a format other than this is specified, an error message is output and the program terminates.

If this argument is omitted, the following  $s$  vs $\circ$ b jectID is assumed:

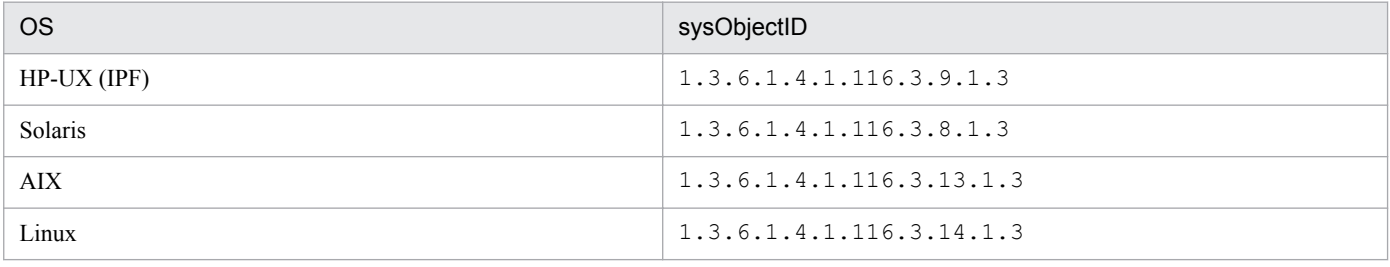

#### *trap-OID*

Specify the trap OID. The specified value follows the numeric object identifier notation (see below).

#### *time-stamp*

Specify a time as an integer of value 0 or greater. If omitted, the value 0 is used. If a non-numeric value is entered, a message is output and processing continues using the value 0.

#### *object-identifier*, *value-type*, *value*

The trapsend command permits the specification of more than one *object-identifier value-type value* tuple.

#### *object-identifier*

The format of the value follows the numeric object identifier notation (see below).

#### *value-type*

Select from the following types:

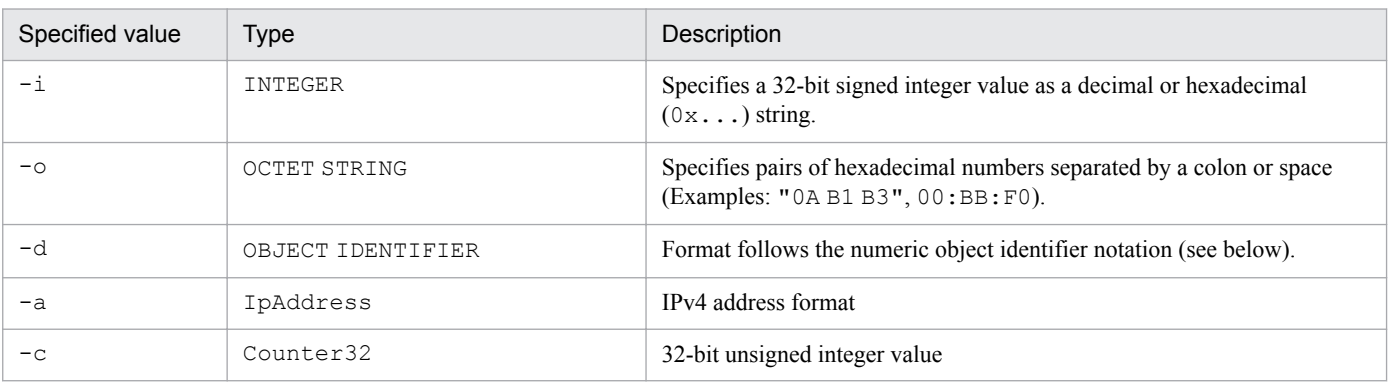

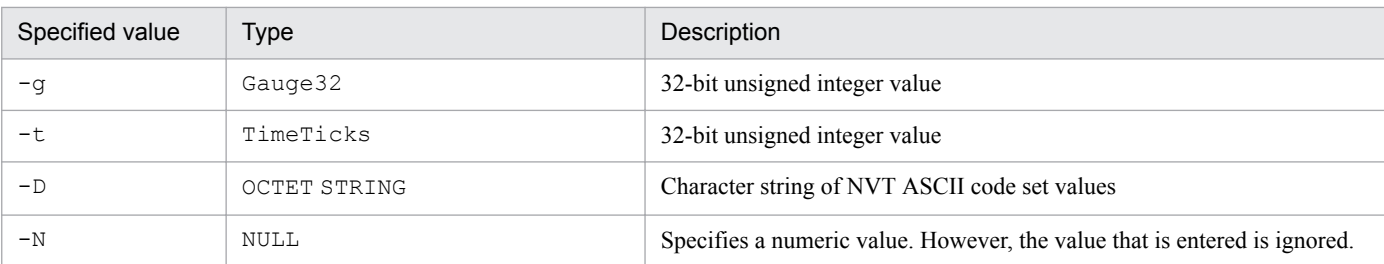

*value*

Specify a value of the correct value type.

#### **Numeric object identifier notation**

In the trapsend command, when an object identifier is specified as a number, it must conform to the following format:

```
0-2.0-39[.0-4294967295[.0-4294967295...]]
```
### **Return values**

0: Normal termination

Because the SNMP trap is sent over UDP, delivery to the destination node is not confirmed. As a result, the destination node might not be notified even in the case of normal termination. Also, even if a message is output to the standard output or standard error when the trapsend command is executed, if the return value is 0 then the SNMP trap is sent.

Other than 0: Runtime error

The SNMP trap is not sent.

### **Execution examples**

These examples show transmission of SNMPv1 traps.

SNMPv1 trap transmission example 1

In this example, a coldStart trap (standard trap number 0) is sent to the node with IPv4 address 192.168.1.5 using the community name sendtrap.

trapsend -v1 192.168.1.5 sendtrap 0

#### SNMPv1 trap transmission example 2

In this example, an enterpriseSpecific trap (standard trap number 6) and enterprise-specific trap number 5, with an enterprise ID of 1.3.6.1.4.1.116.3.14.1.3, is sent to port 22162 of the node with IPv6 address fec0::1111:2222:3333:4444:5555 using the community name sendtrap.

trapsend -v1 -port 22162 -ipv6 fec0::1111:2222:3333:4444:5555 sendtrap 6 5 1.3.6.1.4.1.116.3.14.1.3

#### SNMPv1 trap transmission example 3

In this example, a linkDown trap (standard trap number 2) with enterprise ID 1.3.6.1.4.1.116.3.14.1.3 is sent to the hostname  $\epsilon$  saipv6 (which can be resolved to an IPv6 address) using the community name sendtrap. The time stamp is 10000. One *object-identifier value-type value* tuple is assigned (object identifier: 1.3.6.1.2.1.2.2.1.1.3, value type: Integer, value: 3).

trapsend -v1 -ipv6 esaipv6 sendtrap 2 0 1.3.6.1.4.1.116.3.14.1.3 10000 1.3.6.1.2.1.2.2.1.1.3 -i 3

```
5. Commands and Processes
```
These examples illustrate transmission of SNMPv2c traps.

SNMPv2c trap transmission example 1

In this example, a warmStart trap (object identifier: 1.3.6.1.6.3.1.1.5.2) is sent to the node with IPv4 address 192.168.1.5 using the community name sendtrap.

trapsend -v2c 192.168.1.5 sendtrap 1.3.6.1.6.3.1.1.5.2

SNMPv2c trap transmission example 2

```
In this example, a linkUp trap (object identifier: 1.3.6.1.6.3.1.1.5.4) is sent to the node with IPv6 address
fec0::1111:2222:3333:4444:5555 with the time stamp 79000 and the community name sendtrap.
One object-identifier value-type value tuple is assigned (object identifier: 1.3.6.1.2.1.2.2.1.1.3, value
type: Integer, value: 3).
```

```
trapsend -v2c -ipv6 fec0::1111:2222:3333:4444:5555 sendtrap 
1.3.6.1.6.3.1.1.5.4 79000 1.3.6.1.2.1.2.2.1.1.3 -i 3
```
### **Notes**

- Unlike the snmptrap command, you cannot specify the Agent Address field of SNMPv1 trap packets.
- **•** If the trap destination node is an IPv4 node, the IP address of the agent system (the value of the host name obtained by the OS functions of the relevant system and converted to an IP address using OS functions) is entered in the Agent Address field.
- **•** If the trap destination node is an IPv6 node, 0.0.0.0 is entered in the Agent Address field. However, if the destination node is the IPv6 loopback address  $(::1), 127,0.0.1$  is entered. If the trap destination node is an IPv4mapped address, the IPv4 address of the agent system is entered.

# **Processes**

This section explains the functions and startup options of the SNMP Agent processes. It also describes the environment variables used by these processes.

### **List of processes**

SNMP Agent consists of a master agent and subagents. It also includes an information collection daemon for collecting information from the OS.

The following tables list the processes used in SNMP Agent operations.

**•** Process used in master agent operations

### Table 5–3: SNMP Agent process (master agent)

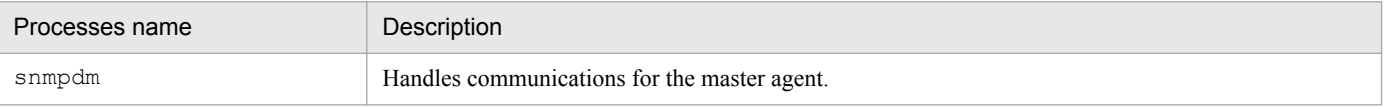

**•** Processes used in subagent operations and the information collection daemon

### Table 5-4: SNMP Agent processes (subagents and the information collection daemon)

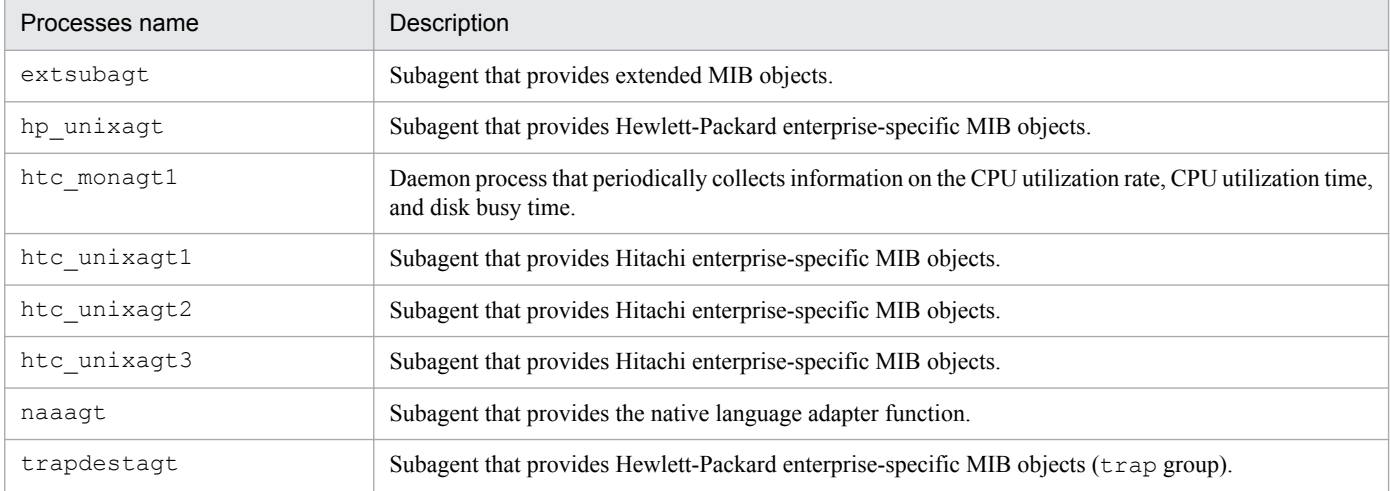

# **Detailed process descriptions**

The following process description sections use an organization consisting of the subsections indicated here to describe the SNMP Agent processes. Sections do not necessarily include all subsections.

### **Syntax**

Provides the startup format of the process.

# **Description**

Describes the functioning of the process.

# **Location**

Lists the directory in which the process is stored.

### **Arguments**

Explains the process's startup options.

## **External influences**

Describes the applicable environment variables.

### **Notes**

Provides notes about the process.

<sup>5.</sup> Commands and Processes

# <span id="page-235-0"></span>**snmpdm**

## **Syntax**

```
snmpdm [-authfail][-Contact system-contact][-help]
         [-Location system-location]
         [-mask logmask][-n][-tcplocal]
         [-ip_proto [ipv4 | ipv4_ipv6 | ipv6]]
         [-sysDescr description][-hexdump][-vbdump]
```
## **Description**

The snmpdm process handles communications for the master agent. The master agent listens for SNMP requests from the SNMP manager, and sends each message it receives to a subagent. The subagent returns a response to the master agent, and the master agent passes this response back to the SNMP manager.

The master agent provides the following MIB groups:

- **•** System group (internet.mgmt.mib-2.system)
- **•** SNMP group (internet.mgmt.mib-2.snmp)
- **•** snmpdConf group (enterprises.hp.nm.snmp.snmpdConf)

### **Location**

- **•** HP-UX (IPF), Solaris: /opt/CM2/ESA/bin
- **•** AIX, Linux: /usr/sbin

### **Arguments**

#### -authfail

```
Abbreviation of -authfail: -a
```
This option suppresses the sending of authentication failure traps from the master agent.

Usually do not use this option because it is provided for compatibility with SNMP Agents of the previous version. To inhibit authentication failure traps, specify 2 for snmpEnableAuthenTraps in /etc/srconf/agt/ snmpd.cnf and reactivate the master agent.

-Contact *system-contact*

Abbreviation of -Contact: -C

This option sets *system-contact* as the system contact of the master agent.

```
-help
```
Abbreviation of -help: -h

This option displays information about the command options of the master agent.

-Location *system-location*

Abbreviation of -Location: -L

This option sets *system-location* as the system location of the master agent.

-logfile *log-file-name*

Abbreviation of -logfile: -l

This option sets *log-file-name* as the name of the logfile for master agent logs.

```
5. Commands and Processes
```
#### -mask *logmask*

Abbreviation of -mask: -m

This option sets the master agent's logmask value to *logmask*. The logmask value can be a character string, decimal number, or hexadecimal number. The table below lists logmask values, followed by coding samples.

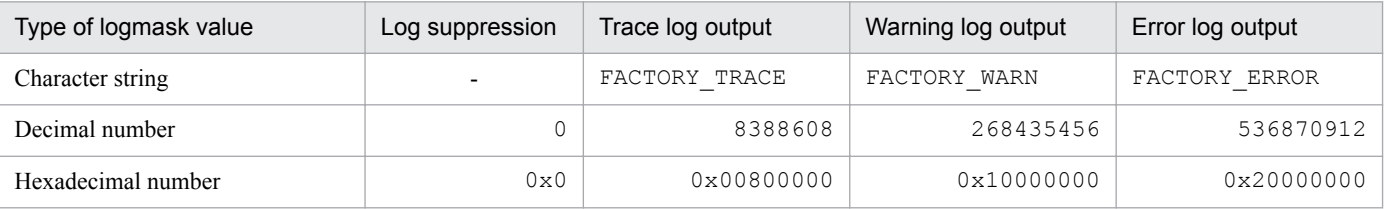

Legend:

-: Not applicable

*Examples:*

```
snmpdm -m FACTORY TRACE
snmpdm -m 8388608
snmpdm -m 0x00800000
snmpdm -m FACTORY TRACE FACTORY WARN FACTORY ERROR
```
If you specify the  $-m$  option with a character string in combination with other options, note that the  $-m$  option is the last option specified.

 $-n$ 

This option specifies that the master agent does not act as a daemon.

-tcplocal

This option enables acceptance of TCP connections from the subagents.

```
-ip proto [ipv4 | ipv4 ipv6 | ipv6]
```
Specifies the IP version of the SNMP request reception port. If  $-ip$  proto is not specified, an IPv4 and IPv6 (ipv4\_ipv6) SNMP request reception port is used.

ipv4

Only an IPv4 SNMP request reception port is used.

```
ipv4_ipv6
```
Both IPv4 and IPv6 SNMP request reception ports are used.

ipv6

Only an IPv6 SNMP request reception port is used.

-sysDescr *description*

Abbreviation of -sysDescr: -sys

This option sets *description* as the description of the master agent.

-hexdump

Displays a hexadecimal dump of the contents of an SNMP packet. For details about how to use this argument, see *[7.4.1 Acquiring a master agent send/receive packet dump](#page-312-0)*.

-vbdump

This option displays the contents of the VarBind lists in the SNMP packets. For details about how to use this option, see *[7.4.1 Acquiring a master agent send/receive packet dump](#page-312-0)*.

-apverbose

This option outputs a verbose log.

<sup>5.</sup> Commands and Processes

### **External influences**

#### Environment variables

Specify the following environment variables in the SnmpMaster file.

SR\_SNMP\_TEST\_PORT

This environment variable sets the master agent's SNMP reception port. If this environment variable is not specified, the master agent uses the value set in the snmp line of the /etc/services file as the SNMP reception port. Normally, you do not need to specify this environment variable. You must specify this environment variable only if you want to change the master agent's SNMP reception port.

SNMP\_HTC\_AUTH\_LOG

This environment variable specifies whether unauthorized community names are collected.

For details about how to set the SNMP\_HTC\_AUTH\_LOG environment variable, see *[7.4.4 Collecting logs of](#page-316-0) [unauthorized community names](#page-316-0)*.

#### SR\_TRAP\_TEST\_PORT

This environment variable sets the master agent's SNMP trap notification port.

#### SNMP\_HTC\_INIT\_WAIT\_TIME

This environment variable specifies a value from 0 to 300 (in seconds) as the time period from when the snmpdm process completes startup processing until a coldStart trap is sent. SNMP requests received during this period are discarded. The default is 15 seconds.

#### SNMP\_HTC\_SNMPD\_LOG\_SIZE

This environment variable specifies the size of the output files for logs, hexadecimal dumps, and VarBind lists as a value from 0 to 50 (in megabytes). If 0 is specified, logs, hexadecimal dumps, and VarBind lists are not output. The default is 10 megabytes.

#### SNMP\_HTC\_SNMPD\_LOG\_CNT

This environment variable specifies the number of output files for logs, hexadecimal dumps, and VarBind lists as a value from 1 to 10. The default is 10 files.

#### SR\_LOG\_DIR

This environment variable specifies the output directory for logs, hexadecimal dumps, and VarBind lists.

### **Note**

• Specifying a value of less than 15 seconds as the time set in the SNMP\_HTC\_INIT\_WAIT\_TIME environment variable increases the probability that a noSuchName error will be returned in response to a request from the SNMP manager.

# **extsubagt**

# **Syntax**

```
extsubagt [-e extended-MIB-definition-file] [-p] [-E priority]
           [-aperror] [-apwarn] [-aptrace] [-apconfig]
           [-appacket] [-aptrap] [-apaccess] [-apemanate]
           [-apverbose] [-apuser] [-apall] [-help] [-retry N]
           [-fcmdguard N] [-pipeguard N][-invokeid]
```
## **Description**

The extsubagt process provides extended MIB objects.

### **Location**

- **•** HP-UX (IPF), Solaris: /opt/CM2/ESA/bin
- **•** AIX, Linux: /usr/sbin

## **Arguments**

-e *extended-MIB-definition-file*

Specify an extended MIB definition file. The default definition file is /etc/SnmpAgent.d/snmpd.extend.

 $-\rho$ 

Specify this option if you want to check the syntax of the extended MIB definition file.

-E *priority*

Specify the priority of the subagent.

-aperror

Specify this option if you want to collect error logs.

-apwarn

Specify this option if you want to collect error and warning logs.

-aptrace

Specify this option if you want to collect trace logs.

-apconfig

Specify this option if you want to collect logs related to the configuration file.

-appacket

Specify this option if you want to collect logs related to packet assembly and analysis.

-aptrap

Specify this option if you want to collect logs related to trap messages.

-apaccess

Specify this option if you want to collect logs related to agent processing.

-apemanate

Specify this option if you want to collect logs related to the master agent and subagents.

-apverbose

Specify this option if you want to collect verbose logs.

```
5. Commands and Processes
```
-apuser

Specify this option if you want to collect user logs.

-apall

Specify this option if you want to collect all types of logs.

-help

Specify this option if you want to display the command syntax.

-retry *N*

Specify this option if you want the subagent to attempt to establish a connection with the master agent at *N*-second intervals.

-fcmdguard *N*

Specify the *file\_command* execution response monitoring time in seconds. The specified value *N* must be  $1 \le N \le$ 90.

-pipeguard *N*

Specify the monitoring period in seconds from the time SNMP Agent writes data into *pipe* out name to the time processing results are written. The specified value *N* must be  $1 \le N \le 90$ .

-invokeid

Specify this option to add an identification number as the first argument written to *pipe* out name. The identification number is in the form of *xxxxxxxx*.*yyyyyy*, where *xxxxxxxx* indicates the number of elapsed seconds and *yyyyyy* indicates the fraction of the current second in microseconds.

You can configure settings so that  $-f$ cmdguard,  $-p$ ipeguard, and  $-j$ nvokeid are enabled at startup or when the snmpstart command is executed. For details, see *[Environment variable definition file \(SnmpExtAgt\)](#page-296-0)* in *[Chapter 6. Definition Files](#page-258-0)*.

# **External influences**

Environment variables

Specify the following environment variable in the SnmpExtagt file.

SR\_SNMP\_TEST\_PORT

This environment variable sets the master agent's SNMP reception port. If this environment variable is specified for a subagent, it is used as data for connecting to the master agent. This means that the value set for the subagent must be the same as the port number specified for the master agent. If this environment variable is not specified, the value in the snmp line of the /etc/services file is used. Normally, you do not need to specify this environment variable. You must specify this environment variable only if you want to change the master agent's SNMP reception port.

# **hp\_unixagt**

# **Syntax**

```
hp unixagt [-aperror] [-apwarn] [-aptrace][-apconfig]
            [-appacket] [-aptrap] [-apaccess] [-apemanate]
            [-apverbose] [-apuser] [-apall] [-help]
            [-retry N]
```
# **Description**

The hp\_unixagt process provides the following Hewlett-Packard enterprise-specific MIB groups:

- **•** computerSystem group (enterprises.hp.nm.system.general.computerSystem)
- **•** fileSystem group (enterprises.hp.nm.system.general.fileSystem)
- **•** processes group (enterprises.hp.nm.system.general.processes)
- **•** icmp group (enterprises.hp.nm.icmp)

### **Location**

- **•** HP-UX (IPF), AIX, Linux: /usr/sbin
- **•** Solaris: /opt/CM2/ESA/bin

## **Arguments**

```
-aperror
   Specify this option if you want to collect error logs.
-apwarn
   Specify this option if you want to collect error and warning logs.
-aptrace
   Specify this option if you want to collect trace logs.
-apconfig
   Specify this option if you want to collect logs related to the configuration file.
-appacket
   Specify this option if you want to collect logs related to packet assembly and analysis.
-aptrap
   Specify this option if you want to collect logs related to trap messages.
-apaccess
   Specify this option if you want to collect logs related to agent processing.
-apemanate
   Specify this option if you want to collect logs related to the master agent and subagents.
-apverbose
   Specify this option if you want to collect verbose logs.
-apuser
   Specify this option if you want to collect user logs.
```
<sup>5.</sup> Commands and Processes

-apall

Specify this option if you want to collect all types of logs.

-help

Specify this option if you want to display the command syntax.

-retry *N*

Specify this option if you want the subagent to attempt to establish a connection with the master agent at N-second intervals.

### **External influences**

#### Environment variables

Specify the following environment variables in the SnmpHpunix file.

```
SR_SNMP_TEST_PORT
```
This environment variable sets the master agent's SNMP reception port. If this environment variable is specified for a subagent, it is used as data for connecting to the master agent. This means that the value set for the subagent must be the same as the port number specified for the master agent. If this environment variable is not specified, the value in the snmp line of the /etc/services file is used. Normally, you do not need to specify this environment variable. You must specify this environment variable only if you want to change the master agent's SNMP reception port.

SNMP\_HTC\_SOLARIS\_SWAP\_RESERVED (Solaris)

This environment variable specifies whether the size of the reserved space is included as part of the device swap space size.

Y: The size of the reserved space is included.

Value other than Y: The size of the reserved space is not included.

The default is a value other than Y.

### SNMP\_HTC\_AIX\_EXCEPT\_FILECACHE (AIX)

This environment variable specifies whether the file cache is excluded from the amount of physical memory currently in use.

Y: The file cache is excluded from the amount of the physical memory currently in use.

Value other than Y: The file cache is not excluded from the amount of physical memory currently in use.

The default is a value other than Y.

#### SNMP HTC LINUX INACTIVE MEM (Linux)

This environment variable specifies how to calculate the MIB value for the amount of free memory.

Y: The sum of the amount of free memory, inactive buffer memory, and inactive cache memory.

Value other than Y: The sum of the amount of free memory, buffer memory, and cache memory.

The default is a value other than Y.

# **htc\_monagt1**

## **Syntax**

```
htc_monagt1 [-i CPU-utilization-acquisition-interval-time]
[-s CPU-utilization-time-information-acquisition-interval-time (valid for 
Solaris and AIX only)]
[-d disk-busy-time-acquisition-interval-time (valid for Solaris and AIX 
only)]
[-t trace-mask-value]
[-k][-T trace-mask-value]
```
### **Description**

The htc\_monagt1 process periodically collects the CPU utilization rate, CPU utilization time, and disk busy time. This command is a daemon process.

The following table lists the options and the supported MIB groups.

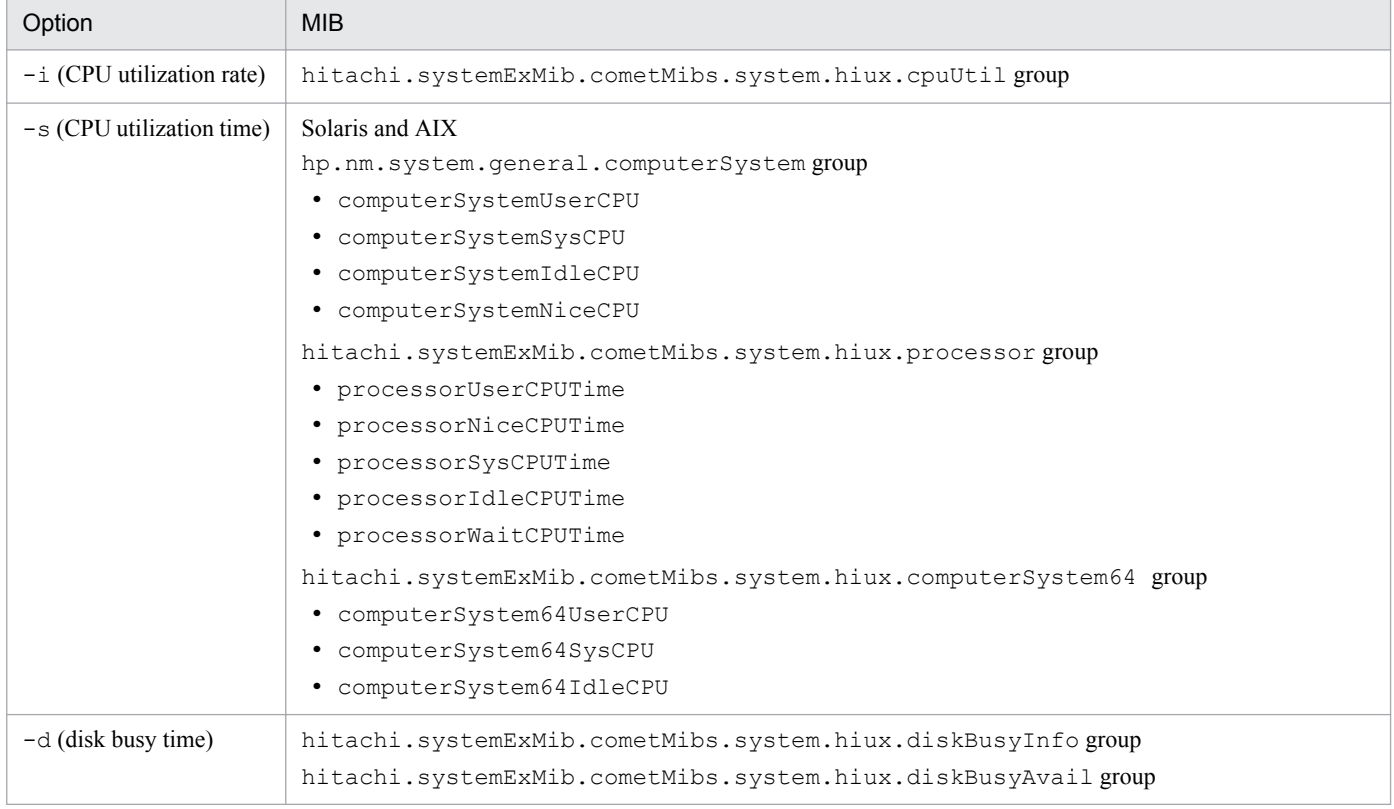

### **Location**

- **•** Solaris: /opt/CM2/ESA/bin
- **•** AIX, Linux: /usr/sbin

<sup>5.</sup> Commands and Processes

# **Arguments**

-i *CPU-utilization-acquisition-interval-time* ((0-1440))<<5>>

Specifies in minutes the interval for acquiring the CPU utilization rate. If you specify 0, CPU utilization rate information is not acquired.

-s *CPU-utilization-time-information-acquisition-interval-time* ((0-1440))<<5>>

Specifies in minutes the interval for acquiring CPU utilization time information. If you specify 0, CPU utilization time information is not acquired.

-d *disk-busy-time-acquisition-interval-time* ((0-1440))<<5>>

Specifies in minutes the interval for acquiring disk busy time information. If you specify 0, disk busy time information is not acquired.

-t *trace-mask-value*

Specifies to change the  $htc$  monagt1 trace mask value to the specified trace mask value.

If this argument is not specified, the trace mask value is 0.

The following table lists the trace mask values.

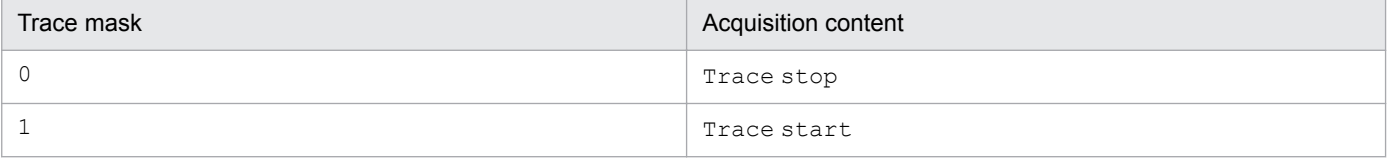

Log and trace are acquired at /var/opt/CM2/ESA/log/htc\_monagt1.log. When this file reaches or exceeds 4 megabytes in size, the contents of /var/opt/CM2/ESA/log/htc\_monagt1.log are copied to / var/opt/CM2/ESA/log/htc\_monagt1.log.old, and /var/opt/CM2/ESA/log/ htc\_monagt1.log is overwritten.

 $-k$ 

Specify this option if you want to send an end request for the currently running  $h \text{t c}$  monagt1.

-T *trace-mask-value*

Specify this option if you want to report changes to the trace mask for the currently running htc\_monagt1.

## **External influences**

Environment variables

Specify the following environment variables in the SnmpHtcmonagt1 file.

SNMP\_HTCMONAGT1\_START

This environment variable specifies whether htc\_monagt1 starts when SNMP Agent starts.

Y: Starts.

N: Does not start.

### SNMP\_HTC\_AIX\_CPU\_SMT (AIX)

This environment variable specifies the method used to acquire the CPU utilization rate information. Y: Acquires the CPU utilization rate for the entire machine.

Value other than Y: Acquires the CPU utilization rate of each CPU.

The default is a value other than Y.

```
5. Commands and Processes
```
JP1/Extensible SNMP Agent Description, Operator's Guide and Reference **244**

# **Notes**

- If the  $-i$ ,  $-s$ , and  $-d$  options are all set to 0, htc\_monagt1 does not start.
- If the SNMP\_HTC\_AIX\_CPU\_SMT environment variable is set to Y, you cannot monitor the CPU utilization rate of each CPU.

<sup>5.</sup> Commands and Processes

# **Syntax**

```
htc unixagt1 [-aperror] [-apwarn] [-aptrace][-apconfig]
               [-appacket] [-aptrap] [-apaccess]
               [-apemanate] [-apverbose] [-apuser] [-apall]
               [-help] [-retry N]
```
# **Description**

The htc\_unixag1 process provides the following Hitachi enterprise-specific MIB groups:

- **•** systemInfo group (enterprises.hitachi.systemExMib.cometMibs.systems.hiux.systemInfo)
- **•** virtualMemory group (enterprises.hitachi.systemExMib.cometMibs.systems.hiux.virtualMemory)
- **•** process group (enterprises.hitachi.systemExMib.cometMibs.systems.hiux.process)
- **•** swapSpace group (enterprises.hitachi.systemExMib.cometMibs.systems.hiux.swapSpace)
- **•** diskBusy group (enterprises.hitachi.systemExMib.cometMibs.systems.hiux.diskBusy)
- **•** systemInfo64 group (enterprises.hitachi.systemExMib.cometMibs.systems.hiux.systemInfo64)
- **•** virtualMemory64Ex group (enterprises.hitachi.systemExMib.cometMibs.systems.hiux.virtualMemory64Ex)
- **•** process64 group (enterprises.hitachi.systemExMib.cometMibs.systems.hiux.process64)
- **•** fileSystem64 group (enterprises.hitachi.systemExMib.cometMibs.systems.hiux.fileSystem64)
- **•** system group (enterprises.hitachi.systemExMib.cometMibs.systems.aix.system)
- **•** disk group (enterprises.hitachi.systemExMib.cometMibs.systems.aix.disk)
- **•** page group (enterprises.hitachi.systemExMib.cometMibs.systems.aix.page)
- **•** system group (enterprises.hitachi.systemExMib.cometMibs.systems.solaris.system)
- **•** linuxSystem group (enterprises.hitachi.systemExMib.cometMibs.systems.linux.linuxsystem)
- **•** opConf group (enterprises.hitachi.systemExMib.cometMibs.subSystems.cometOP.opConf)

## **Location**

- **•** HP-UX (IPF), Solaris: /opt/CM2/ESA/bin
- **•** AIX, Linux: /usr/sbin

<sup>5.</sup> Commands and Processes

# **Arguments**

```
-aperror
   Specify this option if you want to collect error logs.
-apwarn
   Specify this option if you want to collect error and warning logs.
-aptrace
   Specify this option if you want to collect trace logs.
-apconfig
   Specify this option if you want to collect logs related to the configuration file.
-appacket
   Specify this option if you want to collect logs related to packet assembly and analysis.
-aptrap
   Specify this option if you want to collect logs related to trap messages.
-apaccess
   Specify this option if you want to collect logs related to agent processing.
-apemanate
   Specify this option if you want to collect logs related to the master agent and subagents.
-apverbose
   Specify this option if you want to collect verbose logs.
-apuser
   Specify this option if you want to collect user logs.
-apall
   Specify this option if you want to collect all types of logs.
-help
```
Specify this option if you want to display the command syntax.

```
-retry N
```
Specify this option if you want the subagent to attempt to establish a connection with the master agent at *N*-second intervals.

# **External influences**

Environment variables

Specify the following environment variables in the SnmpHtcunix1 file.

SR\_SNMP\_TEST\_PORT

This environment variable sets the master agent's SNMP reception port. If this environment variable is specified for a subagent, it is used as data for connecting to the master agent. This means that the value set for the subagent must be the same as the port number specified for the master agent. If this environment variable is not specified, the value in the snmp line of the /etc/services file is used. Normally, you do not need to specify this environment variable. You must specify this environment variable only if you want to change the master agent's SNMP reception port.

```
5. Commands and Processes
```
SNMP\_HTC\_FILE\_EXTEND

In AIX or Linux, specify this environment variable to use SNMP Agent in an environment in which the total number of inodes in the file system exceeds  $2^{32}$  - 1. In a new installation, this environment variable is specified by default.

<sup>5.</sup> Commands and Processes

# **Syntax**

```
htc unixagt2 [-aperror] [-apwarn] [-aptrace][-apconfig]
               [-appacket] [-aptrap] [-apaccess]
               [-apemanate] [-apverbose] [-apuser] [-apall]
               [-help] [-retry N]
```
# **Description**

The htc\_unixag2 process provides the following Hitachi enterprise-specific MIB groups:

- **•** processor group (enterprises.hitachi.systemExMib.cometMibs.systems.hiux.processor)
- **•** diskInfo group (enterprises.hitachi.systemExMib.cometMibs.systems.hiux.diskInfo)
- **•** swapInfo group (enterprises.hitachi.systemExMib.cometMibs.systems.hiux.swapInfo)
- **•** processor64 group (enterprises.hitachi.systemExMib.cometMibs.systems.hiux.processor64)
- **•** diskInfo64 group (enterprises.hitachi.systemExMib.cometMibs.systems.hiux.diskInfo64)
- **•** swapSystem64 group (enterprises.hitachi.systemExMib.cometMibs.systems.hiux.swapSystem64)

# **Location**

**•** HP-UX (IPF): /opt/CM2/ESA/bin

# **Arguments**

-aperror

Specify this option if you want to collect error logs.

-apwarn

Specify this option if you want to collect error and warning logs.

-aptrace

Specify this option if you want to collect trace logs.

-apconfig

Specify this option if you want to collect logs related to the configuration file.

-appacket

Specify this option if you want to collect logs related to packet assembly and analysis.

-aptrap

Specify this option if you want to collect logs related to trap messages.

-apaccess

Specify this option if you want to collect logs related to agent processing.

<sup>5.</sup> Commands and Processes

JP1/Extensible SNMP Agent Description, Operator's Guide and Reference **249**

-apemanate

Specify this option if you want to collect logs related to the master agent and subagents.

-apverbose

Specify this option if you want to collect verbose logs.

-apuser

Specify this option if you want to collect user logs.

```
-apall
```
Specify this option if you want to collect all types of logs.

-help

Specify this option if you want to display the command syntax.

-retry *N*

Specify this option if you want the subagent to attempt to establish a connection with the master agent at *N*-second intervals.

### **External influences**

Environment variables

Specify the following environment variable in the SnmpHtcunix2 file.

SR\_SNMP\_TEST\_PORT

This environment variable sets the master agent's SNMP reception port. If this environment variable is specified for a subagent, it is used as data for connecting to the master agent. This means that the value set for the subagent must be the same as the port number specified for the master agent. If this environment variable is not specified, the value in the snmp line of the /etc/services file is used. Normally, you do not need to specify this environment variable. You must specify this environment variable only if you want to change the master agent's SNMP reception port.

SNMP HTC HPUX ENABLE PROCESSOR (HP-UX (IPF))

This environment variable specifies how processor information is acquired.

Y: Acquire information only for processors that are enabled.

Value other than Y: Acquire information from the OS on all processors, regardless of whether they are enabled or disabled.

The default is a value other than Y.

# **Syntax**

```
htc unixagt3 [-aperror] [-apwarn] [-aptrace] [-apconfig]
               [-appacket] [-aptrap] [-apaccess]
               [-apemanate] [-apverbose] [apuser] [-apall]
               [-help] [-retry N]
```
# **Description**

The htc\_unixagt3 process provides the following Hitachi enterprise-specific MIB groups:

- **•** cpuUtil group (enterprises.hitachi.systemExMib.cometMibs.systems.hiux.cpuUtil)
- **•** virtualMemory64 group (enterprises.hitachi.systemExMib.cometMibs.systems.hiux.virtualMemory64)
- **•** diskBusyInfo group (enterprises.hitachi.systemExMib.cometMibs.systems.hiux.diskBusyInfo)
- **•** diskBusyAvail group (enterprises.hitachi.systemExMib.cometMibs.systems.hiux.diskBusyAvail)
- **•** disk64Ex group (enterprises.hitachi.systemExMib.cometMibs.systems.hiux.disk64Ex)

# **Location**

- **•** Solaris: /opt/CM2/ESA/bin
- **•** AIX, Linux: /usr/sbin

# **Arguments**

```
-aperror
```
Specify this option if you want to collect error logs.

-apwarn

Specify this option if you want to collect error and warning logs.

-aptrace

Specify this option if you want to collect trace logs.

-apconfig

Specify this option if you want to collect logs related to the configuration file.

-appacket

Specify this option if you want to collect logs related to packet assembly and analysis.

-aptrap

Specify this option if you want to collect log related to trap messages.

-apaccess

Specify this option if you want to collect log related to agent processing.

-apemanate

Specify this option if you want to collect log related to the master agent and subagents.

```
5. Commands and Processes
```
#### -apverbose

Specify this option if you want to collect verbose logs.

#### -apuser

Specify this option if you want to collect user logs.

### -apall

Specify this option if you want to collect all types of logs.

### -help

Specify this option if you want to display the command syntax.

### -retry *N*

Specify this option if you want the subagent to attempt to establish a connection with the master agent at *N*-second intervals.

## **External influences**

Environment variables

Specify the following environment variable in the SnmpHtcunix3 file.

### SR\_SNMP\_TEST\_PORT

This environment variable SR\_SNMP\_TEST\_PORT specifies the SNMP reception port on the master agent. If this environment variable is specified on a subagent, it will be used as data required for connection to the master agent. Therefore, the value assigned to this environment variable must be equal to the port number specified on the master agent. If this environment variable is not specified, the pertinent value on the snmp line in the /etc/ services file will be used. In general, you do not need to specify this environment variable. You only need to specify it if you want to change the SNMP reception port on the master agent.
# **Syntax**

```
htc unixagt4 [-aperror] [-apwarn] [-aptrace] [-apconfig]
              [-appacket] [-aptrap] [-apaccess]
             [-apemanate] [-apverbose] [-apuser] [-apall]
              [-help] [-retry N]
```
# **Description**

The htc\_unixagt4 process provides the following Hitachi enterprise-specific MIB group:

**•** computerSystem64 group (enterprises.hitachi.systemExMib.cometMibs.systems.hiux.computerSystem64)

# **Location**

- **•** HP-UX (IPF) and Solaris: /opt/CM2/ESA/bin
- **•** AIX and Linux: /usr/sbin

# **Arguments**

```
-aperror
```
Specify this option if you want to collect error logs.

-apwarn

Specify this option if you want to collect error and warning logs.

-aptrace

Specify this option if you want to collect trace logs.

```
-apconfig
```
Specify this option if you want to collect logs related to the configuration file.

-appacket

Specify this option if you want to collect logs related to packet assembly and analysis.

-aptrap

Specify this option if you want to collect logs related to trap messages.

-apaccess

Specify this option if you want to collect logs related to agent processing.

-apemanate

Specify this option if you want to collect logs related to the master agent and subagents.

-apverbose

Specify this option if you want to collect verbose logs.

-apuser

Specify this option if you want to collect user logs.

-apall

Specify this option if you want to collect all types of logs.

```
5. Commands and Processes
```
#### -help

Specify this option if you want to display the command syntax.

#### -retry N

Specify this option if you want the subagent to attempt to establish a connection with the master agent at *N*-second intervals.

# **External influences**

#### **Environment variables**

SR\_SNMP\_TEST\_PORT

The environment variable SR\_SNMP\_TEST\_PORT specifies the SNMP reception port on the master agent. If this environment variable is specified on a subagent, it will be used as data required for connecting to the master agent. Therefore, the value assigned to this environment variable must be equal to the port number specified on the master agent. If this environment variable is not specified, the pertinent value on the snmp line in the /etc/ services file is used. In general, you do not need to specify this environment variable. You only need to specify it if you want to change the SNMP reception port on the master agent.

<sup>5.</sup> Commands and Processes

# **naaagt**

# **Syntax**

```
naaagt [-aperror] [-apwarn] [-aptrace] [-apverbose]
        [-apall] [-help] [-port port-number]
        [-readcomm community-name] [-timeout time-out-value]
        [-writecomm commmunity-name]
        [-hexdump] [-vbdump] [-n]
       [-v1 \mid -v2c]
```
### **Description**

The naaagt process activates the native agent adapter function.

# **Location**

- **•** Solaris: /opt/CM2/ESA/bin
- **•** AIX, Linux: /usr/sbin

### **Arguments**

#### -aperror

Specify this option if you want to collect error logs.

-apwarn

Specify this option if you want to output error and warning logs.

-aptrace

Specify this option if you want to collect trace logs.

-apverbose

Specify this option if you want to output verbose logs.

-apall

Specify this option if you want to collect all log types.

-help

Specify this option if you want to look at the command syntax.

-port *port-number*

Specify the UDP *port-number* of the UDP port to be connected to the native agent. The port number you specify here is the destination port number. If omitted, 8161 is assumed.

-readcomm *community-name*

Specify the *community-name* that the naaagt process will use when it sends a GET request to the native agent. The default value is public.

Note the following when specifying the community name to be used in a GET request:

- **•** Insert a single-byte space between the readcomm tag and *community-name*.
- **•** The maximum length of *community-name* is 60 characters.
- Specify only a single readcomm tag in the naa.cnf definition file.
- When using the readcomm tag, do not specify the -readcomm option of the naaagt process.

<sup>5.</sup> Commands and Processes

#### -timeout *time-out-value*

Specify the *time-out-value* in seconds during which the naaagt process will wait for a GET response from the native agent. The default value is 4.

#### -writecomm *community-name*

Specify the *community-name* that the naaagt process will use when it sends a SET request to the native agent. The default value is public.

Note the following when specifying the community name to be used in a SET request.

- **•** Insert a single-byte space between the writecomm tag and *community-name*.
- **•** The maximum length of *community-name* is 60 characters.
- Specify only a single writecomm tag in the naa.cnf definition file.
- When using the writecomm tag, do not specify the  $-w$ ritecomm option of the naaagt process.

#### -hexdump

Displays, in hexadecimal dump to the standard output, the contents of SNMP packets sent or received by the naaagt process.

#### -vbdump

Displays, to the standard output, the contents of the VarBind list for SNMP packets sent or received by the naaagt process.

#### $-<sub>n</sub>$

The naaagt process is not used as a daemon.

 $-v1$ 

Specify this option if you want the naaagt process to use the SNMPv1 protocol when it sends an SNMP request to the native agent. The SNMPv1 protocol is assumed when neither  $-v1$  nor  $-v2c$  is specified.

 $-v2c$ 

Specify this option if you want the naaagt process to use the SNMPv2c protocol when it sends an SNMP request to the native agent.

### **External influences**

#### Environment variables

Specify the following environment variable in the SnmpNaa file.

#### SR\_SNMP\_TEST\_PORT

The environment variable SR\_SNMP\_TEST\_PORT specifies the SNMP reception port on the master agent. If this environment variable is specified on a subagent, it will be used as data required for connection to the master agent. Therefore, the value assigned to this environment variable must be equal to the port number specified on the master agent. If this environment variable is not specified, the pertinent value on the snmp line in the  $/etc/$ services file will be used. In general, you do not need to specify this environment variable. You only need to specify it if you want to change the SNMP reception port on the master agent.

# **trapdestagt**

# **Syntax**

```
trapdestagt [-aperror] [-apwarn] [-aptrace][-apconfig]
             [-appacket] [-aptrap] [-apaccess]
             [-apemanate] [-apverbose] [-apuser] [-apall]
             [-help] [-retry N]
```
# **Description**

The trapdestagt process provides the Trap group from the Hewlett-Packard enterprise-specific MIB (enterprises.hp.nm.snmp.trap).

# **Location**

- **•** HP-UX (IPF), Solaris: /opt/CM2/ESA/bin
- **•** AIX, Linux: /usr/sbin

# **Arguments**

#### -aperror

Specify this option if you want to collect error logs.

```
-apwarn
```
Specify this option if you want to collect error and warning logs.

-aptrace

Specify this option if you want to collect trace logs.

-apconfig

Specify this option if you want to collect logs related to the configuration file.

-appacket

Specify this option if you want to collect logs related to packet assembly and analysis.

-aptrap

Specify this option if you want to collect logs related to trap messages.

-apaccess

Specify this option if you want to collect logs related to agent processing.

-apemanate

Specify this option if you want to collect logs related to the master agent and subagents.

```
-apverbose
```
Specify this option if you want to collect verbose logs.

```
-apuser
```
Specify this option if you want to collect user logs.

-apall

Specify this option if you want to collect all types of logs.

### -help

Specify this option if you want to display the command syntax.

```
5. Commands and Processes
```
#### -retry *N*

Specify this option if you want the subagent to attempt to establish a connection with the master agent at *N*-second intervals.

### **External influences**

#### Environment variables

Specify the following environment variable in the SnmpTrpDst file.

#### SR\_SNMP\_TEST\_PORT

The environment variable SR\_SNMP\_TEST\_PORT specifies the SNMP reception port on the master agent. If this environment variable is specified on a subagent, it will be used as data required for connection to the master agent. Therefore, the value assigned to this environment variable must be equal to the port number specified on the master agent. If this environment variable is not specified, the pertinent value on the snmp line in the /etc/ services file will be used. In general, you do not need to specify this environment variable. You only need to specify it if you want to change the SNMP reception port on the master agent.

<sup>5.</sup> Commands and Processes

<span id="page-258-0"></span>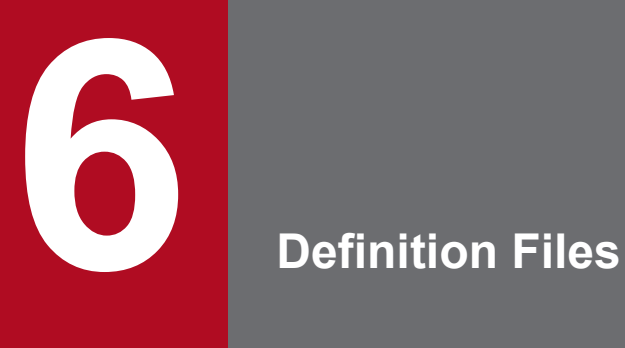

This chapter explains the definition files used by SNMP Agent.

# **About definition files**

Definition files define SNMP Agent information. The following types of definition files are used:

### **Type of definition files**

- **•** Configuration file
- **•** Environment variable definition file
- **•** Operating locale definition file
- **•** File system definition file
- **•** Disk definition file

### **When a definition takes effect**

Stop SNMP Agent before you edit a definition file. After the definition file has been edited, the new setting takes effect when SNMP Agent starts.

The following table lists the definition files.

#### Table 6-1: Definition files

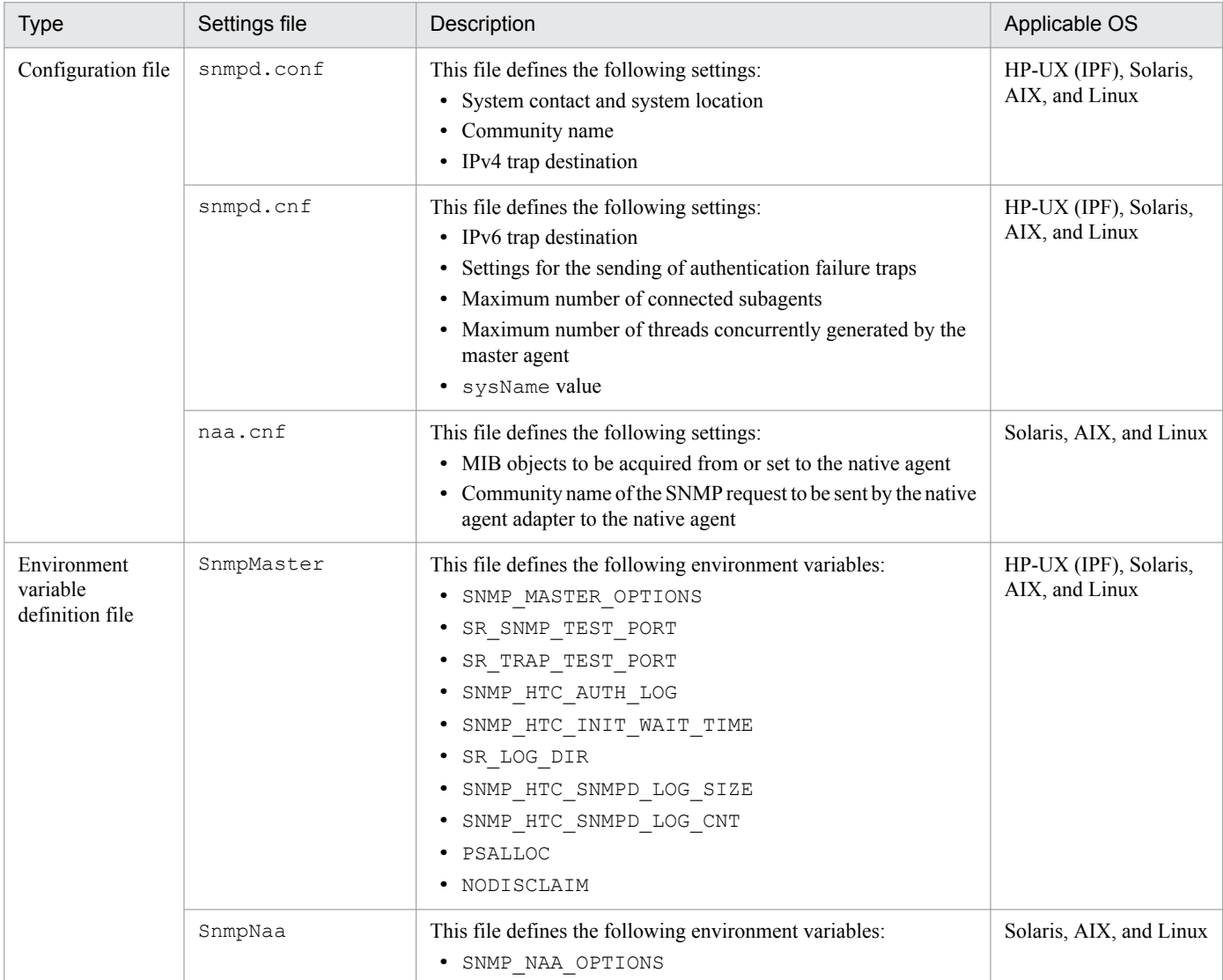

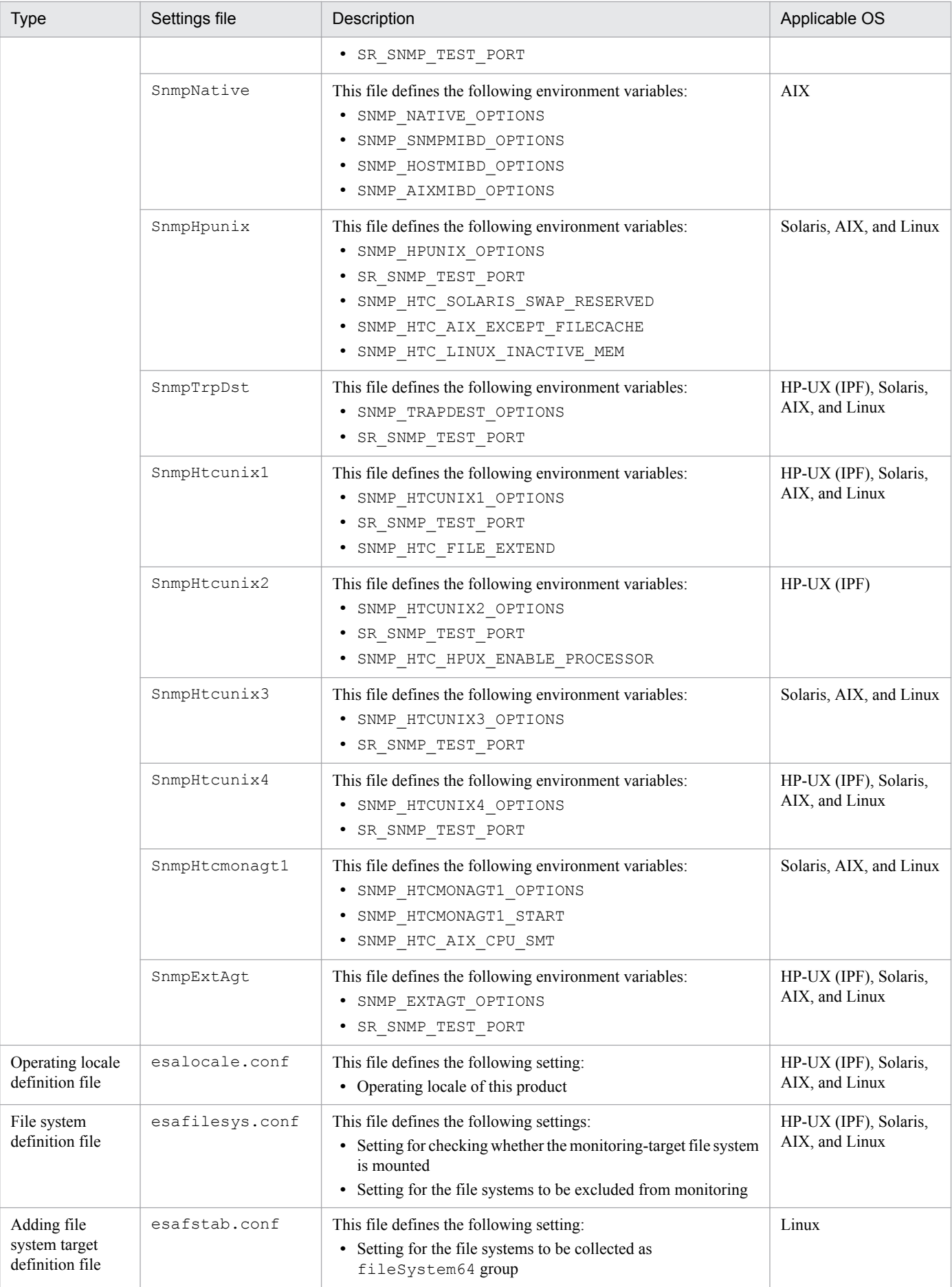

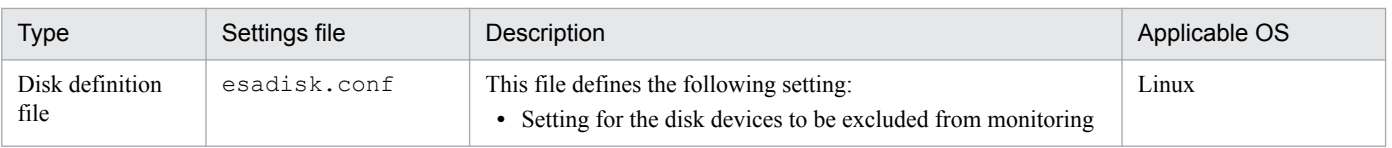

JP1/Extensible SNMP Agent Description, Operator's Guide and Reference **262**

# **Definition file description format**

Definition files are described in the format shown below. Not all of the items shown are explained for every definition file. Information unique to specific definition files is provided in some cases, in addition to the items listed below.

# **Format**

Describes the input format for the definition file.

# **Overview**

Provides an overview of the definition file.

# **Location**

Lists the directory in which the definition file is stored.

# **Detailed description**

Explains in detail what is set in the definition file.

# **Notes**

Provides notes about editing the definition file.

# **Definition examples**

Provides definition file definition examples.

```
contact: system-contact
location: system-location
get-community-name: get-community-name options
set-community-name: set-community-name options
trap-dest: IPv4-trap-destination
```
# **Overview**

This file defines the following settings:

- **•** System contact and system location
- **•** Community names
- **•** IPv4 trap destination

# **Location**

HP-UX (IPF), Solaris, AIX, and Linux: /etc/SnmpAgent.d/snmpd.conf

# **Detailed description**

#### contact: *system-contact*

Describe the system contact using an ASCII character string after the contact: label. The maximum length is 255 characters.

location: *system-location*

Describe the system location using an ASCII character string after the location: label. The maximum length is 255 characters.

get-community-name: *get-community-name options*

Describe the *get* community name of SNMP Agent using an ASCII character string.

Match this *get* community name to the *get* community name of the SNMP manager.

You can specify multiple *get* community names by adding lines.

**•** *get-community-name*

This is the password for GetRequest.

**•** *options*

You can specify IP: or VIEW: as an option.

If you omit both options, the community name permits access requests from any IP address. In addition, you can access any MIB supported by SNMP Agent.

IP:

The community name specified in the SNMP request restricts the IP addresses that can access MIBs. When you specify IP addresses that can access MIBs, separate each address with a space. No host name is allowed. Place at least one space between the community name and  $IP:$ , and at least one space between  $IP:$  and the IP address.

6. Definition Files

VIEW:

The specified community name restricts accessible MIBs. Specify object IDs representing accessible subtrees  $(1.3.6.1.2.1$  for mib-2, for example), separated by a space. If you add a hyphen (-) before an object ID, the subtree represented by the object ID will be inaccessible. Place at least one space between the community name and VIEW:, and at least one space between VIEW: and the object ID. Also, place one space before a hyphen  $(-)$ .

set-community-name: *set-community-name options*

Describe the *set* community name of SNMP Agent using an ASCII character string.

Match this *set* community name to the *set* community name of the SNMP manager.

You can specify multiple *set* community names by adding lines.

**•** *set-community-name*

This is the password for both GetRequest and SetRequest.

**•** *options*

```
See options for get-community-name:.
```
trap-dest:

**•** IPv4 trap destination

To send a trap to NNMi or a desired manager, specify a trap destination. Enter the host name or IP address of the manager to which you want SNMP Agent to send IPv4 traps.

### **Notes**

**•** Specifying community names

To specify the same name for the *get* community name and *set* community name, specify the name only in the setcommunity-name: label. To specify different names for the *get* community name and *set* community name, specify those community names separately in the get-community-name: label and set-communityname: label.

### **Definition examples**

**•** This example registers a system contact and a system location:

```
contact: Bob Jones (Phone 555-2000)
location: 1st Floor near Mens Room
```
**•** This example registers *get* community names:

```
get-community-name: public
get-community-name: private
```
**•** This example registers *set* community names:

```
set-community-name: private
set-community-name: point
```
**•** The example below registers a *get* community name with the IP: option specified.

If the community name specified in an SNMP request is public, SNMP Agent responds to the SNMP request as long as the request comes from 172.16.45.17 or 172.16.45.18.

get-community-name: public IP: 172.16.45.17 172.16.45.18

**•** The example below registers a *get* community name with the VIEW: option specified.

If the community name specified in an SNMP request is public, SNMP Agent permits access to MIBs under 1.3.6.1.2.1 with the exception of 1.3.6.1.2.1.1.

get-community-name: public VIEW: 1.3.6.1.2.1 -1.3.6.1.2.1.1

**•** This example specifies an IPv4 trap destination (for NNMi or a desired manager):

trap-dest: 15.2.113.223

JP1/Extensible SNMP Agent Description, Operator's Guide and Reference **266**

```
snmpTargetAddrEntry <CONFIG_NAME> transportDomainUdpIpv6 \
  [<IPv6_ADDRESS>]:0 0 0 TrapConf <v1TrapParams | v2cTrapParams> readOnly \
  [ffff:ffff:ffff:ffff:ffff:ffff:ffff:ffff]:0 2048
snmpEnableAuthenTraps {1 | 2}
MAX_SUBAGENTS maximum-number-of-connected-subagents
MAX_THREADS maximum-number-of-threads-concurrently-generated-by-master-agent
sysName local-host-name
```
# **Overview**

This file defines the following settings:

- IPv6 trap destination
- **•** Settings for the sending of authentication failure traps
- **•** Maximum number of connected subagents
- **•** Maximum number of threads concurrently generated by the master agent
- **•** sysName value

# **Location**

HP-UX (IPF), Solaris, AIX, and Linux: /etc/srconf/agt/snmpd.cnf

# **Detailed description**

### snmpTargetAddrEntry

This definition specifies an IPv6 trap destination.

• CONFIG NAME: Specify any name as the configuration name.

If multiple IPv6 trap destinations are set, give each a unique configuration name. The configuration name cannot exceed 32 characters, and can contain only alphanumeric characters, including underscores.

**•** transportDomainUdpIpv6: To specify an IPv6 address without a scope ID, specify transportDomainUdpIpv6.

To specify an IPv6 address with a scope ID, enter transportDomainUdpIpv6z.

- **•** IPv6\_ADDRESS: Specify an IPv6 address for the IPv6 trap destination. A host name cannot be specified. For both SNMPv1 traps and SNMPv2c traps, you need to enclose the IPv6 address in square brackets ([ ]). Be careful not to omit these.
- v1TrapParams | v2cTrapParams: Specify the protocol version for the SNMP trap.

### For SNMPv1 traps

Specify v1TrapParams.

### For SNMPv2c traps

Specify v2cTrapParams.

```
6. Definition Files
```
#### snmpEnableAuthenTraps {1 | 2}

Indicates whether the SNMP Agent process is permitted to send authentication-failure traps. The default value is 1.

- **•** 1: Sends authentication failure traps.
- **•** 2: Sending of authentication failure traps is disabled.

MAX\_SUBAGENTS *maximum-number-of-connected-subagents*

This value is the maximum number of connected subagents. The minimum value and the default value of MAX SUBAGENTS is 22. The maximum value depends on the maximum number of threads that the OS can generate in a process.

MAX\_THREADS *maximum-number-of-threads-concurrently-generated-by-master-agent*

This value is the maximum number of threads that can be concurrently generated by the master agent. The minimum value and the default value of MAX\_THREADS is 22. The maximum value depends on the maximum number of threads that the OS can generate in a process.

sysName *local-host-name*

This option specifies the local host name that becomes the sysName value. By default, no value is set.

### **Definition examples**

• Below is a sample configuration for sending SNMPv1 traps to interface number 1 at IP address  $fec0::1111::2222::3333::4444::5555$ . The configuration name is  $Trapsend$  SNMPv1 IPv6. Note that when a *&scope-ID* is specified, you must write transportDomainUdpIpv6z.

```
snmpTargetAddrEntry Trapsend SNMPv1 IPv6 transportDomainUdpIpv6z \
[fec0::1111:2222:3333:4444:5555%1]:0 0 0 TrapConf v1TrapParams readOnly \
[ffff:ffff:ffff:ffff:ffff:ffff:ffff:ffff]:0 2048
```
**•** Below is a sample configuration for sending SNMPv2c traps to IP address fec0::1111:2222:3333:4444:5555, with no %*scope-ID* specified. The configuration name is Trapsend\_SNMPv2c\_IPv6.

```
snmpTargetAddrEntry Trapsend SNMPv2c IPv6 transportDomainUdpIpv6 \
[fec0::1111:2222:3333:4444:5555] : 0 0 0 Targeting Patam's readOnly \[ffff:ffff:ffff:ffff:ffff:ffff:ffff:ffff]:0 2048
```
**•** Below is a sample configuration for sending SNMPv2c traps to IP address fec0::1111:2222:3333:4444:5555 and IP address fec0::aaaa:bbbb:cccc:dddd:eeee, with no %*scope-ID* specified. The configuration names are NNM\_1 and NNM\_2. Note that when multiple trap destinations are set, each must be given a unique configuration name.

```
snmpTargetAddrEntry NNM 1 transportDomainUdpIpv6 \
[fec0::1111:2222:3333:4444:5555] : 0 0 0  TrapConf v2cTrapParams readOnly \
[ffff:ffff:ffff:ffff:ffff:ffff:ffff:ffff]:0 2048
snmpTargetAddrEntry NNM 2 transportDomainUdpIpv6 \
[fec0::aaaa:bbbb:cccc:dddd:eeee]:0 0 0 TrapConf v2cTrapParams readOnly \
[ffff:ffff:ffff:ffff:ffff:ffff:ffff:ffff]:0 2048
```
**•** To suppress the sending of authentication failure traps:

snmpEnableAuthenTraps 2

**•** Changing the maximum number of connected subagents

For details about how to change the maximum number of connected subagents, see *[3.5 Changing the maximum](#page-119-0) [number of connected subagents](#page-119-0)*.

```
6. Definition Files
```
**•** Procedure for changing the sysName host name

For details about how to use a new host name as the sysName value after you have installed SNMP Agent and renamed the host, see *[3.7.4 Notes about renaming a host](#page-125-0)*.

JP1/Extensible SNMP Agent Description, Operator's Guide and Reference **269**

# **Configuration file (naa.cnf)**

# **Format**

```
read object-ID
write object-ID
readcomm community-name
writecomm community-name
```
# **Overview**

This file defines the following settings:

- MIB objects to be acquired from or set to the native agent
	- Adding read-only MIB objects (read)
	- Adding read-write MIB objects (write)
- **•** Community name of the SNMP request to be sent by the native agent adapter to the native agent
	- Specifying the community name used in GET requests (readcomm)
	- Specifying the community name used in SET requests (writecomm)

naa.cnf is loaded when the native agent adapter starts. MIB groups to be acquired from the native agent are determined by naa.cnf. SNMP requests regarding the MIB objects defined in naa.cnf are issued from NNM or NNMi.

# **Location**

Solaris, AIX, and Linux: /etc/srconf/agt/naa.cnf

# **Detailed description**

#### read *object-ID*

Adds read-only MIB objects when MIB objects are registered on the native agent.

To define MIB subtrees or individual MIB objects as read-only, add read tag lines.

This object-ID is the object identifier of a MIB subtree or an individual MIB object. It must be specified in a numeric format. You cannot use object names here. It is not necessary to specify a suffix to the object ID; however, doing so will not result in an error. The object ID must not begin with a dot (.).

• *object-ID*: The table below shows the default object IDs of MIB objects defined in naa.cnf.

#### write *object-ID*

Adds read-write MIB objects when MIB objects are registered on the native agent.

To specify individual MIB objects as read-write objects, add write tag lines.

This object-ID is the object identifier of an individual MIB object. It must be specified in a numeric format. You cannot use object names here. It is not necessary to specify a suffix to the object ID; however, doing so will not result in an error. The object ID must not begin with a dot (.).

Although it is possible to register MIB subtrees as read-write, this is not recommended.

• *object-ID*: The following table shows the default object IDs of MIB objects defined in naa.cnf.

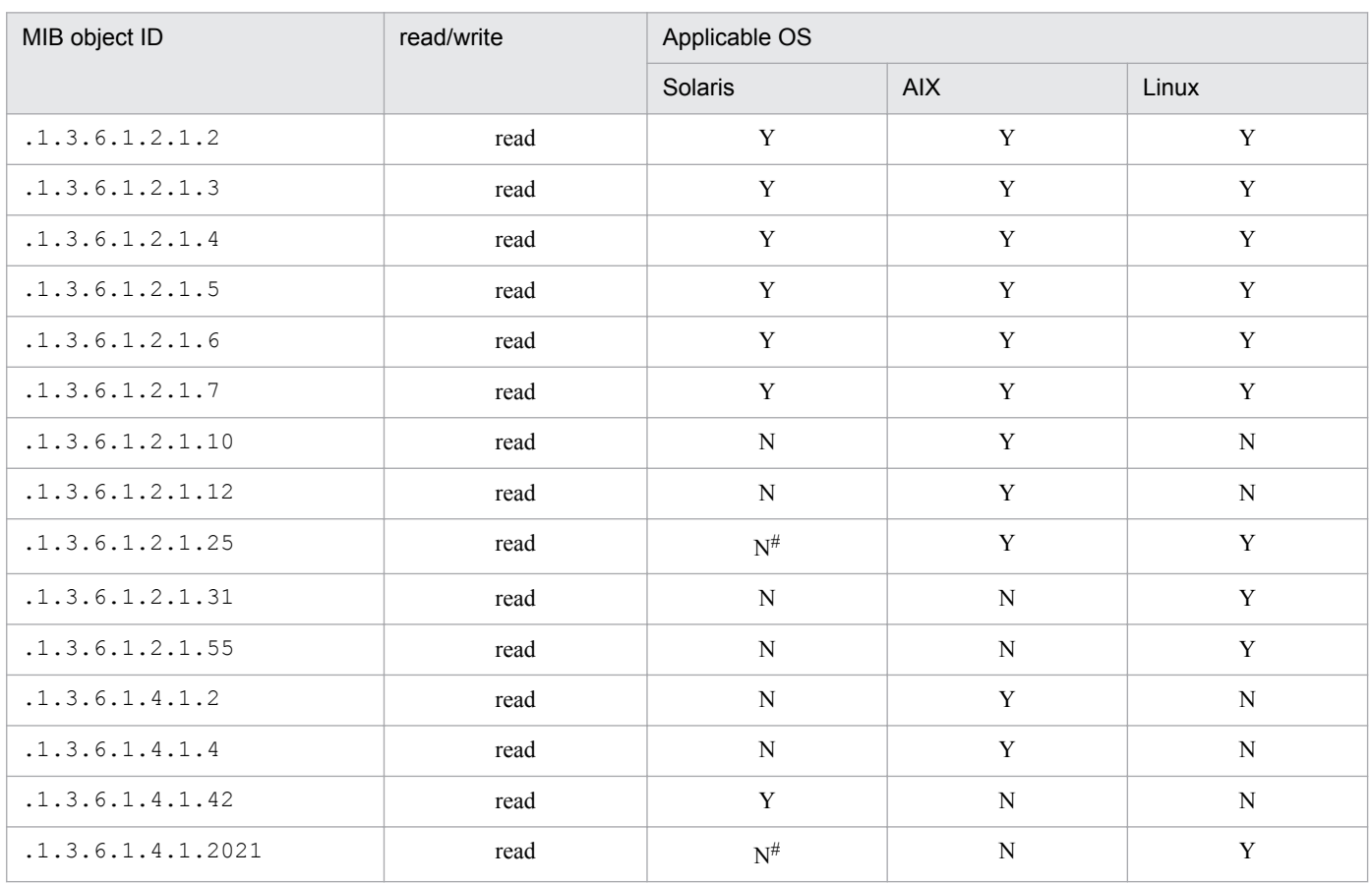

### Table 6–2: Default object IDs of MIB objects defined in the naa.cnf definition file

Legend:

Y: Defined.

N: Not defined.

If you need to acquire the MIB group .1.3.6.1.2.1.25 or .1.3.6.1.4.1.2021 from the native agent, add it to the default MIB objects defined in the naa.cnf configuration file.

#### readcomm *community-name*

This option specifies the community name used in a GET request sent to the native agent.

To specify a community name (default is public) used in a GET request that is sent from the native agent adapter to the native agent, add a line with the readcomm tag.

Match this community name to the GET community name of the native agent.

The following are notes about specifying community names used in GET requests:

- **•** Place one space between the readcomm tag and the community name.
- **•** The maximum length of a community name is 60 characters.
- In the naa.cnf definition file, specify only one readcomm tag.
- If you use the readcomm tag, do not specify the  $-$ readcomm option in the naaagt process.

#### writecomm *community-name*

This option specifies the community name used in a SET request sent to the native agent.

To specify a community name (default is public) in a SET request that is sent from the native agent adapter to the native agent, add a line with the writecomm tag.

Match this community name to the SET community name of the native agent.

The following are notes about specifying community names used in SET requests:

<sup>#</sup>

<sup>6.</sup> Definition Files

- Place one space between the writecomm tag and the community name.
- **•** The maximum length of a community name is 60 characters.
- In the naa.cnf definition file, specify only one writecomm tag.
- If you use the writecomm tag, do not specify the -writecomm option in the naaagt process.

#### **Notes**

• Notes about deleting the naa.cnf definition file

Do not start the native agent adapter after deleting the naa.cnf definition file.

If you start the native agent adapter after deleting the naa.cnf definition file, only MIB-II information is acquired from the native agent. Therefore, specify the MIB objects to be acquired in the naa.cnf definition file.

• Notes about naa.cnf definition file specifications (in Solaris)

The path names and definition specifications are different for two different naa.cnf configuration files: the one referenced by the naaagt process of the Solaris edition of SNMP Agent, and the one referenced by the naaagt process provided by NNM. The naa.cnf configuration file provided by NNM cannot be used as is by SNMP Agent.

### **Definition examples**

• This example specifies  $.1.3.6.1.2.1.2$  to define MIB subtrees or individual MIB objects as read-only:

```
read 1.3.6.1.2.1.2
```
• If the naa.cnf configuration file contains the following definitions, the native agent adapter will attempt to retrieve MIB-II interfaces, at, ip, icmp, tcp, udp and host groups from the native agent:

```
read 1.3.6.1.2.1.2
read 1.3.6.1.2.1.3
read 1.3.6.1.2.1.4
read 1.3.6.1.2.1.5
read 1.3.6.1.2.1.6
read 1.3.6.1.2.1.7
read 1.3.6.1.2.1.25
```
**•** This example specifies .1.3.6.1.4.1.116 to define individual MIB objects as read-only:

```
write 1.3.6.1.4.1.116
```
**•** This example specifies snmpread as the community name in a GET request:

readcomm snmpread

**•** This example specifies snmpwrite as the community name in a SET request:

writecomm snmpwrite

JP1/Extensible SNMP Agent Description, Operator's Guide and Reference **272**

```
SNMP MASTER OPTIONS="[-aperror] [-apwarn] [-apverbose] [-authfail]
                       [-Contact system-contact] [-hexdump]
                      [-ip proto [ipv4 + ipv4 + ipv6 + ipv6]]
                      [-Location system-location] [-mask log-mask-value]
                      [-sysDescr description] [-tcplocal] [-vbdump]"
SR_SNMP_TEST_PORT=SNMP-reception-port-number
SR_TRAP_TEST_PORT=SNMP-trap-transmission-port-number
SNMP_HTC_AUTH_LOG
SNMP_HTC_INIT_WAIT_TIME=trap-transmission-wait-time (in seconds)
SR_LOG_DIR=output-directory
SNMP_HTC_SNMPD_LOG_SIZE=snmpd.logn-file-size
SNMP_HTC_SNMPD_LOG_CNT=snmpd.logn-file-count
PSALLOC=early
NODISCLAIM=true
```
# **Overview**

The environment variable definition file (SnmpMaster) defines the following environment variables:

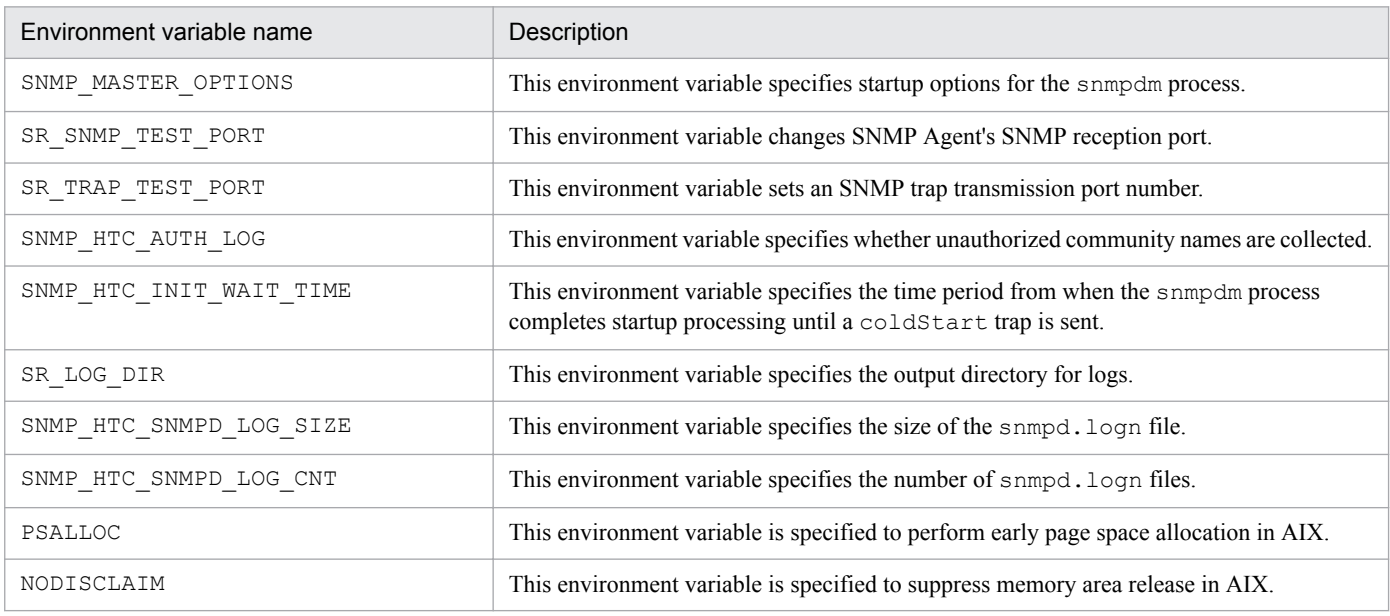

# **Location**

- **•** HP-UX (IPF) and Linux: /opt/CM2/ESA/opt/SnmpMaster
- **•** Solaris: /etc/rc.config.d/SnmpMaster

6. Definition Files

**•** AIX: /usr/CM2/ESA/opt/SnmpMaster

# **Detailed description**

SNMP\_MASTER\_OPTIONS

This environment variable specifies startup options for the snmpdm process.

- $\rightarrow$  -aperror: Specify this option if you want to collect error logs.
- **•** -apwarn: Specify this option if you want to collect error and warning logs.
- **•** -apverbose: Specify this option if you want to collect verbose logs.
- **•** -authfail (abbreviation of -authfail: -a): This option suppresses the sending of authentication failure traps from the master agent.

This option is rarely needed, because it is provided for compatibility with earlier versions of SNMP Agent. To inhibit authentication failure traps, specify 2 for snmpEnableAuthenTraps in /etc/srconf/agt/ snmpd.cnf, and then reactivate the master agent.

For details about the snmpd.cnf file, see *[Configuration file \(snmpd.cnf\)](#page-266-0)* in *[Chapter 6. Definition Files](#page-258-0)*.

When you activate the master agent with the  $-a$  option specified, the master agent changes the setting of snmpEnableAuthenTraps in /etc/srconf/agt/snmpd.cnf to 2. If you later realize that you need no longer inhibit authentication failure traps, specify 1 for snmpEnableAuthenTraps in /etc/srconf/ agt/ snmpd.cnf, and then reactivate the master agent.

- **•** -Contact *system-contact* (abbreviation of -Contact: -C): This option changes the system contact of the master agent.
- -hexdump: This option displays a hexadecimal dump of the contents of an SNMP packet. For details about how to use this option, see *[7.4.1 Acquiring a master agent send/receive packet dump](#page-312-0)*.
- -ip proto [ipv4 | ipv4 ipv6 | ipv6]: Specifies the IP version of the SNMP request reception port. If -ip proto is not specified, an IPv4 and IPv6 (ipv4 ipv6) SNMP request reception port is used. ipv4: Only an IPv4 SNMP request reception port is used.

ipv4\_ipv6: Both IPv4 and IPv6 SNMP request reception ports are used.

ipv6: Only an IPv6 SNMP request reception port is used.

**•** -Location *system-location* (abbreviation of -Location: -L)

This option changes the system location of the master agent.

**•** -mask *logmast-value* (abbreviation -mask: -m)

This option changes the master agent's logmask value to the specified logmask value.

The logmask value can be a character string, decimal number, or hexadecimal number. The following table lists logmask values, followed by code samples:

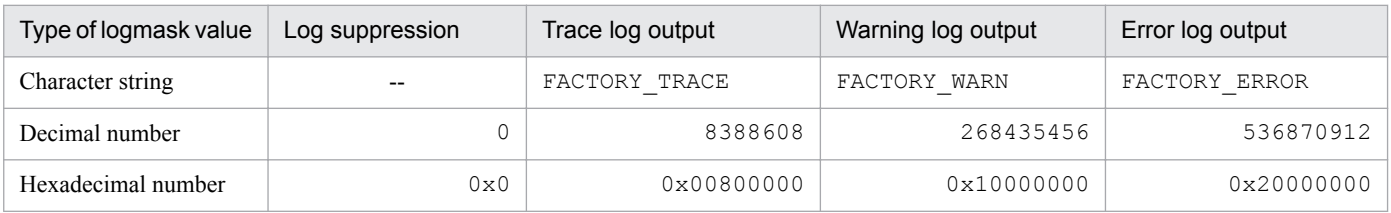

Legend:

--: Not applicable

•  $-sysDescr$  *description* (abbreviation of  $-sysDescr$ :  $-sys$ ): This option changes the description of the master agent.

- **•** -tcplocal: This option enables acceptance of TCP connections from the subagents.
- **•** -vbdump: This option displays the contents of the VarBind lists in the SNMP packets. For details about how to use this option, see *[7.4.1 Acquiring a master agent send/receive packet dump](#page-312-0)*.

#### SR\_SNMP\_TEST\_PORT

This environment variable changes SNMP Agent's SNMP reception port.

**•** *SNMP-reception-port-number* after the change

This environment variable sets the master agent's SNMP reception port. If this environment variable is not specified, the value in the snmp line of the /etc/services file is used. Normally, you do not need to specify this environment variable. You must specify this environment variable only if you want to change the master agent's SNMP reception port.

By default, the following values are set:

• Solaris or AIX: 161

• Linux: 22161

For details about how to change the SNMP reception port on SNMP Agent, see *[3.4.1 Changing the SNMP](#page-117-0) [reception port on SNMP Agent](#page-117-0)*.

#### SR\_TRAP\_TEST\_PORT

This environment variable sets an SNMP trap transmission port number.

**•** *SNMP trap transmission port number*

This option specifies the master agent's SNMP trap notification port number. The default is 162.

```
SNMP_HTC_AUTH_LOG
```
To collect logs of unauthorized community names, specify 1. By default, this environment variable is not specified.

#### SNMP\_HTC\_INIT\_WAIT\_TIME

This environment variable specifies the time period from when the snmpdm process completes startup processing until a coldStart trap is sent.

**•** *trap-transmission-wait-time* (in seconds)

Specify a value from 0 to 300 (in seconds) as the time period from when the snmpdm process completes startup processing until a coldStart trap is sent. SNMP requests received during this period are discarded. The default is 15 seconds.

Specifying a value of less than 15 seconds as the time set in the SNMP\_HTC\_INIT\_WAIT\_TIME environment variable increases the probability that a noSuchName error will be returned in response to a request from the SNMP manager.

#### SR\_LOG\_DIR

This environment variable specifies the output directory for logs.

**•** *output-directory*

This option specifies the output directory for logs.

#### SNMP\_HTC\_SNMPD\_LOG\_SIZE

This environment variable specifies the size of the snmpd.logn file.

**•** *snmpd.logn-file-size*

This option specifies the size of the output files for logs, hexadecimal dumps, and VarBind lists as a value from 0 to 50 (in megabytes). If 0 is specified, logs, hexadecimal dumps, and VarBind lists are not output. The default is 10 megabytes.

#### SNMP\_HTC\_SNMPD\_LOG\_CNT

This environment variable specifies the number of snmpd.logn files.

<sup>6.</sup> Definition Files

JP1/Extensible SNMP Agent Description, Operator's Guide and Reference **275**

#### **•** *snmpd.logn-file-count*

This option specifies the number of output files for logs, hexadecimal dumps, and VarBind lists as a value from 1 to 10. The default is 10 files.

```
PSALLOC=early
```
In the event of a shortage of OS memory in AIX, SIGKILL is issued and the process might terminate. You can avoid this by specifying PSALLOC=early.

```
NODISCLAIM=true
```
If you set early in the PSALLOC environment variable, also set the NODISCLAIM=true environment variable.

### **Notes**

The following are notes about backing up the environment variable definition files:

• When you back up an environment variable definition file, verify that the name of the backup file does not begin with Snmp.

The following shows an example of a name for a backup file.

Example: Backup file of /opt/CM2/ESA/opt/SnmpMaster

/opt/CM2/ESA/opt/Bak.SnmpMaster

• If your OS is Solaris, do not create backup environment variable definition files under /etc/rc.config.d.

The following are notes about sending coldStart traps when the OS starts up:

• By default, the snmpdm process of the master agent sends a coldStart trap 15 seconds after it starts up.

No response is sent to the manager's request during this time, because the process sends a coldStart trap without checking whether startup processing is complete for other subagents. Normally, 15 seconds are sufficient for subagents to complete their startup processing; however, some subagents might require more time depending on the environment. If this is the case, adjust the timing of coldStart transmission by specifying the appropriate time (in seconds) that elapses before the coldStart trap is sent in the SNMP\_HTC\_INIT\_WAIT\_TIME environment variable in the SnmpMaster file.

### **Definition examples**

• This example specifies 162 for the SNMP trap transmission port number (SR\_TRAP\_TEST\_PORT environment variable):

```
SR_TRAP_TEST_PORT=162
export SR_TRAP_TEST_PORT
```
**•** In the following example, the SNMP manager and SNMP Agent communicate using only IPv6:

```
SNMP MASTER OPTIONS="-ip proto ipv6 -tcplocal -aperror -apwarn -apverbose
-hexdump -vbdump"
export SNMP_MASTER_OPTIONS
```
• This example specifies the time (in seconds) that elapses before the coldStart trap is sent:

```
SNMP_HTC_INIT_WAIT_TIME=15
export SNMP_HTC_INIT_WAIT_TIME
```
• This example prevents SIGKILL from being issued when a shortage of OS memory occurs in AIX:

```
PSALLOC=early
export PSALLOC
```
6. Definition Files

NODISCLAIM=true export NODISCLAIM

**•** A specification example of the *SNMP\_HTC\_SNMPD\_LOG\_SIZE* environment variable is shown below. The unit is megabytes. The example specifies 10 megabytes.

SNMP\_HTC\_SNMPD\_LOG\_SIZE=10 export SNMP HTC SNMPD LOG SIZE

• A specification example of the SNMP\_HTC\_SNMPD\_LOG\_CNT environment variable is shown below. The unit is files. The example specifies 10 files.

SNMP\_HTC\_SNMPD\_LOG\_CNT=10 export SNMP HTC SNMPD LOG CNT

**•** This example specifies a log output destination:

SR\_LOG\_DIR=/tmp/esalog export SR\_LOG\_DIR

**•** This example specifies the acquisition of the sending source IP address and community name for SNMP requests when the community name is invalid:

SNMP\_HTC\_AUTH\_LOG=1 export SNMP\_HTC\_AUTH\_LOG

```
SNMP_NAA_OPTIONS="[-aperror] [-apwarn] [-port port-number]
                     [-readcomm community-name] [-writecomm community-name]
                     [-timeout time-out-value] [-apverbose] [-hexdump]
                    [-\text{vbdump}] [-\text{v1} -\text{v2c}]"
SR_SNMP_TEST_PORT=SNMP reception port-number
```
# **Overview**

The environment variable definition file (SnmpNaa) defines the following environment variables:

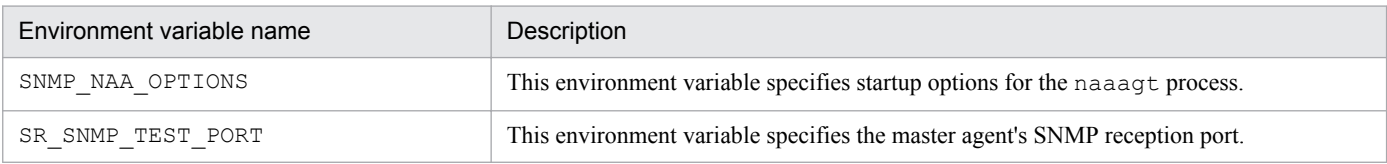

# **Location**

- **•** Solaris: /etc/rc.config.d/SnmpNaa
- **•** AIX: /usr/CM2/ESA/opt/SnmpNaa
- **•** Linux: /opt/CM2/ESA/opt/SnmpNaa

# **Detailed description**

#### SNMP\_NAA\_OPTIONS

This environment variable specifies the startup options for the naaagt process.

- -aperror: Specify this option if you want to collect error logs.
- **•** -apwarn: Specify this option if you want to collect error and warning logs.
- -port *port-nmbr*: Changes the UDP port number for connecting to the native agent. The port number to be specified is a destination port number. The default port number is 8161.
- **•** -readcomm *community-name*: Changes the *community-name* that the naaagt process uses when it sends a GET request to the native agent. The default value is public.
- **•** -writecomm *community-name*: Changes the *community-name* that the naaagt process uses when it sends a SET request to the native agent. The default value is public.
- **•** -timeout *time-out-value*: Specify *time-out-value* in seconds during which the naaagt process will wait for a GET response from the native agent. The default value is 4.
- -apverbose: Specify this option if you want to collect verbose logs.
- **•** -hexdump: Displays, in hexadecimal dump to the standard output, the contents of SNMP packets sent or received by the naaagt process.
- **•** -vbdump: Displays, to the standard output, the contents of the VarBind list for SNMP packets sent or received by the naaagt process.

6. Definition Files

JP1/Extensible SNMP Agent Description, Operator's Guide and Reference **278**

- **•** -v1: Specify this option if you want the naaagt process to use the SNMPv1 protocol when it sends an SNMP request to the native agent. The SNMPv1 protocol is assumed when neither  $-v1$  nor  $-v2c$  is specified.
- **•** -v2c: Specify this option if you want the naaagt process to use the SNMPv2c protocol when it sends an SNMP request to the native agent.

```
SR_SNMP_TEST_PORT
```
This environment variable sets the master agent's SNMP reception port. Normally, you do not need to specify this environment variable since it is specified in the environment variable definition file SnmpMaster.

For details about how to change the SNMP reception port, see *[3.4.1 Changing the SNMP reception port on SNMP](#page-117-0) [Agent](#page-117-0)*.

# **Definition examples**

• This example specifies the  $-v2c$  option in the SNMP\_NAA\_OPTIONS environment variable.

Initial value

```
SNMP_NAA_OPTIONS="-aperror -apwarn -apverbose -hexdump -vbdump"
export SNMP NAA OPTIONS
```
-v2c option specified

```
SNMP_NAA_OPTIONS="-v2c -aperror -apwarn -apverbose -hexdump -vbdump"
export SNMP_NAA_OPTIONS
```
**•** This example specifies 161 for the SNMP request transmission port of SNMP Agent's native agent adapter:

SNMP\_NAA\_OPTIONS="-port 161 -aperror -apwarn -apverbose -hexdump -vbdump" export SNMP NAA OPTIONS

JP1/Extensible SNMP Agent Description, Operator's Guide and Reference **279**

```
SNMP_NATIVE_OPTIONS="-p port-number"
SNMP_SNMPMIBD_OPTIONS="-c community-name"
SNMP_HOSTMIBD_OPTIONS="-c community-name"
SNMP_AIXMIBD_OPTIONS="-c community-name"
```
# **Overview**

The environment variable definition file (SnmpNative) defines the following environment variables:

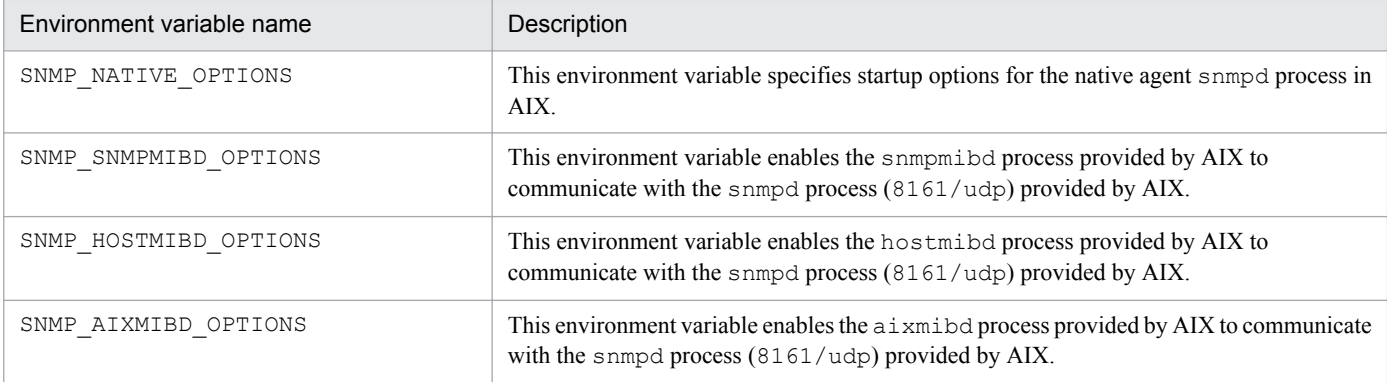

# **Location**

AIX: /usr/CM2/ESA/opt/SnmpNative

# **Detailed description**

#### SNMP\_NATIVE\_OPTIONS

This environment variable specifies startup options for the native agent snmpd process in AIX.

**•** -p *port-number*

This option specifies the port number of the SNMP reception port on the native agent snmpd in AIX. The default port number is 8161.

#### SNMP\_SNMPMIBD\_OPTIONS

This environment variable specifies startup options for the native agent snmpmibd subagent process in AIX.

**•** -c *community-name*

This option specifies the community name to be used for acquiring MIB values. The specified community name needs to match the native agent (snmpd). The default value is public.

#### SNMP\_HOSTMIBD\_OPTIONS

This environment variable specifies startup options for the native agent hostmibd subagent process in AIX.

**•** -c *community-name*

This option specifies the community name to be used for acquiring MIB values. The specified community name needs to match the native agent (snmpd). The default value is public.

6. Definition Files

#### SNMP\_AIXMIBD\_OPTIONS

This environment variable specifies startup options for the native agent aixmibd subagent process in AIX.

**•** -c *community-name*

This option specifies the community name to be used for acquiring MIB values. The specified community name needs to match the native agent (snmpd).The default value is public.

#### **Definition examples**

• This example changes 8161, shown in the following line, to another port number:

```
SNMP_NATIVE_OPTIONS="-p 8161"
export SNMP NATIVE OPTIONS
```
• This example changes public, shown in the following line, to a community name for which the native agent snmpd process permits a get/get-next-request:

```
SNMP SNMPMIBD OPTIONS="-c public"
export SNMP SNMPMIBD OPTIONS
SNMP HOSTMIBD OPTIONS="-c public"
export SNMP HOSTMIBD OPTIONS
SNMP AIXMIBD OPTIONS="-c public"
export SNMP AIXMIBD OPTIONS
```

```
SNMP HPUNIX OPTIONS="[-aperror] [-apwarn] [-apconfig] [-appacket]
                      [-aptrap] [-apaccess] [-apemanate] [-apverbose]
                      [-apuser] [-retry N]"
SR_SNMP_TEST_PORT=SNMP-reception-port-number
SNMP_HTC_SOLARIS_SWAP_RESERVED={Y | value-other-than-Y}(in Solaris)
SNMP_HTC_AIX_EXCEPT_FILECACHE={Y | value-other-than-Y}(in AIX)
SNMP_HTC_LINUX_INACTIVE_MEM={Y | value-other-than-Y}(in Linux)
```
# **Overview**

The environment variable definition file  $(SnmpHpunix)$  defines the following environment variables:

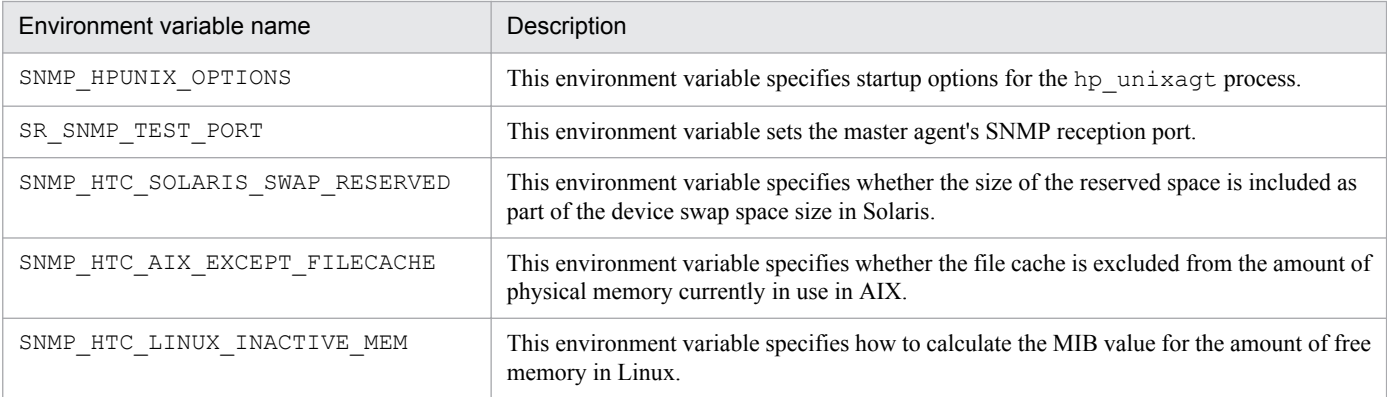

# **Location**

- **•** Solaris: /etc/rc.config.d/SnmpHpunix
- **•** AIX: /usr/CM2/ESA/opt/SnmpHpunix
- **•** Linux: /opt/CM2/ESA/opt/SnmpHpunix

# **Detailed description**

#### SNMP\_HPUNIX\_OPTIONS

This environment variable specifies startup options for the hp\_unixagt process.

- -aperror: Specify this option if you want to collect error logs.
- **•** --apwarn: Specify this option if you want to collect error and warning logs.
- –apconfig: Specify this option if you want to collect logs related to the configuration file.
- **•** -appacket: Specify this option if you want to collect logs related to packet assembly and analysis.
- -aptrap: Specify this option if you want to collect logs related to trap messages.
- -apaccess: Specify this option if you want to collect logs related to agent processing.
- **•** -apemanate: Specify this option if you want to collect logs related to the master agent and subagents.

6. Definition Files

- **•** -apverbose: Specify this option if you want to collect verbose logs.
- **•** -apuser: Specify this option if you want to collect user logs.
- -retry *N*: Specify this option if you want the subagent to attempt to establish a connection with the master agent at *N*-second intervals.

#### SR\_SNMP\_TEST\_PORT

This environment variable sets the master agent's SNMP reception port. Normally, you do not need to specify this environment variable since it is specified in the environment variable definition file SnmpMaster.

For details about how to change the SNMP reception port, see *[3.4.1 Changing the SNMP reception port on SNMP](#page-117-0) [Agent](#page-117-0)*.

#### SNMP\_HTC\_SOLARIS\_SWAP\_RESERVED={Y | *value-other-than-Y*}(in Solaris)

This environment variable specifies whether the size of the reserved space is included as part of the device swap space size.

- **•** Y: The size of the reserved space is included.
- **•** Value other than Y: The size of the reserved space is not included. The default is a value other than Y.

Details follow about how to acquire the swap space size.

By default, the Solaris device swap space size acquired by SNMP Agent does not include the reserved value. To acquire the device swap space size including the reserved value, specify Y in the

SNMP\_HTC\_SOLARIS\_SWAP\_RESERVED environment variable in the SnmpHpunix file.

The reserved value means the amount of swap space that is not currently allocated but that will be obtained in memory for later use.

#### SNMP\_HTC\_AIX\_EXCEPT\_FILECACHE={Y | *value-other-than-Y*}(in AIX)

This environment variable specifies whether the file cache is excluded from the amount of physical memory currently in use.

- **•** Y: The file cache is excluded from the amount of the physical memory currently in use.
- Value other than Y: The file cache is not excluded from the amount of physical memory currently in use. The default is a value other than Y.

Details follow about how to specify the amount of free space in physical memory in AIX.

In AIX, file access speed is improved by using the physical memory as a file cache. The file cache is therefore included in the amount of physical memory in use, and the amount of free space in physical memory obtained by SNMP Agent is the actual amount of free memory that is available.

If you want to determine the amount of free memory capacity while excluding the file cache from the amount of physical memory in use, set the environment variable SNMP\_HTC\_AIX\_EXCEPT\_FILECACHE to Y in the environment variable definition file SnmpHpunix. Then, the amount of free space in physical memory obtained by SNMP Agent is the sum of the free memory capacity and the file cache value.

#### SNMP\_HTC\_LINUX\_INACTIVE\_MEM={Y | *value-other-than-Y*}(in Linux)

This environment variable specifies how to calculate the MIB value for the amount of free memory.

- **•** Y: The sum of the amount of free memory, inactive buffer memory, and inactive cache memory
- Value other than Y: The sum of the amount of free memory, buffer memory, and cache memory. The default is a value other than Y.

Details follow about the amount of free space in physical memory in Linux.

Linux actively allocates memory to buffer memory and cache memory. If a memory allocation request is issued from an application, buffer memory and cache memory are freed as necessary, and memory is allocated to the application. Therefore, the amount of free memory in the physical memory acquired by SNMP Agent is the sum of the amount of free memory, buffer memory, and cache memory.

6. Definition Files

You can acquire the sum of the amount of free memory, inactive buffer memory, and inactive cache memory as the amount of free memory in the physical memory by SNMP Agent if you specify  $\gamma$  for the SNMP\_HTC\_LINUX\_INACTIVE\_MEM environment variable in the SnmpHpunix environment variable definition file.

### **Definition examples**

• This example edits SNMP\_HPUNIX\_OPTIONS of the SnmpHpunix file used in the hp\_unixagt process:

```
SNMP HPUNIX OPTIONS="-aperror -apwarn -apverbose"
export SNMP HPUNIX OPTIONS
```
**•** This example specifies how to acquire the swap space size in Solaris:

SNMP\_HTC\_SOLARIS\_SWAP\_RESERVED=Y export SNMP\_HTC\_SOLARIS\_SWAP\_RESERVED

**•** This example specifies the amount of free space in physical memory in AIX:

```
SNMP_HTC_AIX_EXCEPT_FILECACHE=Y
export SNMP_HTC_AIX_EXCEPT_FILECACHE
```
**•** This example specifies the amount of free space in physical memory in Linux:

```
SNMP_HTC_LINUX_INACTIVE_MEM=Y
exort SNMP HTC LINUX INACTIVE MEM
```

```
SNMP TRAPDEST OPTIONS="[-aperror] [-apwarn] [-apconfig] [-appacket]
                         [-aptrap] [-apaccess] [-apemanate] [-apverbose]
                         [-apuser] [-retry N]"
```

```
SR_SNMP_TEST_PORT=SNMP-reception-port-number
```
# **Overview**

The environment variable definition file (SnmpTrpDst) defines the following environment variables:

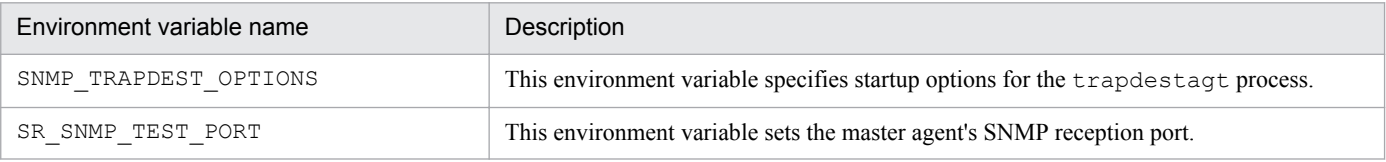

# **Location**

- **•** HP-UX (IPF) and Linux: /opt/CM2/ESA/opt/SnmpTrpDst
- **•** Solaris: /etc/rc.config.d/SnmpTrpDst
- **•** AIX: /usr/CM2/ESA/opt/SnmpTrpDst

# **Detailed description**

SNMP\_TRAPDEST\_OPTIONS

This environment variable specifies startup options for the trapdestagt process.

- -aperror: Specify this option if you want to collect error logs.
- **•** --apwarn: Specify this option if you want to collect error and warning logs.
- -apconfig: Specify this option if you want to collect logs related to the configuration file.
- **•** -appacket: Specify this option if you want to collect logs related to packet assembly and analysis.
- –aptrap: Specify this option if you want to collect logs related to trap messages.
- -apaccess: Specify this option if you want to collect logs related to agent processing.
- -apemanate: Specify this option if you want to collect logs related to the master agent and subagents.
- **•** -apverbose: Specify this option if you want to collect verbose logs.
- -apuser: Specify this option if you want to collect user logs.
- $-\text{retry } N$ : Specify this option if you want the subagent to attempt to establish a connection with the master agent at *N*-second intervals.

SR\_SNMP\_TEST\_PORT

This environment variable sets the master agent's SNMP reception port. Normally, you do not need to specify this environment variable since it is specified in the environment variable definition file SnmpMaster.

For details about how to change the SNMP reception port, see *[3.4.1 Changing the SNMP reception port on SNMP](#page-117-0) [Agent](#page-117-0)*.

6. Definition Files

JP1/Extensible SNMP Agent Description, Operator's Guide and Reference **285**

# **Definition examples**

• This example edits SNMP\_TRAPDEST\_OPTIONS of the SnmpTrpDst file used in the trapdestagt process:

```
SNMP_TRAPDEST_OPTIONS="-aperror -apwarn -apverbose"
export SNMP TRAPDEST OPTIONS
```
JP1/Extensible SNMP Agent Description, Operator's Guide and Reference **286**

```
SNMP HTCUNIX1 OPTIONS="[-aperror] [-apwarn] [-apconfig] [-appacket]
                        [-aptrap] [-apaccess] [-apemanate] [-apverbose]
                        [-apuser] [-retry N]"
SR_SNMP_TEST_PORT=SNMP-reception-port-number
SNMP_HTC_FILE_EXTEND={1 | value-other-than-1}(in Linux or AIX)
```
# **Overview**

The environment variable definition file  $(SnmbHtcunix1)$  defines the following environment variables:

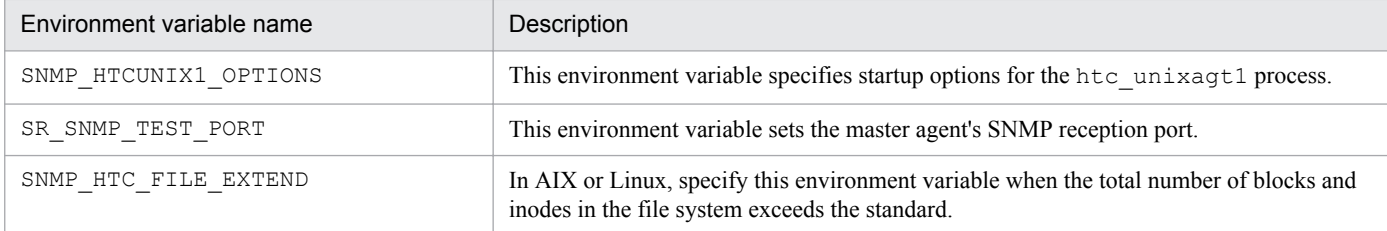

# **Location**

- **•** HP-UX (IPF) and Linux: /opt/CM2/ESA/opt/SnmpHtcunix1
- **•** Solaris: /etc/rc.config.d/SnmpHtcunix1
- **•** AIX: /usr/CM2/ESA/opt/SnmpHtcunix1

# **Detailed description**

#### SNMP\_HTCUNIX1\_OPTIONS

This environment variable specifies startup options for the htc\_unixagt1 process.

- -aperror: Specify this option if you want to collect error logs.
- **•** --apwarn: Specify this option if you want to collect error and warning logs.
- -apconfig: Specify this option if you want to collect logs related to the configuration file.
- -appacket: Specify this option if you want to collect logs related to packet assembly and analysis.
- **•** -aptrap: Specify this option if you want to collect logs related to trap messages.
- -apaccess: Specify this option if you want to collect logs related to agent processing.
- -apemanate: Specify this option if you want to collect logs related to the master agent and subagents.
- **•** -apverbose: Specify this option if you want to collect verbose logs.
- **•** -apuser: Specify this option if you want to collect user logs.
- $-$  retry *N*: Specify this option if you want the subagent to attempt to establish a connection with the master agent at *N*-second intervals.

6. Definition Files

#### SR\_SNMP\_TEST\_PORT

This environment variable sets the master agent's SNMP reception port. Normally, you do not need to specify this environment variable since it is specified in the environment variable definition file SnmpMaster.

For details about how to change the SNMP reception port, see *[3.4.1 Changing the SNMP reception port on SNMP](#page-117-0) [Agent](#page-117-0)*.

SNMP\_HTC\_FILE\_EXTEND={1 | *value-other-than-1*}(in Linux or AIX)

In AIX or Linux, specify this environment variable when the total number of blocks and inodes in the file system exceeds the standard.

In AIX or Linux, if you want to use SNMP Agent in an environment in which there are more than  $2^{32}$ -1 blocks and inodes (objects in the fileSystem64 group with ID 2.1.5 to 2.1.10) in the file system, you must specify 1. Note that the SNMP\_HTC\_FILE\_EXTEND environment variable does not need to be set in a new installation,

because it is specified by default.

# **Definition examples**

• This example edits SNMP\_HTCUNIX1\_OPTIONS of the SnmpHtcunix1 file used in the htc\_unixagt1 process:

```
SNMP HTCUNIX1 OPTIONS="-aperror -apwarn -apverbose"
export SNMP HTCUNIX1 OPTIONS
```
• This example uses, in AIX or Linux, SNMP Agent in an environment in which there are more than  $2^{32}$ -1 blocks and inodes in the file system:

```
SNMP HTC FILE EXTEND=1
export SNMP HTC FILE EXTEND
```
#### **Format**

```
SNMP HTCUNIX2 OPTIONS="[-aperror] [-apwarn] [-apconfig] [-appacket]
                        [-aptrap] [-apaccess] [-apemanate] [-apverbose]
                        [-apuser] [-retry N]"
SR_SNMP_TEST_PORT=SNMP-reception-port-number
SNMP_HTC_HPUX_ENABLE_PROCESSOR={Y | value-other-than-Y}(in HP-UX (IPF))
```
### **Overview**

The environment variable definition file  $(SnmbHtcunix2)$  defines the following environment variables:

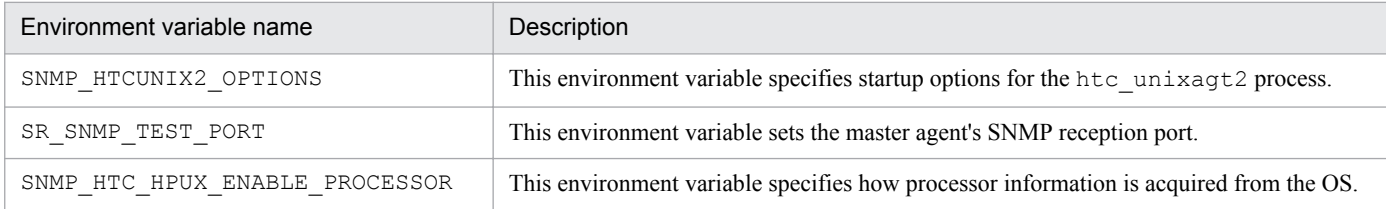

## **Location**

HP-UX (IPF): /opt/CM2/ESA/opt/SnmpHtcunix2

## **Detailed description**

SNMP\_HTCUNIX2\_OPTIONS

This environment variable specifies startup options for the htc\_unixagt2 process.

- -aperror: Specify this option if you want to collect error logs.
- **•** --apwarn: Specify this option if you want to collect error and warning logs.
- -apconfig: Specify this option if you want to collect logs related to the configuration file.
- **•** -appacket: Specify this option if you want to collect logs related to packet assembly and analysis.
- -aptrap: Specify this option if you want to collect logs related to trap messages.
- -apaccess: Specify this option if you want to collect logs related to agent processing.
- -apemanate: Specify this option if you want to collect logs related to the master agent and subagents.
- **•** -apverbose: Specify this option if you want to collect verbose logs.
- **•** -apuser: Specify this option if you want to collect user logs.
- -retry *N*: Specify this option if you want the subagent to attempt to establish a connection with the master agent at *N*-second intervals.

SR\_SNMP\_TEST\_PORT

This environment variable sets the master agent's SNMP reception port. Normally, you do not need to specify this environment variable since it is specified in the environment variable definition file SnmpMaster.

For details about how to change the SNMP reception port, see *[3.4.1 Changing the SNMP reception port on SNMP](#page-117-0) [Agent](#page-117-0)*.

6. Definition Files

```
SNMP_HTC_HPUX_ENABLE_PROCESSOR={Y | value-other-than-Y} (in HP-UX (IPF))
```
This environment variable specifies how processor information is acquired from the OS.

By default, SNMP Agent acquires information on all processors from the OS, regardless of whether a processor is enabled or disabled.

This environment variable specifies how processor information is acquired.

- **•** Y: Acquire information only for processors that are enabled.
- **•** Value other than Y: Acquire information from the OS on all processors, regardless of whether they are enabled or disabled.

The default is a value other than Y.

#### **Definition examples**

**•** This example acquires information only for processors that are enabled:

SNMP\_HTC\_HPUX\_ENABLE\_PROCESSOR=Y export SNMP HTC HPUX ENABLE PROCESSOR

#### **Format**

```
SNMP HTCUNIX3 OPTIONS="[-aperror] [-apwarn] [-apconfig] [-appacket]
                         [-aptrap] [-apaccess] [-apemanate] [-apverbose]
                         [-apuser] [-retry N]"
```

```
SR_SNMP_TEST_PORT=SNMP-reception-port-number
```
#### **Overview**

The environment variable definition file (SnmpHtcunix3) defines the following environment variables:

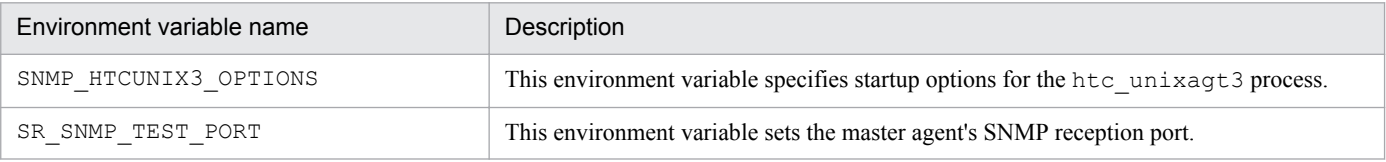

## **Location**

- **•** Solaris: /etc/rc.config.d/SnmpHtcunix3
- **•** AIX: /usr/CM2/ESA/opt/SnmpHtcunix3
- **•** Linux: /opt/CM2/ESA/opt/SnmpHtcunix3

## **Detailed description**

SNMP\_HTCUNIX3\_OPTIONS

This environment variable specifies startup options for the htc\_unixagt3 process.

- -aperror: Specify this option if you want to collect error logs.
- **•** --apwarn: Specify this option if you want to collect error and warning logs.
- -apconfig: Specify this option if you want to collect logs related to the configuration file.
- **•** -appacket: Specify this option if you want to collect logs related to packet assembly and analysis.
- –aptrap: Specify this option if you want to collect logs related to trap messages.
- -apaccess: Specify this option if you want to collect logs related to agent processing.
- **•** -apemanate: Specify this option if you want to collect logs related to the master agent and subagents.
- **•** -apverbose: Specify this option if you want to collect verbose logs.
- -apuser: Specify this option if you want to collect user logs.
- $-$ retry *N*: Specify this option if you want the subagent to attempt to establish a connection with the master agent at *N*-second intervals.

SR\_SNMP\_TEST\_PORT

This environment variable sets the master agent's SNMP reception port. Normally, you do not need to specify this environment variable since it is specified in the environment variable definition file SnmpMaster.

For details about how to change the SNMP reception port, see *[3.4.1 Changing the SNMP reception port on SNMP](#page-117-0) [Agent](#page-117-0)*.

6. Definition Files

## **Definition examples**

• This example edits SNMP\_HTCUNIX3\_OPTIONS of the SnmpHtcunix3 file used in the htc\_unixagt3 process:

```
SNMP HTCUNIX3 OPTIONS="-aperror -apwarn -apverbose"
export SNMP_HTCUNIX3_OPTIONS
```
JP1/Extensible SNMP Agent Description, Operator's Guide and Reference **292**

#### **Format**

```
SNMP HTCUNIX4 OPTIONS="[-aperror] [-apwarn] [-apconfig] [-appacket]
                         [-aptrap] [-apaccess] [-apemanate] [-apverbose]
                         [-apuser] [-retry N]"
```

```
SR_SNMP_TEST_PORT=SNMP-reception-port-number
```
### **Overview**

The environment variable definition file  $(SnmpHtcunix4)$  defines the following environment variables:

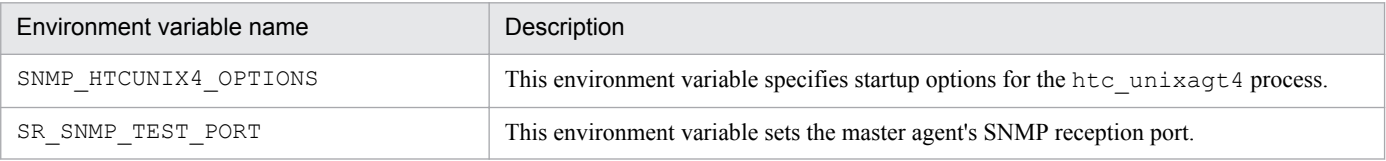

## **Location**

- **•** HP-UX (IPF) and Linux: /opt/CM2/ESA/opt/SnmpHtcunix4
- **•** Solaris: /etc/rc.config.d/SnmpHtcunix4
- **•** AIX: /usr/CM2/ESA/opt/SnmpHtcunix4

## **Detailed description**

#### SNMP\_HTCUNIX4\_OPTIONS

This environment variable specifies startup options for the htc\_unixagt4 process.

- -aperror: Specify this option if you want to collect error logs.
- **•** --apwarn: Specify this option if you want to collect error and warning logs.
- -apconfig: Specify this option if you want to collect logs related to the configuration file.
- **•** -appacket: Specify this option if you want to collect logs related to packet assembly and analysis.
- –aptrap: Specify this option if you want to collect logs related to trap messages.
- -apaccess: Specify this option if you want to collect logs related to agent processing.
- **•** -apemanate: Specify this option if you want to collect logs related to the master agent and subagents.
- **•** -apverbose: Specify this option if you want to collect verbose logs.
- -apuser: Specify this option if you want to collect user logs.
- $-$ retry *N*: Specify this option if you want the subagent to attempt to establish a connection with the master agent at *N*-second intervals.

SR\_SNMP\_TEST\_PORT

This environment variable sets the master agent's SNMP reception port. Normally, you do not need to specify this environment variable since it is specified in the environment variable definition file SnmpMaster.

For details about how to change the SNMP reception port, see *[3.4.1 Changing the SNMP reception port on SNMP](#page-117-0) [Agent](#page-117-0)*.

6. Definition Files

JP1/Extensible SNMP Agent Description, Operator's Guide and Reference **293**

## **Definition examples**

• This example edits SNMP\_HTCUNIX4\_OPTIONS of the SnmpHtcunix4 file of the htc\_unixagt4 process:

```
SNMP_HTCUNIX4_OPTIONS="-aperror -apwarn -apverbose"
export SNMP HTCUNIX4 OPTIONS
```
JP1/Extensible SNMP Agent Description, Operator's Guide and Reference **294**

## **Environment variable definition file (SnmpHtcmonagt1)**

#### **Format**

```
SNMP_HTCMONAGT1_OPTIONS="[-i CPU-utilization-acquisition-interval-time]
                          [-s CPU-utilization-time-information-acquisition-
interval-time] (valid for Solaris and AIX only)
                          [-d disk-busy-time-acquisition-interval-time] 
(valid for Solaris and AIX only)
                          [-t trace-mask-value]"
SNMP_HTCMONAGT1_START={Y | N}
SNMP_HTC_AIX_CPU_SMT={Y | value-other-than-Y}(in AIX)
```
#### **Overview**

The environment variable definition file (SnmpHtcmonagt1) defines the following environment variables:\

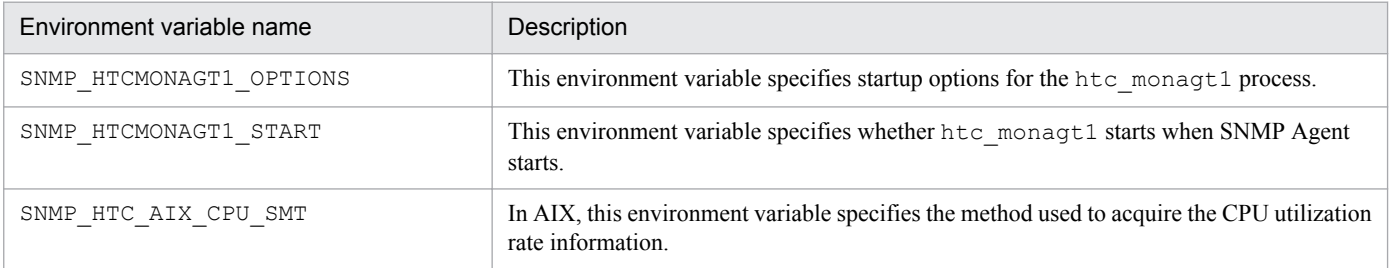

#### **Location**

- **•** Solaris: /etc/rc.config.d/SnmpHtcmonagt1
- **•** AIX: /usr/CM2/ESA/opt/SnmpHtcmonagt1
- **•** Linux: /opt/CM2/ESA/opt/SnmpHtcmonagt1

## **Detailed description**

SNMP\_HTCMONAGT1\_OPTIONS

This environment variable specifies startup options for the htc\_monagt1 process.

**•** -i *CPU-utilization-acquisition-interval-time*

This option specifies in minutes the interval for acquiring the CPU utilization rate. If you specify 0, CPU utilization rate information is not acquired.

In Solaris or AIX, during the period from the start of SNMP Agent until the first acquisition, all the MIB values of the CPU time information are returned as a noSuchName error.

The CPU information is updated at regular intervals. The interval time is set in SNMP Agent as the acquisition interval for the CPU time information (default: 5 minutes). Thus, to collect the CPU time in Solaris or AIX, use an interval time that is longer than the acquisition interval for the CPU time information.

**•** -s *CPU-utilization-time-information-acquisition-interval-time* (valid for Solaris and AIX only)

This option specifies in minutes the interval for acquiring CPU utilization time information. If you specify 0, CPU utilization time information is not acquired.

**•** -d *disk-busy-time-acquisition-interval-time* (valid for Solaris and AIX only)

This option specifies in minutes the interval for acquiring disk busy time information. If you specify 0, disk busy time information is not acquired.

**•** -t *trace-mask-value*

This option specifies to change the htc\_monagt1 trace mask value to the specified trace mask value. If this argument is not specified, the trace mask value is 0.

*trace-mask-value*

- 0: Trace stop
- 1: Trace start

Logs and traces are acquired at /var/opt/CM2/ESA/log/htc\_monagt1.log. When this file reaches or exceeds 4 megabytes, the contents of /var/opt/CM2/ESA/log/htc\_monagt1.log are copied to /var/opt/CM2/ESA/log/htc\_monagt1.log.old, and /var/opt/CM2/ESA/log/ htc\_monagt1.log is overwritten.

SNMP\_HTCMONAGT1\_START={Y | N}

This environment variable specifies whether htc\_monagt1 starts when SNMP Agent starts. The default is Y.

- **•** Y: Starts.
- **•** N: Does not start.

SNMP\_HTC\_AIX\_CPU\_SMT={Y | *value-other-than-Y*}(in AIX)

This environment variable specifies the method used to acquire the CPU utilization rate information.

**•** Y: Acquires the CPU utilization rate for the entire machine.

If the SNMP\_HTC\_AIX\_CPU\_SMT environment variable is set to Y, you cannot monitor the CPU utilization rate of each CPU.

• Value other than Y: Acquires the CPU utilization rate of each CPU. The default is a value other than Y.

#### **Definition examples**

• This example starts the htc\_monagt1 when SNMP Agent starts:

```
SNMP_HTCMONAGT1_START=Y
export SNMP HTCMONAGT1 START
```
**•** This example acquires the CPU utilization rate for the entire machine:

SNMP\_HTC\_AIX\_CPU\_SMT=Y export SNMP HTC AIX CPU SMT

#### **Format**

```
SNMP_EXTAGT_OPTIONS="[-e extended-MIB-definition-file] [-E priority]
                      [-aperror] [-apwarn] [-apconfig] [-appacket]
                     [-aptrap] [-apaccess] [-apemanate] [-apverbose]
                      [-apuser] [-retry N] [-fcmdguard N] [-pipeguard N]
                     [-invokeid]"
SR_SNMP_TEST_PORT=SNMP-reception-port-number
```
#### **Overview**

Environment variable definition file (SnmpExtAgt) defines the following environment variables:

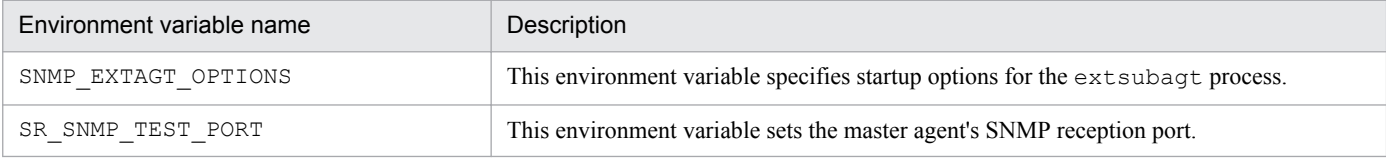

#### **Location**

- **•** HP-UX (IPF) and Linux: /opt/CM2/ESA/opt/SnmpExtAgt
- **•** Solaris: /etc/rc.config.d/SnmpExtAgt
- **•** AIX: /usr/CM2/ESA/opt/SnmpExtAgt

#### **Detailed description**

SNMP\_EXTAGT\_OPTIONS

This environment variable specifies startup options for the ext subagt process.

- –e *extended-MIB-definition-file*: This option specifies an extended MIB definition file. The default definition file is /etc/SnmpAgent.d/snmpd.extend.
- **•** -E *priority*: This option specifies the priority of the subagent.
- **•** -aperror: Specify this option if you want to collect error logs.
- **•** --apwarn: Specify this option if you want to collect error and warning logs.
- –apconfig: Specify this option if you want to collect logs related to the configuration file.
- -appacket: Specify this option if you want to collect logs related to packet assembly and analysis.
- -aptrap: Specify this option if you want to collect logs related to trap messages.
- -apaccess: Specify this option if you want to collect logs related to agent processing.
- **•** -apemanate: Specify this option if you want to collect logs related to the master agent and subagents.
- **•** -apverbose: Specify this option if you want to collect verbose logs.
- **•** -apuser: Specify this option if you want to collect user logs.
- $-$ retry *N*: Specify this option if you want the subagent to attempt to establish a connection with the master agent at *N*-second intervals.

6. Definition Files

- **•** -fcmdguard *N*: This option specifies the *file\_command* execution response monitoring time in seconds. The specified value *N* must be  $1 \le N \le 90$ .
- **•** -pipeguard *N*: This option specifies the monitoring period in seconds from the time SNMP Agent writes data into *pipe out* name to the time processing results are written. The specified value *N* must be  $1 \le N \le 90$ .
- **•** -invokeid: Specify this option to add an identification number as the first argument written to *pipe\_out\_name*. The identification number is in the form *xxxxxxxx*.*yyyyyy*, where *xxxxxxxx* indicates the number of elapsed seconds and *yyyyyy* indicates the fraction of the current second in microseconds.

```
SR_SNMP_TEST_PORT
```
This environment variable sets the master agent's SNMP reception port. Normally, you do not need to specify this environment variable since it is specified in the environment variable definition file SnmpMaster.

For details about how to change the SNMP reception port, see *[3.4.1 Changing the SNMP reception port on SNMP](#page-117-0) [Agent](#page-117-0)*.

#### **Definition examples**

• This example edits SNMP\_EXTAGT\_OPTIONS of the SnmpExtAgt file used in the extsubagt process:

```
SNMP_EXTAGT_OPTIONS="-aperror -apwarn -apverbose"
export SNMP_EXTAGT OPTIONS
```
• The following shows a specification example for configuring three startup options of the extsubagt process so that they are always enabled.

This example specifies that the -fcmdguard, -pipeguard, and -invokeid startup options of the extsubagt process are enabled when the system starts or when the snmpstart command is executed. For Solaris, specify the following options in the SNMP\_EXTAGT\_OPTION environment variable in the environment variable definition file (/etc/rc.config.d/SnmpExtAgt):

- Command response monitoring interval specified in FILE\_COMMAND: 15 seconds
- Pipe response monitoring interval specified in PIPE\_IN\_NAME and PIPE\_OUT\_NAME: 25 seconds
- Whether to use the ID in the data match judgment for the data sent or received through a pipe: Yes

```
SNMP_EXTAGT_OPTIONS="-fcmdquard 15 -pipequard 25 -invokeid"
export SNMP_EXTAGT_OPTIONS
```
These options take effect the next time the system starts or the next time /opt/CM2/ESA/bin/snmpstart is executed.

#### **Format**

```
LC_ALL=C
export LC_ALL
LANG=C
export LANG
```
#### **Overview**

Specify  $\circ$  in the LANG and L $\circ$  ALL environment variables as SNMP Agent's operating locale.

When you set up the system language environment, if you specify a value other than C for a locale environment variable that is higher than the LANG environment variable, specify C for the LC\_ALL environment variable.

#### **Location**

HP-UX (IPF), Solaris, AIX, and Linux: /etc/SnmpAgent.d/esalocale.conf

#### **Detailed description**

Specify C in the LANG and LC\_ALL environment variables.

```
LC_ALL=C
```
This line substitutes C for LC\_ALL.

export LC\_ALL

This line sets C for the LC\_ALL environment variable. You cannot set a value other than C. Placing a hash mark (#) before export turns the line into a comment, in which case no value is set. By default, this line is not a comment.

 $I.ANG=C$ 

This line substitutes C for LANG.

export LANG

This line sets C for the LANG environment variable. You cannot set a value other than C. Placing a hash mark  $(\#)$ before export turns the line into a comment, and no value is set. By default, this line is not a comment.

#### **Notes**

For details about how to specify the operating locale definition file, see *[2.6 Setting up the operating locale](#page-42-0)*.

#### **Definition examples**

This example sets C for the LANG and LC\_ALL environment variables:

```
LC_ALL=C
export LC_ALL
I, ANG=Cexport LANG
```
#### **Format**

```
# comment
check: file-system-path-name desired-file-name-located-immediately-under-
file-system-path
exclude: file-system-path-name
```
#### **Overview**

This file defines the following settings:

- **•** Setting for checking whether a monitored file system has been mounted
- **•** Specification of file systems to be excluded from monitoring

#### **Location**

HP-UX (IPF), Solaris, AIX, and Linux: /etc/SnmpAgent.d/esafilesys.conf

#### **Detailed description**

check:

This argument sets up SNMP Agent to check whether the monitored file system has been mounted, and if it is not mounted, to prevent information on that file system from being acquired. This is specified mainly for cluster system shared disks that are being monitored.

You must insert a single space between check: and *file-system-path-name*, and between *file-system-path-name* and *desired-file-name-located-immediately-under-file-system-path*.

**•** *file-system-path-name*

Specify a file system path name. The maximum number of characters allowed is 1,024.

**•** *desired-file-name-located-immediately-under-file-system-path*

Specify the name of the desired file located immediately under the file system path. The maximum number of characters allowed is 1,024.

exclude:

This option specifies the path name of the file system to be excluded from monitoring. Place one space after exclude:.

**•** *file-system-path-name*

Specify a file system path name. The maximum number of characters allowed is 1,024.

#

The remainder of the line starting with a hash mark (#) is treated as a comment. A comment must be expressed as a string of ASCII characters.

#### **Notes**

- **•** To specify multiple shared disks, add lines to define them.
- **•** Make sure that the file system path directory of a shared disk located on a local node of a cluster system does not contain the same name as the desired file name located immediately under a share disk, described in the /etc/ SnmpAgent.d/esafilesys.conf file.

<sup>6.</sup> Definition Files

- **•** For the file system path of a shared disk, specify the following: AIX: The first field (excluding the colon  $(:)$ ) of /etc/filesystems Linux: The fs\_file field in the /etc/fstab file
- The esafilesys.conf setting is enabled for the fileSystem64 group.

In AIX and Linux, the /etc/SnmpAgent.d/esafilesys.conf setting is enabled for both the fileSystem group and the fileSystem64 group. For details about the /etc/SnmpAgent.d/esafilesys.conf setting for the fileSystem64 group, *[2.12.2 Settings for suppressing an invalid shared disk capacity response \(for AIX](#page-96-0) [and Linux\)](#page-96-0)*.

Note that, in HP-UX (IPF) and Solaris, the /etc/SnmpAgent.d/esafilesys.conf setting is not enabled for the fileSystem group.

#### **Definition examples**

The example below monitors shared disks /shdisk1 and /shdisk2. The test1 and test2 files are located immediately under /shdisk1 and /shdisk2, respectively.

```
check: /shdisk1 test1
check: /shdisk2 test2
```
The following example stops /mnt/cdrom and /mnt/floppy information from being returned:

exclude: /mnt/cdrom exclude: /mnt/floppy

JP1/Extensible SNMP Agent Description, Operator's Guide and Reference **301**

## **Adding file system target definition file (esafstab.conf)**

#### **Format**

```
# comment
block_special_device_name mount_point
```
#### **Overview**

If there are file systems that you want to monitor as fileSystem64 group, specify them in the esafstab.conf definition file.

#### **Location**

Linux: /etc/SnmpAgent.d/esafstab.conf

#### **Detailed description**

Block special device:

Specify the block special device (corresponding to the first field of /etc/fstab) of file the file system you want to add as a target.

The maximum number of characters allowed is 1,024. You can not specify a block special device which includes spaces.

Mount point:

Specify the mount point (corresponding to the second field of  $/etc/fstab$ ) of the file system you want to add as a target.

The maximum number of characters allowed is 1,024. You can not specify a mount point which includes spaces.

#

The remainder of the line starting with a hash mark  $(\#)$  is treated as a comment. A comment must be expressed as a string of ASCII characters.

#### **Notes**

- **•** Add multiple lines if you specify multiple file systems.
- Setting of esafstab.conf applies to fileSystem64 group, and not to fileSystem group.

#### **Definition examples**

Monitoring mount point: /mnt/test1 (block special device: /dev/test), and mount point: /mnt/test2 (block special device: UUID=aaaa44444-55bb-6cc6-7777-ddd888888d8d)

```
/dev/test /mnt/test1
UUID=aaaa44444-55bb-6cc6-7777-ddd888888d8d /mnt/test2
```
#### **Setting procedure**

Perform the following steps in order to apply the settings in esafstab.conf:

- 1. If SNMP Agent is running, execute the command /opt/CM2/ESA/bin/snmpstop as a superuser.
- 2. Edit esafstab.conf with an editor.

```
6. Definition Files
```
3. Execute the command /opt/CM2/ESA/bin/snmpstart as a superuser.

<sup>6.</sup> Definition Files

JP1/Extensible SNMP Agent Description, Operator's Guide and Reference **303**

## **Disk definition file (esadisk.conf)**

#### **Format**

```
# comment
exclude: disk-device-name
check: disk-device-name
```
#### **Overview**

If there is a disk device that you want to exclude from retrieval, specify it in the esadisk.conf disk definition file.

#### **Location**

Linux: /etc/SnmpAgent.d/esadisk.conf

#### **Detailed description**

Specify the names of the disk devices that you want to exclude from retrieval.

exclude:

The information on the disk device that has the specified disk device name is not retrieved. A space is required after exclude:. A maximum of 1,033 characters can be specified per line.

**•** *disk-device-name*

Specify a disk device name. The maximum number of characters allowed is 1,024.

You can specify an asterisk ( $\star$ ) as a wildcard at the end of a disk device name. The asterisk ( $\star$ ) is used to refer to any character string, including an empty string. For example, the device name sda\* matches sda, sda1, and so on.

#### check:

Among the disk device names specified in exclude:, specify any exceptions that are to be retrieved. A space is required after check:. A maximum of 1,033 characters can be specified per line.

**•** *disk-device-name*

Specify a disk device name. The maximum number of characters allowed is 1,024.

You can specify an asterisk  $(*)$  as a wildcard at the end of a disk device name. The asterisk  $(*)$  is used to refer to any character string, including an empty string. For example, the device name  $sda*$  matches  $sda$ ,  $sda1$ , and so on.

#### #

The remainder of the line starting with a hash mark (#) is treated as a comment. A comment must be expressed as a string of ASCII characters.

#### **Initial settings**

The following values are set as initial settings in esadisk.conf:

exclude: fd\* exclude: loop\* exclude: ram\* exclude: scd\* exclude: sr\*

- **•** exclude: fd\* specifies that disk device information for floppy disks is not to be retrieved.
- **•** exclude: loop\* specifies that disk device information for loopback devices is not to be retrieved.
- **•** exclude: ram\* specifies that disk device information for RAM disks is not to be retrieved.
- **•** exclude: scd\* and exclude: sr\* specify that disk device information for SCSI CD-ROM devices is not to be retrieved.

#### **Definition examples**

In an environment where sda, sda1, sda2, and sda3 can be retrieved, the following example excludes sda[1-3] from retrieval:

```
# Get only sda.
exclude: sda*
check: sda
```
#### **Setting procedure**

Perform the following steps in order to apply the settings in esadisk.conf:

- 1. If SNMP Agent is running, execute the command /opt/CM2/ESA/bin/snmpstop as a superuser.
- 2. Edit esadisk.conf with an editor.
- 3. Execute the command /opt/CM2/ESA/bin/snmpstart as a superuser.

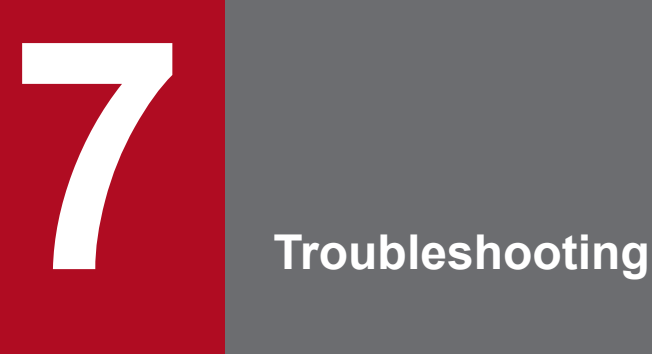

This chapter explains the most probable causes of problems in SNMP Agent and how to deal with such problems.

## **7.1 General troubleshooting procedure**

The following is a general troubleshooting procedure to use when a problem occurs during operation of SNMP Agent.

1. Identify the problem.

Gain a clear understanding of the problem based on the symptoms that are exhibited. For details about how to gain a good understanding of the problem, see *[7.2 Identifying the problem](#page-307-0)*.

2. Collect logs and data.

SNMP Agent outputs logs on an ongoing basis. For details about the information output to these logs, see *[7.3](#page-308-0) [Collecting logs](#page-308-0)*.

Other data must also be collected and reported to the system administrator for troubleshooting. For details about collecting this data, see *[7.4 Collecting data](#page-312-0)*.

3. Take corrective action.

SNMP is based on UDP. However, UDP does not include error checking and does not guarantee message receipt. Because of this, a problem might occur in communications between SNMP Agent and the SNMP manager. Be aware of this possibility when you attempt to resolve an SNMP Agent problem.

Refer to *[7.5 Taking corrective action](#page-317-0)*, isolate the location and extent of the problem that has occurred, and take an appropriate action to eliminate the cause.

To resolve a problem in SNMP Agent, refer also to the explanations in the following chapters:

- **•** *[1. Introduction to SNMP Agent](#page-12-0)*
- **•** *[4. MIB Objects](#page-127-0)*

If the problem is not in SNMP Agent or in the /etc/SnmpAgent.d/snmpd.extend file, see the applicable OS documentation.

Note that the path names of the executable files discussed in this chapter vary depending on the OS. For details, see the path names listed in *[A. SNMP Agent Files](#page-323-0)* for the OS that you are using.

## <span id="page-307-0"></span>**7.2 Identifying the problem**

Gain a clear understanding of the problem based on the symptoms that are exhibited. When you encounter the symptoms of a problem that has occurred, gather the following basic information:

**•** Location of the problem

Identify where the problem occurred. To do so, determine the following:

- **•** Whether the problem is with the agent or the manager
- **•** Whether the problem is with the agent or in the /etc/SnmpAgent.d/snmpd.extend file

Accurately determining whether the problem lies with the agent or the manager is important because a problem with the agent might appear to be a manager problem. Typically, if a problem occurs when a manager sends or receives data via SNMP, the problem is with the agent. For example, invalid information that the manager has about a node on the network was likely sent by an agent.

For details, see *[7.5 Taking corrective action](#page-317-0)*.

**•** The part of SNMP Agent that is affected

Determine which part of SNMP Agent is being affected by the problem. Check whether the problem affects all operations or only some operations.

**•** Impact of the problem

Check whether anything has changed in the network configuration (hardware, software, files, security, utilities, and so on).

- **•** Repeatability of the problem Check whether the problem is consistent (occurs every time) or intermittent (occurs sometimes).
- **•** Operation when the problem occurs

Check what else was happening when the problem occurred. For instance, check the following:

- **•** Which operation was selected.
- **•** Which command was executed.
- **•** What data was requested or sent.

## <span id="page-308-0"></span>**7.3 Collecting logs**

When a problem occurs, system administrators use logs to investigate its cause. If the function for defining extended MIB objects is being used, the system administrator outputs a trace log of the commands executed while acquiring the MIB values to isolate the problem location.

By default, the master agent and subagents normally output logs as follows:

- **•** Log type: Warning and error logs
- **•** Log output destination: /var/adm/snmpd.log*n* (*n*: value indicating the log file count (1 to 10))
- **•** Log file size: 10 megabytes

The following subsections explain how to change the types of logs that are acquired, the output destination for the logs, and the number and size of the log files.

## **7.3.1 Log type**

The types of logs that are acquired can be selected by means of logmasks. Logmasks specify which types of logs are acquired.

The master agent and subagents use different logmasks. Table 7-1 lists the logmasks for the master agent.

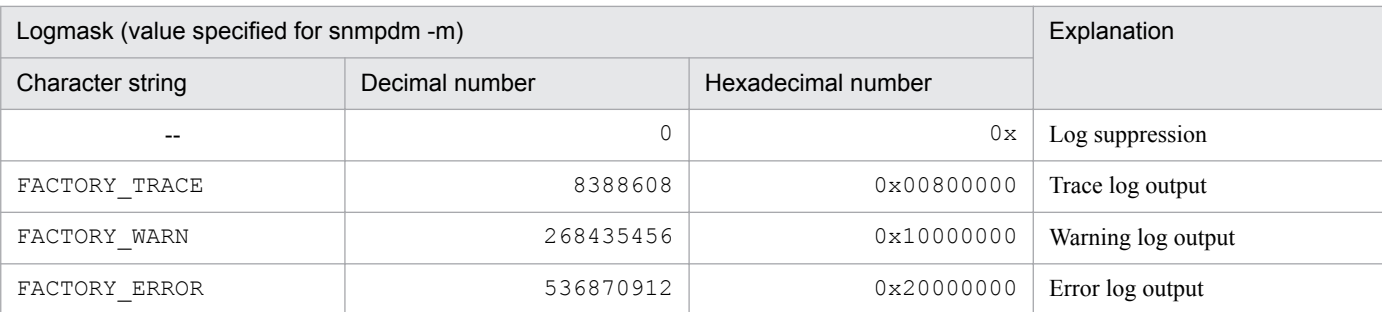

#### Table 7–1: Logmasks for the master agent

Legend:

--: Not applicable

If you do not specify any logmasks for the master agent, the master agent collects error and warning logs.

To change, when the master agent is running, the types of the logs to be collected by the master agent, stop the master agent by executing the kill command and restart the master agent with the appropriate logmask(s) specified. For example,

#### /usr/sbin/snmpdm -m 8388608

The method for specifying multiple log types depends on whether the logmask values are numbers (decimal or hexadecimal) or character strings. If you use decimal or hexadecimal logmask values, add all the logmask values and specify the sum. If you use character string logmask values, enter each logmask value after -m. For example,

/usr/sbin/snmpdm -m FACTORY\_TRACE FACTORY\_WARN FACTORY\_ERROR

<span id="page-309-0"></span>If you specify the -m option with a character string in combination with other options, note that the -m option is the last option specified.

Table 7-2 lists the logmasks for subagents.

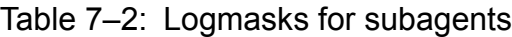

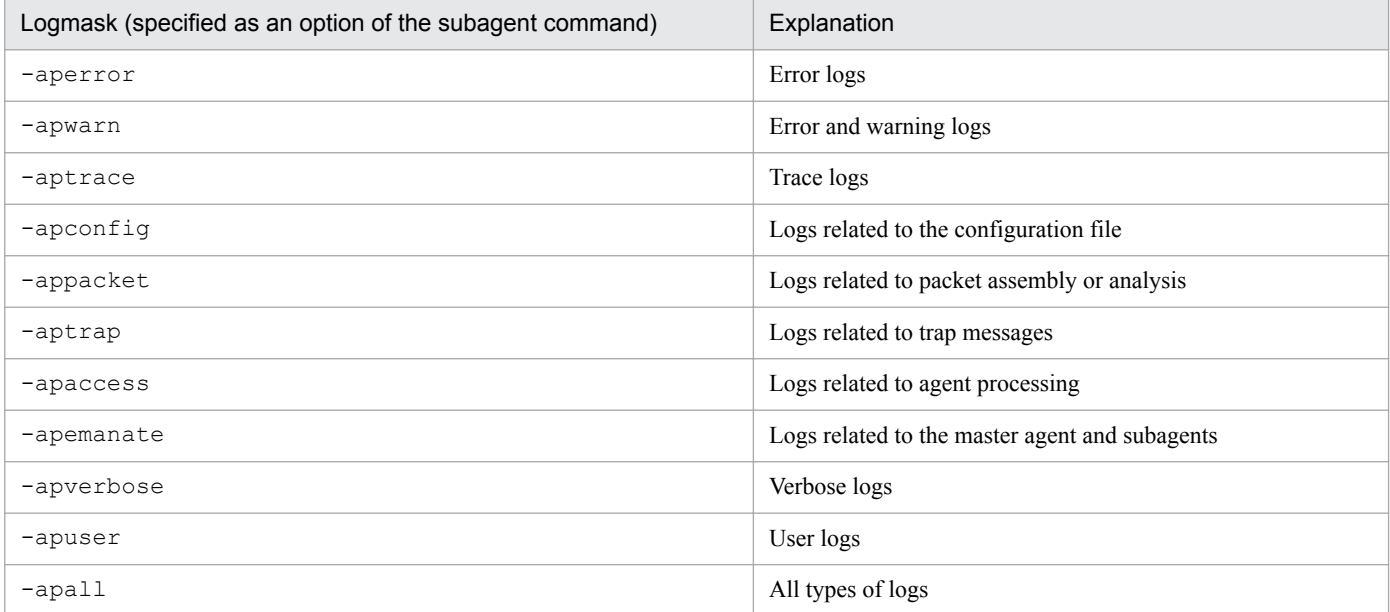

If you do not specify any logmasks for a subagent, the subagent will not collect any logs. To make an already running subagent collect some type(s) of logs, stop the subagent by executing the kill command, then restart the subagent with the appropriate logmask(s) specified. For example,

/usr/sbin/extsubagt -aperror

If you want to collect two or more types of logs, specify the logmask values in succession after the subagent command. For example,

```
/usr/sbin/extsubagt -aperror -apwarn -aptrace
```
## **7.3.2 Log output destination**

The output destination for logs can be changed using the SR\_LOG\_DIR environment variable in the snmpdm process environment variable definition file (SnmpMaster). The file name is set to snmpd.logn, and cannot be changed.

For details about the SR\_LOG\_DIR environment variable, see *[snmpdm](#page-235-0)* in *[Chapter 5. Commands and Processes](#page-213-0)*.

The following procedure shows how to change the output destination for logs.

#### **Procedure**

1. Use the snmpstop command to stop SNMP Agent.

If the OS being used is Solaris or AIX, and you do not want to shut down the native agent, execute the snmpstop command with the -n option.

```
7. Troubleshooting
```
JP1/Extensible SNMP Agent Description, Operator's Guide and Reference **310**

2. Specify the output destination for logs in the SR\_LOG\_DIR environment variable. *Example*:

```
SR_LOG_DIR=/tmp/esalog
export SR_LOG_DIR
```
3. Use the snmpstart command to restart SNMP Agent.

If the OS being used is Solaris or AIX, and you do not want to restart the native agent, execute the snmpstart command with the -n option.

By default, the data collection command ( $ip1$ esalog.sh.def) is set to collect logs from /var/adm/ snmpd.  $logn$ . If you change the log output destination, you must also change the log output destination used during jp1esalog.sh.def execution. To change the log output destination when the jp1esalog.sh.def command is executed, use a text editor such as *vi* to change the output destination for logs. The following shows an example of editing the jp1esalog.sh.def command.

Before change

```
COLFILE="$COLFILE ./var/adm/snmpd.log* ./var/adm/*agt*.log ./etc/
SnmpAgent.d ./etc/srconf/agt"
```
After change

```
COLFILE="$COLFILE ./tmp/esalog/snmpd.log* ./var/adm/*agt*.log ./etc/
SnmpAgent.d ./etc/srconf/agt"
```
#### **Important**

Before you edit the jp1esalog.sh.def command, always make a backup of the command.

## **7.3.3 Number and size of the log files**

You can use the following environment variables to change the number and size of the log files:

- Use the SNMP\_HTC\_SNMPD\_LOG\_SIZE environment variable in the snmpdm process environment variable definition file (SnmpMaster) to change the size of the snmpd.log*n* files (*n*: 1 to 10). For details about the SNMP\_HTC\_SNMPD\_LOG\_SIZE environment variable, see *[snmpdm](#page-235-0)* in *[Chapter 5. Commands and Processes](#page-213-0)*.
- Use the SNMP\_HTC\_SNMPD\_LOG\_CNT environment variable in the snmpdm process environment variable definition file (SnmpMaster) to specify the number *n* of snmpd.log*n* files (*n*: 1 to 10). For details about the SNMP\_HTC\_SNMPD\_LOG\_CNT environment variable, see *[snmpdm](#page-235-0)* in *[Chapter 5. Commands and Processes](#page-213-0)*.

The following procedure shows how to change the number and size of the log files.

#### **Procedure**

1. Use the snmpstop command to stop SNMP Agent.

If the OS being used is Solaris or AIX, and you do not want to shut down the native agent, execute the snmpstop command with the -n option.

2. Use the SNMP\_HTC\_SNMPD\_LOG\_SIZE environment variable to specify the size of the log files.<sup>#</sup>

```
7. Troubleshooting
```
JP1/Extensible SNMP Agent Description, Operator's Guide and Reference **311**

*Example:*

```
SNMP_HTC_SNMPD_LOG_SIZE=10
export SNMP HTC SNMPD LOG SIZE
```
3. Use the SNMP\_HTC\_SNMPD\_LOG\_CNT environment variable to specify the number of log files.<sup>#</sup> *Example:*

```
SNMP_HTC_SNMPD_LOG_CNT=10
export SNMP HTC SNMPD LOG CNT
```
4. Use the snmpstart command to restart SNMP Agent.

If the OS being used is Solaris or AIX, and you do not want to restart the native agent, execute the snmpstart command with the -n option.

#: Steps 2 and 3 can be performed in either order.

## **7.3.4 Notes about logs**

**•** Logs are used by the system administrator as troubleshooting data. Logs are output to the log files in wraparound form. By default, there are 10 megabytes per file and 10 files that are created, so the log storage destination must be able to accommodate up to 100 megabytes of data.

JP1/Extensible SNMP Agent Description, Operator's Guide and Reference **312**

## <span id="page-312-0"></span>**7.4 Collecting data**

By default, SNMP Agent outputs the following data on an ongoing basis:

- **•** A master agent send/receive packet dump (a hexadecimal dump and a VarBind list)
- **•** A native agent adapter send/receive packet dump (a hexadecimal dump and a VarBind list)

The default contents of the master agent send/receive packet dump and the native agent adaptor send/receive packet dump, and the method by which the default settings are changed is the same as for when logs are collected. For details, see *[7.3 Collecting logs](#page-308-0)*.

You can also collect the following data when a problem occurs in SNMP Agent:

- **•** Master agent detailed trace
- **•** Unauthorized community name logs

## **7.4.1 Acquiring a master agent send/receive packet dump**

A master agent send/receive packet dump is used to investigate what kinds of SNMP messages were sent and received when there is no response to an SNMP request from the manager, or when you suspect that a response is to an invalid SNMP message.

The following figure shows an example of a master agent send/receive packet dump.

<sup>7.</sup> Troubleshooting

JP1/Extensible SNMP Agent Description, Operator's Guide and Reference **313**

#### Figure 7–1: Example of a master agent send/receive packet dump

```
2012/02/27 13:00:00
snmpdm: Incoming Packet, \alphaddr = 10.208.45.232:1526, length = 34:
                            at line XXX in file XXX
2012/02/27 13:00:00
snmpdm: 30 20 02 01 00 04 06 70 75 62 6c 69 63 a1 13 02
                                                                        Indicates that snmpdm
                             at line XXX in file XXX
                                                                        received a request
2012/02/27 13:00:00
                                                                        (Incoming Packet) of
snmpdm: 02 29 56 02 01 00 02 01 00 30 07 30 05 06 01 2b
                                                                        length 34 bytes from the
                            at line XXX in file XXX
                                                                        manager (IP address:
2012/02/27 13:00:00
                                                                        11.22.33.44, port
snmpdm: 05 00
                                                                        number: 1526) at
                                                                        13:00:00 on 2012/02/27.
                            at line XXX in file XXX
2012/02/27 13:00:00
s n m p d m: o r g = NULL TYPE/VALUE
                             at line XXX in file XXX
2012/02/27 13:00:00
snmpdm: Outgoing Packet, addr = 10.208.45.232:1526, length = 84:
                            at line XXX in file XXX
2012/02/27 13:00:00
snmpdm: 30 52 02 01 00 04 06 70 75 62 6c 69 63 a2 45 02
                            at line XXX in file XXX
                                                                        Indicates that snmpdm
2012/02/27 13:00:00
                                                                        sent a response
snmpdm: 02 29 56 02 01 00 02 01 00 30 39 30 37 06 08 2b
                                                                        (Outgoing Packet) of
                             at line XXX in file XXX
                                                                        length 84 bytes to the
2012/02/27 13:00:00
                                                                        manager (IP address:
snmpdm: 06 01 02 01 01 01 00 04 2b 53 75 6e 4f 53 20 6e
                                                                        11.22.33.44, port
                             at line XXX in file XXX
                                                                        number: 1526) at
2012/02/27 13:00:00
                                                                        13:00:00 on
snmpdm: 65 74 6d 73 75 6e 31 31 20 35 2e 39 20 47 65 6e
                                                                        2012/02/27
                            at line XXX in file XXX
                                                                        You can see that the
2012/02/27 13:00:00
                                                                        value of sysDescr.0
snmpdm: 65 72 69 63 5f 31 31 38 35 35 38 2d 32 36 20 73
                                                                        was sent.
                             at line XXX in file XXX
2012/02/27 13:00:00
snmpdm: 75 6e 34 75
                             at line XXX in file XXX
2012/02/27 13:00:00
snmpdm: sysDescr.0 = SunOS netmsun11 5.9 Generic 118558-26 sun4u
                            at line XXX in file XXX
```
## **7.4.2 Acquiring a native agent adapter send/receive packet dump**

A native agent adapter send/receive packet dump is used to investigate what kinds of SNMP messages were sent and received regarding the acquisition and configuration of standard MIB objects, either when there is no response to an SNMP request from the manager or when you suspect that a response is to an invalid SNMP message.

The following figure shows an example of a native agent adapter send/receive packet dump.

JP1/Extensible SNMP Agent Description, Operator's Guide and Reference **314**

#### Figure 7–2: Example of native agent adapter send/receive packet dump

```
naaagt: Outgoing Packet, length = 41:
                             at line XXX in file XXX
2012/02/26 20.12.41naaagt: 30 27 02 01 00 04 06 70 75 62 6c 69 63 al la 02
                             at line XXX in file XXX
2012/02/26 20:12:41
                                                                  Indicates that naaaqt sent
naaagt: 01 02 02 01 00 02 01 00 30 0f 30 0d 06 09 2b 06
                                                                  a request (Outgoing
                             at line XXX in file XXX
                                                                  Packet) of length 41 bytes
2012/02/26 20:12:41
                                                                  to the native agent at
naaagt: 01 02 01 04 14 01 03 05 00
                                                                  20:12:41 on 2012/02/26.
                            at line XXX in file XXX
2012/02/26 20:12:41
naaqt: iso.3.6.1.2.1.4.20.1.3 = NULL TYPE/VALUEat line XXX in file XXX
2012/02/26 20:12:41
naaagt: Incoming Packet, length = 50:
                            at line xxx in file xxx
2012/02/26 20:12:41
naaagt: 30 30 02 01 00 04 06 70 75 62 6c 69 63 a2 23 02
                                                                  Indicates that naaaqt
                             at line XXX in file XXX
                                                                  received a response
2012/02/26 20:12:41
                                                                   (Incoming Packet) of length
naaagt: 01 02 02 01 00 02 01 00 30 18 30 16 06 0e 2b 06
                                                                  50 bytes from the native agent
                             at line xxx in file xxx
                                                                  at 20:12:41 on 2012/02/26.
2012/02/26 20:12:41
                                                                  You can see that a value of
naaagt: 01 02 01 04 14 01 03 0a 81 50 6c 4c 40 04 ff ff
                                                                   iso.3.6.1.2.1.4.20.1.3
                            at line XXX in file XXX
                                                                   .11.22.33.44 was
2012/02/26 20:12:41
                                                                  received.
naaaqt: ff 00
                             at line xxx in file xxx
2012/02/26 20:12:41
naaagt: iso.3.6.1.2.1.4.20.1.3.11.22.33.44 = 255.255.255.0
                             at line XXX in file XXX
```
## **ID** Important

On HP-UX (IPF), a native agent adapter is not provided even though SNMP Agent is a native agent. Therefore, native agent adapter send/receive packet dumps are not available on HP-UX (IPF).

## **7.4.3 Acquiring detailed trace information about the master agent**

The detailed trace information about the master agent includes the following information:

- What SNMP requests and responses were made, and which requests and responses succeeded (or failed) between the master agent and manager
- **•** What MIB value requests and responses were made, and which requests and responses succeeded (or failed) between the master agent and subagent

You can use the detailed trace information output for the master agent to determine the cause of a communication failure between the master agent and the manager or between the master agent and a subagent. The following procedure shows how to acquire detailed trace information about the master agent.

#### **Procedure**

1. Stop snmpdm.

Execute the following command to send a termination signal to the snmpdm process:

```
Kill -15 snmpdm-process-ID
```

```
7. Troubleshooting
```
Use the following method to obtain the snmpdm process ID.

Execute the following command:

```
/opt/CM2/ESA/bin/snmpcheck
```
Execution of this command displays a list of SNMP Agent processes similar to the following. The value listed for pid= in the snmpdm line is its process ID.

```
snmpdm running pid=11293
mib2agt running pid=11330
hp unixagt running pid=11331
ipv6agt running pid=11334
trapdestagt running pid=11348
extsubagt running pid=11384
htc_unixagt1 running pid=11366
htc_unixagt2 running pid=11367
htc unixagt4 running pid=11368
```
2. Start the master agent.

The logs can be output to any file. For details about the log output destination, see *[7.3.2 Log output destination](#page-309-0)* in *[7.3 Collecting logs](#page-308-0)*.

```
SR_SNMP_TEST_PORT=port-number-of-SNMP-Agent (typically, 161)
export SR_SNMP_TEST_PORT
/usr/sbin/snmpdm -tcplocal -hexdump -vbdump -apall -n >> /tmp/
esa.packet.log 2>&1 &
```
3. Start mib2agt and hp\_unixagt (for HP-UX (IPF)).

```
/sbin/init.d/SnmpMib2 start
/sbin/init.d/SnmpIpv6 start
/sbin/init.d/SnmpHpunix start
```
4. Verify that snmpdm is running.

/opt/CM2/ESA/bin/snmpcheck

#### **I**mportant

/tmp/esa.packet.log is a file that is continually added to. If you are monitoring file sizes and the size of this file grows too large, you can delete it as follows (for Solaris, run in ksh):

cat /dev/null > /tmp/esa.packet.log

For Solaris and AIX, if the user logs out of the terminal on which this command was executed while detailed trace information is being acquired, a HUP signal is sent to the process in which this command was generated, which might prevent detailed trace information from being acquired. This HUP event does not occur if you do not log out of the terminal. If you must log out of the terminal, use the following method:

After you execute the detailed trace information command, find its process ID, and then execute the following command:

/usr/bin/nohup -p -a "*PID-of-process*"

For details about the nohup command, see the *man* pages.

JP1/Extensible SNMP Agent Description, Operator's Guide and Reference **316**

## **7.4.4 Collecting logs of unauthorized community names**

When the community name of the SNMP request reported by the manager does not match the community name defined at SNMP Agent, you can display the community name and sending source IP address for that SNMP request.

The output example indicated below is for an instance in which the community name sent by the SNMP request at community name bad-comm from the 10.111.98.36 node is invalid.

*Note:*

When the community name consists of more than 255 characters, a message telling the user to limit it to 255 characters will be displayed.

```
2012/02/26 19:05:11
Authentication failure, bad community string
Message from 10.111.98.36:2869, community = bad-comm.
```
The following indicates the configuration method used to acquire the sending source IP address and community name for SNMP requests when the community name is invalid. You must be logged in as a superuser to execute the following tasks. The default setting does not permit SNMP Agent to acquire this log.

#### **Procedure**

1. Edit the files shown below using an editor such as vi.

```
/etc/rc.config.d/SnmpMaster (For Solaris)
/usr/CM2/ESA/opt/SnmpMaster (For AIX)
/opt/CM2/ESA/opt/SnmpMaster (for HP-UX (IPF), Linux)
```
2. Add the following rows to the final rows of the file.

```
SNMP_HTC_AUTH_LOG=1
export SNMP HTC AUTH LOG
```
- 3. Save the file.
- 4. Restart SNMP Agent.

Execute the following command:

```
/opt/CM2/ESA/bin/snmpstart (For systems other than AIX)
/usr/CM2/ESA/bin/snmpstart (For AIX)
```
#### **I**mportant

The snmpstart command starts SNMP Agent after stopping it for a short period of time. If the OS being used is Solaris or AIX, and you do not want to restart the native agent, execute the snmpstart command with the -n option.

JP1/Extensible SNMP Agent Description, Operator's Guide and Reference **317**

## <span id="page-317-0"></span>**7.5 Taking corrective action**

This section explains how to handle the following types of problems:

- **•** Problems when SNMP Agent is starting
- **•** Problems when SNMP Agent is running

During normal use, take note of the following to help ensure that SNMP Agent runs normally:

- **•** Make sure that SNMP Agent setup satisfies the software and hardware requirements.
- **•** Do not change SNMP Agent files such as /etc/SnmpAgent.d/snmpd.conf and /etc/SnmpAgent.d/ snmpd.extend without first backing up the original files. Typically, a backup of the original files is made, and the backup is then used for normal operations. If a problem occurs in a file, you can restore the normal settings by using the original file. The original files are in the /opt/OV/newconfig/EAGENT-RUN directory.

## **7.5.1 Problems when SNMP Agent is starting**

If you cannot start SNMP Agent, check the following:

**•** Software version and file access permissions

By default, on the master agent and subagents, access permissions to SNMP Agent files can be executed only by root.

**•** SNMP reception port number

If the SNMP reception port number of SNMP Agent conflicts with the SNMP reception port number of a native agent or an SNMP agent of another company, change the SNMP reception port of SNMP Agent as described in *[3.4](#page-117-0) [Changing the SNMP reception port on SNMP Agent](#page-117-0)*.

**•** Environment variable definition files

If an environment variable definition file is backed up with a file name that begins with Snmp, the backup file could be mistakenly read as an environment variable definition file. For details about what to be aware of when backing up the environment variable definition file, see *[3.7 Notes about operations](#page-122-0)*.

JP1/Extensible SNMP Agent Description, Operator's Guide and Reference **318**

## <span id="page-318-0"></span>**7.6 Problems when SNMP Agent is running**

This subsection explains the action to take when one of the following problems occurs while SNMP Agent is running:

- MIB values cannot be acquired.
- **•** SNMP traps do not reach the manager.
- **•** SNMP Agent extended function cannot be used.

## **7.6.1 MIB values cannot be acquired**

If SNMP Agent cannot acquire MIB values from the manager product even though it is running, check the following:

- Check whether SNMP Agent and the manager can communicate with each other. If not, the problem might be with the network configuration. Execute the ping command to check the network connections.
- To determine the MIB values for SNMP Agent, use the snmpget command provided by NNM.
- To collect all or some of the dumps from the SNMP Agent MIB groups for inspection, use the snmpwalk command provided by NNM.
- **•** Check whether the object ID set in SNMP Agent matches the object ID set in the manager.
- If an attempt is being made to execute an SNMP SetRequest, check whether SNMP Agent is configured to respond to SNMP SetRequests. By default, the manager itself cannot change an SNMP Agent MIB value. To configure SNMP Agent to respond to SNMP SetRequests, add a set community name to SNMP Agent's /etc/ SnmpAgent.d/snmpd.conf file.
- **•** To check whether information retrieval is correct, use the **MIB Browser: SNMP** operation.
- **•** If a MIB value provided by the native agent on Solaris, AIX, or Linux cannot be acquired, check whether the community name of the native agent adapter of SNMP Agent is the same as the community name of the native agent provided by the OS.

In the JP1/SSO resources, the MIB values provided by the native agent are the network summary, line utilization rate, interface traffic, IP traffic, ICMP traffic, TCP traffic, and UDP traffic.

- **•** If you are not able to acquire any of the MIB values provided by SNMP Agent, perform the following procedure:
- 1. Check whether the community name of SNMP Agent is the same as that of the manager product. If you change the community name of SNMP Agent, make sure that you restart SNMP Agent or the OS.
- 2. Check whether a firewall exists between the manager product and SNMP Agent, and, if so, check whether SNMP communications are permitted.

If necessary, reconfigure the firewall settings.

You can also use the OS-provided packet trace command to acquire a packet trace to check whether SNMP requests are reaching the OS.

For details about how to use the OS-provided packet trace command, see the *man* pages for the relevant command. HP-UX(IPF): nettl command

Solaris: snoop command

AIX: iptrace command

Linux: tcpdump command

**•** If a MIB value cannot be acquired at times due to a timeout or a noSuchName error

This type of event occurs if the timeout period for SNMP requests from the manager product is too short.

7. Troubleshooting

Refer to *[3.7 Notes about operations](#page-122-0)* to determine an appropriate timeout period.

**•** If a MIB value cannot be acquired due to some other cause

A command that SNMP Agent uses to acquire MIB values is not installed on Solaris, AIX, or Linux. Execute the /opt/CM2/ESA/bin/snmpcmdchk command to check whether all required commands are installed. For details, see *[2.2.2 Installing the commands used to acquire MIB values \(for an OS other than HP-](#page-27-0)[UX \(IPF\)\)](#page-27-0)*.

## **7.6.2 SNMP traps do not reach the manager**

If SNMP traps do not reach the manager even though SNMP Agent is running, check the following. For details about problems between the manager system and the SNMP Agent system, see *[7.6.1 MIB values cannot be acquired](#page-318-0)*.

- **•** Check whether the trap destination for SNMP Agent is set correctly. For details, see *[2.7.6 Specifying trap](#page-48-0) [destinations](#page-48-0)*.
- **•** Using SNMP commands provided by NNM, check the SNMP operation on the remote SNMP node.

## **7.6.3 The SNMP Agent extended function cannot be used**

If you cannot use the SNMP Agent extended function even though SNMP Agent is running, it might be due to one of the reasons listed below. For details about problems between the manager system and the SNMP Agent system, see *[7.6.1 MIB values cannot be acquired](#page-318-0)*.

Problems in the /etc/SnmpAgent.d/snmpd.extend file

When troubleshooting problems in the /etc/SnmpAgent.d/snmpd.extend file, first perform checks of limited scope, and then perform checks on the network as a whole. Use the general methodology outlined below to resolve problems in the /etc/SnmpAgent.d/snmpd.extend file.

- **•** To check whether the command responses are correct, execute from the OS command line each command in the /etc/SnmpAgent.d/snmpd.extend file.
- **•** Use the following command to check whether the command executed correctly: echo \$?
- **•** If the command includes arguments, check the arguments. To do so, manually specify all of the required parameters when you execute the command.
- Syntax errors are output to standard error while extsubagt is active.
- If SNMP Agent detects an error while reading the /etc/SnmpAgent.d/snmpd.extend file, it displays the line on which the error occurred, along with the correct syntax.
- Check whether the commands defined in the /etc/SnmpAgent.d/snmpd.extend file can be executed.
- **•** Check whether permissions for executing the command are set.
- **•** Using the identifier of the object used to acquire the information, check whether the correct commands are executing. To check which commands are being executed for the object, specify a logmask as follows: /usr/sbin/extsubagt -apall
- **•** Check whether the output of the executed command is the correct data type.
- Check whether the commands in the /etc/SnmpAgent.d/snmpd.extend file are correctly specified. For example, /usr might have been mistakenly typed as /user.

<sup>7.</sup> Troubleshooting

Problems originating from the manager

If a problem persists after you have resolved any problem found in the agent, check the following:

- Issue an SNMP request from the manager to each object in the /etc/SnmpAgent.d/snmpd.extend file to determine whether the file is functioning correctly.
- **•** Issue an SNMP SetRequest, and then issue an SNMP GetRequest to check whether the value was set correctly.

<sup>7.</sup> Troubleshooting

JP1/Extensible SNMP Agent Description, Operator's Guide and Reference **321**

When a problem occurs in SNMP Agent, use the data collection tool so that you can quickly collect the data necessary for troubleshooting. For details, see *[jp1esalog.sh.def](#page-216-0)* in *[Chapter 5. Commands and Processes](#page-213-0)*.

<sup>7.</sup> Troubleshooting

JP1/Extensible SNMP Agent Description, Operator's Guide and Reference **322**

# Appendixes

JP1/Extensible SNMP Agent Description, Operator's Guide and Reference **323**

## <span id="page-323-0"></span>**A. SNMP Agent Files**

This appendix contains lists of SNMP Agent files, arranged by operating systems.

This appendix contains the following sections:

- **•** *A.1 List of SNMP Agent files (HP-UX (IPF))*
- **•** *[A.2 List of SNMP Agent files \(Solaris\)](#page-326-0)*
- **•** *[A.3 List of SNMP Agent files \(AIX\)](#page-330-0)*
- **•** *[A.4 List of SNMP Agent files \(Linux\)](#page-335-0)*

## **A.1 List of SNMP Agent files (HP-UX (IPF))**

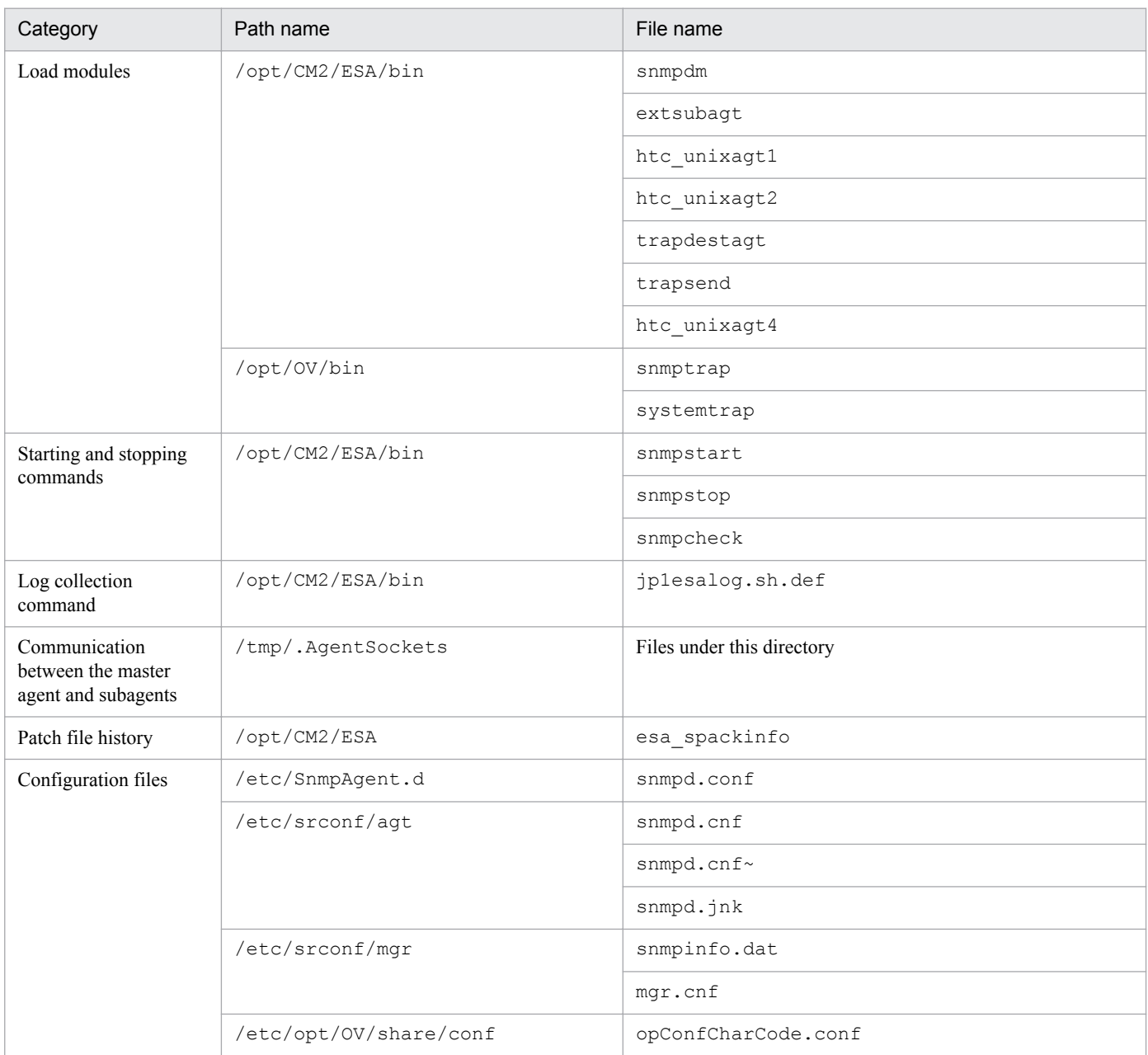
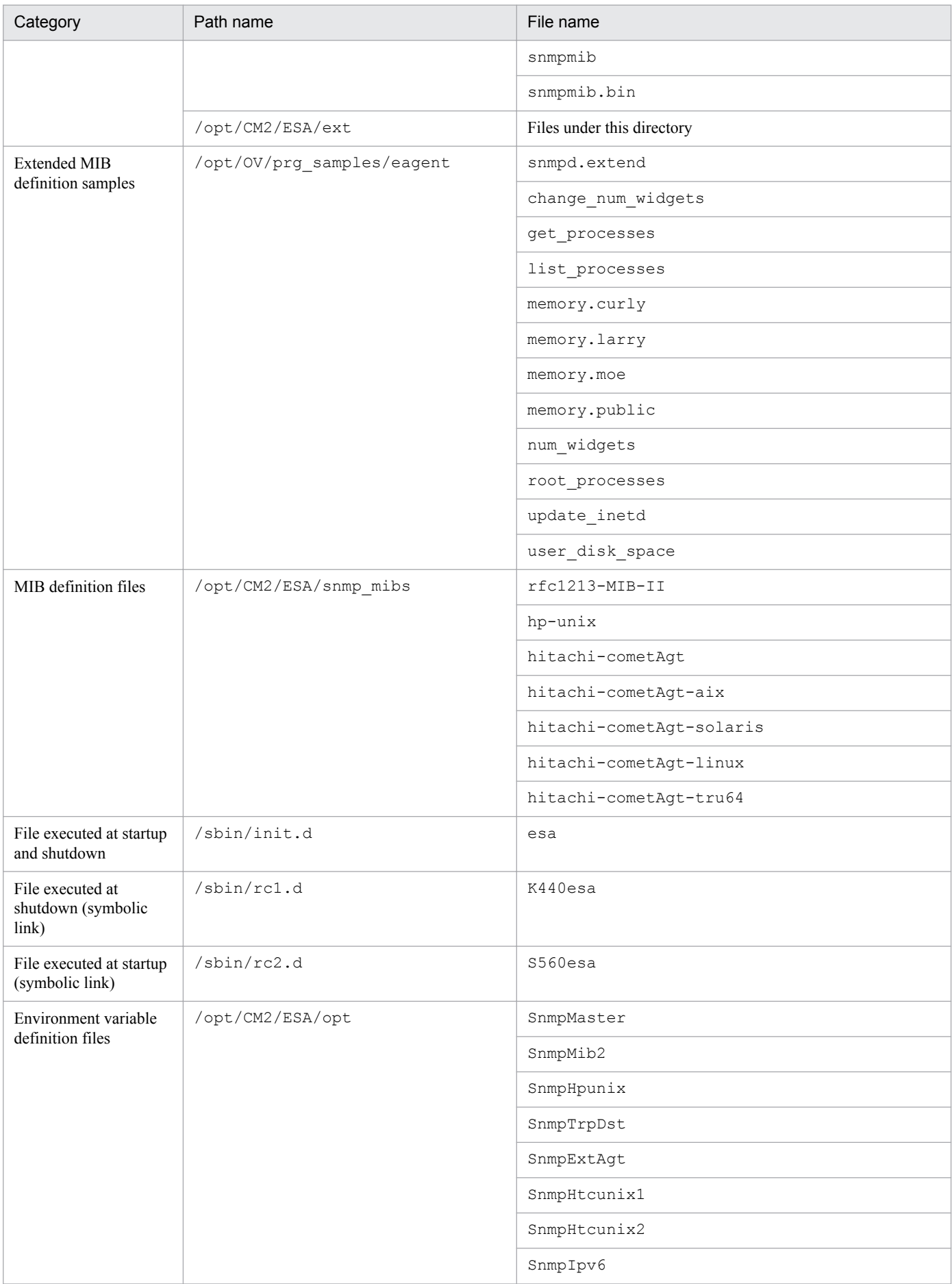

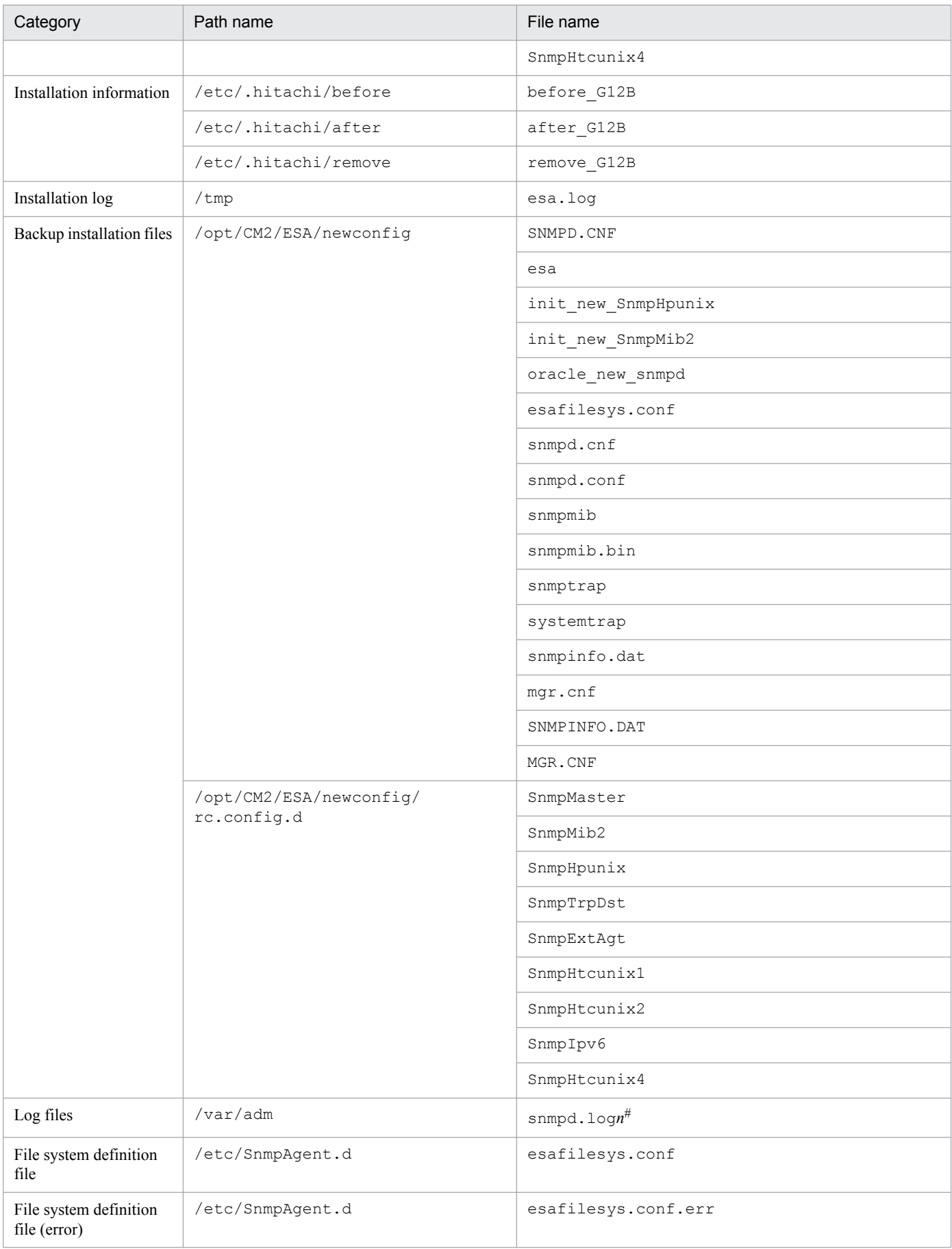

<span id="page-326-0"></span>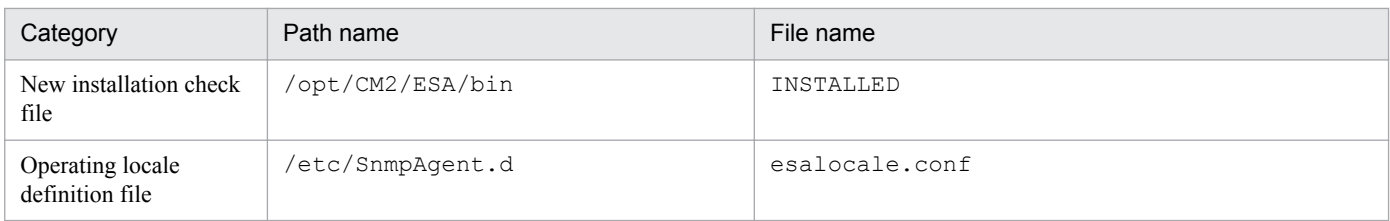

#: The value of *n* is between 1 and the value specified in the SNMP\_HTC\_SNMPD\_LOG\_CNT environment variable. If no value is specified in the SNMP\_HTC\_SNMPD\_LOG\_CNT environment variable, the maximum value (10) is assumed.

# **A.2 List of SNMP Agent files (Solaris)**

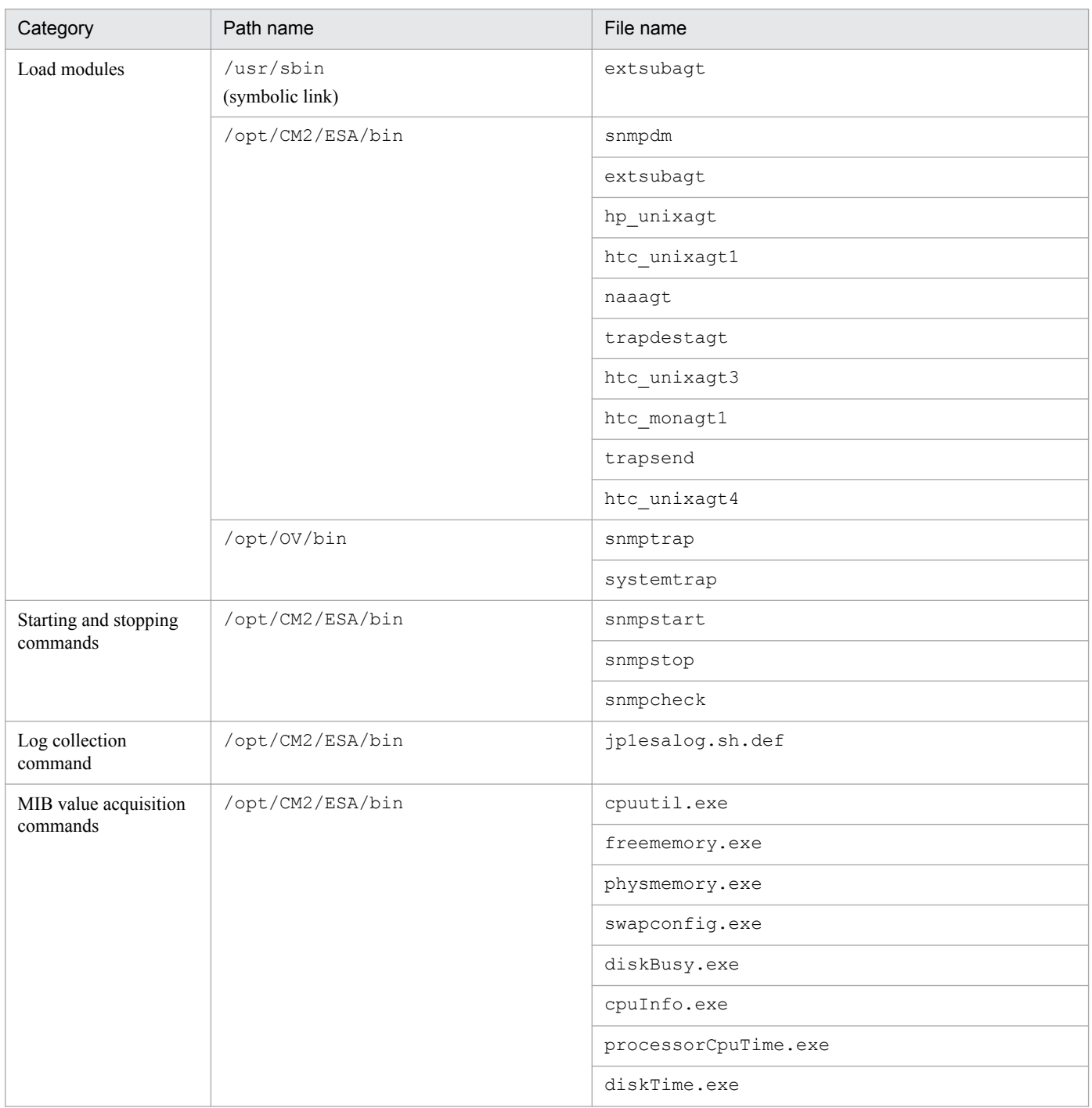

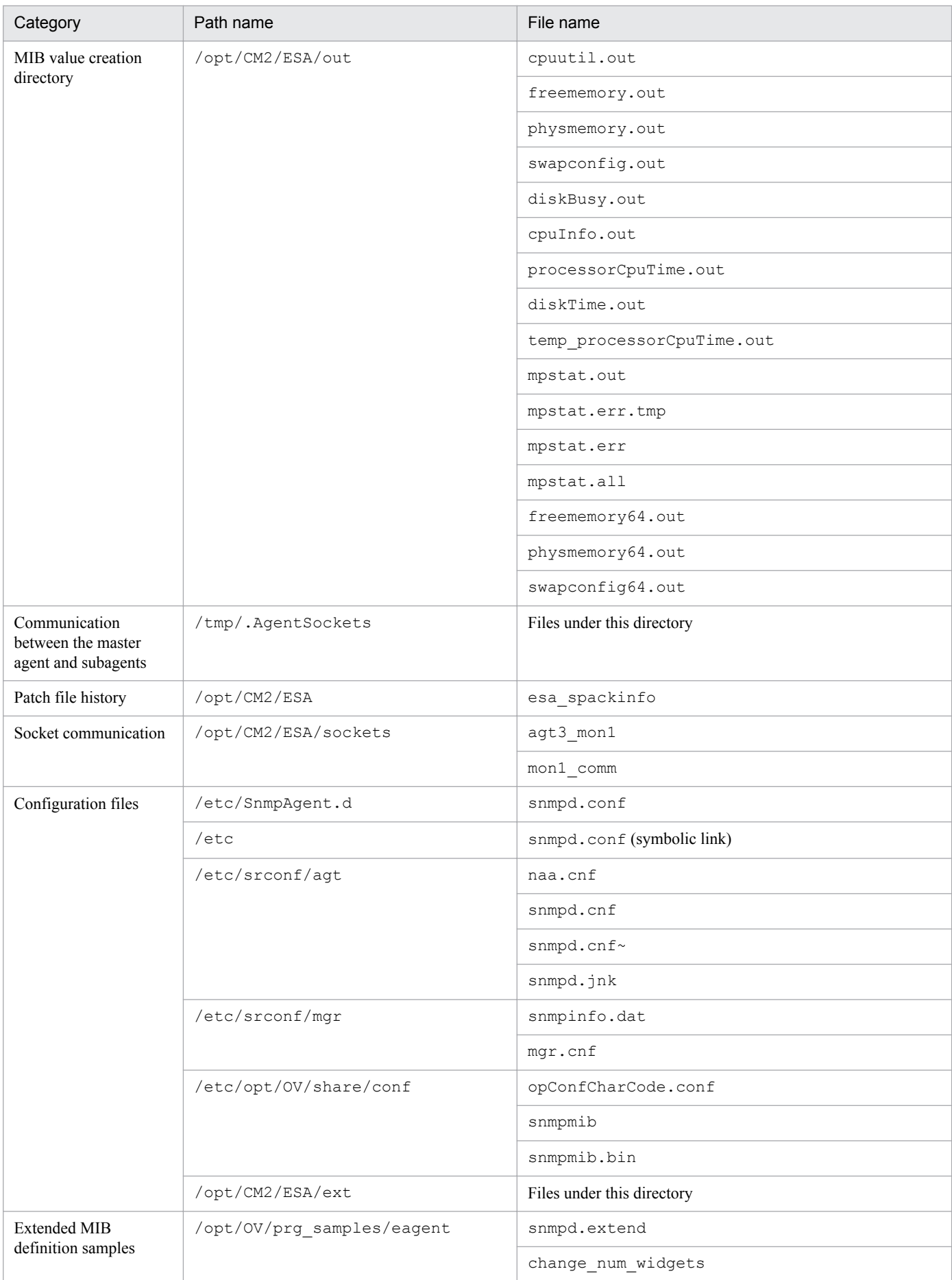

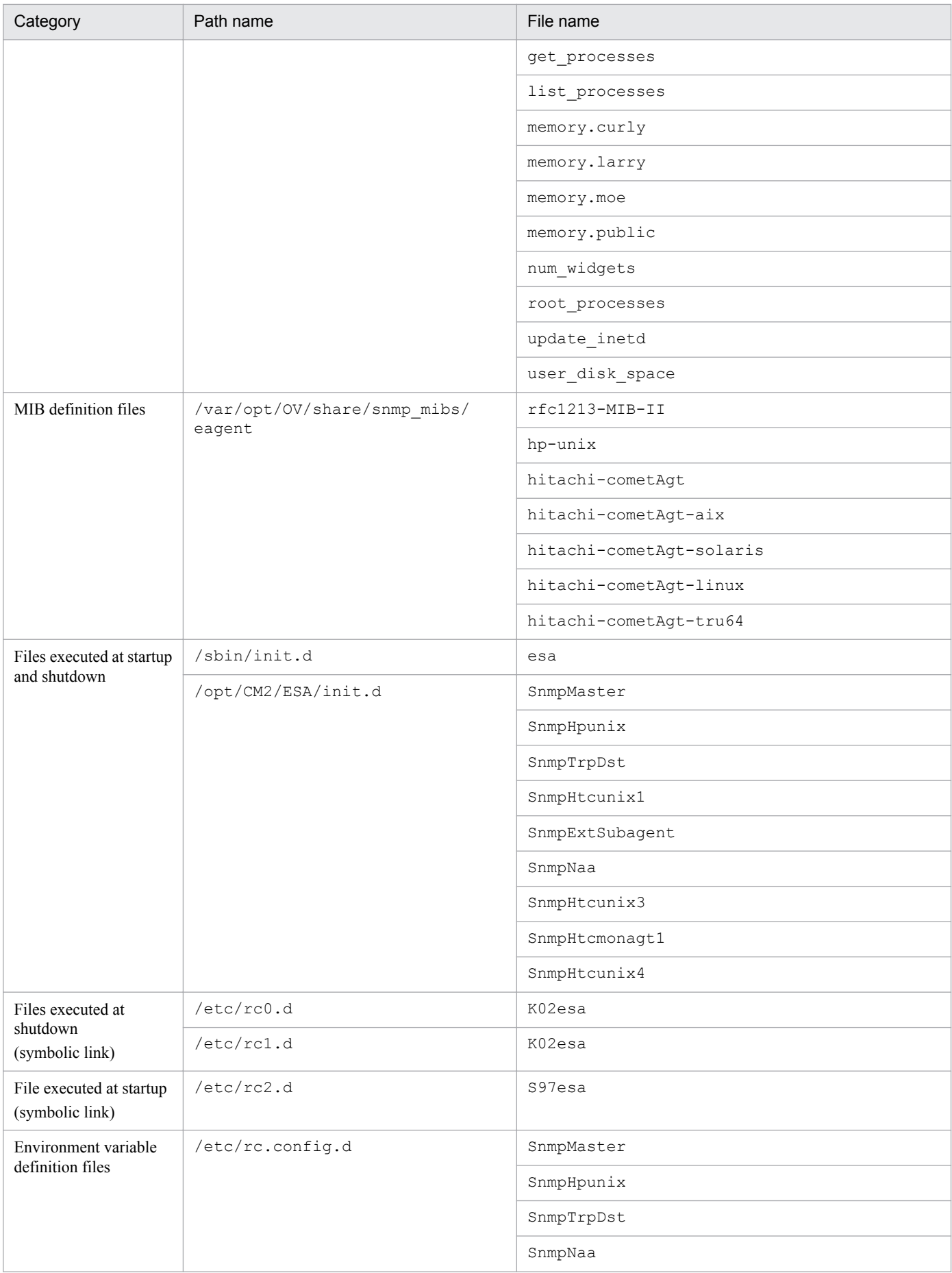

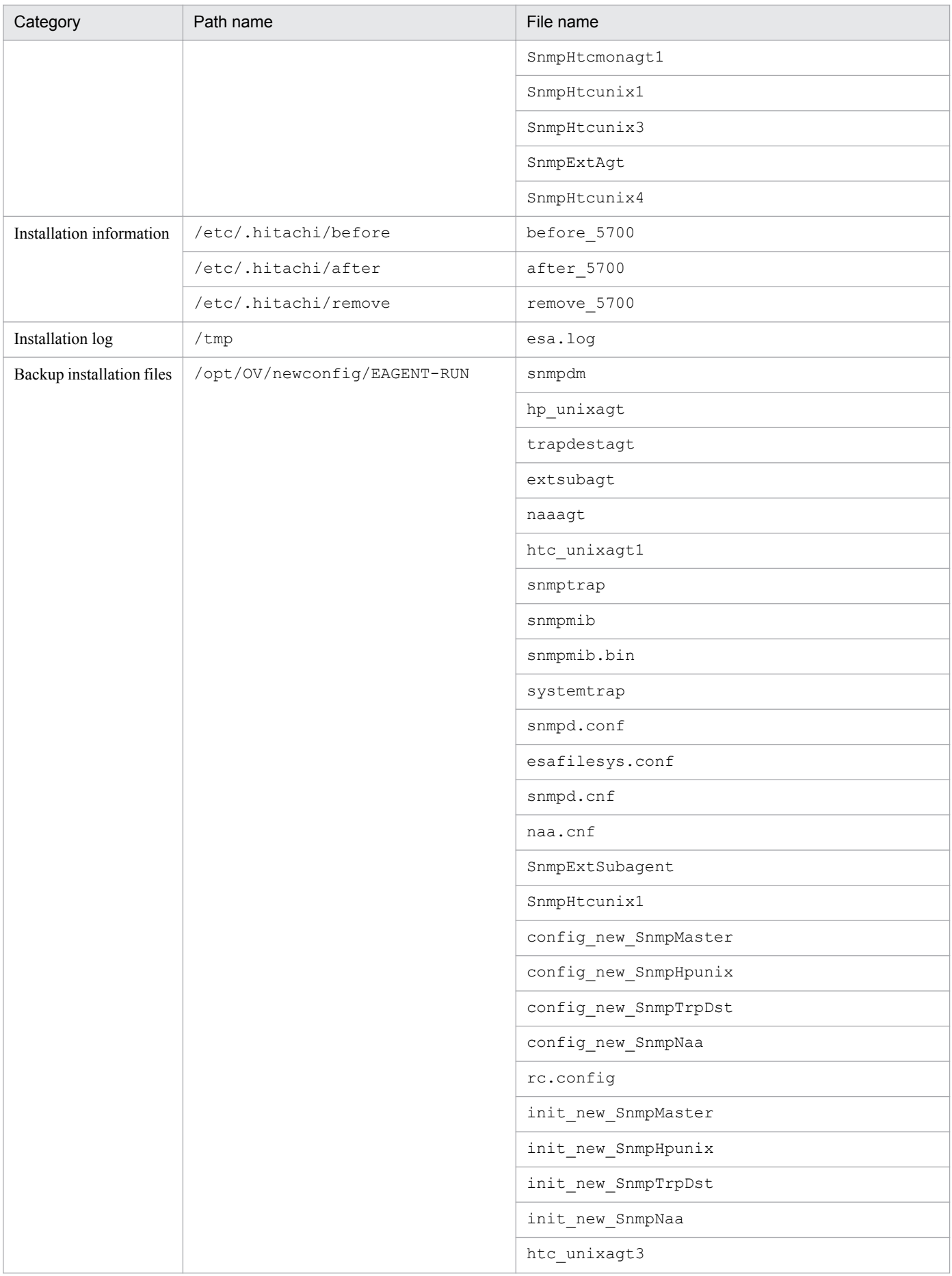

<span id="page-330-0"></span>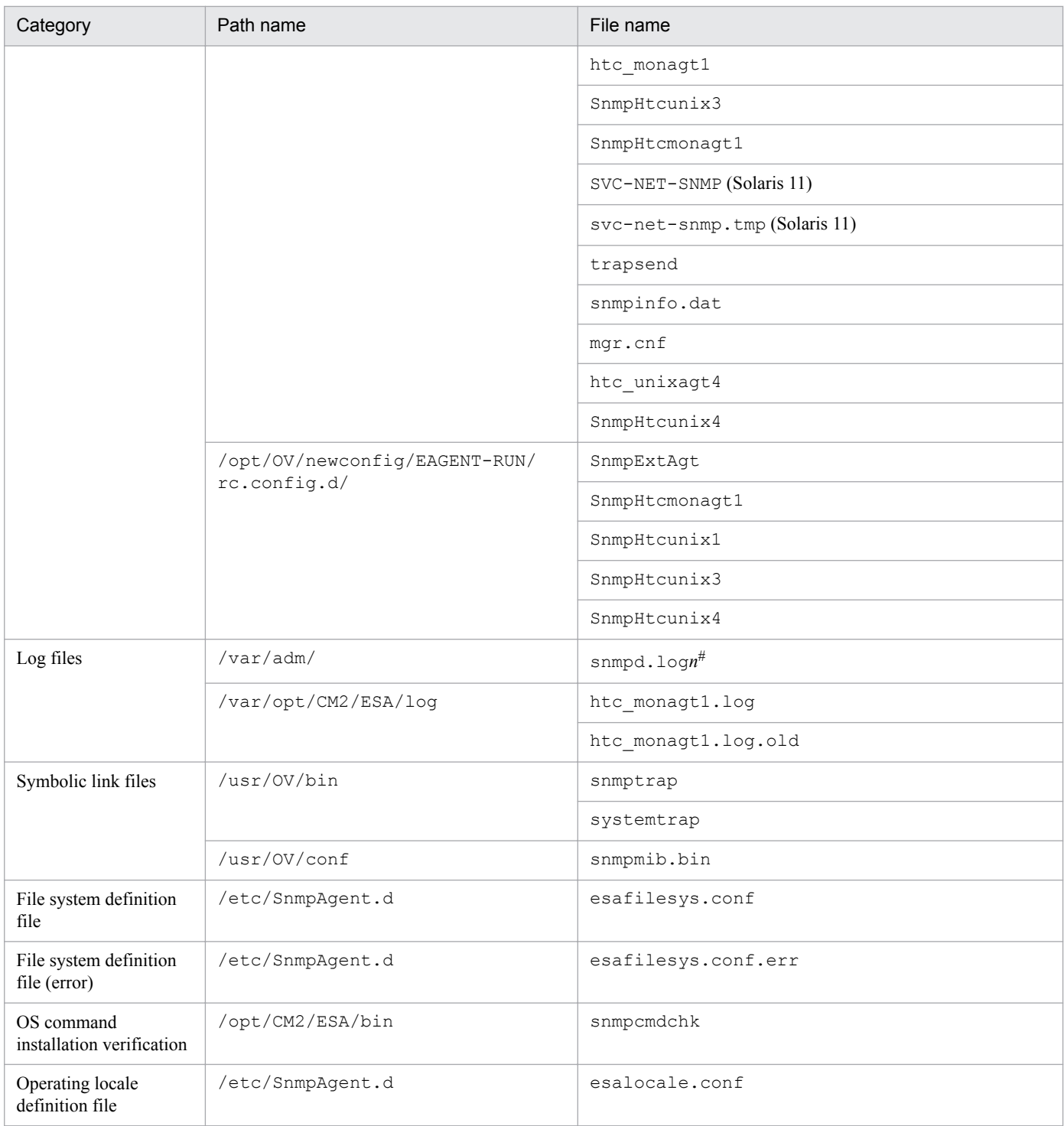

#: The value of *n* is between 1 and the value specified in the SNMP\_HTC\_SNMPD\_LOG\_CNT environment variable. If no value is specified in the SNMP\_HTC\_SNMPD\_LOG\_CNT environment variable, the maximum value  $(10)$  is assumed.

# **A.3 List of SNMP Agent files (AIX)**

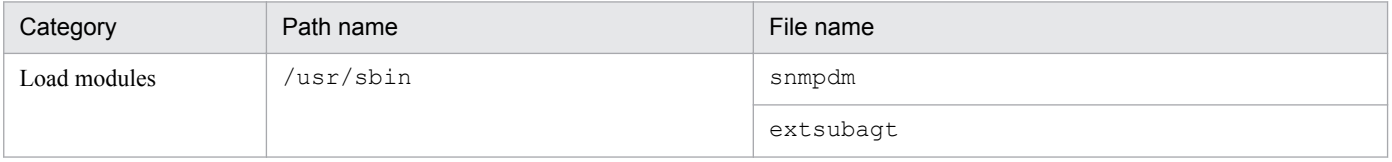

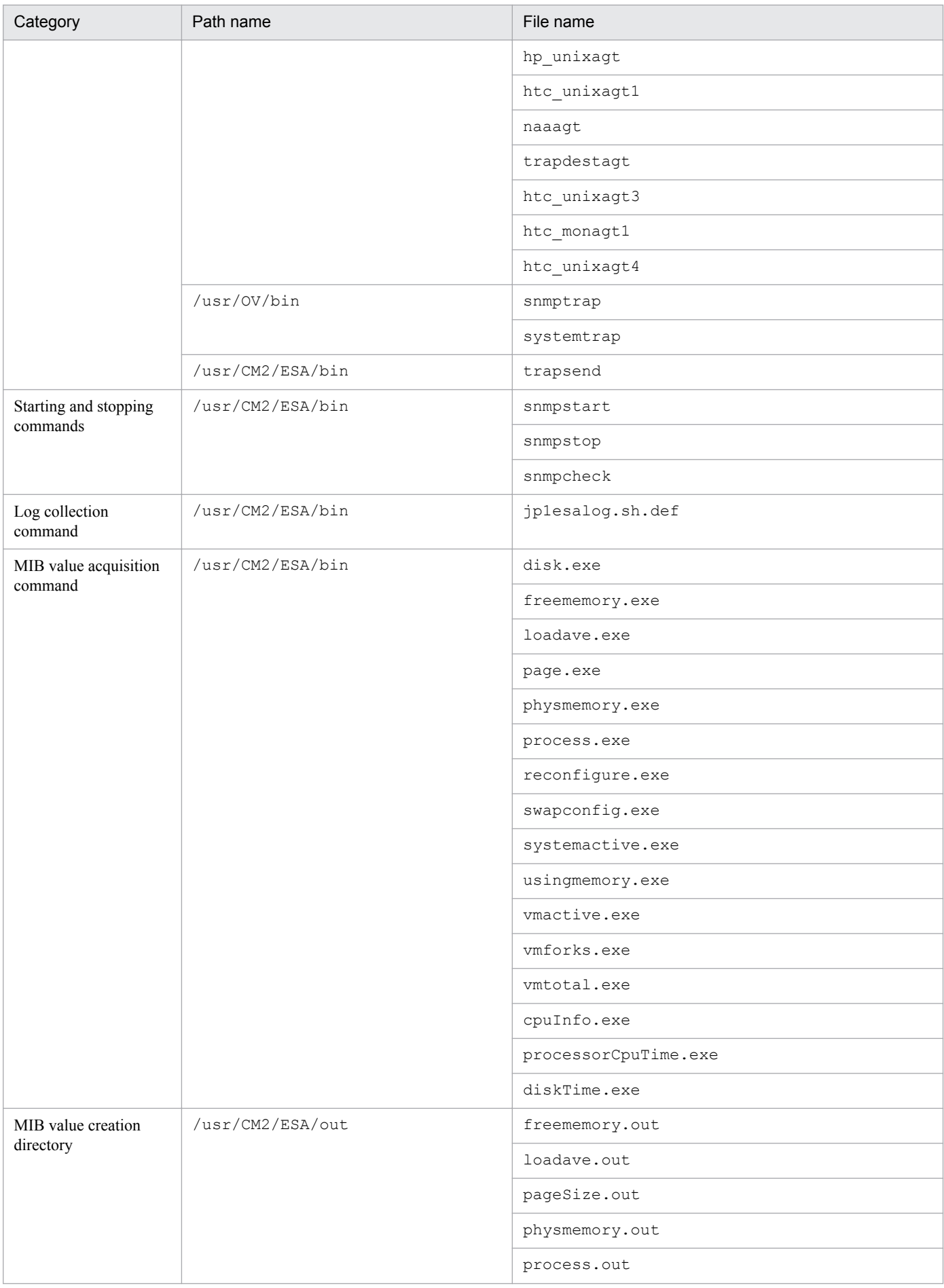

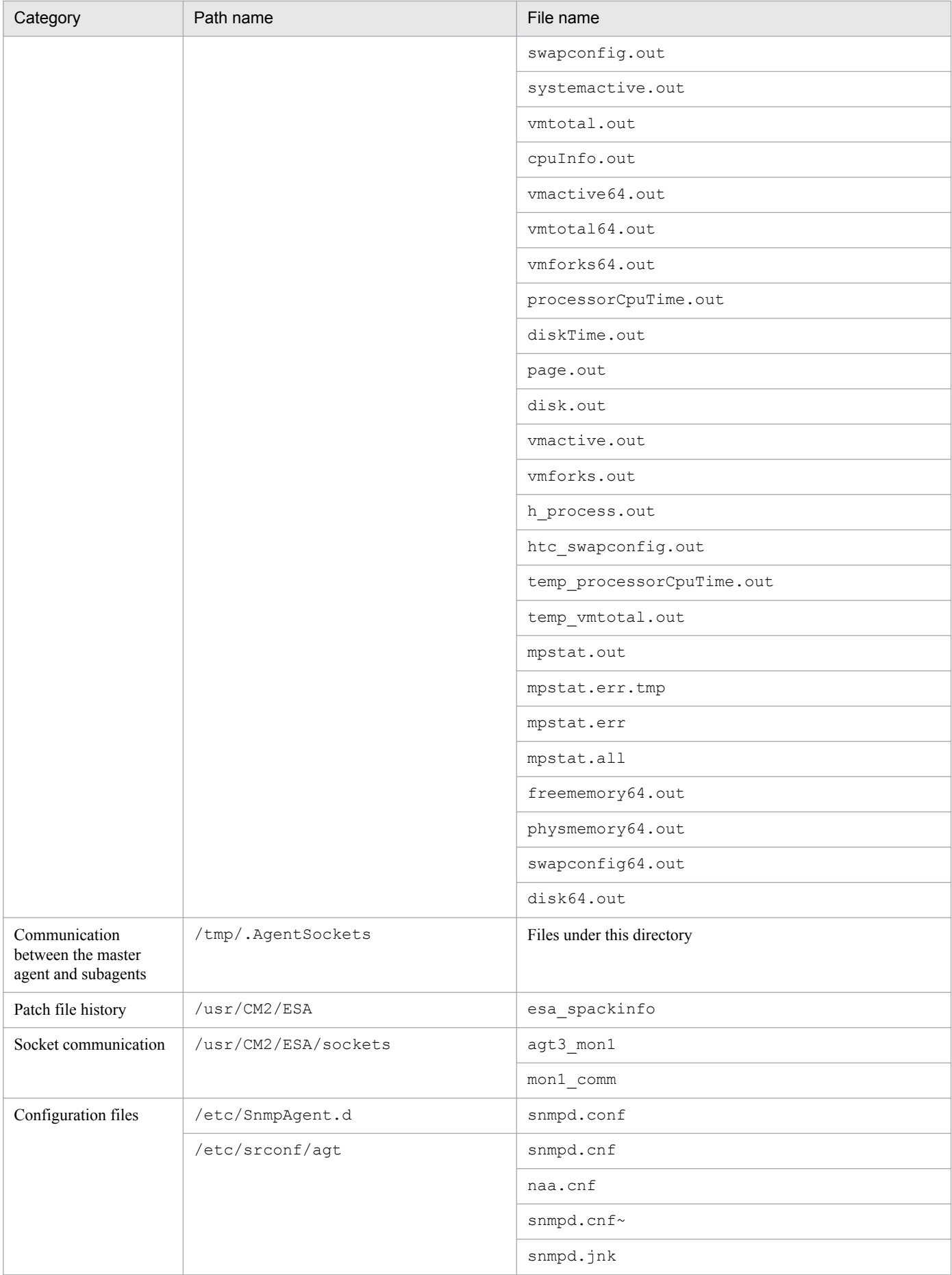

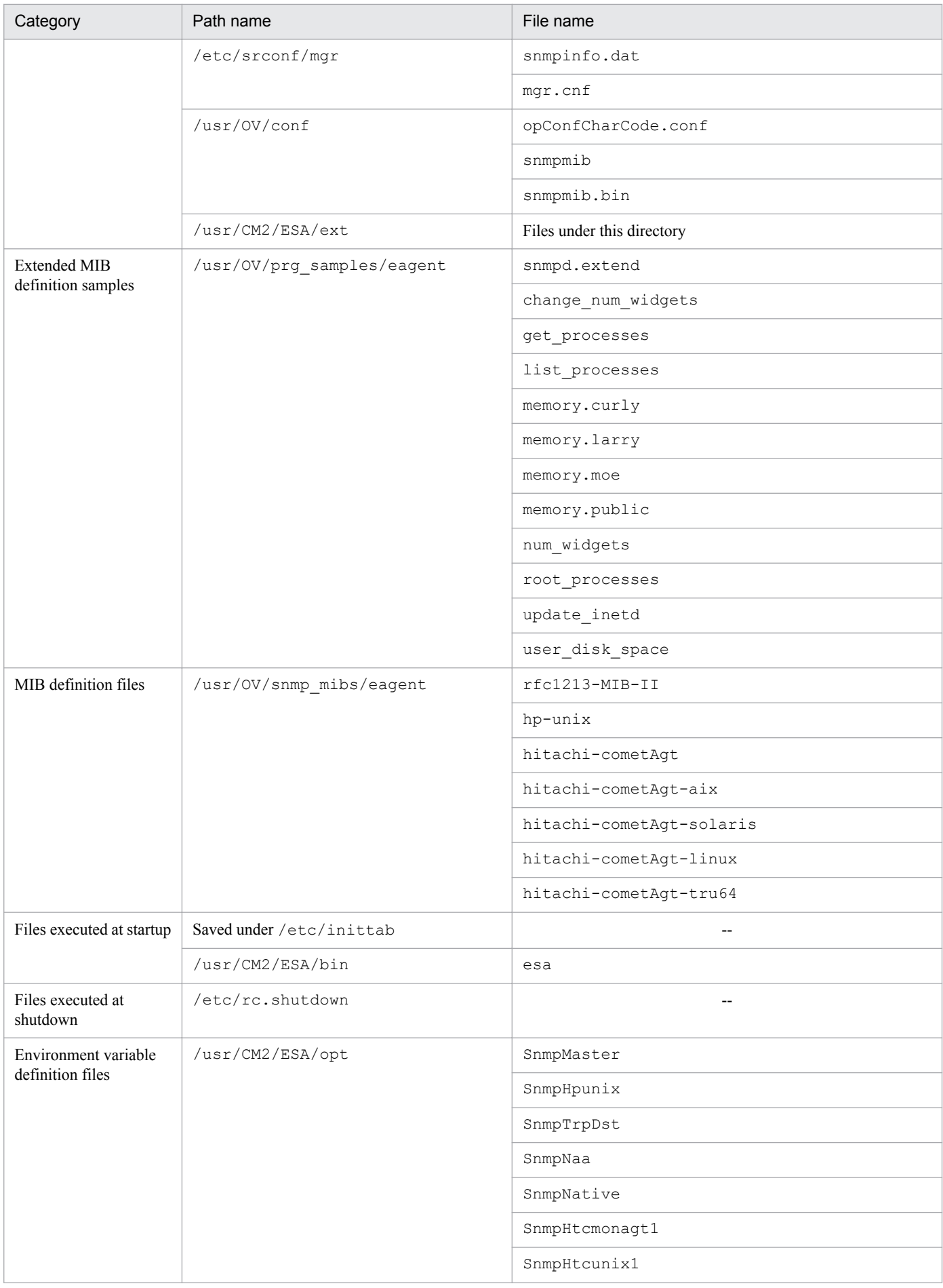

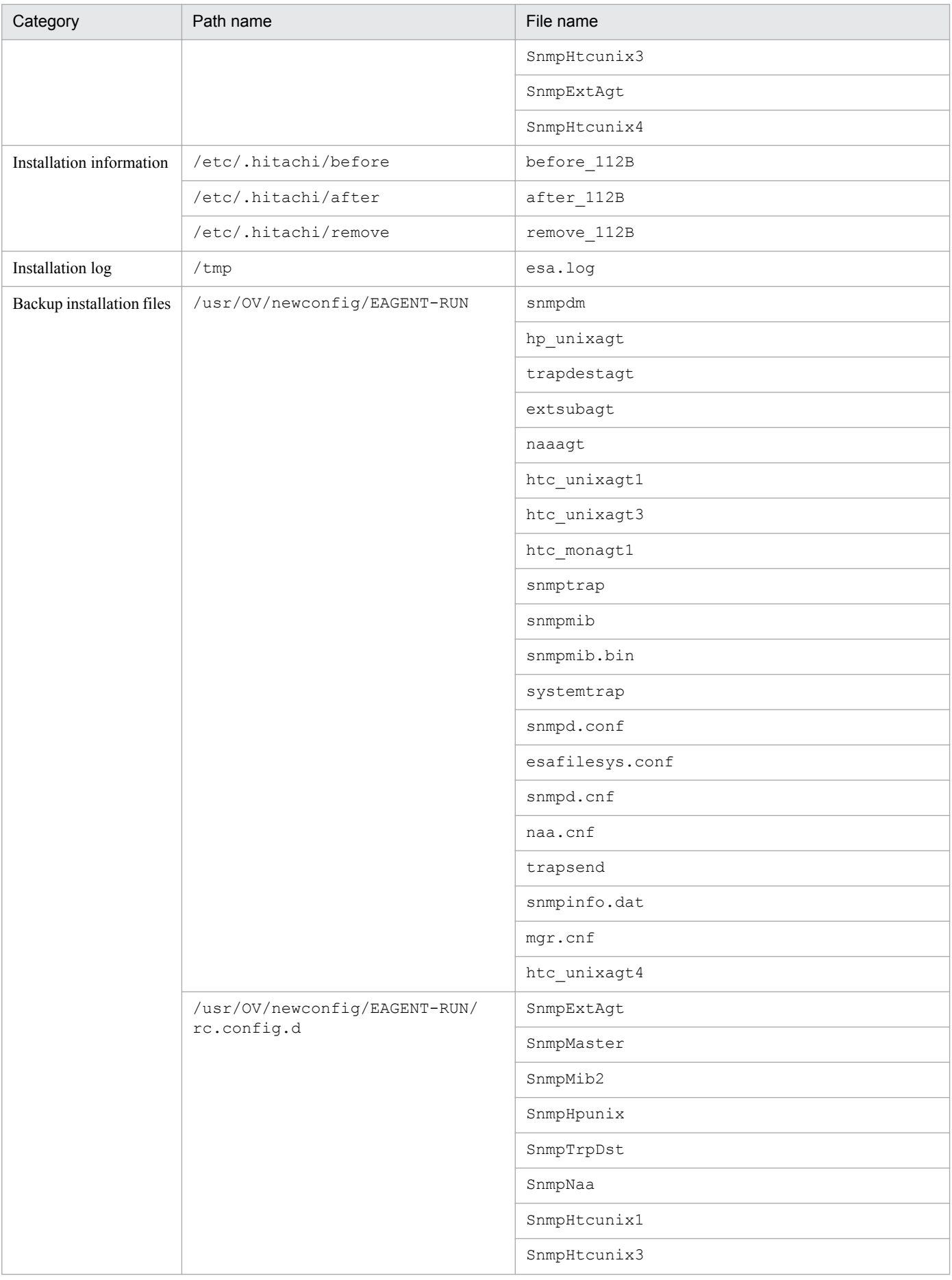

A. SNMP Agent Files

<span id="page-335-0"></span>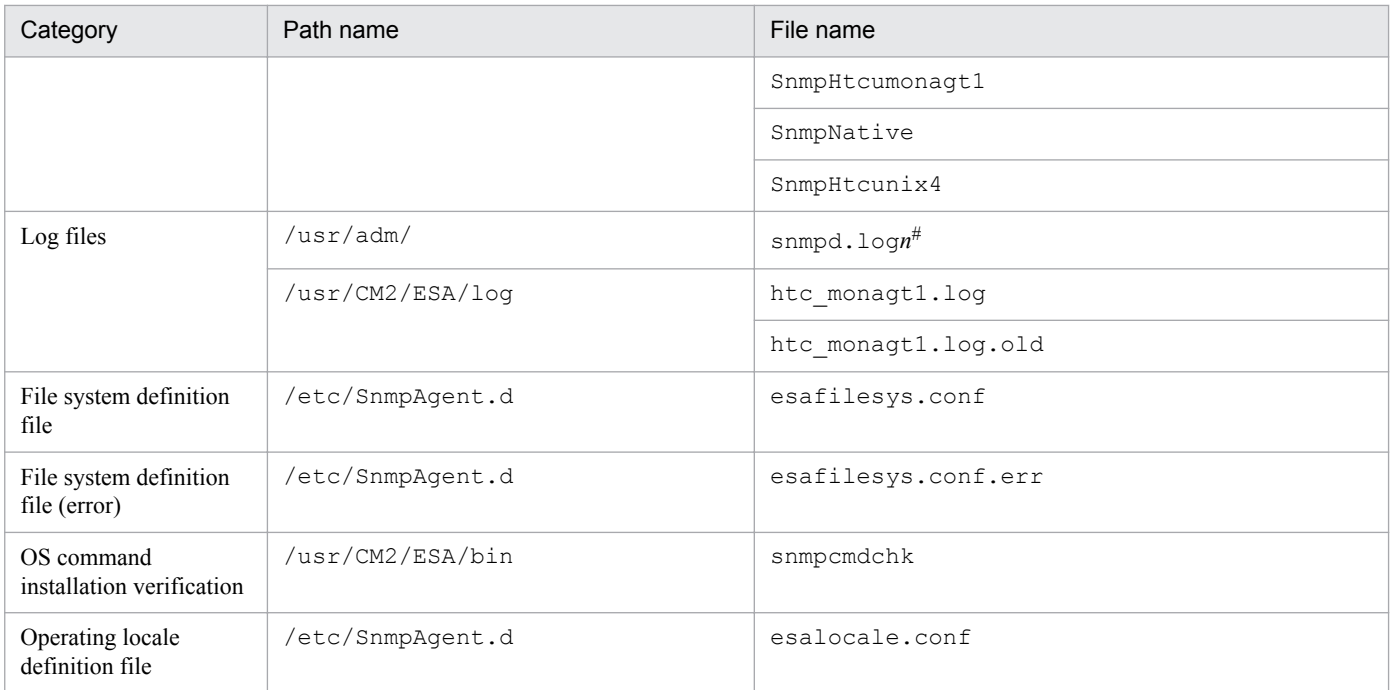

Legend:

--: Not applicable

#: The value of *n* is between 1 and the value specified in the SNMP\_HTC\_SNMPD\_LOG\_CNT environment variable. If no value is specified in the SNMP\_HTC\_SNMPD\_LOG\_CNT environment variable, the maximum value  $(10)$  is assumed.

# **A.4 List of SNMP Agent files (Linux)**

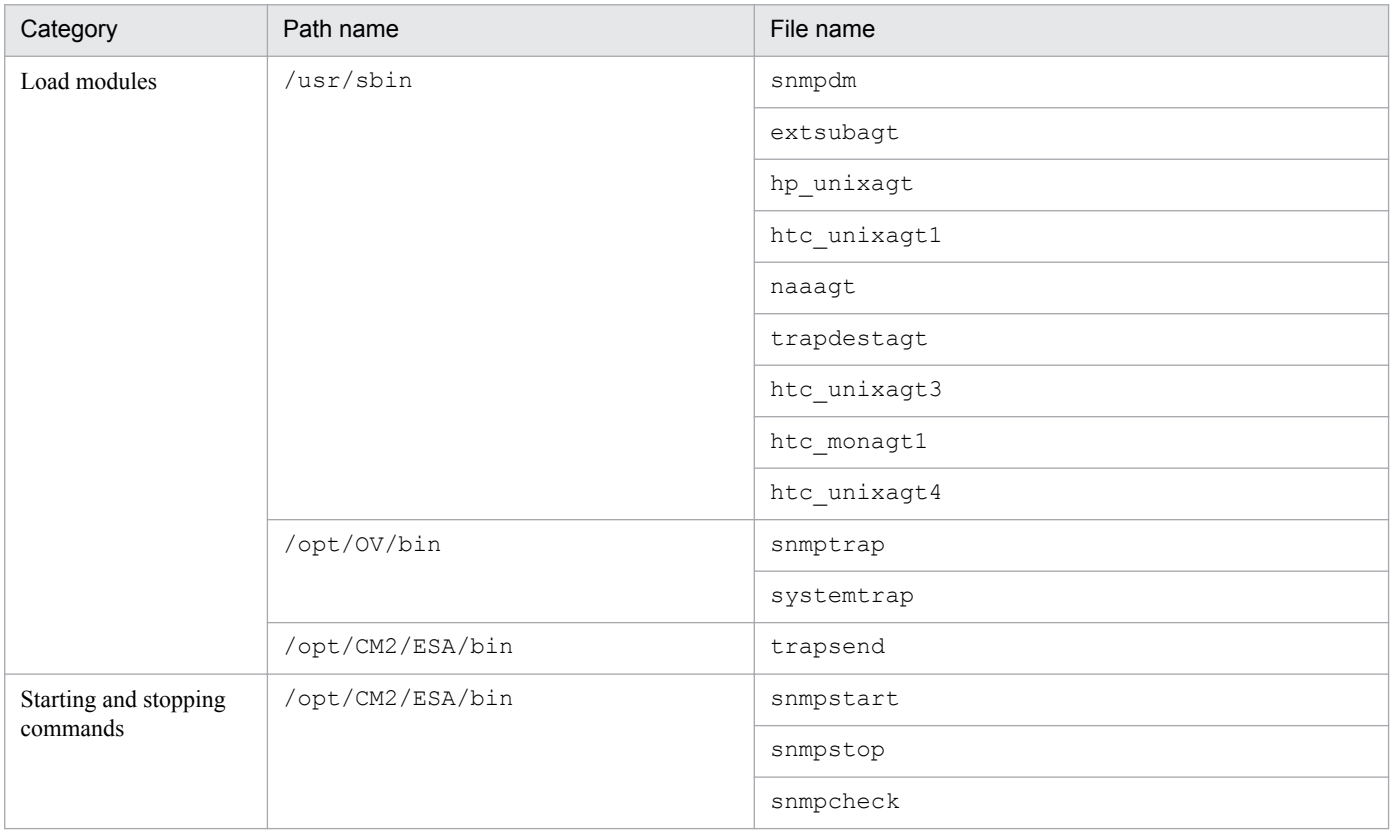

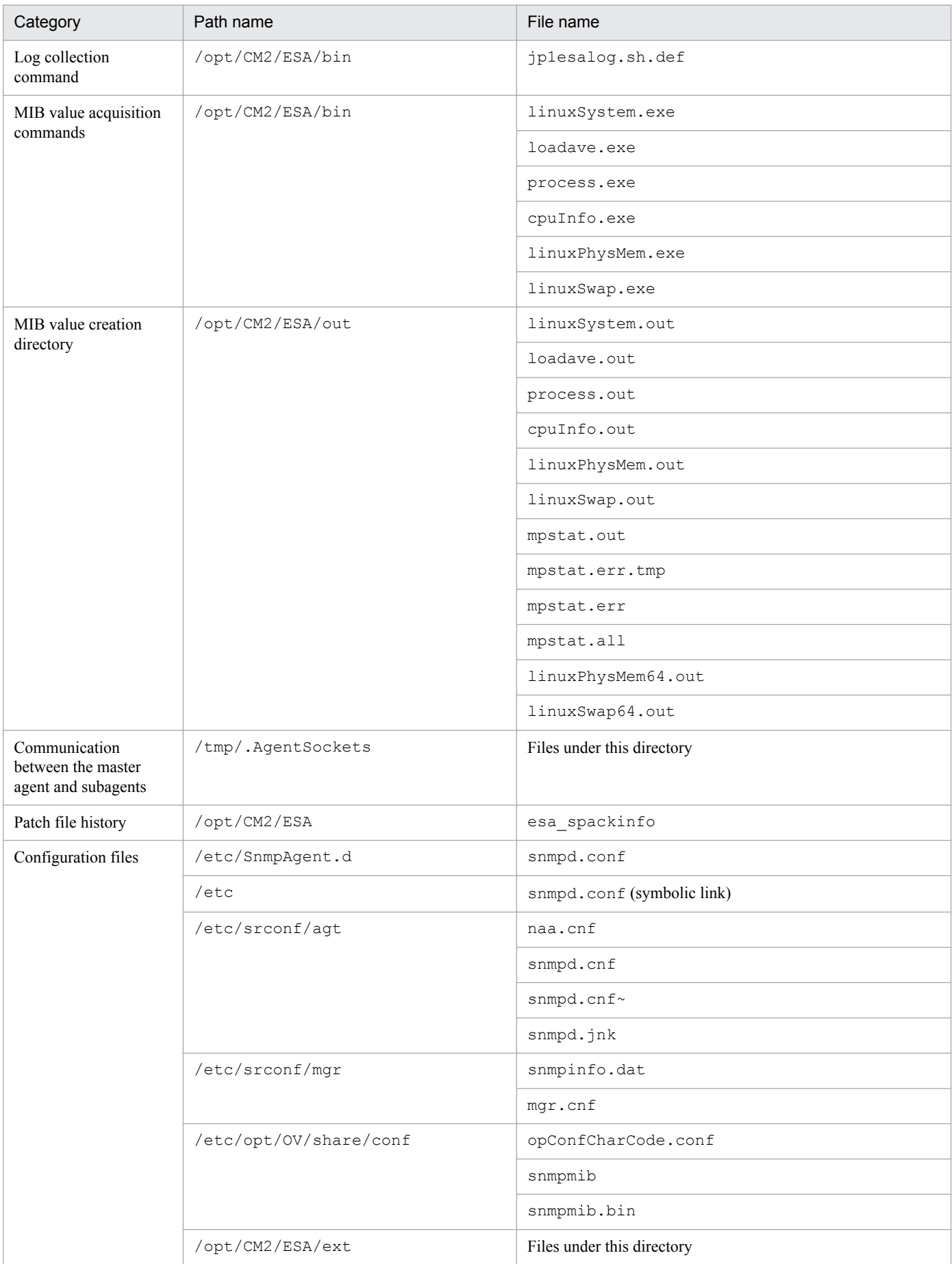

A. SNMP Agent Files

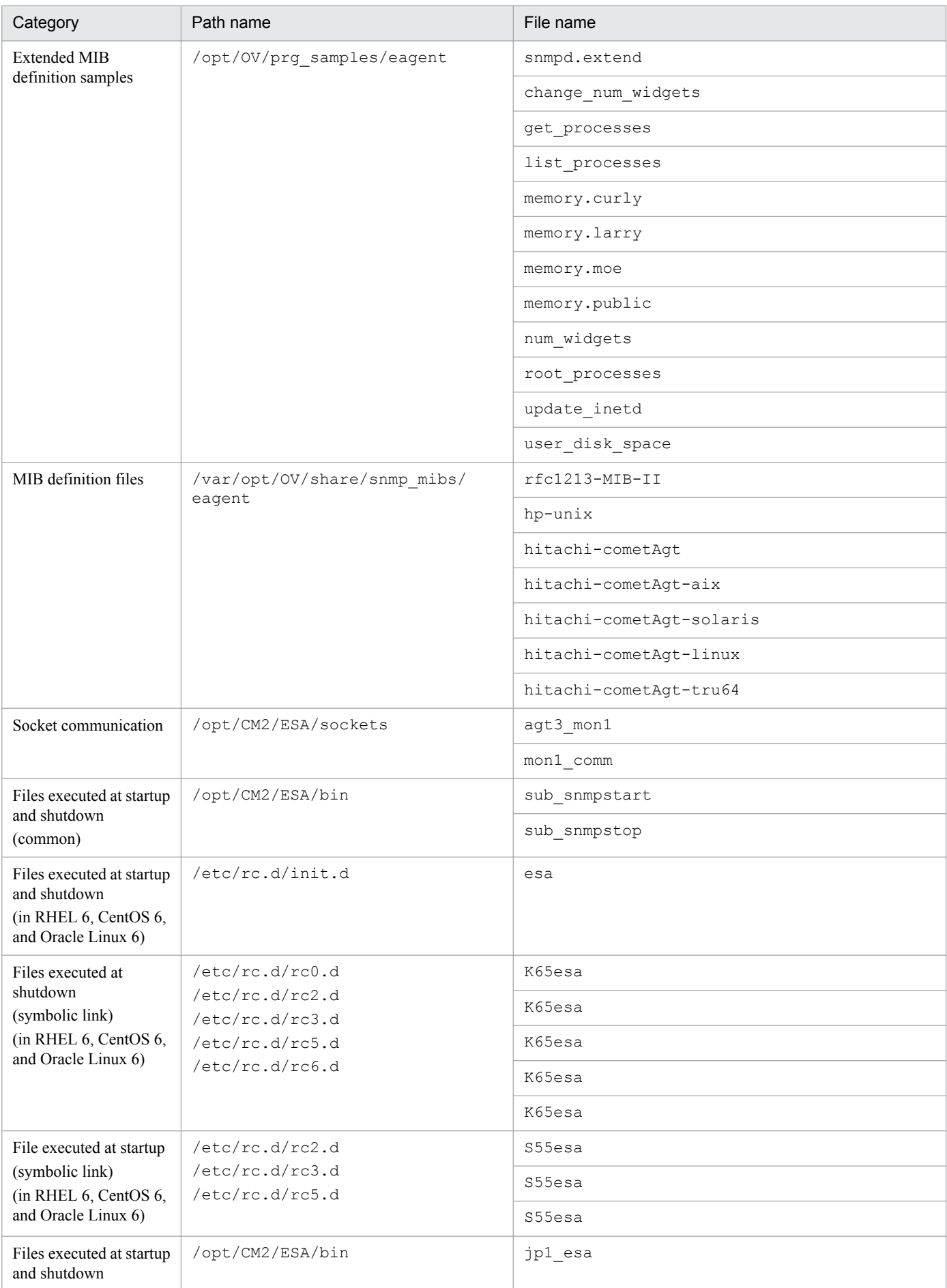

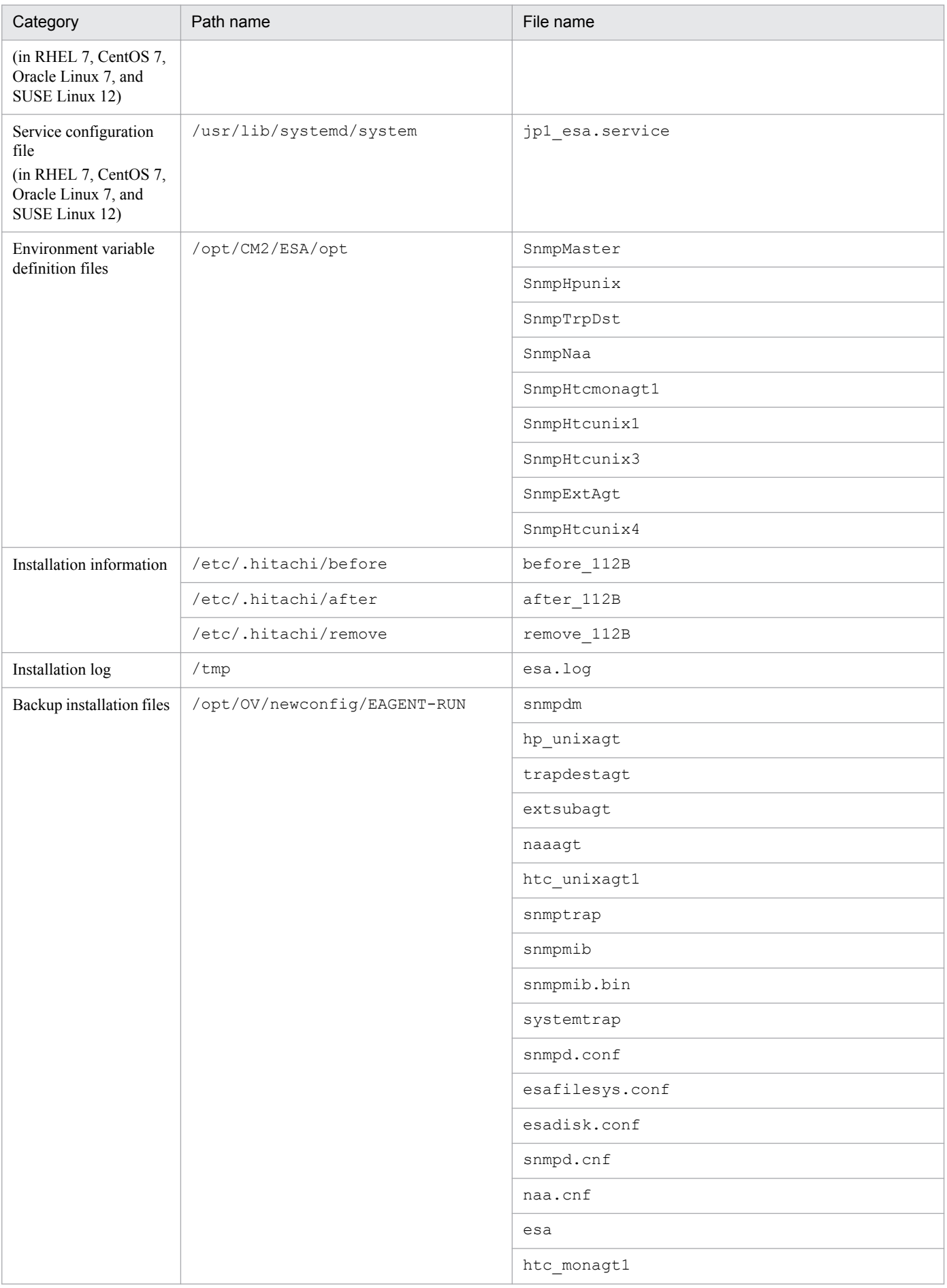

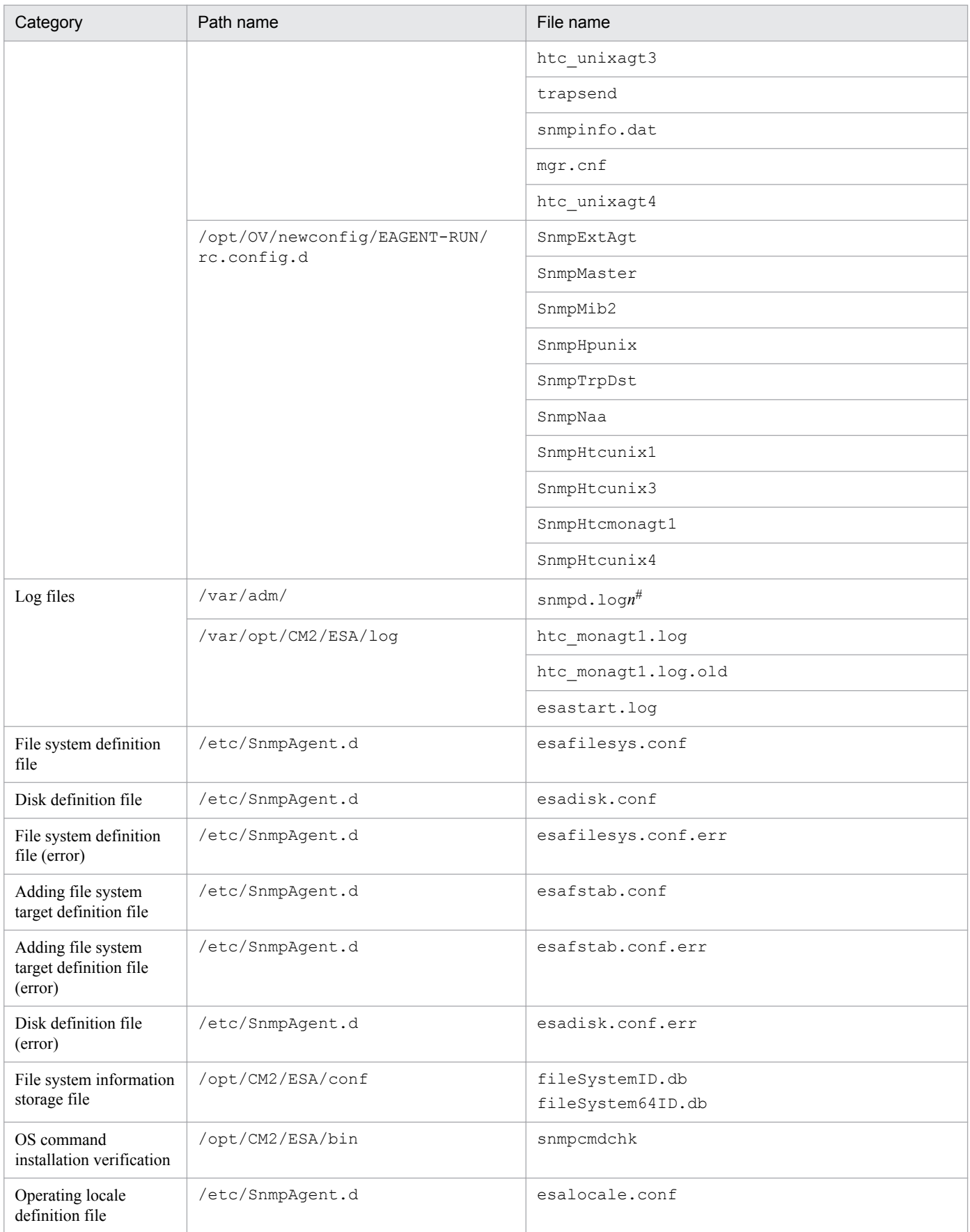

#: The value of *n* is between 1 and the value specified in the SNMP\_HTC\_SNMPD\_LOG\_CNT environment variable. If no value is specified in the SNMP\_HTC\_SNMPD\_LOG\_CNT environment variable, the maximum value (10) is assumed.

### <span id="page-340-0"></span>**B. Port Numbers**

This appendix lists the port numbers used by SNMP Agent and shows the direction in which data passes through a firewall.

### **B.1 Port numbers used by SNMP Agent**

The following table lists the port numbers used by SNMP Agent.

Table B-1: Port numbers used by SNMP Agent (Solaris, AIX, and HP-UX(IPF))

| Service name | Port              | Description                                                                                       |
|--------------|-------------------|---------------------------------------------------------------------------------------------------|
| $- -$        | 161/udp           | SNMP request reception                                                                            |
| $- -$        | 8161/udp          | Communication between a native agent adapter and a native agent (not used under<br>$HP-UX$ (IPF)) |
| $- -$        | $7161/\text{tcp}$ | Communication with a subagent                                                                     |

Legend:

```
--: Not applicable
```
Table B-2: Port numbers used by SNMP agent (Linux)

| Service name | Port      | Description                                                     |
|--------------|-----------|-----------------------------------------------------------------|
| $- -$        | 22161/udp | SNMP request reception                                          |
| $- -$        | 161/udp   | Communication between a native agent adapter and a native agent |
| $- -$        | 22161/tcp | Communication with a subagent                                   |

Legend:

--: Not applicable

## **B.2 Direction in which data passes through a firewall**

The following table shows the direction in which data passes through a firewall.

### Table B-3: Direction in which data passes through a firewall (Solaris, AIX, and HP-UX(IPF))

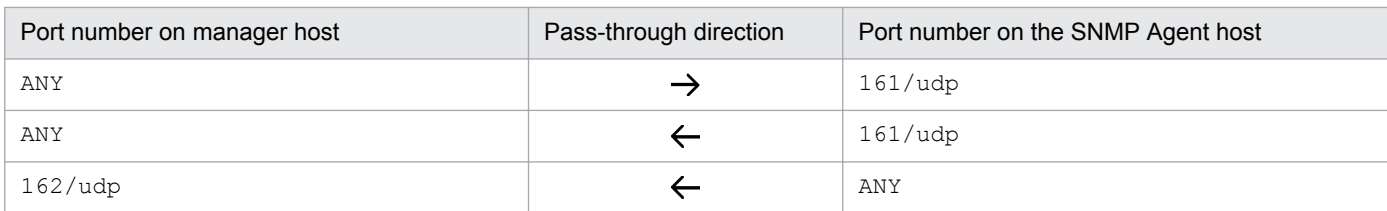

### Table B-4: Direction in which data passes through a firewall(Linux)

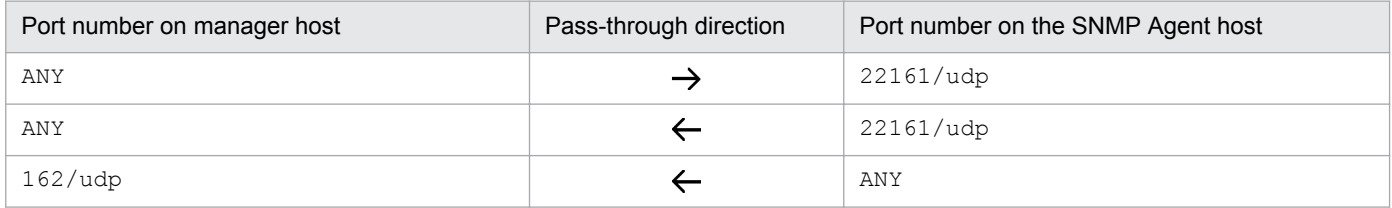

## <span id="page-341-0"></span>**C. List of Kernel Parameters**

Adjust the OS kernel parameters to optimally allocate resources needed for executing SNMP Agent. This appendix describes the kernel parameters that need to be adjusted for each OS.

The following table describes the meanings of the symbols used in the estimation expressions in this appendix.

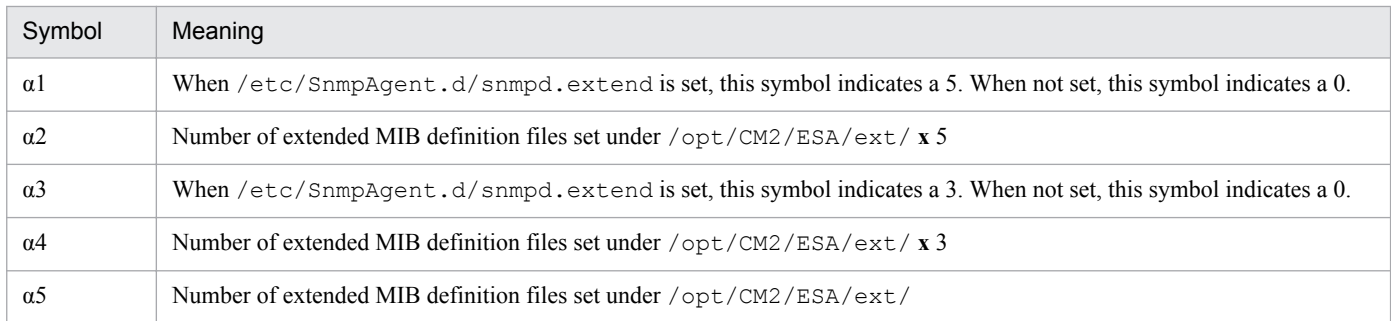

# **C.1 HP-UX (IPF)**

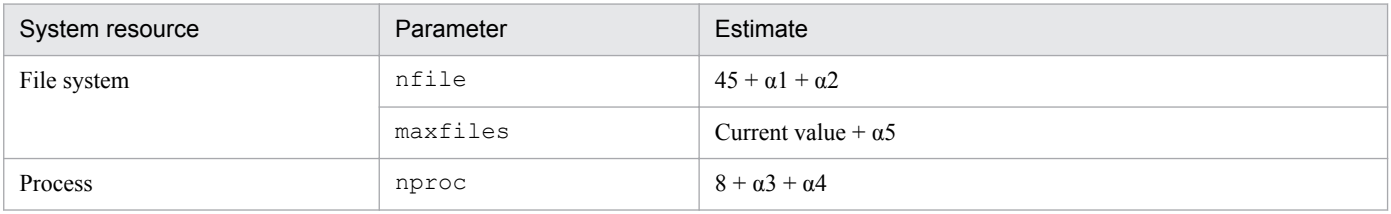

# **C.2 Solaris**

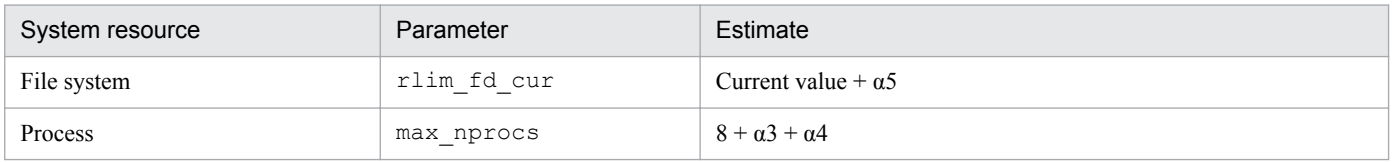

# **C.3 AIX**

In AIX, you do not need to adjust the kernel parameters.

# **C.4 Linux**

In Linux, you do not need to adjust the kernel parameters.

C. List of Kernel Parameters

# <span id="page-342-0"></span>**D. List of Prerequisite Patches and Processes (Services) for SNMP Agent**

The patches and processes (services) that are needed for SNMP Agent are listed below. If these patches and processes (services) are not installed, such problems as responses with invalid MIB values or inability to acquire MIB values might occur. To avoid such problems, make sure that you install all patches and processes (services). If a particular operating system is not listed for a patch or process (service), the patch or process (service) is not available for that operating system.

*Note:*

The prerequisite patches listed below do not necessarily update the corresponding prerequisite processes (services)

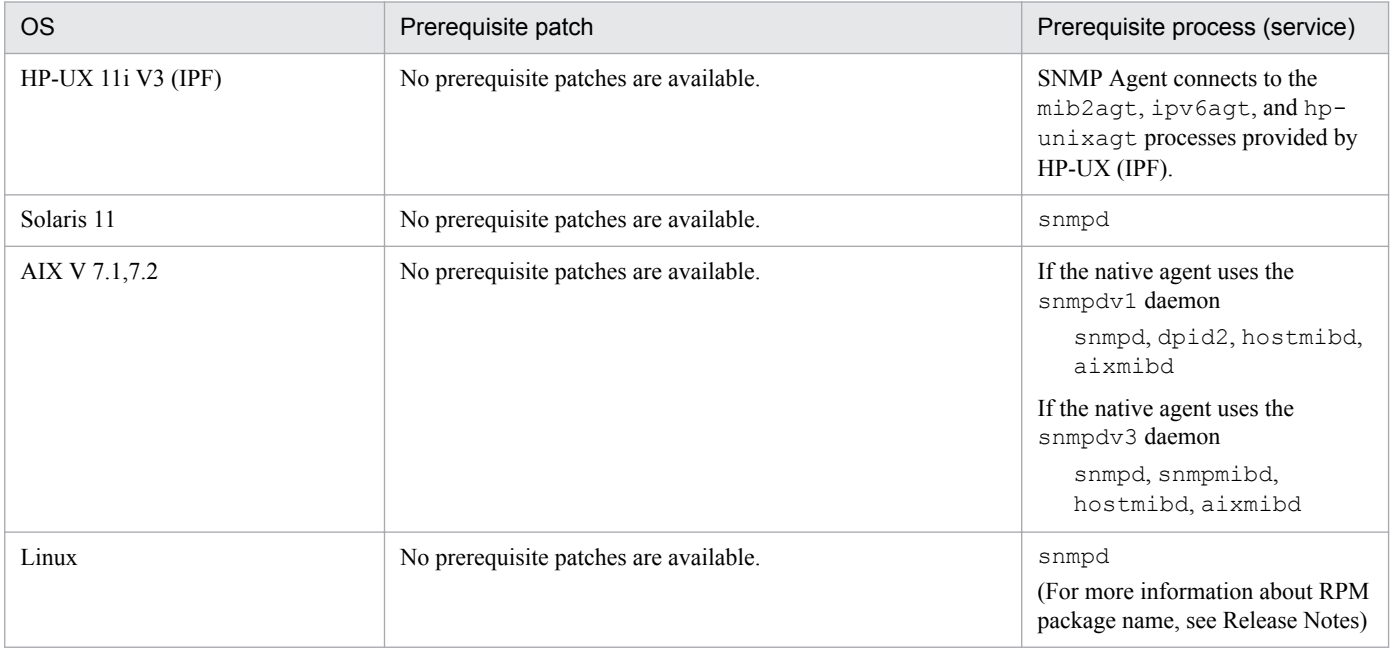

D. List of Prerequisite Patches and Processes (Services) for SNMP Agent

## **E.1 Revisions in version 12-00**

- **•** SNMP Agent no longer supports the following operating systems:
	- **•** Solaris 10
	- AIX V 6.1
- **•** Supported adding file system target definition file/etc/SnmpAgent.d/esafstab.conf.
- **•** Added files jp1esalog.sh.def gets.

### **E.2 Revisions in version 11-00**

- **•** SNMP Agent supported the following operating systems:
	- **•** CentOS 6
	- **•** CentOS 7
	- **•** Oracle Linux 7
	- **•** SUSE Linux Enterprise Server 12
- **•** SNMP Agent no longer supports the following operating systems:
	- **•** Red Hat Enterprise Linux 5 (x86, AMD/Intel 64)
	- **•** Red Hat Enterprise Linux 5 Advanced Platform (x86, AMD/Intel 64)
	- **•** Red Hat Enterprise Linux Server 6 (32-bit x86)
	- **•** Oracle Enterprise Linux 5
	- **•** Oracle Linux 6 (32-bit x86)
	- **•** SUSE Linux Enterprise Server 11
- The explanations about the case in RHEL 7, CentOS 7, Oracle Linux 7 and SUSE Linux 12 were added for the notes about installation.
- The default of environment variable LC\_ALL is changed, which is defined in Operating locale definition file /etc/ SnmpAgent.d/esalocale.conf.
- **•** The explanation about the case in RHEL 7, CentOS 7, Oracle Linux 7 and SUSE Linux 12 were added for the files executed during system start/shutdown.
- **•** The following files were added to the list of SNMP Agent files:
	- **•** sub\_snmpstart
	- **•** sub\_snmpstop
	- **•** jp1\_esa
	- **•** jp1\_esa.service
	- **•** esastart.log

# **E.3 Changes from version 10-10 to version 10-50**

- The htc unixagt4 process was added.
- **•** Explanations were added for the following notes:
	- **•** Setting up the operating locale
	- **•** Notes about CPU information
	- Setting for preventing information responses in the case of file systems that do not require a response (for Linux)
- **•** Notes were added for cases in which the host name is changed after the installation of SNMP Agent.
- **•** Object group computerSystem64 was added to the Hitachi enterprise-specific MIB objects.
- Implementation of Hitachi enterprise-specific MIB objects (in the disk64Ex group) was changed for AIX.
- **•** *6. Definition Files* was added. The following types of definition files are used:
	- **•** Configuration file
	- **•** Environment variable definition file
	- **•** Operating locale definition file
	- **•** File system definition file
	- **•** Disk definition file
- ifMIB  $(1.3.6.1.2.1.31)$  was added to the configuration file naa.cnf.
- The environment variable definition file SnmpHtcunix4 was added.
- **•** The following files were added to the list of SNMP Agent files:
	- **•** htc\_unixagt4
	- **•** SnmpHtcunix4
	- **•** freememory64.out
	- **•** physmemory64.out
	- **•** swapconfig64.out
	- **•** disk64.out
	- **•** linuxPhysMem64.out
	- **•** linuxSwap64.out

## **E.4 Changes from version 10-00 to version 10-10**

- **•** The disk64Ex group was added to the Hitachi enterprise-specific MIB objects.
- The native agent adapter now supports SNMPv2c.
- The SNMP\_HTC\_FILE\_EXTEND environment variable can now be used in AIX.
- The following cpuUtil group objects are now supported in Linux:
	- **•** cpuUtilWio
	- **•** cpuUtilTotalWio
- **•** The data collection command can now collect additional types of data.

**•** Linux support now includes Red Hat Enterprise Linux Server 5 and Red Hat Enterprise Linux Advanced Platform 5.

## **E.5 Revisions in version 10-00**

- **•** SNMP Agent now supports Solaris 11 (SPARC).
- **•** SNMP Agent no longer supports the following operating systems:
	- **•** AIX 5L V5.3 (POWER5, POWER6)
	- **•** HP-UX 11i V2 (IPF)
	- **•** Red Hat Enterprise Linux AS4/ES4 (x86, AMD64&EM64T)
	- **•** Red Hat Enterprise Linux 5 (x86, AMD64&EM64T)
	- **•** Red Hat Enterprise Linux AS4 (IPF)
	- **•** Red Hat Enterprise Linux 5 (IPF)
	- **•** Red Hat Enterprise Linux Advanced Platform 5 (IPF)
	- **•** Solaris 9 (SPARC)
- **•** SNMP Agent now supports the use of IPv6.
- **•** Added the trapsend command.
- The configuration file /etc/srconf/agt/snmpd.cnf is not overwritten during an upgrade installation.
- Added the  $-n$  option to the snmpstart and snmpstop commands for AIX and Solaris.
- For Linux, added the environment variable SNMP\_HTC\_LINUX\_INACTIVE\_MEM to the hp\_unixagt process.
- For HP-UX (IPF), added the environment variable SNMP\_HTC\_HPUX\_ENABLE\_PROCESSOR to the htc\_unixagt2 process.
- For HP-UX (IPF), made the native agent work with the ipv6agt process.

## **E.6 Revisions in version 09-00**

- **•** HP-UX is no longer supported.
- **•** The mib2agt process is no longer provided.
- The Solaris 10 edition that supports SMF (Service Management Facility) is now supported.
- **•** SNMP Agent is now supported on additional systems.
- A startup shell script (/usr/CM2/ESA/bin/esa) has been added for the AIX edition.
- **•** The default location where logs, hexadecimal packet dumps, and VarBind traces are output has been changed. Along with this change, the SR\_LOG\_DIR, SNMP\_HTC\_SNMPD\_LOG\_SIZE, and SNMP\_HTC\_SNMPD\_LOG\_CNT environment variables have been added.
- Along with a change in the method of acquiring the size of swap space for the Solaris edition, the SNMP\_HTC\_SOLARIS\_SWAP\_RESERVED environment variable has been added.
- **•** Along with a change in the method of acquiring CPU utilization rate information in an SMT environment for the AIX edition, the SNMP\_HTC\_AIX\_CPU\_SMT environment variable has been added.

E. Version Changes

JP1/Extensible SNMP Agent Description, Operator's Guide and Reference **346**

- **•** Along with a change in the method of acquiring the size of physical memory for the AIX edition, the SNMP\_HTC\_AIX\_EXCEPT\_FILECACHE environment variable has been added.
- **•** Along with a change in the timing according to which coldStart traps are sent, the SNMP\_HTC\_INIT\_WAIT\_TIME environment variable has been added.
- A method of enabling the /etc/SnmpAgent.d/esafilesys.conf setting has been added for the fileSystem group (AIX only).
- A method has been added by which the /etc/srconf/agt/naa.cnf configuration file can be used for setting the community name applied when the native agent adapter sends a GET request or a SET request to the native agent.
- **•** The following groups have been added to the existing set of Hitachi enterprise-specific MIB objects.
	- **•** fileSystem64 group
	- **•** diskBusyAvail group
- The following Hitachi enterprise-specific MIB objects have been added to the cpuUtil group:
	- **•** cpuUtilTotalUser
	- **•** cpuUtilTotalSystem
	- **•** cpuUtilTotalWio
	- **•** cpuUtilTotalIdle
- **•** The snmpcmdchk command has been added.

<span id="page-347-0"></span>This appendix provides reference information, including various conventions, for this manual.

## **F.1 Related publications**

This manual is part of a related set of manuals. The manuals in the set are listed below (with the manual numbers):

- **•** *JP1 Version 12 Network Management: Getting Started* (3021-3-E01(E))
- **•** *JP1 Version 12 JP1/Network Node Manager i Setup Guide* (3021-3-E02(E))
- **•** *JP1 Version 12 JP1/SNMP System Observer* (3021-3-E04(E))
- **•** *Job Management Partner 1/Software Distribution Manager Description and Administrator's Guide* (3000-3-841(E))
- **•** *Job Management Partner 1/Software Distribution Client Description and User's Guide* (3020-3-S85(E)), for UNIX systems

## **F.2 Conventions: Abbreviations for product names**

This manual uses the abbreviations listed below for Hitachi product names and for the names of products from other companies. The following table lists the naming convention used in this manual along with the full name of each product.

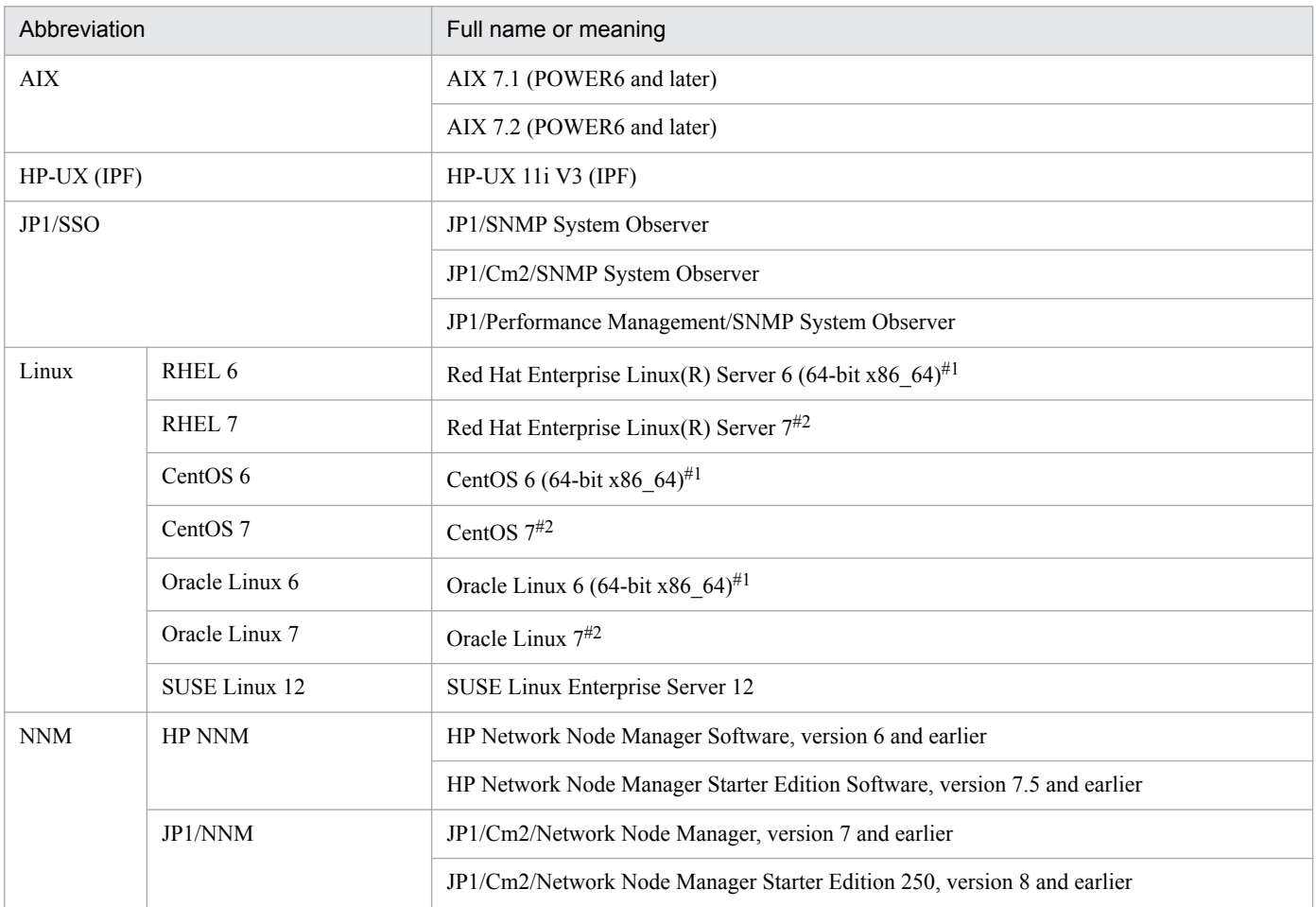

<span id="page-348-0"></span>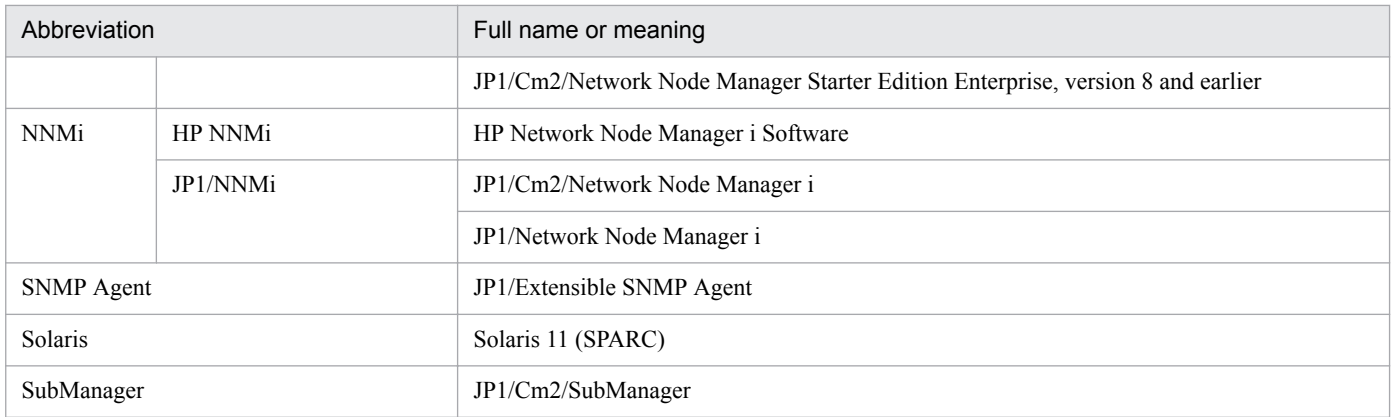

#1: The versions of Red Hat Enterprise Linux Server 6, CentOS 6, and Oracle Linux 6 that are supported are 6.1 and later. #2: The versions of Red Hat Enterprise Linux Server 7, CentOS 7, and Oracle Linux 7 that are supported are 7.1 and later.

HP-UX (IPF), Solaris, AIX, and Linux are often referred to collectively as *UNIX*.

## **F.3 Conventions: Acronyms**

This manual also uses the following acronyms:

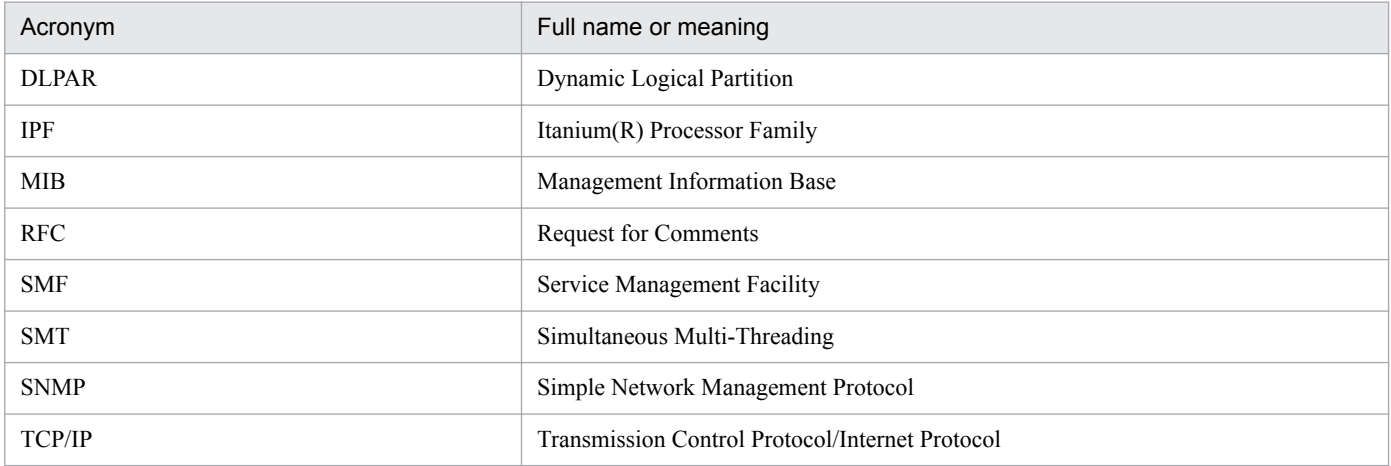

## **F.4 Conventions: File naming**

The directory and file naming conventions used in this manual are generally those of the product that runs on Solaris and Linux. These differ from the directory and file names of the products that run on HP-UX (IPF) and AIX. In the descriptions, replace the names used in this manual with the name from the following table for the operating system you are using.

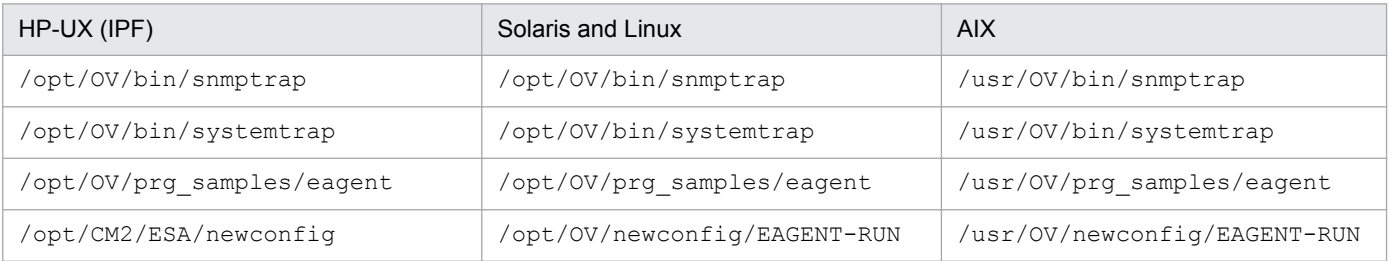

F. Reference Material for This Manual

JP1/Extensible SNMP Agent Description, Operator's Guide and Reference **349**

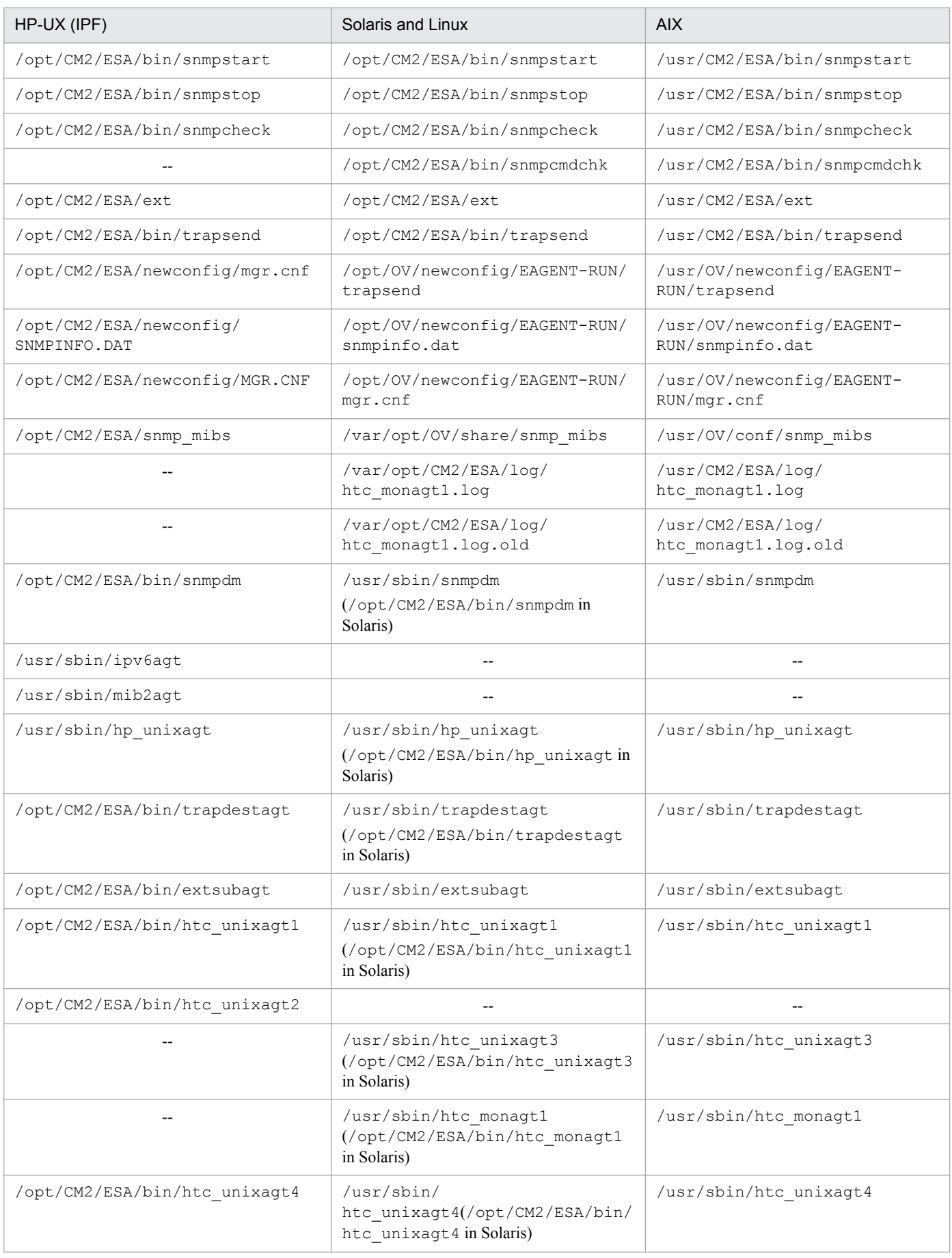

JP1/Extensible SNMP Agent Description, Operator's Guide and Reference **350**

<span id="page-350-0"></span>Legend: --: Not applicable

# **F.5 Conventions: KB, MB, GB, and TB**

This manual uses the following conventions:

- 1 KB (kilobyte) is 1,024 bytes.
- 1 MB (megabyte) is  $1,024^2$  bytes.
- 1 GB (gigabyte) is 1,024<sup>3</sup> bytes.
- 1 TB (terabyte) is 1,024<sup>4</sup> bytes.

### <span id="page-351-0"></span>**G. Glossary**

#### agent

A network management process that, when running on a managed node, manages network resources as managed objects.

#### agent system

A system that runs an agent.

#### authentication failure (authentication error)

A standard SNMP error that occurs on an agent when operations are being performed on a MIB. This error occurs when an unauthorized communication is performed.

#### community name

A password that is needed to access MIB values on an agent under the SNMP protocol.

#### enterprise ID

A code that identifies an enterprise (enterprise name).

#### enterprise-specific trap number

A number that identifies a trap specific to a user enterprise. Enterprise-specific trap numbers must be unique within the group of trap numbers sharing the same enterprise ID.

#### extended MIB object

A user-specific MIB object. Extended MIB objects are defined by using the extended MIB object definition function provided by SNMP Agent.

#### Extensible SNMP Agent

A Hitachi-provided agent that runs on a UNIX system.

#### generic trap number

An SNMP trap number defined in RFC 1157.

#### local registration file

A file that contains information about the background processes of NNM. Startup configuration information is created from the local registration file.

#### manager

A network management facility that manages its subordinate nodes.

#### manager system

A system that runs a manager.

#### MIB module

A group of multiple MIB objects organized in a tree structure.

#### <span id="page-352-0"></span>MIB object

Management information of a specific type or class.

#### MIB operation

An operation performed on a MIB object. MIB operations include Get operations, GetNext operations, and Set operations.

#### MIB value

The value of a MIB object.

#### netmon (network monitoring process)

See *network monitoring process*.

#### network monitoring process (netmon)

A background process of NNM that performs polling using SNMP requests and ICMP echo requests to locate nodes on the network.

#### NNM or NNMi

A program used to manage network configurations, performance, and errors.

#### ovspmd (process manager)

See *process manager*.

#### pmd (post master)

See *post master*.

#### post master (pmd)

A background process of NNM that allocates SNMP traps and SNMP requests.

#### process manager (ovspmd)

A background process of NNM that monitors the activation, termination, and status of its child processes.

#### **SNMP**

Stands for Simple Network Management Protocol. SNMP is a protocol that is used for network management in Internet environments.

#### standard MIB object

An Internet standard MIB object defined in RFC 1213.

#### startup configuration information

Configuration information that contains the settings for individual processes provided by NNM. The process manager references this information during the execution of the startup command ovstart. Startup configuration information is in the /usr/OV/conf/ovsuf file.

### **Index**

#### **Symbols**

/etc/SnmpAgent.d/snmpd.conf [44](#page-43-0)

#### **A**

abbreviations for products [348](#page-347-0) acronyms [349](#page-348-0) Adding file system target definition file (esafstab.conf) [302](#page-301-0) AddressTranslation group [131](#page-130-0) agent [352](#page-351-0) agent system [352](#page-351-0) argument [71, 72](#page-70-0) authentication failure (authentication error) [352](#page-351-0) authentication failure trap, sending [49](#page-48-0)

#### **B**

backing up [121](#page-120-0) configuration file [121](#page-120-0)

#### **C**

cluster environment, setting for operation in [96](#page-95-0) cluster group [145](#page-144-0) command [214](#page-213-0), [215](#page-214-0) details of [216](#page-215-0) commands, list of [215](#page-214-0) community name [45,](#page-44-0) [352](#page-351-0) collecting log of unauthorized [317](#page-316-0) of native agent (for Solaris), specifying [47](#page-46-0) registering [45](#page-44-0) setting [45](#page-44-0) specifying [47](#page-46-0) storing in manager [47](#page-46-0) community names, types of [45](#page-44-0) computerSystem64 group [184,](#page-183-0) [211](#page-210-0) computerSystem group [141,](#page-140-0) [148](#page-147-0) configuration file backing up [121](#page-120-0) customizing [44](#page-43-0) format of [50](#page-49-0) naa.cnf [270](#page-269-0) notes about specification of (for Solaris) [60](#page-59-0) restoring [121](#page-120-0) snmpd.cnf [267](#page-266-0)

snmpd.conf [264](#page-263-0) conventions abbreviations for products [348](#page-347-0) acronyms [349](#page-348-0) fonts and symbols [5](#page-4-0) KB, MB, GB, and TB [351](#page-350-0) version numbers [6](#page-5-0) CPU information, notes about [103](#page-102-0) cpuUtil group [168](#page-167-0) customized defintiion file, backing up [32](#page-31-0)

### **D**

data collecting [313](#page-312-0) to be passed to pipe\_in\_name [68](#page-67-0) to be passed to pipe\_out\_name [69](#page-68-0) data type [65](#page-64-0) defining enterprise-specific trap [94](#page-93-0) extended MIB object [61](#page-60-0) MIB object [62,](#page-61-0) [79](#page-78-0) definition file [259](#page-258-0) description format for [263](#page-262-0) detailed trace information about master agent, acquiring [315](#page-314-0) diskBusyAvail group [183](#page-182-0) diskBusy group [166](#page-165-0) diskBusyInfo group [181](#page-180-0) disk definition file (esadisk.conf) [304](#page-303-0) disk group (in AIX) [186](#page-185-0) diskInfo64 group [179](#page-178-0) diskInfo group [164](#page-163-0)

### **E**

enterprise ID [19](#page-18-0), [352](#page-351-0) set in SNMP trap [19](#page-18-0) enterprise-specific trap [18,](#page-17-0) [20](#page-19-0) defining [94](#page-93-0) using [94](#page-93-0) enterprise-specific trap number [352](#page-351-0) environment variable SNMP\_HTC\_AIX\_CPU\_SMT [244](#page-243-0) SNMP\_HTC\_AIX\_EXCEPT\_FILECACHE [242](#page-241-0) SNMP\_HTC\_AUTH\_LOG [238](#page-237-0)

SNMP\_HTC\_HPUX\_ENABLE\_PROCESSOR [250](#page-249-0) SNMP\_HTC\_INIT\_WAIT\_TIME [238](#page-237-0) SNMP\_HTC\_LINUX\_INACTIVE\_MEM [242](#page-241-0) SNMP\_HTC\_SNMPD\_LOG\_CNT [238](#page-237-0) SNMP\_HTC\_SNMPD\_LOG\_SIZE [238](#page-237-0) SNMP\_HTC\_SOLARIS\_SWAP\_RESERVED [242](#page-241-0) SNMP\_HTCMONAGT1\_START [244](#page-243-0) SR\_LOG\_DIR [238](#page-237-0) SR\_SNMP\_TEST\_PORT (extsubagt) [240](#page-239-0) SR\_SNMP\_TEST\_PORT (hp\_unixagt) [242](#page-241-0) SR\_SNMP\_TEST\_PORT (htc\_unixagt1) [247](#page-246-0) SR\_SNMP\_TEST\_PORT (htc\_unixagt2) [250](#page-249-0) SR\_SNMP\_TEST\_PORT (htc\_unixagt3) [252](#page-251-0) SR\_SNMP\_TEST\_PORT (htc\_unixagt4) [254](#page-253-0) SR\_SNMP\_TEST\_PORT (naaagt) [256](#page-255-0) SR\_SNMP\_TEST\_PORT (snmpdm) [238](#page-237-0) SR\_SNMP\_TEST\_PORT (trapdestagt) [258](#page-257-0) SR\_TRAP\_TEST\_PORT [238](#page-237-0) environment variable definition file provided by SNMP Agent [111](#page-110-0) SnmpExtAgt [297](#page-296-0) SnmpHpunix [282](#page-281-0) SnmpHtcmonagt1 [295](#page-294-0) SnmpHtcunix1 [287](#page-286-0) SnmpHtcunix2 [289](#page-288-0) SnmpHtcunix3 [291](#page-290-0) SnmpHtcunix4 [293](#page-292-0) SnmpMaster [273](#page-272-0) SnmpNaa [278](#page-277-0) SnmpNative [280](#page-279-0) SnmpTrpDst [285](#page-284-0) startup options that can be specified in [111](#page-110-0) extended function [19](#page-18-0) extended MIB definition file adding [77](#page-76-0) adding by stopping SNMP Agent [77](#page-76-0) adding without stopping SNMP Agent [77](#page-76-0) configuring [63](#page-62-0) configuring more than one [76](#page-75-0) storing [77](#page-76-0) extended MIB object [20,](#page-19-0) [352](#page-351-0) copying, to manager [75](#page-74-0) defining [61](#page-60-0) example of defining [79](#page-78-0) non-table format [64](#page-63-0) procedure for defining [62](#page-61-0) reading [77](#page-76-0)

setting startup options definition file for [78](#page-77-0) table format [66](#page-65-0) extensible SNMP Agent [352](#page-351-0) extsubagt process [239](#page-238-0)

### **F**

file executed during system shutdown [115](#page-114-0) executed during system startup [113](#page-112-0) to be processed during SNMP request, creating [74](#page-73-0) fileSystem64 group [182](#page-181-0) file system definition file (esafilesys.conf) [300](#page-299-0) file system for which response is not required, setting to prevent responses with information about (for Linux) [105](#page-104-0) fileSystem group [142](#page-141-0) firewall, pass-through direction [341](#page-340-0) font conventions [5](#page-4-0) free space in physical memory, notes about amount of [100](#page-99-0) full-backup, notes about [121](#page-120-0) full-restoration, notes about [121](#page-120-0)

### **G**

GB meaning [351](#page-350-0) generic trap [18](#page-17-0) generic trap number [352](#page-351-0) get community name registering [46](#page-45-0) specifying [47](#page-46-0)

### **H**

Hewlett-Packard enterprise-specific MIB object [140](#page-139-0) cluster group [145](#page-144-0) computerSystem group [141](#page-140-0) description of [140](#page-139-0) fileSystem group [142](#page-141-0) icmp group [147](#page-146-0) ieee8023Mac group [145](#page-144-0) implementation of [148](#page-147-0) organization of [140](#page-139-0) processes group [144](#page-143-0) snmpdConf group [147](#page-146-0) trap group [147](#page-146-0) Hewlett-Packard enterprise-specific MIB object, implementation of cluster group [151](#page-150-0)

computerSystem group [148](#page-147-0) fileSystem group [149](#page-148-0) icmp group [152](#page-151-0) ieee8023Mac group [151](#page-150-0) processes group [149](#page-148-0) snmpdConf group [153](#page-152-0) trap group [152](#page-151-0) Hitachi enterprise-specific MIB object [154](#page-153-0) cpuUtil group [168](#page-167-0) description of [156](#page-155-0) disk64Ex group [184](#page-183-0) diskBusyAvail group [183](#page-182-0) diskBusy group [166](#page-165-0) diskBusyInfo group [181](#page-180-0) disk group (in AIX) [186](#page-185-0) diskInfo64 group [179](#page-178-0) diskInfo group [164](#page-163-0) fileSystem64 group [182](#page-181-0) implementation of [188](#page-187-0) linuxSystem group (for Linux) [187](#page-186-0) opConf group [156](#page-155-0) organization of [154](#page-153-0) page group (in AIX) [186](#page-185-0) process64 group [175](#page-174-0) process group [160](#page-159-0) processor64 group [177](#page-176-0) processor group [162](#page-161-0) swapInfo group [164](#page-163-0) swapSpace group [165](#page-164-0) swapSystem64 group [180](#page-179-0) swapSystem group [166](#page-165-0) system group (in AIX) [186](#page-185-0) system group (in Solaris) [187](#page-186-0) systemInfo64 group [171](#page-170-0) systemInfo group [156](#page-155-0) virtualMemory64Ex group [173](#page-172-0) virtualMemory64 group [169](#page-168-0) virtualMemory group [157](#page-156-0) Hitachi enterprise-specific MIB object, implementation of cpuUtil group [199](#page-198-0) disk64Ex group [211](#page-210-0) diskBusyAvail group [210](#page-209-0) diskBusy group [197](#page-196-0) diskBusyInfo group [209](#page-208-0) diskInfo64 group [207](#page-206-0) diskInfo group [196](#page-195-0)

fileSystem64 group [210](#page-209-0) group specific to AIX [212](#page-211-0) group specific to Linux [213](#page-212-0) group specific to Solaris [213](#page-212-0) opConf group [189](#page-188-0) process64 group [204](#page-203-0) process group [192](#page-191-0) processor64 group [206](#page-205-0) processor group [194](#page-193-0) swapInfo group [196](#page-195-0) swapSpace group [197](#page-196-0) swapSystem64 group [208](#page-207-0) swapSystem group [198](#page-197-0) systemInfo64 group [201](#page-200-0) systemInfo group [189](#page-188-0) virtualMemory64Ex group [202](#page-201-0) virtualMemory64 group [199](#page-198-0) virtualMemory group [190](#page-189-0) Hitachi Program Product Installer starting [30](#page-29-0) using [30](#page-29-0) host, notes about renaming [126](#page-125-0) hp\_unixagt process [241](#page-240-0) htc\_monagt1 process [243](#page-242-0) htc\_unixagt1 process [246](#page-245-0) htc\_unixagt2 process [249](#page-248-0) htc\_unixagt3 process [251](#page-250-0) htc\_unixagt4 process [253](#page-252-0)

### **I**

icmpEchoReq [147](#page-146-0) icmp group [147](#page-146-0) ICMP group [134](#page-133-0) identification number [68](#page-67-0) ieee8023Mac group [145](#page-144-0) information collection daemon [234](#page-233-0) OS supporting [24](#page-23-0) process [24](#page-23-0) installation [28](#page-27-0) notes about [37](#page-36-0) notes about (for AIX) [39](#page-38-0) notes about (for HP-UX (IPF)) [37](#page-36-0) notes about (for Linux) [39](#page-38-0) notes about (for Solaris) [38](#page-37-0) preparation for [28](#page-27-0) procedure [27](#page-26-0) installing

command used to acquire MIB value for OS other than HP-UX (IPF) [28](#page-27-0)

SNMP Agent [29](#page-28-0) Interfaces group [130](#page-129-0)

invalid shared disk capacity response, setting for suppressing (for AIX and Linux) [97](#page-96-0)

#### IP [48](#page-47-0)

IP group [132](#page-131-0) IPv6 [54](#page-53-0)

#### **J**

jp1esalog.sh.def command [217](#page-216-0)

#### **K**

KB meaning [351](#page-350-0) kernel parameters, list of [342](#page-341-0)

### **L**

linuxSystem group (in Linux) [187](#page-186-0) local registration file [352](#page-351-0) log collecting [309](#page-308-0) notes about [312](#page-311-0) output destination for [310](#page-309-0) log files, number and size of [311](#page-310-0) logging in to system [71](#page-70-0) log information, method for collecting [322](#page-321-0) logmask for master agent [309](#page-308-0) for subagent [310](#page-309-0) log output option, setting when performing overwrite installation on version 07-10 or earlier [33](#page-32-0) logs, types of [309](#page-308-0)

#### **M**

manager [352](#page-351-0) manager commands, verifying objects using [75](#page-74-0) manager system [352](#page-351-0) master agent, process performed at [22](#page-21-0) maximum number of connected subagents [120](#page-119-0) MB meaning [351](#page-350-0) MIB [14](#page-13-0) integrating in manager [75](#page-74-0) MIB module [352](#page-351-0) MIB object [353](#page-352-0) defining [62,](#page-61-0) [79](#page-78-0)

managed by SNMP Agent [16](#page-15-0) provided by native agent [17](#page-16-0) MIB operation [353](#page-352-0) MIB tree, structure of [80](#page-79-0) MIB value [353](#page-352-0)

#### **N**

naa.cnf configuration file, notes about specification of (for Solaris) [60](#page-59-0) naaagt process [255](#page-254-0) native agent [17](#page-16-0) changing communication protocol with [59](#page-58-0) configuring (for Solaris and AIX) [59](#page-58-0) starting [117](#page-116-0) terminating [117](#page-116-0) native agent adapter [57](#page-56-0) configuring [59](#page-58-0) function of [57](#page-56-0) notes about using [60](#page-59-0) operation at startup [58](#page-57-0) operation when SNMP requests are issued from NNM or NNMi [58](#page-57-0) setting up (for Solaris, AIX, and Linux) [57](#page-56-0) target native agent of [58](#page-57-0) native agent snmpd, changing SNMP reception port on (for AIX) [119](#page-118-0) netmon (network monitoring process) [353](#page-352-0) network environment setting, notes about [106](#page-105-0) network monitoring process (netmon) [353](#page-352-0) NNM [353](#page-352-0) NNMi [353](#page-352-0) non-table format, extended MIB object in [64](#page-63-0) Notes about operations (for Linux) [126](#page-125-0)

### **O**

opConf group [156](#page-155-0) operating local, setting up [43](#page-42-0) operating local definition file (esalocale.conf) [299](#page-298-0) operation notes about [123](#page-122-0) notes about (for AIX) [125](#page-124-0) notes about (for Solaris) [125](#page-124-0) option [48](#page-47-0) ovspmd (process manager) [353](#page-352-0)

#### **P**

page group (in AIX) [186](#page-185-0)

physical memory, notes about amount of free space in [100](#page-99-0) pipe in name, data to be passed to  $68$ pipe\_out\_name, data to be passed to [69](#page-68-0) pmd (post master) [353](#page-352-0) port number [341](#page-340-0) used by SNMP Agent [341](#page-340-0) post master (pmd) [353](#page-352-0) PowerHA (HACMP), setting for using [98](#page-97-0) problem corrective action for [318](#page-317-0) identifying [308](#page-307-0) procedure, from installation to setup [27](#page-26-0) process [214](#page-213-0), [234](#page-233-0) constituting SNMP Agent [21](#page-20-0) customizing startup option for [110](#page-109-0) defining environment variable for [110](#page-109-0) detailed descriptions of [235](#page-234-0) environment variable that can be specified for [112](#page-111-0) information collection daemon [24](#page-23-0) notes about terminating individually [115](#page-114-0) performed at master agent [22](#page-21-0) performed at subagent [22](#page-21-0) used in master agent operation [234](#page-233-0) used in subagent operation [234](#page-233-0) process64 group [175](#page-174-0) processes, list of [234](#page-233-0) processes group [144](#page-143-0) process group [160](#page-159-0) process manager (ovspmd) [353](#page-352-0) processor64 group [177](#page-176-0) processor group [162](#page-161-0) program, writing [71](#page-70-0)

#### **R**

restoring [121](#page-120-0) configuration file [121](#page-120-0)

#### **S**

script sample [94](#page-93-0) writing [71](#page-70-0) send/receive packet dump acquiring master agent [313](#page-312-0) acquiring native agent adapter [314](#page-313-0) set community name

registering [46](#page-45-0) specifying [48](#page-47-0) setting up all SNMP Agent [75](#page-74-0) environment for SNMP Agent [26](#page-25-0) setup notes about [106](#page-105-0) notes about (for AIX) [107](#page-106-0) notes about (for Linux) [108](#page-107-0) procedure from installation to [27](#page-26-0) shared disk, required setting for monitoring (for Linux) [96](#page-95-0) shell command to be executed during SNMP request, creating [70](#page-69-0) SNMP [353](#page-352-0) SNMP\_HTC\_AIX\_CPU\_SMT environment variable [244](#page-243-0) SNMP\_HTC\_AIX\_EXCEPT\_FILECACHE environment variable [242](#page-241-0) SNMP\_HTC\_AUTH\_LOG environment variable [238](#page-237-0) SNMP\_HTC\_HPUX\_ENABLE\_PROCESSOR environment variable [250](#page-249-0) SNMP\_HTC\_INIT\_WAIT\_TIME environment variable [238](#page-237-0) SNMP\_HTC\_LINUX\_INACTIVE\_MEM environment variable [242](#page-241-0) SNMP\_HTC\_SNMPD\_LOG\_CNT environment variable [238](#page-237-0) SNMP\_HTC\_SNMPD\_LOG\_SIZE environment variable [238](#page-237-0) SNMP\_HTC\_SOLARIS\_SWAP\_RESERVED environment variable [242](#page-241-0) SNMP\_HTCMONAGT1\_START environment variable [244](#page-243-0) SNMP Agent [13,](#page-12-0) [14](#page-13-0) changing SNMP reception port on [118](#page-117-0) command [25](#page-24-0) function of [16](#page-15-0) installing [29](#page-28-0) introduction [13](#page-12-0) list of patches and processes for (services) [343](#page-342-0) operating [109](#page-108-0) operating environment for [15](#page-14-0) operation using [24](#page-23-0) problem during operation [319](#page-318-0) problem during startup [318](#page-317-0) process [21](#page-20-0) process configuration (for HP-UX (IPF)) [21](#page-20-0) process configuration (for Solaris, AIX and Linux) [22](#page-21-0)

setting up all [75](#page-74-0) setting up environment for [26](#page-25-0) starting [110](#page-109-0) startup processing [24](#page-23-0) system configuration of [14](#page-13-0) terminating [115](#page-114-0) SNMP Agent files [324](#page-323-0) list of (AIX) [331](#page-330-0) list of (HP-UX (IPF)) [324](#page-323-0) list of (Linux) [336](#page-335-0) list of (Solaris) [327](#page-326-0) snmpcheck command [222](#page-221-0) snmpcmdchk command [223](#page-222-0) snmpd.cnf [54,](#page-53-0) [55](#page-54-0) snmpdConf group [147](#page-146-0) snmpdm process [236](#page-235-0) SNMP group [136](#page-135-0) SNMP reception port changing [118](#page-117-0) changing, on native agent snmpd (for AIX) [119](#page-118-0) changing, on SNMP Agent [118](#page-117-0) SNMP request processing [16](#page-15-0) snmpstart command [224](#page-223-0) snmpstop command [225](#page-224-0) SNMP trap [16](#page-15-0) agent address at time of issuing [18](#page-17-0) issuing [17](#page-16-0) overview of issuing [17](#page-16-0) standard trap number of [18](#page-17-0) snmptrap command [226](#page-225-0) SNMP trap transmission port number, setting when performing overwrite installation on version 07-10 or earlier [33](#page-32-0) SR\_LOG\_DIR environment variable [238](#page-237-0) SR\_SNMP\_TEST\_PORT environment variable extsubagt [240](#page-239-0) hp unixagt [242](#page-241-0) htc\_unixagt1 [247](#page-246-0) htc\_unixagt2 [250](#page-249-0) htc\_unixagt3 [252](#page-251-0) htc\_unixagt4 [254](#page-253-0) naaagt [256](#page-255-0) snmpdm [238](#page-237-0) trapdestagt [258](#page-257-0) SR\_TRAP\_TEST\_PORT environment variable [238](#page-237-0) standard MIB object [129](#page-128-0), [353](#page-352-0) AddressTranslation group [131](#page-130-0)

description of [129](#page-128-0) ICMP group [134](#page-133-0) implementation of [138](#page-137-0) Interfaces group [130](#page-129-0) IP group [132](#page-131-0) organization of [129](#page-128-0) SNMP group [136](#page-135-0) System group [130](#page-129-0) TCP group [135](#page-134-0) UDP group [136](#page-135-0) starting SNMP Agent [110](#page-109-0) startup configuration information [353](#page-352-0) subagent process performed at [22](#page-21-0) process provided by SNMP Agent and OS [23](#page-22-0) reconfiguring [75](#page-74-0) subagents, maximum number of connected [120](#page-119-0) swapInfo group [164](#page-163-0) swapSpace group [165](#page-164-0) swap space size, notes about [102](#page-101-0) swapSystem64 group [180](#page-179-0) symbol conventions [5](#page-4-0) system contact, setting [44](#page-43-0) system group AIX [186](#page-185-0) Solaris [187](#page-186-0) System group [130](#page-129-0) standard MIB object, implementation status of [138](#page-137-0) systemInfo64 group [171](#page-170-0) systemInfo group [156](#page-155-0) system location, setting [44](#page-43-0) systemtrap command [229](#page-228-0)

### **T**

table format, extended MIB object in [66](#page-65-0) TB meaning [351](#page-350-0) TCP group [135](#page-134-0) terminating SNMP Agent [115](#page-114-0) trapdestagt process [257](#page-256-0) trap destination [49](#page-48-0) setting [49](#page-48-0) setting for NNM [49](#page-48-0) setting for NNMi and any manager [50](#page-49-0) trap group [147](#page-146-0) trapsend command [230](#page-229-0) troubleshooting [306](#page-305-0) general procedure for [307](#page-306-0)

### **U**

UDP group [136](#page-135-0) uninstallation [41](#page-40-0) notes about [41](#page-40-0) upgrade installation, performing [32](#page-31-0)

### **V**

verifying object using manager command [75](#page-74-0) version number conventions [6](#page-5-0) VIEW [49](#page-48-0) virtualMemory64Ex group [173](#page-172-0) virtualMemory64 group [169](#page-168-0) virtualMemory group [157](#page-156-0)
## **@Hitachi, Ltd.**

6-6, Marunouchi 1-chome, Chiyoda-ku, Tokyo, 100-8280 Japan